**تحليل البيانات باستعمال البرنامج أالحصائي SAS**

**Version 6.12**

**أمثلة تطبيقية مع الحلول في العلوم الطبية الحياتية البيطرية الزراعية**

**الدكتور فراس رشاد السامرائي فرع الصحة العامة البيطرية / كلية الطب البيطري جامعة بغداد**

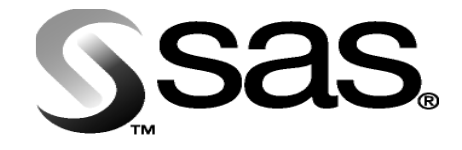

**2009**

بسم الله الرحمن الرحيم

#### (وَيَسْئَلُونَكَ عَنِ الْـرُّوحِ قُـلِ الـرُّوحُ مِـنْ **ر ُ ُ** أَمْرِ رَبِّي وَمَا أُوتِيتُمْ مِنَ الْعِلْمِ إلا قَلِيلاً ) **ْ ْ ْ** ر<br>ار<br>|  **ْ**

**صدق هللا العظيم سورة االسراء االية 85** 

## **األهداء**

**الى ........**

**مل يعد شهادة الدكتوراه أول خطوة في سلم العلم.... مل يؤمل بان اشاعة العلم هو اسمى رسالة.......... مل يدرك بأن العلم والتواضع مل أعلى المراتب...........**

**فراس**

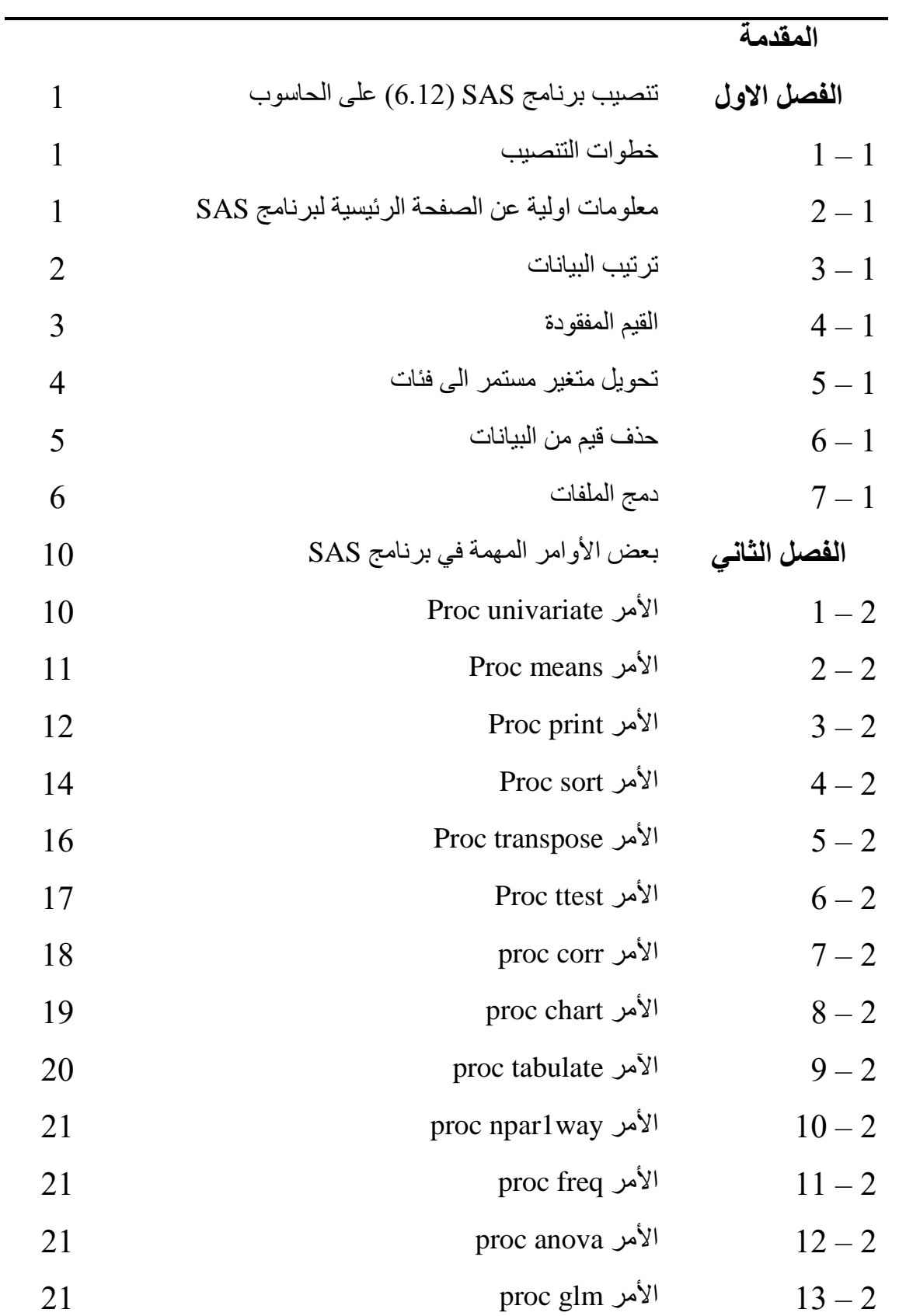

**الموضوع الصفحة**

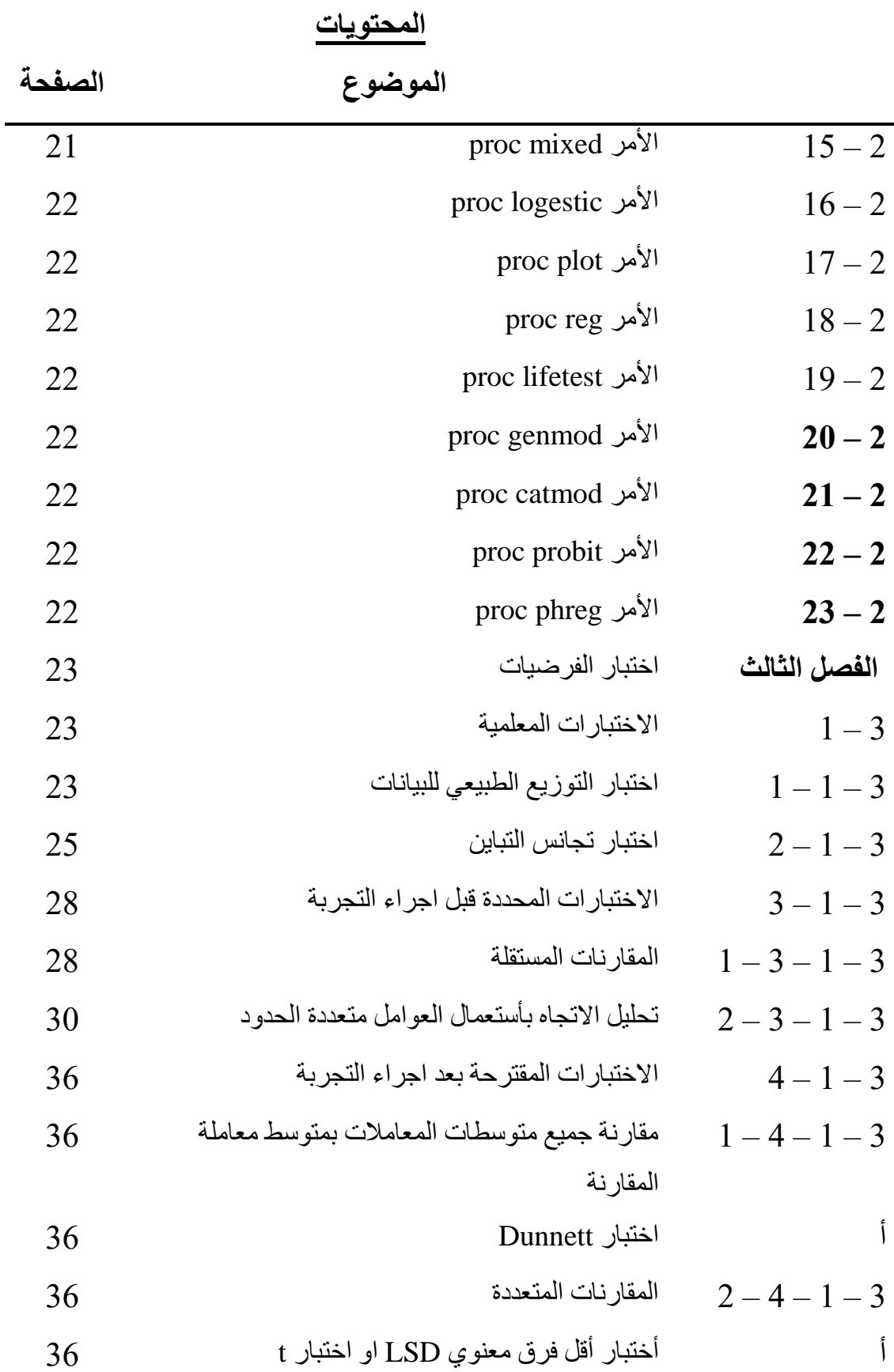

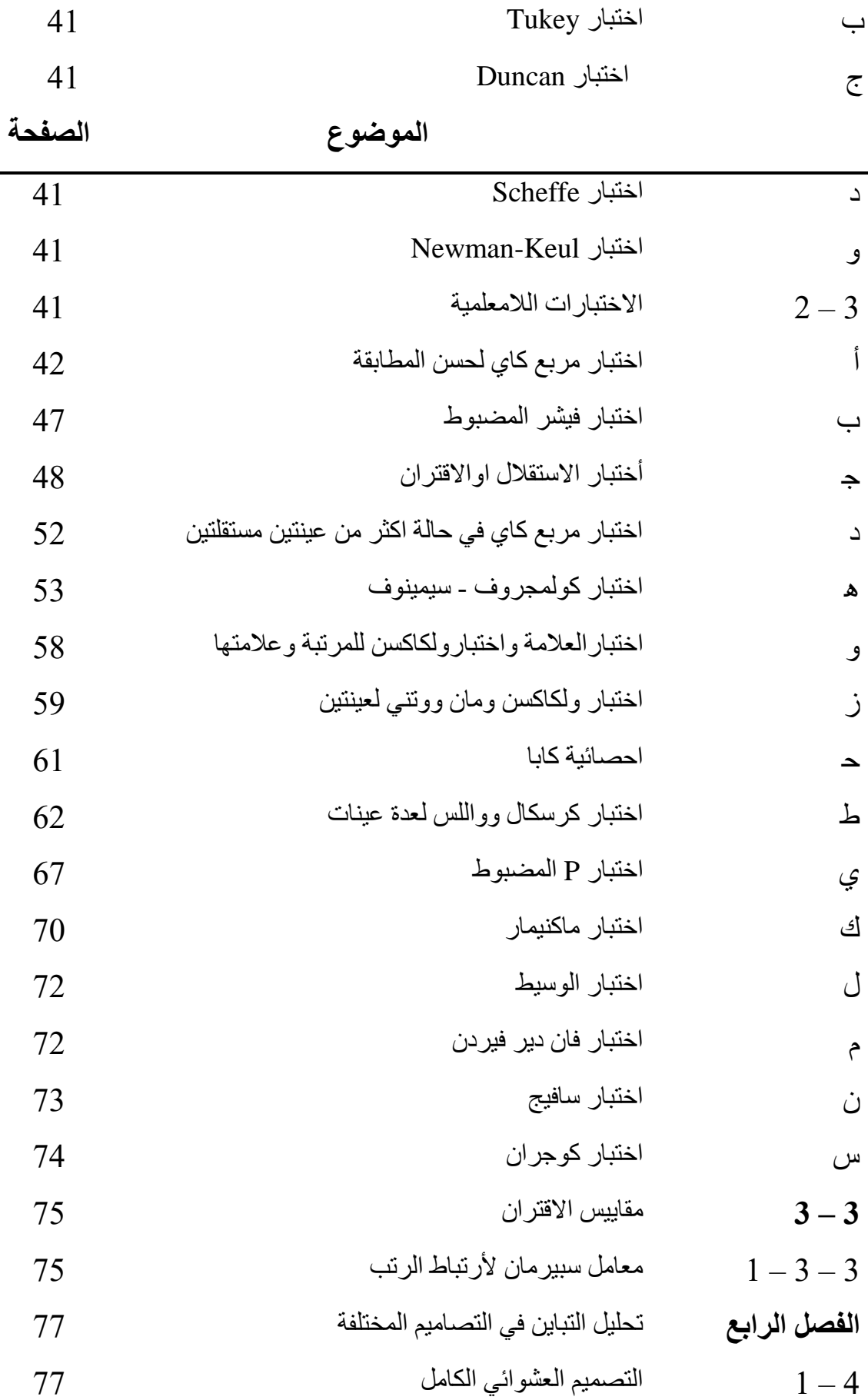

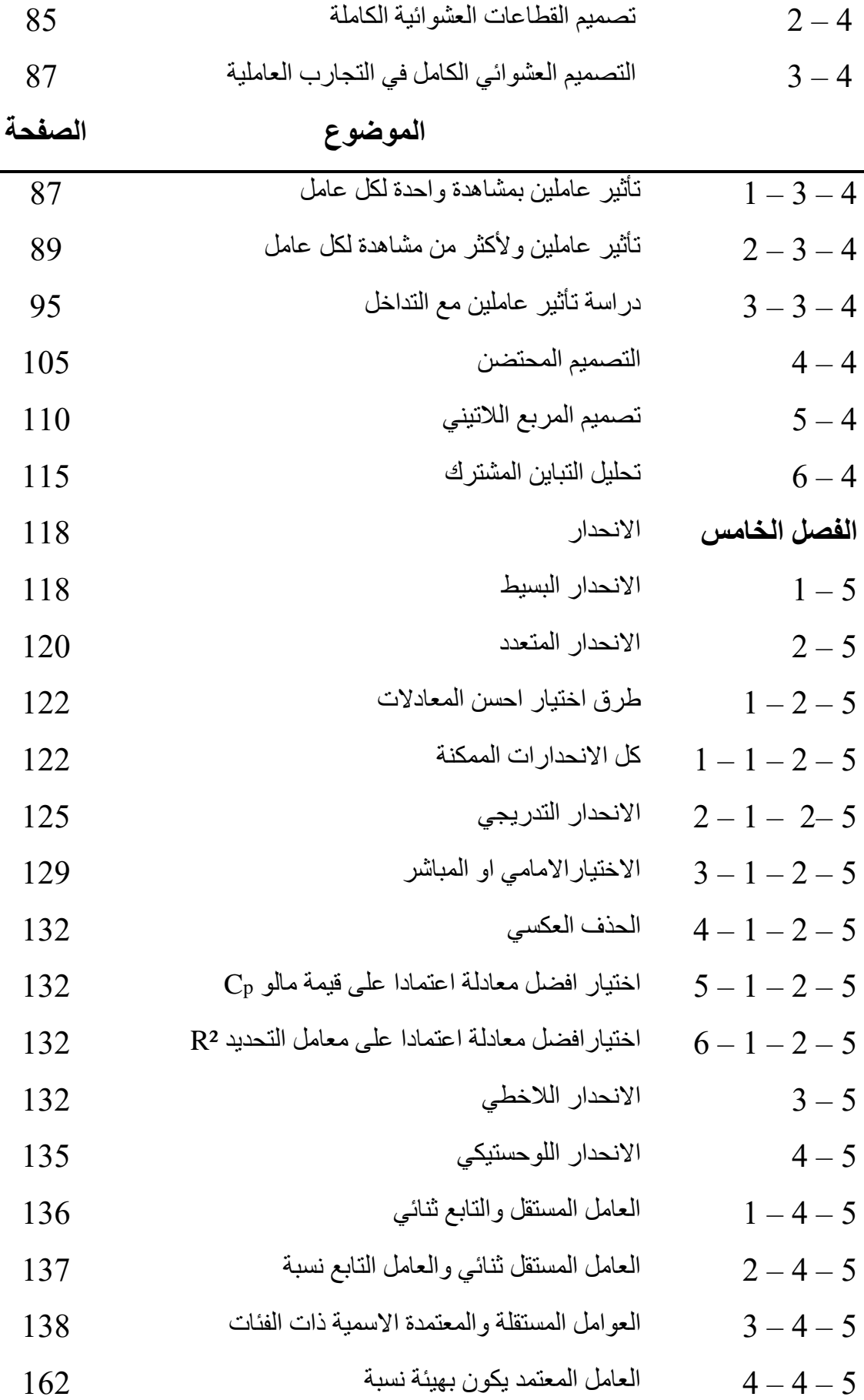

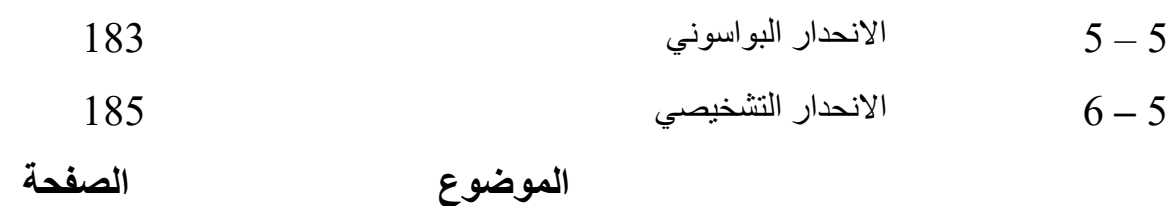

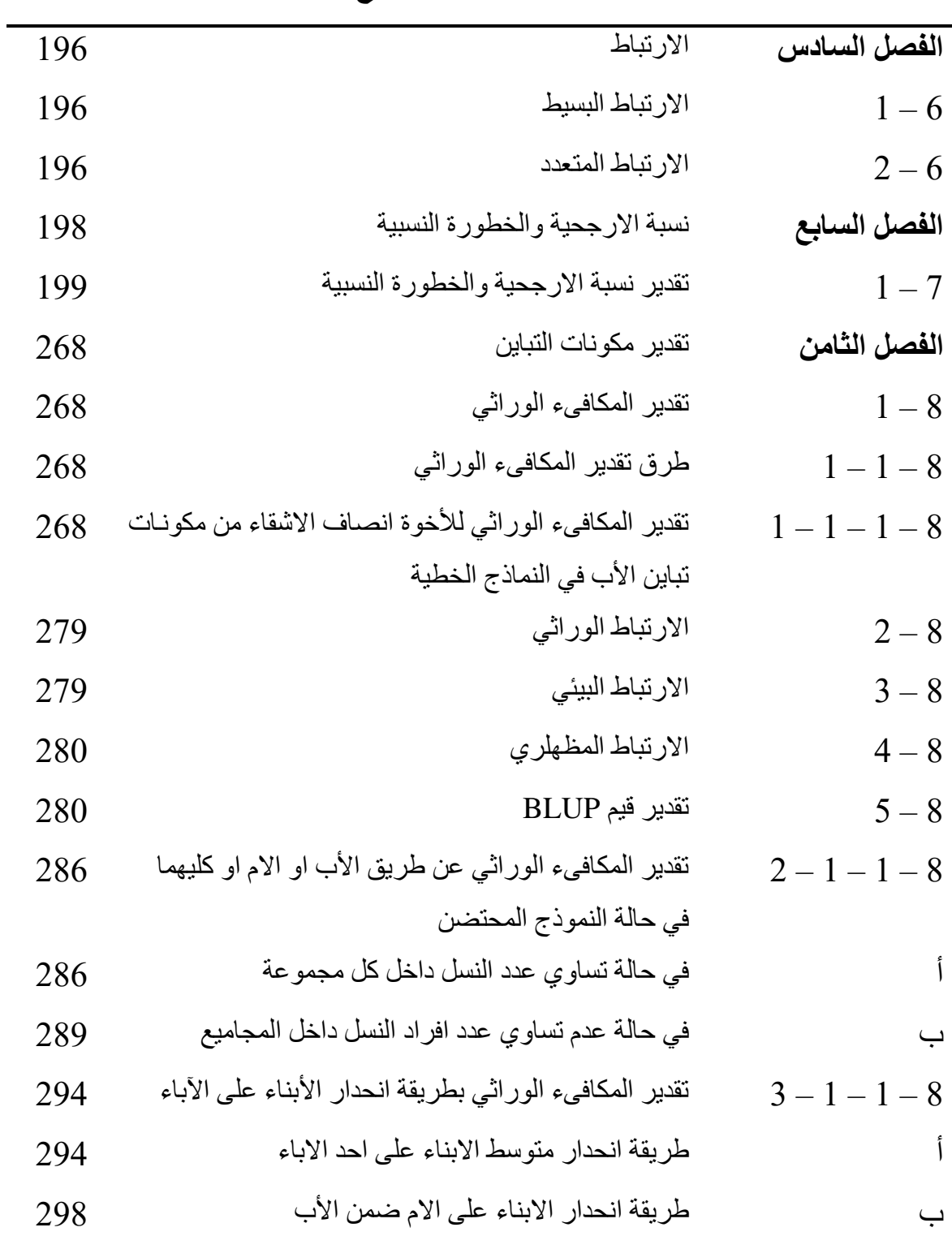

النماذج المختلطة  $6-8$ 

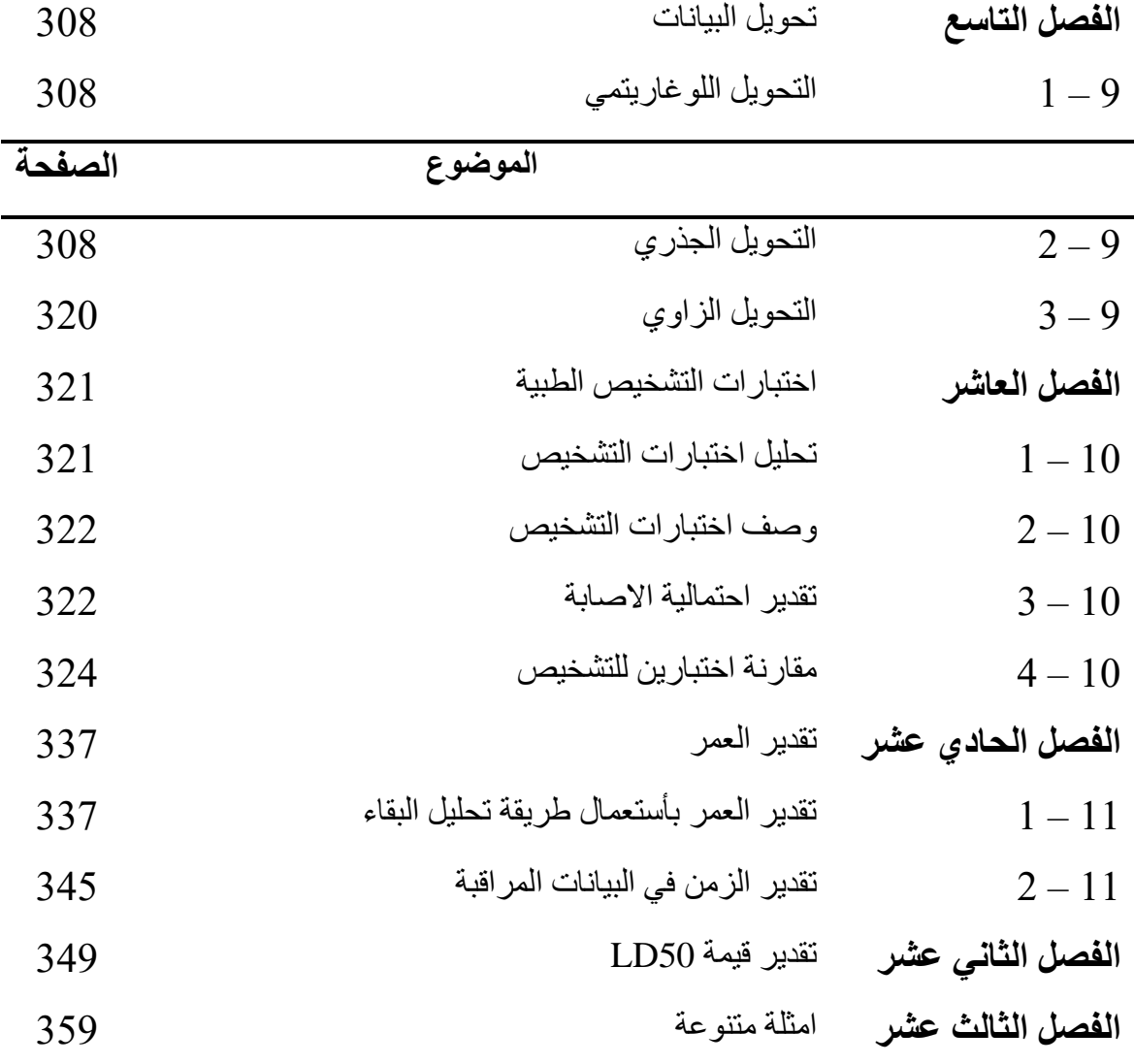

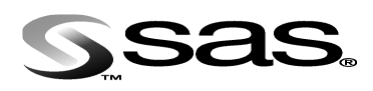

#### **المقدمة**

ان التقدم الكبير الذي شهده العالم وفي شتى العلوم يتطلب العمل بهمـة اكبر ومثـابر ة أعلـي لغر ض مواكبته والتواصل معه ، وتمثل البحوث العلمية حجر الزاوية في اسباب ذلك التقدم ، اذ ان القيمة العلمية للبحث تستند الى:

- -1 تصميم التجربة
- -2 اختيار التحليل االحصائي المناسب
	- -3 اختيار االختبار المناسب
- -4 تطبيق البرامج االحصائية الحديثة

ھناك اتفاق على وجود عالقات مشتركة بين العلوم المختلفة ، اال ان العالقة بين تلك العلاوم وعلام الاحصـاء وتطبيقاتـه بأستعمال الحاسوب لهـا خصوصـية اكبـر واهميـة اعظـم ، اذ ان الاحصـاء وتطبيقاته يمثل قاسما مشتركا لتلك العلوم.

ان زيادة المعرفة العلمية للباحث تعد امرا ضروريا للنهوض بالمستوي العلمي واحد اهم هذه الوسائل ھے معرفة طرق التحليل الاحصائي ، اذ ان ذلك سيؤدي الى تفعيل دور الباحث من خلال زيادة قدرته على دراسة تأثير العوامل المختلفة في صلفة ما بصلورة افضل وادق مقارنة بغيره ألنه ادري بأختصاصه كما يجعله اكثر قدرة على مواكبة التطورات العلمياة واالبتعااد عان النمطية عند اجراء البحوث العلمية.

ان صـعوبة التحليل الاحصــائي تكممن فـي كونــه علما توليفيـا اذ يجمـع بـين الاحصــاء وتصـمميم التجارب والحاسوب ، وھذه الصعوبة تنسحب على الكاتب والقاريء ، وقد حاولت في كتابي ھاذا ان اسير بتوجس وان اقف على بعض النقاط فأوضحها دون اسهاب حتى ال اوھن رغبة القااريء في االستمرار بقراءة الكتاب وان انتقي امثلة متنوعة لكي اغطي عدة اختصاصات وبسيطة لكي يسهل فهمها وبذلك اضفى على محاولتي هذه صفة العموم اي زيادة احتمالات الاستفادة من الكتاب من قبل اكبرعدد ممكن من الباحثين ومن اختصاصات مختلفة.

هنالك العديد من البرامج الاحصـائية التـي يجري اسـتعمالها مثـل برنـامج Stata او SPSS او Minitab او SAS وغيرها ، واذا كانت هناك اصدارات عن بعض هذه البرامج لاسيما بر نـامج SPSS مثل كتـاب (دليلك الـي البر نـامج الاحصــائي SPSS) اعداد السيد سـعد ز غلـو ل بشير ، فأن ماصدر عن برنامج SAS لايتعدي سوي اصدار ا واحدا فقط من اعداد الدكتور نصـر نوري الانباري / كلية الزراعة / جامعة بغداد ، ورغم اهميته الا انه لم يتوفر الا بأعداد محدودة

ولم يتضمن الا بضعة امثلة انحصرت في الجانب الزراعي فقط . لذا فأن الحاجة الى كتاب شامل بقيت قائمة نظرا لألھمية الكبيرة لهذا البرنامج والتي تفوق البرامج الماذكورة والمتمثلاة فاي كثارة اعتمـاده فـي التحلـيلات الاحصـائية وفـي مختلـف الاختصـاصـات الطبيـة والهندسـية والبيطريـة والزراعية والعلوم الانسانية ، وبنـاءا علـى ذلك حاولنـا اصـدار هذا الكتـاب عسـى ان يكون دلـيلا مهما للباحثين وخطوة اولى في زيادة معارفهم ومهاراتهم في التحليل االحصائي.

ان برناامج SAS ھاو مختصار ل ) System Analysis Statistical )اذ نفاذ وطاور مان قبال مجموعة من الباحثين في معهد SAS في الولايات المتحدة الامريكية ، وبيعت اول نسخ لـه عـام

1976 ويجري عليه تطويرمستمر حتى وصلت آخرنسخة معدلة منه الى 9.2 version . يستعمل ھذا البرنامج الجراء معظم التحليالت االحصائية ولجميع التصاميم ) التصاميم العشاوائي الكامل ، تصميم القطاعات العشوائية الكاملة ، المربع اللاتيني فضلا عن تصـاميم التجـارب العاملية للانواع الثلاث المذكورة). كما يمكن استعماله لاجراء مختلف الاختبار ات الاحصائية واختبار (Least significance Differences ) T-Test مثل المعلمية واللامعلمية مثل ا Duncan واختبار Tukey واختبار مربع كاي واختبار ولكاكسن وماكنيمار وتقدير حدود الثقة ، كمـا يستعمل ايضـا لتقدير معامل الارتباط والانحدار البسـيط والمتعـدد والانحدار اللوجسـتيكي وتقدير نسبة الخطـورة ( Risk Ratio) ونسبة الارجحيـة ( Odds Ratio) واختبـارات التشـخيص فضـلا عـن امكانيــة الحصــول علــى رسـوم بيانيــة.كما يمكـن اعتمــاده لغـر ض'تقـدير المكافىء الـوراثي والارتباطـات الوراثيـة والبيئيـة والمظهريـة عـلاوة علـى تقدير قـيم BLUP الخاصة بدراسات التقييم الوراثي للحيوانات.

ان هذا الكتاب يمثل خطوة متواضعة لتوفير مصدر ذواسلوب مبسط للباحثين يتيح لهم امكانية اجراء التحليلات الاحصـائية ، اذ ضمن الكتاب مجموعـة امثلـة وفـي اختصـاصـات مختلفـة مـع النتائج بما يجعل من الباحث اكثر قدرة على اكتساب المهارة في التحليل الاحصـائي ، واننـي اذ انهي كتابي ھذا فأن االمل يحدوني بأن اكون موفقا في مسعاي ولكناي وفاي الوقات نفساه أأمال ان يساعدني الباحثون من خلال ملاحظاتهم واقتراحاتهم والتي ستساهم بلاشك في زيادة القيمة العلمية للكتاب وذلك بارسالها الى بريدي الالكتروني <u>firas\_rashad@yahoo.com</u> ولهم مني خالص شكري وتقديري.

اخيرا يطيب لي ان اتقدم بجزيل شكري وامتناني لكل من مد لي يد العون والمساعدة مان زمالئاي في كلية الطب البيطري وأخص بالذكر منهم الدكتور غالب علوان القيسي استاذ تغذية الدواجن لتشجيعه لي وألشرافه المباشر على طبع الكتاب وكذلك الدكتور علي حساين الهاللاي لتزوياده لاي ببعض المصادروالدكتور يحيى خالد التميمي والدكتور غسان يوسف بطرس لتشجيعها لي على

انجاز الكتاب ولايفوتني ان اقدم شكري وتقديري الى زملائي في كلية الزراعة/ جامعة بغداد كل من الدكتور نصر نوري الانباري استاذ تربية وتحسين الحيوان والدكتور احمد محمود النداوي استاذ تربية وتحسين الدواجن.

ومن الله التوفيق

 الدكتورفراس رشاد السامرائي فرع الصحة العامة البيطرية كلية الطب البيطري / جامعة بغداد  $2009/$ آب

# **الفصل األول تنصيب برنامج SAS( 6.12 )على الحاسوب 1 – 1 خطوات التنصيب** لغر تنصيب البرنامج على الحاسوب يجب اتباع الخطوات التالية: 1- يعدل تاريخ الحاسوب الى كانون الثاني 2000 بالنسبة لنسخة البرنـامج المرفقـة مـع هذا الكتاب اذ ان الشركة تعطي لكل نسخة تاريخ لضمان بيع نسخ جديدة من البرنامج. 2- ادخال قرص البرنامج وبعد اكتمال عملية التحميل ستظهر على الشاشة نافذة فيها عدة اختيارات هنا يجب التأشير على الاختيار الاول (set up). -3 ياشر على Next للنوافذ المتتابعة. -4 تظهر نافذة فيها عدة اختيارات فنختار costum 5- تظهر بعد ذلك نافذة تحوي عدة مربعات تؤشر جميعها بعلامة صح ( اي كلك)∏. -6 وبعد ذلك تظهر نافذة توضم ان البرنامج بدأ بالتحميل -7 تظهر بعد ذلك نافذة تشير الى ان التنصيب تام فاي C ونجاد فاي نفاس الصافحة Browse فنبحث عن فايل disk لغر اختياره. -8 ثم بعد ذلك الضغط على كلمة yes لحين ظهور الصفحة الرئيسية للبرنامج. **1 – 2 معلومات اولية عل الصفحة الرئيسية لبرنامج SAS** يشتمل البرنامج على ثالثة صفحات رئيسية ھي:

أ- صفحة محرر البرنامج Editor Program ب- صفحة المخرجات Output

 $Log$  صفحة Log

في صفحة محرر البرنامج تكتب البيانات المراد تحليلها وينفذ التحليل بالنقر على ايقونة التنفيذ في شريط المهام والتي تمثل شخص يهرول فاذا كان ترتيب البيانات صـحيحا تظهر النتـائج في صفحة المخرجات اما اذا كان ھناك خطأ في االيعازات فالتظهر نتائج ولغر معرفة سبب عدم التنفيذ ننقر على الاختيار Globals في شريط المهام الخاص بصفحة البرنامج ونختار Log فستظهز عبارات باللون الاحمر تشير الى الخطأ في الايعازات ، وفي بعض الحالات يجري تنفيذ لجزء من الايعازات مما يعني وجود خطأ لدينا في بعض الايعازات ، ولغرض تصليح قطعة البرنامج ننقر على ايقونة تمثل صفحة ورقة فارغة ثم نضغط على ايقونة التنفيذ )شخص يهرول( ثم F4 فيتم استدعاء البيانات الاصلية لغرض اجراء التعديلات على الايعازات ومعاودة التنفيذ. ويمكن استدعاء البيانات من ايقونة Locals ثم text Recall .

عند ظهور النتائج يمكن خزنها وذلك بالضغط على ايقونة File ثم Save واعطاء اسم للملف. **1 – 3 ترتيب البيانات**

يمكن ترتيب البيانات بصورة مباشرة من خلال طبعها في النصف الاسفل من الصـفحة الرئيسية للبرنامج ويكون ترتيب العوامل عموديا كما يمكن ترتيبها افقيا ونضع العلامة @@ لكي يقوم البرنامج بقراءة البيانات بصورة افقية، كما يمكن طباعتها في برنامج الاكسل ومن ثم حفظها على as save فيظهر مربع حوار فنقوم باختيار (DOS-MS (Textومن ثم نعطي اسم للملف لغرض قرائتها باستعمال برنامج SAS. وفي حالـة عدم امكانيـة فتحها باستعمال برنـامج SAS

نختار من شريط المهام Edit ثم Copy ثم نفتم البرنامج ونعمل Paste في شاشة SAS. ان تنفيذ اي برنامج يتطلب توفر شروط يجب الالتزام بها وبدونها لايجري التنفيذ تتمثل بما يلي:-في بداية البرنامج نكتب كلمة Data ونعطى حرف او اسم على ان لايزيد عن 8 حروف ثم فارزة منقوطة ;. مثل ;D Data او ; Ali Data وغيرھا.

نكتب كلمة Input ونعطي اسماء للمتغيرات لاتتجاوز 8 حروف علما بـأن المتغير عندما يكون وصـفي مثل كبيـل ، متوسِّط ، صـغيل اولهجموعة اسماء ، فيجب وضـع علامـة \$ بعد الرمـز الخاص بالمتغير الوصفي حتى يقرأ من قبل البرنامج وفي النهاية نضع فارزة منقوطة ; وفي الاسطر التي تلي كلمـة Input يمكن كتابـة اي معـادلات خاصــة بـالمتغير ات لغـراض اضـافتها للبيانات ويعبر عن العمليات الرياضية في البرنامج كاالتي: لو كان لدينا متغيران ھما Y ,X:

$$
B = x*x; \quad \text{LkY}
$$
\n
$$
C = (3*Y)/2; \quad \text{LkY}
$$
\n
$$
C = (3*Y)/2; \quad \text{LkY}
$$
\n
$$
D = \log(y); \quad \text{LkY}
$$
\n
$$
D = \log(y); \quad \text{LkY}
$$
\n
$$
C = X**2; \quad \text{LkY}
$$
\n
$$
C = Y+Y; \quad \text{LkY}
$$
\n
$$
H = Y-X; \quad \text{LkY}
$$

نكتب Cards ثم فارزة منقوطة ; . نطبع البيانات بحيث ان كل متغير تكون قيمه عموديا وفي النهاية نضع فارزة منقوطة ; . نختار الامر الخاص بالتحليل الذي يبدأ عادة بـ Proc وتظاف اليه كلمة تختلف حسب التحليل المراد الحصول عليه ونضع فارزة منقوطة ; ثم نختم البرنامج ب ;run او quit. **ملحظة مهمة** : ان اھمال وضع اي من ھذه الشروط سيادي الى عدم تنفيذ البرنامج. **1 – 4 القيم المفقودة** في كثير من البيانات قد تفقد قيم لاي سبب من الاسباب، ولكي يستطيع البرنـامج التعرف على القيمة المفقودة فيجب التعبيرعنها ڊ ).( dot. مثال )1( : البيانات ادناه تمثل قيم ثالثة صفات وبعض القيم مفقودة ، جد متوسط كل صفة؟ Data f ; Input id trial1 trial2 trial3 ; Cards ; 1 1.5 1.4 1.6 2 1.5 . 1.9 3 . 2.0 1.6 4 . . 2.2

5 2.1 2.3 2.2 6 1.8 2.0 1.9 Option nodate nonumber; Proc means; Run ;

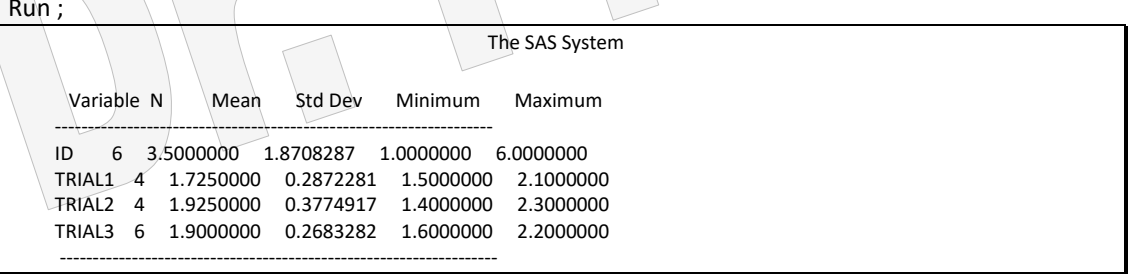

ويمكن للقار يء ان يهمل متعمدا كتابـة احدي النقاط (.) وينفذ البر نـامج سبجد ان النتـائج سنكون مختلفة وخاطئة. **ملحظة**: اذا كانت البيانات على شكل تاريل يوم وشهر وسنة ونريد ازالة الخط المائل: 13/11/00

27/9/98

نقوم بتظليل البيانات ثم ننقر على Edit في شريط المهام ونختار Replace فيظهر صندوق حوار نضع الخط المائل / امام الحقل المؤشر امامه Find what ونضع المؤشر على الاختيار الثاني Replace with وننقر على space من لوحة مفاتيح الحاسبة ، ثم ننقر على كلمـة all Replace فيختفي الخط المائل او اجراء نفس الخطوات من على صفحة البرنامج. **1 – 5 تحويل متغير مستمر الى فلات**

يمكن ايضا استبعاد بعض القيم لمتغير ما من التحليل فماثال اذا اردناا اساتبعاد قايم المتغيار B التاي تز يد عن 44 و استبعاد القيم التي تقل عن 5 ، نكتب الإيعاز بن التـاليين بعد العبـار ة التـي تتضـمن المتغيرات في السطر الذي يلي كلمة input.

If B gt 44 then delete; If B lt 5 then delete;

اذ ان gt تعني اكبر من و lt تعني أقل من. كثير ا مانحتاج في التحليل الاحصـائي الـي تحويل متغير مـا الـي فئـات لتقليل عـدد مستوياته او للحصول على جدول تحليل التباين ، هنا نحاول ترتيب الفئات من خلال الايعاز ات بحيث يكون الفرق بين اعلى وادنى قيمة لكل فئة متساوي في جميع الفئات ولكن نحن مخيرون بـالفرق الذي نريده كأن يكون 5 او 7 او 3 وذلك حسب طبيعة توزيع قيم المتغير اي نحاول ترتيب البيانات بحيت تكون اعداد المشاھدات لكل فئة متقاربة ضمن كل صف.

مثال (2): لوكان لدينا متغير y له قيم مختلفة واردنا تحويله الى ثلاث فئات ذات عدد متقارب:

data s; input y; If y lt  $141$  then  $y1=1$ ; If y gt 140 and y It 161 then  $y2=2$ ; If y gt 160 then y3=3; cards; 122 141 170 144 145 161 159 155 157 177 167 161 162 option nodate nonumber; proc means n;var y1 y2 y3; run;

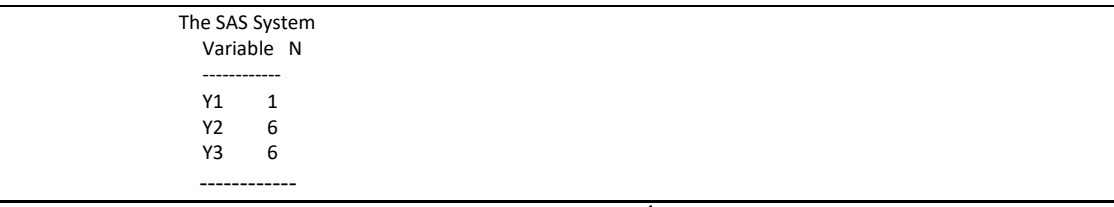

يمكن الحصول على نفس المجموعات بأستعمال االيعاز التالي :

If  $y \le 140$  then  $y=1$ ; else if y <=160 then y=2; else y=3; يلاحظ من النتائج ان المجمو عات الثلاث غير متقاربة في اعدادها لذا يجب اجراء بعض التغيير على الايعاز ات الخاصة بتحديد حجم كل مجموعة ومعاودة التنفيذ:

If y lt 151 then y1=1; If y gt 150 and y lt 162 then y2=2; If y gt 161 then y3=3;

مثال (3) : لو اردنا تحويل قيم المثال التالي الى لوغاريتيم واضافة قيمه كمتغير جديد:

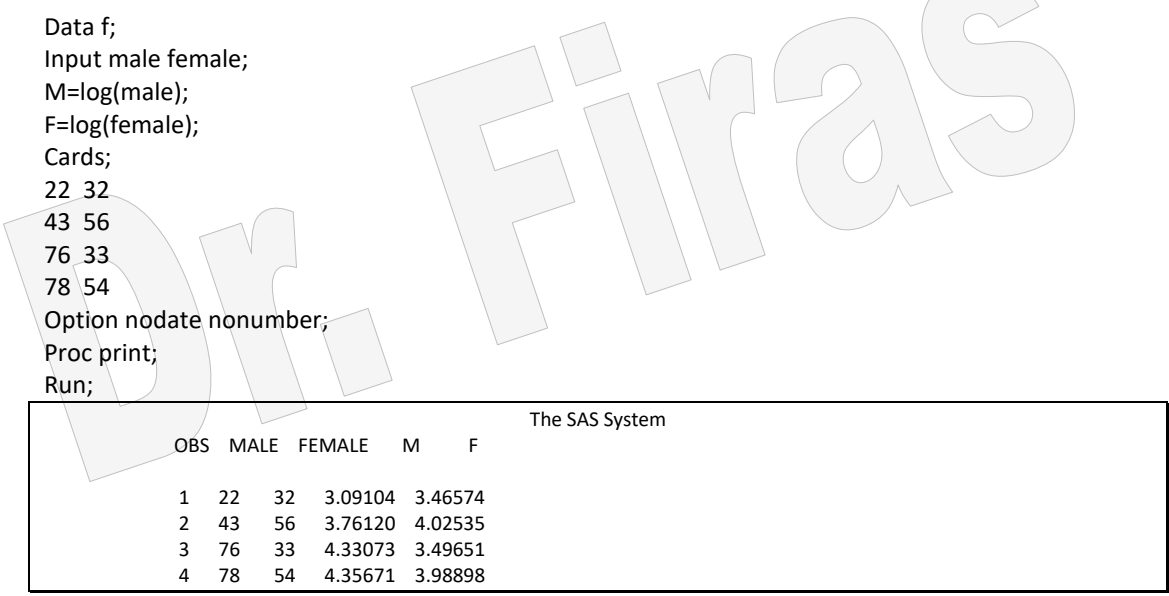

**1 – 6 حذف ليم مل البيانات** في بعض الحاالت قد يرغب الباحث في حذف القيم المتطرفة من البيانات. مثال )4(: احذف القيم التي تساوي او تقل عن 140؟

data s; input y; If y <=140 then delete; cards; 122 140 170 144 125 161

 159 option nodate nonumber; proc print; run;

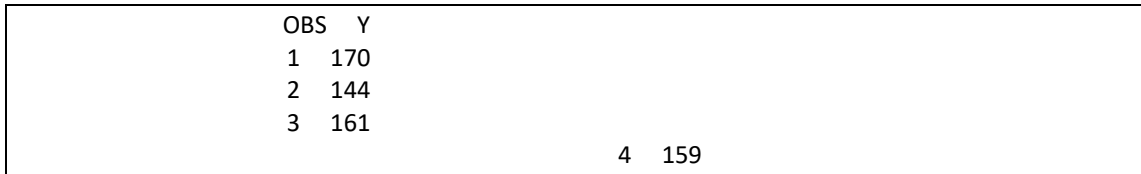

#### **Merge of files الملفات دمج 7– 1**

قد يحتاج الباحث الى دمج ملفين او اكثر لأغراض التحليل الاحصائي ويمكن اجراء ذلك بأستعمال االيعازات الموضحة في المثال اآلتي:

مثال (5): ادمج الملف dd مع الملف ss ؟ (يوجد بينهما متغير مشترك).

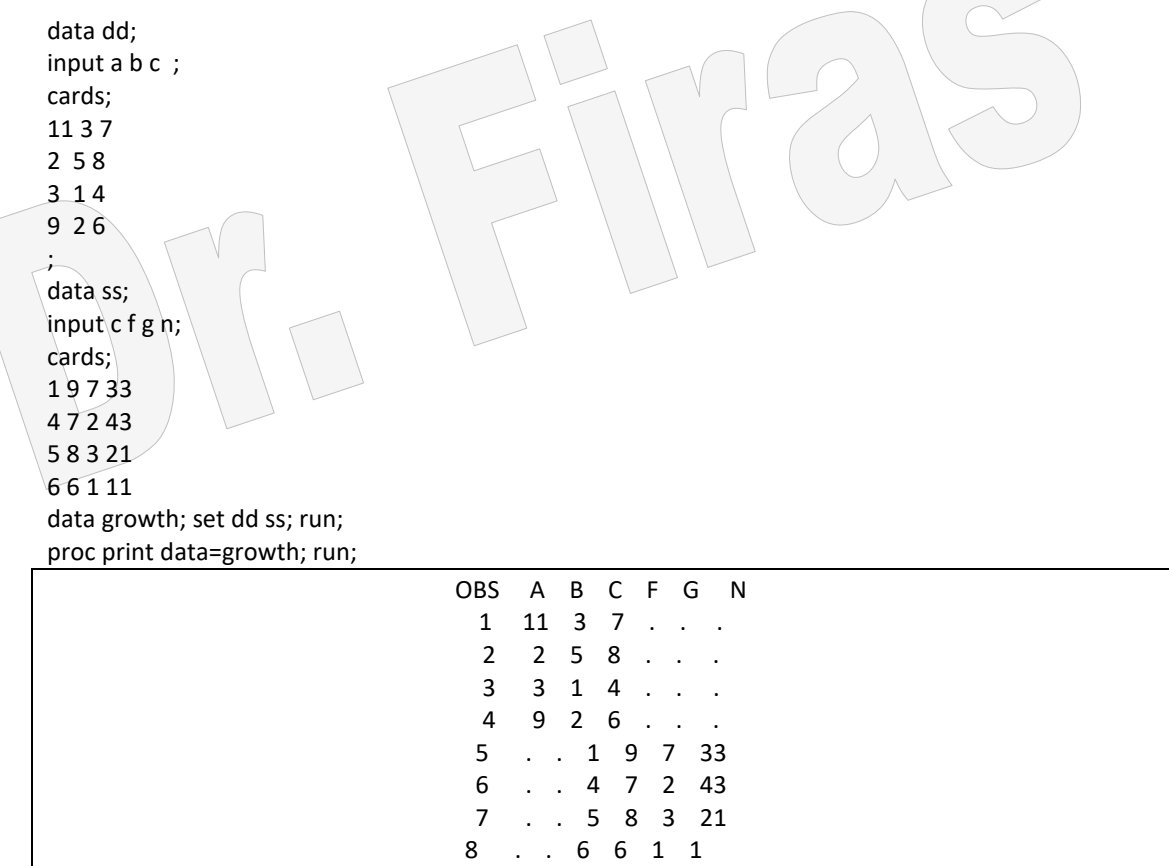

## مثال ( 6 ) يمكن دمج ملفين وكل ملف يحوي متغيرات مختلفة عن الأخرالا ان كلا الملفين يعودان لصفة مشتركة:

DATA baseline; INPUT id sex \$ age inc; CARDS; 1 F 35 17

```
17 M 50 14
33 F 45 6
49 M 24 14
65 F 52 9
81 M 44 11
2 F 34 17
18 M 40 14
34 F 47 6
50 M 35 17
;
DATA rating;
INPUT r1 r2 r3;
CARDS;
7 2 2
5 5 3
7 2 7
7 5 7
4 7 7
7 7 7
6537 5 2
6 5 6
5 7 5
data survey; merge baseline rating; run;
proc print data=survey; run;
                                          The SAS System
           OBS ID SEX AGE INC R1 R2 R3
```
1 1 F 35 17 7 2 2<br>2 17 M 50 14 5 5 50 14 5 5 3 3 33 F 45 6 7 2 7 4 49 M 5 65 F 52 9 4 7 7 6 81 M 44 11 7 7 7 7 2 F 34 17 6 5 3 8 18 M 40 14 7 5 2 9 34 F 47 6 6 5 6 10 50 M 35 17 5 7 5

**ملحظة** :في بعض الحاالت وعندما يراد دمج ملفين غير متساويين في تكرار بياناتهما فأن الملف الناتج من الدمج يكون غير صحيم. مثال )7(: اجري عملية الدمج للملفين التاليين ؟

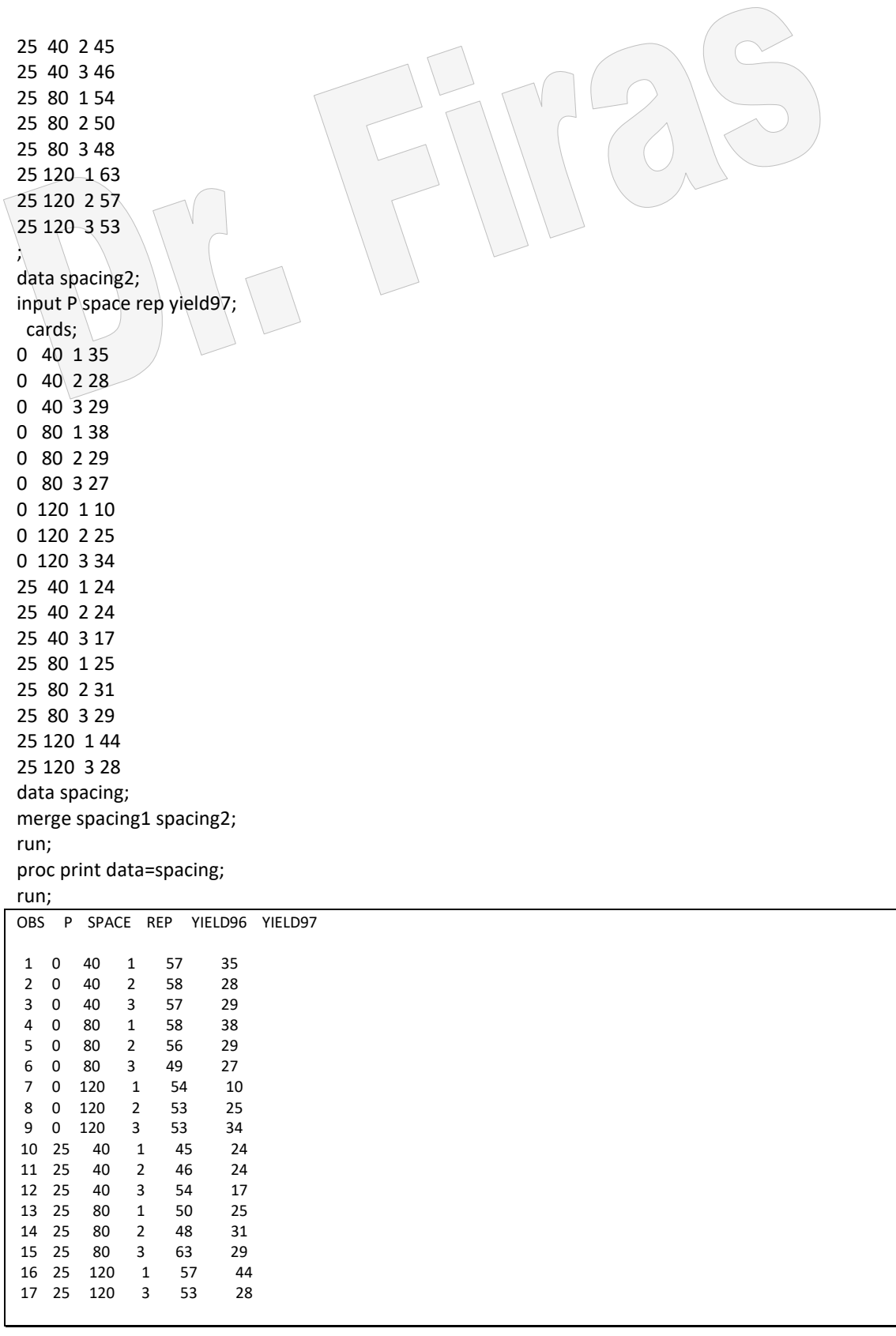

نالحظ ان عدد المكررات )Rep )لقيم Space التاي تسااوي 40 ھاي 2 فاي الملاف االول و3 فاي الملف الثان*ي و*لكن عند الدمج اصبحت 3 ، كما نجد ان عدد مكررات قيم Space التي تساوي

## 120 ھي 3 في الملف االول و2 في الملف الثاني وعند الدمج اصبحت 2 لكليهما. لذا فأن االيعااز الصحيم في مثل ھذه الحالة ھو كاآلتي:

proc sort data=spacing1; by p space rep; run; proc sort data=spacing2; by p space rep; run; data spacing; merge spacing1 spacing2; by p space rep; run; proc print data=spacing; run;

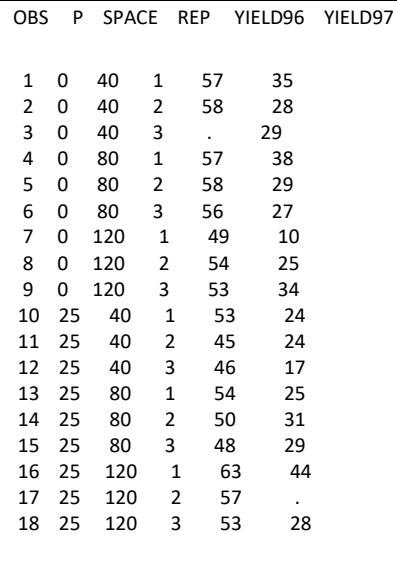

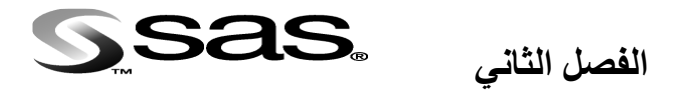

**بعض األوامر المهمة في برنامج SAS**

االوامر في البرنامج تبدأ عادة بكلمة Proc وتلحق معها كلمة اخري تختلف حسب التحليل الماراد اجرائه ، ومن اھم ھذه االوامر ھي:

### **Proc univariate األمر 1 – 2**

يستعمل هذا الامر للتعرف على بعض المقاييس الاحصـائية الخاصـة بمتغيرمـا ، والتـى علـى ضوئها يمكن تحديد كون المتغيير يتبع التوزبع الطبيعي ام لا، اذ باعتمـاد هذا الامر يمكن ان نحصل على قيم المتوسط والوسيط ومعامل االلتواء ومعامل التفلطم. كما يستعمل ايضا للحصول .Wilcoxon Signed Rank و Sign و t اختبارات على

مثـال (8) : فـي دراسـة عـن اوزان واطـوال ثلاثـة طـلاب المطلـوب حسـاب بعـض التقديرات االحصائية للطول فقط ؟ نطبق الشروط المذكورة سابقا بخصوص كتابة اي برنامج ونستعمل اآلمر univariate Proc . Data A; Input weight length; Cards; 50 177 65 165 75 188 Option nodate nonumber; **يمكل اضافة weight بعد ترك فراغ بعد lenght; ←** length var; univariate Proc Run; عند الايعاز للبرنامج بالتنفيذ ستظهر النتائج كما موضّحة ادنـاه. وعند اضـافة weight ستظهر نتائج الصفتين . االيعازين nodate و nonumber ھي لغر عدم كتابة تاريل التحليل ورقمه. The SAS System Univariate Procedure Variable=LENGTH Moments Quantiles(Def=5) N 3 Sum Wgts 3 100% Max 188 99% 188 Mean 176.6667 Sum 530 75% Q3 188 95% 188 Std Dev 11.50362 Variance 132.3333 50% Med 177 90% 188 Skewness -0.13028 Kurtosis . 25% Q1 165 10% 165 USS 93898 CSS 264.6667 0% Min 165 5% 165 CV 6.511485 Std Mean 6.64162 1% 165<br>T:Mean=0 26.59994 Pr>ITI 0.0014 Range 23 T:Mean=0 26.59994 Pr>|T| 0.0014 R<br>Num ^= 0 3 Num > 0 3 03-01 Num ^= 0 3 Num > 0 3 Q3-Q1 23<br>M(Sign) 1.5 Pr>= | M | 0.2500 Mode 165 1.5  $Pr>=|M|$ Sgn Rank 3 Pr>=|S| 0.2500

**Proc means األمر 2 – 2**

يستعمل ھذا االمر للحصول على عدد البيانات المتوسط العام ،الخطأ القياسي ،االنحراف القياساي ،اعلى وادنى قيمة ، المدي ،معامل االختالف وتقدير حدود الثقة.

Proc means n mean stderr std var max min range cv clm;var length ; Run;

The SAS System Analysis Variable : LENGTH N Mean Std Error Std Dev Variance Maximum Minimum ------------------------------------------------------------------------------------- 3 176.6666667 6.6416196 11.5036226 132.3333333 188.0000000 165.0000000 ------------------------------------------------------------------------------------- Range CV ---------------------------- 23.0000000 6.5114845 ----------------------------

مثال (9) : البيانيات التالية تمثل عدد الطالبات والطلاب في احد الاقسام جد بعض المقاييس االحصائية لكل منهم مع حدود الثقة ؟ تمثل كلمة clm ايعاز خاص بحدود الثقة limites Confidence Data f; Input male female; Cards; 22 32 43 56 76 33 78 54 ھذه الجملة لغر الحصول على نتائج بال تاريل او رقم **←** ;nonumber nodate Option Proc means n mean stderr std range clm; var male female; Run; Variable N Mean Std Error Std Dev Range Lower 95.0% CLM -------------------------------------------------------------------------------- MALE 4 54.7500000 13.5485239 27.0970478 56.0000000 11.6325502 FEMALE 4 43.7500000 6.5112083 13.0224166 24.0000000 23.0284292 -------------------------------------------------------------------------------- Variable Upper 95.0% CLM ------------------------- MALE 97.8674498 FEMALE 64.4715708 -------------------------

**Proc print األمر 3 – 2** وھو األمر الخاص بطبع النتائج. مثال (10) : البيانات تمثل عدة متغير ات هي الفئة العمرية وعدد الوفيات والعدد الكلبي للفئة العمرية المطلوب اضافة متغيران هما معدل الوفيات لكل فئة ولوغاريتم معدل الوفيات وطبع البيانات ؟

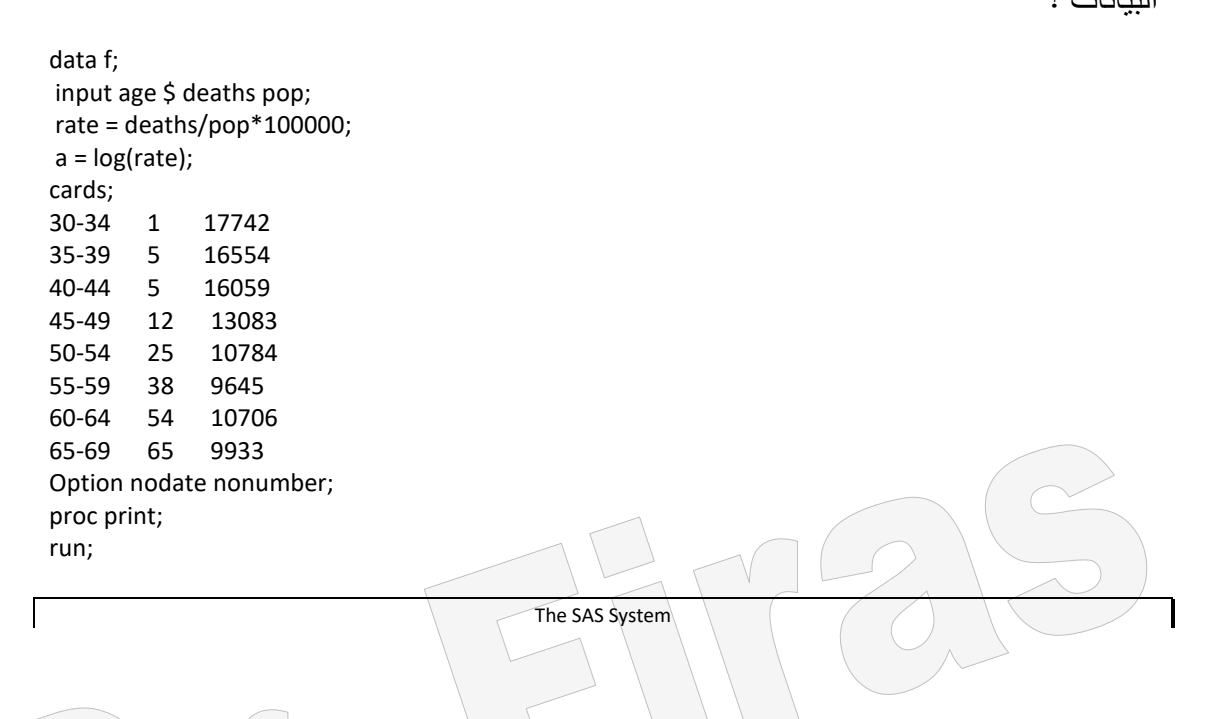

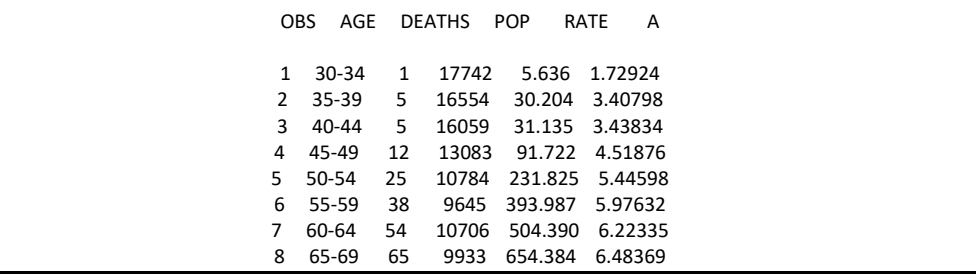

مثال (11): في دراسة تضمنت مجموعتين من الطلاب سجلت اوزان واطوال كل مجموعة ، ويمكن الحصىول علىى متغيرات جديدة بوضىع معادلية لكل متغير واعطائيه رمز خاص ثم تقديربعض المقاييس الاحصـائية ولايشترط اعطـاء الآمر Proc print اذ يمكن تقدير المقاييس بدونه.

Data s; input trt w T; f=(w\*T)/(t-w); h=log(t); i=h\*f;  $j=i/(w*t);$  cards; 1 50 144 1 55 166 1 65 150 1 44 166 2 55 166 2 45 170 2 56 177 2 46 178 option nodate nonumber; اآلمر الخاص بالطباعة **←** ;print proc run; proc means n mean stderr;var w t f h i j;

run;

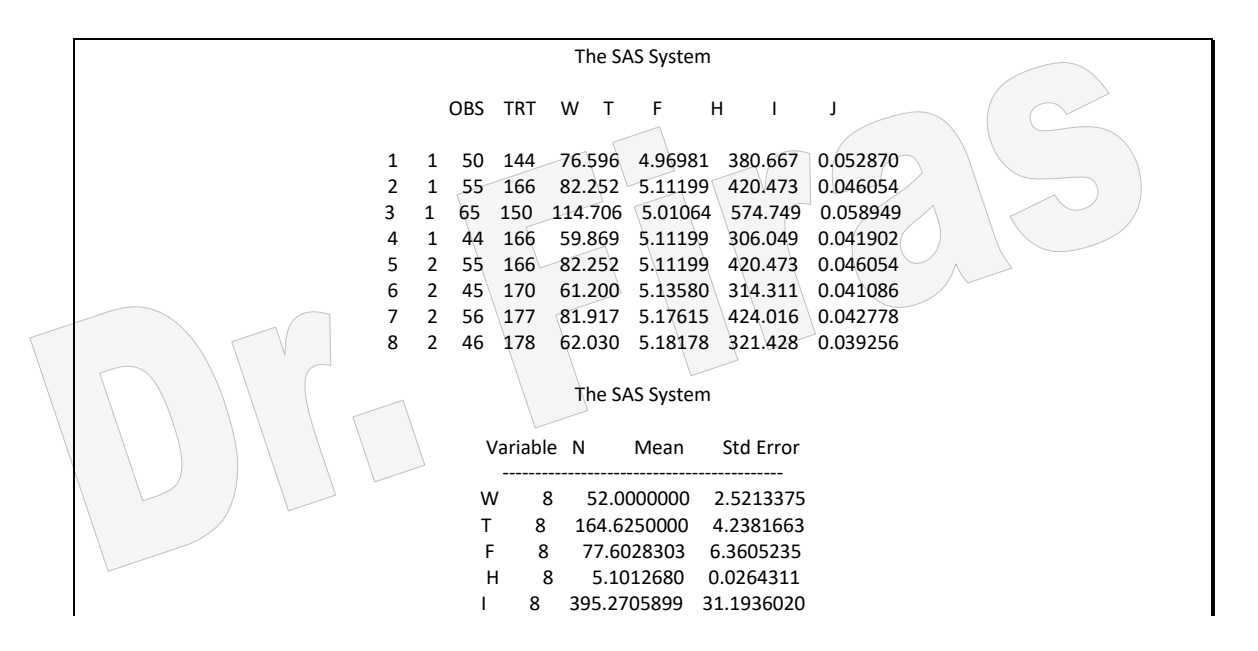

واذا اردنا ان نقدر بعض المقاييس تبعا لكل معاملة فيجب ان نظيف trt by وكما يلي:

proc means n mean stderr;**by trt**;var w t f h i j; run;

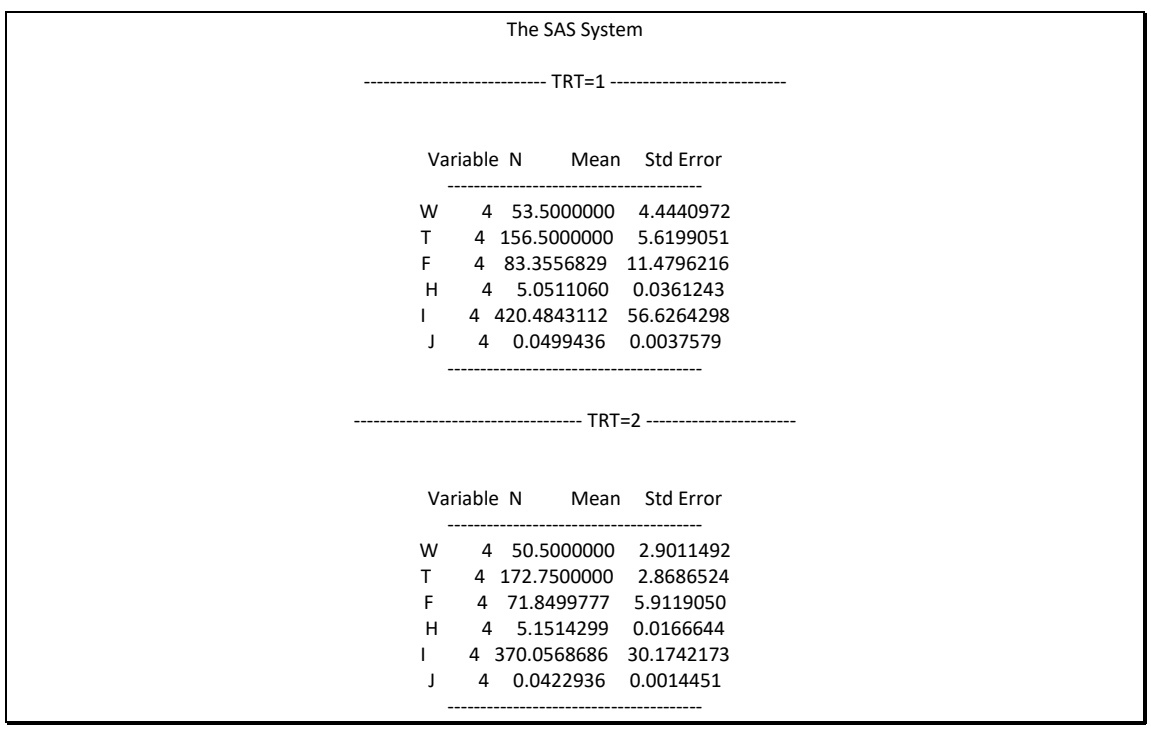

**ملحظة** : يمكن ترتيب البيانات السابقة بصورة افقية لكي تأخذ مساحة اصاغر مان الصافحة وكماا يلي: data s; input trt w T @@; f=(w\*T)/(t-w); h=log(t); i=h\*f; j=i/(w\*t); cards; 1 50 144 1 55 166 1 65 150 1 44 166 2 55 166 2 45 170 2 56 177 2 46 178 ; option nodate nonumber; proc print; run; proc means n mean stderr;var w t f h i j; run; الرمز @@ في برنامج SAS يعني قراءة البيانات افقيا وحسب متغيرات تلك البيانات.

## **Proc sort األمر 4 - 2**

ويعني ترتيب البيانات تصاعديا .

مثـال (12): في دراسـة تضـمنت الجرعـة السـمية وعـدد الفئـران الكلـي وعـدد الفئـران الـهالكـة المطلوب اضافة متغير آخر يمثل نسبة الهلاكات الى العدد الكلى وترتيب البيانات حسب عدد الفئران؟

data t; input dose number killed; prop = killed/number; cards; 1.69 59 6 1.72 60 13 1.75 62 18 1.78 56 28 1.81 63 52 1.83 59 53 1.86 62 61 1.88 60 60 Option nodate nonumber; proc print; run; PROC SORT DATA=T;BY NUMBER; PROC PRINT; RUN;

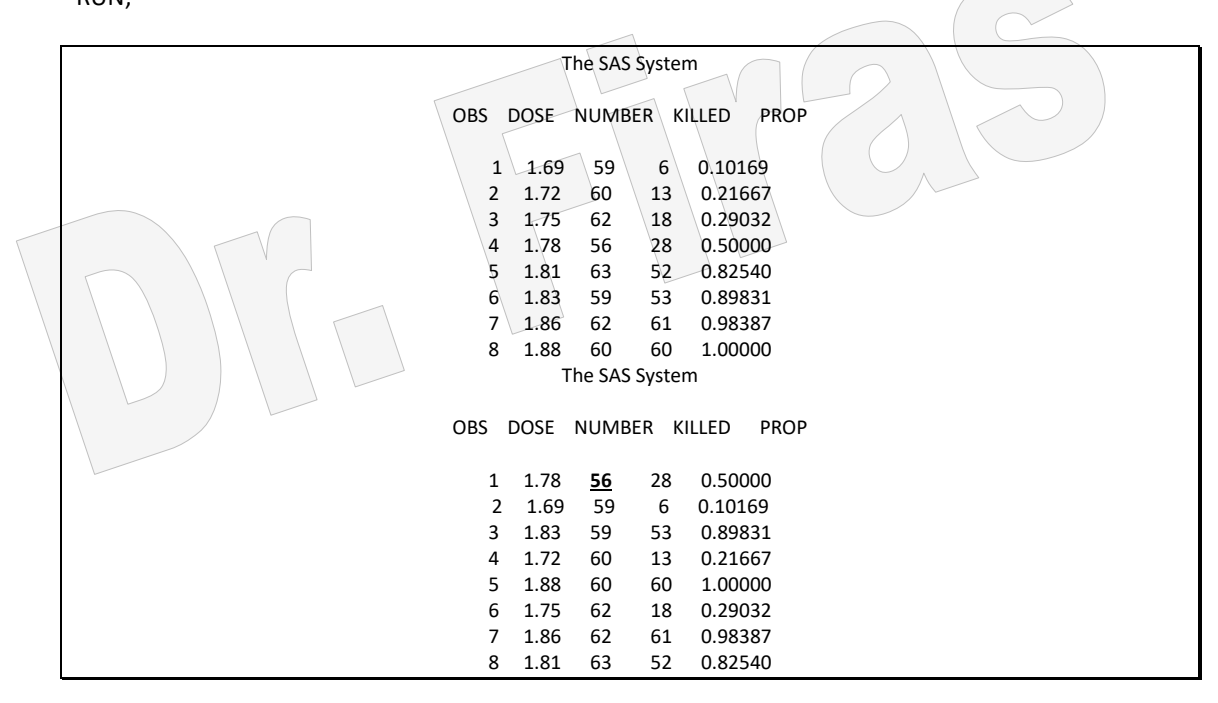

مثال (13): لدينا بيانات لثلاثة متغيرات هي الجنس والوزن والطول المطلوب ترتيب البيانات

تصاعديا وحسب الوزن؟

data d; input sex \$ wt height; cards; M 17 110 M 15 105 M 12 100 F 15 104

 F 16 106 F 14 102 proc sort data=d;by wt ; run; proc print;run;

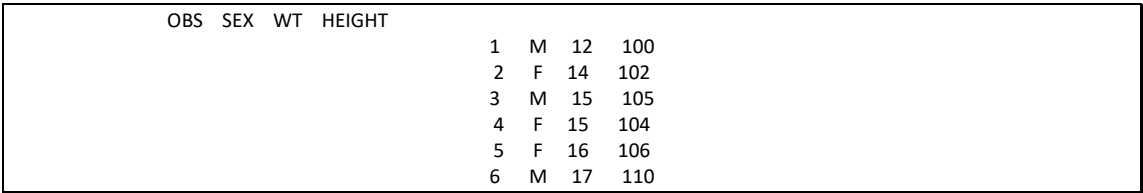

## **Proc transpose األمر 5 – 2**

يستعمل ھذا االمر لتحويل البيانات من الوضع االفقي الى العمودي. مثال (14): حول البيانات التالية من الوضع الافقي الى العامودي.

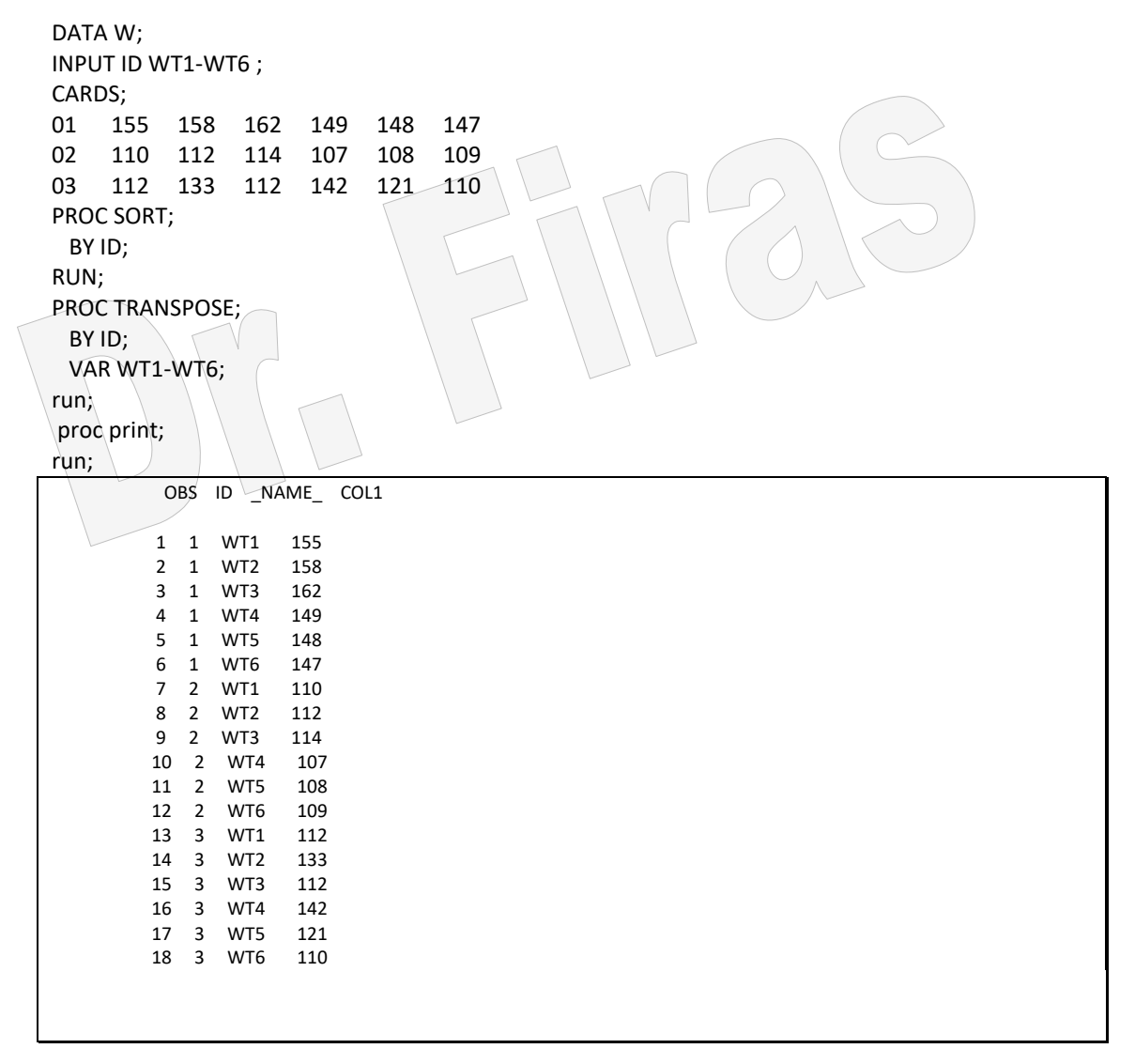

### **Proc ttest األمر 6 – 2**

يستعمل لغر ض اجراء اختبار t لاختبار الاختلافات بين متوسطي مجموعتين. مثـال (15): البيانـات ادنــاه تمثـل اوزان مجموعــة مـن الطالبــات فــي صــفين المطلـوب اختبــار االختالفات بين المتوسطين ؟

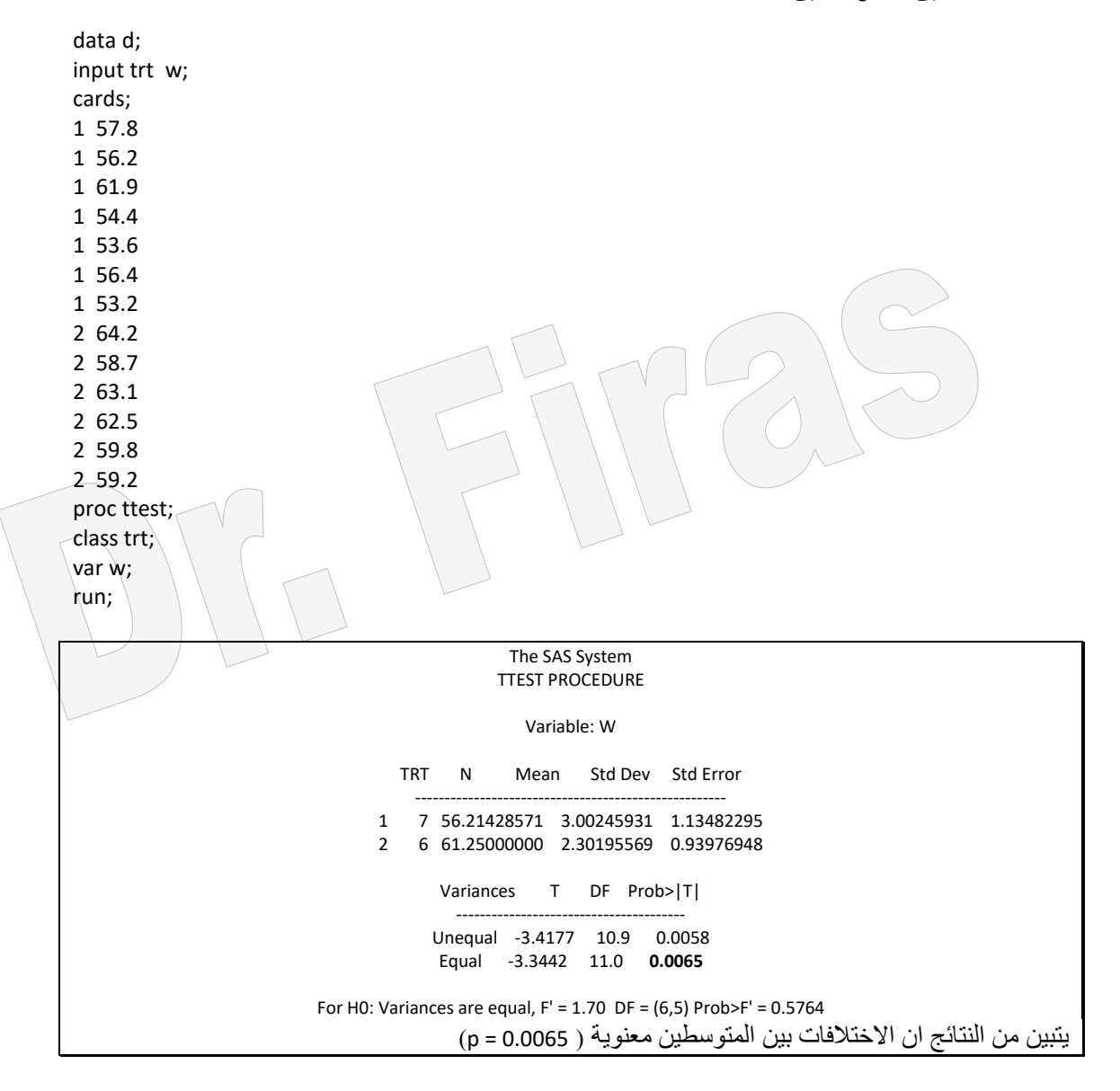

مثال (16): البيانات ادنـاه تمثل حمولـة عدد من الشـاحنات تعود الـى شـركتين المطلـوب اختبـار

االختالفات بين المتوسطين ؟

DATA R; INPUT GROUP\$ score; cards; C 5.9 C 3.8 C 6.5 C 18.3 C 18.2

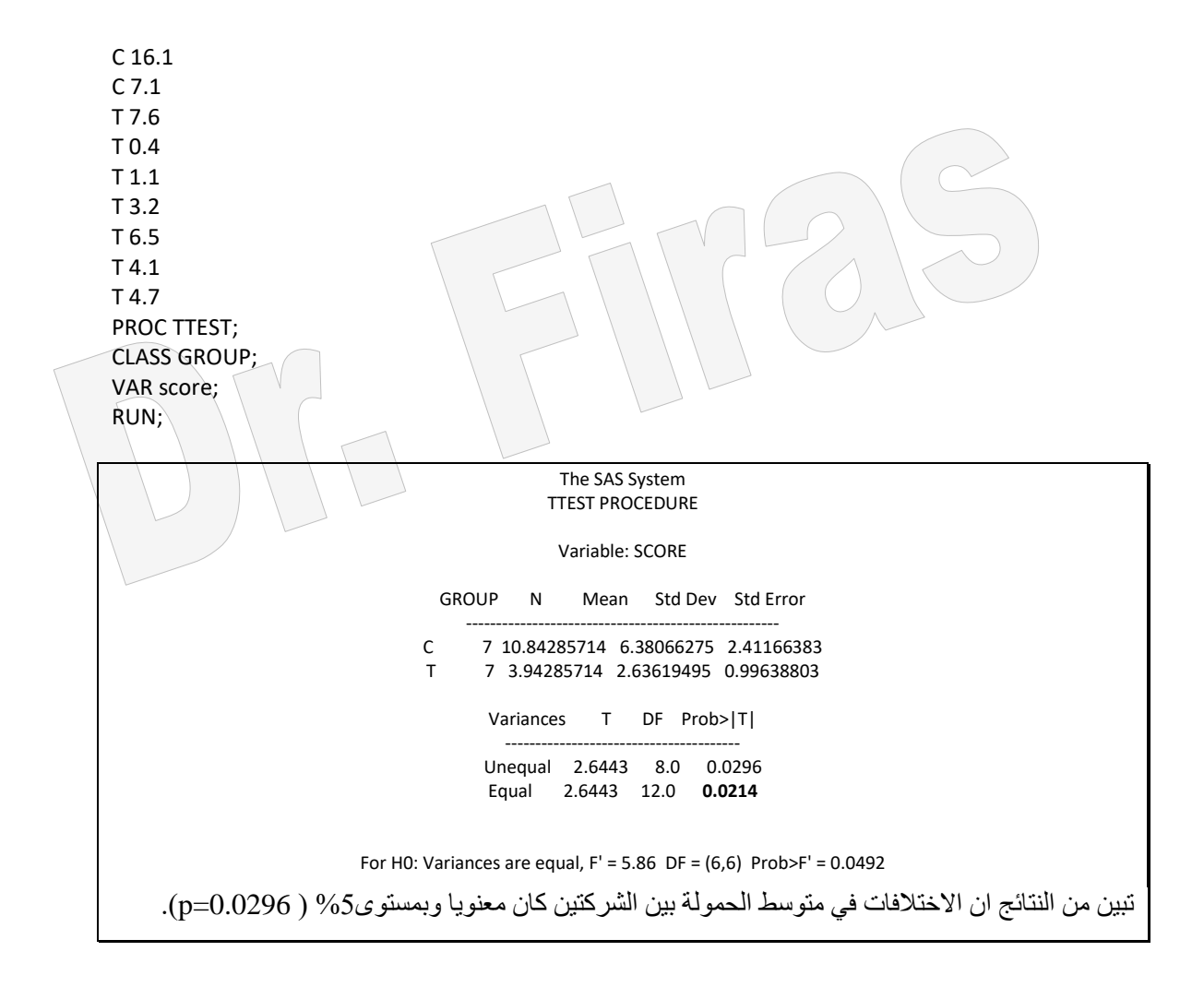

## **proc corr األمر 7 – 2**

يستعمل ھذا األمر لتقدير معامل االرتباط البسيط او المتعدد. مثال ) 17 ( جد معامل االرتباط بين المتغيرين x و y ؟ علما ان قيم x = 3 ، 8 ، 6 ° 9 ، 2 و قيم y= (32 ، 55 ،55 ،55 ،43

DATA D; INPUT X Y; CARDS; 3 22 8 65 6 55 9 76 2 43 PROC CORR; VAR X Y; RUN;

> Correlation Analysis<br>VAR' Variables: X 2 'VAR' Variables: X Simple Statistics

Variable N Mean Std Dev Sum Minimum Maximum

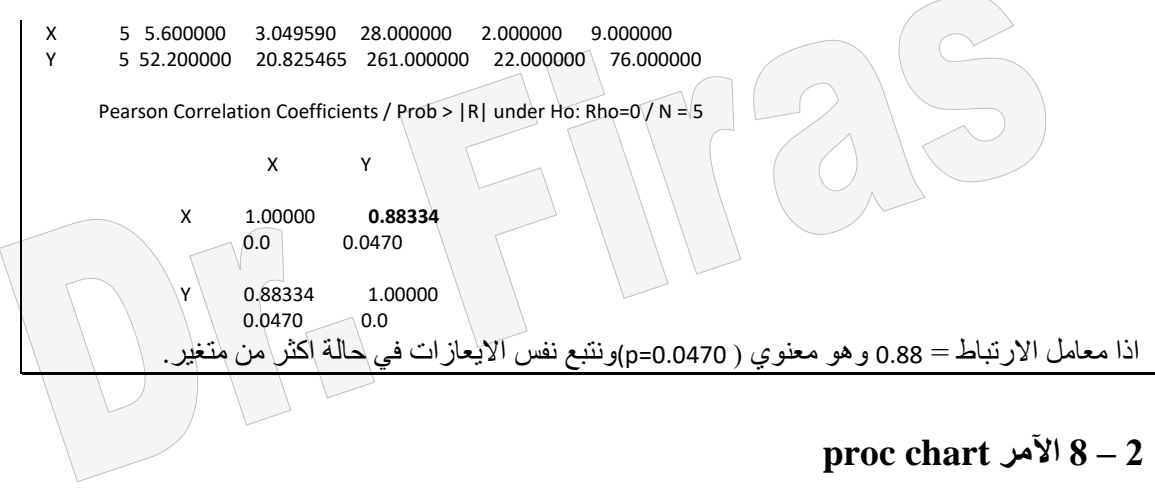

يستعمل للتعرف على التوزيع التكراري للمشاھدات. مثال )18(: ارسم توزيع متغير الوزن؟

DATA H; INPUT NO GENDER WEIGHT HEIGHT; DATALINES; 1 1 69.5 155 2 2 61.2 99 3 2 63.0 115 4 1 72.5 205 PROC CHART; VBAR weight; RUN;

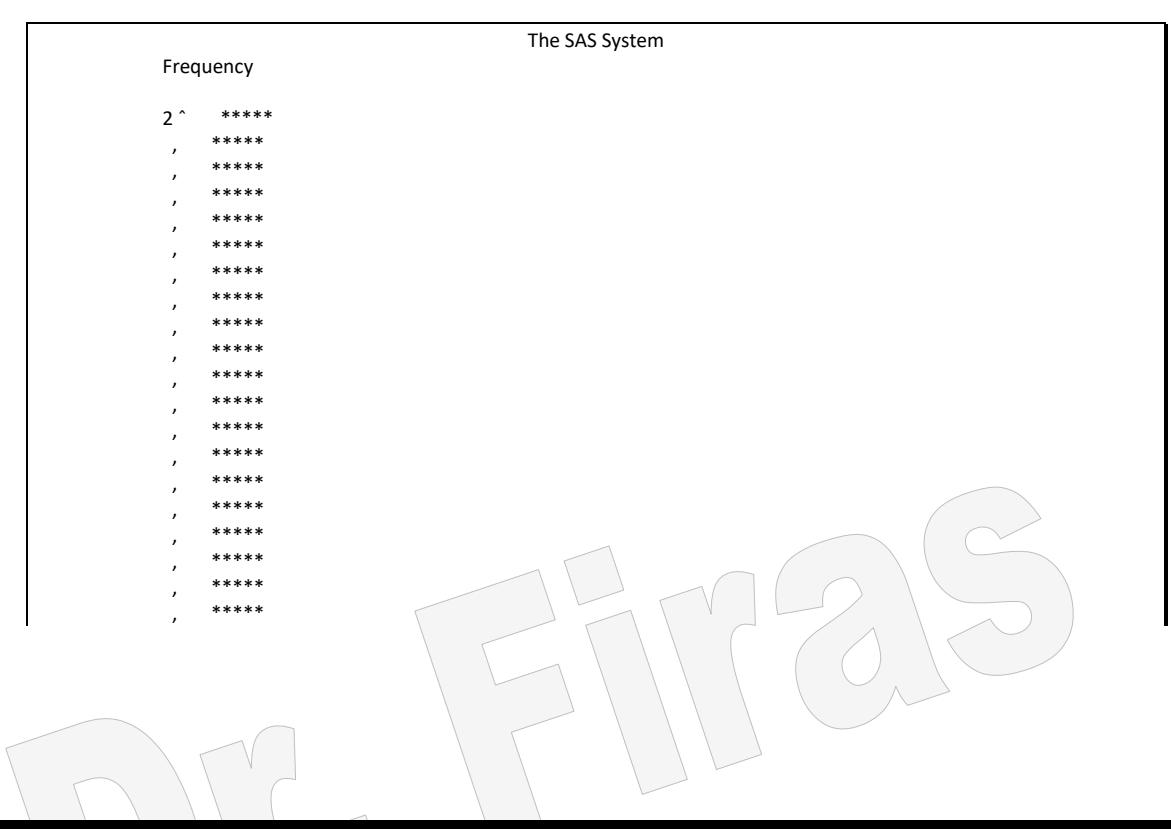

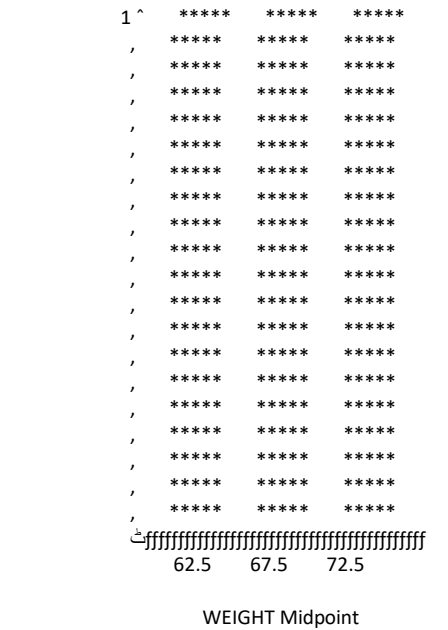

## **proc tabulate األمر 9 – 2**

يستعمل لعمل جدول بالنتائج. مثال)19(: اراد احد اصحاب احد المطاعم بيانات عن معدل اعمار الزبائن ومتوسط دخلهم؟ data s; input age income gender; cards; 33 232 1 44 334 2 32 434 1 55 656 2 43 333 1

PROC TABULATE; CLASS GENDER; VAR AGE INCOME ; TABLE (AGE INCOME )\*MEAN, GENDER ALL; RUN;

The SAS System

 "ƒƒƒƒƒƒƒƒƒƒƒƒƒƒƒƒƒƒƒƒƒƒ…ƒƒƒƒƒƒƒƒƒƒƒƒƒƒƒƒƒƒƒƒƒƒƒƒƒ…ƒƒƒƒƒƒƒƒƒƒƒƒ† GENDER ' ‡ƒƒƒƒƒƒƒƒƒƒƒƒ…ƒƒƒƒƒƒƒƒƒƒƒƒ‰ ' , 1 , 2 , ALL ‡ƒƒƒƒƒƒƒƒƒƒ…ƒƒƒƒƒƒƒƒƒƒƒˆƒƒƒƒƒƒƒƒƒƒƒƒˆƒƒƒƒƒƒƒƒƒƒƒƒˆƒƒƒƒƒƒƒƒƒƒƒƒ‰ ,AGE ,MEAN , 36.00, 49.50, 41.40, ‡ƒƒƒƒƒƒƒƒƒƒˆƒƒƒƒƒƒƒƒƒƒƒˆƒƒƒƒƒƒƒƒƒƒƒƒˆƒƒƒƒƒƒƒƒƒƒƒƒˆƒƒƒƒƒƒƒƒƒƒƒƒ‰ , INCOME , MEAN , 333.00, 495.00, 397.80, ٹƒƒƒƒƒƒƒƒƒƒ‹ƒƒƒƒƒƒƒƒƒƒƒ‹ƒƒƒƒƒƒƒƒƒƒƒƒ‹ƒƒƒƒƒƒƒƒƒƒƒƒ‹ƒƒƒƒƒƒƒƒƒƒƒƒŒ

## **proc npar1way اآلمر 10– 2**

يستعمل لغرض اجراء الاختبارات اللامعلمية (سيرد شرحها لاحقا).

## **proc freq األمر 11 – 2**

يستعمل لغر ض اجراء اختبار مربع كاي وتقديرنسبة الارجحية.

**proc anova األمر 12 – 2** يستعمل لغر ض عمل جدول تحليل التباين للعوامل المدروسة وعند تساوى عدد المكررات لكل عامل عالوة على اجراء المقارنات بين المتوسطات.

**proc glm األمر 13 – 2** يستعمل لغرض تطبيق طريقة الانموذج الخطي العام عند عمل جدول تجليل التباين للبيانات غير متساوية التكرارات.

**proc vercomp األمر 14 – 2** يستعمل لغرض تقدير مكونـات التبـاين الخاصــة بتقدير المعـالم الوراثيـة ( المكـافيء الـوراثي والمعامل التكراري والارتباطات الوراثية والبيئية والمظهرية) للتأثيرات العشوائية او التأثيرات الثابتة والعشوائية في النماذج المختلطة.

- **proc mixed األمر15 – 2** يستعمل لغر ض تقدير التأثير ات الثابتة والعشوائية في النمـاذج المختلطـة وفـي تقدير قيم الجدار ة الوراثية BLUP.
- **proc logistic األمر 16 – 2** يستعمل لغر ض الحصول على نماذج الانحدار اللاخطية اللوغار يتمية للصفات الثنائية (binary) وتقدير نسبة الارجحية (Odds Ratio).
	- **proc plot األمر 17 – 2** يستعمل لرسم عالقة بيانية بين متغيرين او اكثر.
		- **proc reg األمر 18 – 2**

يستعمل لتقدير معامل االنحدارللمتغيرات المستمرة.

**proc lifetest األمر 19 – 2**

ويستعمل لتقدير العمر لالفراد اعتمادا بيانات االفراد الميتة والحية. **proc genmod األمر 20 – 2**

يستعمل لمطابقة النموذج الخطي العام وعمل تحليل التباين والانحدار للعوامل التابعة المتقطعة .(discrete responses)

**proc catmod األمر 21 – 2**

يسنعمل لمطابقة النمـاذج الخطيـة وعمـل تحليـل التبـاين وانحـدار للعوامـل التابعـة ذات الفئـات .(categorical response.) **proc probit األمر 22 – 2** يستعمل لتقدير معامل االنحدار للصفات الثنائية او ذات الترتيب . **proc phreg األمر 23 – 2** يستعمل لتقدير نسبة الخطورة . وهناك اوامر أخرى لايمكن تنفيذ البعض منها في نسخة هذا البرنـامج (6.12 ) وانمـا فـي النسخ االحدث.

proc sql, proc gplot. proc cluster, proc princomp, proc multtest, proc mianalyze, proc mi, proc iml, proc nlin, proc rank, proc factor, proc kde, proc g3d, proc boxplot, proc stdize, proc tree, proc modeclus, proc discrim, proc stepdisc, proc corresp, proc nested, proc allele, proc casecontrol, proc family, proc haplotype, proc psmooth, proc htsnp, proc inbreed, proc transreg, proc qlim, proc gam.

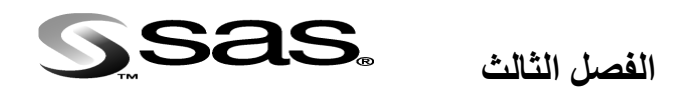

#### **اختبار الفرضيات Test Hypotheses**

في اي تحليل احصائي تكون ھناك فرضيتان تخضعان لالختبار بأستعمال اختبار F الذي نحصال عليه من جدول تحليل التباين ، وذلك بمقارنة F المحسوبة مع F الجدولية وھذه العملياة تنفاذ ذاتياا في برنامج SAS اذ تظهر في النتائج كتقدير لالحتمالية.

ان الفرضـيتان المـراد اختبار همـا همـا فرضـية العـدم Null Hypothesis ويرمـز لهـا H0 والفرضية البديلة Hypothesis Alternative ويرمز لهاا H<sup>A</sup> ، وعاادة تفتار فرضاية العادم عدم وجود اختلافات بين المعاملات وتوضع هذه الفرضية على أمل رفضها عند مستوى معين ) 0.05 او 0.01(. واذا تام رفاض الفرضاية ماثال عناد مساتوي 0.05 فاأن ذلاك يعناي ان قرارناا صحيح بنسبة 95% وان احتمال ان يكون قرارنـا خـاطىء هو 5% وينطبق الامر نفسـه علـى المستوي .%1 ان الاختبار الذي يشير الى وجود اختلافات معنوية يحتـاج الـى اختبـار ات اخـرى لتحديد اي مـن المعامالت تختلف عن االخري ھال ان متوساط المعاملاة االولاى يختلاف عان الثانياة وھال يختلاف متوسط المعاملة الثالثة عن الرابعة وبصورة عامة فأن االختبارات تكون على نوعين:

**3 – 1 االختبارات المعلمية Tests Parametreic** وھي التي تعتمد الختبار بعض معالم المجتمع مثل المتوسط وتفتار معرفاة التوزياع االحتماالي له اي ان الصفة تتوزع توزيع طبيعي وان التباين متجانس وان العوامل مستقلة. **3 – 1 – 1 اختبار التوزيع الطبيعي للبيانات Normality of Test**

يمكن اختباران الصفة ذات توزيع طبيعي اعتمادا على عدة مقاييس:

أ- من قيمتي معامل االلتواء Skewness ومعامال الاتفلطم Kurtosis اذ تكوناان مقاربتاان الاى الصفر وكذلك من قيمتي المتوسط والوسيط اذ تكون متساوية او متقاربة .

ب- من مخطط الساق والورقة Stem and Leaf اذ يكون التوزيع طبيعي للمتغير عندما تكون التكرارات متماثلة تقريبا عند المتوسط الحسابي. وھذا المخطط يكون مشابه للمدرج التكراري اال انه بدل ان يعبر عن التكرارات باعمدة فانه يعبر عنها افقيا بالقيم الحقيقية.

ج- من مخطط الصندوق Boxplot اذ يستدل على ان التوزيـع طبيعـي عندما لاتكون هناك قيم متطرفة او شاذة وان موقع الوسيط (الخط المستقيم) في وسط الصندوق. اما اذا كان الوسيط اقرب الى الجزء االسفل من الصندوق فأن ذلك يعني ان التوزيع ملتو الى اليمين واذا كان الوسيط اقرب الى الجزء العلوي من الصندوق فأن ذلك يعني ان التوزيع ملتو نحو اليسار.

د- مان مخطاط Plot Probability Normal اذ ترسام كال مشااھدة مان البياناات االصالية علاى المحور العمودي مقابل قيم التوزيع الطبيعي القياسي المتوقعة لها. وعندما تكون الصمفة ذات توزيع طبيعي فأن المشاهدات ستكون بمحاذات الخط المسنقيم وبعكس ذلك فأن ذلك سيعني ان الصفة لاتتوزع طبيعيا.

ھ- اختبار كولموجورف- سيميرنوف ) سيرد شرحه الحقا(.

عندما تكون قيمتا المتوسط والوسيط متساويتان او متقاربتان فأن ذلك يعنيي ان التوزيع طبيعي ولكن عندما تكون قيمة المتوسط اكبر من قيمة الوسيط فأن ذلك يعني ان التوزيع منحرف نحو اليمين وعندما حصول العكس فأن ذلك يعني ان التوزيع منحرف نحو اليسار.

مثال (20) : البيانات ادناه تمثل معامل هضم لدي مجموعـة من الاغنـام المطلوب معرفـة توزيـع البيانات طبيعي ام ال باستعمال عدة طرق؟

data s; input animal dm; cards;

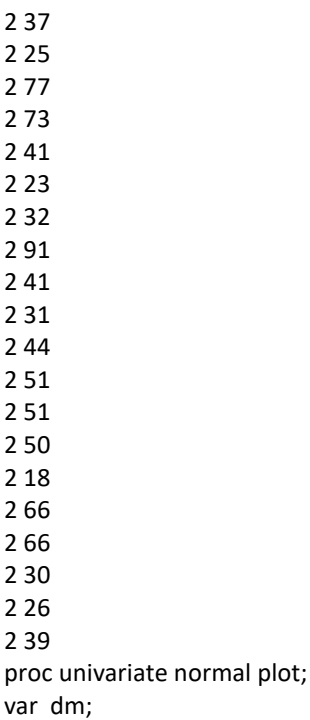

run;

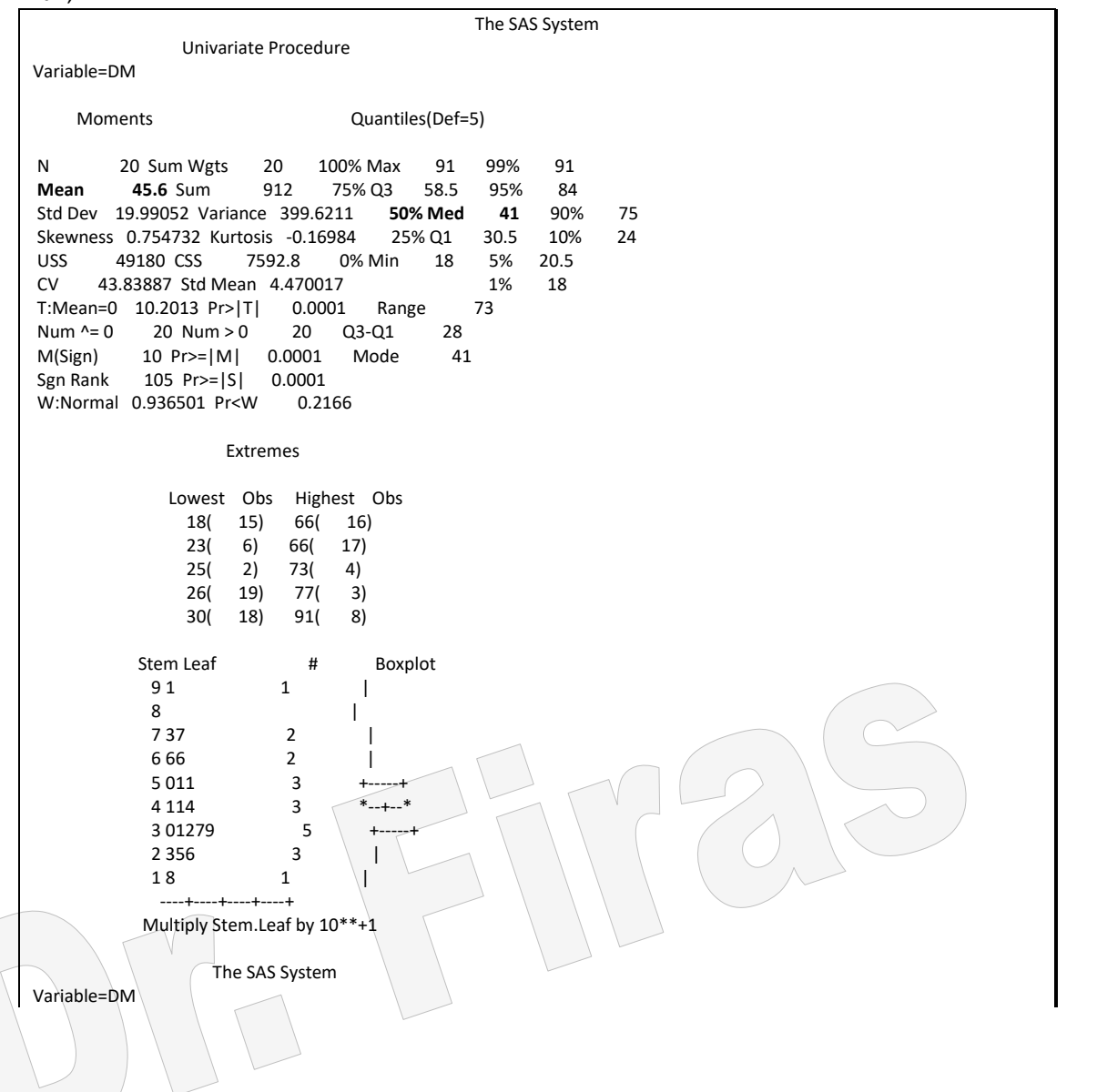

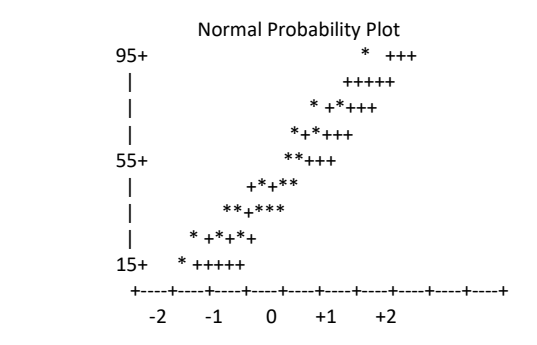

نظرا لكون معاملي الالتواء والتفلطح مقاربان للصفر وان قيمة المتوسط 45.6 مقاربة لقيمة الوسيط 41 وان موقع المستقيم في وسط الصندوق في مخطط Boxplot وان البيانات تتركز في الوسط تقريبا في مخطط -Stem Leaf وكذلك ان البيانات بمحاذات الخط المستقيم في مخطط Normal Probability Plot لذا فأن البيانات ذات توزيع طبيعي.

**Test of Homogeneity of Variance التبايل تجانس اختبار 2 – 1 – 3**

يمكن اختبار تجانس التباين بأستعمال اختبارLevene . مثال (21) : البيانات ادناه تمثل نتائج تجربة تتضمن اربعة معاملات وبواقع 12 مكرر لكل معاملة المطلوب اختبار تجانس التباين بين المعامالت؟

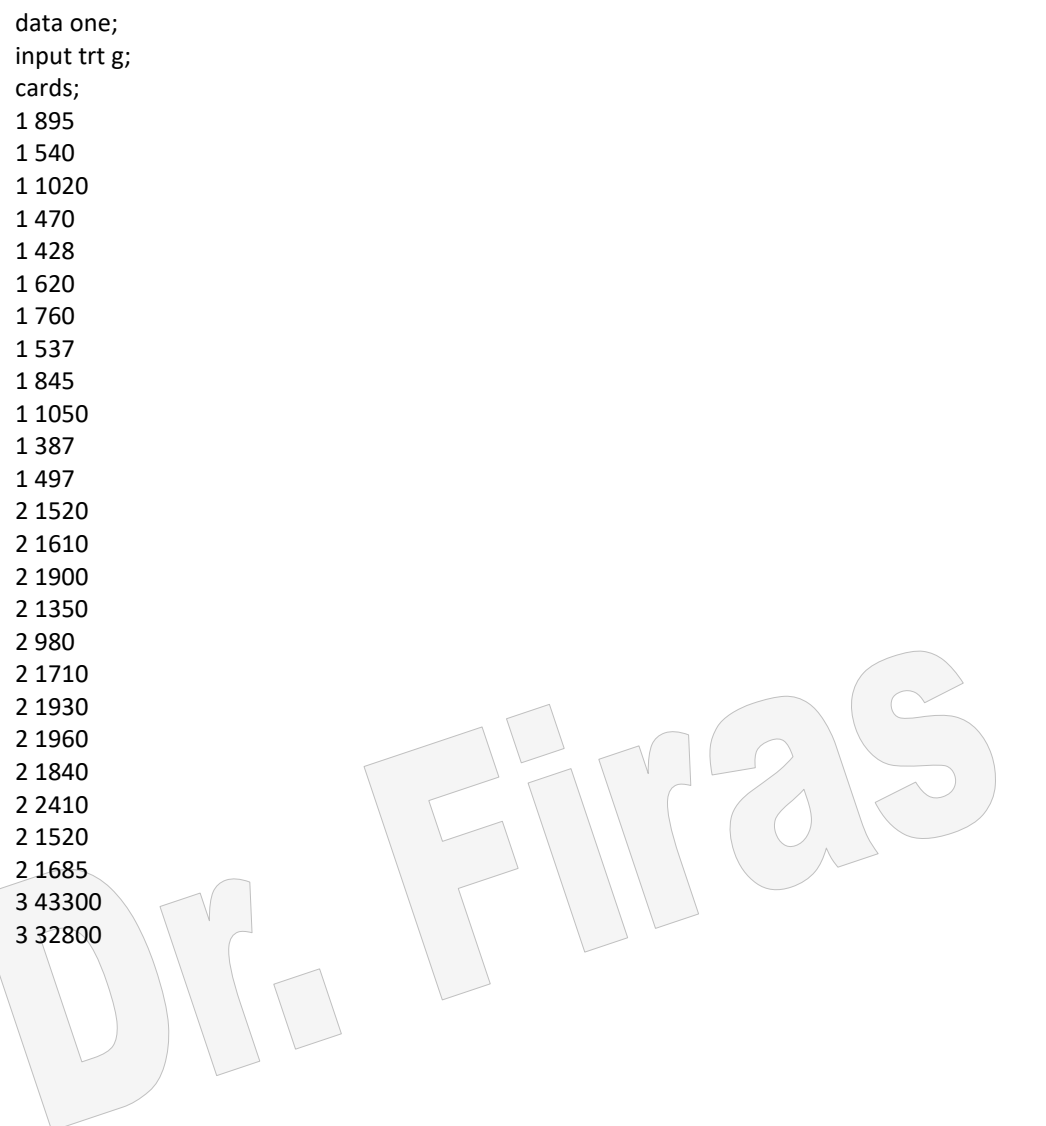
3 28800 3 34600 3 27800 3 32800 3 28100 3 18900 3 31400 3 39500 3 29000 3 22300 4 11000 4 8600 4 8260 4 9830 4 7600 4 9650 4 8900 4 6060 4 10200 4 15500 4 9250 4 7900 proc glm data=one; class trt; model g=trt; means trt/hovtest=levene welch; run; The SAS System General Linear Models Procedure Class Level Information Class Levels Values TRT 4 1 2 3 4 Number of observations in data set = 48 The SAS System General Linear Models Procedure Dependent Variable: G Source DF Sum of Squares Mean Square F Value Pr > F Model 3 7035039589.75000000 2345013196.58333000 186.37 0.0001 Error 44 553637612.16666700 12582673.00378780 Corrected Total 47 7588677201.91666000 R-Square C.V. Root MSE GMean 0.927044 33.35186 3547.2063661 10635.70833333 Source DF Type ISS Mean Square F Value Pr > F TRT 3 7035039589.75000000 2345013196.58333000 186.37 0.0001 Source DF Type III SS Mean Square F Value  $Pr$  > F<br>TRT 3 7035039589.75000000 2345013196.58333000 186 TRT 3 7035039589.75000000 2345013196.58333000 186.37 0.0001 The SAS System General Linear Models Procedure Levene's Test for Equality of G Variance ANOVA of Squared Deviations from Group Means Sum of Mean<br>Source DF Squares So DF Squares Square F Value Pr > F TRT 3 1.409E16 4.697E15 5.5992 **0.0024**

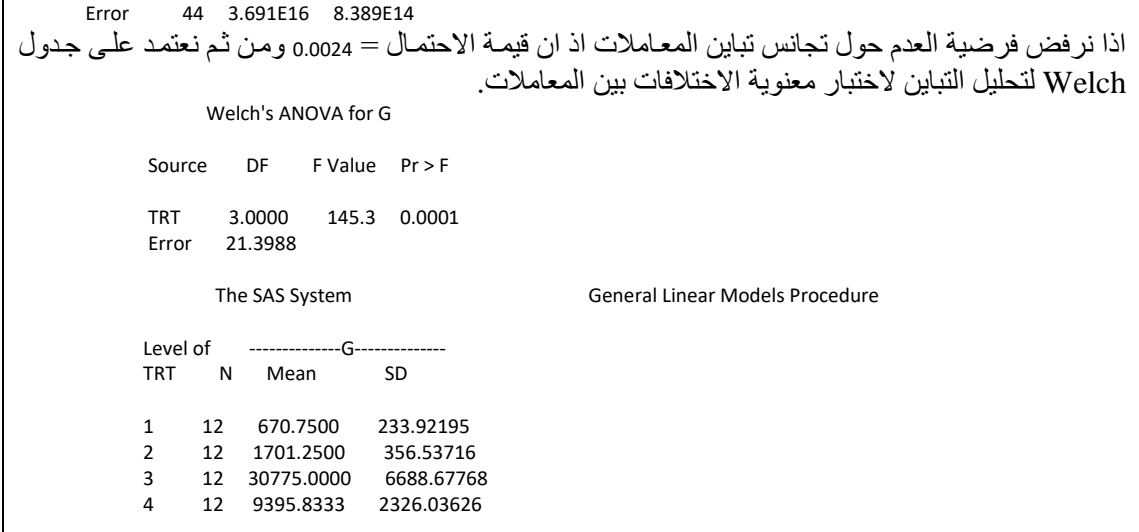

ويمكن اجراء تحويل للبيانات بأن نحول العامل g المي(S=log(g وننفذ البرنامج وسنجد ان اختبار ليفين سيكون غير معنويا وبذلك يكون اختبار t صحيحا.

proc univariate normal plot; var g;run; proc univariate normal plot; var s;run; يمكن تقسيم الاختبارات حسب الوقت الذي تجري فيه المقارنات الى نو عين: **3 – 1 – 3 االختبارات المحددة لبل اجراء التجربة** وتتضمن ھذه االختبارات :

**3 – 1 – 3 – 1 المقارنات المستقلة Comparisons Orthogonal**

تتضمن معظم التجارب عدة معامالت وان بعض ھذه المعامالت تكون ذات اھمية لدي الباحث لذا فأنه قد يحدد قبل اجراء التجربة اي المقارنات التي سيوجه اھتمامه اليها ، وھنا الباد مان االشاارة الى نقطة مهمة وھي ان ھذه المقارنات التي يريد ان يجريها الباحث ساتكون اجاراء صاحيم حتاى وان كان اختبار F غير معنويا.

ان تنفيذ ھذه المقارنات في برنامج SAS تستلزم التعرف على كيفية اعطااء قايم المقارناة ، فماثال لو اردنا اجراء مقارنة بين ثالث معامالت على ان تجري المقارنة بين متوساطي المعاملاة الثانياة والثالثة فأن القيم ستكون كالاتي:

contrast ' 2 vs. 3' trt $0 \quad 1 \quad -1$ ;

وفي حالة مقارنة االولى مع الثالثة

contrast  $\sqrt{1}$  vs. 3' trt  $\sqrt{1}$  0 -1;

وفي حالة مقارنة االولى والثانية مع الثالثة

contrast  $18.2$  vs. 3' trt  $11 - 2$ ;

يالحظ من ذلك ان المعاملة المراد اجراء المقارنة لها تأخاذ القيماة 1 والمعاملاة المقابلاة لهاا – 1 اما المعاملة الغير مشمولة بالمقارنة فتأخذ القيمة 0 بحيث ان مجموع القيم يساوي .0 مثال (22 ): اجريت تجربة لدراسة تأثير خمسة سلالات من دجاج اللحم على وزن الافراخ بعمر يوم حلل البيانات واختبر مايلي: -1 المعاملة االولى ضد باقي المعامالت

-2 المعاملة الثانية والثالثة ضد الرابعة والخامسة

-3 المعاملة الثانية ضد الثالثة

-4 المعاملة الرابعة ضد الخامسة

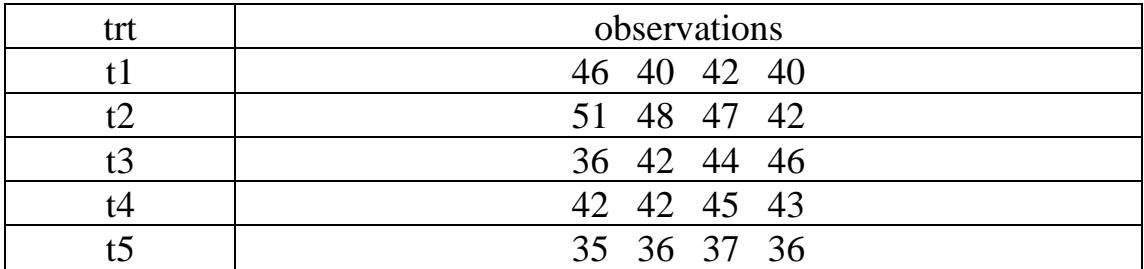

data d; input trt rep w; cards; 1 1 46 1 2 40 1 3 42 1 4 40 2 1 51 2 2 48 2 3 47 2 4 42 3 1 36 3 2 42 3 3 44 3 4 46 4 1 42 4 2 42 4 3 45 4 4 43 5 1 35 5 2 36 5 3 37 5 4 36 proc glm data = d ; class trt; model w = trt/ ss3 ; contrast ' 1 vs. all' trt 4 -1 -1 -1 -1; contrast ' 2 & 3 vs. 4 & 5' trt 0 1 1 -1 -1; contrast ' 2 vs. 3' trt 0 1 -1 0 0: contrast ' 4 vs. 5' trt 0 0 0 1 -1; run;

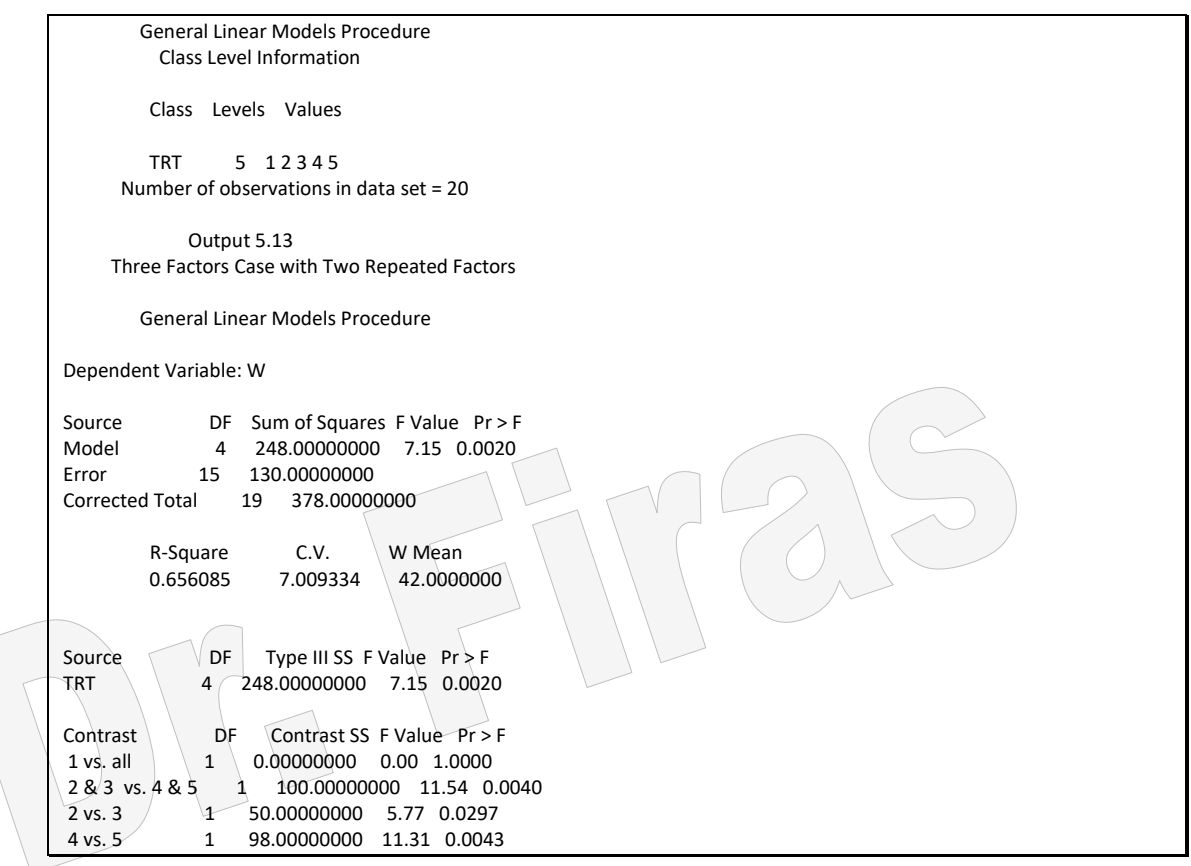

**3 – 1 – 3 – 2 تحليل االتجاه بأستعمال العوامل متعددة الحدود** 

## **Trend analysis by using orthogonal polynomials**

يستعمل ھذا التحليل عندما يرغب الباحث في دراسة استجابة صفة ما للتغير في مستويات مختلفة ألحد العوامل الكمية ، مثال ذلك التغير في كمية المواد السمية في الغذاء وعالقتها بوزن االطفال. ھذا التحليل يساعدنا على معرفة نوع العالقة بين الصفة المدروسة ومستويات المعاملة بمعنى ھل ان العلاقة خطية اي تتبع معادلات الدرجة الاولى Linear ام علاقة تربيعية اي تتبع معادلات الدرجاة الثانياة Quadratic ام عالقاة تكعيبياة اي تتباع معاادالت الدرجاة الثالثاة Cubic. وھاذا التحليل يوضح لنا شكل منحنى الاستجابة فضلا عن تحديد افضل واسوء مستوى للعامل المدروس. وعندما تكون مستويات المعامالت على ابعاد متساوية او منتظمة فأن مكونات العالقاة الخطية او التربيعية وغير ها من العلاقات الاعلى يكون من الممكن تقدير ها واختبار ها بالاعتماد على جدول (2) .  --------------------------------------------------------- r Trend X=1 2 3 4 5 6 7 sum c(i) \*\* 2 ---------------------------------------------------------- 2 Linear -1 1 2 -------------------------------------------------- 3 Linear -1 0 1 2 Quad 1 -2 1 6 -------------------------------------------------- 4 Linear -3 -1 1 3 20 Quad 1 -1 -1 1 4 Cubic  $-1$  3  $-3$  1 20 -------------------------------------------------- 5 Linear  $-2$   $-1$  0 1 2 Quad  $2 -1 -2 1 2 1 2 1 1$ <br>Cubic  $-1 2 0 -2 1 1 2 1 1 1$  $-1$  2 0  $-2$  1  $-1$  10 Quartic  $1 \begin{array}{|c|c|c|c|c|c|c|c|c|} \hline 1 & -4 & 6 & -4 & 1 & & & \end{array}$  -------------------------------------------------- 6 Linear -5 -3 -1  $1 \ 3 \ 5 \ 1$  70  $\begin{array}{|c|c|c|c|c|c|}\n\hline\n\text{Quad} & 5 & -1 & -4 & -4 & -1 & 5 \\
\text{Cubic} & -5 & 7 & 4 & -4 & -7 & 5 & 180\n\end{array}$ Cubic -5 7  $4 -4$  -7 5 180<br>Quartic 1 -3 2 2 -3 1 28 Quartic  $1 -3$  2  $-3$  1 28 --------------------------------------------------  $Linear \ -3 \ -2 \ -1 \ 0 \ 1 \ 2 \ 3$  28  $Ouad$   $5$   $0$   $-3$   $-4$   $-3$   $0$   $5$   $84$ Cubic -1 1 1 0 -1 -1 1 6 Quartic 3 -7 1 6 1 -7 3 154 -------------------------------------------------- 8 Linear -7 -5 -3 -1 1 3 5 7 168 Ouad 7 1 -3 -5 -5 -3 1 7 168 Cubic -7 5 7 3 -3 -7 -5 7 264 Quartic 7 -13 -3 9 9 -3 -13 7 616 -------------------------------------------------- 9 Linear -4 -3 -2 -1 0 1 2 3 4 60 Quad 28 7 -8 -17 -20 -17 -8 7 28 2772<br>Cubic -14 7 13 9 0 -9 -13 -7 14 990 Cubic -14 7 13 9 0 -9 -13 -7 14 990 Quartic 14 -21 -11 9 18 9 -11 -21 14 2002 --------------------------------------------------

مثال (23 ): البيانات ادناه تمثل كمية حاصل الذرة الصـفراء بـالكغم للقطعـة التجريبيـة فـي احدي التجارب التي استخدم فيها خمسة مستويات من االسمدة ، حدد منحى استجابة المحصول لمستوي التسميد؟

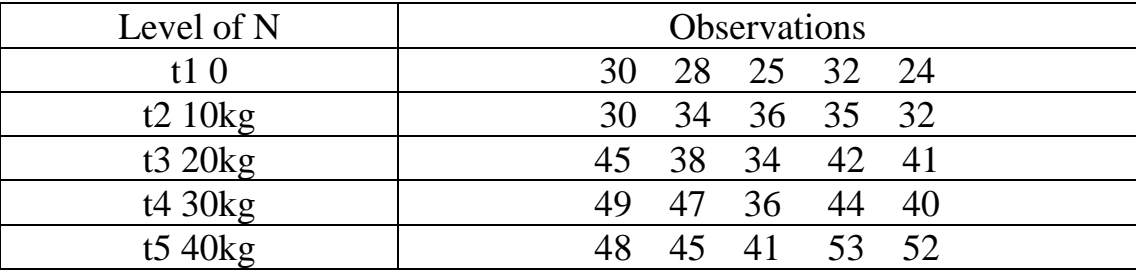

data f; input trt w; cards;

#### جدول )2( عوامل معامالت االرتداد الحرة

```
1 30
1 28
1 25
1 32
1 24
2 30
2 34
2 36
2 35
2 32
3 45
3 38
3 34
3 42
3 41
4 49
4 47
4 36
4 44
4405 48
5 45
5 41
5 53
5 52
PROC GLM DATA=f;
  CLASS trt;
  MODEL w = trt;
 CONTRAST "a linear" trt -2 -1 0 12;
  CONTRAST "a quad" trt 2 -1 -2 -1 2 ;
  CONTRAST "a cubic" trt -1 2 0 -2 1 ;
RUN;
                 ان اعتماد قيم المقارنة 2 1 0 1- 2- يكون على اساس عدد المعاملات (5) من جدول 2.
                 The SAS System
              General Linear Models Procedure
                Class Level Information
               Class Levels Values
               TRT 5 1 2 3 4 5
             Number of observations in data set = 25
                  The SAS System
              General Linear Models Procedure
Dependent Variable: W
Source DF Sum of Squares Mean Square F Value Pr > F
Model 4 1256.56000000 314.14000000 18.07 0.0001
Error 20 347.60000000 17.38000000
Corrected Total 24 1604.16000000
     R-Square C.V. Root MSE W Mean
      0.783313 10.84530 4.1689327 38.44000000
Source DF Type ISS Mean Square F Value Pr > F
TRT 4 1256.56000000 314.14000000 18.07 0.0001
Source DF Type III SS Mean Square F Value Pr > F
```
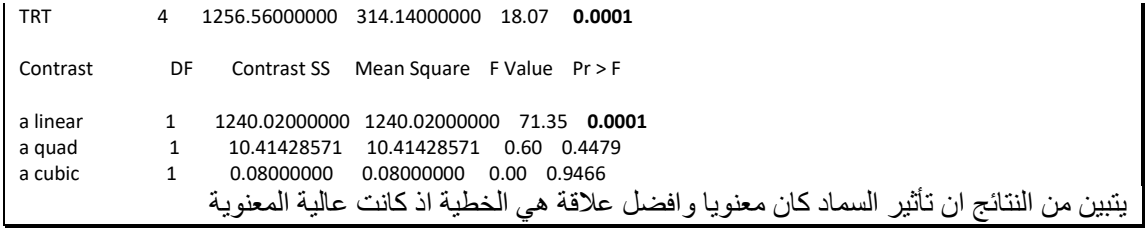

مثال (24) : حدد نوع العلاقة بين المتغير a الذي يأخذ اربع مستويات مع المتغير s باستعمال الانحدار data f; input a rep s @@; cards; 1 1 7 1 2 9 1 3 9 1 4 9 1 5 9 1 6 11 1 7 12 1 8 12 1 9 14 1 10 14 1 11 13 1 12 18 1 13 18 1 14 20 1 15 20 1 16 20 1 17 21 1 18 22 1 19 22 1 20 24 2 1 13 2 2 18 2 3 12 2 4 17 2 5 16 2 6 20 2 7 21 2 8 22 2 9 22 2 10 22 2 11 25 2 12 25 2 13 21 2 14 23 2 15 25 2 16 24 2 17 22 2 18 26 2 19 27 2 20 26 3 1 19 3 2 20 3 3 19 3 4 19 3 5 19 3 6 20 3 7 21 3 8 22 3 9 23 3 10 23 3 11 25 3 12 22 3 13 24 3 14 24 3 15 25 3 16 25 3 17 26 3 18 26 3 19 26 3 20 28 4 1 13 4 2 12 4 3 14 4 4 11 4 5 16 4 6 17 4 7 17 4 8 18 4 9 22 4 10 21 4 11 19 4 12 23 4 13 23 4 14 23 4 15 24 4 16 24 4 17 25 4 18 25 4 19 29 4 20 25 PROC GLM DATA=f; CLASS a; MODEL  $s = a$ ; CONTRAST "a linear" a -3 -1 1 3 ; CONTRAST "a quad" a 1 -1 -1 1 ; CONTRAST "a cubic" a -1 3 -3 1 ; RUN;

 The SAS System General Linear Models Procedure Class Level Information

Class Levels Values

A 4 1 2 3 4 Number of observations in data set = 80 The SAS System General Linear Models Procedure

Dependent Variable: S

Source DF Sum of Squares Mean Square F Value Pr > F<br>Model 3 652.30000000 217.43333333 10.72 0.0001 Model 3 652.30000000 217.43333333 10.72 0.0001 Error 76 1541.90000000 20.28815789 Corrected Total 79 2194.20000000

```
R-Square C.V. Root MSE S Mean
0.297284 22.69137 4.5042377 19.85000000
Source DF Type ISS Mean Square F Value Pr > F
A 3 652.30000000 217.43333333 10.72 0.0001
Source DF Type III SS Mean Square F Value Pr > F
A 3 652.30000000 217.43333333 10.72 0.0001
Contrast DF Contrast SS Mean Square F Value Pr > F a linear 1 256.0000000 256.00000000 12:62 0.000
a linear 1 256.00000000 256.00000000 12.62 0.0007
a quad 1 396.05000000 396.05000000 19.52 0.0001
a cubic 1 0.25000000 0.25000000 0.01 0.9119
  يتبين من النتائج ان العالقتين الخطية والتربيعية معنوية ويمكن المفاضلة بين الطريقتين باالعتماد على قيمة ²R
```

```
مثال (25): حدد نوع العلاقة بين مقدار الخصم والمال المدَفوع نقدا في البيانات ادناه؟
data coupon;
Input discount purchase @@;cards;
0 32.39 10 98.47 15 71.62 20 60.85
0 38.32 10 74.80 15 59.92 20 46.45
0 35.66 10 52.97 15 75.37 20 68.49
0 74.24 10 46.72 15 77.04 20 63.83
0 63.05 10 76.81 15 72.84 20 75.38
0 66.53 10 69.01 15 52.53 20 70.60
0 46.36 10 53.77 15 80.47 20 52.23
0 41.90 10 54.21 15 72.55 20 57.14
0 44.94 10 83.14 15 78.94 20 60.17
0 41.09 10 49.00 15 64.00 20 60.46
proc glm data=coupon;
  class discount;
  model purchase = discount;
 estimate "linear" discount -3 -1 1 3;
  estimate "quad" discount -2 2 2 -2;
  estimate "cubic" discount -1 3 -3 1;
```

```
run;
```
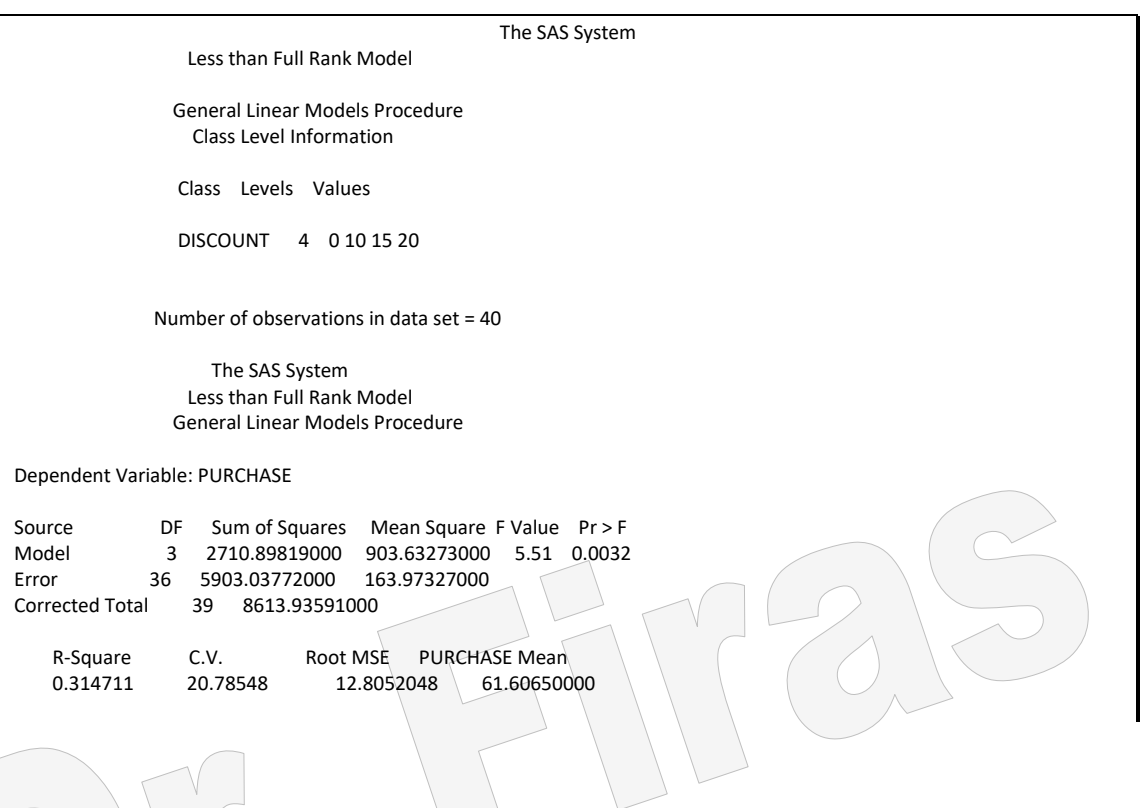

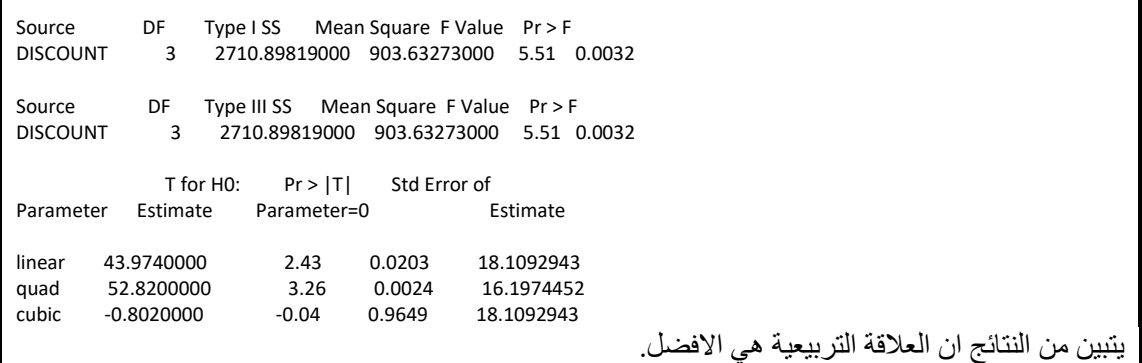

data grain; input density grain ; cards; 10 12.2 10 11.4 10 12.4 20 16.0 20 15.5 20 16.5 30 18.6 30 20.2 30 18.2 40 17.6 40 19.3 40 17.1 50 18.0 50 16.4 50 16.6 proc means mean stderr std; class density; var grain; run; proc glm; class density; model grain=density; contrast 'Linear ' density -2 -1 0 1 2; contrast 'Quadratic ' density 2 -1 -2 -1 2; contrast 'Cubic ' density -1 2 0 -2 -1; contrast 'Quartic ' density  $1 - 4$  6 -4 1; run; عند تنفيذ البرنامج سنلاحظ بأن العلاقاة الخطية والعلاقة التربيعية كلاهما معنويتان ولكن عند الاحتكام الـى معامل التحديد R2 سنجد ان قيمتـه فـي العلاقـة الخطيـة اكبـر مـل قيمتـه فـي العلاقـة التربيعية . ويمكن تنفيذ ذلك من خالل اضافة العبارة التالية الى قطعة البرنامج: density1=density\*density; واضافة الإيعاز ات التالية الى قطعة البر نامج: proc reg data= grain; model grain= density; run;

proc reg data=grain;

مثال ( 26 ): اختبر نوع العلاقة بين كثافة النبات وعدد الحبوب في السنبلة؟

model grain= density1; run;

**3 – 1 – 4 االختبارات المقترحة بعد اجراء التجربة**

هنالك العديد من الاختبار ات التـي تجر ي لمقار نـة متوسـطات المعـاملات ببعضـها ، و بعتمـد عـدد المقارنات على عدد المعامالت وھو يساوي عدد المعامالت x (عدد العامالت – 1 (مقسوما على 2. وتختلف طرق الاختبار في دقتها فبعضها يعتمد علىي قيمة واحدة للمقارنـة والبعض الاخر يعتمد عل اكثر من قيمة.

**3 – 1 – 4 – 1 مقارنة جميع متوسطات المعاملت بمتوسط معاملة المقارنة.**

#### **أ- اختبار Dunnett**

**3 – 1 – 4 – 2 المقارنات المتعددة**

**أ- أختبار ألل فرق معنوي LSD او اختبار t**

يعتمد هذا الاختبار على قيمـة احصـائية واحدة لاختبـار الفر وق بـين المتوسطات تسمى أقل فر ق معنوي LSD ، ويعد من اكثر الاختبارات استعمالا وانتشار ا بين الباحثين وذلك لسهولة اجرائـه اال انه اليعد اختبارا صحيحا اال في حالة مقارنة معاملتين فقط ، اذ ان اساتعمال ھاذا االختباار فاي تجار ب تضم ثلاث معاملات فأكثر قد يشير الى وجود فر و ق معنو يـة فـي الوقت الـذي تكـو ن فيـه ھذه الفروق غير معنوية ، ويري بعض الباحثين عكس ذلك اذ اوصى احد الباحثين بأستعمال ھاذا االختبار بغض النظر عن عدد المعامالت بعد ان قارنه بأختبارات اخري.

مثال (27) : هل هناك فروق معنوية في نسبة المادة G في دم الار انب قبل وبعد حقنها بالمضـاد الحيوي ؟

DATA R; INPUT GA GB; D=GA-GB; cards; 5.9 7.6 3.8 0.4 6.5 1.1 18.3 3.2 18.2 6.5 16.1 4.1 7.1 4.7 Option nodate nonumber; PROC MEANS N MEAN STDERR t prt ; VAR D; RUN; The SAS System Analysis Variable : D

N Mean Std Error T Prob>|T| ----------------------------------------------------- 7 6.9000000 2.3145502 2.9811407 0.0246 -----------------------------------------------------

 $p = 0.0246$  الاختلافات معنوية (

مثال (28) : اخذت كمية من حاصـل البنجر السكري ، وقسم كـل ر أس مـن رووس البنجر الـي نصفين متساويين بهدف تخصيص احد االنصاف وبشكل عشوائي لطريقة 1v الستخالص السكر وتخصبص النصف الآخر الى الطريقية v2 وقدر الوقت المستغرق بالدقيقية لمقارنية كفياءة الطريقتين فهل هناك اختلافات معنويـة احصــائيا بـين الطـريقتين؟ احسب مجـال الثقـة للفر ق بـين الطريقتين؟

**ملحظئة:** عناد دراساة ظااھرة او صافة لمجتماع ماا مثال معادل اوزان طاالب المرحلاة االبتدائياة او معدل اطوالهم او نسبة المتعلمين في بغداد الى عدد سكان بغداد فأننـا نأخـذ عينـة عشـوائية مـن المجتمع ونقدر هذه المقاييس في العينة لنعممها على المجتمع ويكون التقدير بنقطـة مثل المعدل اوفترة مثل حدود الثقة اونسبة والتقديرات في حالـة النقطـة او النسبة لاتسـاوي المتوسط الحقيقي او النسبة الحقيقية للمجتمع وانما قد تقل اوتزيد عنه بمقدار يعتمد على حجم العينة والصادفة وھاذا التقديراليتضمن اي مجال للثقة اي اننا النستطيع القول ان ذلك المعدل اوالنسبة ھي 95 او %99 تساوي المعدل الحقيقي او النسبة الحقيقية للمجتمع ولكن عندما تكون التقديرات ضمن حد ادنى وحد اعلـي فأننــا فـي هـذه الحالــة يمكننــا ان نكـون واثقـين 95 او 99% بــأن المتوسـط الحقيقـي او النسبة الحقيقية للمجتمع تقع ضمن مدي الحدين.

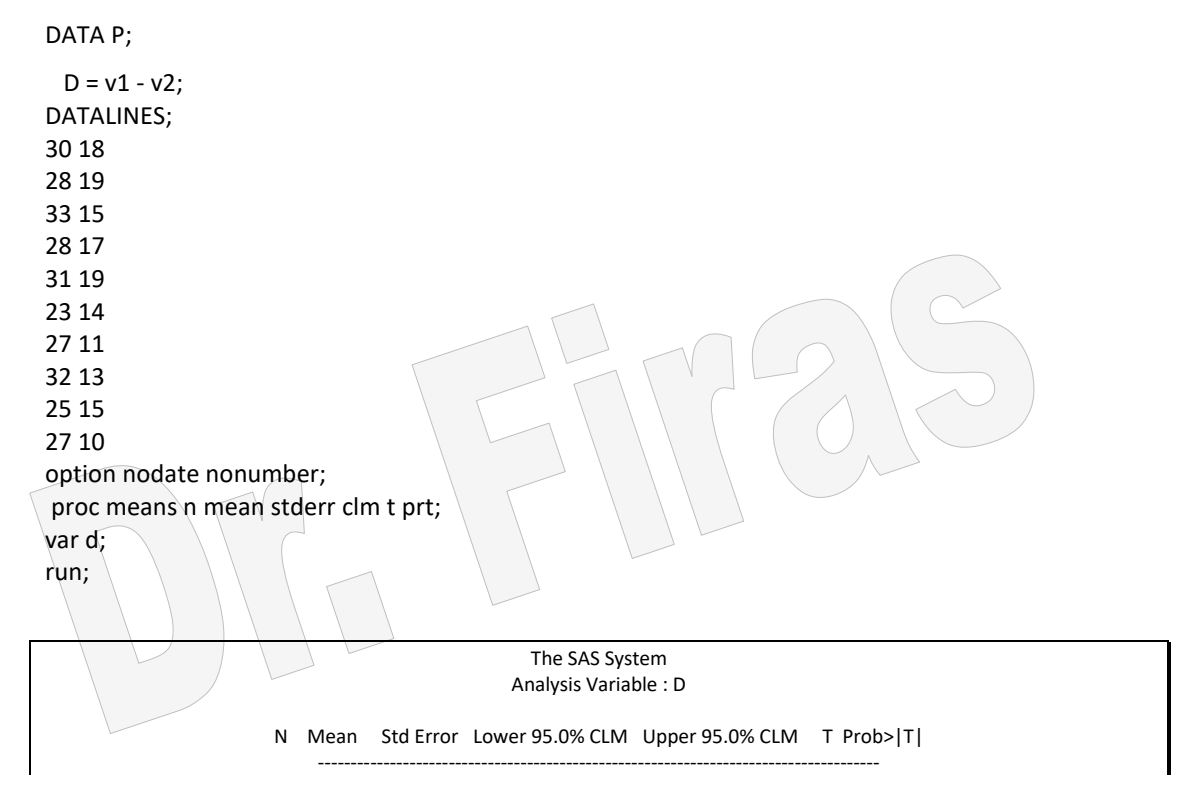

على ضوء نتائج الدراسة يمكن القول بأننا واثقون 95% بـأن الفرق الحقيقي بين الطريقتين يقع بين 10.97 و .16.04

مثال (29) : اخذت عينتان من البيض تعودان الى سلالتين من الدجاج جد حدود الثقة للفرق بين متوسط وزن البيضة في السالاللتين؟

DATA R; INPUT s1 s2;  $d = s2 - s1$ ; cards; 58 62 55 61 52 59 54 62 53 60 PROC MEANS N MEAN STDERR clm t prt ; VAR D; RUN;

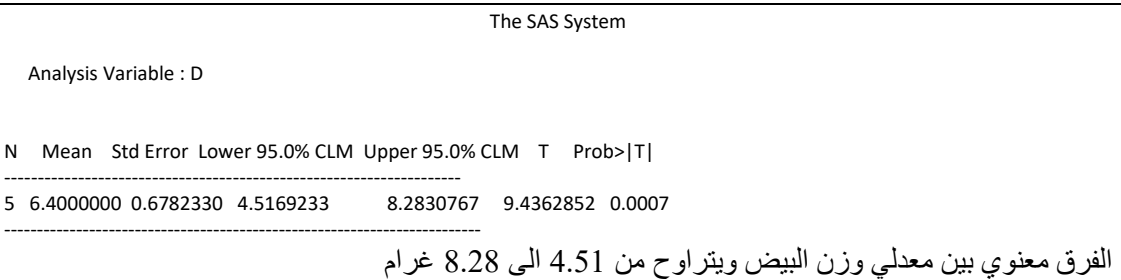

مثال (30): في دراسة لمعرفة هل ان معدل التقييم بين مجموعتين يختلفان بصورة معنوية ؟ في ھذا المثال يمكن استعمال االمراآلتي: PROC MEANS N MEAN STDERR clm t prt ; ولكن اذا اردنا الحصـول علـى المتوسطات واختبـار الاختلافـات بينهـا فنكتب قطعـة البرنــامج كالأتي: DATA R; INPUT GROUP\$ score; cards;  $C$  5.9 C 3.8 C 6.5 C 18.3  $C$  18.2  $C$  16.1 C 7.1 T 7.6 T 0.4

T 1.1 T 3.2 T 6.5 T 4.1 T 4.7 option nodate nonumber; proc anova;classes group; model score=group; means group/lsd; proc means mean stderr;by group;var score;

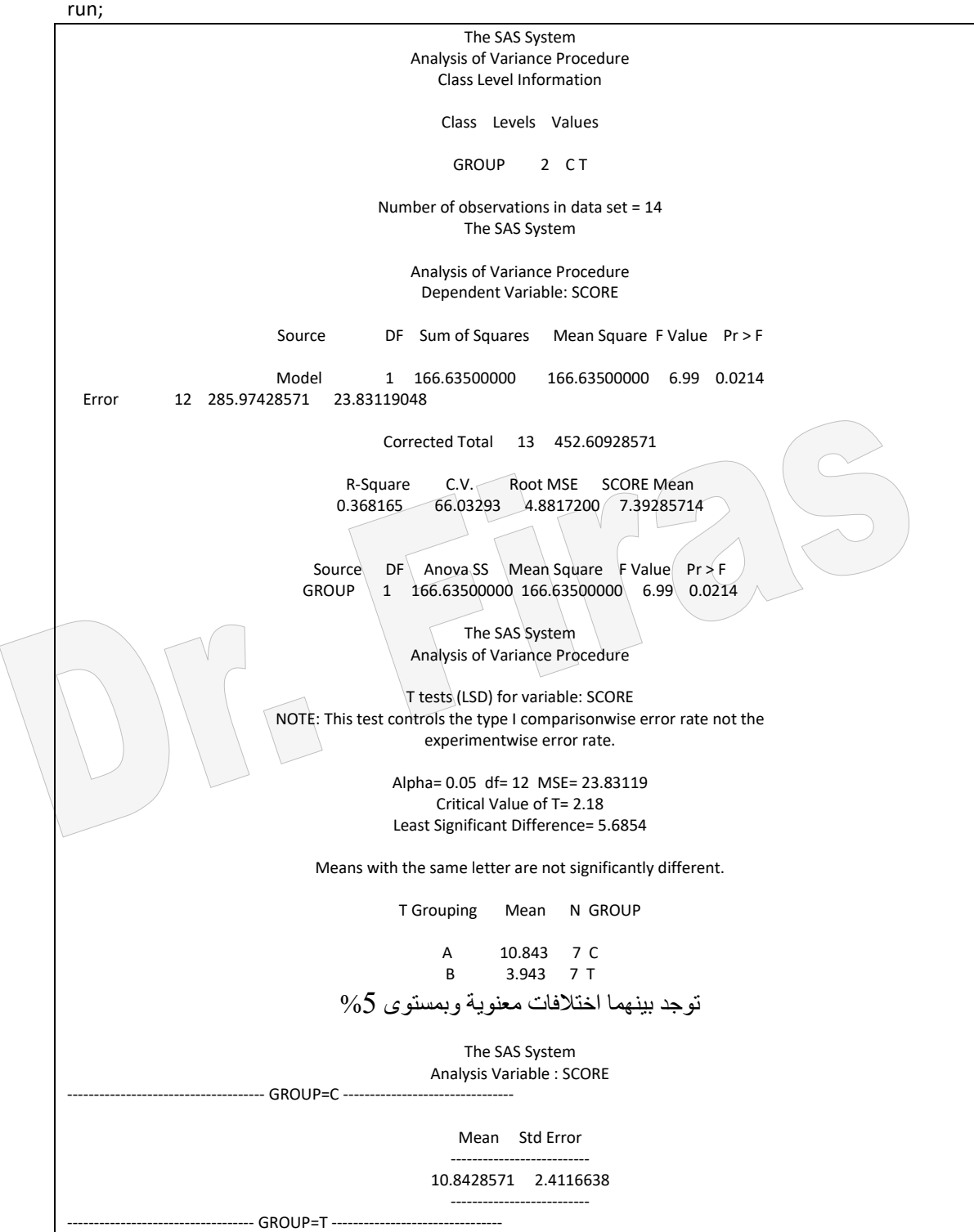

## ب - **اختبار Tukey**

يعتمد ھذا االختبارعلى قيمة واحدة لمقارنة الفروق بين المتوسطات وتسمى قيماة الفارق المعناوي االماين .D.S.H ( Difference Significant Honest )وتكاون عاادة القيماة المساتعملة فاي المقارنة اكبر من قيمة اقل فرق معنوي لذا فأن هذا الاختبار اكثر تحفظا من اختبار t الا انـه يحمل نفس عيوبه.

### ج **- اختبار Duncan**

ھذا االختبار يعتمد في تطبيقه على عدد من القيم االحصائية وليس على قيمة واحدة اذ يأخذ بنظار الاعتبار عدد المتوسطات التي التي تدخل ضمن مدي المقارنية ، وبذلك فهو من اكفأ وادق االختبارات.

#### **د – اختبار Scheffe**

يعتمد ھذا االختبار على قيمة واحدة لمقارنة الفروق بين ازواج متوسطات المعامالت.

### **و- اختبار Keul-Newman**

يعتمد على عدة قيم لمقارنة الفروق بين المتوسطات، وسنذكر مثال عن ھذا االختبارواالختباارات السابقة في الفصل الالحق.

# **3 – 2 االختبارات اللمعلمية Tests Nonparametreic**

هي الاختبار ات التي تجري لبعض الحالات التي لايستطيع فيها الباحث معرفة او حتى افتر اض التوزيع الاحتمالي للمجتمع او المجتمعات التي جاءَت منها البيانـات المـراد اختبار هـا وبذلك فـأن اختبار الاختلافات بين المتوسطات بأستعمال اختبار f يكون غيار دقيق، والاختبار ات اللامعلمية مفيدة في اختبار البيانات التي تكون نتائجها على شكل تدريجات والتي تشتمل على المتغيرات الاسمية ( Nominal ) و ذات الترتيلب ( Ordinal) و ذات الفترات المتساوية ( Interval ) و النسب (Ratio )،والمتغيرات الاسمية قد لايكون لها ترتيب ومن الامثلة عليها الجنس (ذكر او انثى) وكذلك الالوان اذ لايوجد اتفاق على ترتيبها ضمن تسلسل معين ولكن عندما تكون المتغير ات على شكل فئات و توجد دلائل على امكانية وضبعها ضمن تر تيب معين فأنها تسمى متغيرات ذات ترتيب ( Ordinal ) ومثـال عليهـا تصـنيف الحالـة الاقتصـادية الـي منخفضـة ومتوسطة ومرتفعـة او تقسيم مجموعـة مـن الافـراد علـى اسـاس مسـتوي تعلـيمهم اعـدادي ، بكـالوريوس ، ماجسـتير ، دكتـوراه ، وبـالرغم مـن امكانيــة اعطـائـهم ارقــام 1، 2 ، 3 ، 4 الا ان

الفرق بـين المسـتويات هـي ليسـت متسـاوية بمعنـي ان الفـرق بـين مسـتوي تعلـم خـريج الكليـة والاعدادية لايساوي الفرق بين الدكتوراه والماجستير ، ولكن في حالـة تسـاوي هذه الفترات في متغيرات اخري فأنها في ھذه الحالة تسمى متغيرات ذات فترة ومثال عليها الدخل السانوي لاثالث افراد 10000 و 15000 و 20000 اذ ان الفرق بين االول والذي يليه 5000 . ان صحة اجراء التحليل الاحصائي تعتمد على صحة تحديد المتغير فمثلا عندما يكون المتغير لـون الشـعر فلـيس مـن المفيـد او المنطقـي تقـدير متوسـط لـون الشـعر كـذلك مـن غيـر المفيـد تقديرالمتوسط للصفات التي لها ترتيب مثل متوسط الشهادة العلمية الن االختالفات بين مساتويات الدراسة ليست متساوية بمعنى اننا نحتاج الى المتوسط للمتغيرات ذات الفترات المتساوية ولكن هذا الامر لايتوفر بصـورة دائمـة اذ ان بعض المتغير ات تكون بـين متغير ات الفتر ة و متغير ات الترتيب مثل التقييم الخماسي ( مقبول جدا ، مقبول ، اعتيادي ، مرفوض ، مرفوض جدا). بصوره عامة عند دراسة العلاقة بين متغيرين فأن نوع المتغير يحدد نوع التحليل وكما موضح ادناه:

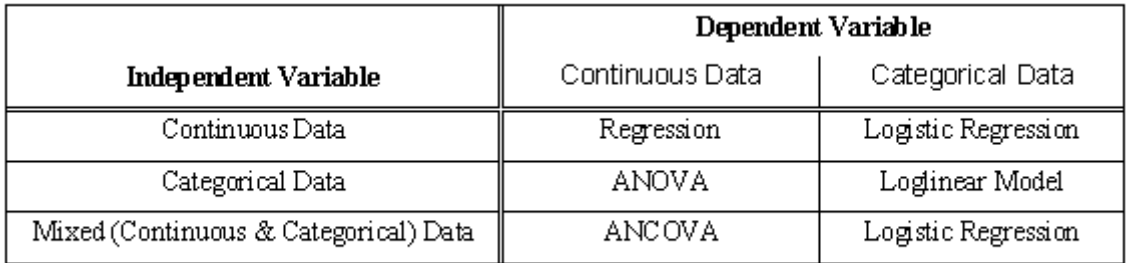

ان الاختبار ات اللامعلمية في الاحصاء الاستدلالي لاتحتاج الى فرضية ان تكون المتغير ات ذات توزيع طبيعي وھي مناسبة للمتغيرات التي تكون على شاكل فئاات مرتباة اوغيار مرتباة. وترتكاز على اختبار الوسيط وشكل التوزيع للمتغيرات والعالقة لها بالمتوسطات. ويمكن تقسيم الاختبار ات اللامعلمية حسب نواع المتغير وحجم ونوع العينة كما في الجدول (3). **أ - اختبار مربع كاي لحسل المطابقة Test ²X** يستعمل هذا الاختبار لاثبات صحة او عادم صبحة فرضية توزيع مفردات ، معينة على عدد من المجموعات. مثال (31) : في مجتمع مـا وجد بـأن عدد الاحيـاء كـان 37 وعدد الأمـوات 23 فهلل ان الإجيـاء يشكلون %80 واالموات %20؟

DATA CHISQ; INPUT GROUP \$ K: cards; ALIVE 37

DEAD 23 ;option nodate nonumber; PROC FREQ DATA=CHISQ; TABLES GROUP /testp=(.8,.2); WEIGHT K; RUN;

> The SAS System Test Cumulative Cumulative GROUP Frequency Percent Percent Frequency Percent ƒƒƒƒƒƒƒƒƒƒƒƒƒƒƒƒƒƒƒƒƒƒƒƒƒƒƒƒƒƒƒƒƒƒƒƒƒƒƒƒƒƒƒƒƒƒƒƒƒƒƒƒƒƒƒƒƒƒƒƒƒ ALIVE 37 61.7 80.0 37 61.7 DEAD 23 38.3 20.0 60 100.0 Chi-Square Test for Specified Proportions

> > ----------------------------------------- Statistic = 12.604 DF = 1 **Prob = 0.001**

بمـا ان الاختبـار اوضـح ان الفروق عاليـة المعنويـة 0.001 = Prop فـأن ذلك يعنـي ان نسبة الاحياء والامَوات تختلف بصورة معنوية عن النسب 80 و 20%. مثال (32) : اذا كانت نسبة الذكور في مدينة برلين بعد الحرب العالميـة الثانيـة هـي 8 انـات لكل ذكر وبعد عشر سنوات اخذت عينة عشوائية مؤلفة من 450 شخصـا فكـان عدد الذكور فيها 68 فهل النسبة بقيت ثابتة ام تغيرت؟ الحال: الفرضاية ان نسابة الاذكور ھاي 1/9 وھاي تسااوي 0.11 اماا االنااث فهاي 9/8 وتسااوي . 0.89 DATA CHISQ; INPUT SEX \$ K; cards; MALE 68 FEMALE 382 option nodate nonumber; PROC FREQ DATA=CHISQ;

The SAS System Test Cumulative Cumulative SEX Frequency Percent Percent Frequency Percent ƒƒƒƒƒƒƒƒƒƒƒƒƒƒƒƒƒƒƒƒƒƒƒƒƒƒƒƒƒƒƒƒƒƒƒƒƒƒƒƒƒƒƒƒƒƒƒƒƒƒƒƒƒƒƒƒƒƒƒƒƒƒ FEMALE 382 84.9 11.0 382 84.9 68 15.1 89.0 Chi-Square Test for Specified Proportions ----------------------------------------- Statistic = 2509.505 DF = 1 Prob = 0.001

ھنا نضع النسب المراد اختبارھا ← ;(.11,.89)=testp/ SEX TABLES

WEIGHT K; RUN;

اذا نرفض الفرضية ونقول ان نسبة الذكور التساوي 0.11 ونسبة االناث التساوي .0.89

مثال (33): اخذت عينات من الدم بصورة عشوائية من مجموعة من الناس لغرض اختبار مدي تطابق مجاميع الدم مع النسب %0.05 ، %1 ، %40 ، %45 وكانت البيانات كما ھي ادناه؟ DATA blood; INPUT bltype \$ number; cards; O 465 A 394 B 96 AB 45 option nodate nonumber; PROC FREQ; مجموع النسب يجب ان يساوي 1 ← ;(.05 .1, .4, .45,)=testp / bltype TABLES WEIGHT number; run; The SAS System Test Cumulative Cumulative BLTYPE Frequency Percent Percent Frequency Percent ƒƒƒƒƒƒƒƒƒƒƒƒƒƒƒƒƒƒƒƒƒƒƒƒƒƒƒƒƒƒƒƒƒƒƒƒƒƒƒƒƒƒƒƒƒƒƒƒƒƒƒƒƒƒƒƒƒƒƒƒƒƒ A 394 39.4 45.0 394 39.4<br>AB 45 4.5 40.0 439 43.9  $\begin{array}{c|cc}\n45 & 4.5 & 40.0 & 439 & 43.9 \\
\hline\n96 & 9.6 & 10.0 & 535 & 53.5\n\end{array}$ B  $96 \t 9.6 \t 10.0 \t 535 \t 53.5$  $\overline{O}$  465 46.5 5.0 1000 100.0 Chi-Square Test for Specified Proportions ----------------------------------------- Statistic = 3766.691 DF = 3 Prob = 0.001 بسبب ان االحتمال يساوي 0.001 لذا فأن مجاميع الدم التتطابق والنسب المذكورة. مثـال (34): سـجلت بيانــات عـن اربعــة مجــاميع لغـرـض اختبــار ان نسـبـها تتبــع النسـب التاليــة 0.5625 و 0.1875 و 0.1875 و 0.0625؟ DATA V; INPUT b \$ number; cards; O 89 A 33 B 25

G 13 option nodate nonumber; PROC FREQ DATA = V ORDER=DATA; TABLES b / testp=(.5625, .1875, .1875,.0625); WEIGHT number; run;

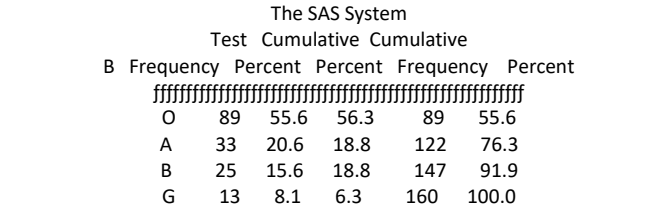

Chi-Square Test for Specified Proportions

----------------------------------------- Statistic = 2.044 DF = 3 Prob = 0.563

بسبب ان قيمة مربع كاي غير معنوية ) 0.563 = Prob )فأن النسب الخاصة بالعينة مطابقاة للنساب المفترضة. ويمكن تقديرالتكرارات او الاحتمالات لكل خلية بأستعمال الايعاز =testf بدلا عن =testp. وبذلك فأن النتائج ستكون:

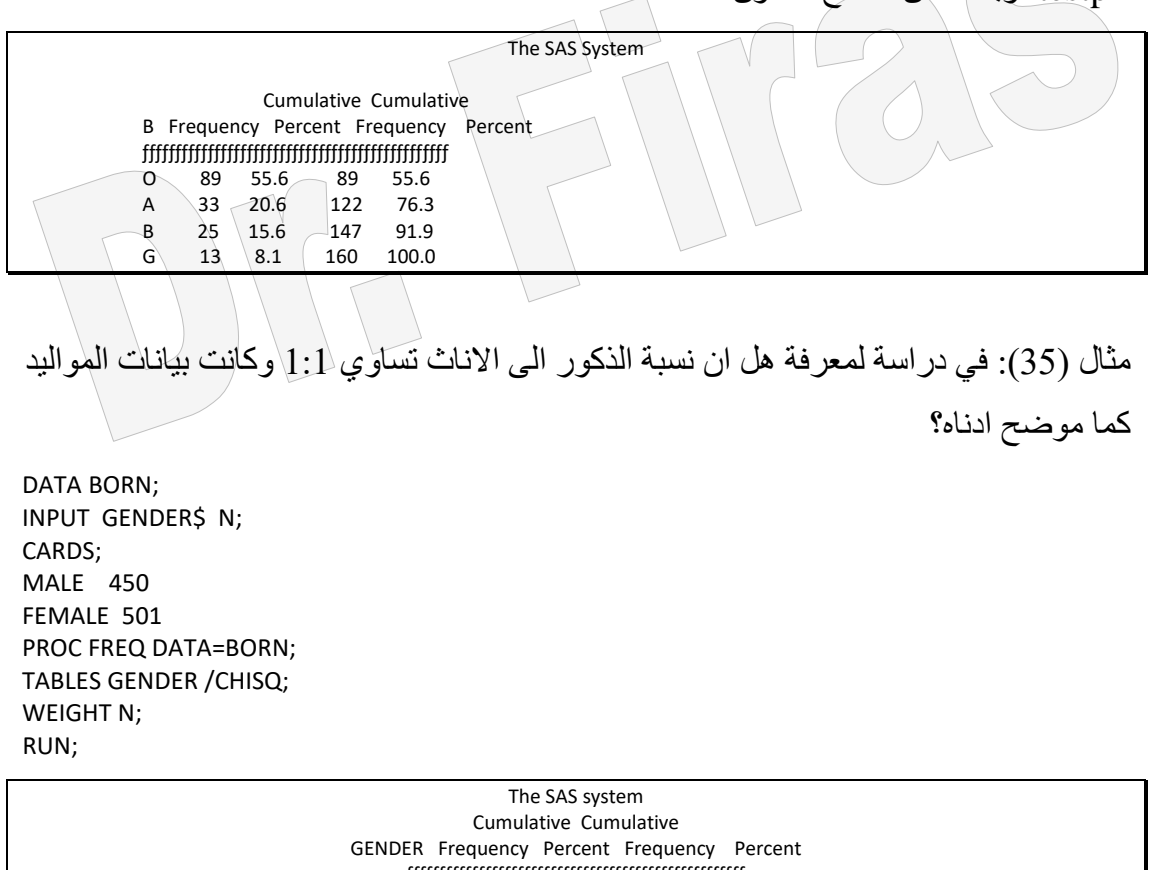

ƒƒƒƒƒƒƒƒƒƒƒƒƒƒƒƒƒƒƒƒƒƒƒƒƒƒƒƒƒƒƒƒƒƒƒƒƒƒƒƒƒƒƒƒƒƒƒƒƒƒƒƒ FEMALE 501 52.7 501 52.7 MALE 450 47.3 951 100.0 Chi-Square Test for Equal Proportions ------------------------------------- Statistic = 2.735 DF = 1 Prob = 0.098

اذا الاختلافات في النسبة الجنسية غير معنوية احصائيا اي ان النسبة تتبع 1:1.

**ب- اختبار فيشر المضبوط Test Exact s'Fisher**

يعد هذا الاختبار مناسبا لنفس حالات اختبار مربع كاي ولكنـه يكون اكثر ملائمـة عندما يكون حجم العينة صغير وعندما تكون بعض الخلايا ذات تكرار اقل من 5 وان يكون لدينا عاملين مستقلين.

بما ان كلا الاختبار ين يستعملان لنفس الحالة فأن من المفضل استعمال مر بـع كـاي اذا كـان حجـم العينة 20 فأكثر بحيث لاتكون هناك خلايا ذات تكر ار اقل من 5، فيمـا يفضـل اختبـار فيشـر اذا كان حجم العينة اقل من .20

مثال (36) : في دراسة لمقارنة نسب الناجحين الى الراسبين في اربعة مجموعات المطلوب اختبار ان النسب متساوية ؟ DATA TREND; INPUT RESULT \$ GROUP \$ COUNT; cards; FAIL A 5 FAIL B 15 FAIL C 14 FAIL D 25 PASS A 2 PASS B 2 PASS C 86 PASS D 5 OPTION NODATE NONUMBER; PROC FREQ DATA=TREND; TABLES RESULT\*GROUP / CHISQ EXACT; WEIGHT COUNT; RUN;

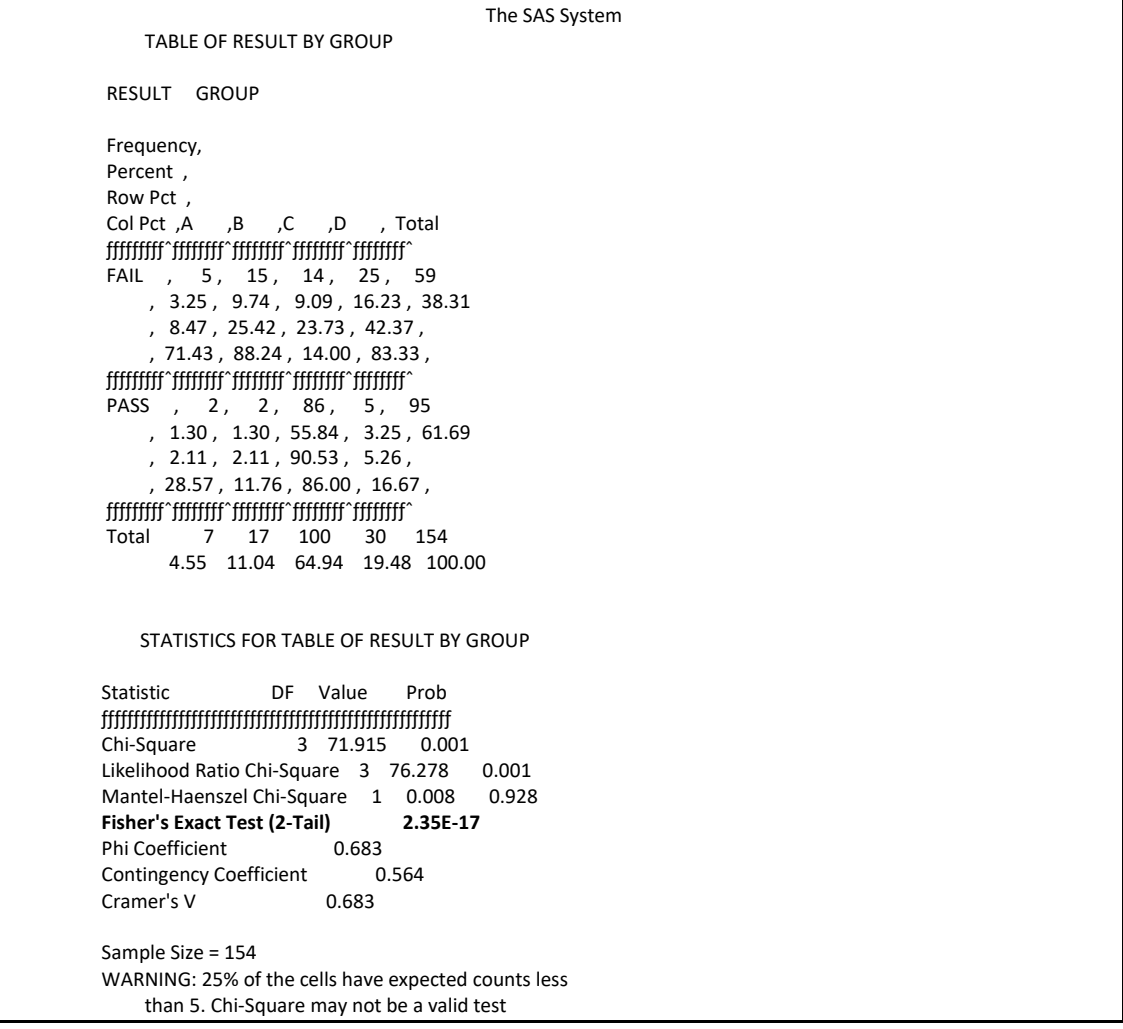

نلاحظ ان كلا الاختبارين عالي المعنوية ولكن هنا لابد من اعتماد اختبار فيشر لوجود مشاهدات تقل عن 5 ، كما ان البرنامج يعطي عبارة تحذيرتشير الى عدم صالحية مربع كاي كاختبار.

**Test of association or for independence اوااللتران االستقلل أختبار -ج** يستعمل اختبار مربع كاي لغر تقرير وجود او عدم وجود العالقة بين متغيرين اي ان الجدول سبكون 2 r x الا ان الاختبار لايحدد قوة العلاقـة وانمـا يشـير الـي وجودهـا او عـدم وجودهـا ولغـرض معرفـة قـوة العلاقــة فأننــا سـنحتاج السي مقــاييس اخـرى مثــل معــاملات phi و Contingency و cramar.

مثال (37) : في الجيل الثاني للتهجين مابين نبات ذو بذور لونها اصفر وشكلها مستدير مـع نبـات ذو بذور لونها اخضر وشكلها مجعد حصل مندل علىي النتائج التالية ، المطلوب معرفة هل ان ھناك عالقة بين شكل البذور ولونها؟

الحل: الفرضية ھي ان اللون مستقل عن شكل البذور.

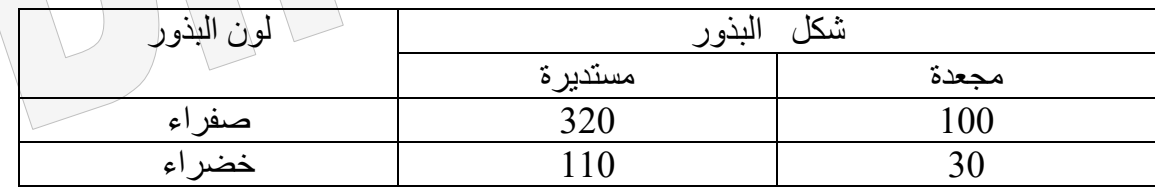

data d; input color\$ shap\$ freq; cards; yallow c 320 yallow m 100 green c 110 green m 30 PROC FREQ DATA=d; WEIGHT freq; TABLES color\*shap / Chisq; RUN;

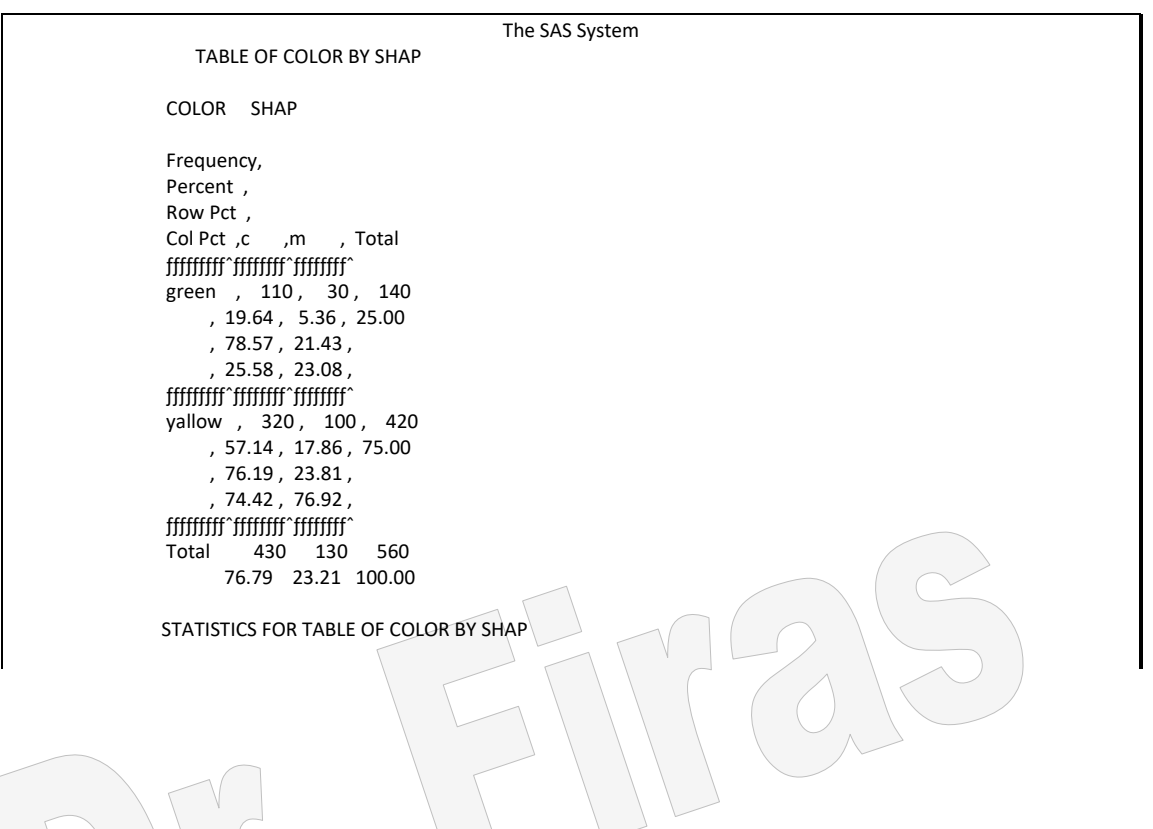

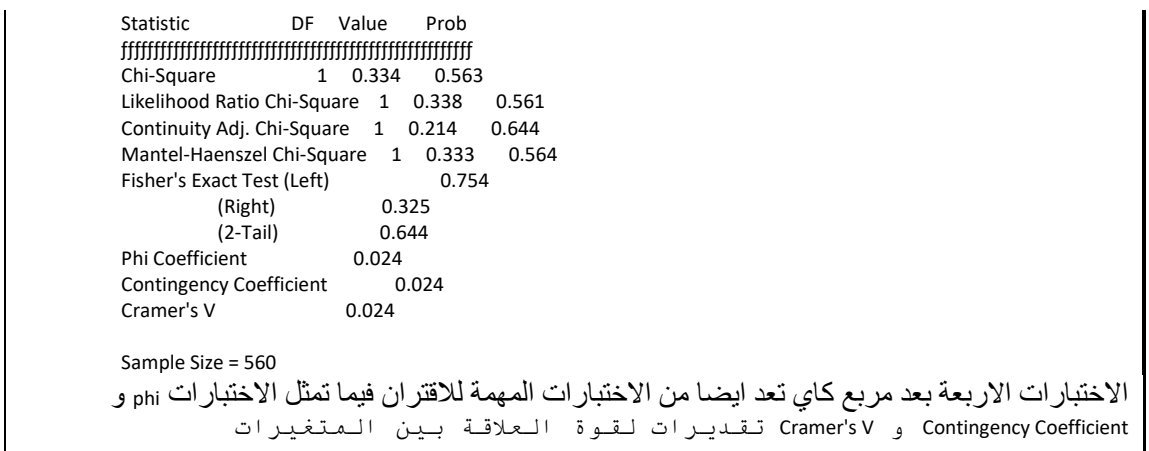

بما ان قيمة مربع كاي غير معنوية فأننا نقبل الفرضية اي ان الصفتان مستقلتين.

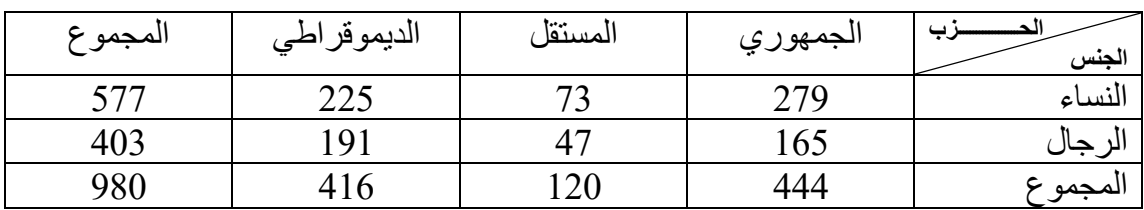

مثال (38): هل هناك علاقة مشتر كة بين نوع الحزب وجنس اعضائه ؟

من بيانـات الجدول نلاحظ بـأن النسـاء يميلـون اكثـر الـى الحـزب الـديمقر اطـى فيمـا نجد الرجـال يميلون الى الحزب الجمهوري لذا يبدو ان هناك علاقة بين العاملين ولكي نتأكد لابد من اجراء اختبار الثبات ذلك ، لذ سنفتر عدم وجود عالقة بينهما.

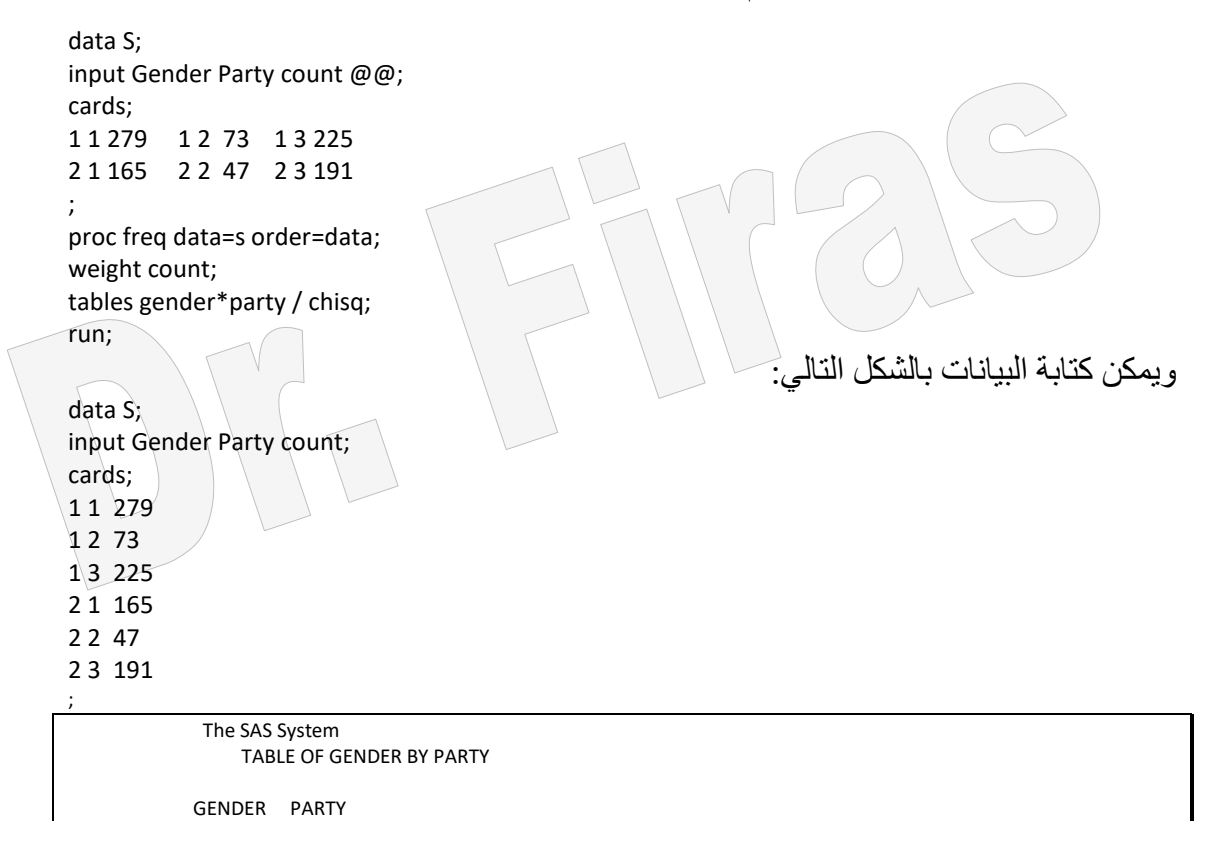

Frequency,<br>Expected,  $1 \quad 2 \quad 3$ . Total ƒƒƒƒƒƒƒƒƒˆƒƒƒƒƒƒƒƒˆƒƒƒƒƒƒƒƒˆƒƒƒƒƒƒƒƒˆ 1, 279, 73, 225, 577 , 261.42, 70.653, 244.93, jogy gyfytti fitting fitting fitting f 2, 165, 47, 191, 403  $.182.58.49.347.171.07$ . ƒƒƒƒƒƒƒƒƒˆƒƒƒƒƒƒƒƒˆƒƒƒƒƒƒƒƒˆƒƒƒƒƒƒƒƒˆ 120 416 980 STATISTICS FOR TABLE OF GENDER BY PARTY Statistic DF Value Prob ƒƒƒƒƒƒƒƒƒƒƒƒƒƒƒƒƒƒƒƒƒƒƒƒƒƒƒƒƒƒƒƒƒƒƒƒƒƒƒƒƒƒƒƒƒƒƒƒƒƒƒƒƒƒ Chi-Square 2 7.010 0.030 Likelihood Ratio Chi-Square 2 7.003 0.030 Mantel-Haenszel Chi-Square 1 6.758 0.009

Phi Coefficient 0.085 Contingency Coefficient 0.084<br>Cramer's V 0.085 Cramer's V

Sample Size = 980

النظرية المفتر ضة (نظرية العدم) تفتر ض ان لا علاقة بين العامل المستقل والتابع ، وبما ان قيمة مربع كاي تشير الى وجود فرق معنوي اذا نرفض الفرضية ونقبل بالفرضية البديلة حول ان العامالن غير مستقالن اي توجد عالقة بينهما.

مثال (39) : البيانات ادناه تمثل عدد الطلبة الذين لديهم سيارات والذين لايملكون سيارات وللمر احل الأربعة فهل توجد علاقة بين المرحلة وتملك السيار ات؟

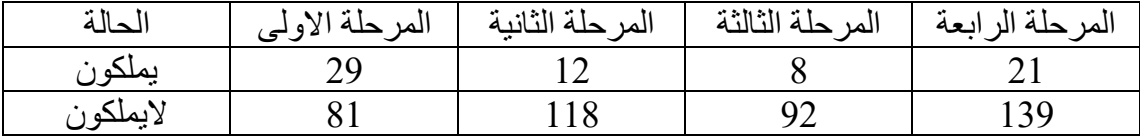

DATA TREND; INPUT CAR \$ GROUP \$ COUNT; cards; CAR A 29 CAR B 12 CAR C 8 CAR D 21 NOCAR A 81 NOCAR B 118 NOCAR C 92 NOCAR D 139 OPTION NODATE NONUMBER; PROC FREQ DATA=TREND; TABLES CAR\*GROUP / CHISQ; WEIGHT COUNT; RUN; The SAS System TABLE OF GROUP BY CAR GROUP CAR

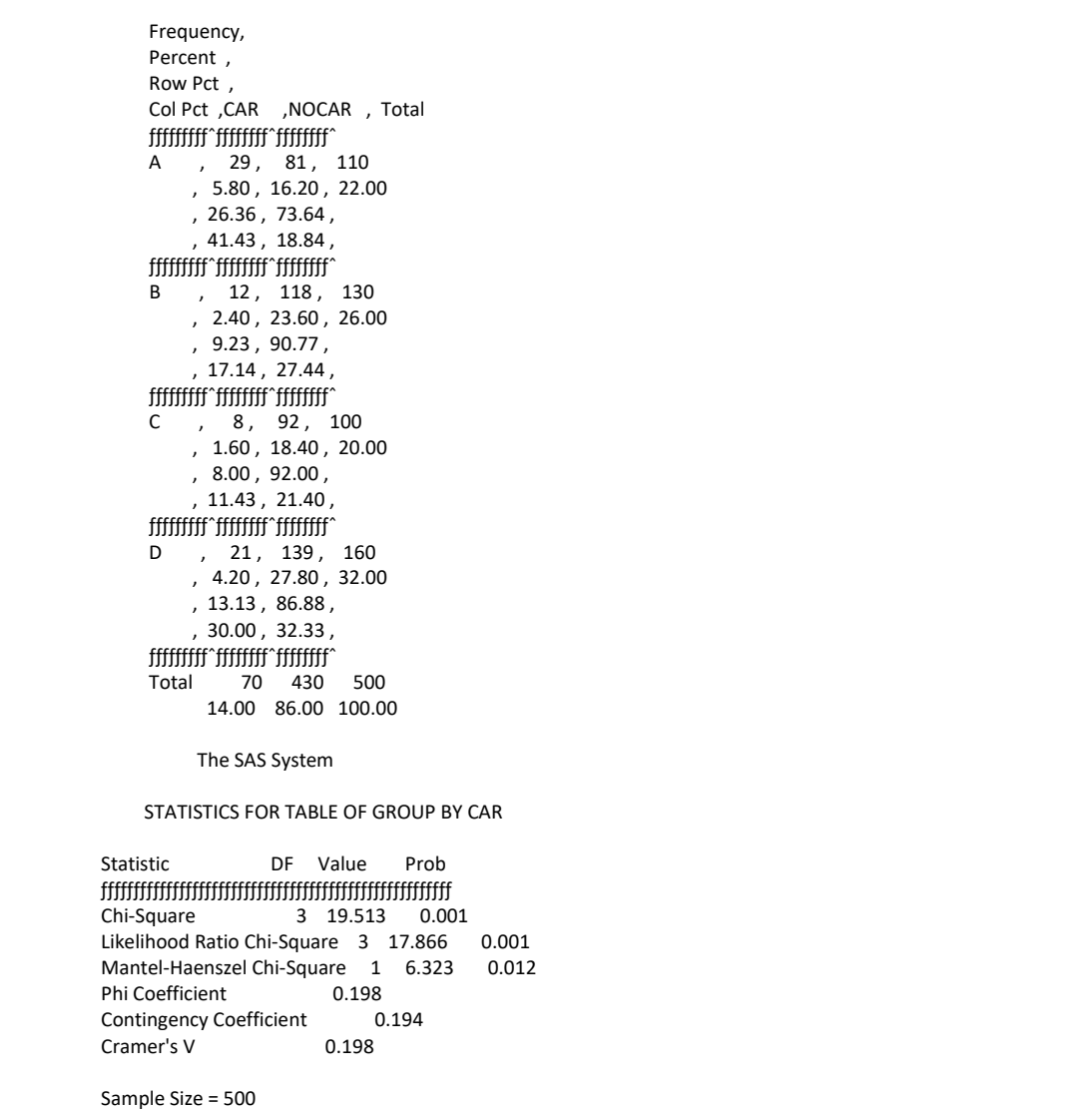

بما ان قيمة مربع كاي معنوية لذا نرفض الفرضية ونقول ان تملك السيارات ومرحلة الدراسة عامالن غير مستقالن.

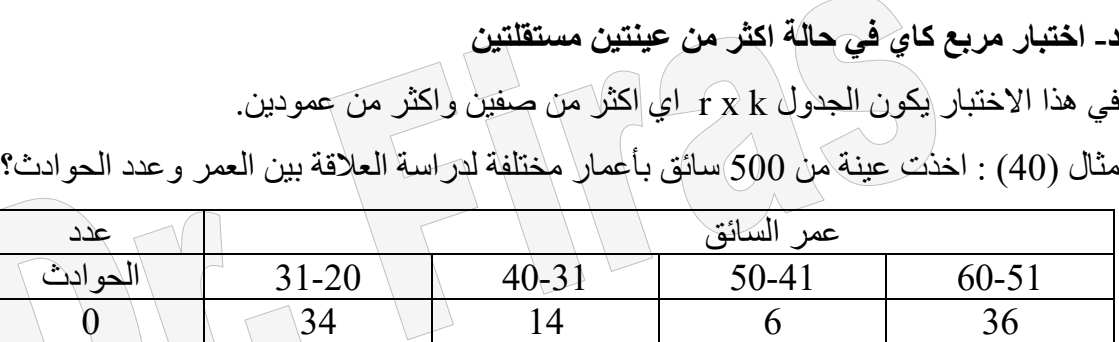

 $1 \cup 82 \cup 20 \cup 34 \cup 64$ 

2 84 16 60 50 الفرضية ان عمر السائق ليس له عالقة بعدد الحوادث.

data d; input age\$ acc freq; cards;

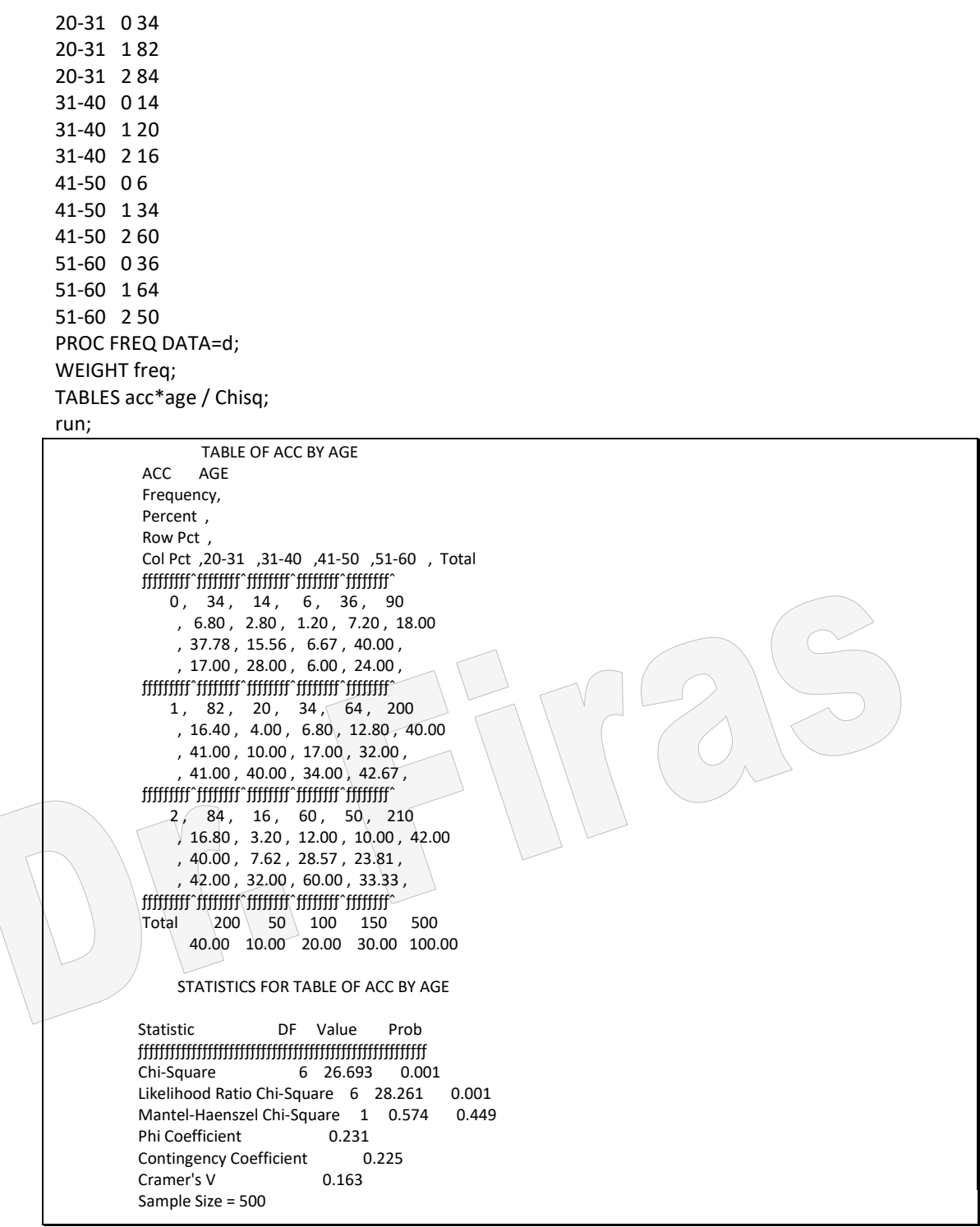

نتيجة اختبار مربع كاي تشير الى ان هناك اختلافات في نسبة الحوادث بسبب العمر لذا نرفض الفرضية التي مفادھا ان المتغيران مستقلين.

**ه - أختبار كولموجورف- سميرنوف لعينتيل Test Sminov-Kolmogorov**

يستعمل لغرض اختبار ان العينة المأخوذة بصوررة عشوائية ذات توزيع طبيعي . وفي كثير من الحالات يعد من انسب الاختبارات اللامعلمية لاختبار الاختلافات بين عينتين. ولكن اذا افترضنا ان انتشار وشكل التوزيع متشابه في عينتين فأن اختبار ولكاكسن للمرتبة وعالمتها يكون افضل. مثال (41) : في تجربة لمقارنة معاملي الهضم بين الاغنـام والعجول اختبر هل ان المجموعتـان لهما نفس شكل التوزيع؟

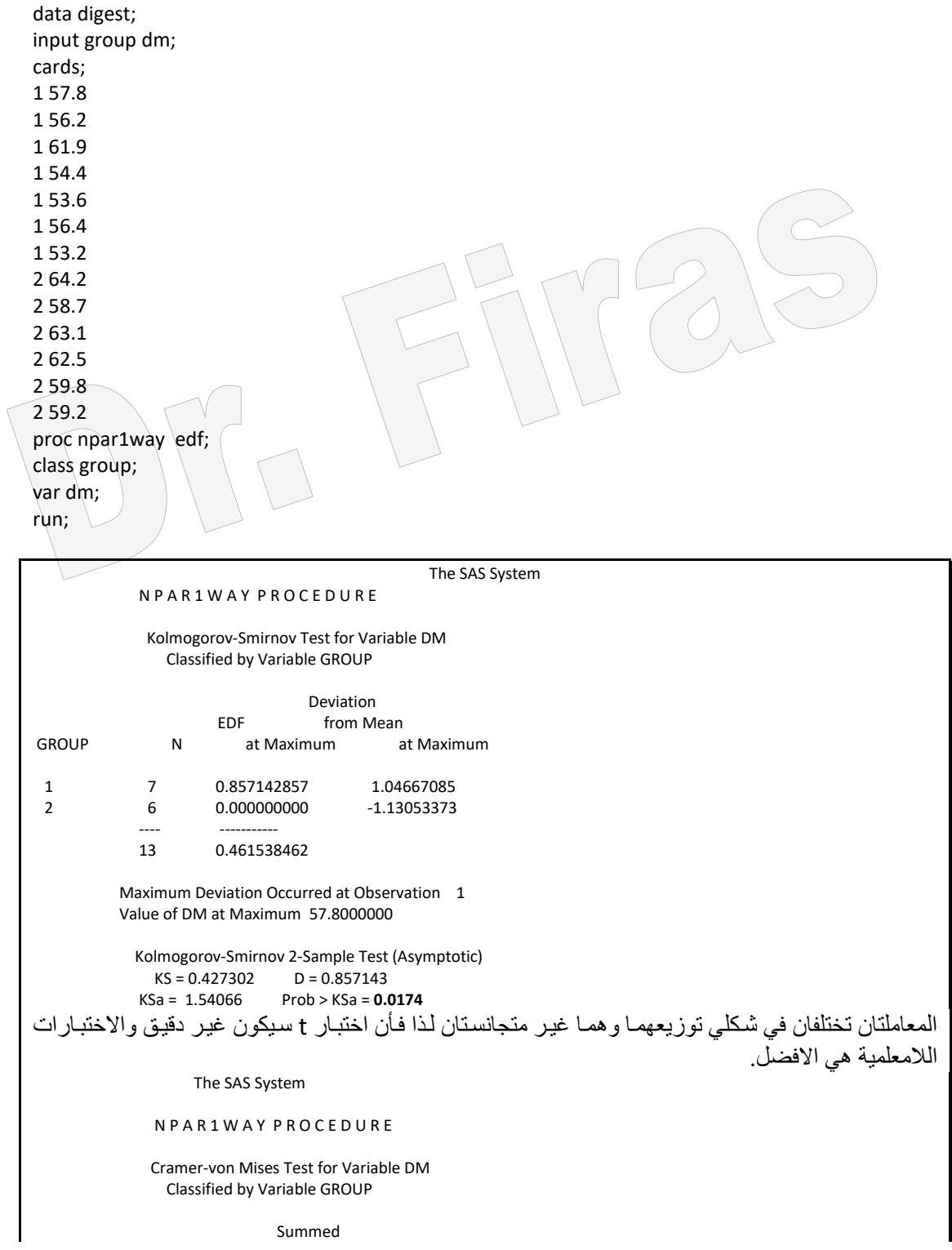

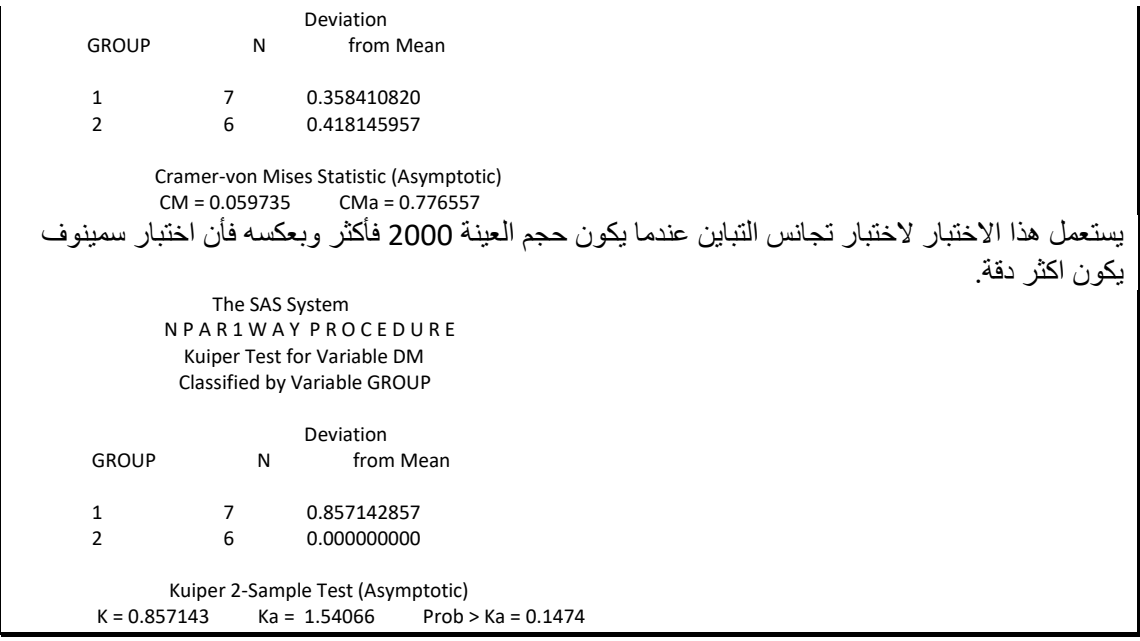

**ملاحظة:** قد تختلف نتائج الاختبار ات المختلفة فيما يخص المعنوية وذلك امر طبيعي بمعنى ان الاختبار الذي يشير الى معنوية الاختلافات مثلا اختبار t قد لايطابق اختبار Duncan وكذلك الحال بالنسبة لالختبارات الالمعلمية.

**ملحظئة:** درج العدياد مان البااحثين علاى اعتمااد اختباار t للمقارناة باين المتوساطات فاي جمياع التحليلات الاحصـائية دون الاهتمـام بتوفر شـروط ذلك الاختبـار ،ورغم ان هذا الاختبـار مهم ودقيق عند توفر شروط اعتماده وهي ان يكون توزيع العينات توزيعا طبيعيا وان يكون التباين متجانس بين المعاملات وان تكون العوامل مستقلة فأنـه يكون اختبـار ا خاطئـا عند عدم تـوفر اي من الشروط وھو امر ممكن ان نجده في بعض العينات كما في المثال التالي.

مثال (42): ادناه بيانات معاملتان ونلاحظ ان متوسطيهما مقارب الى الصفر ولكن تباينهما يختلف اختلافا واضحا اذ نجد ان المعاملة الأولى تتراوح قيمها من 2.5 الىي – 2.5 فيما تتراوح قيم الثانية بين 6 و – 6 واذا كان اختبار t يكشف الاختلاف في التباين الا انه ليس كذلك فيمـا يخـص التوزيـع الطبيعـي ! فيمـا نجد ان اختبـار كولموجـورف- سـيرنوف يكشّف ذلك / ، اذ انــه يختبـر فرضية العدم التي تنص بأن مشاهدات متغير ما تتبع التوزيع الطبيعي ضد الفرضية البديلة التـي تنص على انها التتوزع طبيعيا.

data s; input animal dm; cards; 1 0.22 1 -0.87 1 -2.39 1 -1.79 1 0.37

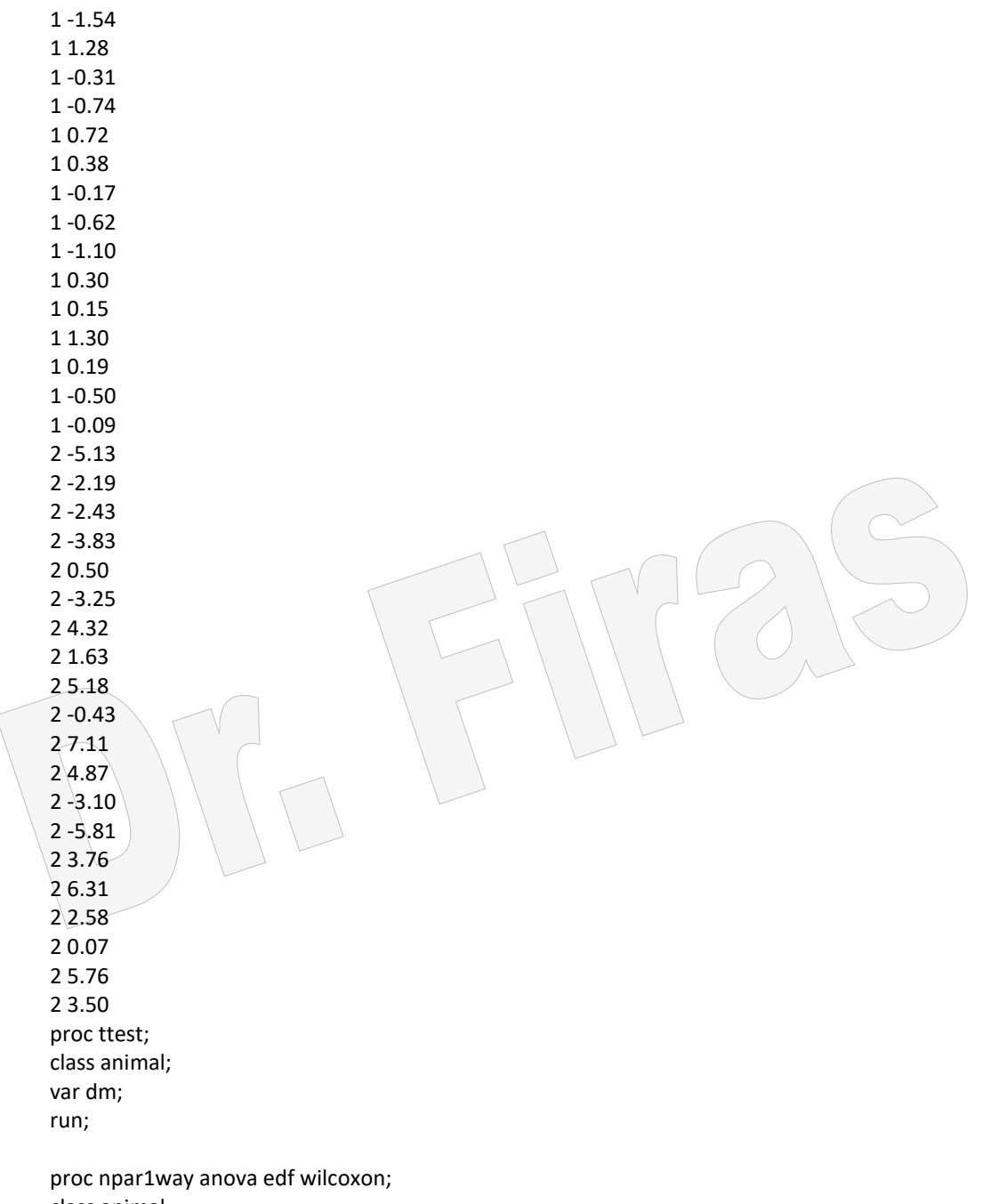

class animal;

var dm;

run;

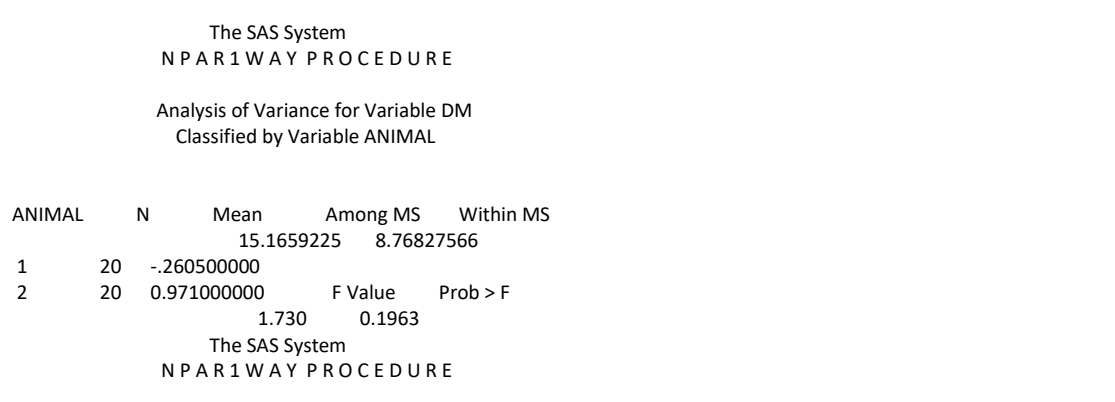

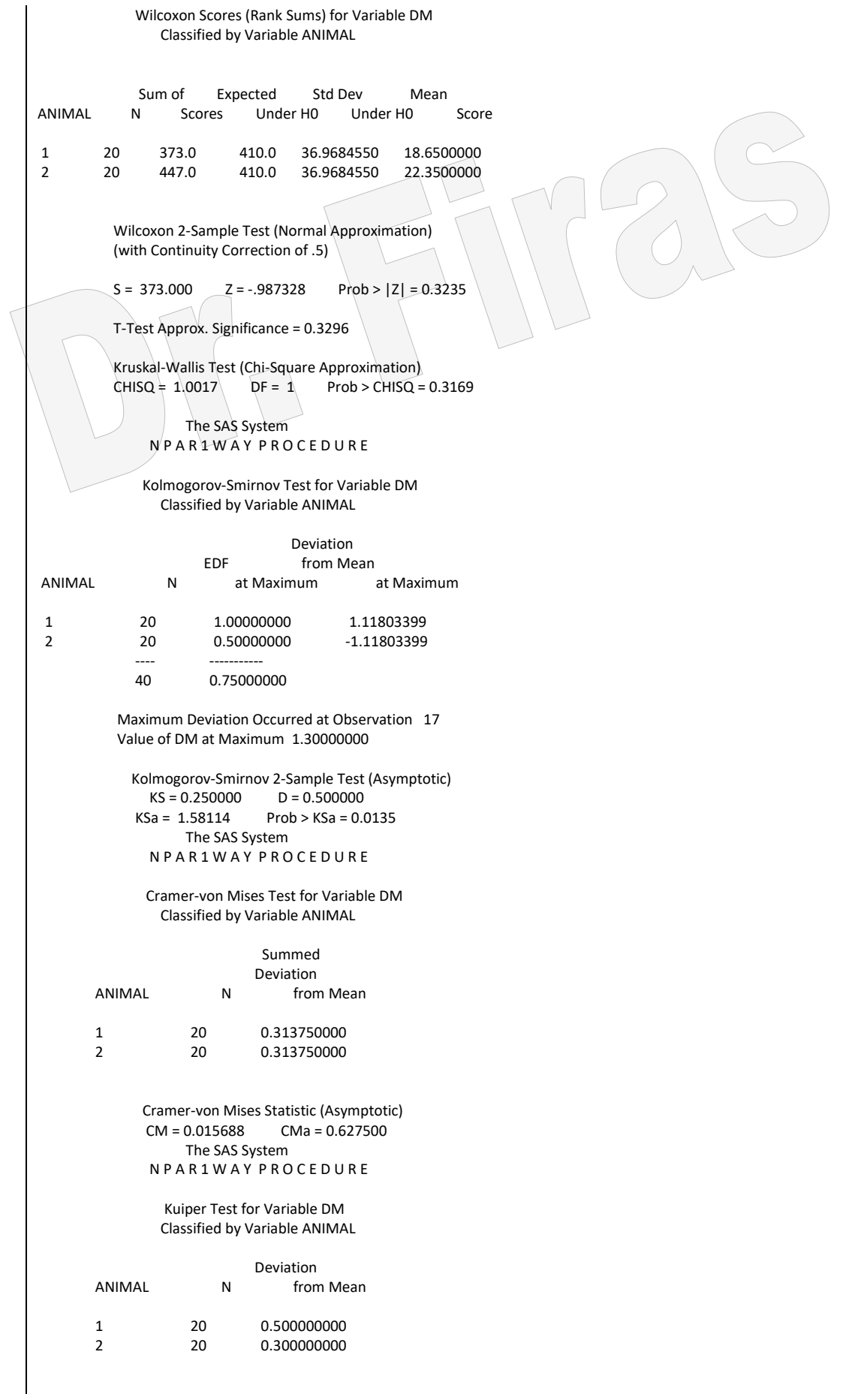

 Kuiper 2-Sample Test (Asymptotic)  $K = 0.800000$   $Ka = 2.52982$   $Prob > Ka = 0.0001$ The SAS System TTEST PROCEDURE Variable: DM ANIMAL N Mean Std Dev Std Error Variances T DF Prob>|T| ----------------------------------------------------- -----------------------------  $\begin{array}{|c|c|c|c|c|c|c|}\n\hline\n1 & 20 & -0.26050 & 0.960747 & 0.21482977 & \text{Unequal} & -1.3152 & 21.1 & 0.2026\n\hline\n2 & 20 & 0.971000 & 4.075967 & 0.91441414 & \text{Full} & & 1.3152 & 38.0 & 0.1963\n\hline\n\end{array}$ 20 0.971000 4.075967 0.91141414 Equal -1.3152 38.0 0.1963 For H0: Variances are equal,  $F = 18,00$  DF =  $(19,19)$  Prob>F' = 0.0000

**و- اختبارالعلمة واختبار ولكاكسل للمرتبة وعلمتها test rank signed Wilcoxon** يستعمل اختبار العلامة للبيانات التي تكون علىى شكل ازواج لغرض اختبار تشابه توزيع المجموعتين ولايأخذ هذا الاختبار بنظر الاعتبار اختلاف قيم الفروق الموجبة او السالبة على العكس من اختبار ولكاكسن للمرتبة وعالمتها.

مثال (43): البيانات ادناه تمثل درجات عدد من الطلبة قبل وبعد اجر اء دورة تقوية في درس الاحصاء ( الاختبار من 20) اختبر معنوية الاختلافات بعدة طرق؟

data exam ; input pre post ; diff = post - pre ; cards ; 7 11 6 14 10 16 16 17 8 9 13 15 8 9 14 17 16 20 11 12 12 14 13 15 ; proc univariate ; var diff ;

run ; The SAS System Univariate Procedure Variable=DIFF Moments Quantiles(Def=5) N 12 Sum Wgts 12 100% Max 8 99% 8 Mean 2.916667 Sum 35 75% Q3 4 95% 8 Std Dev 2.234373 Variance 4.992424 50% Med 2 90% 6<br>Skewness 1.298107 Kurtosis 1.131608 25% Q1 1 10% 1 Skewness 1.298107 Kurtosis 1.131608 25% Q1 1 10% 1 USS 157 CSS 54.91667 0% Min 1 5% 1<br>CV 76.60709 Std Mean 0.645008 1% 1% CV 76.60709 Std Mean 0.645008

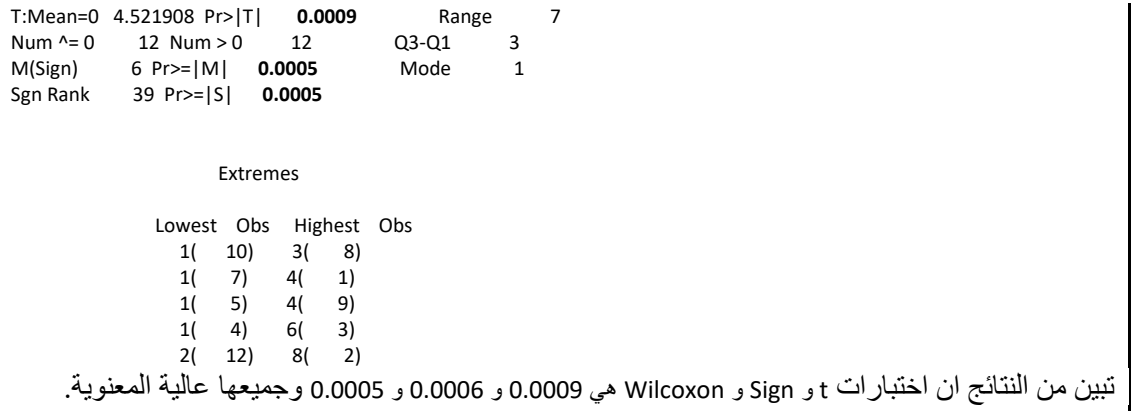

**ز - اختبار ولكاكسل ومان ووتني لعينتيل Test Whitney – Mann – Wilcoxon** يستعمل هذا الاختبار اذا كـان لـدينا عينتـان مستقلتان عـن بعضـهما الـبعض والمتغير يكـو ن ذو تر تيب اذ ان اختبار ولكاكسن للمرتبـة و علامتهـا لاتنطبقـان علـى هذه الحالـة بسبب عدم وجـود ازواج من البيانات.

مثال (44 ): في در اسة لمقار نة متوسطي معاملات هضم لمادة علفية على مجمو عة من الاغنـام والعجول وكانت معاملات الهضم معبر عنها بنسب مؤية اختبر فرضية تساوى وسيطيهما؟

data react; input trt response; cards; 1 53.2 1 53.6 1 54.4 1 56.2 1 56.4 1 57.8 1 61.9 2 58.7 2 59.2 2 59.8 2 62.5 2 63.1 2 64.2 ;option nodate nonumber; proc npar1way wilcoxon data=react; class trt; var response; exact; run; The SAS System N P A R 1 W A Y P R O C E D U R E

> Wilcoxon Scores (Rank Sums) for Variable RESPONSE Classified by Variable TRT

Sum of Expected Std Dev Mean<br>TRT N Scores Under H0 Under H0 Sc Scores Under H0 Under H0 Score

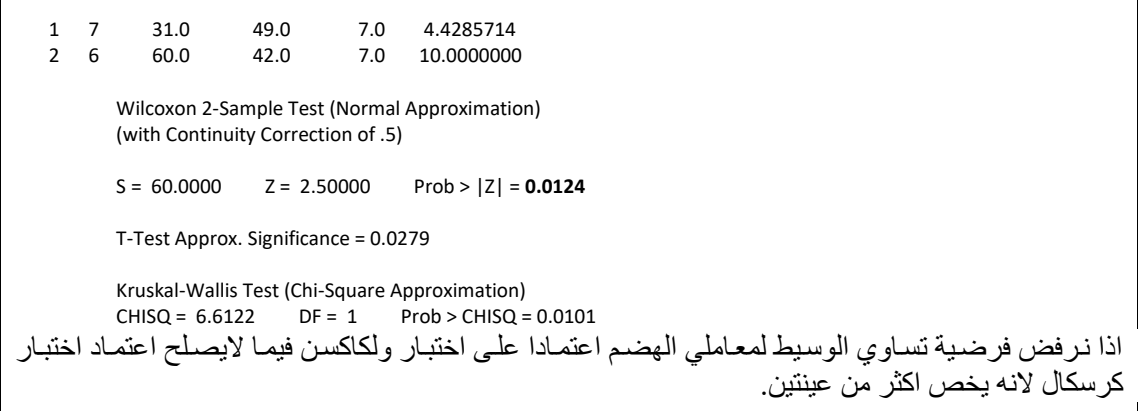

## **)k( Cohen's Kappa احصائية** - ح

هو مقياس للتوافق بين المتغيرات ذات الفئات المستقلة لمقارنــة التوافـق المشــاهد مــع التوافـق المتوقع بسبب الصدفة ويكون مناسبا للمتغيرات الاسمية التي لايكون لها ترتيب فيما تستعمل k الموزونة للمتغيرات ذات الترتيب ، وتتراوح قيمة k من 1 الـى 0 وقد تكون فـى بعض الحالات القليلة سالبة.

والجدول ادناه يوضم التقديرات التقريبية المناظرة لقيمة k

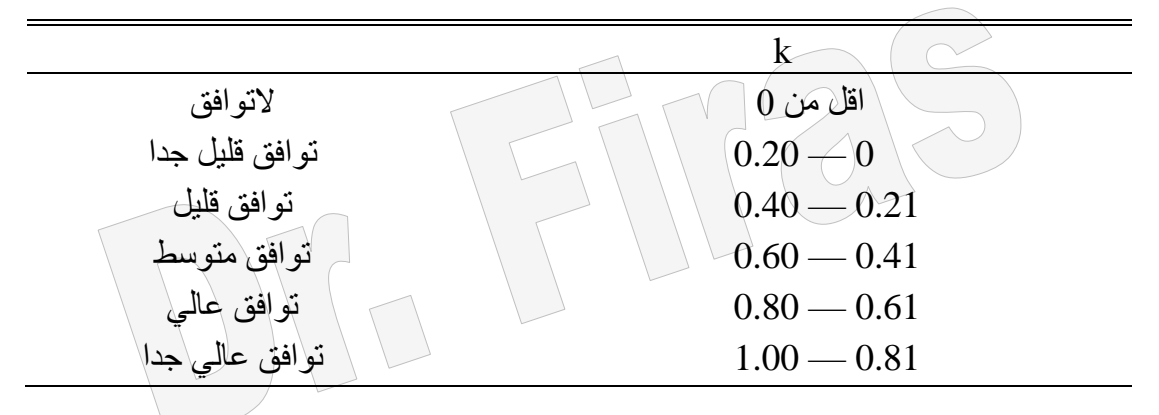

مثال ( 45 ) قدر درجة التوافق في التشخيص الطبي لدي طبيبان A و B مستقلان عن بعضـهما لدي تشخيصهم لحالاة مرضاية معيناة لادي 29 شخصاا اذ اكاد الطبياب A وجاود 19 حالاة اصاابة و10 حالات سليمة وتقديرات الطبيب B المناظرة بلغت 12 و 17 وقد تطابق تشخيصـهما بعدم وجود المر في 10 ووجود المر في 12 حالة ؟

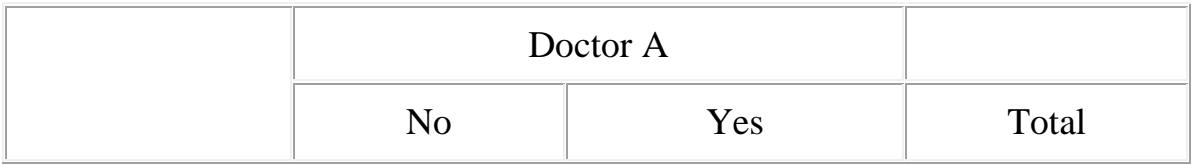

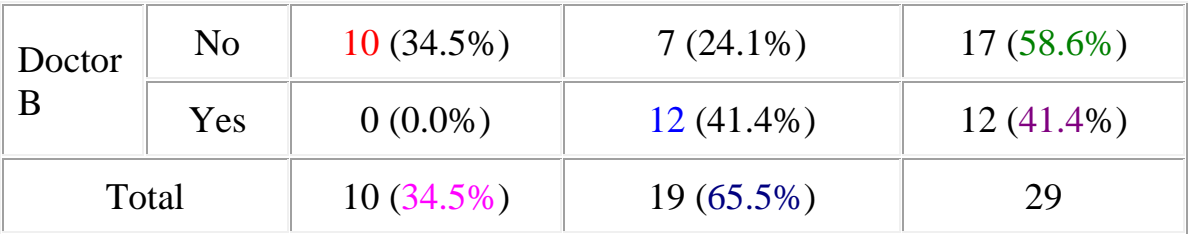

Kappa = (Observed agreement - Chance agreement)/(1 - Chance agreement)

Observed agreement =  $(10 + 12)/29 = 0.76$ Chance agreement =  $0.586 * 0.345 + 0.655 * 0.414 = 0.474$ Kappa =  $(0.76 - 0.474)/(1 - 0.474) = 0.54$ 

```
data A;
input a b c;
cards;
1 1 12
1 0 7
0 1 0
0 0 10
;
proc freq;
tables a * b/agree;
weight c;
run;
```
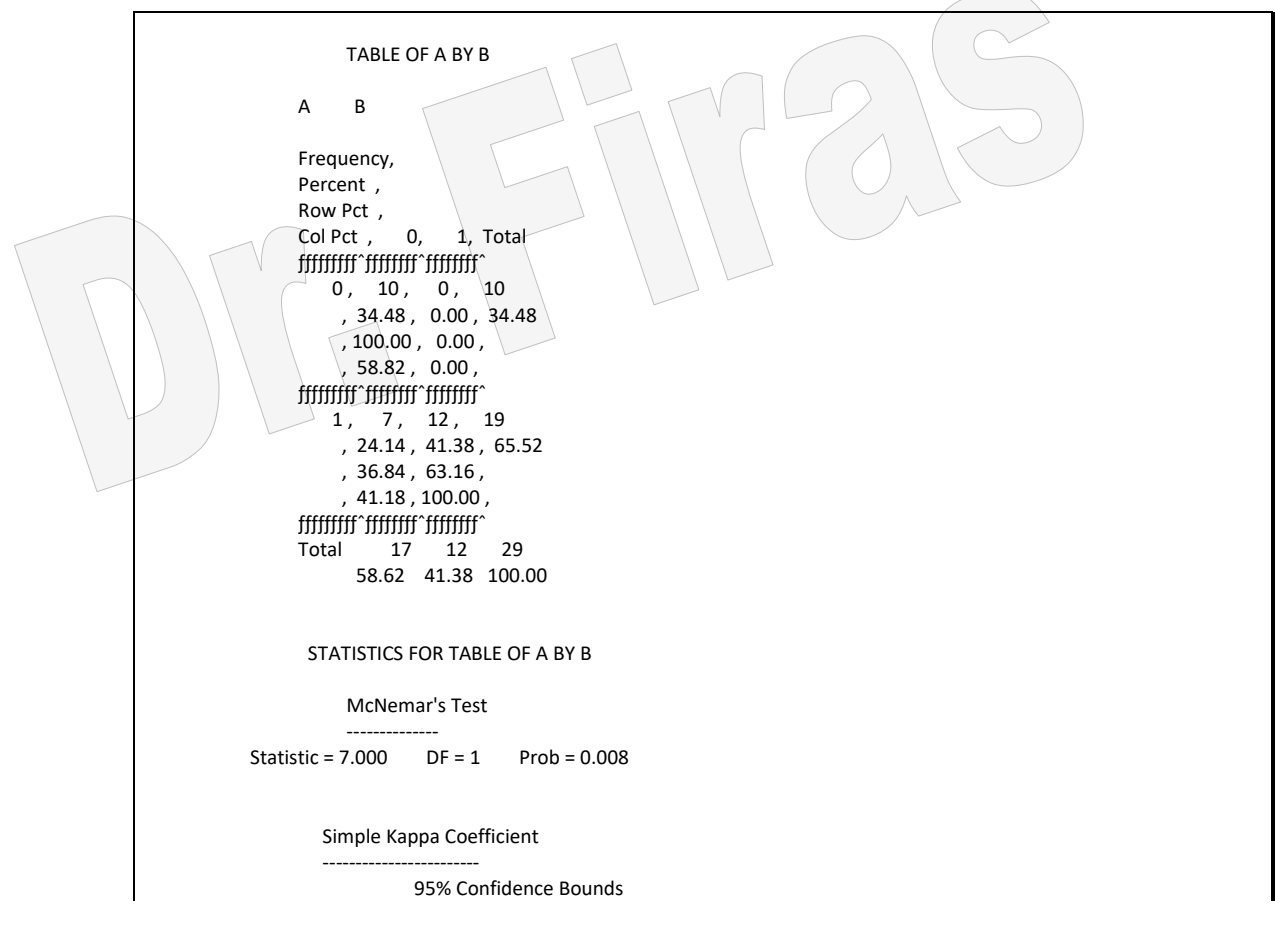

يوجد توافق متوسط بين الطبيبين

#### **ط - اختبار كرسكال وواللس لعدة عينات Test Wallis – Kruskal**

يستعمل هذا الاختبار في حالـــة وجـود اكثــر مـن عينتـين مسـتقلتين والمتغيـر ذو ترتيب . وهـذا الاختبار لايفترض بأن العينات ذات توزيع طبيعي وهي الميزة المهمه لـه وانمـا يفترض ان العبنات المأخوذة من عدة مجتمعات او عشائر لها نفس شكل التوزيبع لذا فـأن المجتمعـات عنـدمـا تكون مختلفة في شكل توزيعها مثلا واحدة منحرفة الى اليمين والاخر ي منحر فـة الـي اليسـار ِ فـأن ھذا االختبارقد يعطي نتائج غير صحيحة.

يستعمل كرسكال لاختبار فرضبية ان العينــات المــأخوذة مـن عـدة مجتمعــات هـي متطابقــة فـي مواقعها او بمعنى اخر ان متوسط رتب (Mean rank) عينات المجتمعات تكون متساوية، فكر سكال لايختبر فر ضية ان العينات لها متوسطات متساوية كما لايختبر فر ضية تساو ي الوسيط للعينات. ولتوضيح ذلك فأن المثال التالي يعود الى ثلاثة عينات متساوية في المعدل (43.5) والوسيط )27.5( اال ان اختبار كرسكال كان معنوي.

مثال (46): اذا كانت البيانـات ادنـاه تمثل نتـائج ثلاثـة عينـات مستقلة اختبـر فرضـية انتمـاء هذه العينات لمجتمع واحد؟

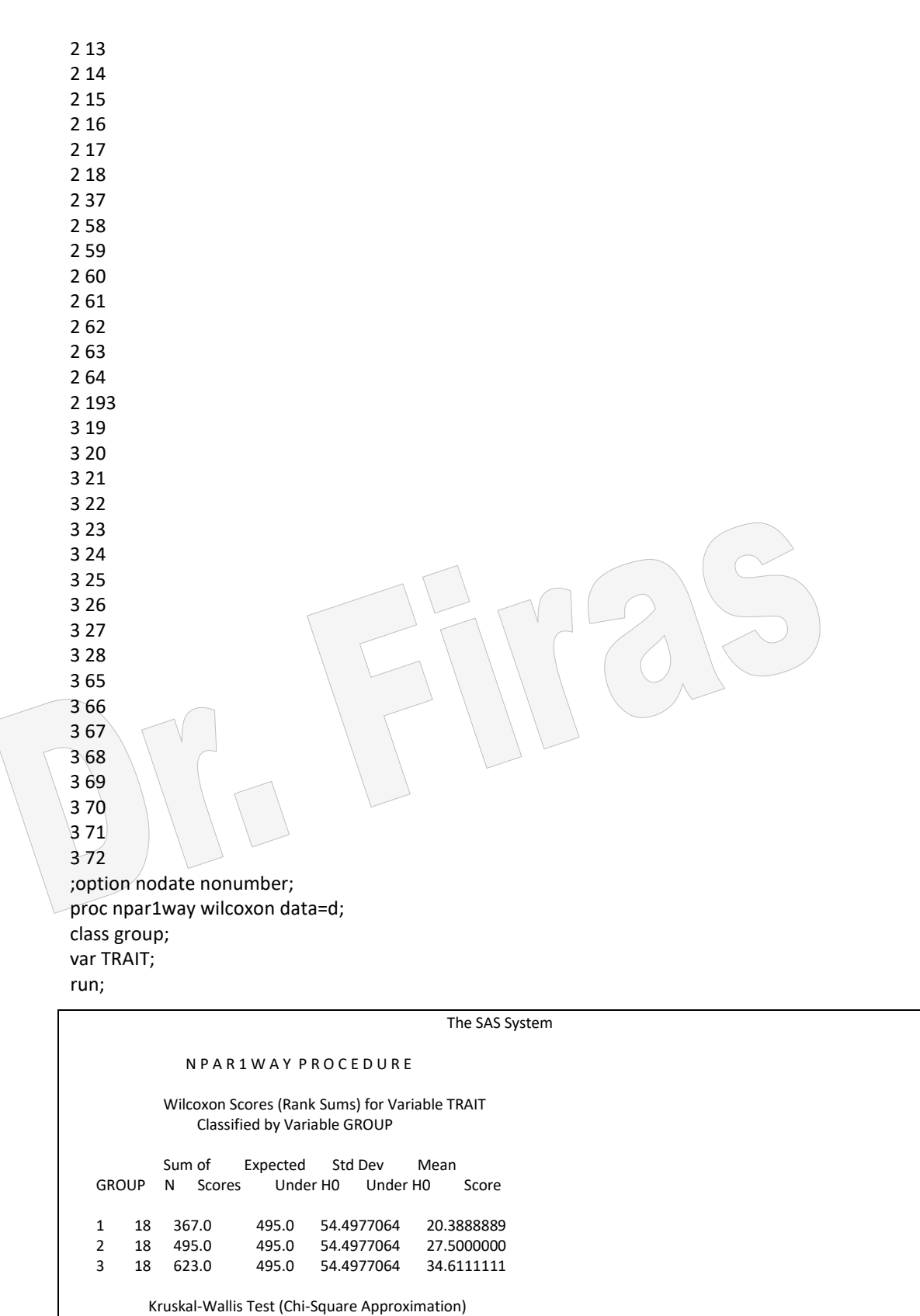

CHISQ = 7.3553 DF = 2 Prob > CHISQ = 0.0253

ويمثل جدول تحليل التباين واختبار t طريقة افضل واسهل الختبار البيانات مالم توجد دالئل قوية على ان توزيع الصفة غير طبيعي ويمكن التأكد من توزيع الصفة حسب المجاميع بأستعمال االيعازالتالي :

;option nodate nonumber; proc univariate normal plot; run;

ولو تفحصنا النتائج سيتضم لنا ان الصفة توزيعها غير طبيعي.

مثال (47 ): اذا كانت البيانـات ادنـاه تمثل نتـائج ثلاثـة عينـات مستقلة اختبـر فرضـية انتمـاء هذه

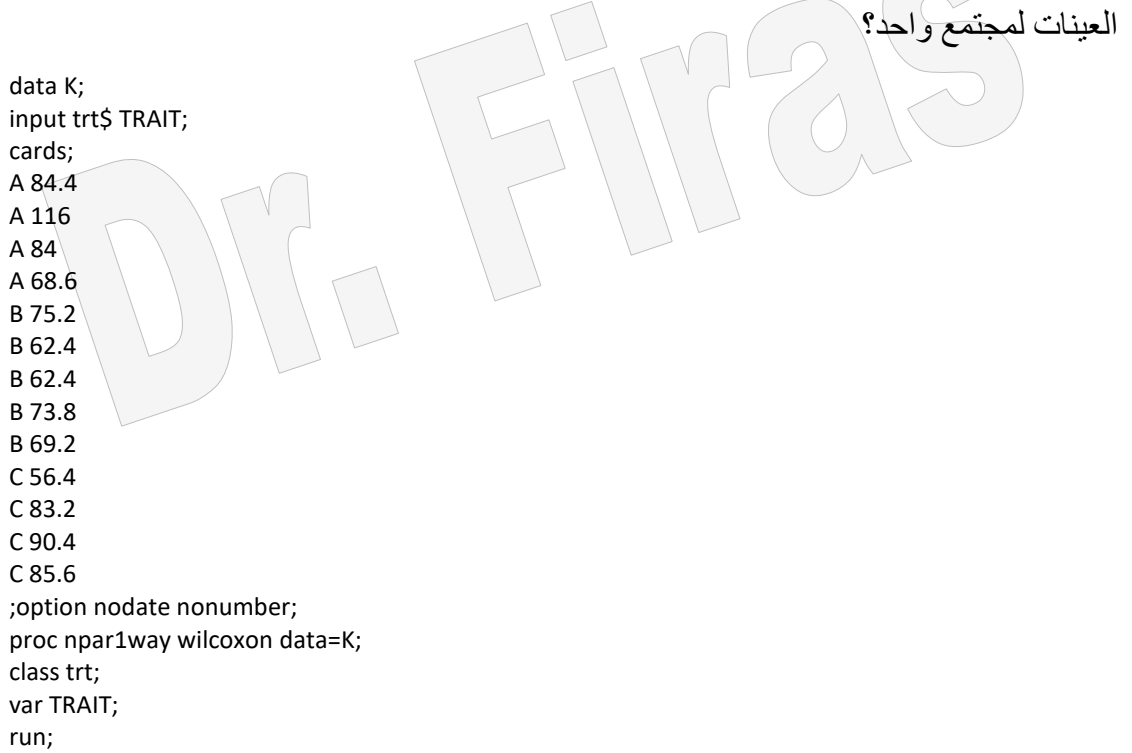

The SAS System N P A R 1 W A Y P R O C E D U R E Wilcoxon Scores (Rank Sums) for Variable TRAIT Classified by Variable TRT Sum of Expected Std Dev Mean N Scores Under H0 Under H0 Score A 4 36.0 28.0 6.47183246 9.00000000 B 5 23.0 35.0 6.82191040 4.60000000<br>C 4 32.0 28.0 6.47183246 8.00000000 C 4 32.0 28.0 6.47183246 8.00000000 Average Scores Were Used for Ties Kruskal-Wallis Test (Chi-Square Approximation)<br>CHISQ = 3.2264 DF = 2 Prob > CHISQ =  $DF = 2$  Prob > CHISQ = 0.1992 بما ان الاختبار غير معنوي فأن العينات مأخوذة من نفس المجتمع. مثال ( 48): اختبر الاختلافات في كمية الكورتيزول في ثلاث مجاميع من الافراد؟ data cortisol;

 input group \$ subject cortisol; cards; I 1 262

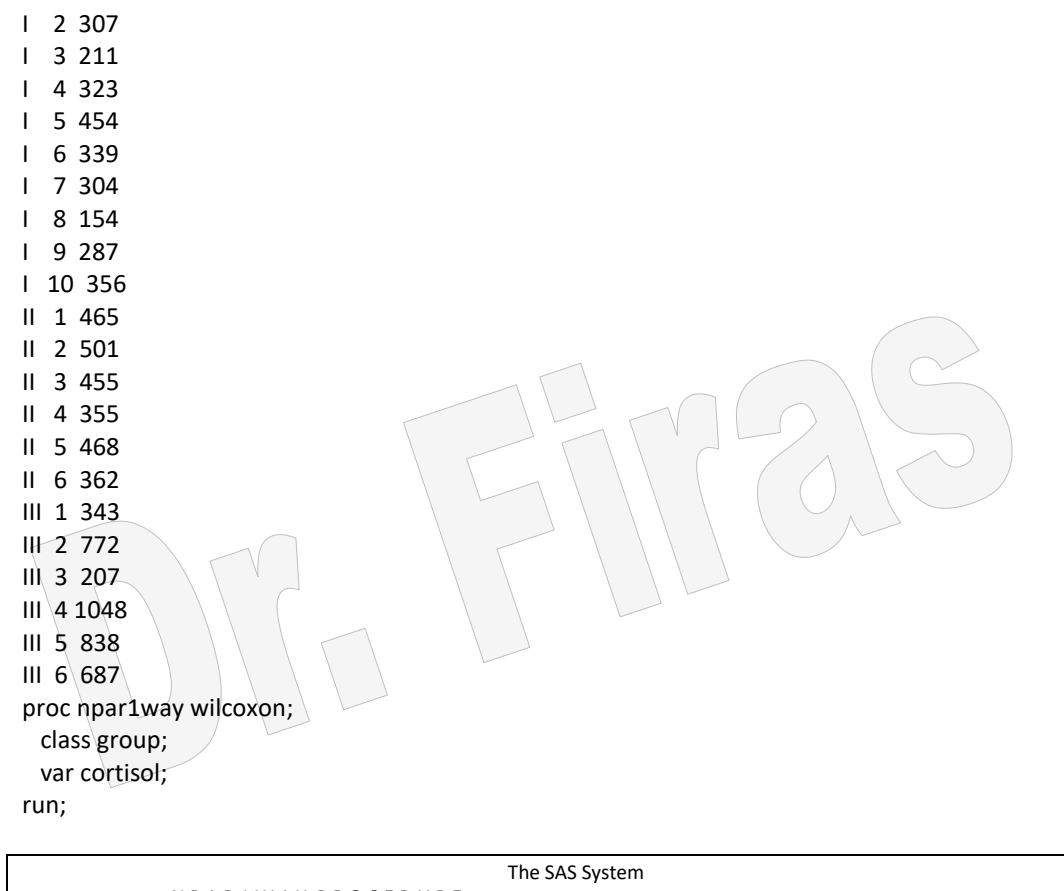

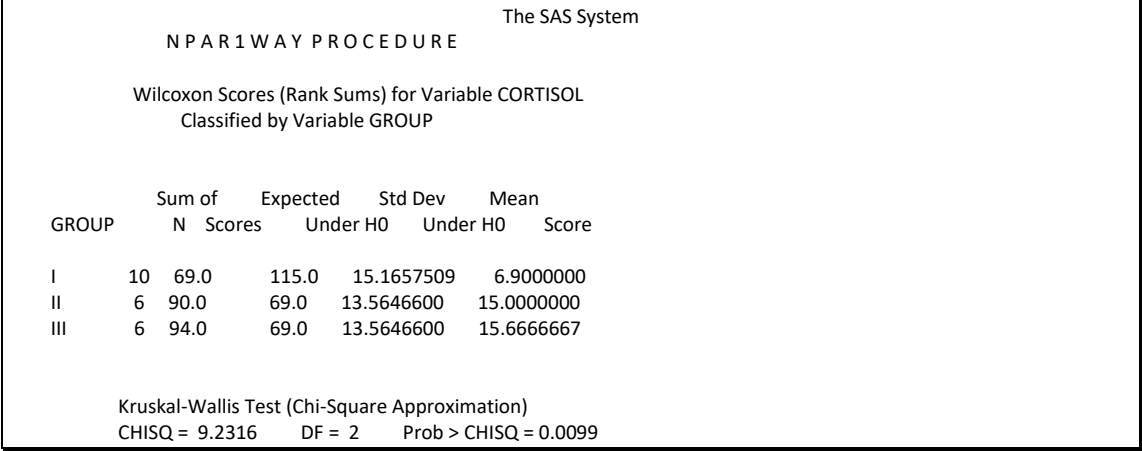

العينات لاتعود الى نفس المجتمع.

# **Exact – P Test المضبوط P اختبار– ي**

مثال )49( : لو اخذنا المثال السابق واضفنا الى قطعة البرنامج الكلمة exact

data react; input stim time @@; cards; 1 1.94 1 1.94 1 2.92 1 2.92 1 2.92 1 2.92 1 3.27 1 3.27 1 3.27 1 3.27 1 3.70 1 3.70 1 3.74 2 3.27 2 3.27 2 3.27 2 3.70 2 3.70 2 3.74 proc npar1way wilcoxon data=react;
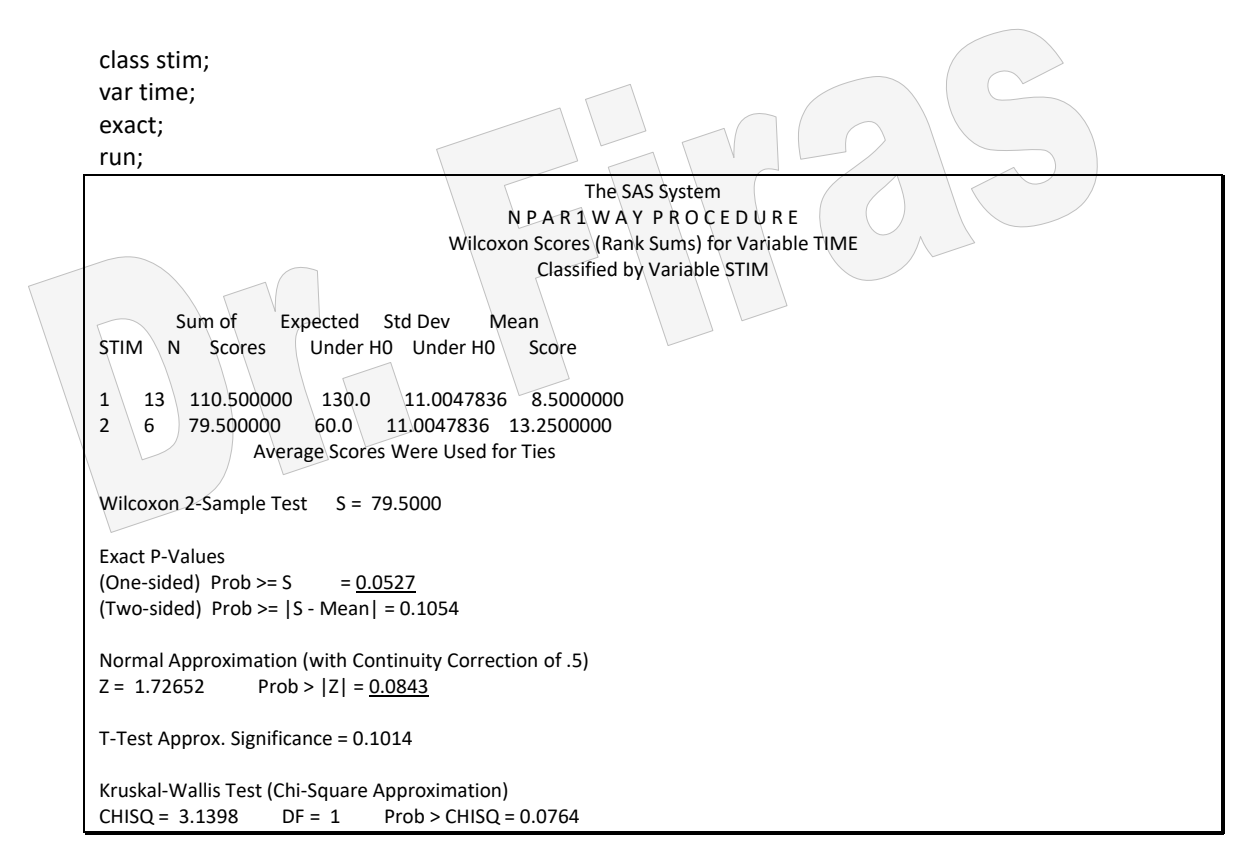

ويالحظ ان اختبار Values-p Exact بلغت 0.0527 مما يعني ان االختالفات غير معنوية فيما نجد ان اختبار z على الطرفين 0.084 والذي يمثل 0.042 لكل طرف يشير الى وجود فرق معنوي الا ان الاختبار الاول يعد اكثر دقة. اذ ان اختبار z يؤخذ بـه عندما يكون عدد الاز واج اكثر من .25

مثال (50) : في تجربة على 15 فأر لدراسة تأثير ثلاثـة عقـارات علـى فترة بقائهـا بالايـام اختبر االختالفات بين العقاقير؟

data mice; input trt \$ days @@; cards; 1 1 1 1 1 3 1 3 1 4 2 3 2 4 2 4 2 4 2 15 3 4 3 4 3 10 3 10 3 26 proc npar1way savage data=mice; class trt; var days; exact; run;

 N P A R 1 W A Y P R O C E D U R E Savage Scores (Exponential) for Variable DAYS Classified by Variable TRT Sum of Expected Std Dev Mean<br>TRT N Scores Under H0 Under H0 Sc N Scores Under H0 Under H0 Score 1 5 -3.36798017 0.0 1.63455487 -.673596034 2 5 0.09561827 0.0 1.63455487 0.019123654 3 5 3.27236190 0.0 1.63455487 0.654472379 Average Scores Were Used for Ties Savage 1-Way Analysis S = 5.5047 Exact P-Value Prob >=  $S = 0.0445$  Chi-Square Approximation  $DF = 2$  Prob > S = 0.0638

يلاحظ من النتائج ان قيمة O.0445 Exact p-Value تشير الى وجود اختلافات معنويـة بمستوى 5% في فترة البقاء للفئران بسبب العقار الا ان اختبار مربع كاي لايشير الى وجود اختالفات معنوية . مثال ( 51 ) في در اسة شملت 59 مريض قسموا الى مجمو عتين الاولى (27 مريض) تناولوا عقـار والمجموعـة الثانيــة ( 32 مـريض) placebo ( لازالــة التـأثير النفسـي )وسـجلت نتـائج

الاستجابة الى ممتاز ، جيد ، متوسط ، ضحيف ، ضعيف جدا. المطلوب اختبار فرضية عدم اختالف االستجابة لدي المجموعتين؟

data one; input trt \$ resp ; cards; Active 1 Active 1 Active 1 Active 1 Active 1 Active 2 Active 2 Active 2 Active 2 Active 2 Active 2 Active 2 Active 2 Active 2 Active 2 Active 2 Active 3 Active 3 Active 3 Active 3 Active 3 Active 4 Active 5 Active 5 Active 5 Active 5 Active 5 Placebo 1 Placebo 1 Placebo 2 Placebo 2

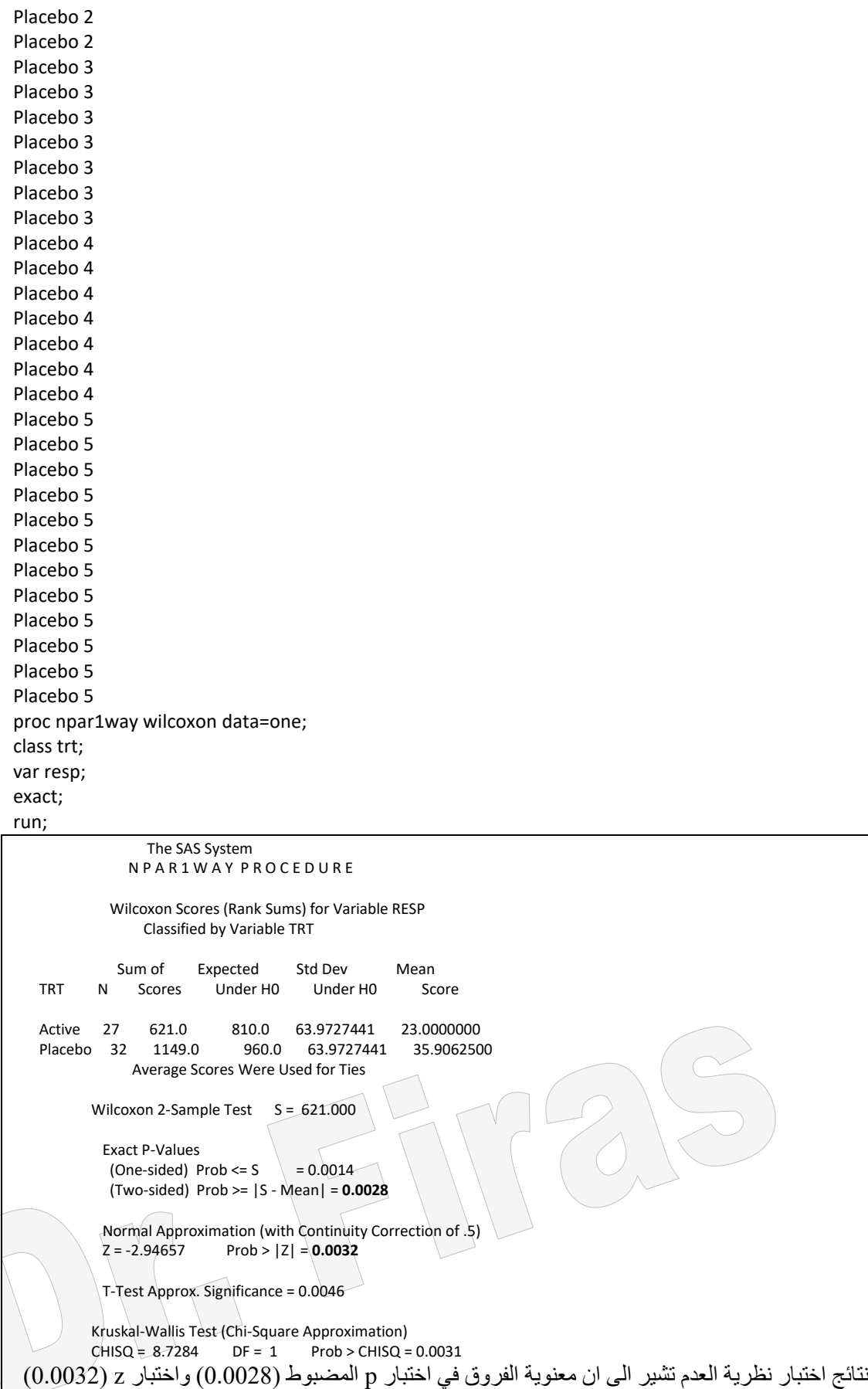

واالختبار االخير اكثر دقة بسبب ان حجم العينة كبير نسبيا.

### **ك- اختبار ماكنيمار Test McNemar**

اختبار لامعلمي للبيانات لغرض تقرير تساوي تكرارات الصفوف والاعمدة ( 2× 2 ) على ان تكون المتغيرات االسمية ثنائية وان تكون العينتين على شكل ازواج. مثال (52) في دراسة تضمنت سؤال 200 طبيبا مقيما عن رأيه بخصوص الاستعمال الدوري لل TAP بادال عان streptokinase فاي عاالج االصاابات ب myocardial وكاان عادد االطبااء الـذين يعتمـدون اسـتعمال TAP هـو 51 ومـن لايسـتعمله هـو 149 ثـم نفـذ برنــامج تعليمـي باستعمالات TAP و تأثير اتـه علـى المرضـى ثـم اعبد السـؤال نفسـه علـى نفس الاطبـاء وكانـت اجاباتهم 130 و 70 فهل كان للبرنامج تأثير ا على تغيير رأيهم بخصوص العلاج اذا علمت ان 57 من مجموع الذين لم يستعملوه (149) بقوا رافضين استعماله و38 من مجموع الراغبين )51( بقوا راغبين ؟

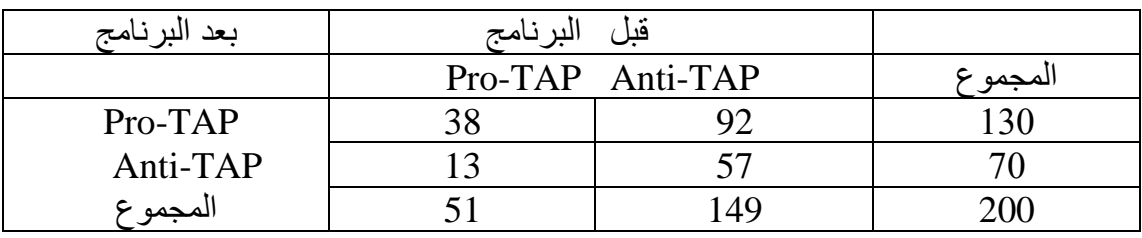

DATA COMPAR; INPUT TEST1 TEST2 number; cards; 1 1 38 1 2 92 2 1 13 2 2 57 PROC FREQ DATA = COMPAR ORDER=DATA; TABLES TEST1\*TEST2 / agree; WEIGHT number; run;

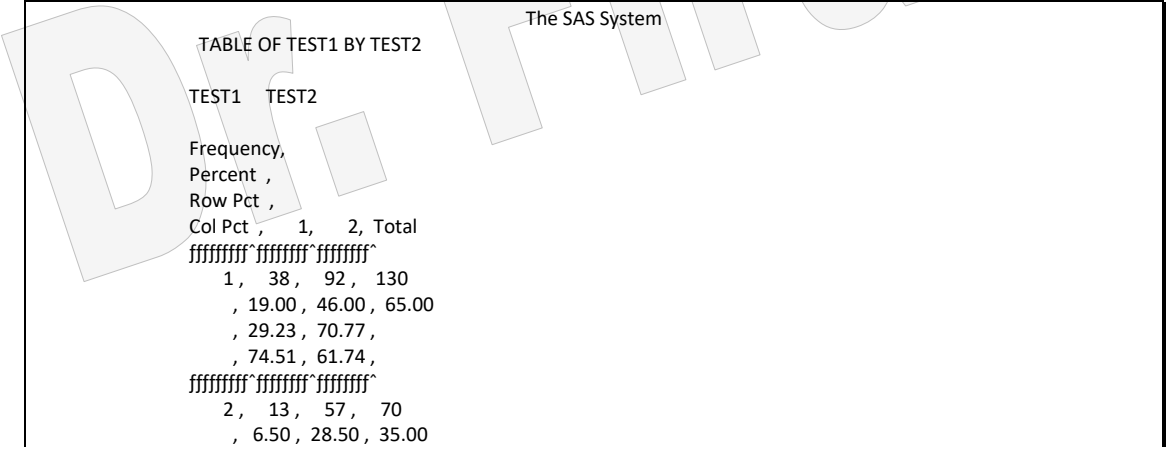

 $, 18.57, 81.43,$  $, 25.49, 38.26,$  ƒƒƒƒƒƒƒƒƒˆƒƒƒƒƒƒƒƒˆƒƒƒƒƒƒƒƒˆ Total 51 149 200 25.50 74.50 100.00 STATISTICS FOR TABLE OF TEST1 BY TEST2 McNemar's Test -------------- Statistic =  $59.438$  DF =  $1$  Prob =  $0.001$  Simple Kappa Coefficient ------------------------ 95% Confidence Bounds Kappa = 0.085 ASE = 0.049 -0.012 0.181 Sample Size = 200 ھناك تغير معنوي في تفضيل استعمال TAP **ل- اختبار الوسيط Test Median** يستعمل ھذا االختبار في حالة عينتين مستقلتين. مثال(53): مجموعتين من الفئران عرضت الى محفزين وسجل الوقت لحين حصول الاستجابة ھل ھناك فرق بين المجموعتين بسبب نوع المحفز؟ data react; input stim time @@; cards; 1 1.94 1 1.94 1 2.92 1 2.92 1 2.92 1 2.92 1 3.27 1 3.27 1 3.27 1 3.27 1 3.70 1 3.70 1 3.74 2 3.27 2 3.27 2 3.27 2 3.70 2 3.70 2 3.74 proc npar1way median data=react; class stim; var time;run; The SAS System N P A R 1 W A Y P R O C E D U R E Median Scores (Number of Points Above Median) for Variable TIME Classified by Variable STIM Sum of Expected Std Dev Mean N Scores Under H0 Under H0 Score  $1 \t 13 \t 4.71428571 \t 6.15789474 \t 0.830274031 \t 0.362637363$  2 6 4.28571429 2.84210526 0.830274031 0.714285714 Average Scores Were Used for Ties Median 2-Sample Test (Normal Approximation)  $S = 4.28571$   $Z = 1.73871$  Prob >  $|Z| = 0.0821$ Median 1-Way Analysis (Chi-Square Approximation)<br>CHISQ = 3.0231 DF = 1 Prob > CHISQ = 0.0  $Prob > CHISQ = 0.0821$ 

> **م- اختبار فان دير فيردن Test Vaerden der Van** يستعمل ھذا االختبار في حالة اكثر من عينة مستقلة للمتغيرات التي اليكون لها ترتيب .

مثال (54) في تجربة لدراسة شملت 15 فأرا اعطيت ثلاثة انواع من العقاقير لدراسـة تـأثير تلك العقاقير على فترة بقائها بالايام ، المطلوب اختبار فرضية ان فترة بقاء الفئران متساوية؟

data mice; input trt \$ days @@; cards; 1 1 1 1 1 3 1 3 1 4 2 3 2 4 2 4 2 4 2 15 3 4 3 4 3 10 3 10 3 26 proc npar1way vw data=mice; class trt; var days;

#### run;

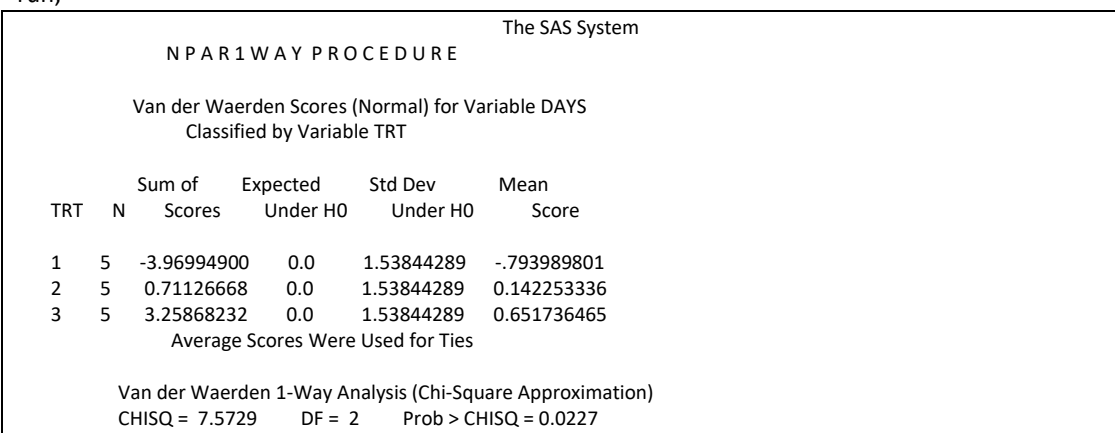

تبين من نتائج الاختبار ( 0.0227هـ) رفضنا لفرضية العدم وان الفئران في المجاميع الثلاثـة تختلف في فترة بقائها.

**ن - اختبار سافيج Test Savage** يستعمل ھذا االختبار في حالة اكثر من عينة مستقلة للمتغيرات التي اليكون لها ترتيب . مثال )55( استعملت ثالثة انواع من العقارات بصورة عشوائية على ثالثة معامالت من الفئران المصابة بمرضٍ ما وسجلت عدد ايام بقائها المطلوب اختبار الاختلافات في بقاء الفئر ان بسبب اختالف المعاملة؟ data mice; input trt days  $@@;$ cards; 1 1 1 1 1 3 1 3 1 4 2 3 2 4 2 4 2 4 2 15 3 4 3 4 3 10 3 10 3 26 proc npar1way savage data=mice; class trt; var days; run; The SAS System N P A R 1 W A Y P R O C E D U R E Savage Scores (Exponential) for Variable DAYS Classified by Variable TRT Sum of Expected Std Dev Mean<br>TRT N Scores Under H0 Under H0 Sc N Scores Under H0 Under H0 Score

1 5 -3.36798017 0.0 1.63455487 - 673596034 2 5 0.09561827 0.0 1.63455487 0.019123654 3 5 3.27236190 0.0 1.63455487 0.654472379 Average Scores Were Used for Ties Savage 1-Way Analysis (Chi-Square Approximation)  $CHISQ = 5.5047$  DF = 2 Prob > CHISQ = 0.0638 نلاحظ من النتائج ان اختبار سافيج يشير الى عدم وجود اختلافات معنويـة فـي فترة بقـاء الفئران بـاختلاف العقـار ات المسـتعملة. لـو اختبر نـا بيانــات المثــال الســابق بـأسـتعمال اختبــار t سـنجد ان االختبار معنوي ولكن لو اختبرنا توزيع البيانات سنجد ان البيانات توزيعها غير طبيعي مما يعني ان اختبار t غير صحيح (invalid test). ويمكن اجراء ذلك بأستعمال الايعاز الآتي:

proc anova; class trt; model days = trt; means trt/lsd ; run; proc univariate normal plot;var days; run;

**س- اختبار كوكران Test Cochran** فاي الدراساات التاي تكاون فيهاا االساتجابة ذات مظهارين )binary **)** والتاي تقااس عادة مارات **او**  خلال اوقات مختلفة او في ظروف مختلفة وتشمل اكثر من فئة للاستجابة فأن هذا الاختبار يستعمل لاختبار فرضية ان احتمال الاستجابة الموجبة لم تتغير خلال الاوقات او ظروف الحالة. مثال (56) في تجربـة تضـمنت استعمال ثلاثاة عقاقير ( C , B , C ) اعطيت لمجموعـة من المر ضبي ( 46 مريضيا) لمعالجية احيد الامير اض المزمنية وكانت الاستجابة معبير \عنه ب F(Favorable )او U( Unfavorable )اختبر تساوي االستجابة؟

data drugs; input DrugA \$ DrugB \$ DrugC \$ Count @@; datalines; F F F 6 U F F 2 F F U 16 U F U 4 F U F 2 U U F 6 F U U 4 U U U 6 proc freq data=Drugs; weight Count; tables DrugA DrugB DrugC / nocum; tables DrugA\*DrugB\*DrugC / agree noprint; tables DrugA DrugB DrugC /nocum noprint;

run;

The SAS System DRUGA Frequency Percent <del>gger gegen sterret gegen sterret gegen sterret gegen sterret gegen sterret gegen sterret gegen sterret gegen s</del> F 28 60.9<br>U 18 39.1 U 18 39.1 DRUGB Frequency Percent <del>gger gegen sterret gegen sterret gegen sterret gegen sterret gegen sterret gegen sterret gegen sterret gegen s</del> F 28 60.9

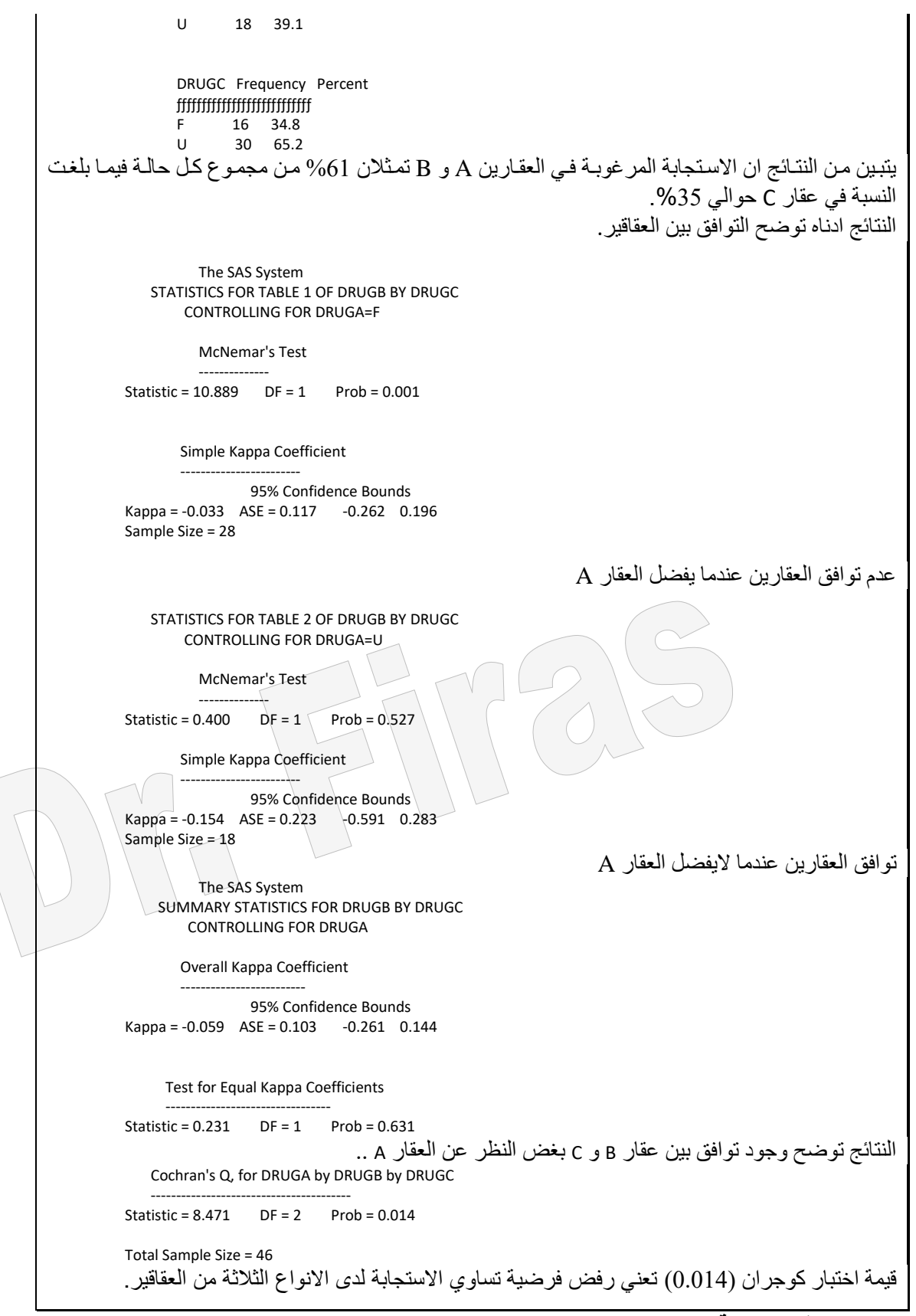

**3 – 3 مقاييس االلتران Measurements Association**

# **3 – 3 – 1 معامئئل سئئبيرمان ألرتبئئاط الرتئئب Rank of Coefficient Spearman Correlation**

هو مقياس لقوة العلاقة بين متغيرين غير معروفي التوزيع او ان توزيعهما غير معتدل ويمكن تحديد معامل االرتباط بينهما على اساس االرتباط المشاھد بين مراتبهما المتناظرة.  $\overline{x}$ 4 (57): جد معامل ارتباط الرتبة بين قيم الصفتين 1 x و 2x ؟

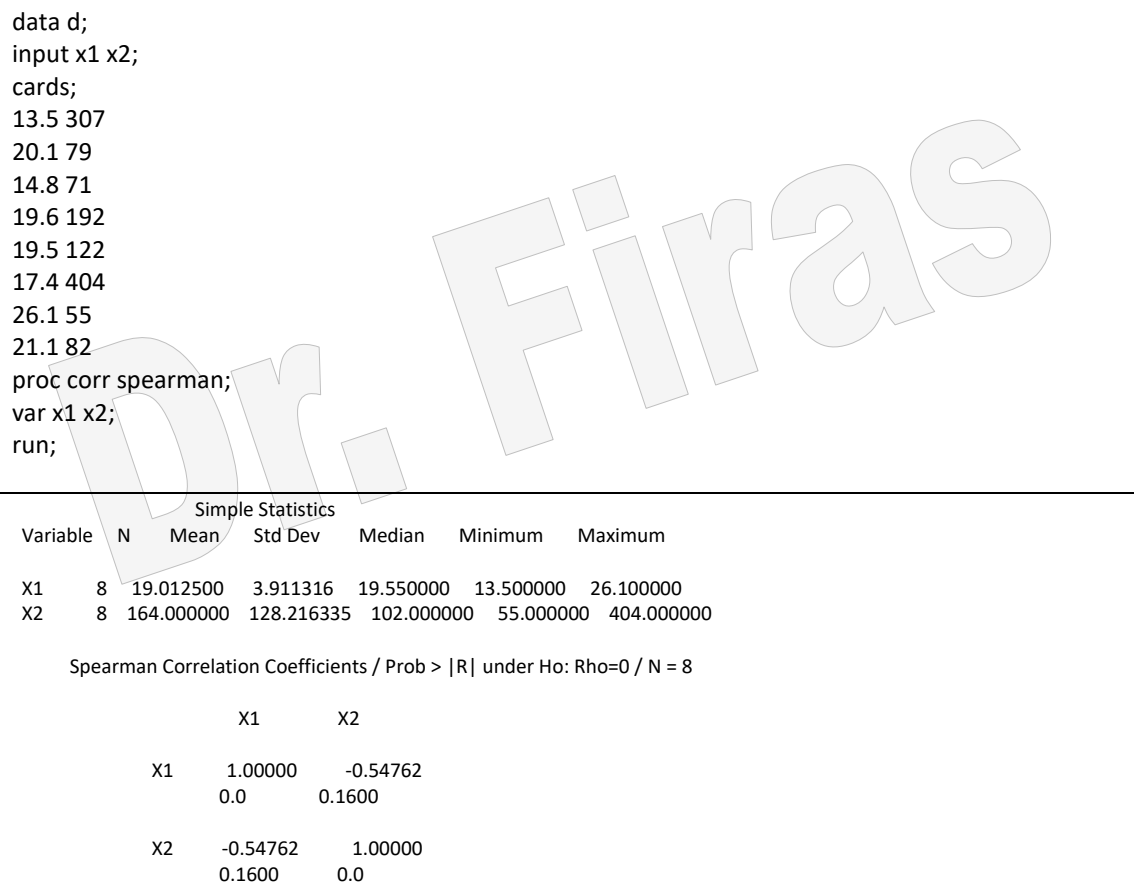

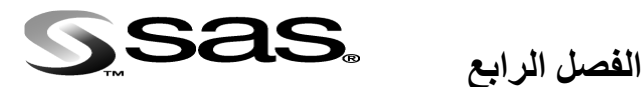

**تحليل التبايل في التصاميم المختلفة**

ھناك العديد من التصاميم التي يمكن اعتمادھا في التجارب وھي تتفاوت فاي صاعوبتها وساهولتها كما تتفاوت ايضا في ميزاتها وعيوبها. ولكن بصورة عامة ھناك اعتبارات ھامة يجب ان يأخذھا الباحث بنظر الاعتبار قبل اختيار التصميم المناسب. -1 ھل التجربة تخص عامل واحد او اكثر من عامل.

-2 ھل الوحدات التجريبية متجانسة ام غير متجانسة. **4 – 1التصميم العشوائي الكامل CRD** ھو من اكثر التصاميم تطبيقا وتوزع فيه الوحدات المتجانسة بطريقة عشوائية على المعامالت من غير نظام محدد. ويتميز ھذا التصميم ببساطته فضال عن تميزه في ان درجات حرية الخطأ تكون اعلى مايمكن مما يؤدي الى خفض التباين المقدر وهذا التصميم لايشترط عدد محدد للمعاملات او التكرارات فضلا عن ان فقدان بعض الوحدات بل حتى بعض المعاملات لايمنـع اجراء التحليل.

ومعادلة النموذج الرياضي لهذا التصميم ھي :

 $Y_{ii} = u + T_i + ei$ 

اذ ان  
\n
$$
=
$$
 قيمة المشاهدة ز التي تعود الى المعاملة  $i$   
\n $=$   ل\متوسط العام  
\n $=$  تأثير المعاملة  $i$   
\n $=$  تأثير المعاملة  $i$   
\n $=$   $=$   $j$   
\n $=$   $=$   $j$   
\n $=$   $=$   $j$   
\n $=$   $=$   $e_{ij}$   
\n $=$   $e_{ij}$   
\n $=$   $e_{ij}$   
\n $=$   $e_{ij}$   
\n $=$   $e_{ij}$   
\n $=$   $e_{ij}$   
\n $=$   $e_{ij}$   
\n $=$   $e_{ij}$   
\n $=$   $e_{ij}$   
\n $=$   $e_{ij}$   
\n $=$   $e_{ij}$   
\n $=$   $e_{ij}$   
\n $=$   $e_{ij}$   
\n $=$   $e_{ij}$   
\n $=$   $e_{ij}$   
\n $=$   $e_{ij}$   
\n $=$   $e_{ij}$   
\n $=$   $e_{ij}$   
\n $=$   $e_{ij}$   
\n $=$   $e_{ij}$ 

data d; input trt w; cards; 1 57.8 1 56.2 1 61.9 1 54.4 1 53.6 1 56.4 1 53.2 2 64.2 2 58.7 2 63.1 2 62.5 2 59.8 2 59.2 ;option nodate nonumber; proc anova; classes trt; model w=trt; ايعاز باجراء مقارنة باستعمال اختبار تي او مايسمى اقل فرق معنوي**←** ;LSD/trt means proc means n mean stderr;by trt;var w; run; The SAS System Analysis of Variance Procedure Class Level Information

Class Levels Values

TRT 2 12

Number of observations in data set = 13

The SAS System Analysis of Variance Procedure

Dependent Variable: W

Source DF Sum of Squares Mean Square F Value Pr > F

Model 1 81.92719780 81.92719780 11.18 0.0065 Error 11 80.58357143 7.32577922 Corrected Total 12 162.51076923

> R-Square C.V. Root MSE W Mean<br>04134 4.623657 2.7066176 58.53846154 0.504134 4.623657 2.7066176

Source DF Anova SS Mean Square F Value Pr > F TRT 1 81.92719780 81.92719780 11.18 0.0065

The SAS System

Analysis of Variance Procedure

T tests (LSD) for variable: W

NOTE: This test controls the type I comparisonwise error rate not the experimentwise error rate.

> Alpha= 0.05 df= 11 MSE= 7.325779 Critical Value of T= 2.20 Least Significant Difference= 3.3143 WARNING: Cell sizes are not equal. Harmonic Mean of cell sizes= 6.461538

Means with the same letter are not significantly different.

T Grouping Mean N TRT

**معدل المجموعة الثانية** 2 6 61.250 A

**معدل المجموعة االولى** 1 7 56.214 B **واختلف الحروف امام كل متوسط يعني وجود اختلفات معنوية بمستوى %5**

The SAS System

Analysis Variable : W

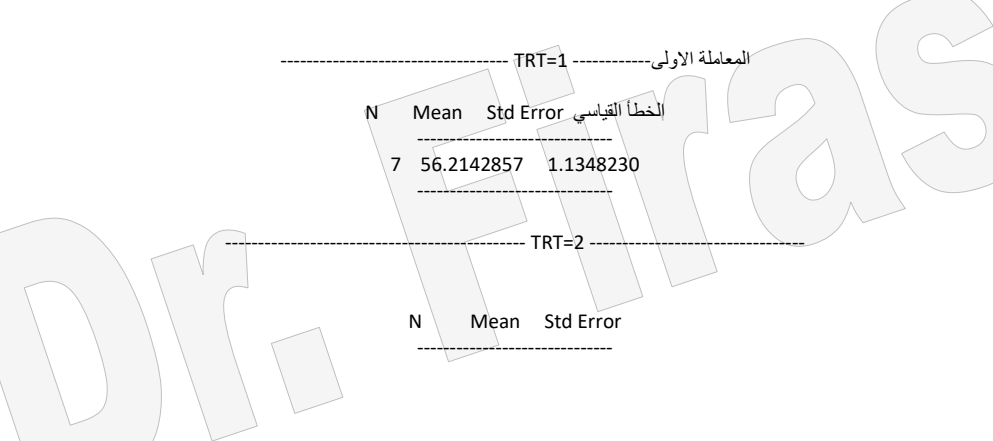

------------------------------

ويمكن حل المثال بأستعمال الأمر Proc ttest الا انـه لايعطينـا قيم لمتوسط المعـاملات وانمـا يعطينا المعنوية فقط كما اوضحنا ذلك سابقا.

PROC TTEST; CLASS trt; VAR w; RUN; مثال ( 59): البيانات التالية تمثل اوزان مجموعة من الاطفال تختلف في نوع تغذيتها اختبر الفر وق بينها بأستعمال عدة اختبار ات؟ data d; input trt w; cards; 1 6 1 8 1 7 1 9 1 10 2 9 2 8 2 11 2 11 2 10 3 7 3 5 3 5 3 6 3 4 4 3 4 3 4 4 4 2 4 3 5 8 5 6 5 9 5 9 5 11 option nodate nonumber; proc anova; classes trt; model w=trt; means trt/LSD TUKEY DUNCAN DUNNETT; run; The SAS System Analysis of Variance Procedure Class Level Information Class Levels Values

 TRT 5 1 2 3 4 5 Number of observations in data set = 25 The SAS System Analysis of Variance Procedure Dependent Variable: W Source DF Sum of Squares Mean Square F Value Pr > F Model 4 149.76000000 37.44000000 20.13 0.0001 Error 20 37.20000000 1.86000000<br>Corrected Total 24 186.96000000 24 186.96000000 R-Square C.V. Root MSE W Mean 0.801027 19.59509 1.3638181 6.96000000 Source DF Anova SS Mean Square F Value Pr > F<br>TRT 4 149.76000000 37.44000000 20.13 0.000 TRT 4 149.76000000 37.44000000 20.13 0.0001 The SAS System Analysis of Variance Procedure T tests (LSD) for variable: W NOTE: This test controls the type I comparisonwise error rate not the experimentwise error rate. Alpha= 0.05 Confidence= 0.95 df= 20 MSE= 1.86 Critical Value of T= 2.08596 Least Significant Difference= 1.7993 Comparisons significant at the 0.05 level are indicated by '\*\*\*'. Lower Difference Upper TRT Confidence Between Confidence Comparison Limit Means Limit 2 - 5 - 0.5993 1.2000 2.9993<br>2 - 1 0.0007 1.8000 3.5993 2 - 1 0.0007 1.8000 3.5993 \*\*\*<br>2 - 3 2.6007 4.4000 6.1993 \*\*\* 2 - 3 2.6007 4.4000 6.1993 \*\*\*<br>2 - 4 5.0007 6.8000 8.5993 \*\*\*  $8.5993$  \*\*\* 5 - 2 - 2.9993 - 1.2000 0.5993<br>5 - 1 - 1.1993 0.6000 2.3993  $5 - 1 -1.1993 0.6000$ <br> $5 - 3 1.4007 3.2000$ 5 - 3 1.4007 3.2000 4.9993 \*<br>5 - 4 3.8007 5.6000 7.3993 \* 7.3993 \*\*\* 1 - 2 -3.5993 -1.8000 -0.0007 \*\*\* 1 - 5 - 2.3993 - 0.6000 1.1993<br>1 - 3 0.8007 2.6000 4.3993 1 - 3 0.8007 2.6000 4.3993 \*\*\* 1 - 4 3.2007 5.0000 6.7993 \*\*\* 3  $\{2\}$  -6.1993 -4.4000 -2.6007 \*\*\*  $3 - 5$   $-4.9993$   $-3.2000$   $-1.4007$  \*\*\*<br>3 - 1  $-4.3993$   $-2.6000$   $-0.8007$  \*\*\*  $-1$   $-4.3993$   $-2.6000$   $-0.8007$  \*\*\*  $3 - 4$  0.6007 2.4000 4.1993 \*\*\*  $4 \begin{array}{r} 4 \end{array}$  - 2 -8.5993 -6.8000 -5.0007 \*\*\*<br>4 - 5 -7.3993 -5.6000 -3.8007 \*\*\* 4 - 5 - 7.3993 - 5.6000 - 3.8007<br>- 1 - 6.7993 - 5.0000 - 3.2007 \*\*\*  $4 - 1 - 6.7993 - 5.0000 - 3.2007$  \*\*\*<br>  $4 - 3 - 4.1993 - 2.4000 - 0.6007$  \*\*\*  $-4.1993 -2.4000$ 

> The SAS System Analysis of Variance Procedure

 Tukey's Studentized Range (HSD) Test for variable: W NOTE: This test controls the type I experimentwise error rate.

Alpha= 0.05 Confidence= 0.95 df= 20 MSE= 1.86

 Critical Value of Studentized Range= 4.232 Minimum Significant Difference= 2.5811

Comparisons significant at the 0.05 level are indicated by '\*\*\*'.

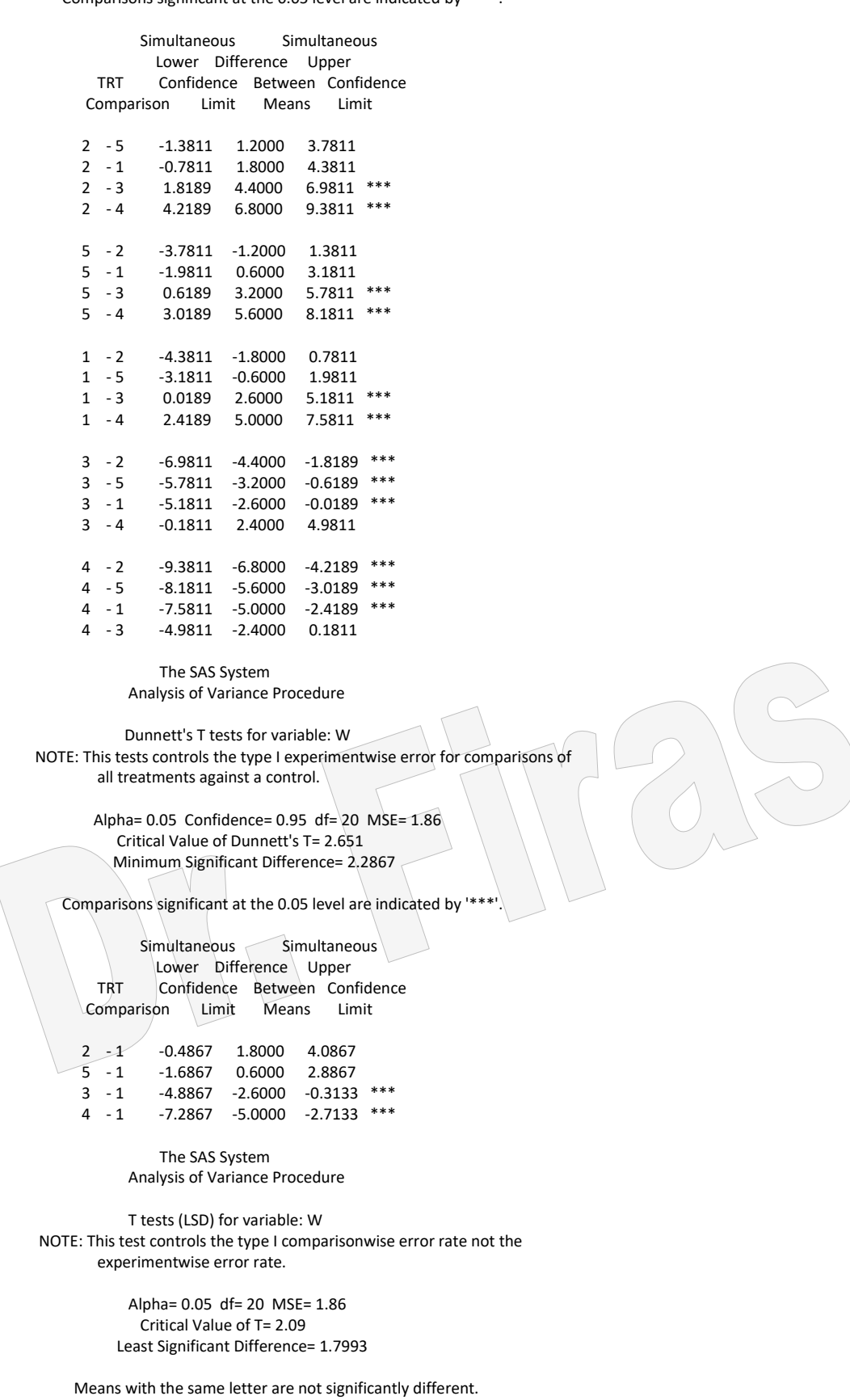

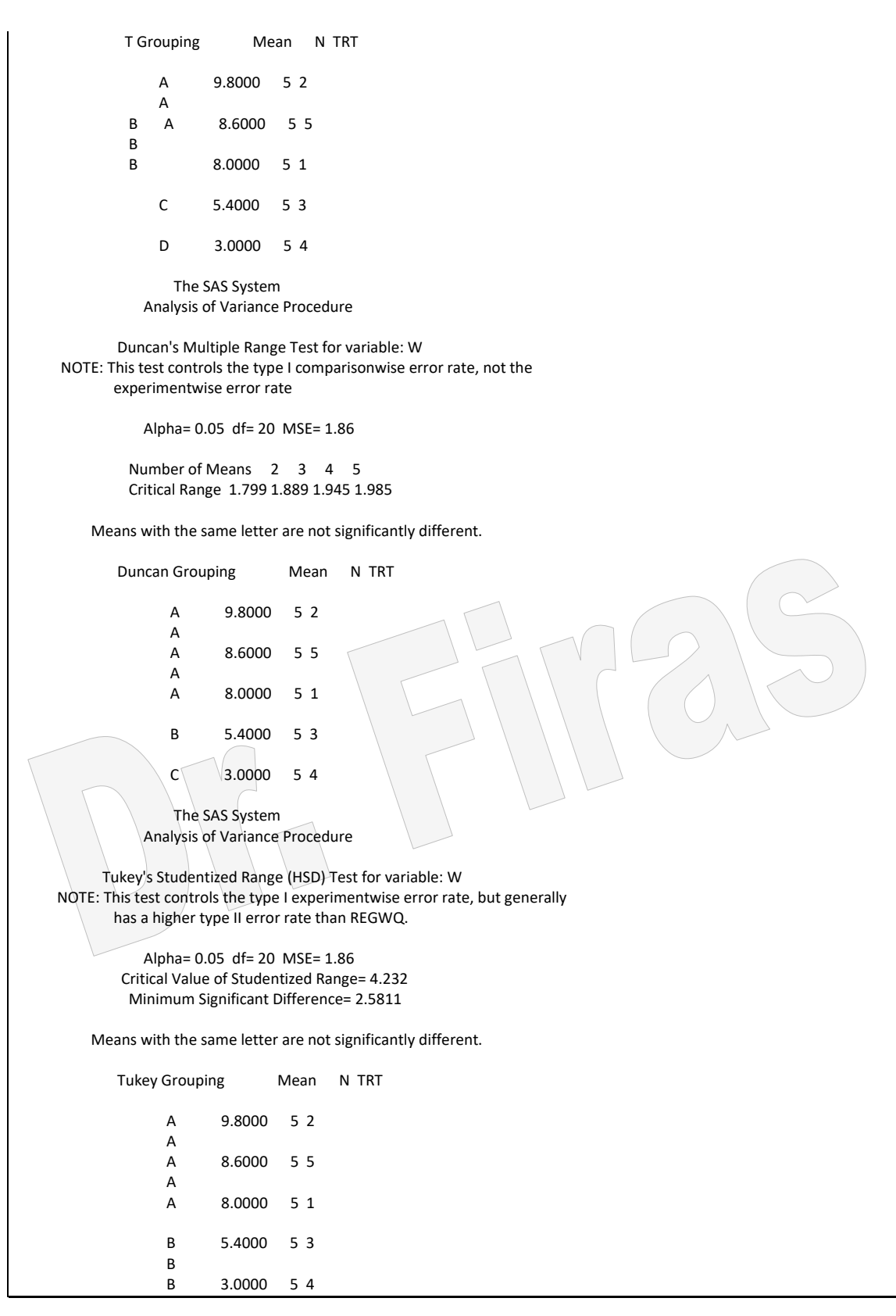

ملا**حظة** في مثالنا السابق نلاحظ ان طريقة عرض المقارنات بين المتوسطات في اختبار LSD و Tukey و Dunnett تكـــون بأســــلوب غيرواضــــح هنــــا يمكـــن وضــــع اختبــــار LSD و DUNCAN و SNK و BON وSCHEFFE بذلك ستظهر النتائج باسلوب ابسط.

 The SAS System Analysis of Variance Procedure T tests (LSD) for variable: W NOTE: This test controls the type I comparisonwise error rate not the experimentwise error rate. Alpha= 0.05 df= 20 MSE= 1.86 Critical Value of T= 2.09 Least Significant Difference= 1.7993 Means with the same letter are not significantly different. T Grouping Mean N TRT A 9.8000 5 2 A B A 8.6000 5 5 **B** B B B 8.0000 5 1 C 5.4000 5 3 D 3.0000 5 4 The SAS System Analysis of Variance Procedure Student-Newman-Keuls test for variable: W NOTE: This test controls the type I experimentwise error rate under the complete null hypothesis but not under partial null hypotheses. Alpha= 0.05 df= 20 MSE= 1.86 Number of Means 2 3 4 5 Critical Range 1.799258 2.1822472 2.4142354 2.5810868 Means with the same letter are not significantly different. SNK Grouping Mean N TRT A 9.8000 5 2 A A 8.6000 5 5 A A 8.0000 5 1 B 5.4000 5 3 C 3.0000 5 4 The SAS System Analysis of Variance Procedure Bonferroni (Dunn) T tests for variable: W NOTE: This test controls the type I experimentwise error rate, but generally has a higher type II error rate than REGWQ. Alpha= 0.05 df= 20 MSE= 1.86 Critical Value of T= 3.15 Minimum Significant Difference= 2.72 Means with the same letter are not significantly different. Bon Grouping Mean N TRT

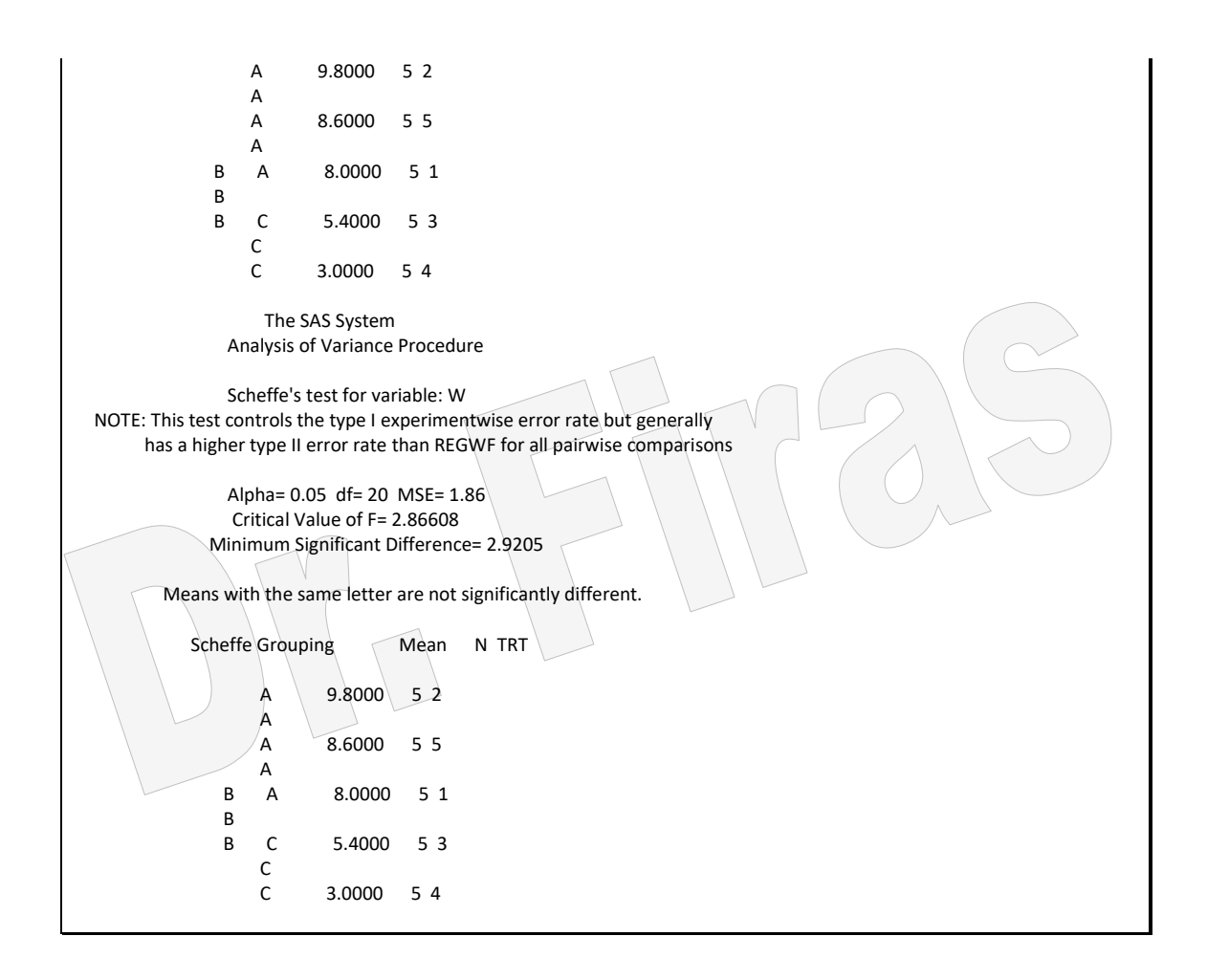

**4 – 2 تصميم القطاعات العشوائية الكاملة RCBD**

هذا التصميم لايختلف عن التصميم العشوائي الكامل الا بأضافة تـأثير القطـاع فـي خطـوتين فقط ھما Model و Anova لغر ازالة تأثير القطاع ويستعمل عندما يالحاظ الباحاث عادم تجاانس البيانات ويعبرعنه بالنموذج الرياضي اآلتي:

 $Y_{ijk} = \mu + T_i + B_j + e_{ijk}$ مثال (60) : في تجر بـة اعتمدت تصميم القطاعـات العشو ائية الكاملـة لمجمـو عتين مـن الافر اخ وبواقع 4 قطاعات. المطلوب اختبار االختالفات في المتوسطات بين المعامالت؟

Data s; Input trt rep w; Cards; 1 1 40 1 2 37 1 3 39 1 4 38 2 1 41 2 2 42 2 3 42 2 4 44 ;proc anova; classes trt rep; Model w = trt rep;

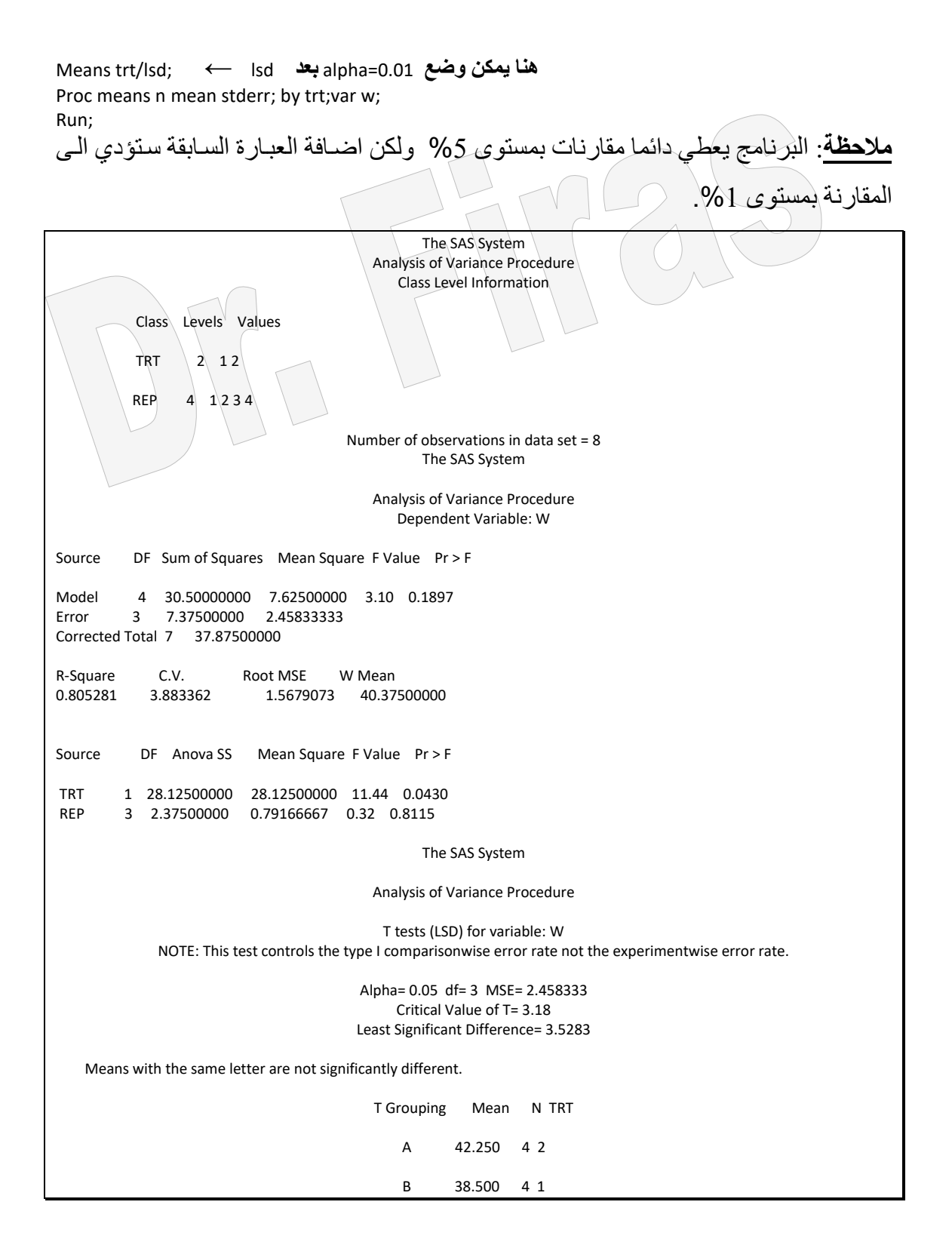

الحرفان المختلفان B , A يشيران الى ان الفرق بين المتوسطين معناوي مان الناحياة االحصاائية وبمستوى-5%. و هذا السياق هو عام لجميع التحاليل الاحصـائية بمعنـى ان الحر وف المختلفـة تعني وجود اختالفات احصائية وتشابه الحروف تعني عدم وجود اختالفات احصائية. وعادة يفضل استعمال اختبار Duncan عند مقارنة اكثر من متوسطين.

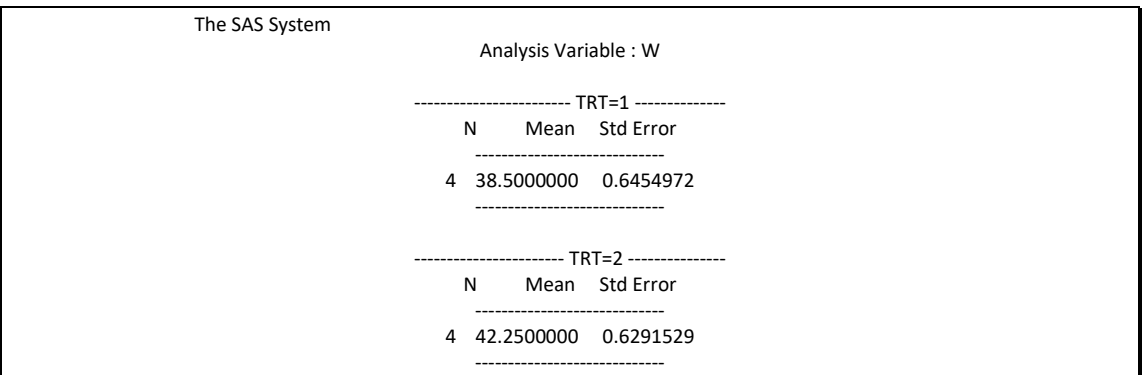

**4 – 3 التصميم العشوائي الكامل في التجارب العاملية** 

عندما يكون هناك عاملين او اكثر في تجربـة مـا فـأن التجربـة يطلق عليهـا عامليـة وفيهـا يمكن الحصول على جميع توافيق مستويات العوامل المراد دراسة تأثير ها في صفة مـا. اذ ان التجارب العاملية توفر فرصة لمعرفة تأثير التداخل بين مستويات العوامل المدروسة وهو ما قد يختلف عن التأثير الناتج عن نفس المتغيرات اذا مادرست بصورة منفردة. والتجربة العاملية ليست تصميما تجريبيا خاصا وانما يمكن ان يشمل جميع التصاميم.

**4 – 3 – 1 تأثير عامليل بمشاهدة واحدة لكل عامل** مثال (61) : اخذت ثلاثة عينات من الافراد واحصيت عدد الكتب في مكتبـة كل منهم من ثلاثـة مدن وبواقع عينتين تعود الى منطقتين لكل مدينـة المطلوب معرفـة تـأثير المنطقـة والمدينـة فـي حيازة الفرد للكتب؟

ھنا اليمكن دراسة التداخل وذلك لوجود قيمة واحدة ضمن مستوي كل عامل.

data h; input city region book; cards; 1 1 100 1 2 155 2 1 210 2 2 180 3 1 220 3 2 200 proc glm data=h; class city region; model book = city region; means city region; run;

> The SAS System General Linear Models Procedure Class Level Information

Class Levels Values

CITY 3 1 2 3

REGION 2 12

Number of observations in data set =  $6$ 

 The SAS System General Linear Models Procedure

Dependent Variable: BOOK

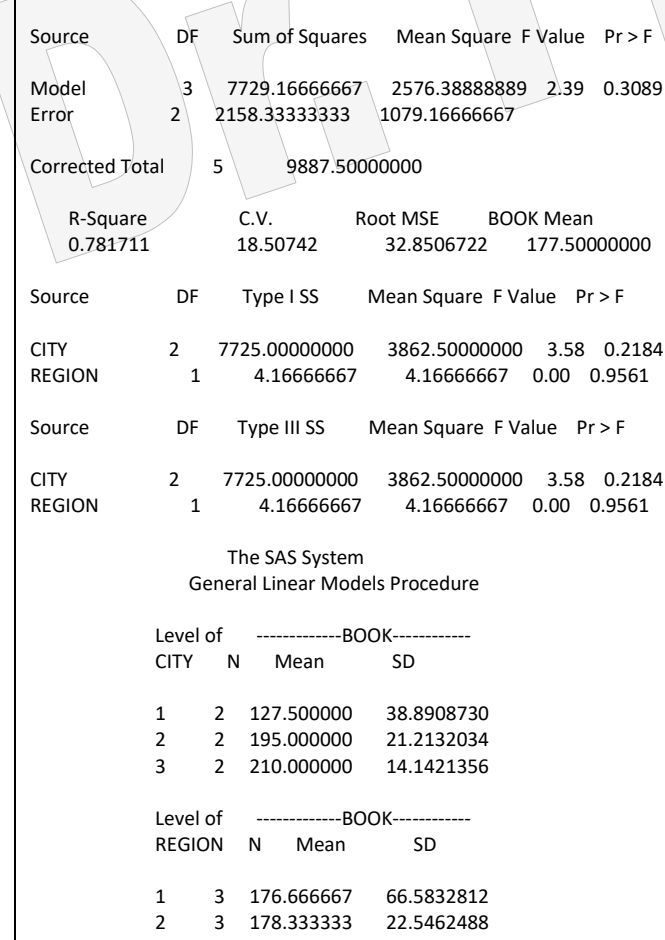

االختالفات بحيازة الكتب معنوية بسبب المنطقة والمدينة. **4 – 3 – 2 تأثير عامليل وألكثر مل مشاهدة لكل عامل** مثال (62): في داسة شملت ثلاثة مجموعات (x, y, z) تتضامن ذكورا وانـاث لمقارنـة مجموع الدرجات في 10 دروس. DATA TWOWAY; INPUT GROUP \$ GENDER \$ sum; CARDS;; X M 700 X M 850 X M 820 X M 640 X M 920 X F 900

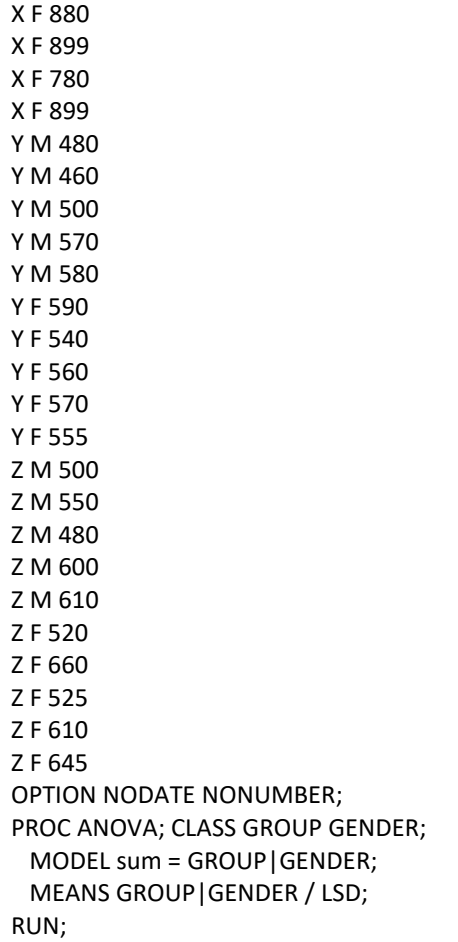

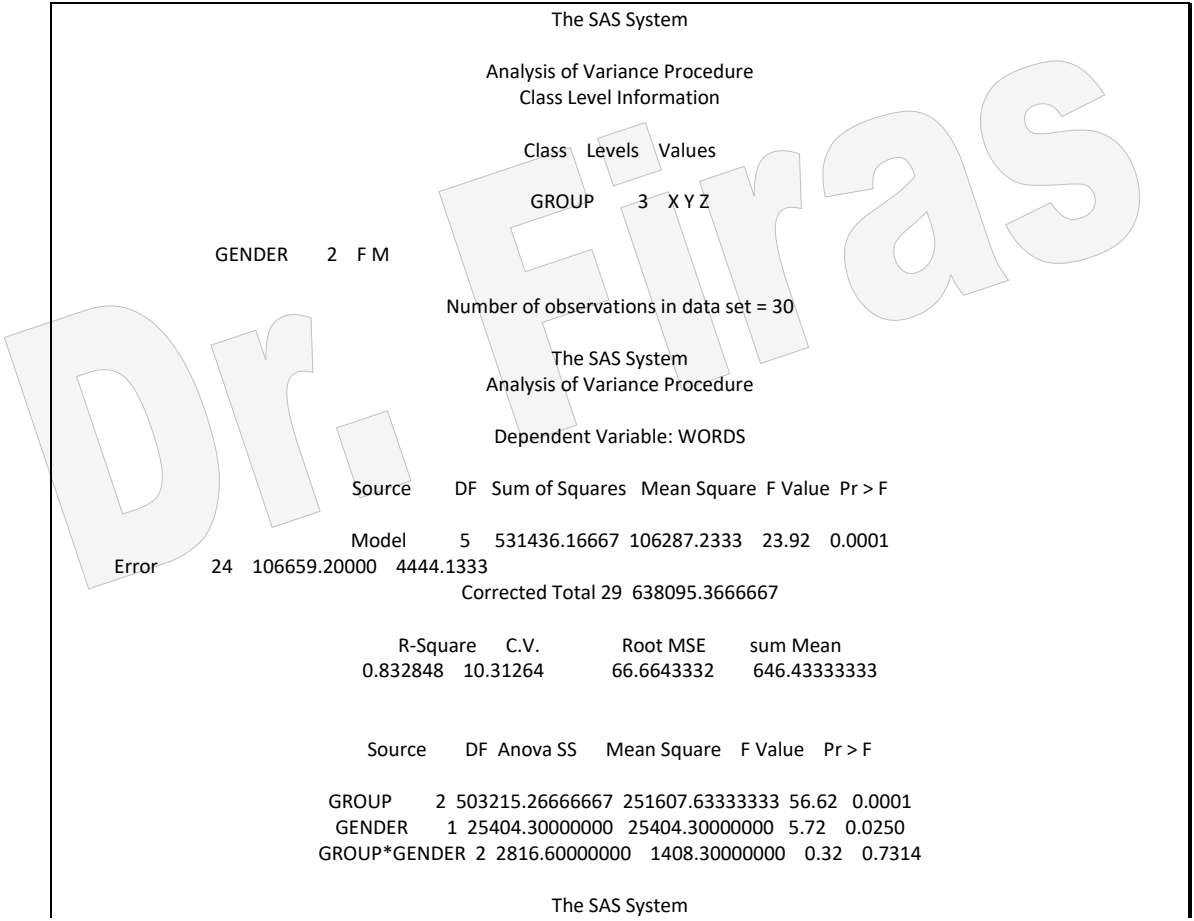

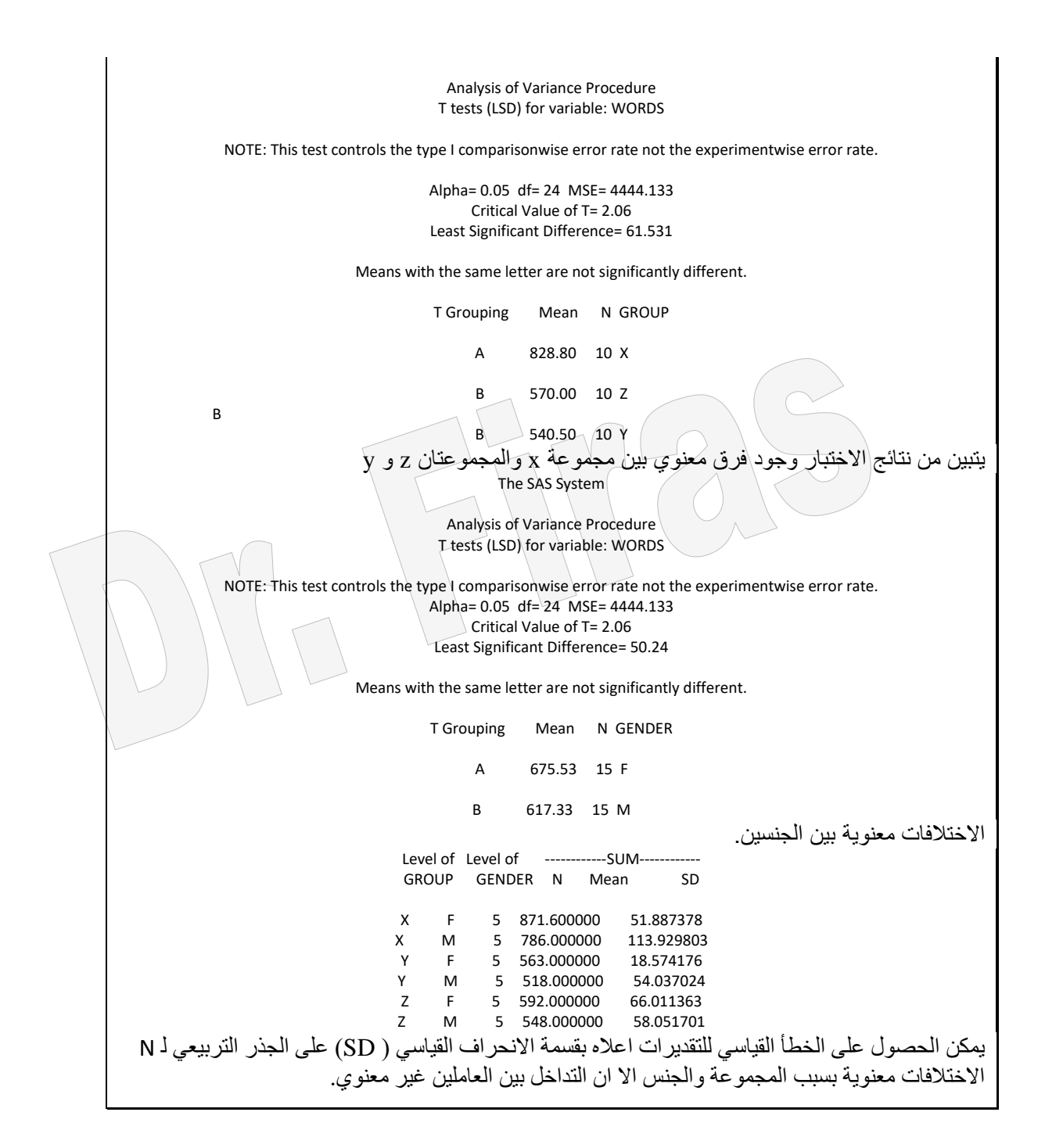

**ملحظة:** في بعض الحاالت قد يرغب الباحث في المقارنة بين الجنس ضمن كل معاملة فاي ھاذه الحالة يعطى ايعاز لحذف المعاملات وابقاء المعاملة الاولى ثم يجري الاختبار بعد ذلك تحذف المعاملة الاولى والثالثة لتبقى الثانية فقط ثم نحذف الاولى والثانية لتبقى الثالثة فقط . مثال (63): في دراسة لمعرفة الاختلافات في عدد اربع انواع من المكائن العاطلة تم تسجيل تلك المكـائن لـدي 4 مجهـز بن المطلـوب تقـدير المتوسـط العـام للمكـائن العاطلــة و اختبــار معنو بــة الأختلافات من الناحية الاحصـائية بين عدد المكائن العاطلـة بسبب اختلاف المجهز ين و بسبب اختالف نوع الماكنة؟

data Exp; do Supplier = 'A','B','C','D'; do Machine = 1 to 4; do rep =  $1$  to  $5$ ; input Defects @@; output; end; end; end; Cards; 2 6 3 3 6 8 6 6 4 4 4 2 4 0 4 5 5 7 8 5 13 12 12 11 12 16 15 14 14 13 11 10 12 12 10 13 13 14 15 12 2 6 3 6 6 6 4 4 6 6 0 3 2 0 2 4 6 7 6 4 20 19 18 21 22 22 24 23 20 20 17 19 18 16 17 23 20 20 22 21 option nodate nonumber center; proc anova data=Exp; class Supplier Machine; model Defects = Supplier Machine; means Supplier Machine / LSD; quit; ويمكن ترتيب البيانات بشكل اخر لنحصل على نفس النتائج نلاحظ ان لدينا اربع مجهزين واربع مكائن وقد اخذنا علد المكائن العاطلة صفقات بيع. لذا فأن ترتيب البيانات سيكون المجهز الاول للمكينـة الاولـى للصافقة الاولـى وهكذا لغاية الصفقة الخامسة ، ثم نعتمد االسلوب نفسه لبقية المجهزين وكما موضم في بيانات المثال. علما بأن Rep تمثل تسلسل الصفقة.

B 1 1 13 B 1 2 12 B 1 3 12

B 1 4 11

proc anova data=Exp; class Supplier Machine; model Defects = Supplier Machine; means Supplier Machine / lsd; quit;

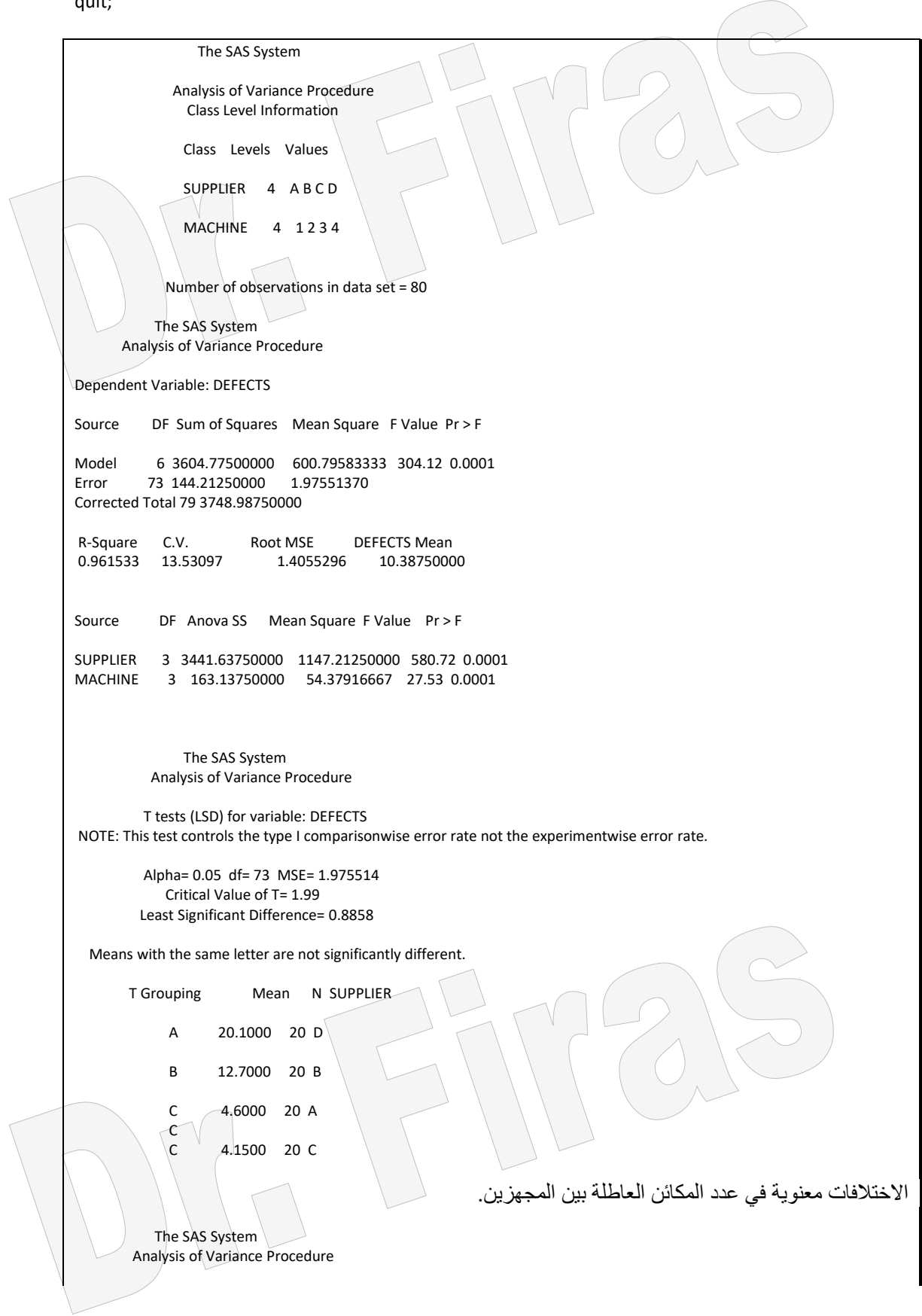

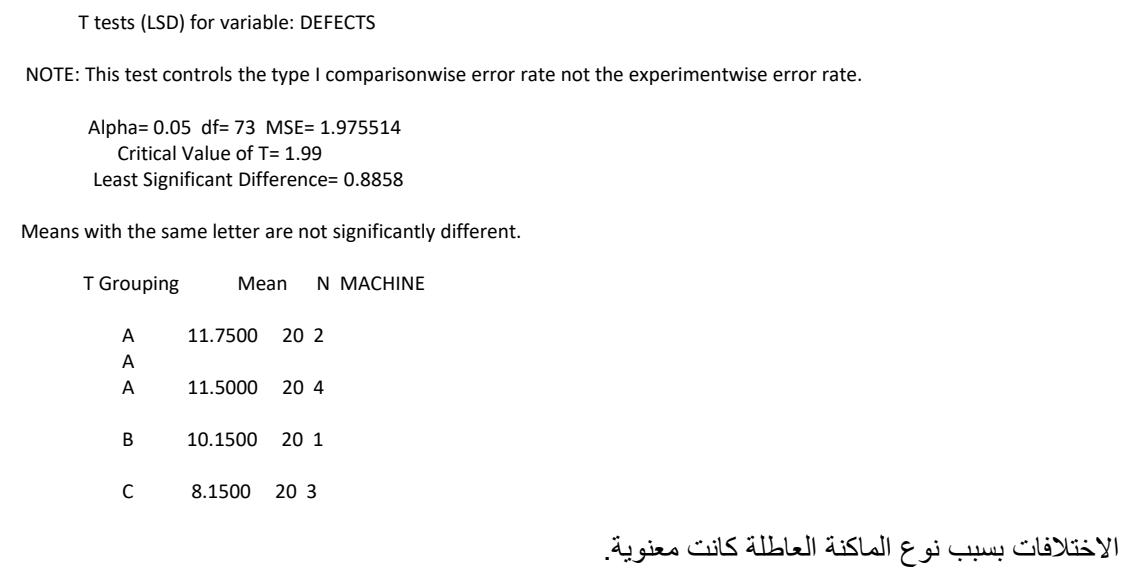

## **4 – 3 – 3 دراسة تأثير عامليل مع التداخل**

مثال (64) : في تجربة لمقارنة استعمال مادتين كيمياويتين هما النوع العادي والمحسن تم تصنيع كل منهما في دولتين (العراق ومصر) لمقارنة الوقت اللازم لاستخلاص الالمنيوم كانت النتائج كما موضحة ادناه، هل هناك اختلاف بين المادتين العادي والمحسن وهل هناك اختلافات بين المادتين بسبب البلد المصنع؟ وھل التداخل معنوي بين نوع المادة والبلد المصنع؟

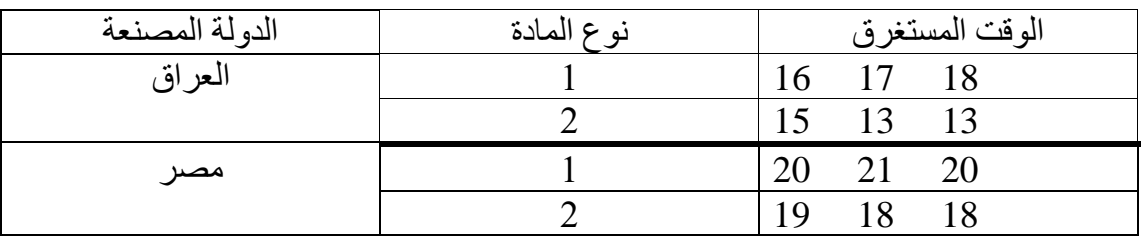

Data m;

The SAS System Analysis of Variance Procedure Class Level Information Class Levels Values A 2 12 S 2 1 2 Number of observations in data set = 12 The SAS System Analysis of Variance Procedure Dependent Variable: WT Source DF Sum of Squares Mean Square F Value Pr > F Model 3 70.66666667 23.55555556 31.41 0.0001 Error 8 6.00000000<br>Corrected Total 11 76.66666 11 76.66666667 R-Square C.V. Root MSE WT Mean 0.921739 4.996300 0.8660254 17.33333333 Source DF Anova SS Mean Square F Value Pr > F A 1 48.00000000 48.00000000 64.00 0.0001<br>S 1 21.33333333 21.33333333 28.44 0.0007<br>A\*S 1 1.33333333 1.33333333 1.78 0.2191 S 1 21.33333333 21.33333333 28.44 0.0007 A\*S 1 1.33333333 1.33333333 1.78 0.2191 االختالفات معنوية بسبب البلد المصنع وبسبب نوع المنتوج بينما التداخل غير معنوي. The SAS System Analysis of Variance Procedure T tests (LSD) for variable: WT NOTE: This test controls the type I comparisonwise error rate not the experimentwise error rate. Alpha= 0.05 df= 8 MSE= 0.75 Critical Value of T= 2.31 Least Significant Difference= 1.153 Means with the same letter are not significantly different. T Grouping Mean N A A 19.3333 6 2 B 15.3333 6 1 الاختلافات معنوية بين مصر ( 2) والعراق (1) اذان المادة المصنعة في العراق استغرقت وقتا اقل. The SAS System Analysis of Variance Procedure T tests (LSD) for variable: WT NOTE: This test controls the type I comparisonwise error rate not the experimentwise error rate. Alpha= 0.05 df= 8 MSE= 0.75 Critical Value of T= 2.31 Least Significant Difference= 1.153 Means with the same letter are not significantly different. T Grouping Mean N S

A 18.6667 6 1 B 16.0000 6 2 االختالفات في جودة المنتوج المحسن والعادي معنوي. اذ ان المحسن استغرق وقتا اقل. Level of Level of --------------WT------------- A S N Mean 1 1 3 17.0000000 1.00000000<br>1 2 3 13.6666667 1.15470054 1 2 3 13.6666667 2 1 3 20.3333333 0.57735027 2 2 3 18.3333333 0.57735027

يلاحظ بأن النتائج لاتتضمن اختبارات لقيم التداخل واذا اردنا اختبار قيم التداخل فيمكن اجراء

بعض التعديالت على اآلوامر ولنفس البيانات وكما يلي:

مثال (65):

Data m; Input A S REP WT; IF A=1 AND S=1 THEN AS=11; IF A=1 AND S=2 THEN AS=12; IF A=2 AND S=1 THEN AS=21; IF A=2 AND S=2 THEN AS=22; CARDS; 1 1 1 16 1 1 2 17 1 1 3 18 1 2 1 15 1 2 2 13 1 2 3 13 2 1 1 20 2 1 2 21 2 1 3 20 2 2 1 19 2 2 2 18 2 2 3 18 PROC ANOVA; CLASSES A S; MODEL WT= A S A\*S; MEANS A S/LSD; PROC ANOVA; CLASSES AS; MODEL WT=AS; MEANS AS/LSD; RUN; proc means n mean stderr; by A; var WT ; quit; proc sort; by s; proc print; proc means n mean stderr; by s; var WT; run;

#### The SAS System

Analysis of Variance Procedure Class Level Information

Class Levels Values

A 2 12

S 2 1 2 Number of observations in data set = 12 The SAS System Analysis of Variance Procedure Dependent Variable: WT Source DF Sum of Squares Mean Square F Value Pr > F Model 3 70.66666667 23.55555556 31.41 0.0001 Error 8 6.00000000 0.75000000 Corrected Total 11 76.66666667 R-Square C.V. Root MSE WT Mean 0.921739 4.996300 0.8660254 17.33333333 Source DF Anova SS Mean Square F Value Pr > F A 1 48.00000000 48.00000000 64.00 0.0001 S 1 21.33333333 21.33333333 28.44 0.0007 A\*S 1 1.33333333 1.33333333 1.78 0.2191 The SAS System Analysis of Variance Procedure T tests (LSD) for variable: WT NOTE: This test controls the type I comparisonwise error rate not the experimentwise error rate. Alpha= 0.05 df= 8 MSE= 0.75 Critical Value of T= 2.31 Least Significant Difference= 1.153 Means with the same letter are not significantly different. T Grouping Mean N A 19.3333 6 2 B 15.3333 6 1 The SAS System Analysis of Variance Procedure T tests (LSD) for variable: WT NOTE: This test controls the type I comparisonwise error rate not the experimentwise error rate. Alpha= 0.05 df= 8 MSE= 0.75 Critical Value of T= 2.31 Least Significant Difference= 1.153 Means with the same letter are not significantly different. T Grouping Mean N S A 18.6667 6 1 B 16.0000 6 2 The SAS System Analysis of Variance Procedure Class Level Information Class Levels Values AS 4 11 12 21 22 Number of observations in data set = 12

The SAS System

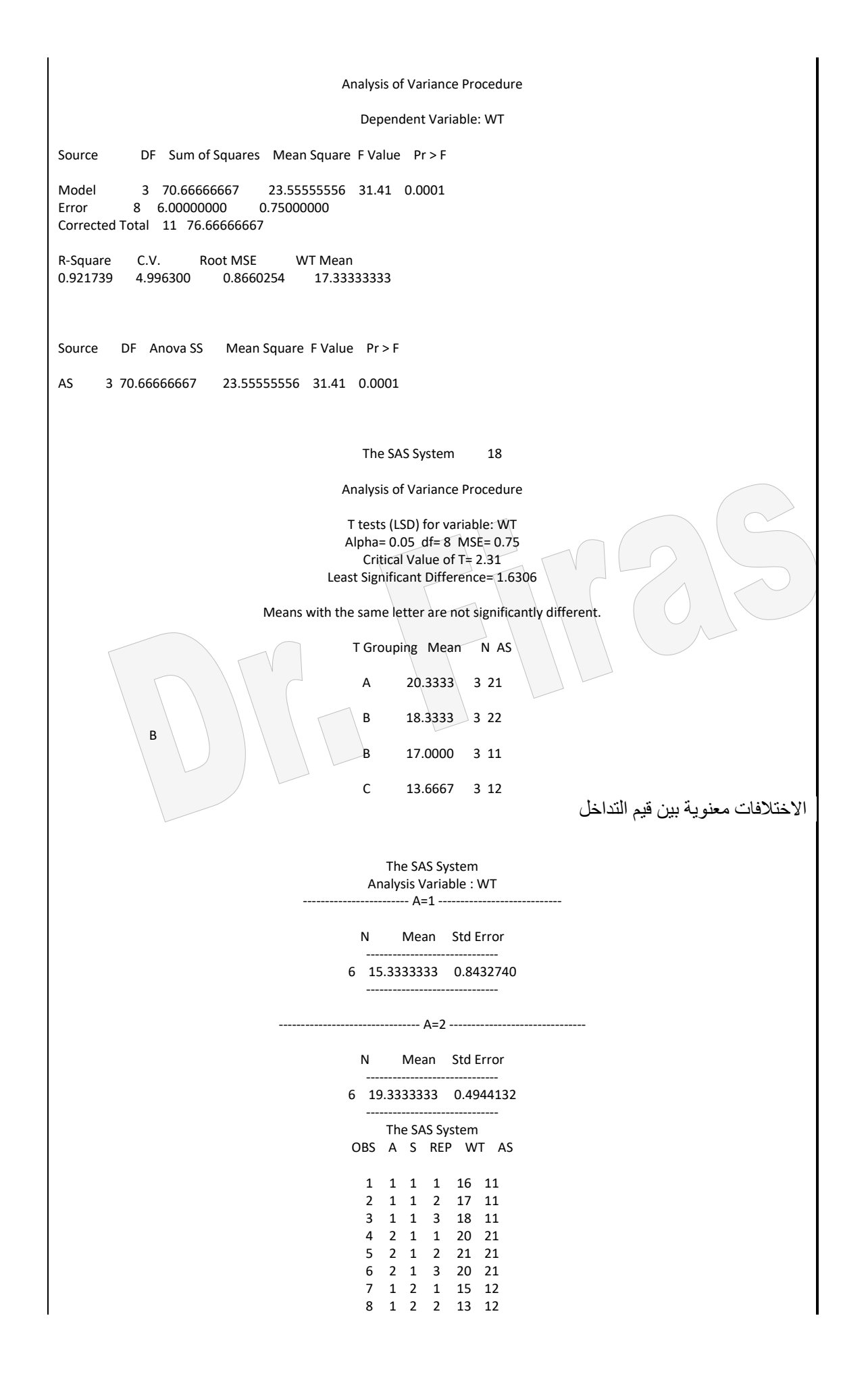

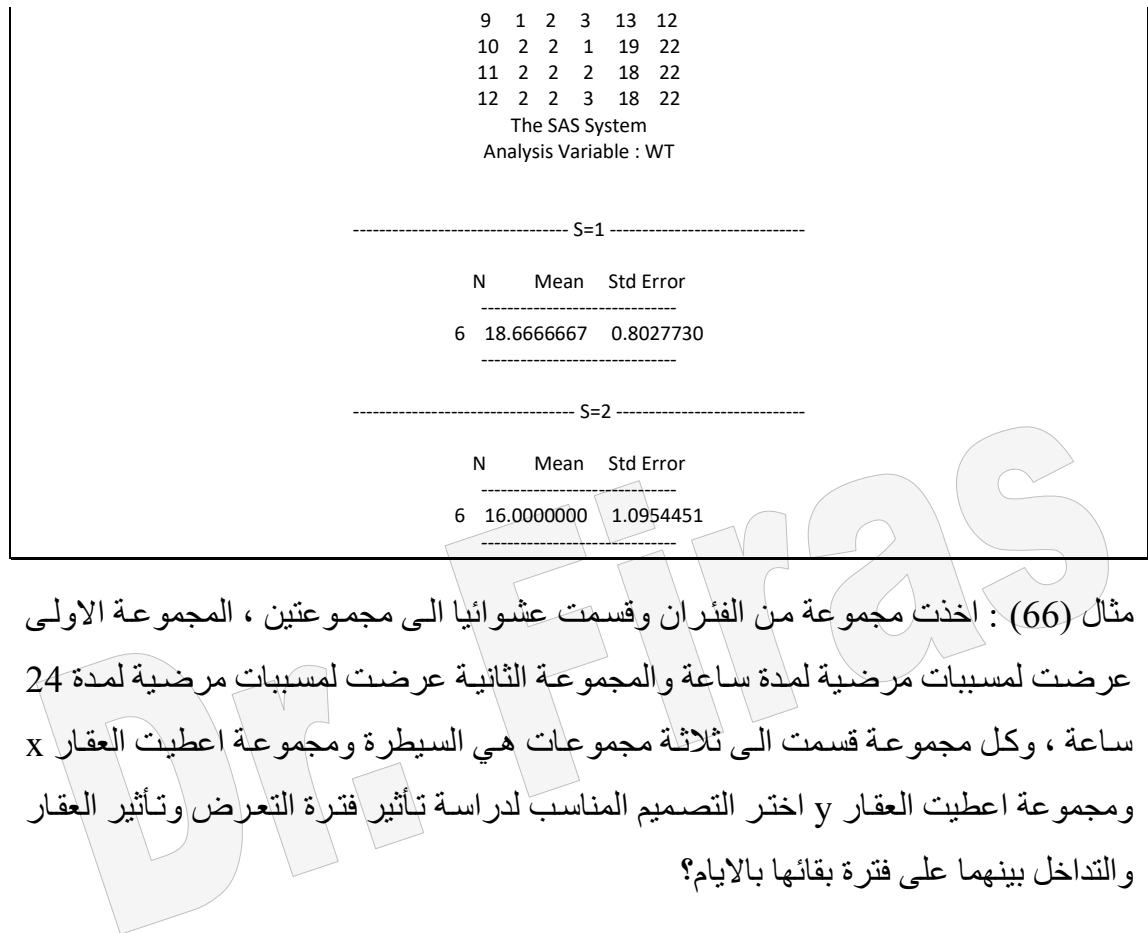

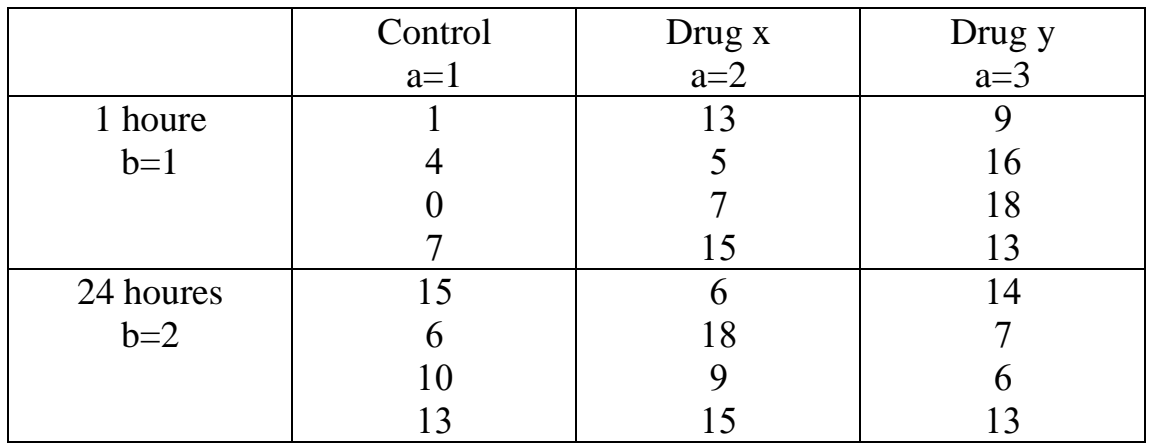

data g;

input b\$ a\$ c; cards;  $b1$  a1 1 b1 a1 4 b1 a1 0 b1 a1 7<br>b1 a2 13 a2 13 b1 a2 5 b1 a2 7 b1 a2 15 b1 a3 9 b1 a3 16

b1 a3 18 b1 a3 13 b2 a1 15 b2 a1 6 b2 a1 10 b2 a1 13 b2 a2 6 b2 a2 18 b2 a2 9 b2 a2 15 b2 a3 14 b2 a3 7 b2 a3 6 b2 a3 13 option nodate nonumber center; proc anova data=g; class b a; model  $c = b a$ ; means b a / LSD; quit; PROC GLM DATA=g; CLASS b a ; MODEL  $c = b$  a  $b^*a$ ; MEANS  $b$  a  $b^*$ a : RUN; يمكن ترتيب البيانات بطريقة اخري وكما موضم في المثال التالي: data g; do b = 'b1','b2'; do a= 1 to 3; do rep =  $1$  to  $4$ ; input c @@; output; end; end; end; cards; 1 4 0 7 13 5 7 15 9 16 18 13 15 6 10 13 6 18 9 15 14 7 6 13 option nodate nonumber center; proc anova data=g; class b a; model  $c = b a$ ; means b a / LSD; quit; PROC GLM DATA=g; CLASS b a ; MODEL  $c = b$  a  $b^*a$ ; MEANS  $b$  a  $b^*$ a : RUN;

The SAS System

 Analysis of Variance Procedure Class Level Information

 Class Levels Values B 2 b1 b2 A 3 a1 a2 a3 Number of observations in data set  $= 24$ The SAS System Analysis of Variance Procedure Dependent Variable: C Source DF Sum of Squares Mean Square F Value  $Pr > F$ Model 3 136.00000000 45.333333333 1.91 0.1600 Error 20 474.00000000 23.70000000 Corrected Total 23 610.00000000 R-Square C.V. Root MSE C Mean 0.222951 48.68265 4.8682645 10.00000000 Source DF Anova SS Mean Square F Value Pr > F B 1 24.00000000 24.00000000 1.01 0.3263 A 2 112.00000000 56.00000000 2.36 0.1199 The SAS System Analysis of Variance Procedure T tests (LSD) for variable: C NOTE: This test controls the type I comparisonwise error rate not the experimentwise error rate. Alpha= 0.05 df= 20 MSE= 23.7 Critical Value of T= 2.09 Least Significant Difference= 4.1458 Means with the same letter are not significantly different. T Grouping Mean N B A 11.000 12 b2 A A 9.000 12 b1 االختالفات في مدة البقاء بسبب فترة التعر كانت غير معنوية The SAS System Analysis of Variance Procedure T tests (LSD) for variable: C NOTE: This test controls the type I comparisonwise error rate not the experimentwise error rate. Alpha= 0.05 df= 20 MSE= 23.7 Critical Value of T= 2.09 Least Significant Difference= 5.0775 Means with the same letter are not significantly different. T Grouping Mean N A A 12.000 8 a3 A A 11.000 8 a2 A

 A 7.000 8 a1 لم يكن للعقار تأثير على فترة البقاء The SAS System General Linear Models Procedure Class Level Information Class Levels Values B 2 b1 b2 A 3 a1 a2 a3 Number of observations in data set = 24 The SAS System General Linear Models Procedure Dependent Variable: C Source DF Sum of Squares Mean Square F Value Pr > F<br>Model 5 280.00000000 56.00000000 3.05 0.0361 Model 5 280.00000000 56.00000000 3.05 0.0361 Error 18 330.00000000 18.33333333 Corrected Total 23 610.00000000 R-Square C.V. Root MSE C Mean 0.459016 42.81744 4.2817441 10.00000000 Source DF Type ISS Mean Square F Value Pr > F B 1 24.00000000 24.00000000 1.31 0.2675 A 2 112.00000000 56.00000000 3.05 0.0721 B\*A 2 144.00000000 72.00000000 3.93 0.0384 Source DF Type III SS Mean Square F Value Pr > F B 1 24.00000000 24.00000000 1.31 0.2675 A 2 112.00000000 56.00000000 3.05 0.0721 B\*A 2 144.00000000 72.00000000 3.93 0.0384 التداخل بين فترة التعر والعقار كان معنويا. The SAS System General Linear Models Procedure Level of --------------C-------------- B N Mean SD b1 12 9.0000000 5.96962006 b2 12 11.0000000 4.19956708 Level of ---------------C---------------<br>A N Mean SD A N Mean a1 8 7.0000000 5.39841247 a2 8 11.0000000 4.86973159 a3 8 12.0000000 4.27617987 Level of Level of --------------C-------------- B A N Mean b1 a1  $4 \sqrt{3.0000000}$  3.16227766 b1 a2  $\frac{1}{4}$  10.0000000 4.76095229  $b1$  a3 4 14.0000000 3.91578004  $b2$  a1 4 11.0000000 3.91578004 b2 a2 4 12.0000000 5.47722558 b2 a3 4 10.0000000 4.08248290  $\mathcal{N}$ 

في بعض التجارب قد تسجل عدة مشاھدات من كل وحدة تجريبية اي ان المعاملة تحتوي عدد من الوحدات التجريبية وكل وحدة تجريبية تحتوي عدد من العينات العشاوائية ومان الممكان ايضاا ان تاخذ من كل عينة عدد من التقديرات ومثل ھذه التجارب تسمى المتشعبة او يطلق عليها التصميم المتشعب او المتدرج Nested **او** Hierarchial **،** والنموذج الرياضي لهذا التصميم ھو:

 $Y_{ijk} = \mu + T_i + N_{ij} + e_{ijk}$ مثال (67): في در اسة لمعر فة تأثير المدرسة وتأثير المعلم ضمن المدرسة على مستوى الطلاب اخذت عينة شملت ثالثة مدارس وكل مدرسة اخذ منها مدرسان وقيم اداء الطالب في صفين لكال مدرس ، اختبر تأثير العوامل المدروسة؟

```
data training;
  input A B classes score;
  label A = 'School'
     B = 'Instructor';
cards;
1 1 1 25
1 1 2 29
1 2 1 14
1 2 2 11
2 1 1 11
2 1 2 6
2 2 1 22
2 2 2 18
3 1 1 17
3 1 2 20
32153 2 2 2
proc glm data=training;
class A B;
model score = A B(A);
MEANS A B(A)/LSD A LPHA<sub>1</sub>0.01;run;
                     The SAS System 
                General Linear Models Procedure
```
 Class Level Information Class Levels Values A 3 1 2 3

B 2 1 2

Number of observations in data set = 12

 The SAS System General Linear Models Procedure

Dependent Variable: SCORE

Source DF Sum of Squares Mean Square F Value Pr > F<br>Model 5 724.00000000 144.80000000 20.69 0.0010 Model 5 724.00000000 144.80000000 20.69 0.0010 42.00000000 7<br>L 766.00000000 Corrected Total 11 R-Square C.V. Root MSE SCORE Mean 0.945170 17.63834 2.6457513 15.00000000 Source DF Type ISS Mean Square F Value Pr > F A 2 156.50000000 78.25000000 11.18 0.0095 189.16666667 27.02 0.0007 Source DF Type III SS Mean Square F Value Pr > F A 2 156.50000000 78.25000000 11.18 0.0095 B(A) 3 567.50000000 189.16666667 27.02 0.0007 The SAS System General Linear Models Procedure T tests (LSD) for variable: SCORE NOTE: This test controls the type I comparisonwise error rate not the experimentwise error rate. Alpha= 0.01 df= 6 MSE= 7 Critical Value of T= 3.71 Least Significant Difference= 6.936 Means with the same letter are not significantly different. T Grouping Mean N A A 19.750 4 1 A B A 14.250 4 2 **B** B B B B B 11.000 4 3 Level of Level of -------------SCORE B A N Mean SD 1 1 2 27.0000000 2.82842712<br>2 1 2 12.5000000 2.12132034 2 1 2 12.5000000<br>1 2 2 3.5000000 1 2 2 8.5000000 3.53553391<br>2 2 20.0000000 2.82842712 2 2 20.0000000 2.82842712  $\begin{array}{|c|c|c|c|}\n\hline\n1 & 3 & 2 & 18.5000000 & 2.12132034 \\
2 & 3 & 2 & 3.5000000 & 2.12132034\n\end{array}$ 2 3.5000000 يمكن ترتيب البيانات بطريقة اخري لنحصل على نفس النتائج وكما موضم بالمثال التالي: data training;

 DO A=1 TO 3; **المدارس عدد** DO B=1 TO 2; **المدرسيل عدد** DO CLASSES=1 TO 2; **الصفوف عدد** INPUT SCORE @@; OUTPUT; END; END; END; input score A B classes;
```
 label A = 'School'
     B = 'Instructor';
cards;
 )عدد المدرسيل x عدد الصفوف = 4( ← 11 14 29 25 
  11 6 22 18
  17 20 5 2
PROC GLM;
  CLASSES A B;
  MODEL SCORE= A B(A);
  MEANS A B(A)/ LSD;
   RUN;
مثال (68): نفذت دراسة لمعرفة الاختلافات في تركيز الكالسيوم في احد النباتات ، اذ اخذت
اربعة نباتـات بصـورة عشـوائية واخـذت ثـلاث اوراق مـن كل نبـات بصـورة عشـوائية واخـذت
    عينتين من كل ورقة لتقدير الكالسيوم في كل منها المطلوب اختبار الاختلافات في الكالسيوم؟
DATA FG;
INPUT PLANT LEAF SAMPLE CALCIUM;
CARDS;
1 1 1 3.28
1 1 2 3.09
1 2 1 3.52
1 2 2 3.48
1 3 1 2.88
1 3 2 2.80
2 1 1 2.46
2 1 2 2.44
2 2 1 1.87
2 2 2 1.92
2 3 1 2.19
2 3 2 2.19
3 1 1 2.77
3 1 2 2.66
3.2 - 1.3.743 2 2 3.44
3 3 1 2.55
3 3 2 2.55
4 1 1 3.784 1 2 3.87
4 2 1 4.07
4 2 2 4.12
4 3 1 3.31
4 3 2 3.31
PROC GLM;
  CLASSES PLANT LEAF;
  MODEL CALCIUM= PLANT LEAF(PLANT);
  MEANS PLANT LEAF(PLANT)/ LSD;
   RUN;
           The SAS System
              General Linear Models Procedure
                Class Level Information
               Class Levels Values
              PLANT 4 1234
```
LEAF 3 123 Number of observations in data set = 24 The SAS System General Linear Models Procedure Dependent Variable: CALCIUM Source DF Sum of Squares Mean Square F Value Pr > F Model 11 10.19054583 0.92641326 139.22 0.0001 Error 12 0.07985000 0.00665417 Corrected Total 23 10.27039583 R-Square C.V. Root MSE CALCIUM Mean 0.992225 2.708195 0.0815730 3.01208333 Source DF Type ISS Mean Square F Value Pr > F PLANT 3 7.56034583 2.52011528 378.73 0.0001 LEAF(PLANT) 8 2.63020000 0.32877500 49.41 0.0001 Source DF Type III SS Mean Square F Value Pr > F PLANT 3 7.56034583 2.52011528 378.73 0.0001 LEAF(PLANT) 8 2.63020000 0.32877500 49.41 0.0001 The SAS System General Linear Models Procedure T tests (LSD) for variable: CALCIUM NOTE: This test controls the type I comparisonwise error rate not the experimentwise error rate. Alpha= 0.05 df= 12 MSE= 0.006654 .<br>Critical Value of T= 2.18 Least Significant Difference= 0.1026 Means with the same letter are not significantly different. T Grouping Mean N PLANT A 3.74333 6 4 B 3.17500 6 1 C 2.95167 6 3 D 2.17833 6 2 Level of Level of -----------CALCIUM------------<br>LEAE PLANT N Mean SD LEAF PLANT N Mean  $\begin{array}{cccccc} 1 & 1 & 2 & 3.18500000 & 0.13435029 \\ 2 & 1 & 2 & 3.50000000 & 0.02828427 \end{array}$ 2 1 2 3.50000000 0.02828427<br>3 1 2 2.84000000 0.05656854 1 2 2.84000000 1 2 2 2.45000000 0.01414214 2 2 2 1.89500000 0.03535534 3 2 2 2.19000000 0.00000000 1 3 2 2.71500000 0.07778175 2 3 2 3.59000000 0.21213203 3 3 2 2.55000000 1 4 2 3.82500000 0.06363961<br>2 4 2 4.09500000 0.03535534 2 4 2 4.09500000 0.03535534 3 4 2 3.31000000 0.00000000

يمكن كتابة قطعة البرنامج كما يلي:

DATA TURNIP; DO PLANT=1 TO 4; DO LEAF=1 TO 3; DO SAMPLE=1 TO 2; INPUT CALCIUM @@; OUTPUT; END; END; END; CARDS; 3.28 3.09 3.52 3.48 2.88 2.80 2.46 2.44 1.87 1.92 2.19 2.19 2.77 2.66 3.74 3.44 2.55 2.55 3.78 3.87 4.07 4.12 3.31 3.31

**4 – 5 تصميم المربع اللتيني**

ھو التصميم الذي يتم فيه تجميع الوحدات التجريبية غير المتجانسة الى مجموعات تضم كال منهاا وحدات تجريبية متجانسة بعدد المعاملات الداخلـة فـي التجربـة علـي ان يلتم فـي اتجـاّهين يسمـي احدھما صفوف واآلخر اعمدة ، ومعنى ذلك ان كل صف وكال عماود ھاو قطااع كامال بحياث ان كل معاملة لاتظهر الا مرة واحدة في كل صف وعمود. ويمكن التعبير عن النموذج الرياضي لهذا التصميم كاالتي:

$$
Y_{ijkl} = \mu + T_i + N_j + M_k + e_{ijkl}
$$
  
مثال (69): لمعرفة التغيرات في مستوي سكر الدم في الفئران اجريت تجربة ولمدة اربعة اهام  
وباسنعمال اربعة معاملات والاستجابة هي معدل التغير في سكر الدم ؛

data sugar;

input day group insulin \$ response;

cards;

 1 1 B -4.5 1 2 D 92.33 1 3 C 59.83 1 4 A -45. 2 1 C 91.83 2 2 A -48.33 2 3 D 168.99 2 4 B 89.0 3 1 D 86.16 3 2 B -78.16 3 3 A -24.17 3 4 C 101.0 4 1 A -.17 4 2 C 68.83 4 3 B 25.17 4 4 D 177.17 proc anova; classes day group insulin; model response= day group insulin; means day group insulin/lsd; proc means n mean stderr;by day;var response; run; proc sort data=sugar; by group; proc means n mean stderr;by group;var response; run; proc sort data=sugar; by insulin; proc means n mean stderr;by insulin;var response; run;

> The SAS System Analysis of Variance Procedure Class Level Information Class Levels Values DAY  $4 \overline{1234}$ GROUP 4 1234

> > INSULIN 4 A B C D

 Number of observations in data set = 16 The SAS System Analysis of Variance Procedure

Dependent Variable: RESPONSE

Source DF Sum of Squares Mean Square F Value Pr > F Model 9 82550.08712500 9172.23190278 14.38 0.0021 Error 6 3826.73425000 637.78904167 Corrected Total 15 86376.82137500 R-Square C.V. Root MSE RESPONSE Mean<br>0.955697 53.16874 25.2544855 47.4987500 0.955697 53.16874 25.2544855 47.49875000

Source DF Anova SS Mean Square F Value Pr > F

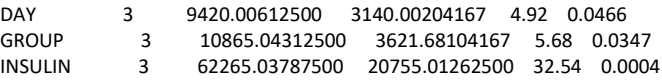

 The SAS System Analysis of Variance Procedure

T tests (LSD) for variable: RESPONSE

 NOTE: This test controls the type I comparisonwise error rate not the experimentwise error rate.

> Alpha= 0.05 df= 6 MSE= 637.789 Critical Value of T= 2.45 Least Significant Difference= 43.696

Means with the same letter are not significantly different.

T Grouping Mean N DAY

 A 75.37 4 2 A B A 67.75 4 4 **B**  B C 25.67 4 1 **C** C C 21.21 4 3 The SAS System Analysis of Variance Procedure T tests (LSD) for variable: RESPONSE NOTE: This test controls the type I comparisonwise error rate not the experimentwise error rate. Alpha= 0.05 df= 6 MSE= 637.789 Critical Value of T= 2.45 Least Significant Difference= 43.696 Means with the same letter are not significantly different. T Grouping Mean N GROUP A 80.54 4 4 A A 57.46 4 3 A B A 43.33 4 1 **B**  B 8.67 4 2 The SAS System Analysis of Variance Procedure T tests (LSD) for variable: RESPONSE NOTE: This test controls the type I comparisonwise error rate not the experimentwise error rate. Alpha= 0.05 df= 6 MSE= 637.789 Critical Value of T= 2.45 Least Significant Difference= 43.696 Means with the same letter are not significantly different. T Grouping Mean N INSULIN A 131.16 4 D B 80.37 4 C C 7.88 4 B **C** and the contract of the contract of the contract of the contract of the contract of the contract of the contract of the contract of the contract of the contract of the contract of the contract of the contract of the co C -29.42 4 A The SAS System Analysis Variable : RESPONSE ------------------------------------- DAY=1 ------------------------------------------ N Mean Std Error ------------------------------ 4 25.6650000 30.9770599 ------------------------------

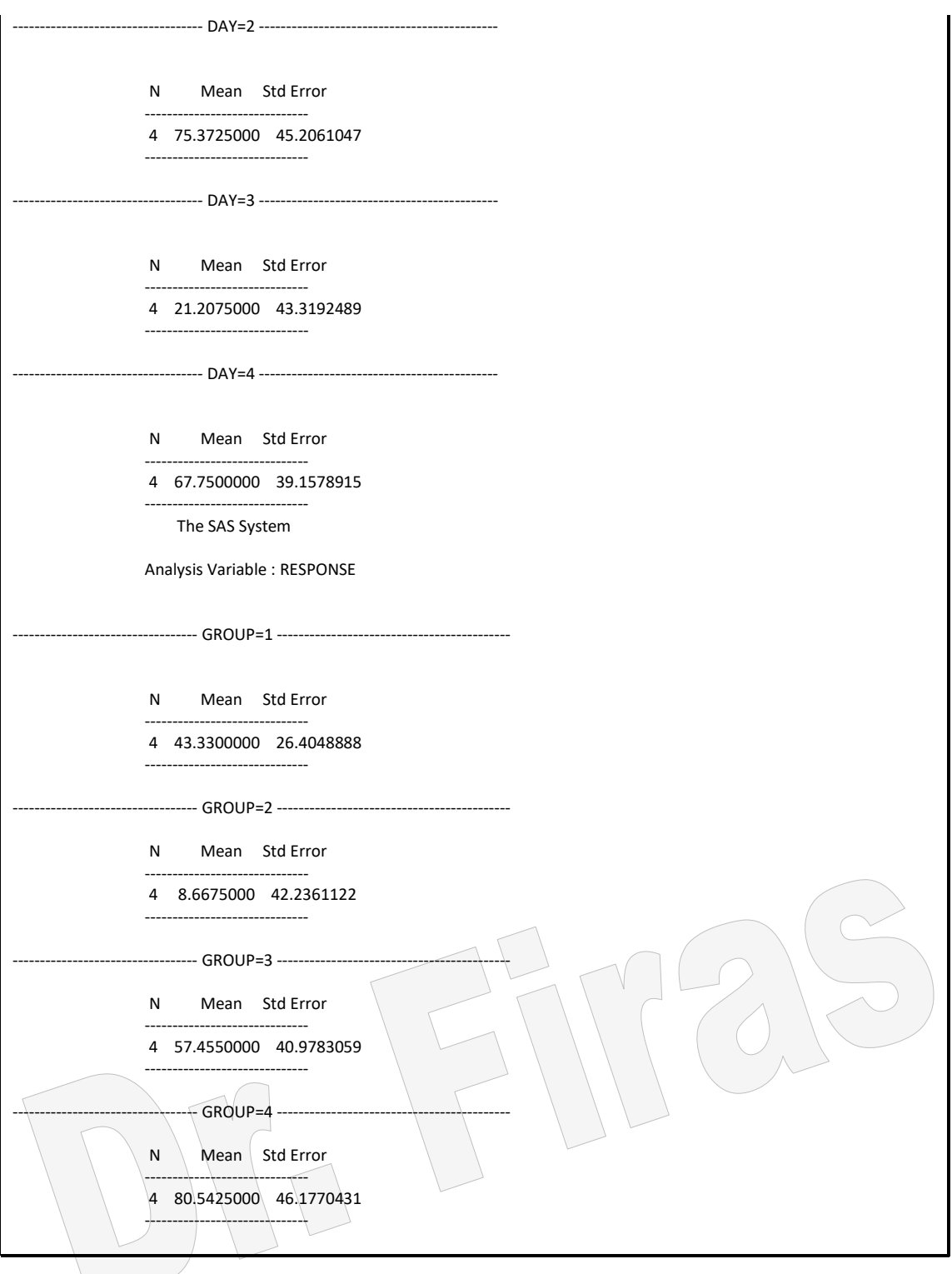

مثال ( 70 ): اختبر فرضية تشابه خمسة انواع من الحنطة وخمسة مستويات من الري ؟ data wheat; do row=1 to 5; do col=1 to 5; input trt \$ yield @@; output; end; end; cards; E 59.45 A 47.28 C 54.44 B 50.14 D 59.45

```
C 55.16 D 60.89 B 56.59 E 60.17 A 48.71
B 44.41 C 53.72 D 55.87 A 47.99 E 59.45
A 42.26 B 50.14 E 55.87 D 58.74 C 55.87
D 60.89 E 59.45 A 49.43 C 59.45 B 57.31
proc glm;
class trt row col;
model yield=trt row col;
run;
```
ويمكن كتابة قطعة البرنامج بشكل عمودي وكاآلتي:

data wheat; input ROW COL trt \$ yield ; CARDS; 1 1 E 59.45 1 2 A 47.28 1 3 C 54.44 1 4 B 50.14 1 5 D 59.45 2 1 C 55.16 2 2 D 60.89 2 3 B 56.59 2 4 E 60.17 2 5 A 48.71 3 1 B 44.41 3 2 C 53.72 3 3 D 55.87 3 4 A 47.99 3 5 E 59.45 4 1 A 42.26 4 2 B 50.14 4 3 E 55.87 4 4 D 58.74 4 5 C 55.87 5 1 D 60.89 5 2 E 59.45 5 3 A 49.43 5 4 C 59.45 5 5 B 57.31 proc glm; class trt row col; model yield=trt row col; run;

## **Analysis of Covariance (ANCOVA) المشترك التبايل تحليل 6 – 4**

ھي طريقة احصائية تسمح لنا بتضمين المتغير ات المستمر ة وذات الفئـات فـي انمـو ذج و احـد عنـد التحليل وتفترض هذه الطريقة ان معامل الانحدار متجانس (homogeneous) خلال جميع فئات العامل االخر.

مثال ( 71 ) : في در اسة شملت 30 حالة استعمل فيها 3 انواع من الغذاء ( سيطرة ومعاملتين) وقبل بدء التجربة سجلت اطوال الوحدات التجريبية وبعد انتهاء فترة التجربة سجلت الاوزان اختبر الفروق بين المجموعات بسبب اختالف التغذية؟ ان اجراء التحليل بأستعمال تحليل التباين لدراسة تأثير الغذاء على الـوزن قد يؤدي الـي حصـولنا على استنتاجات غير صحيحة اذا اھملنا تأثير الطول لذا فأن طريقة تحليل التباين المشترك تسامم لنا بأدخال الطول كانحدار ومن ثم يمكننا ان نتخلص من تأثيره والحصول على نتائج اكثر دقة.

run;

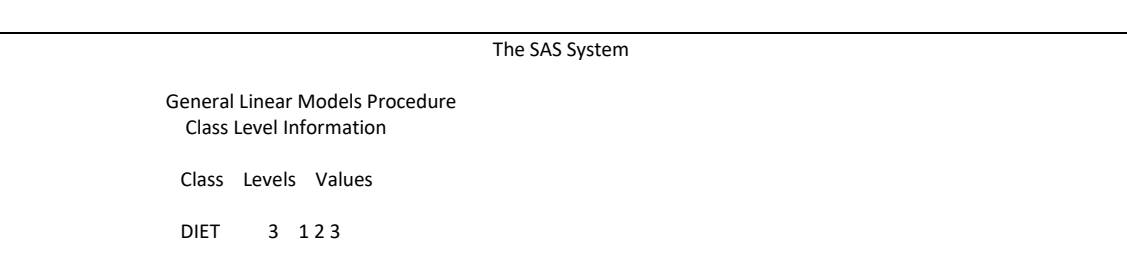

 Number of observations in data set = 30 The SAS System General Linear Models Procedure Dependent Variable: WEIGHT Source DF Sum of Squares Mean Square F Value Pr > F Model 3 67409.81107492 22469.93702497 157.80 0.0001 Error 26 3702.18892508 Corrected Total 29 71112.00000000 R-Square C.V. Root MSE WEIGHT Mean<br>0.947939 6.978250 11.9328069 171.00000 171.00000000 Source DF Type ISS Mean Square F Value Pr > F HEIGHT 1 683.72455130 683.72455130 4.80 0.0376<br>DIET 2 66726.08652362 33363.04326181 234.30 0.000 2 66726.08652362 33363.04326181 234.30 0.0001 Source DF Type III SS Mean Square F Value Pr > F HEIGHT 1 3059.21107492 3059.21107492 21.48 0.0001 DIET 2 66726.08652362 33363.04326181 234.30 0.0001 The SAS System General Linear Models Procedure T tests (LSD) for variable: WEIGHT NOTE: This test controls the type I comparisonwise error rate not the experimentwise error rate. Alpha= 0.05 df= 26 MSE= 142.3919 Critical Value of T= 2.06 Least Significant Difference= 10.969 Means with the same letter are not significantly different. T Grouping Mean N DIET A 235.900 10 3 B 146.200 10 1 C 130.900 10 2

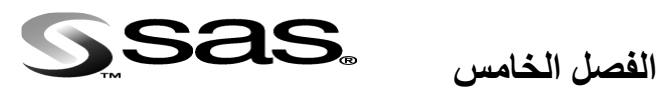

**األنحدار Regression**

ھو وسيلة احصائية تستخدم لتحليل العالقة بين متغير مستقل او اكثر ومتغير تابع ، ويعد االنحدار من اكثر الطرق الاحصـائية استعمالا ولشتى العلوم لانـه يصـف العلاقـة بـين المتغيرات بهيئـة معادلة . واالنحدار يقسم الى انواع :

# **5 – 1 االنحدار البسيط regression Simple**

االنحدار البسيط والمتعدد؟

عندما يكون هناك متغيران مستمران احدهما مستقل والأخر تابع فيسمى الانحدار البسيط وتكون معادلته كاآلتي:

 $\hat{Y} = b0 + b1X1$ 

مثاال )72(: اذا علمات ان y متغيرتاابع والمتغيارات 3x 2x 1x متغيارات مساتقلة جاد معامال

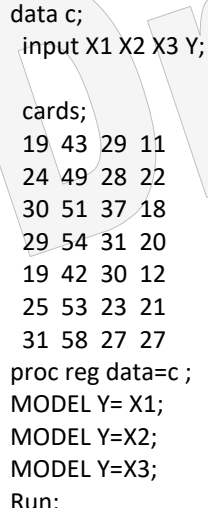

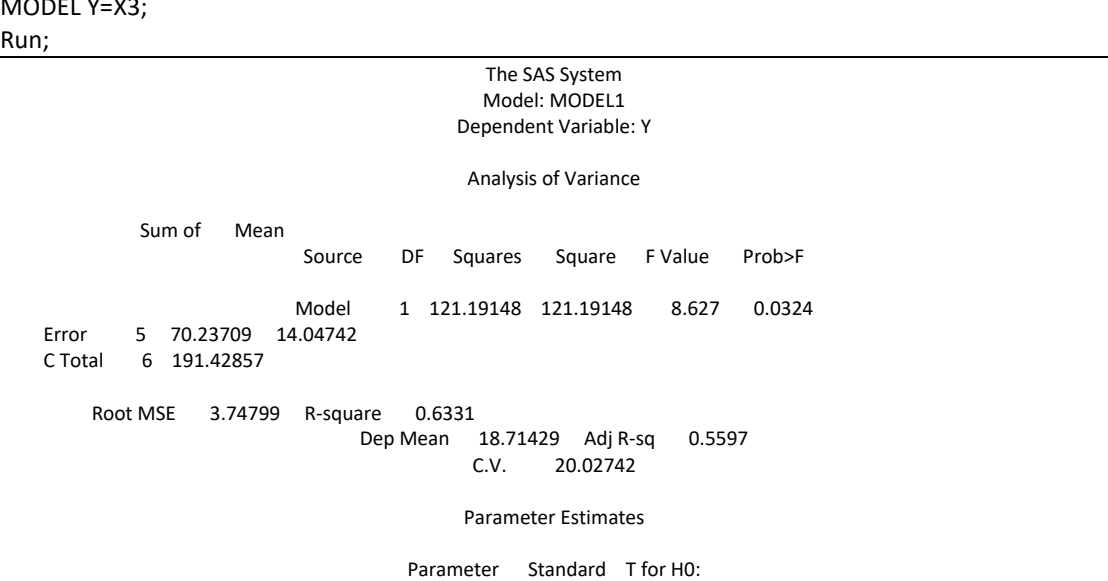

Variable DF Estimate Error Parameter=0 Prob > |T| INTERCEP 1 -4.057361 7.88112636 -0.515 0.6286 1 0.900574 0.30660656 The SAS System Model: MODEL2 Dependent Variable: Y Analysis of Variance Sum of Mean Source DF Squares Square F Value Prob> Model 1 162.37255 162.37255 27.941 0.0032 Error 5 29.05602 5.81120 C Total 6 191.42857 Root MSE 2.41064 R-square 0.8482 Dep Mean 18.71429 Adj R-sq 0.8179  $C.V. 12.88130$ Parameter Estimates Parameter Standard T for H0: Variable DF Estimate Error Parameter=0 Prob > |T| INTERCEP 1 -25.893557 8.48798641 -3.051 0.0284 X2 1 0.892157 0.16877884 5.286 0.0032 The SAS System Model: MODEL3 Dependent Variable: Y Analysis of Variance Sum of Mean Source DF Squares Square F Value Prob>F Model 1 17.23536 17.23536 0.495 0.5132 Error 5 174.19321 34.83864<br>C Total 6 191.42857 6 191.42857 Root MSE 5.90243 R-square 0.0900 Dep Mean 18.71429 Adj R-sq -0.0920 31.53969 Parameter Estimates Parameter Standard T for H0: Variable DF Estimate Error Parameter=0 Prob > |T| INTERCEP 1 30.336815 16.67413924 1.819 0.1285 X3 1 -0.396867 0.56424179

ويمكن استعمال االيعاز التالي لرسم العالقة بين الخطأ والقيم المتنبأ بها .

plot r.\*p.; run; على ضوء الرسم المبعثر يمكن تحديد مدي مطابقة النموذج للعلاقة بين المتغيرين فأن لم نلاحظ وجود اتجاه محدد للعلاقة فأن ذلك يعني ان العلاقة الخطية غير مناسبة وان من الافضل اختبار معادلة الانحدار من الدرجة الثانية او الثالتة. ملاحظة: هناك عدة ايعازات يمكن استعمالها للحصـول علـى بعض التقديرات اذ تكتب هذه االيعازات بعد الخط المائل الخاص بالنموذج وكما يلي:

proc reg data=c ; MODEL Y= X1/ nointer; Run;

MODEL Y=X1 X2;

Notice by the following mathematical equations.

\n(Residual diagnostics) list of the following details of the following equations.

\n(Residual diagnostics) list of the following equations.

\n(Residual functions) = 
$$
|I - I - I| = |I - I|
$$

\n(Residual functions) =  $|I - I - I|$ 

\n(Residual functions) =  $|I - I - I|$ 

\n(Residual functions) =  $|I - I - I|$ 

\n(Residual functions) =  $|I - I - I|$ 

\n(Residual functions) =  $|I - I - I|$ 

\n(Residual functions) =  $|I - I - I|$ 

\n(Residual functions) =  $|I - I - I|$ 

\n(Residual functions) =  $|I - I - I|$ 

\n(Residual functions) =  $|I - I - I|$ 

\n(Residual functions) =  $|I - I - I|$ 

\n(Residual functions) =  $|I - I - I|$ 

\n(Residual functions) =  $|I - I - I|$ 

\n(Residual functions) =  $|I - I - I|$ 

\n(Residual functions) =  $|I - I - I|$ 

\n(Residual functions) =  $|I - I - I|$ 

\n(Residual functions) =  $|I - I - I|$ 

\n(Residual functions) =  $|I - I - I|$ 

\n(Residual functions) =  $|I - I - I|$ 

\n(Residual functions) =  $|I - I - I|$ 

\n(Residual functions) =  $|I - I - I|$ 

\n(Residual functions) =  $|I - I - I|$ 

\n(Residual functions) =  $|I - I - I|$ 

\n(Residual functions) =  $|I - I - I|$ 

\n(Residual functions) =  $|I - I - I|$ 

\n(Residual functions) =  $|I - I - I|$ 

\n(Residual functions) =  $|I - I - I|$ 

\n(Residual functions) =  $$ 

MODEL Y= X1 X3; MODEL Y= X2 X3; MODEL Y=X1 X2 X3; run; يمكن الحصول على جدول تحليل التباين وتقدير معامل الانحدار المتعدد بأستعمال الايعاز الآتي: proc glm;  $model$  y=x1 x2 $:run$ ;

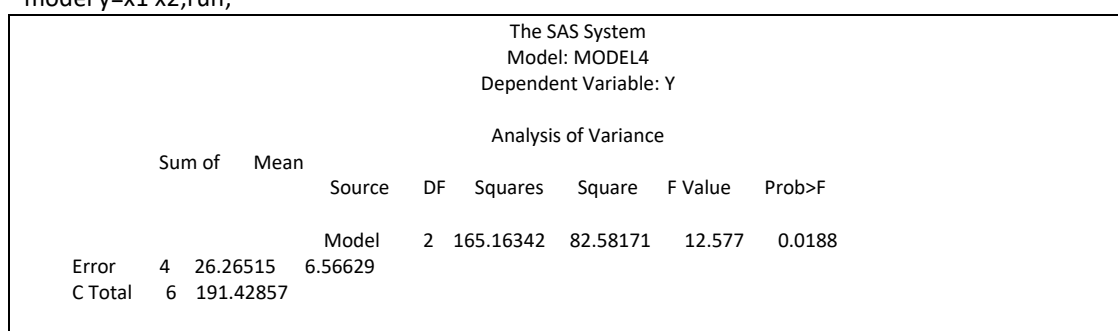

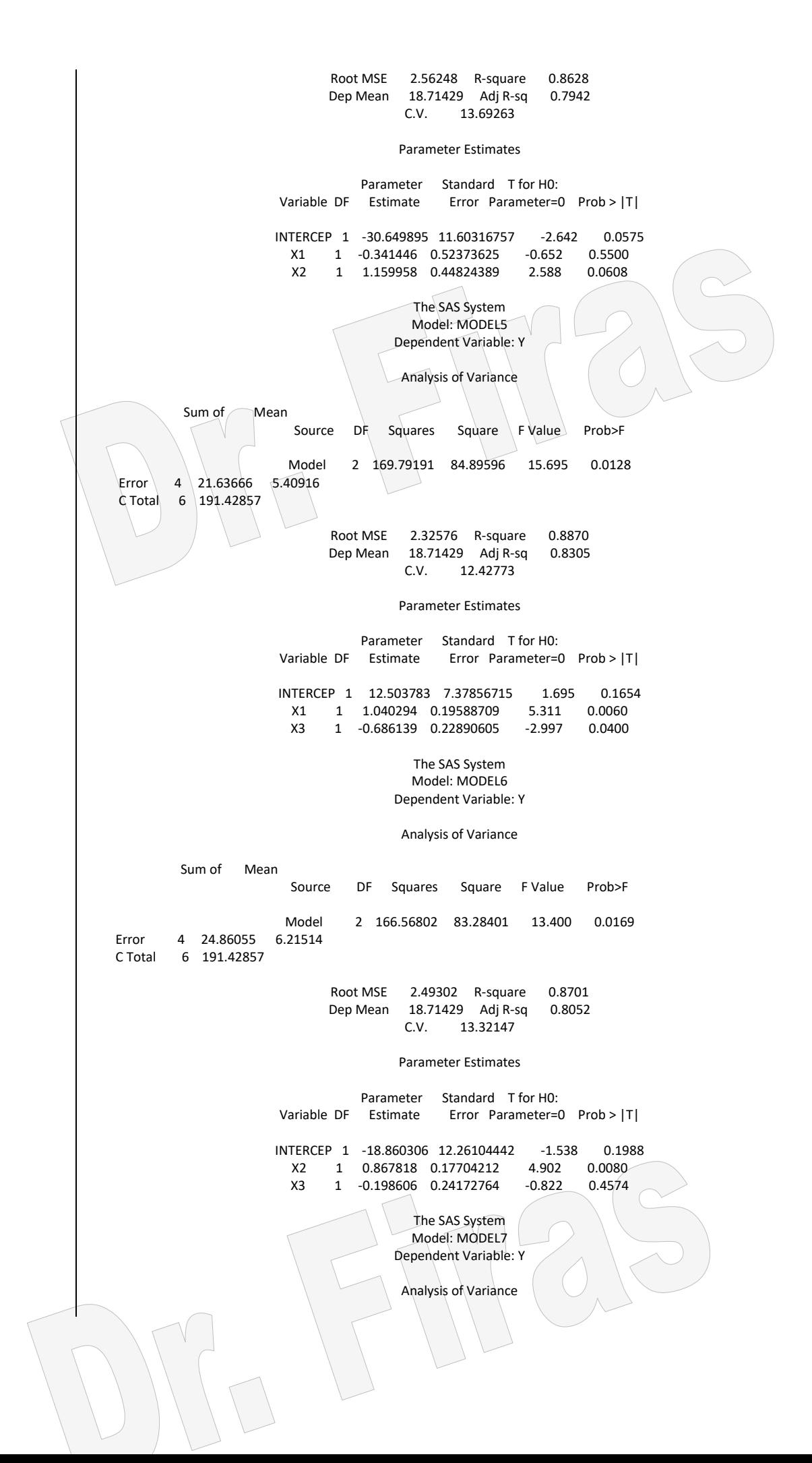

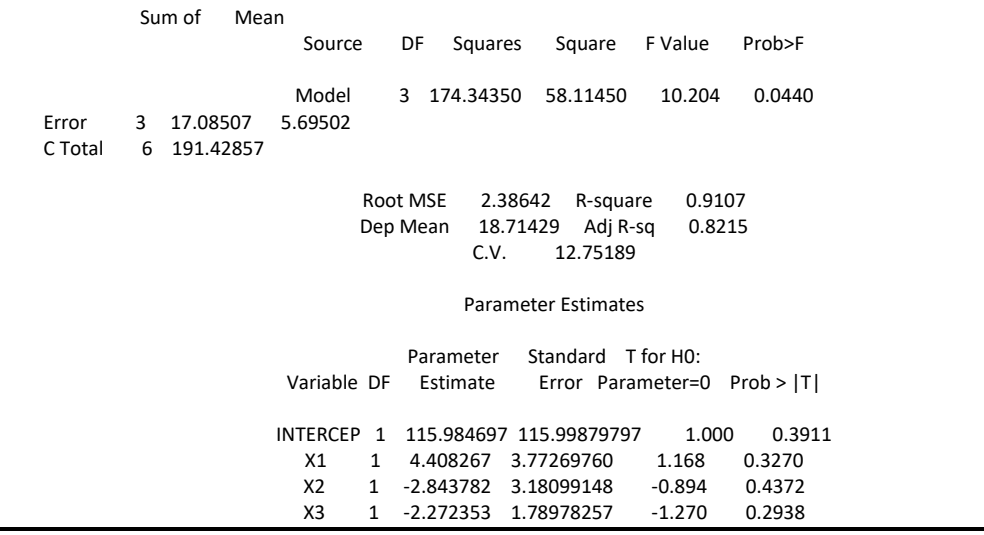

**Selecting the best regression equation المعادالت احسل أختيار 1 – 2 – 5** في كثير من الدر اسات قد يعمد الباحث الى ادخال عدد كبير من المتغير ات لدر اسـة تأثير هـا فـي الصفة المدروسة وبذلك فأن اختيار افضل معادلة تنبوء تكون عملية صعبة ولكن يمكن اعتماد بعض الطرق في التحليل االحصائي يمكن بموجبها الحصول على افضل معادلة على ان تتضامن اقل عدد ممكن من المتغيرات المستقلة.

**All possible regression procedure الممكنة االنحدارات كل 1 – 1 – 2 – 5** يمكن الحصول على جميع االنحدارات الممكنة للمثال السابق بأستعمال ايعاز معين وكما موضم في المثال التالي:

مثال (73):

MODEL Y = x1-x3/selection=rsquare adjrsq cp press mse sse; RUN;

 $\begin{array}{c} \begin{array}{c} \end{array}$ 

 $\lceil$ 

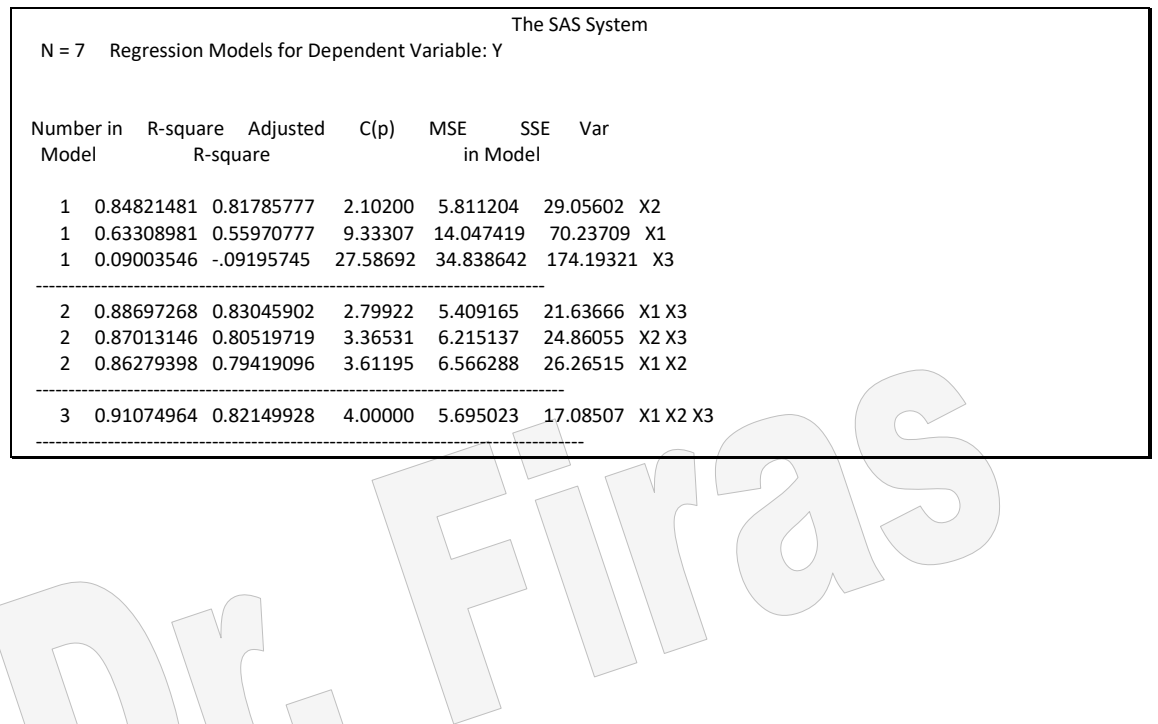

مثال )74(: في ھذا المثال يمكن الحصول على القيم المتنبأ بها مع حدود الثقة بأضاافة clm/ الاى نموذج االنحدار.

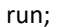

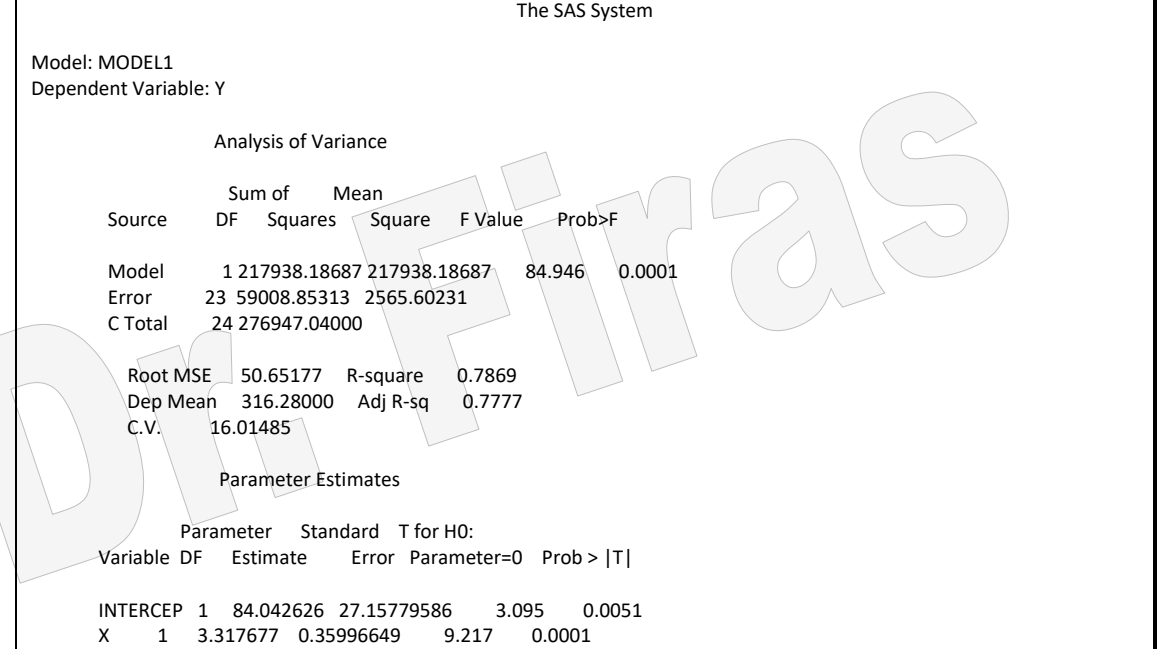

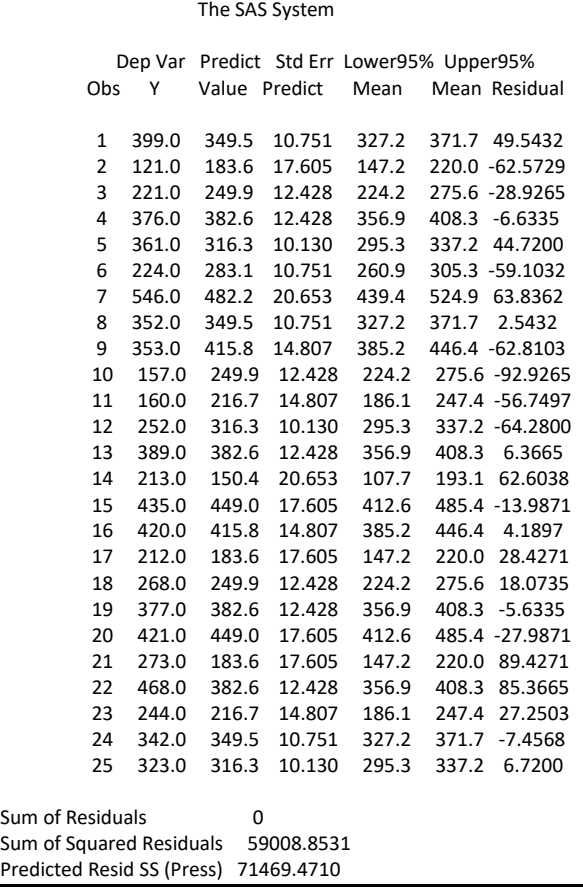

**Stepwise regression procedure التدريجي االنحدار 2 – 1 – 2 – 5**

مثال ( 75) : حدد معادلة التوقع للقدرة على العيش اعتمادا على تأثير العوامل المؤثرة فيها؟

```
data c;
  input x1 x2 x3 x4 y;
  label x1 = 'blood-clotting'
     x2 = 'prognostic'
       x3 = 'enzyme'
       x4 = 'liver function'
       y = 'survival';
log y = log 10(y);cards;
  6.7 62 81 2.59 200 2.3010
  5.1 59 66 1.70 101 2.0043
  7.4 57 83 2.16 204 2.3096
  6.5 73 41 2.01 101 2.0043
  7.8 65 115 4.30 509 2.7067
  5.8 38 72 1.42 80 1.9031
  5.7 46 63 1.91 80 1.9031
  3.7 68 81 2.57 127 2.1038
  6.0 67 93 2.50 202 2.3054
  3.7 76 94 2.40 203 2.3075
  6.3 84 83 4.13 329 2.5172
  6.7 51 43 1.86 65 1.8129
  5.8 96 114 3.95 830 2.9191
```

```
 5.8 83 88 3.95 330 2.5185
  7.7 62 67 3.40 168 2.2253
  7.4 74 68 2.40 217 2.3365
  6.0 85 28 2.98 87 1.9395
  3.7 51 41 1.55 34 1.5315
  7.3 68 74 3.56 215 2.3324
  5.6 57 87 3.02 172 2.2355
  5.2 52 76 2.85 109 2.0374
  3.4 83 53 1.12 136 2.1335
  6.7 26 68 2.10 70 1.8451
  5.8 67 86 3.40 220 2.3424
  6.3 59 100 2.95 276 2.4409
  5.8 61 73 3.50 144 2.1584
  5.2 52 86 2.45 181 2.2577
  11.2 76 90 5.59 574 2.7589
  5.2 54 56 2.71 72 1.8573
  5.8 76 59 2.58 178 2.2504
  3.2 64 65 0.74 71 1.8513
  8.7 45 23 2.52 58 1.7634
  5.0 59 73 3.50 116 2.0645
  5.8 72 93 3.30 295 2.4698
  5.4 58 70 2.64 115 2.0607
  5.3 51 99 2.60 184 2.2648
  2.6 74 86 2.05 118 2.0719
  4.3 8 119 2.85 120 2.0792
  4.8 61 76 2.45 151 2.1790
  5.4 52 88 1.81 148 2.1703
  5.2 49 72 1.84 95 1.9777
  3.6 28 99 1.30 75 1.8751
  8.8 86 88 6.40 483 2.6840
  6.5 56 77 2.85 153 2.1847
  3.4 77 93 1.48 191 2.2810
  6.5 40 84 3.00 123 2.0899
  4.5 73 106 3.05 311 2.4928
  4.8 86 101 4.10 398 2.5999
  5.1 67 77 2.86 158 2.1987
  3.9 82 103 4.55 310 2.4914
  6.6 77 46 1.95 124 2.0934
  6.4 85 40 1.21 125 2.0969
  6.4 59 85 2.33 198 2.2967
  8.8 78 72 3.20 313 2.4955
Option nodate nonumber;
proc reg data = c ;
var x1-x4;
model y = x1 - x4;
run;
proc reg data = c;
model logy = x1-x4/ selection = stepwise slentry= .01 slstay= .05;
run;
```
The SAS System

Model: MODEL1 Dependent Variable: Y survival

Analysis of Variance

Sum of Mean

 Source DF Squares Square F Value Prob>F Model 4 936264.53767 234066.13442 62.788 0.0001 Error 49 182666.96233 3727.89719 C Total 53 1118931.5 Root MSE 61.05651 R-square 0.8367 Dep Mean 197.16667 Adj R-sq 0.8234 C.V. 30.96695 Parameter Estimates Parameter Standard T for H0: Variable DF Estimate Error Parameter=0 Prob > |T| INTERCEP 1 -621.597550 64.80042601 -9.592 0.0001 X1 1 33.163828 7.01727463 4.726 0.0001 X2 1 4.271860 0.56338454 7.582 0.0001 X3 1 4.125738 0.51116093 8.071 0.0001 X4 1 14.091563 12.52532754 1.125 0.2661 Variable Variable DF Label INTERCEP 1 Intercept X1 1 blood-clotting X2 1 prognostic X3 1 enzyme X4 1 liver function The SAS System Stepwise Procedure for Dependent Variable LOGY Step 1 Variable X4 Entered R-square =  $0.52736470$  C(p) =787.94706372 DF Sum of Squares Mean Square F Prob>F Regression 1 2.09507677 2.09507677 58.02 0.0001 Error 52 1.87765176 0.03610869 Total 53 3.97272852 Parameter Standard Type II Variable Estimate Error Sum of Squares F Prob>F INTERCEP 1.69639145 0.07174361 20.18818844 559.10 0.0001 X4 0.18575207 0.02438594 2.09507677 58.02 0.0001 Bounds on condition number: 1, 1 -------------------------------------------------------------------------------------- Step 2 Variable X3 Entered R-square = 0.68650294 C(p) =507.80686041 DF Sum of Squares Mean Square F Prob>F Regression 2 2.72728979 1.36364490 55.84 0.0001 Error 51 1.24543873 0.02442037 Total 53 3.97272852 Parameter Standard Type II Variable Estimate Error Sum of Squares F Prob>F INTERCEP 1.38880640 0.08447159 6.60106867 270.31 0.0001 X3 0.00565213 0.00111085 0.63221303 25.89 0.0001 X4 0.13901554 0.02205792 0.96995100 39.72 0.0001 Bounds on condition number: 1.209789, 4.839155 -------------------------------------------------------------------------------------- Step 3 Variable X2 Entered R-square = 0.88287606 C(p) =161.65199200 DF Sum of Squares Mean Square F Prob>F

```
 Regression 3 3.50742690 1.16914230 125.63 0.0001
    Error 50 0.46530162 0.00930603
    Total 53 3.97272852
          Parameter Standard Type II
    Variable Estimate Error Sum of Squares F Prob>F
    INTERCEP 0.94228698 0.07139675 1.62096662 174.18 0.0001
    X2 0.00789875 0.00086269 0.78013711 83.83 0.0001
 X3 0.00699934 0.00070135 0.92684008 99.60 0.0001
 X4 0.08184598 0.01498002 0.27780159 29.85 0.0001
                  The SAS System
Bounds on condition number: 1.464174, 11.82183
--------------------------------------------------------------------------------------
Step 4 Variable X1 Entered R-square = 0.97236206 C(p) = 5.00000000DF Sum of Squares Mean Square F Prob>F
    Regression 4 3.86293050 0.96573262 430.98 0.0001
   Error 49   0.10979803   0.00224078<br>Total 53   3.97272852
    Total 53 3.97272852
          Parameter Standard Type II
   Variable Estimate Error Sum of Squares F Prob>F
    INTERCEP 0.48873772 0.05023948 0.21206057 94.64 0.0001
    X1 0.06852649 0.00544046 0.35550359 158.65 0.0001
 X2 0.00925433 0.00043679 1.00587474 448.90 0.0001
X3 0.00947438 0.00039630 1.28070851 571.55 0.0001
    X4 0.00191796 0.00971083 0.00008741 0.04 0.8442
Bounds on condition number: 2.555329, 29.28635
--------------------------------------------------------------------------------------
Step 5 Variable X4 Removed R-square = 0.97234006 C(p) = 3.03900913
           DF Sum of Squares Mean Square F Prob>F
    Regression 3 3.86284308 1.28761436 585.89 0.0001 
Error 50 0.10988544 0.00219771
Total 53 3.97272852
          Parameter Standard Type II
    Variable Estimate Error Sum of Squares F Prob>F
    INTERCEP 0.48362257 0.04263391 0.28279576 128.68 0.0001
 X1 0.06922866 0.00407844 0.63321777 288.13 0.0001
 X2 0.00929460 0.00038255 1.29733876 590.31 0.0001
 X3 0.00952328 0.00030644 2.12246912 965.76 0.0001
Bounds on condition number: 1.030813, 9.186356
--------------------------------------------------------------------
All variables left in the model are significant at the 0.0500 level.
No other variable met the 0.0100 significance level for entry into the model.
                 The SAS System
Summary of Stepwise Procedure for Dependent Variable LOGY
    Variable Number Partial Model
Step Entered Removed In R**2 R**2 C(p) F Prob>F
    Label
1 X4 1 0.5274 0.5274 787.9471 58.0214 0.0001
  liver function
2 X3 2 0.1591 0.6865 507.8069 25.8888 0.0001
     enzyme
3 X2 3 0.1964 0.8829 161.6520 83.8313 0.0001
    prognostic
```
4 X1 4 0.0895 0.9724 5.0000 158.6520 0.0001 blood-clotting 5 X4 3 0.0000 0.9723 3.0390 0.0390 0.8442 liver function

**5 – 2 – 1 - 3 االختيار المباشراو االمامي procedure selection Forward** مثال (76) : يمكن تحديد افضل العوامل التي يمكن اعتمادها للتنبوء في الصـفة التابعـة بهذه الطريقة اذ يقوم البرنـامج بأختبـار عامل ثـم عـاملين الـى ان يدخل تـأثير جميـع العوامل ويمكن اختيار افضل معادلة اعتمادا على قيم معامل التحديد ( R2 ).

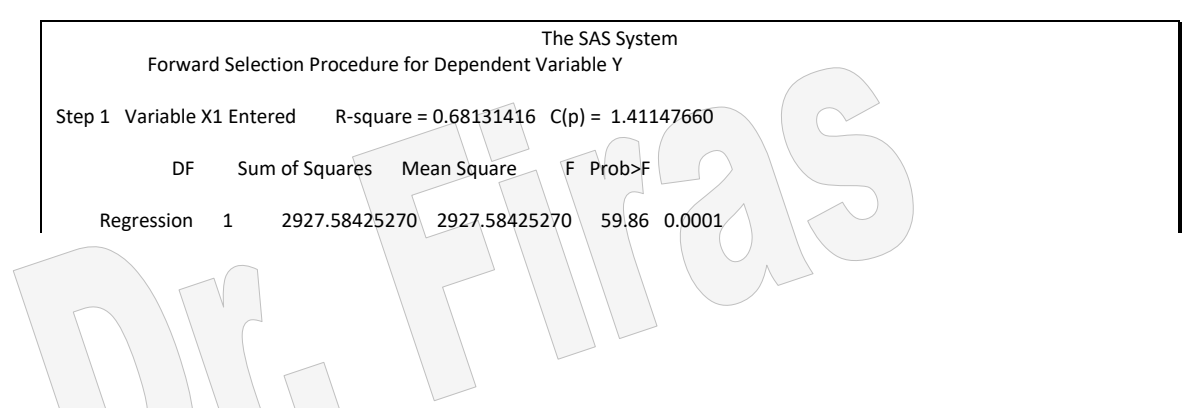

 Error 28 1369.38241396 48.90651478 Total 29 4296.96666667 Parameter Standard Type II Variable Estimate Error Sum of Squares F Prob>F INTERCEP 14.37631941 6.61998601 230.64709952 4.72 0.0385 X1 0.75460982 0.09753289 2927.58425270 59.86 0.0001 Bounds on condition number: 1, 1 -------------------------------------------------------------------------------------- Step 2 Variable X3 Entered R-square =  $0.70801520$  C(p) =  $1.11481128$ DF Sum of Squares Mean Square F Prob>F Regression 2 3042.31769607 1521.15884804 32.74 0.0001 Error 27 1254.64897059 46.46848039 Total 29 4296.96666667 Parameter Standard Type II Variable Estimate Error Sum of Squares F Prob>F INTERCEP 9.87088045 7.06122360 90.80511791 1.95 0.1735 X1 0.64351764 0.11847743 1370.90743789 29.50 0.0001 X3 0.21119181 0.13440372 114.73344337 2.47 0.1278 Bounds on condition number: 1.553021, 6.212083 -------------------------------------------------------------------------------------- Step 3 Variable X6 Entered R-square = 0.72559500 C(p) = 1.60270022 DF Sum of Squares Mean Square F Prob>F Regression 3 3117.85752667 1039.28584222 22.92 0.0001 Error 26 1179.10913999 45.35035154 Total 29 4296.96666667 Parameter Standard Type II Variable Estimate Error Sum of Squares F Prob>F INTERCEP 13.57774107 7.54389972 146.90747338 3.24 0.0835 X1 0.62272975 0.11814642 1259.90769102 27.78 0.0001 X3 0.31238698 0.15419973 186.12266609 4.10 0.0532 X6 -0.18695081 0.14485373 75.53983060 1.67 0.2082 The SAS System Bounds on condition number: 2.094593, 15.29215 -------------------------------------------------------------------------------------- Step 4 Variable X2 Entered R-square =  $0.72934125$  C(p) =  $3.28046994$  DF Sum of Squares Mean Square F Prob>F Regression 4 3133.95503514 783.48875878 16.84 0.0001 Error 25 1163.01163153 46.52046526 Total 29 4296.96666667 Parameter Standard Type II Variable Estimate Error Sum of Squares F Prob>F INTERCEP 14.30346938 7.73956534 158.88894771 3.42 0.0765 X1 0.65337761 0.13051133 1165.93982140 25.06 0.0001 X2 -0.07681738 0.13058767 16.09750847 0.35 0.5616 X3 0.32394970 0.15740848 197.03481253 4.24 0.0502 X6 -0.17150977 0.14904033 61.60474913 1.32 0.2607 Bounds on condition number: 2.127773, 28.26995 -------------------------------------------------------------------------------------- Step 5 Variable X4 Entered R-square =  $0.73180937$  C(p) =  $5.06817654$ DF Sum of Squares Mean Square F Prob>F

 Regression 5 3144.56047808 628.91209562 13.10 0.0001 Error 24 1152.40618859 48.01692452 Total 29 4296.96666667 Parameter Standard Type II<br>Variable Estimate Error Sum of Squ Error Sum of Squares F Prob>F INTERCEP 12.79790657 8.49061173 109.09233756 2.27 0.1448 X1 0.61314610 0.15782694 724.70294635 15.09 0.0007 X2 -0.07223764 0.13302881 14.15891594 0.29 0.5921 0.31172229 0.16202277 177.73703177 X4 0.09795095 0.20842096 10.60544294 0.22 0.6426 X6 -0.21110682 0.17328146 71.26801701 1.48 0.2350 Bounds on condition number: 2.836099, 56.0349 -------------------------------------------------------------------------------------- Step 6 Variable X5 Entered R-square = 0.73260199 C(p) = 7.00000000 DF Sum of Squares Mean Square F Prob>F Regression 6 3147.96634184 524.66105697 10.50 0.0001 Error 23 1149.00032483 49.95653586 Total 29 4296.96666667 The SAS System Parameter Standard Type II Variable Estimate Error Sum of Squares F Prob>F

INTERCEP 10.78707639 11.58925724 43.28013610 0.87 0.3616 X1 0.61318761 0.16098311 724.80036190 14.51 0.0009 X2 -0.07305014 0.13572469 14.47160631 0.29 0.5956 X3 0.32033212 0.16852032 180.50479311 3.61 0.0699  $0.08173213$   $0.22147768$   $6.80327563$   $0.14$   $0.7155$ <br> $0.03838145$   $0.14699544$   $3.40586376$   $0.07$   $0.7963$ X5 0.03838145 0.14699544<br>X6 -0.21705668 0.17820947 X6 -0.21705668 0.17820947 74.11004403 1.48 0.2356 Bounds on condition number: 3.078226, 76.78153 -------------------------------------------------------------------------------------- All variables have been entered into the model. Summary of Forward Selection Procedure for Dependent Variable Y Variable Number Partial Model Step Entered In R\*\*2 R\*\*2 C(p) F Prob>F 1 X1 1 0.6813 0.6813 1.4115 59.8608 0.0001 2 X3 2 0.0267 0.7080 1.1148 2.4691 0.1278 3 X6 3 0.0176 0.7256 1.6027 1.6657 0.2082 4 X2 4 0.0037 0.7293 3.2805 0.3460 0.5616 5 X4 5 0.0025 0.7318 5.0682 0.2209 0.6426 6 X5 6 0.0008 0.7326 7.0000 0.0682 0.7963

**Backward elimination procedure العكسي الحذف 4 - 1 – 2 – 5**

يمكن تطبيقها بأستعمال االيعازالتالي:

proc reg data = p054; model y =  $x1-x6$  selection = backward slstay = 0.01; run;

**5 – 2 – 1 - 5 اختيار افضل معادلة اعتمادا على قيمة مالو C<sup>p</sup>** يمكن تطبيقها بأستعمال االيعازالتالي:

proc reg data = p054 ;

model  $y = x1-x6$  selection = cp; run;

> **5 – 2 – 1 - 6 اختيار افضل معادلة اعتمادا على معامل التحديد ²R** يمكن تطبيقها بأستعمال االيعاز التالي:

proc reg data = p054; model  $y = x1-x6$  selection = rsquare; run;

### **5 – 3 االنحدار اللخطي regression Curvilinear**

رغم ان الانحدار الخطي او المستقيم يعد من اسهل انواع الانحدار الا ان العلاقة الخطية لاتتواجد بين الكثير من المتغيرات وانما قد تكون العالقة من الدرجة الثانية او الثالثة ومعادلته:

$$
\hat{Y} = b0 + b1Xi + b2Xi^2 + ei
$$

```
x مثال (77) :حدد افضل معادلة للتنبوء لقيمة المتغير _{\rm V} بالاعتماد على المتغير _{\rm X} ؟
```
data t; input y x;  $x2=x*x;$  $x3=x*x*x;$ cards; 150 5 240 10 280 15 330 20 290 24 200 32 proc reg data=t; model y=x; model y=x x2; model y=x x2 x3; run; proc plot; plot y\*x; run; The SAS System Model: MODEL1 Dependent Variable: Y Analysis of Variance Sum of Mean Source DF Squares Square F Value Prob>F Model 1 2039.47858 2039.47858 0.420 0.5525 Error 4 19443.85475 4860.96369  $C$  Total 5 21483.33333 Root MSE 69.72061 R-square 0.0949 Dep Mean 248.33333 Adj R-sq -0.1313  $C.V. 28.07541$  Parameter Estimates Parameter Standard T for H0: Variable DF Estimate Error Parameter=0 Prob > |T| INTERCEP 1 211.815642 63.15512699 3.354 0.0285 X 1 2.067039 3.19117269 0.648 0.5525

```
 The SAS System 
Model: MODEL2
Dependent Variable: Y
             Analysis of Variance
Sum of Mean<br>Source DE Squares So
           DF Squares Square F Value Prob>F
  Model 2 20863.04746 10431.52373 50.452 0.0049
 Error 3 620.28588 206.76196<br>C Total 5 21483.33333
           5 21483.33333
    Root MSE 14.37922 R-square 0.9711
   Dep Mean 248.33333 Adj R-sq 0.9519<br>C.V. 5.79029
           5.79029
             Parameter Estimates
          Parameter Standard T for H0:
  Variable DF Estimate Error Parameter=0 Prob > |T|
  INTERCEP 1 19.421076 24.00504693 0.809 0.4777
  X 1 29.437477 2.94310690 10.002 0.0021
  X2 1 -0.743361 0.07790840 -9.541 0.0024
               The SAS System 
Model: MODEL3
Dependent Variable: Y
             Analysis of Variance
             Sum of Mean
 Source DF Squares Square F Value Prob>F
 Model 3 20889.80266 6963.26755 23.464 0.0412
 Error 2 593.53067 296.76534
  C Total 5 21483.33333
    Root MSE 17.22688 R-square 0.9724
    Dep Mean 248.33333 Adj R-sq 0.9309
   |C.V.| 6.93700
              Parameter Estimates
 Parameter Standard T for H0:<br>Variable DF Estimate Error Parame
                        Error Parameter=0 Prob > |T|
  INTERCEP 1 34.836340 58.84595391 0.592 0.6139
  X 1 25.702575 12.92897515 1.988 0.1851
  X2 1 -0.508552 0.78756949 -0.646 0.5847
        1 -0.004204 0.01399954
```
ھنا يمكن االعتماد على معادلة الدرجة الثانية كأفضل معادلة توقع. ولاو اردناا تقادير احادي قايم x المتوقعة اذا كانت قيمة x تساوي 24 باعتماد معادلة الدرجة االولى فأنها ستساوي :

 $Y = 211.81 + 2.06(24) = 261.25$ 

اما اذا استعملنا معادلة الدرجة الثانية في التقدير فأن القيمة المتوقعة تساوي:

 $Y = 19.42 + 29.43(24) + 0.74(24)^{2} = 299.5$ ونالحظ ان القيمة المقدرة في معادلة الدرجة الثانية اكثر قربا الى القيمة الحقيقية.

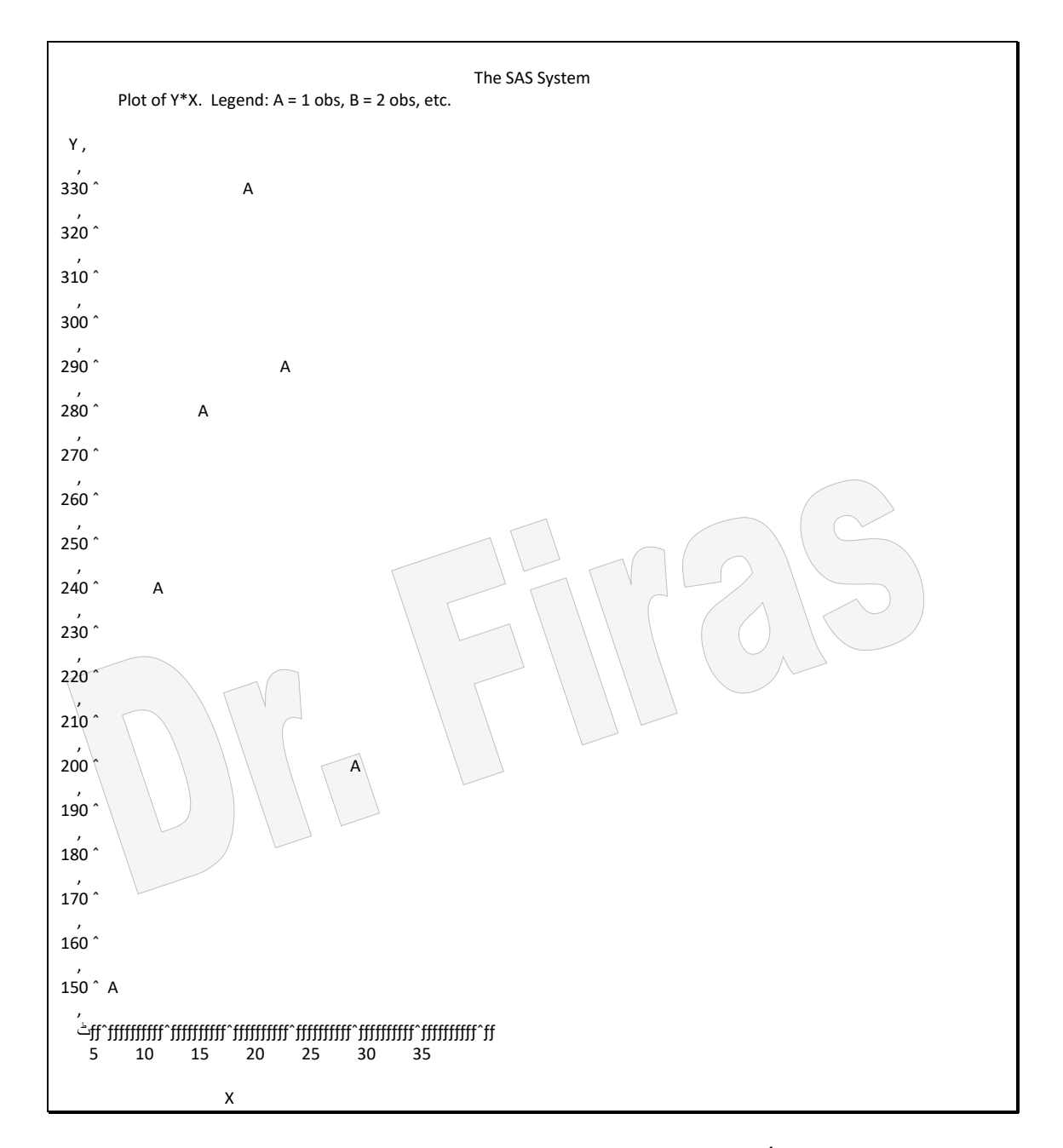

المخطط اعلاه يوضح بأن العلاقة لاخطية بين المتغيرين.

**5 – 4 االنحدار اللوجستيكي Regression Logistic** ويستعمل عندما يكون المتغير المستقل مستمر والمتغير التابع ثنـائي (binary ) اي يأخذ قيمتـان 1 او صفراو عندما يكون المتغير التابع ذو فئات مرتبة ) Ordinal( )واطىء ، متوسط ' عالي( او نسبة. في برنامج SAS يمكن تنفيذ البرنامج بأستعمال عدة طرق ( ,LOGISTIC Logistic ماع Descending االمار ويساتعمل( PROBIT, GENMOD , CATMOD فقط وفيه سيعتبر البرنامج القيمة الاكبر (1) من المتغير هي النجاح و القيمة () هي الفشل ، وتعد طريقة genmod اكثر الطرق مرونة اذ يمكن ان تتعامل مع البيانـات الاسمية دون الحاجـة الـي انشاء متغيرات )،1 0( ) variables Dummy). يمكن الحصول على الاحتمالات المتوقعة من نتائج معادلات الانحدار المتحصل عليها من اي من الطرق المذكورة بأستعمال المعادلة اآلتية:

$$
P = 1/[1 + \exp(-a - bx)]
$$

**5 – 4 – 1 العامل المستقل والتابع ثنائي**

مثال(78 ): في دراسة لمعرفة تـأثير جنس المريض x وتعليمـه ( متعلم او امـي) y علـي الحالـة الصحية ( مريض او سليم) z اخذت عينة عشوائية وسجلت اعدادهم كما موضح ادنـاه فهل ان للعوامل المستقلة تأثير على الحالة الصحية؟

DATA zero; INPUT x y z f; DATALINES; 1 1 1 8 1 0 1 22 1 1 0 5 1 0 0 14 0 1 1 40  $0 \t 0 \t 1 \t 11$  $0 \quad 1 \quad 0 \quad 1$  $0 \ 0 \ 0 \ 33$ ; PROC GENMOD DATA=zero; FREQ f; MODEL  $y = x z / D = B$ ;  $RUN;$ 

#### ان D تعني التوزيع فيما يعني B ثنائي

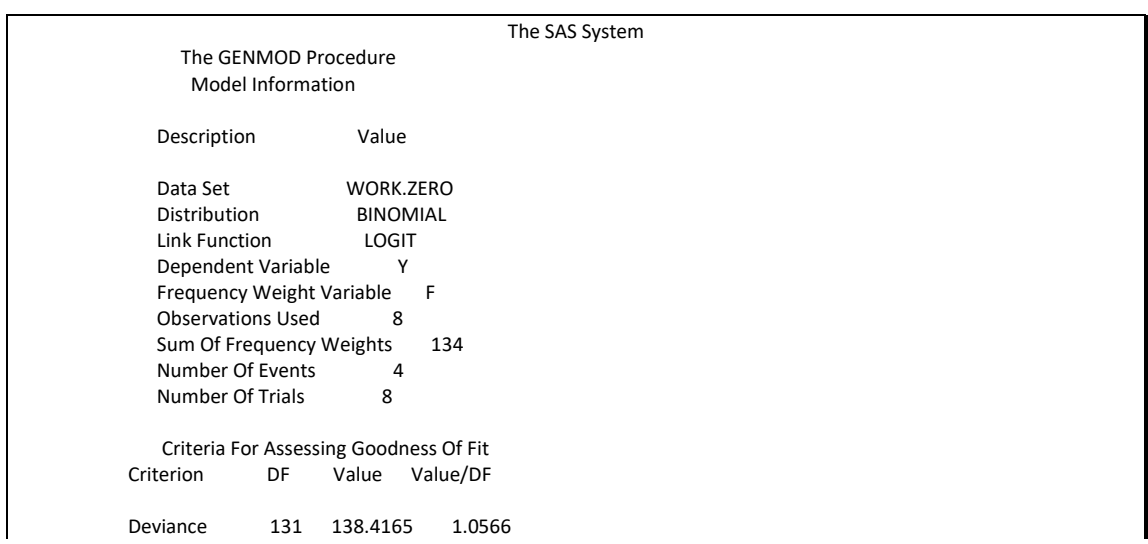

 Scaled Deviance 131 138.4165 1.0566 Pearson Chi-Square 131 181.7842 1.3877 Scaled Pearson X2 131 181.7842 1.3877 Log Likelihood Analysis Of Parameter Estimates Parameter DF Estimate Std Err ChiSquare Pr>Chi INTERCEPT 1 -1.7359 0.4450 15.2153 0.0001 X 1 -1.2589 0.4464 7.9528 0.0048 Z 1 2.6024 0.5098 26.0574 0.0001  $0$  1.0000 0.0000 NOTE: The scale parameter was held fixed.

proc logistic; weight f; model  $y = x z$ ; run; proc probit; weight f; class y; model  $y \neq x$  z  $\lambda$  d=logistic; run;

#### **5 – 4 – 2 العامل المستقل ثنائي والعامل التابع نسبة**

يمكن الحصول على نفس النتائج بأستعمال االيعازات التالية:

تستعمل ثالثة طرق في تقدير معادلة االنحداروھي : Logistic و Probit و Genmod. مثال(79): لغرض دراسة تأثير الجنس والحالة الصحية والحالة الزوجية على نسبة المتقاعدين اخذت عينات من عدة دوائر وكانت البيانـات كمـا موضـحة ادنـاه ، فهل لتلك العوامل تـأثير علـى نسبة المتقاعدين؟

DATA working; INPUT GENDER HEALTH STATUS total working; CARDS; 1 1 1 107 85 1 1 0 65 44 0 0 1 66 24 1 0 0 171 17 0 1 1 87 24 1 1 0 65 22 0 0 1 85 1 0 0 0 148 6 PROC GENMOD DATA=working; MODEL working/total = GENDER HEALTH STATUS / D=B; RUN;

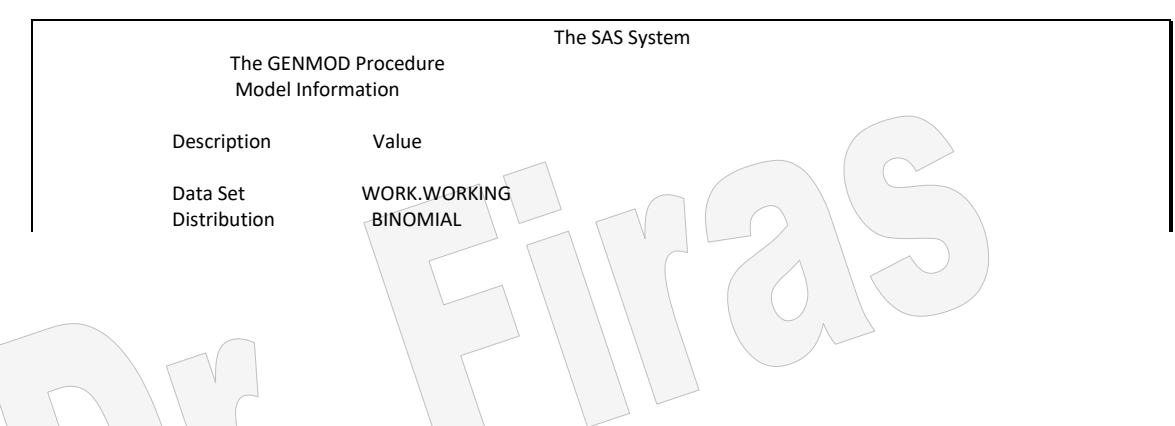

 Link Function LOGIT Dependent Variable WORKING<br>Dependent Variable TOTAL Dependent Variable 1<br>Observations Used 8 Observations Used 8<br>Number Of Events 223 Number Of Events 22<br>Number Of Trials 794 Number Of Trials Criteria For Assessing Goodness Of Fit Criterion DF Value Value/DF Deviance 4 66.8950 16.7238 Scaled Deviance 4 66.8950 16.7238 Pearson Chi-Square 4 72.9667 18.2417<br>Scaled Pearson X2 4 72.9667 18.2417 Scaled Pearson X2 4 Log Likelihood . - 350.7287 Analysis Of Parameter Estimates Parameter DF Estimate Std Err ChiSquare Pr>Chi INTERCEPT 1 -3.4813 0.2662 171.0197 0.0001 GENDER 1 1.7594 0.2684 42.9531 0.0001 HEALTH 1 1.5260 0.2132 51.2190 0.0001 STATUS 1 1.4593 0.2565 32.3599 0.0001 SCALE 0 1.0000 0.0000 . . NOTE: The scale parameter was held fixed.

يمكن الحصول على نفس النتائج بأستعمال ايعازات اخري مثل:

 proc logistic; model working/total = GENDER HEALTH STATUS; run;

 proc probit; model working/total = GENDER HEALTH STATUS / d=logistic; run;

**5 – 4 – 3 العوامل المستقلة والمعتمدة االسمية ذات الفلات data Categorical**

عندما يكون المتغير التابع اسمي وله عدة فئات فلغر مطابقة النموذج للبيانات نساتعمل طريقاة .Catmod

مثال (80): البيانات في الجدول ادناه تمثل مجموعة من الاطفال يقيمون في مناطق في الريف او في المدينة وقد خضعوا الى فحص طبي مرتان وسجلت عدد مرات الاصبابة ( هناك ثلاثة احتمالات مصاب مر تان او مراة واحدة او عدم اصابة) وفقا لكل جنس ضمن كل منطقة المطلوب معرفة ھل ان معدل مرات االصابة لها عالقة بالجنس او الموقع اوكليهما؟ بداية لابد من الاَشّارة الـي عدم وجود ادلة تؤكد ان الإصــابة ذات توزيـع طبيعـي لذا فـأن تحليل البيانات سيجري اعتمادا على طريقاة catmod proc بادال مان تحليال التبااين باساتعمال proc anova او proc) و proc. كمـا يمكـن اجـراء الاختبـارات اللامعلميــة آذا مااريـد المقارنــة بلـين المتوسطات.

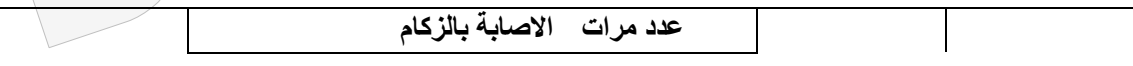

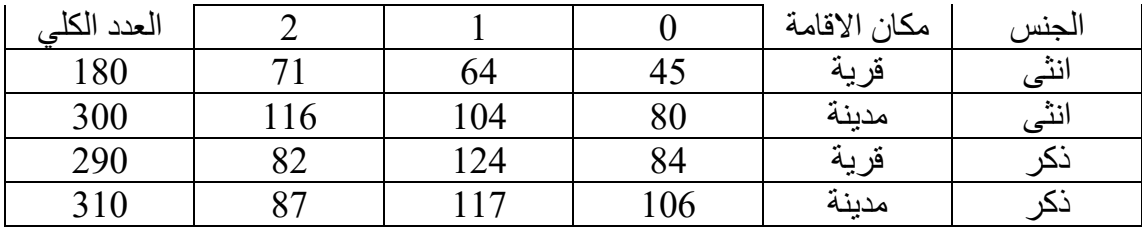

data colds;

input sex \$ residen \$ periods count @@; cards; female rural 0 45 female rural 1 64 female rural 2 71 female urban 0 80 female urban 1 104 female urban 2 116 male rural 0 84 male rural 1 124 male rural 2 82 male urban 0 106 male urban 1 117 male urban 2 87 ; PROC FREQ DATA=colds; WEIGHT count; TABLES sex\*residen / Chisq;

run;

 The SAS System Marginal Symmetry, Saturated Model

 TABLE 1 OF SEX BY PERIODS CONTROLLING FOR RESIDEN=rural

SEX PERIODS

Frequency, Percent, Row Pct, Col Pct,  $0, 1, 2,$  Total ƒƒƒƒƒƒƒƒƒˆƒƒƒƒƒƒƒƒˆƒƒƒƒƒƒƒƒˆƒƒƒƒƒƒƒƒˆ female , 45, 64, 71, 180  $, 9.57, 13.62, 15.11, 38.30$  $, 25.00, 35.56, 39.44,$  $, 34.88, 34.04, 46.41,$  ƒƒƒƒƒƒƒƒƒˆƒƒƒƒƒƒƒƒˆƒƒƒƒƒƒƒƒˆƒƒƒƒƒƒƒƒˆ male , 84, 124, 82, 290 , 17.87, 26.38, 17.45, 61.70  $, 28.97, 42.76, 28.28,$  $, 65.12, 65.96, 53.59,$  ƒƒƒƒƒƒƒƒƒˆƒƒƒƒƒƒƒƒˆƒƒƒƒƒƒƒƒˆƒƒƒƒƒƒƒƒˆ Total 129 188 153 470 27.45 40.00 32.55 100.00

 STATISTICS FOR TABLE 1 OF SEX BY PERIODS CONTROLLING FOR RESIDEN=rural

 Statistic DF Value Prob  $\begin{minipage}[1500] { \begin{tabular}{c} \includegraphics[width=0.5cm]{figs/1000}} \end{tabular} \hline \begin{tabular}{c} \includegraphics[width=0.5cm]{figs/1000}} \end{tabular} \hline \begin{tabular}{c} \includegraphics[width=0.5cm]{figs/1000}} \end{tabular} \hline \begin{tabular}{c} \includegraphics[width=0.5cm]{figs/1000}} \end{tabular} \hline \begin{tabular}{c} \includegraphics[width=0.5cm]{figs/1000}} \end{tabular} \hline \begin{tabular}{c} \includegraphics[width=0.5cm]{figs/100$  Chi-Square 2 6.333 **0.042** Likelihood Ratio Chi-Square 2 6.272 0.043 Mantel-Haenszel Chi-Square 1 4.249 0.039 Phi Coefficient 0.116 Contingency Coefficient 0.115<br>Cramer's V 0.116  $0.116$ 

Sample Size = 470

 The SAS System Marginal Symmetry, Saturated Model

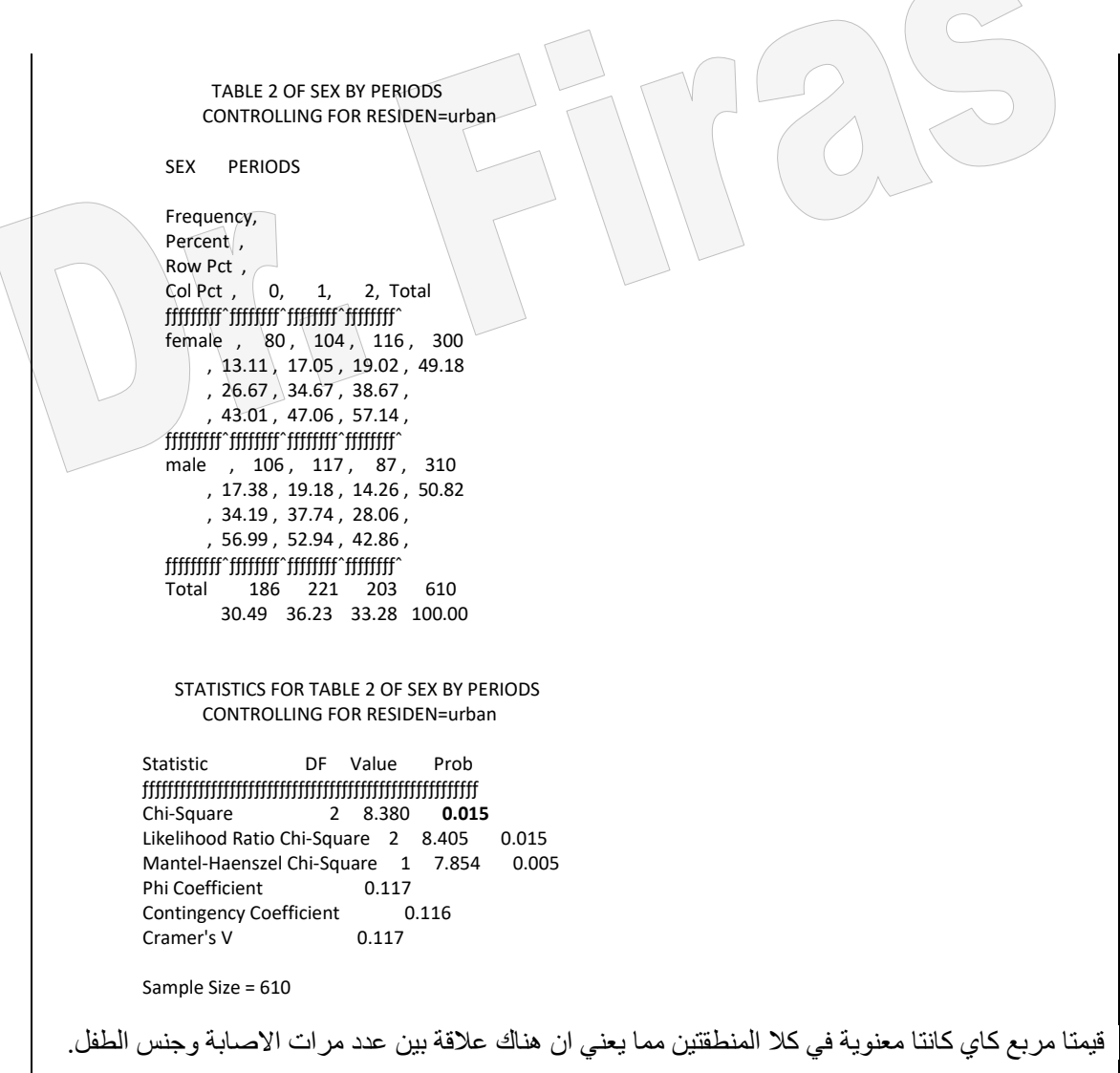

 $\bigcap$ 

اذا اردنا وضع نموذج لوصف معدل عدد مرات الاصابة بالزكام فسوف نستعمل proc catmod وفي البداية سنحاول دراسة تأثير العاملين ) الجنس والموقع( والتداخل بينهما بأستعمال االيعاز اآلتي:

;proc catmod data=colds; weight count; يمكن ان نكتب بدال عن means القيم 2 1 0 ← ;means response model periods = sex residen sex\*residen; run; The SAS System Marginal Symmetry, Saturated Model CATMOD PROCEDURE Response: PERIODS<br>
Weight Variable: COUNT<br>
Populations (S)= 4 Populations  $(S)= 4$ Data Set: COLDS Total Frequency (N)= 1080<br>Frequency Missing: 0 0bservations (Obs)= 12 Observations (Obs)=  $\langle 12 \rangle$  POPULATION PROFILES **Sample Sample SEX RESIDEN Size** www.grighthamark.com

 1 female rural 180 2 female urban 300<br>3 male rural 290 3 male rural 290 4 male urban Response PERIODS <del>of for the state statement</del> 1 0 2 1  $3<sub>2</sub>$  Response DESIGN MATRIX Sample Function 1 2 3 4 ƒƒƒƒƒƒƒƒƒƒƒƒƒƒƒƒƒƒƒƒƒƒƒƒƒƒƒƒƒƒƒƒƒƒƒƒƒƒƒƒƒƒƒƒƒƒƒƒƒ 1 1.14444 1 1 1 1 2 1.12000 1 1 -1 -1 3 0.99310 1 -1 1 -1 4 0.93871 1 -1 -1 1 The SAS System Marginal Symmetry, Saturated Model ANALYSIS-OF-VARIANCE TABLE Source DF Chi-Square Prob -------------------------------------------------- INTERCEPT 1 1841.13 0.0000 SEX 1 11.57 0.0007 RESIDEN 1 0.65 0.4202<br>SEX\*RESIDEN 1 0.09 0.75 1 0.09 0.7594 RESIDUAL 0 ANALYSIS OF WEIGHTED-LEAST-SQUARES ESTIMATES Standard Chi- Effect Parameter Estimate Error Square Prob ---------------------------------------------------------------- INTERCEPT 1 1.0491 0.0244 1841.13 0.0000 SEX 2 0.0832 0.0244 11.57 0.0007 RESIDEN 3 0.0197 0.0244 0.65 0.4202<br>SEX\*RESIDEN 4 -0.00749 0.0244 0.09 0.7 SEX\*RESIDEN 4 -0.00749 0.0244 0.09 0.759

يالحظ من النتائج اعاله من النموذج الذي استعمل لوصف البيانات ان تأثير التاداخل غيار معنوياا لذا يجب اعادة التحليل واستبعاد تأثير التداخل من النموذج ومعاودة التنفيذ. model periods = sex residen; run; The SAS System Marginal Symmetry, Saturated Model CATMOD PROCEDURE Response: PERIODS Response Levels (R)= 3 Weight Variable: COUNT<br>Data Set: COLDS Fotal Frequency (N)= 1080 Total Frequency (N)= 1080 Frequency Missing: 0 Observations (Obs)= 12

 POPULATION PROFILES Sample Sample SEX RESIDEN Size  $f$ 1 female rural 180<br>2 female urban 300 2 female urban 30<br>3 male rural 290 3 male rural 290 4 male urban

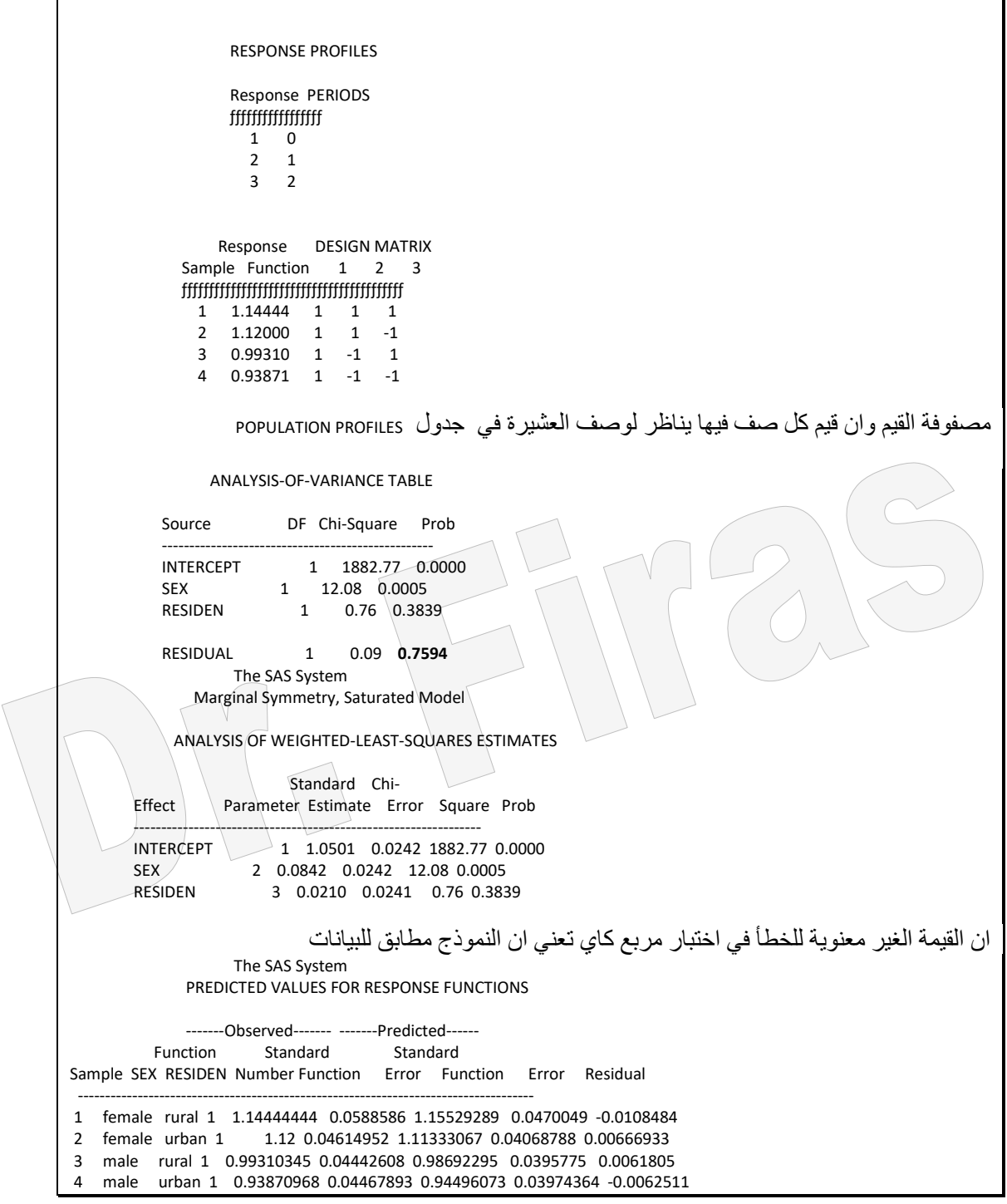

يمكن ان نقدر عدد مرات االصابة بالزكام من الجدول الرئيسي للبيانات: معدل عدد مرات الاصـابة= 0 1.144 x 71/180 + 1 x 64/180 + 1 x 71/180 وهو نفس التقدير عندما ادخلنا تأثير كل العوامل( Response function). اما اذا اردنا الاعتماد على النموذج الثاني فسوف نستعمل قيم متوسط المربعات الموزونـة وقيم المصفوفة وكاآلتي:

```
معدل عدد مرات االصابة لألطفال في المناطق الريفية
                               x 1 + 0.0842 x 1 + 0.0210 x 1 = 1.155 1.050 =القيم 1 ، 1 ، 1 اخذت من مصفوفة القيم.
اليمكن استعمال logistic او probit او genmod وذلك الن العامل periods ذو ثالثة فئات .
مثال (81) : في در اسة لمعر فة تأثير  بعض العوامل البيئية على اصبابة الإفر اد بـالر بو  تضمنت
العوامل المدروسة البيئة التي يعمل بها الفرد ( dusty او nodusty ) وعدد سنوات العمل ،
هل الفر د يدخن ام لا ، حالته (مريض ام سليم) و عدد الافر اد ونظمت البيانات لغر ض التحليل كما
                                                                          موضم ادناه:
```

```
data byss;
 input workplac $ em_years $ smoking $ status $ count ;
  cards ;
  dusty <10 yes yes 30 
  dusty <10 yes no 203
  dusty <10 no yes 7 
  dusty <10 no no 119
  dusty >=10 yes yes 57 
  dusty >=10 yes no 161
  dusty >=10 no yes 11 
  dusty >=10 no no 81
  notdusty <10 yes yes 14 
  notdusty <10 yes no 1340
  notdusty <10 no yes 12 
 notdusty \langle 10 \rangle no no 1004
 notdusty \geq 10 yes yes 24
 notdusty >10 yes no 1360
 notdusty > = 10 no yes 10
 notdusty > = 10 no no 986
  proc catmod order=data;
    weight count;
    response marginals;
    model status = workplac|em_years|smoking;
    run;
  proc catmod order=data;
    weight count;
   response marginals; \leftarrow 1 \ 0 بالقيم marginals بالقيم بالقيم بالقيم بالقيم بالقيم بالمعنى بين response marginals; \leftarrow model status = workplac|em_years workplac|smoking
             em_years|smoking;
  run;
   proc catmod order=data;
    weight count ;
    response marginals;
    model status = workplac|em_years workplac|smoking;
   run;
  proc catmod order=data;
    weight count;
    response marginals;
    model status = workplac
            em_years(workplace='dusty')
            em_years(workplace='notdusty')
```

```
 smoking(workplace='dusty')
         smoking(workplace='notdusty') ;
 run;
 proc catmod order=data;
  weight count ;
  response marginals;
  model status = workplac
          em_years(workplace='dusty')
          smoking(workplace='dusty') / pred;
```

```
 run;
```
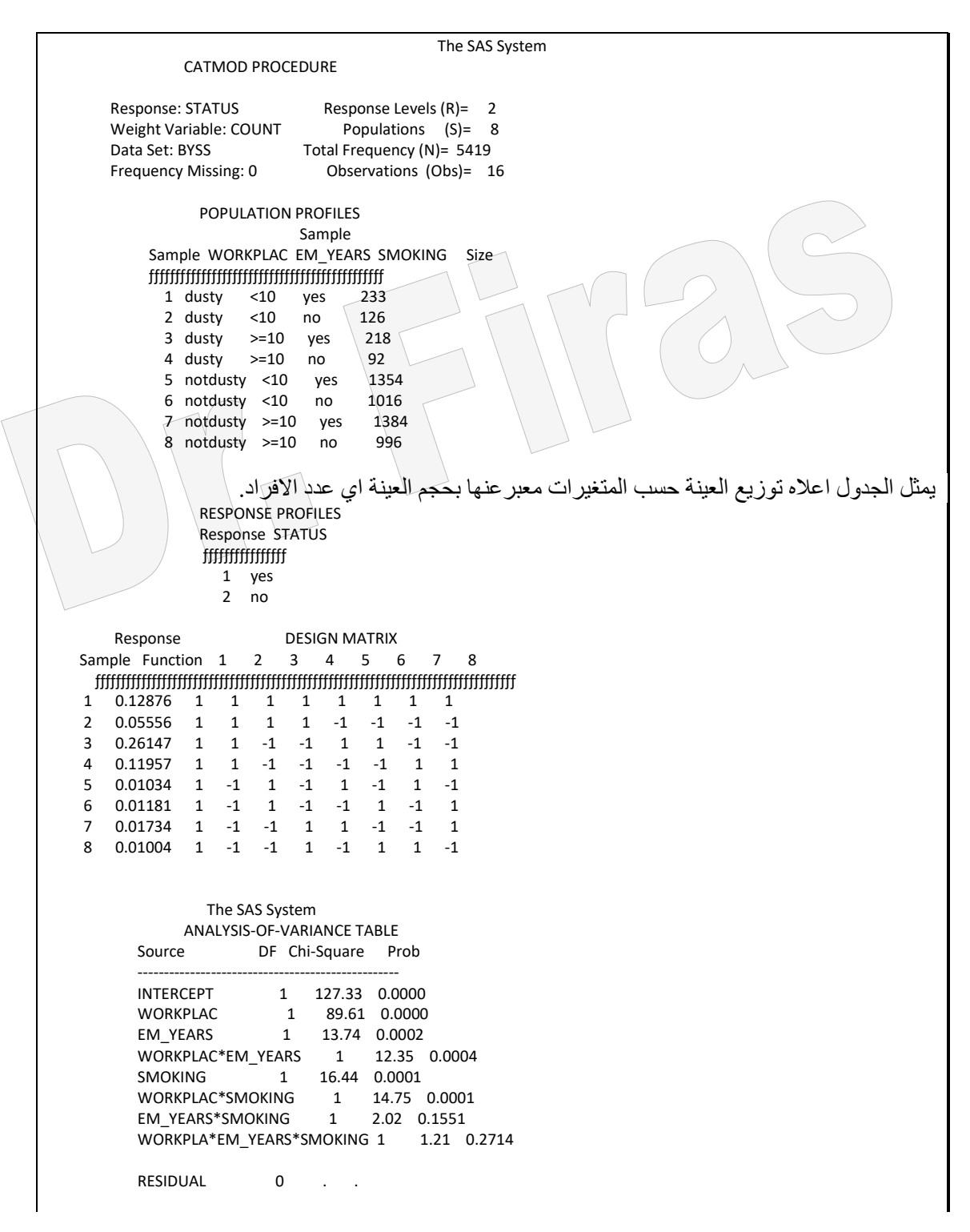

جدول تحليل التباين ويشمل المتغيرات مع التداخالت فضال عن اختبار معنويتهااعتمادا على اختبار مربع كاي. ANALYSIS OF WEIGHTED-LEAST-SQUARES ESTIMATES Standard Chi Effect Parameter Estimate Error Square Prob ---------------------------------------------------------------- INTERCEPT 1 0.0769 0.00681 127.33 0.0000 WORKPLAC 2 0.0645 0.00681 89.61 0.0000 EM\_YEARS 3 -0.0252 0.00681 13.74 0.0002 WORKPLAC\*EM\_YEARS 4 -0.0239 0.00681 12.35 0.0004 SMOKING 5 0.0276 0.00681 16.44 0.0001<br>WORKPLAC\*SMOKING 6 0.0262 0.00681 14.75 WORKPLAC\*SMOKING 6 0.0262 0.00681 14.75 0.0001<br>EM YEARS\*SMOKING 7 -0.00968 0.00681 2.02 0.1551  $7 - 0.00968$  0.00681 2.02 0.1551 WORKPLA\*EM\_YEARS\*SMOKING 8 -0.00749 0.00681 1.21 0.2714 تقديرات المربعات الصغري الموزونة لجميع العوامل والتداخالت وسيتم في الخطوة الالحقة استبعاد تأثير العامل األخير لكون تأثيره ھو االقل بالنسبة لبقية العوامل The SAS System CATMOD PROCEDURE Response: STATUS<br>
Weight Variable: COUNT<br>
Populations (S)= 8 Weight Variable: COUNT Populations (S)= 8<br>Data Set: BYSS Total Frequency (N)= 5419 Total Frequency (N)= 5419 Frequency Missing: 0 Observations (Obs)= 16 POPULATION PROFILES Sample Sample WORKPLAC EM\_YEARS SMOKING Size ƒƒƒƒƒƒƒƒƒƒƒƒƒƒƒƒƒƒƒƒƒƒƒƒƒƒƒƒƒƒƒƒƒƒƒƒƒƒƒƒƒƒƒƒƒ 1 dusty <10 yes 233 2 dusty 3 dusty >=10 yes 218 4 dusty >=10 no 92 5 notdusty <10 yes 1354 6 notdusty <10 no 1016 7 notdusty >=10 yes 1384 8 notdusty >=10 no 996 RESPONSE PROFILES Response STATUS ƒƒƒƒƒƒƒƒƒƒƒƒƒƒƒƒ 1 yes 2 no Response DESIGN MATRIX Sample Function 1 2 3 4 5 6 7  $\begin{minipage}{0.5\textwidth} \begin{tabular}{l} \includegraphics[width=0.5\textwidth]{figs/1000}} \end{tabular} \end{minipage} \begin{minipage}{0.5\textwidth} \begin{tabular}{l} \includegraphics[width=0.5\textwidth]{figs/1000}} \end{tabular} \end{minipage} \begin{minipage}{0.5\textwidth} \begin{tabular}{l} \includegraphics[width=0.5\textwidth]{figs/1000}} \end{tabular} \end{minipage} \begin{minipage}{0.5\textwidth} \begin{tabular}{l} \includegraphics[width=0.5\textwidth]{figs/1000}} \end{tabular} \end$ 1 0.12876 1 1 1 1 1 1 1 1<br>2 0.05556 1 1 1 1 -1 -1 -1 2 0.05556 1 1 1 1 -1 -1 -1 3 0.26147 1 1 -1 -1 1 1 -1 4 0.11957 1 1 -1 -1 -1 -1 1 5 0.01034 1 -1 1 -1 1 -1 1 6 0.01181 1 -1 1 -1 -1 1 -1 7 0.01734 1 -1 -1 1 1 -1 -1 8 0.01004 1 -1 -1 1 -1 1 1 The SAS System ANALYSIS-OF-VARIANCE TABLE Source DF Chi-Square Prob -------------------------------------------------- INTERCEPT 1 131.73 0.0000 WORKPLAC 1 92.90 0.0000<br>EM YEARS 1 14.33 0.0002 1 14.33 0.0002 WORKPLAC\*EM\_YEARS 1 12.92 0.0003<br>SMOKING 1 15.46 0.0001 15.46 0.0001 WORKPLAC\*SMOKING 1 13.70 0.0002

 EM\_YEARS\*SMOKING 1 2.26 0.1324 RESIDUAL 1 1.21 0.2714 ANALYSIS OF WEIGHTED-LEAST-SQUARES ESTIMATES Standard Chi-<br>Effect Parameter Estimate Er Parameter Estimate Error Square Prob ---------------------------------------------------------------- INTERCEPT 1 0.0777 0.00677 131.73 0.0000 WORKPLAC 2 0.0653 0.00677 92.90 0.0000<br>EM YEARS 3 -0.0257 0.00680 14.33 0.0002 EM\_YEARS 3 -0.0257 0.00680 14.33 0.0002 WORKPLAC\*EM\_YEARS 4 -0.0244 0.00680 12.92 0.0003<br>SMOKING 5 0.0248 0.00630 15.46 0.0001 SMOKING 5 0.0248 0.00630 15.46 0.0001<br>WORKPLAC\*SMOKING 6 0.0233 0.00629 13.70 WORKPLAC\*SMOKING 6 0.0233 0.00629 13.70 0.0002<br>EM\_YEARS\*SMOKING 7 -0.00240 0.00160 2.26 0.1324 7 -0.00240 0.00160 2.26 0.1324 التقدير ات بعد حذف العامل الأخير وسيجر ي حذف العامل الاخير هنا بسبب عدم معنو يتّه. The SAS System CATMOD PROCEDURE Response: STATUS Response Levels (R)= 2 Weight Variable: COUNT Populations (S)= 8 Data Set: BYSS Total Frequency (N)= 5419 Frequency Missing: 0 Observations (Obs)= 16 POPULATION PROFILES Sample Sample WORKPLAC EM\_YEARS SMOKING Size ƒƒƒƒƒƒƒƒƒƒƒƒƒƒƒƒƒƒƒƒƒƒƒƒƒƒƒƒƒƒƒƒƒƒƒƒƒƒƒƒƒƒƒƒƒ 1 dusty <10 yes 233 2 dusty <10 no 126<br>3 dusty >=10 yes 218 3 dusty  $>=10$  yes 4 dusty >=10 no 92 5 notdusty <10 yes 1354 6 notdusty <10 no 1016 7 notdusty  $>=10$  yes 8 notdusty >=10 no 996 RESPONSE PROFILES Response STATUS *ffffffffffffffffffffffffff*  1 yes 2 no Response DESIGN MATRIX Sample Function 1 2 3 4 5 6  $\begin{minipage}{0.5\textwidth} \begin{tabular}{|l|c|c|c|c|} \hline & \multicolumn{1}{c}{\textbf{\textbf{r}}}} & \multicolumn{1}{c}{\textbf{\textbf{r}}}} & \multicolumn{1}{c}{\textbf{\textbf{r}}}} & \multicolumn{1}{c}{\textbf{\textbf{r}}}} & \multicolumn{1}{c}{\textbf{\textbf{r}}}} & \multicolumn{1}{c}{\textbf{\textbf{r}}}} & \multicolumn{1}{c}{\textbf{\textbf{r}}}} & \multicolumn{1}{c}{\textbf{\textbf{r}}}} & \multicolumn{1}{c}{\textbf{\textbf{r}}}} & \mult$  1 0.12876 1 1 1 1 1 1 2 0.05556 1 1 1 1 -1 -1 3 0.26147 1 1 -1 -1 1 1 4 0.11957 1 1 -1 -1 -1 -1 5 0.01034 1 -1 1 -1 1 -1  $1 \quad -1 \quad 1 \quad -1 \quad -1 \quad 1$  7 0.01734 1 -1 -1 1 1 -1 8 0.01004 1 -1 -1 1 -1 1 The SAS System ANALYSIS-OF-VARIANCE TABLE Source DF Chi-Square Prob -------------------------------------------------- INTERCEPT 1 131.56 0.0000<br>
WORKPLAC 1 93.89 0.0000 1 93.89 0.0000 EM\_YEARS 1 14.47 0.0001<br>WORKPLAC\*EM YEARS 1 12.95 0.0003 WORKPLAC<sup>\*</sup>EM\_YEARS<br>SMOKING 1  $\begin{array}{cccc} 1 & 14.82 & 0.0001 \\ \text{NG} & 1 & 13.29 & 0.0003 \end{array}$ WORKPLAC\*SMOKING
RESIDUAL 2 3.47 0.1761 ANALYSIS OF WEIGHTED-LEAST-SQUARES ESTIMATES -Standard Chi<br>Effect Parameter Estimate Er Parameter Estimate Error Square Prob ---------------------------------------------------------------- INTERCEPT 1 0.0776 0.00677 131.56 0.0000 WORKPLAC 2 0.0656 0.00677 93.89 0.0000 EM\_YEARS 3 -0.0259 0.00680 14.47 0.0001 WORKPLAC\*EM\_YEARS 4 -0.0245 0.00680 12.95 0.0003 SMOKING 5 0.0242 0.00629 14.82 0.0001 WORKPLAC\*SMOKING 6 0.0229 0.00629 13.29 0.0003 التقدير ات بعد حذف العامل الأخير . وبسبب معنوية التداخلات بين عدد السنوات ومكان العمل ومكان العمل والتدخين سنجري تقسيم لمكان العمل حسب السنوات اضافة الى تقسيم مكان العمل حسب حالة الشخص ( يدخن ام لا ) لتحديد تأثير كل منهم.. The SAS System CATMOD PROCEDURE Response: STATUS Response Levels (R)= 2 Weight Variable: COUNT Populations (S)= 8<br>Data Set: BYSS Total Frequency (N)= 5419 Total Frequency (N)=  $5419$  Frequency Missing: 0 Observations (Obs)= 16 POPULATION PROFILES Sample Sample WORKPLAC EM YEARS SMOKING Size  $\eta$  1 dusty <10 yes 233 2 dusty <10 no 126 3 dusty >=10 yes 218 4 dusty >=10 no 92 5 notdusty  $<$ 10 yes 6 notdusty <10 no 1016 7 notdusty >=10 yes 1384 8 notdusty >=10 no 996 RESPONSE PROFILES Response STATUS fffffffffffffffffffff 1 yes 2 no Response DESIGN MATRIX Sample Function 1 2 3 4 5 6  $\begin{minipage}{0.5\textwidth} \begin{tabular}{l} \textbf{3.5\textwidth} \textbf{4.5\textwidth} \textbf{5.5\textwidth} \textbf{6.5\textwidth} \textbf{7.5\textwidth} \textbf{7.5\textwidth} \textbf{8.5\textwidth} \textbf{9.5\textwidth} \textbf{9.5\textwidth} \textbf{10.5\textwidth} \textbf{11.5\textwidth} \textbf{12.5\textwidth} \textbf{13.5\textwidth} \textbf{14.5\textwidth} \textbf{15.5\textwidth} \textbf{16.5\textwidth} \textbf{17.5\textwidth} \$  1 0.12876 1 1 1 0 1 0 2 0.05556 1 1 1 0 -1 0 3 0.26147 1 1 -1 0 1 0  $4$  0.11957 1 1 -1 0 -1<br>5 0.01034 1 -1 0 1 0  $\begin{array}{cccccc} 0.01034 & 1 & -1 & 0 & 1 & 0 & 1 \\ 0.01181 & 1 & -1 & 0 & 1 & 0 & -1 \end{array}$  $\begin{array}{ccccccccc}\n6 & 0.01181 & 1 & -1 & 0 & 1 & 0 & -1 \\
7 & 0.01734 & 1 & -1 & 0 & -1 & 0 & 1\n\end{array}$ 7 0.01734 1 -1 0 -1 0 1 8 0.01004  $-1$  -1 0 -1 0 -1 The SAS System ANALYSIS-OF-VARIANCE TABLE Source **DF** Chi-Square Prob -------------------------------------------------- INTERCEPT 1 131.56 0.0000 WORKPLAC 1 93.89 0.0000 EM\_YEARS(WORKPLAC=dusty) 1 13.90 0.0002 EM\_YEA(WORKPLA=notdusty) 1 0.75 0.3860 SMOKING(WORKPLAC=dusty) 1 14.27 0.0002

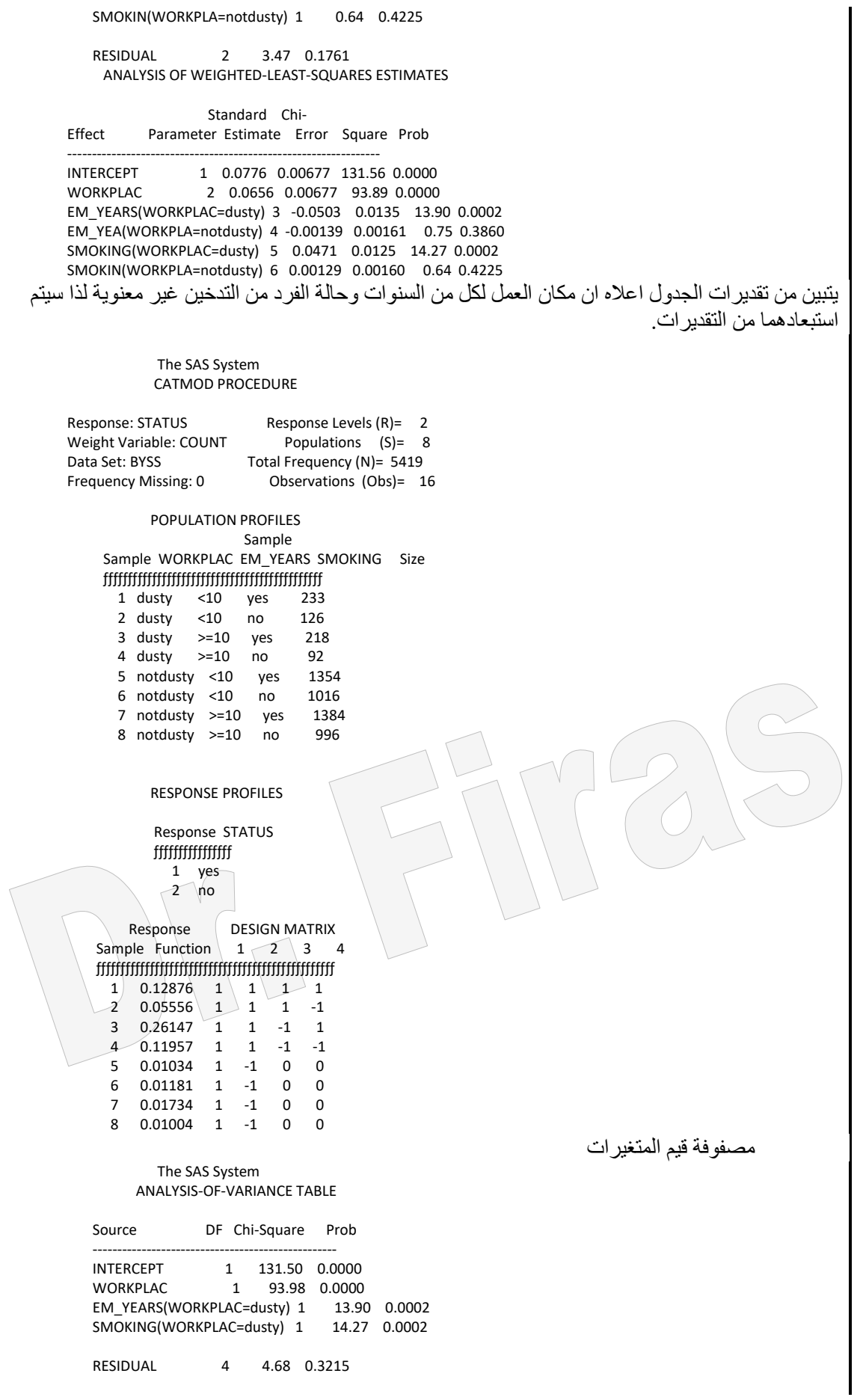

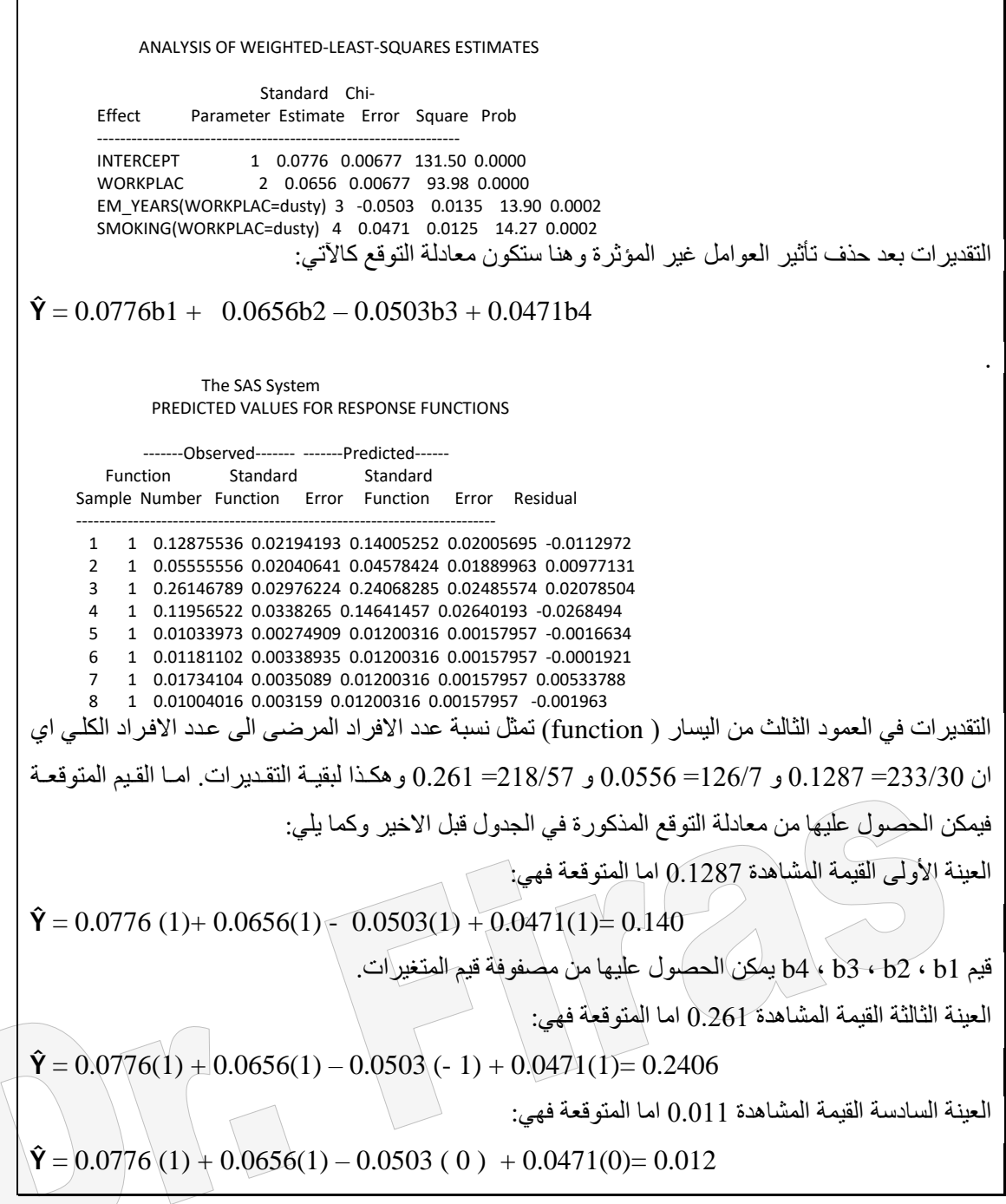

مثال (82): في در اسة لتحديد دالة الاستجابة لماركتين تجارية خاصـة بالملابس هما M و  $\bf X$  من خلال دراسة تأثير ثلاثة متغيرات ذات فئات ( categorical variables) المتغير الاول درجة رائقية الماء المستعمل في غسلها )softness )اذ قسم الى soft و med و hard والمتغير الثاني درجة حرارة ماء الغسيل ( high او low) والمتغير الثالث هل الشخص المستعمل للماركة سبق وان استعملها ( نعم او لا) وسنحاول استخدام نموذجين الاول ويتضمن جميع العوامل والثاني ھوالنموذج الذي يضم العوامل الماثرة فقط؟

بما ان المتغيرات اسمية وذات ترتيب وتضم اكثر من فئتين ضمن احد العوامل فالبد من استعمال طريقة catmod . مالحظة : يمكن اساتعمال كلماة marginals بعاد كلماة response بادال مان 0 1 المطبقاة فاي حل ھذا المثال.

```
data detergen;
    input Softness $ Brand $ Previous $ Temp $ Count @@;
    datalines;
  soft X yes high 19 soft X yes low 57
  soft X no high 29 soft X no low 63
  soft M yes high 29 soft M yes low 49
  soft M no high 27 soft M no low 53
  med X yes high 23 med X yes low 47
  med X no high 33 med X no low 66
  med M yes high 47 med M yes low 55
  med M no high 23 med M no low 50
  hard X yes high 24 hard X yes low 37
  hard X no high 42 hard X no low 68
  hard M yes high 43 hard M yes low 52
  hard M no high 30 hard M no low 42
  proc catmod data=detergen;
    response 1 0;
    weight Count;
   model Brand=Softness|Previous|Temp;
  run;
   model Brand=Softness Previous Temp/ noprofile pred;
  run;
                 The SAS System
                 CATMOD PROCEDURE
      Response: BRAND Response Levels (R)= 2
      Weight Variable: COUNT Populations (S)= 12
      Data Set: DETERGEN Total Frequency (N)= 1008
      Frequency Missing: 0 Observations (Obs)= 24
                                            يتضم من الجدول ان ھناك مستويان لالستجابة و12 عشيرة.
                 POPULATION PROFILES
                          Sample
            Sample SOFTNESS PREVIOUS TEMP Size
            ƒƒƒƒƒƒƒƒƒƒƒƒƒƒƒƒƒƒƒƒƒƒƒƒƒƒƒƒƒƒƒƒƒƒƒƒƒƒƒƒƒƒ
            1 hard no high 72<br>2 hard no low 110
               hard no low 110
             3 hard yes high 67
             4 hard yes low 89
             5 med no high 56
             6 med no low 116
 7 med yes high 70
 8 med yes low 102
 9 soft no high 56
 10 soft no low 116
             11 soft yes high 48
             12 soft yes low 106
       يتضم من الجدول ترتيب مستويات العوامل المستقلة اذ ان حجم العينة 72 يمثل ) 30 high no M hard 
      .العينات لبقية وھكذا( hard M no low 42 hard X no low ( يمثل110 العينة وحجم( Hard X no high 42
                 RESPONSE PROFILES
                 Response BRAND
```
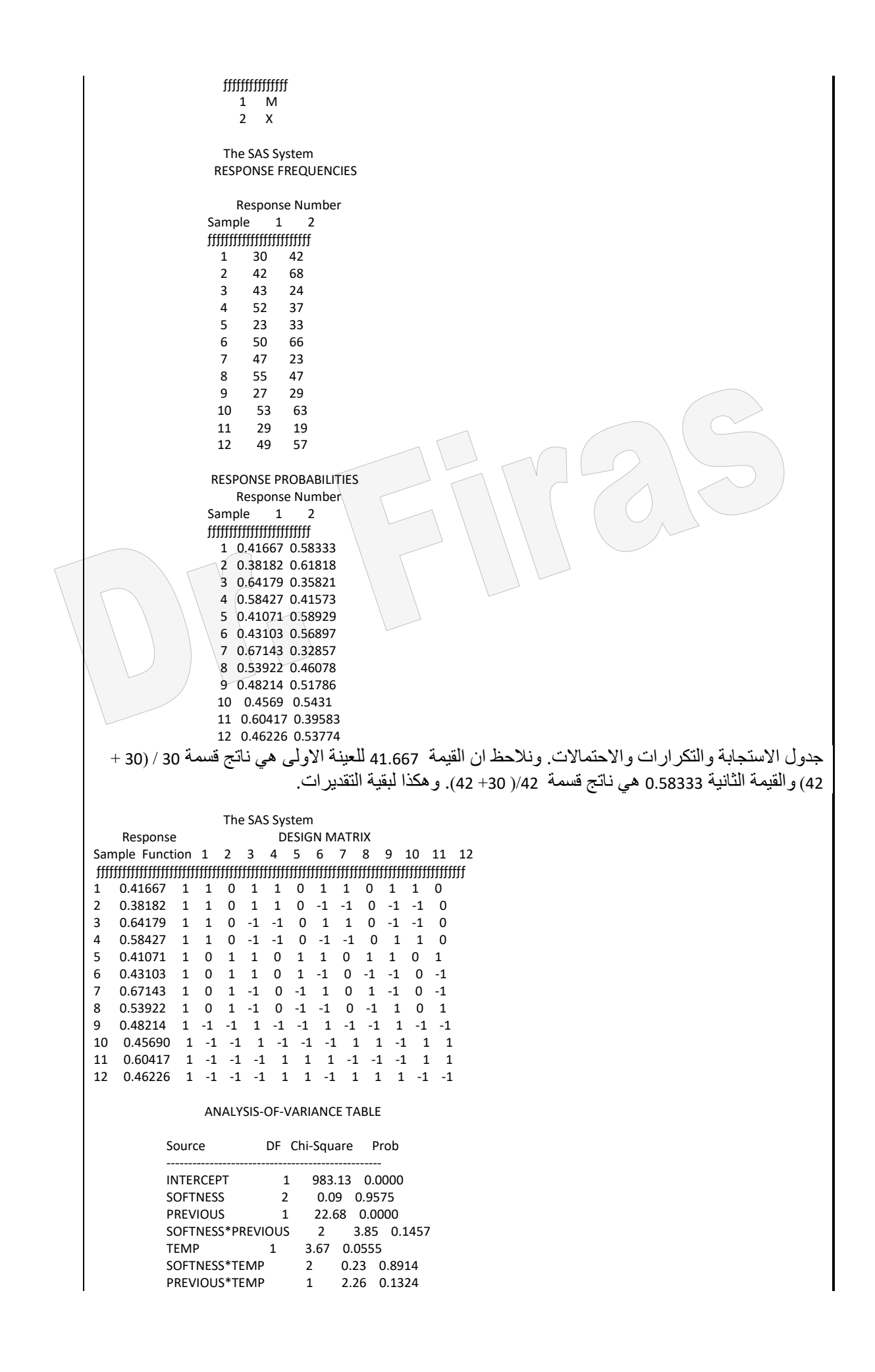

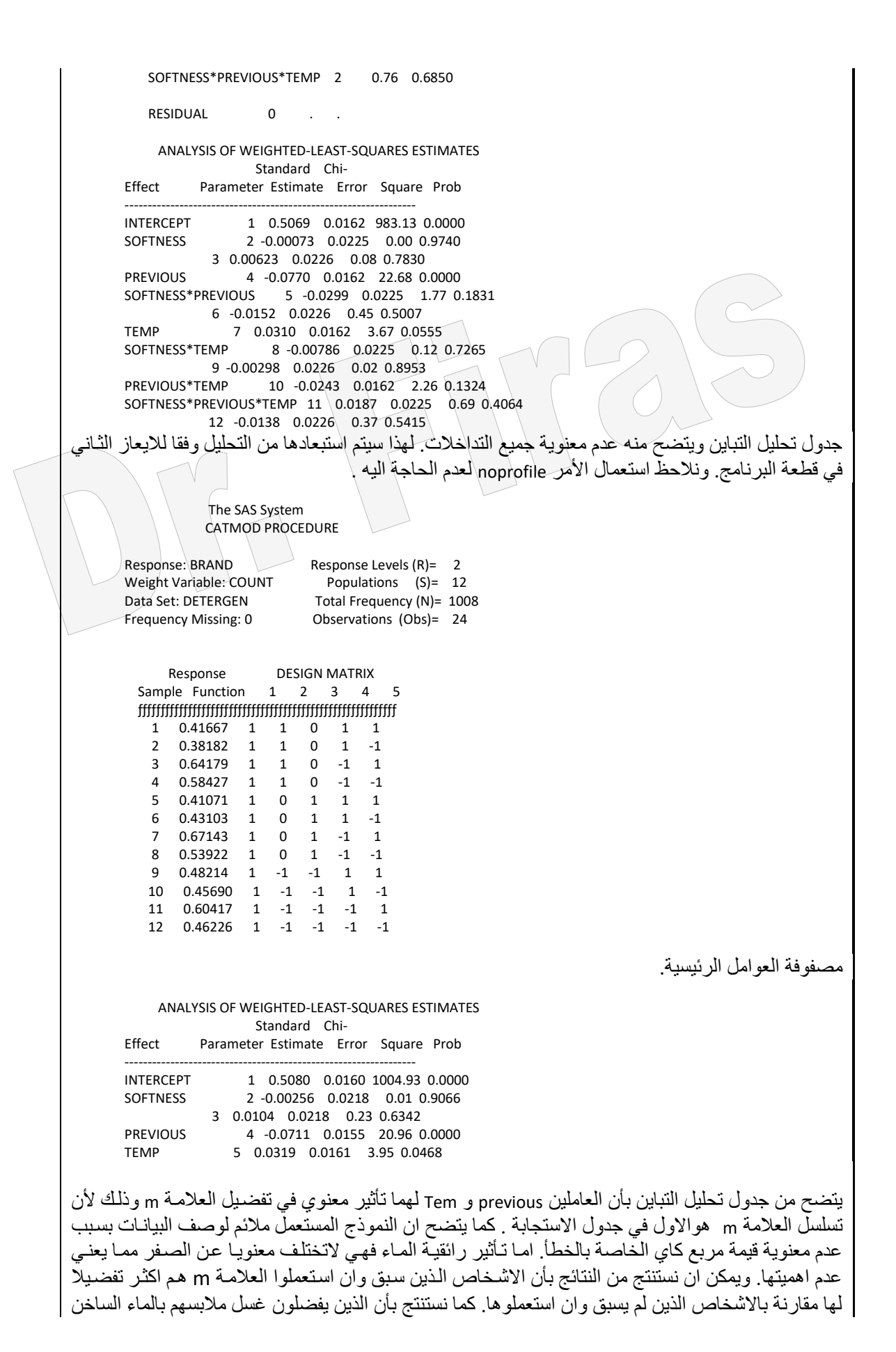

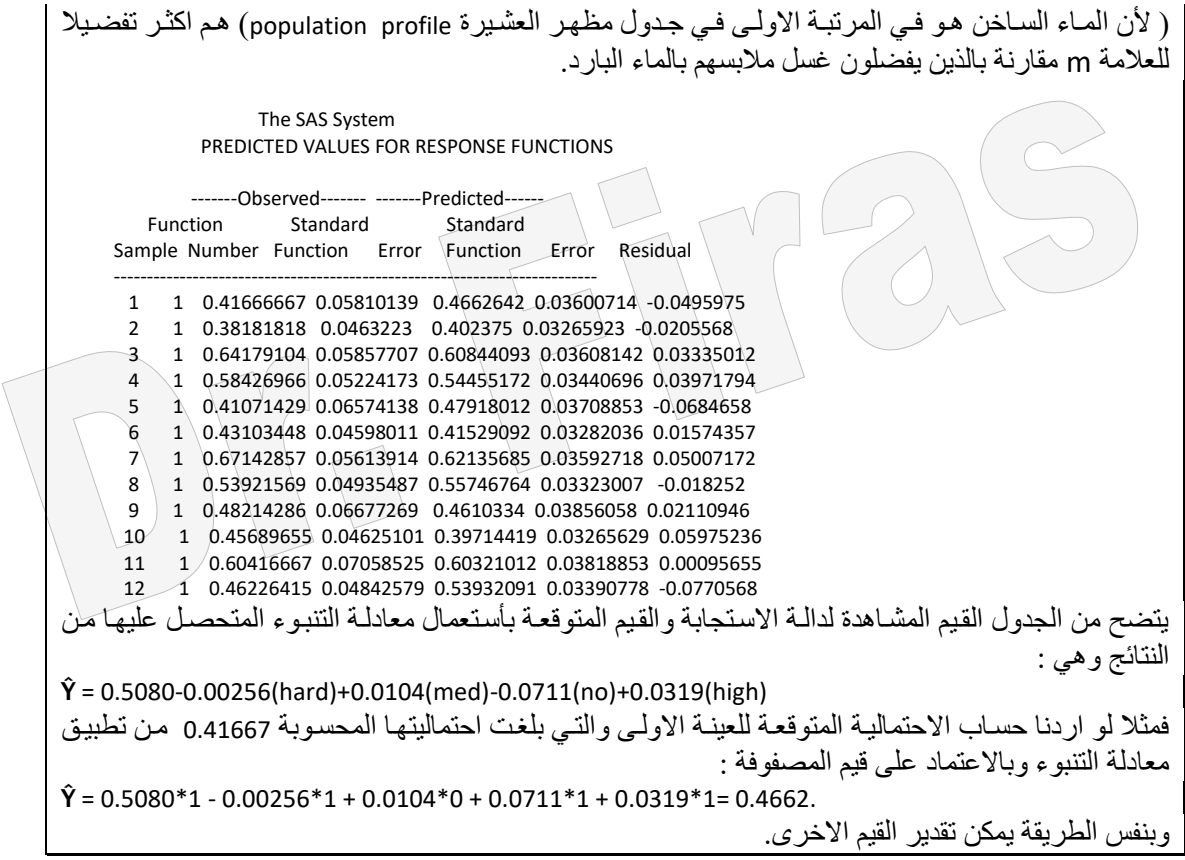

يمكن استعمال طريقة catmod لغرض اجراء اختبار Bhapkar الخاص بتجانس استجابة مجموعتين معبر عنها كمتغيرذو فئات مرتبة. مثال ( 83 ): دراسة عن مجموعة من النساء بأعمار تتراوح من 30 – 39 سنة حول درجة قصر النظر في العين اليمني واليسري المطلوب اختبار تجانس درجات القصر بينهما او بمعنى ھل ان توزيع درجات حاالت العين اليمنى تساوي التوزيع في العين اليسري؟ ھنا اليستعمل اختبار مربع كاي الننا ال نريد دراسة العالقة بين حااالت العاين اليمناى او اليساري والنريد ان نختبر ان توزيع الحاالت يتبع نسب معينة لذا نستعمل اختبار Shapkar.

data Vision; input r c count @@; cards; 1 1 1520 1 2 266 1 3 124 1 4 66 2 1 234 2 2 1512 2 3 432 2 4 78 3 1 117 3 2 362 3 3 1772 3 4 205 4 1 36 4 2 82 4 3 179 4 4 492 ; proc catmod data = Vision; weight count; response marginals; model  $R * C =$  \_response\_/ oneway; repeated vis 2 / \_response\_= vis; run;

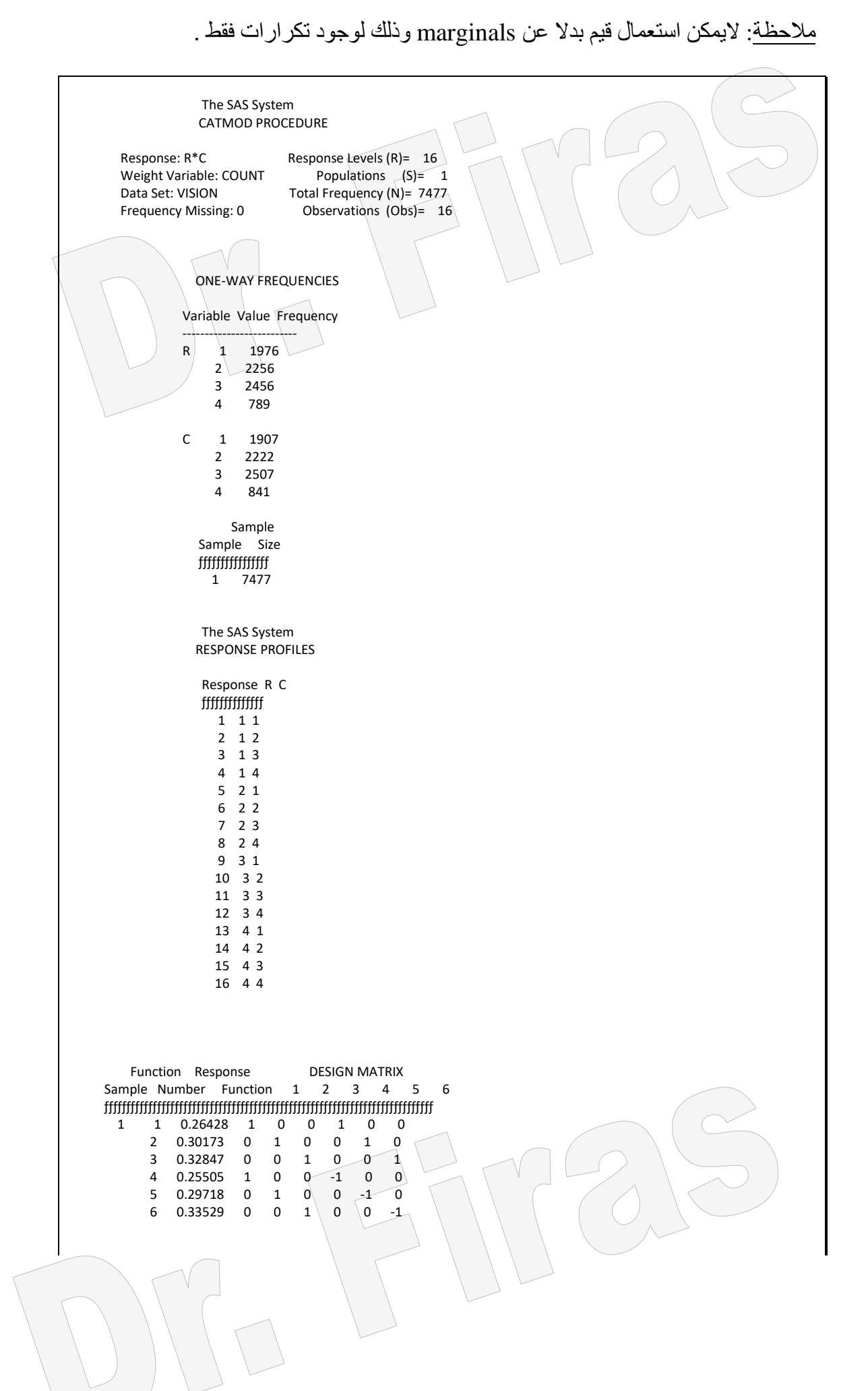

 ANALYSIS-OF-VARIANCE TABLE Source DF Chi-Square Prob -------------------------------------------------- INTERCEPT 3 78744.17 0.0000 11.98 0.0075 RESIDUAL 0 . . The SAS System ANALYSIS OF WEIGHTED-LEAST-SQUARES ESTIMATES Standard Chi- Effect Parameter Estimate Error Square Prob ---------------------------------------------------------------- INTERCEPT 1 0.2597 0.00468 3073.03 0.0000 2 0.2995 0.00464 4160.17 0.0000 3 0.3319 0.00483 4725.25 0.0000 VIS 4 0.00461 0.00194 5.65 0.0174 5 0.00227 0.00255 0.80 0.3726 6 -0.00341 0.00252 1.83 0.1757

وهذا الاختبار يكون ذو نتائج مطابقة لاختبار ماكنيمار العام الخاص بالمتغيرات ذات الفئات ( اكثر من فئتين) علما لاتوجد طريقة حاليا في برنامج ساس للاختبار الاخير لذا يمكن اجراء اختبار Bhakar بدال عنه الن نتائجهما تكون متقاربة.اما اذا كان المتغير ذو فئتين فايمكن اجاراء اختبار ماكنيمار اوباكر اذ تكون نتائجهما متقاربة.

مثال ( 84): في دراسة شملت 86 مريضـا تنـاولوا عقـار لمدة ثلاثـة اشـهر اختبـر تجـانس شكلي التوزيع للمجموعة قبل وبعد العالج بأستعمال اختبار ماكنيمار ؟

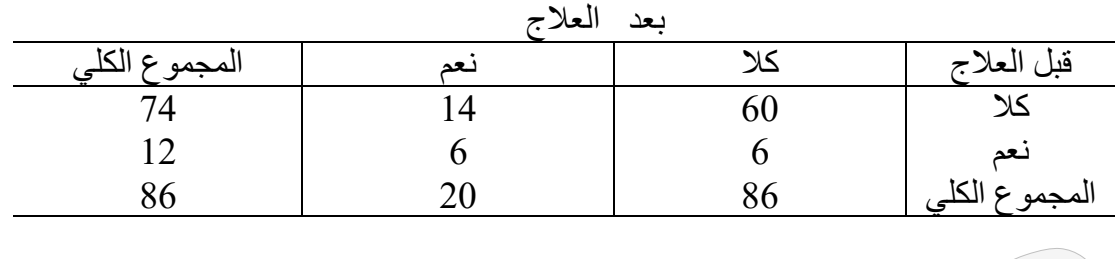

data Abnormal; input r c count @@; cards; 1 1 60 1 2 14 2 1 6 2 2 6 ; proc freq data = Abnormal; weight count; tables r\*c/agree; run;

proc catmod data = Abnormal; weight count; response marginals; model  $R * C =$  response / oneway; repeated abnor 2 / \_response\_= abnor; run;

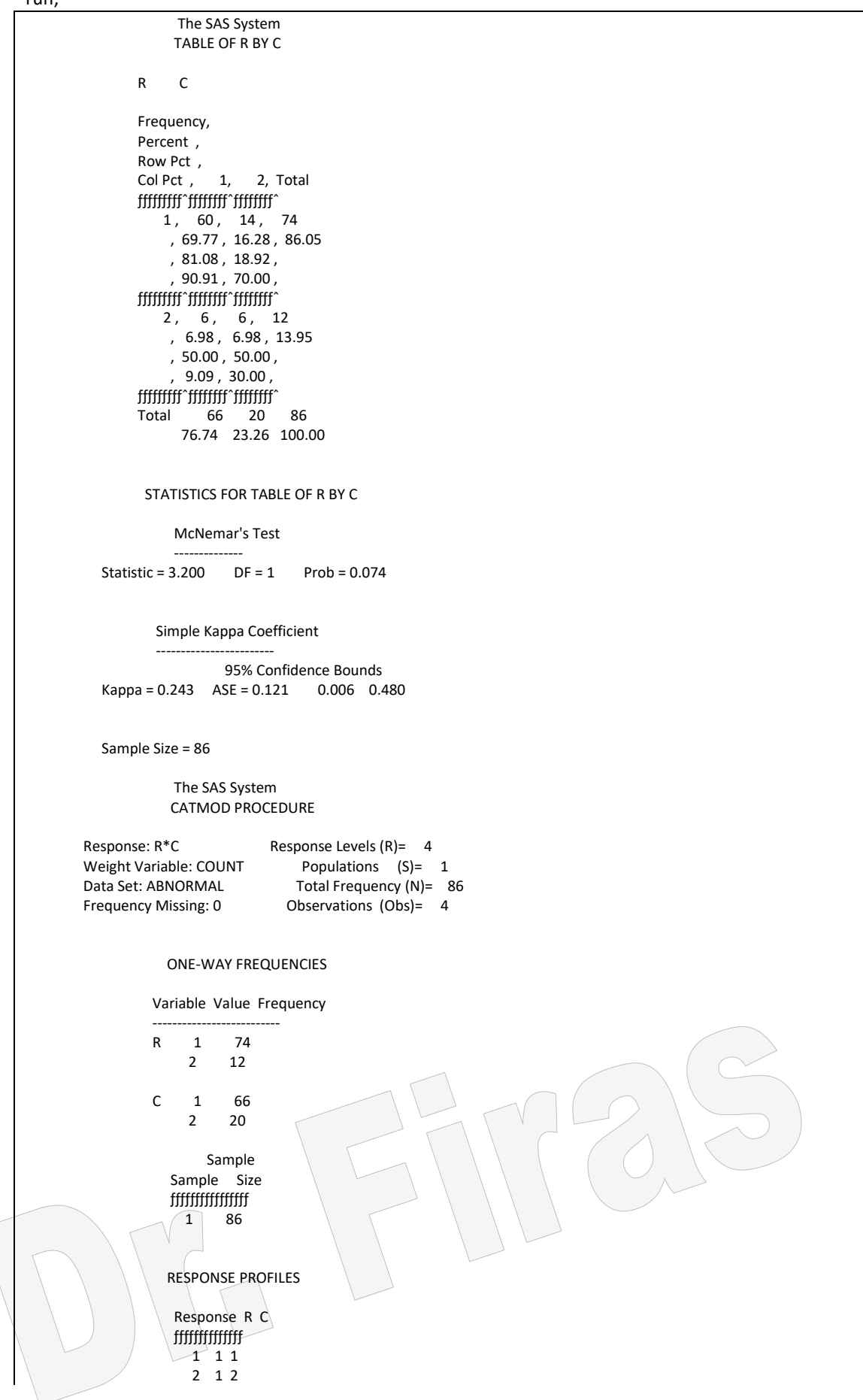

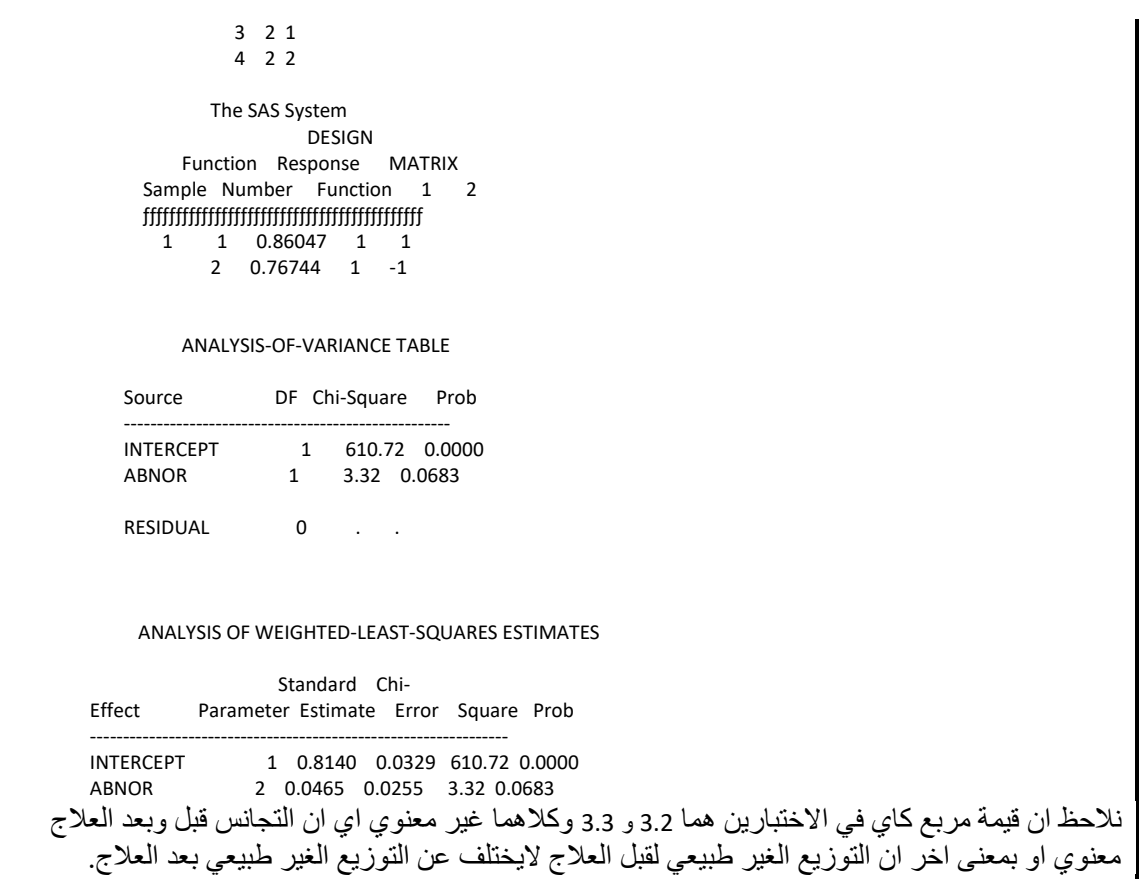

مثال (85): في دراسة عن 88 مريض للتعرف على ان شـهيتهم لتنـاول المواد الغذائيـة الغنيـة بالدھون قبل وبعد اسبوعين من استعمال عالج غذائي تجريبي وسجلت درجة شاهيتهم الاى ) ابادا ، احيانا ، دائما) المطلوب معرفة هل ان العلاج الغذائبي له تأثير على تكرار درجة الشهية؟

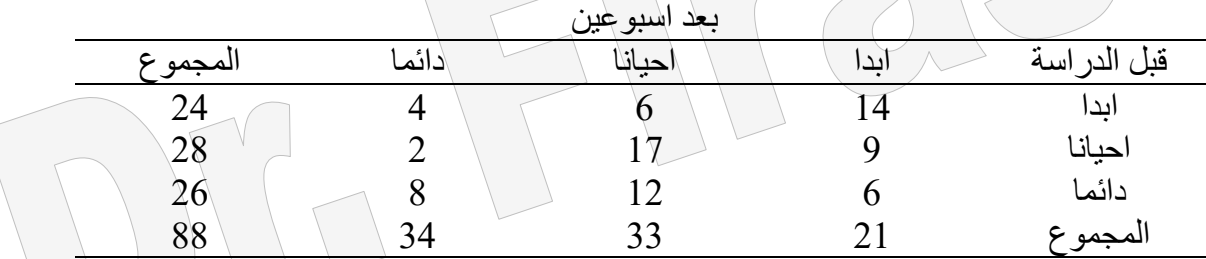

data Symptom; input r c count @@; cards; 1 1 14 1 2 6 1 3 4 2 1 9 2 2 17 2 3 2 3 1 6 3 2 12 3 3 8 ;

 $\lceil$ 

proc catmod data=Symptom; weight count; response marginals; model  $R * C =$  \_response\_/ oneway;

repeated symp 2 / \_response\_= symp; run;

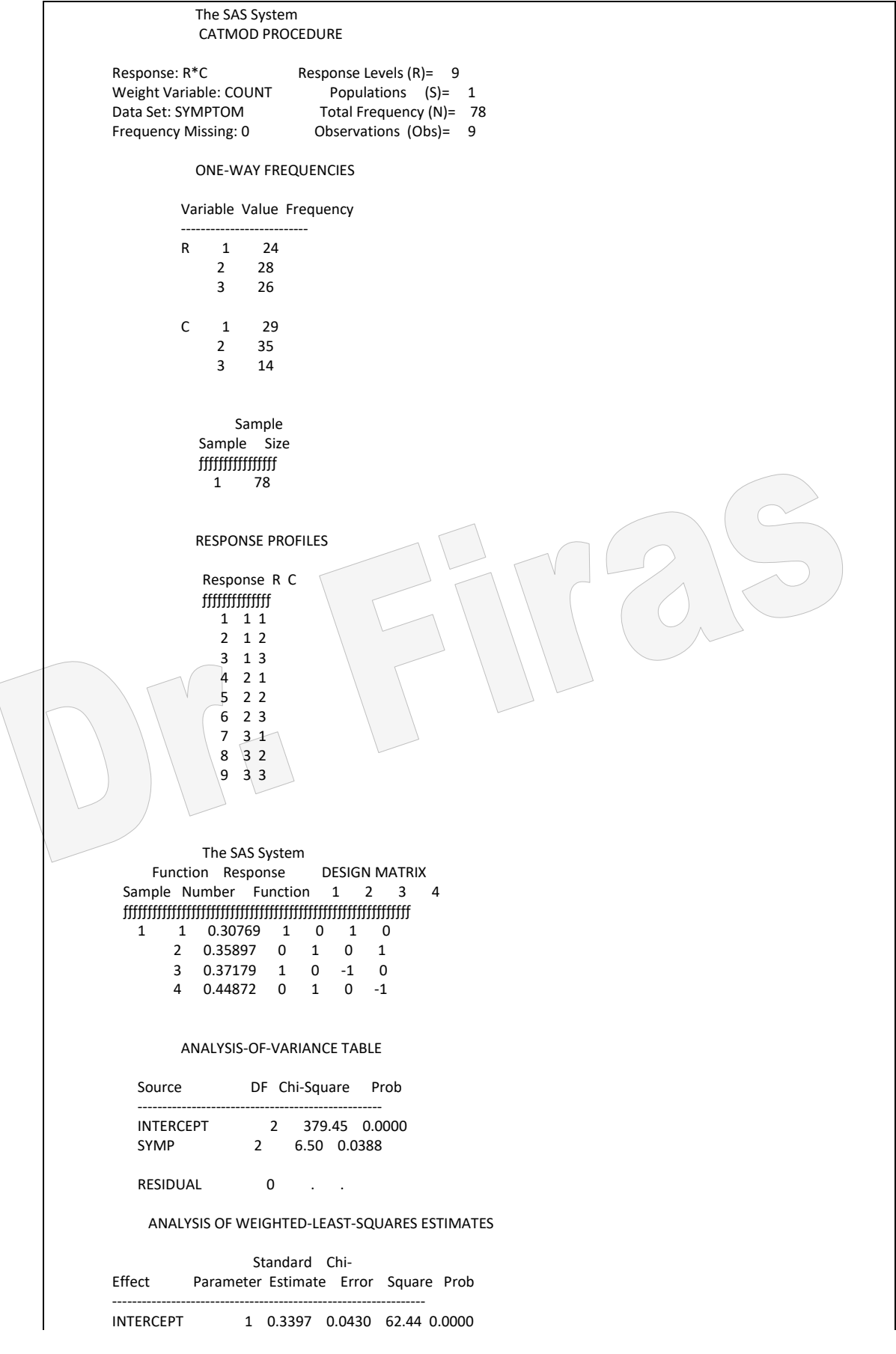

**5 – 4 – 4 العامل المعتمد يكون بهيلة نسبة**

في بعض الحالات يريد الباحث وضع معادلة انحدار لمتغير ما يكون بهيئة نسبة ( مثل عدد الذين تحسنت حالتهم الى مجموع المرضى الكلي او عدد الناجحين الى العدد الكلي ). مثال(86): البيانات ادناه تمثل متوسط العمر medage وعدد المرضىي الذين تحسنت حالتهم الصحية improve والعدد الكلي للمرضى total.

proc genmod; model improve/total=medage /D=B type3; run;

> The SAS System The LOGISTIC Procedure

Data Set: WORK.MAOI Response Variable (Events): IMPROVE Response Variable (Trials): TOTAL Number of Observations: 9 Link Function: Logit Response Profile

> Ordered Binary Value Outcome Count

> > 1 EVENT 75 2 NO EVENT 135

Model Fitting Information and Testing Global Null Hypothesis BETA=0

 Intercept Intercept and Criterion Only Covariates Chi-Square for Covariates AIC 275.738 246.693<br>SC 279.085 253.388 SC 279.085<br>-2 LOG L 273.73 -2 LOG L 273.738 242.693 31.044 with 1 DF (p=0.0001)<br>Score 29.708 with 1 DF (p=0.0001)  $\therefore$  29.708 with 1 DF (p=0.0001)

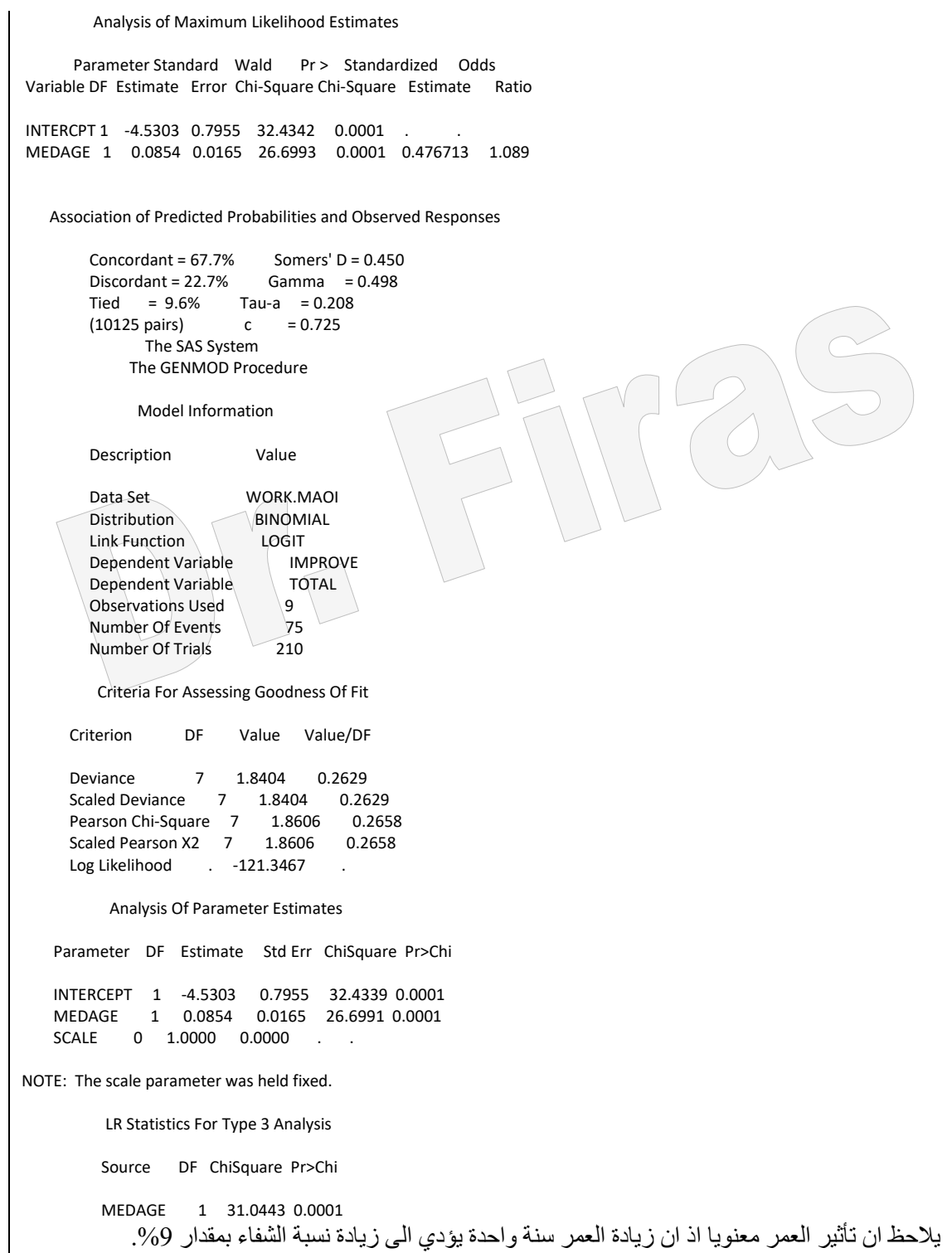

يمكن الحصول على نفس النتائج باستعمال االيعاز التالي:

proc probit; model improve/total=medage / d=logistic; run; مثال (87 ): البيانات ادناه تمثل مجموعة من الاشخاص باعمار مختلفة ومن كلا الجنسين اختلفوا في رغبتهم في االشتراك بأحد الصحف وقد عبر عان ذلاك 1= يرغاب او 0= اليرغاب المطلاوب وضع معادلة خطية لوصف المتغير subs باستعمال عدة طرق؟

data news; input sex \$ age subs; datalines; Female 35 0 Male 44 0 Male 45 1 Female 47 1 Female 51 0 Female 47 0 Male 54 1 Male 47 1 Female 35 0 Female 34 0 Female 48 0 Female 56 1 Male 46 1 Female 59 1 Female  $46$  1 Male  $59 \mid 1$ Male  $38$  1 Female 39 0 Male  $49$  1 Male 42 1 Male 50 1 Female 45 0 Female 47 0 Female 30 1 Female 39 0 Female 51 0 Female 45 0 Female 43 1 Male 39 1 Male 31 0 Female 39 0 Male 34 0 Female 52 1 Female 46 0 Male 58 1 Female 50 1 Female 32 0 Female 52 1 Female 35 0 Female 51 0 ; proc format; value subscrib  $1 = 'accept' 0 = 'reject';$  run; proc probit; class subs sex; model subs=sex age / d=logistic itprint;

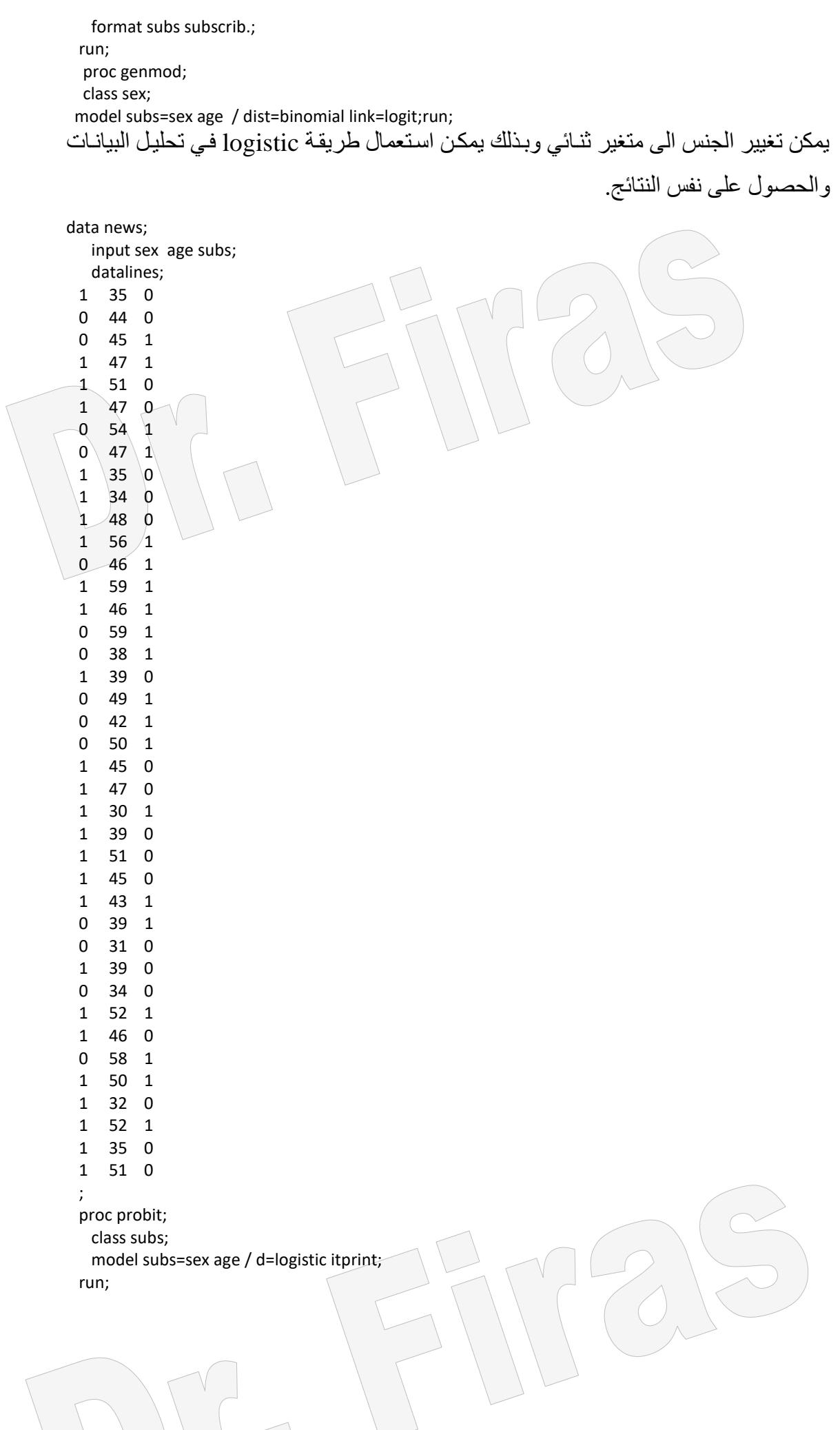

 proc logistic descending; model subs= sex age; run; proc genmod; model subs=sex age / dist=binomial link=logit; run;

 Probit Procedure Class Level Information Class Levels Values SUBS 2 accept reject Number of observations used = 40 Logistic Regression of Subscription Status Probit Procedure Iter Ridge LogLikelihood INTERCPT SEX AGE<br>0 0 -27.7258872224 0 0 0  $0 \quad 0 \quad -27.7258872224$  1 0 -20.14265929083 -3.634567629 -1.648455751 0.1051634384 2 0 -19.52245047938 -5.254865196 -2.234724956 0.1506493473 3 0 -19.4904387863 -5.728485385 -2.409827238 0.1639621828 4 0 -19.49030280973 -5.76187293 -2.422349862 0.1649007124 5 0 -19.49030280687 -5.7620267 -2.422407743 0.1649050312 Logistic Regression of Subscription Status Probit Procedure Data Set =WORK.NEWS Dependent Variable=SUBS Weighted Frequency Counts for the Ordered Response Categories Level Count accept 20 reject 20 Log Likelihood for LOGISTIC -19.49030281 Last Evaluation of the Gradient INTERCPT SEX AGE -5.95501E-12 8.768323E-10 -1.636698E-8 Last Evaluation of the Hessian INTERCPT SEX AGE INTERCPT 6.459740 4.604222 292.040518 SEX 4.604222 4.604222 216.208295 AGE 292.040518 216.208295 13487 Logistic Regression of Subscription Status Probit Procedure Variable DF Estimate Std Err ChiSquare Pr>Chi Label/Value INTERCPT 1 5.7620267 2.76345 4.347576 0.0371 Intercept SEX 1 2.4224077 0.955899 6.422 0.0113 AGE 1 -0.16490503 0.065188 6.399204 0.0114 Logistic Regression of Subscription Status التقدير ات بهذه الطريقة لها عكس الأشار ات ولو اردنا الحصول على نفس النتائج فيمكن ذلك بعكس الارقام في حقل subs. The LOGISTIC Procedure

 Data Set: WORK.NEWS Response Variable: SUBS Response Levels: 2 Number of Observations: 40 Link Function: Logit Response Profile Ordered Value SUBS Count 1 1 20 2 0 20 Model Fitting Information and Testing Global Null Hypothesis BETA=0 Intercept Intercept and Criterion Only Covariates Chi-Square for Covariates AIC 57.452 44.981<br>SC 59.141 50.047 SC 59.141 50.047 -2 LOG L 55.452 38.981 16.471 with 2 DF (p=0.0003) Score . . . . . 13.640 with 2 DF (p=0.0011) Analysis of Maximum Likelihood Estimates Parameter Standard Wald Pr > Standard Odds Variable DF Estimate Error Chi-Square Chi-Square Estimate Ratio INTERCPT 1 -5.7620 2.7634 4.3477 0.0371 SEX 1 -2.4224 0.9559 6.4222 0.0113 -0.645129 0.089 AGE 1 0.1649 0.0652 Association of Predicted Probabilities and Observed Responses Concordant = 85.3% Somers' D = 0.713 Discordant = 14.0% Gamma = 0.718 Tied = 0.8% Tau-a = 0.365  $(400 \text{ pairs})$  c = 0.856 Logistic Regression of Subscription Status The GENMOD Procedure Model Information Description Value Data Set **WORK.NEWS**<br>Distribution **BINOMIAI** Distribution BINOM<br>
Link Function LOGIT Link Function Dependent Variable SUBS<br>Observations Used 40 Observations Used 40<br>Number Of Events 20 Number Of Events 20<br>Number Of Trials 40 Number Of Trials Criteria For Assessing Goodness Of Fit Criterion DF Value Value/DF Deviance 37 38.9806 1.0535 Scaled Deviance 37 38.9806 1.0535<br>Pearson Chi-Square 37 50.9054 1.3758 Pearson Chi-Square  $37$  50.9054 Scaled Pearson X2 37 50.9054 1.3758 Log Likelihood . - 19.4903 Analysis Of Parameter Estimates Parameter DF Estimate Std Err ChiSquare Pr>Chi INTERCEPT 1 -5.7620 2.7635 4.3476 0.0371

 SEX 1 -2.4224 0.9559 6.4220 0.0113 AGE 1 0.1649 0.0652 6.3992 0.0114 SCALE 0 1.0000 0.0000 NOTE: The scale parameter was held fixed. ان القيمة السالبة للجنس تشير الى ان الاناث اقل رغبة في الاشتراك مقارنة بالرجال فيما تمثل القيمة الموجبة بان الرغبة تزداد مع العمر.

يمكن الحصول على نتائج متشابهة عندما نعكس قيم subs ونرفع كلمة descending من طريقة logistic ونظيف العبارة order=data المي طريقة genmod فتكون البيانات والايعازات كالآتي:

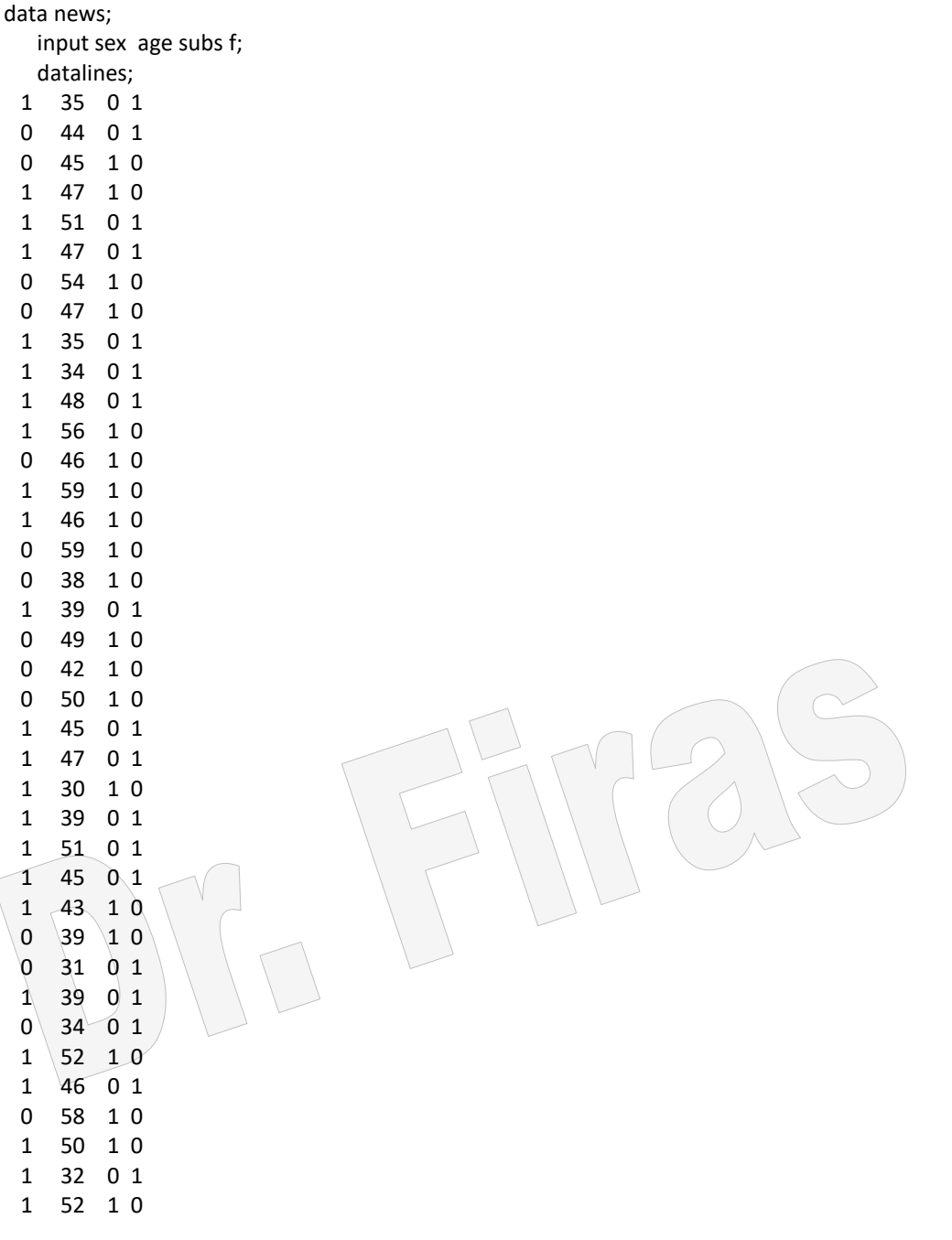

 1 35 0 1 1 51 0 1 ; proc probit ; class f; model f=sex age / d=logistic itprint; run; proc logistic ; model f= sex age; run; proc genmod rder=data; model f=sex age / dist=binomial link=logit;run; يمكن تقدير االحتمالية لالشتراك subs في طريقاة Logistic للبياناات االولاى بأساتعمال االيعااز

proc logistic descending; model subs= sex age; output out=prob predicted=phat l=lower u=upper xbeta=logit; run; proc print data=prob; run;

وفي طريقة probit نستعمل االيعاز اآلتي:

الأتي:

output out=prob p=phat; run; proc print data=prob ;

run;

مثال (88):اجر يت تجر بة لمقار نة فعاليـة 5 عقـار ات علـى مجمو عـة مـن المر ضـى وسـجلت عـدد حاالت النجاح اعتمادا على وجود او غياب االستجابة علما بأن االستجابة قد قيست ضمن تراكياز

مختلفة ولذا اعتبر التركيز متغير مستمر مرافق للعقار ( Covariate).

data drug; input drug\$ x r n; cards; A .1 1 10 A .23 2 12 A .67 1 9 B .2 3 13 B .3 4 15 B .45 5 16  $B \ 78 \ 5 \ 13$  $C \cdot 04'010$  C .15 0 11  $C.56112$  C .7 2 12 D .34 5 10 D .6 5 9 D .7 8 10 E .2 12 20 E .34 15 20 E .56 13 15 E .8 17 20 proc genmod data=drug;

 class drug; model r/n=x drug / dist=binomial link=logit; run; proc probit data=drug; class drug; model r/n=x drug / d=logistic; run; فيما اليمكن استعمال طريقة logistic اال بأستعمال االيعاز اآلتي: if drug='A' then d1=1; else d1=0; if drug='B' then d2=1; else d2=0; if drug='C' then d3=1; else d3=0; if drug='D' then d4=1; else d4=0; if drug='E' then d5=1; else d5=0; فيما سيكون ايعاز التنفيذ: proc logistic data=drug; model r/n=x d1 d2 d3 d4 d5; run; يمكن تقدير الاحتمالية لكل نسبة من العقار بأستعمال الايعاز الآتي: proc logistic data=drug; model r/n=x d1 d2 d3 d4 d5; output out=prob predicted=phat l=lower u=upper xbeta=logit; run; proc print data=prob; run; ونفس االيعاز بأستعمال طريقة probit: proc probit data=drug; class drug; model r/n=x drug / d=logistic; output out=prob p=phat; run; proc print data=prob; run; The SAS System Probit Procedure Class Level Information Class Levels Values DRUG 5 A B C D E Number of observations used = 18 The SAS System Probit Procedure Data Set =WORK.DRUG Dependent Variable=R Dependent Variable=N Number of Observations= 18 Number of Events = 99 Number of Trials = 237 Log Likelihood for LOGISTIC -114.773151 The SAS system Probit Procedure

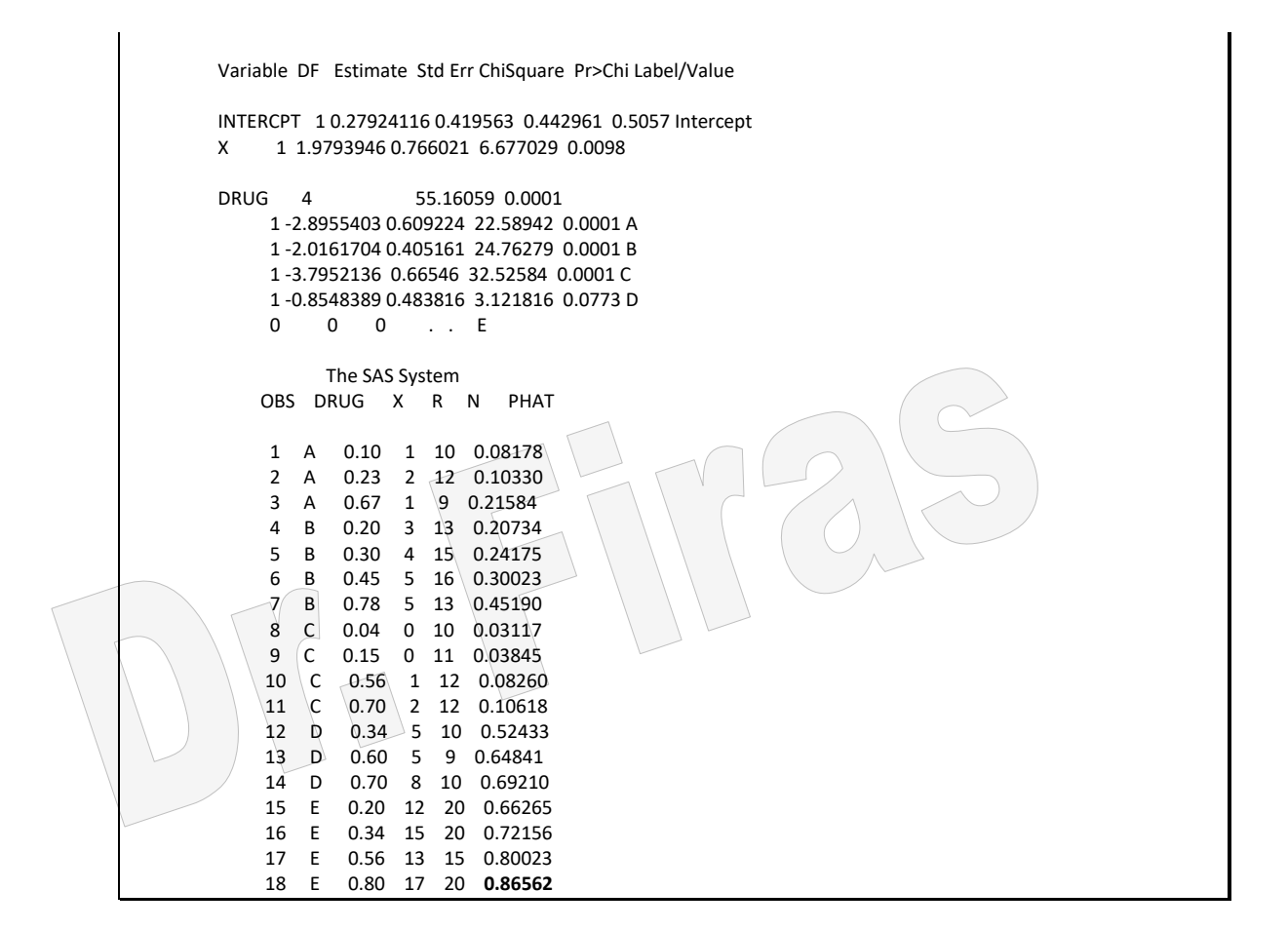

كيف نقدر الاحتمالية اعتمادا على معادلة الانحدار : على ضوء النتائج فأن معادلة التوقع لكل عقار ھي:

P= 0.2794 + 1.9793x – 2.8955D1 P= 0.2794 + 1.9793x – 2.0161D2 P= 0.2794 + 1.9793x – 3.7952D3 P=0.2794 + 1.9793x – 0.8548 D4 P= 0.2794 + 1.9793x – 0 D5 لو اردنا تطبيق المعادلة الخاصة بالعقار 5 واستعمال القانون اآلتي: P= 1/ [ 1 + exp(– a – bx)] – 0.2794 – 1.9793 × 0.80 = – 1.86284 Exp – 1.86284= 0.1557

وھذه القيمة يمكن الحصول عليها بأستعمال البرنامج SAS

data dose; input a; b=exp(a);

cards; -1.8626 proc print; run; p= 1/(1 + 0.1557) = 0.865 وھي نفس النتيجة المتحصل عليهاا مان التحليال لنتاائج المثاال وبانفس الطريقاة يمكان التنباوء باأي قيمة للعقارات الباقية بأعتماد المعادلة الخاصة بكل عقار. مثال )89(:اجريت تجربة على مجموعة سبائك f عرضت الى وقت محدد مان التساخين )T ) تام فحصت لمعرفة صالحيتها علاى التكاور)rolling( ) S )اذ اعطيات قيمتاان 1 = صاالحة و 0 = غير صالحة ، المطلوب معرفة تأثير وقت التسخين على صالحيتها؟ DATA R; INPUT F T S; CARDS; 1 7 1 2 7 1 1 14 0 2 14 0 3 14 1 4 14 1 1 27 0 2 27 0 3 27 0 4 27 1 5 27 1 6 27 1 1 51 0 2 51 0 3 51 0 4 51 1 5 51 1 proc logistic data=R; model s=t; run; proc catmod data=r; direct t; response logits; model s=t; run; proc probit; class s; model s=t / d=logistic; run; proc genmod order=data; model s=t / dist=binomial link=logit; run; The SAS System 

The LOGISTIC Procedure

 Data Set: WORK.R Response Variable: S Response Levels: 2 Number of Observations: 17 Link Function: Logit Response Profile Ordered Value S Count  $\begin{array}{ccc} 1 & 0 & 8 \\ 2 & 1 & 9 \end{array}$  2 1 9 Model Fitting Information and Testing Global Null Hypothesis BETA=0 Intercept Intercept and Criterion Only Covariates Chi-Square for Covariates AIC 25.508 26.491  $\begin{array}{cc} \text{SC} & 26.341 & 28.157 \\ -2 \text{ LOG L} & 23.508 & 22.491 \end{array}$  $1.018$  with 1 DF (p=0.3131) Score  $1.003 \text{ with } 1 \text{ DF (p=0.3165)}$  Analysis of Maximum Likelihood Estimates Parameter Standard Wald Pr > Standard Odds Variable DF Estimate Error Chi-Square Chi-Square Estimate Ratio INTERCPT 1 -1.0241 1.0486 0.9538 0.3288 T 1 0.0315 0.0320 0.9685 0.3250 0.285059 1.032 Association of Predicted Probabilities and Observed Responses Concordant =  $51.4\%$  Somers' D =  $0.292$  Discordant = 22.2% Gamma = 0.396 Tied = 26.4% Tau-a = 0.154  $(72 \text{ pairs})$  c = 0.646 The SAS System CATMOD PROCEDURE Response: S Response Levels (R)= 2<br>Weight Variable: None Populations (S)= Weight Variable: None Populations (S)= 4<br>Data Set: R Total Frequency (N)= 17 Data Set: R **Total Frequency (N)** = 17<br>Frequency Missing: 0 **Diservations** (Obs) = Observations (Obs)= 17 POPULATION PROFILES Sample Sample T Size <del>on thin thin the state state state state state state state state state state state state state state state sta</del> 1 7 2 2 14 4 3 27 6 4 51 5 RESPONSE PROFILES Response S ffffffffffff 1 0 2 1 MAXIMUM-LIKELIHOOD ANALYSIS Sub -2 Log Convergence Parameter Estimates Iteration Iteration Likelihood Criterion 1 2 ƒƒƒƒƒƒƒƒƒƒƒƒƒƒƒƒƒƒƒƒƒƒƒƒƒƒƒƒƒƒƒƒƒƒƒƒƒƒƒƒƒƒƒƒƒƒƒƒƒƒƒƒƒƒƒƒƒƒƒƒƒƒƒƒƒƒƒƒƒƒƒƒ  $0$  0 23.567004 1.0000 0 0<br>1 0 22.491647 0.0456 -0.9903 0.0305 0 22.491647 0.0456 -0.9903

 2 0 22.49053 0.0000496 -1.0240 0.0315 3 0 22.49053 4.989E-10 -1.0241 0.0315 The SAS System MAXIMUM-LIKELIHOOD ANALYSIS-OF-VARIANCE TABLE Source DF Chi-Square Prob -------------------------------------------------- INTERCEPT 1 0.95 0.3288 T 1 0.97 0.3250 LIKELIHOOD RATIO 2 1.90 0.3872 ANALYSIS OF MAXIMUM-LIKELIHOOD ESTIMATES Standard Chi- Effect Parameter Estimate Error Square Prob ---------------------------------------------------------------- INTERCEPT 1 -1.0241 1.0486 0.95 0.3288 T 2 0.0315 0.0320 0.97 0.3250 Probit Procedure Class Level Information Class Levels Values S 2 0 1 Number of observations used = 17 The SAS System Probit Procedure Data Set =WORK.R Dependent Variable=S Weighted Frequency Counts for the Ordered Response Categories Level Count 0 8 1 9 Log Likelihood for LOGISTIC -11.24526519 The SAS System Probit Procedure Variable DF Estimate Std Err ChiSquare Pr>Chi Label/Value INTERCPT 1 -1.024119 1.048645 0.953771 0.3288 Intercept T 1 0.03150293 0.032011 0.968513 0.3251 Probit Model in Terms of Tolerance Distribution MU SIGMA 32.50869 31.74308 Estimated Covariance Matrix for Tolerance Parameters MU SIGMA MU 267.193714 122.216215<br>SIGMA 122.216215 1040.38125 1040.381256 The SAS System The GENMOD Procedure Model Information Description Value Data Set WORK.R

 Distribution BINOMIAL Link Function LOGIT Dependent Variable S<br>Observations Used 17 Observations Used 17<br>Number Of Events 9 Number Of Events 9<br>Number Of Trials 17 Number Of Trials Criteria For Assessing Goodness Of Fit Criterion DF Value Value/DF Deviance 15 22.4905 1.4994<br>Scaled Deviance 15 22.4905 1.4994 Scaled Deviance 15 22.4905 1.4994<br>Pearson Chi-Square 15 16.9420 1.1295 Pearson Chi-Square 15 16.9420 1.1295<br>Scaled Pearson X2 15 16.9420 1.1295 Scaled Pearson X2 15 Log Likelihood . -11.2453 Analysis Of Parameter Estimates Parameter DF Estimate Std Err ChiSquare Pr>Chi INTERCEPT 1 -1.0241 1.0486 0.9538 0.3288 T 1 0.0315 0.0320 0.9685 0.3251 SCALE 0 1.0000 0.0000 NOTE: The scale parameter was held fixed. يالحظ من النتائج بأن جميع التقديرات متطابقة . لو رتبنا بيانات ھذا المثال على اساس تكرارعدد حااالت النجااح والفشال فاان مان الممكان تحليال البيانات والوصول الى نتائج مماثلة. DATA R; INPUT f t s; CARDS; 2 7 1 2 14 0 2 14 1 3 27 0 3 27 1 3 51 0

2 51 1 proc logistic; freq f; model s=t; run;

proc genmod order=data; weight f ; model s=t / dist=binomial link=logit; run;

proc catmod; weight f; direct t; response logits; model s=t; run;

proc probit; weight f; class s;

model s=t / d=logistic;

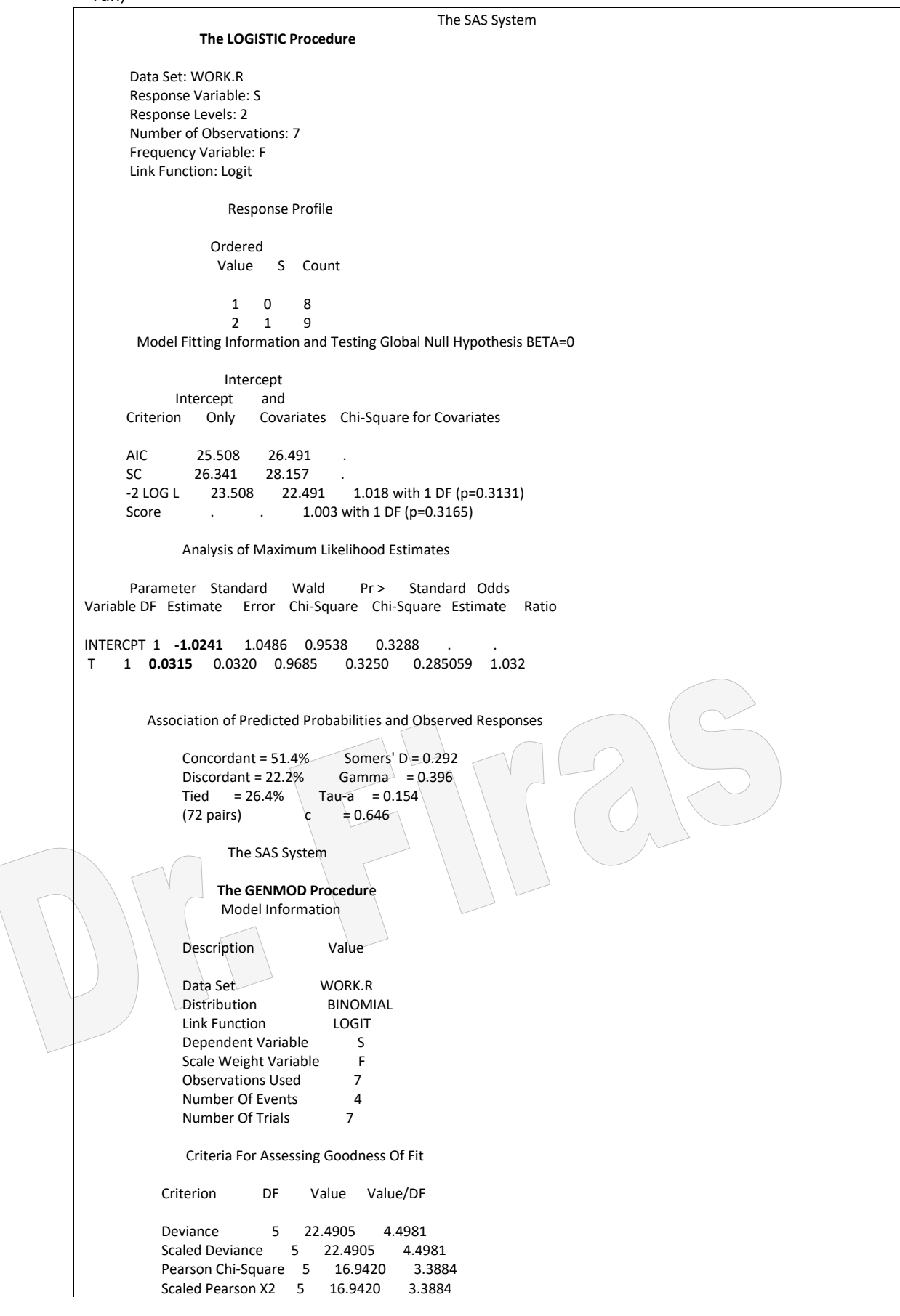

Log Likelihood . -11.2453 Analysis Of Parameter Estimates Parameter DF Estimate Std Err ChiSquare Pr>Chi INTERCEPT 1 **-1.0241** 1.0486 0.9538 0.3288 T 1 **0.0315** 0.0320 0.9685 0.3251 SCALE 0 1.0000 0.0000 . . NOTE: The scale parameter was held fixed. The SAS System **CATMOD PROCEDURE** Response: S Response Levels (R)= 2 Weight Variable: F Populations (S)= 4<br>Data Set: R Total Frequency (N)= 17 Total Frequency  $(N)= 17$ Frequency Missing: 0 Observations (Obs)= 7 POPULATION PROFILES Sample Sample T Size tttttttttttttttt 1 7 2 2 14 4  $3 27 6$ <br> $4 51 5$ 4 51 RESPONSE PROFILES Response S fffffffffffff 1 0 2 1 MAXIMUM-LIKELIHOOD ANALYSIS Sub -2 Log Convergence Parameter Estimates Iteration Iteration Likelihood Criterion 1 2 ƒƒƒƒƒƒƒƒƒƒƒƒƒƒƒƒƒƒƒƒƒƒƒƒƒƒƒƒƒƒƒƒƒƒƒƒƒƒƒƒƒƒƒƒƒƒƒƒƒƒƒƒƒƒƒƒƒƒƒƒƒƒƒƒƒƒƒƒƒƒƒƒ 0 0 23.567004 1.0000 0 0 1 0 22.491647 0.0456 -0.9903 0.0305<br>2 0 22.49053 0.0000496 -1.0240 0.0315 2 0 22.49053 0.0000496 3 0 22.49053 4.989E-10 -1.0241 0.0315 The SAS System MAXIMUM-LIKELIHOOD ANALYSIS-OF-VARIANCE TABLE Source DF Chi-Square Prob -------------------------------------------------- INTERCEPT 1 0.95 0.3288 T 1 0.97 0.3250 LIKELIHOOD RATIO 2 1.90 0.3872 ANALYSIS OF MAXIMUM-LIKELIHOOD ESTIMATES Standard Chi- Effect Parameter Estimate Error Square Prob ---------------------------------------------------------------- INTERCEPT 1 **-1.0241** 1.0486 0.95 0.3288 T 2 **0.0315** 0.0320 0.97 0.3250 The SAS System Probit Procedure Class Level Information

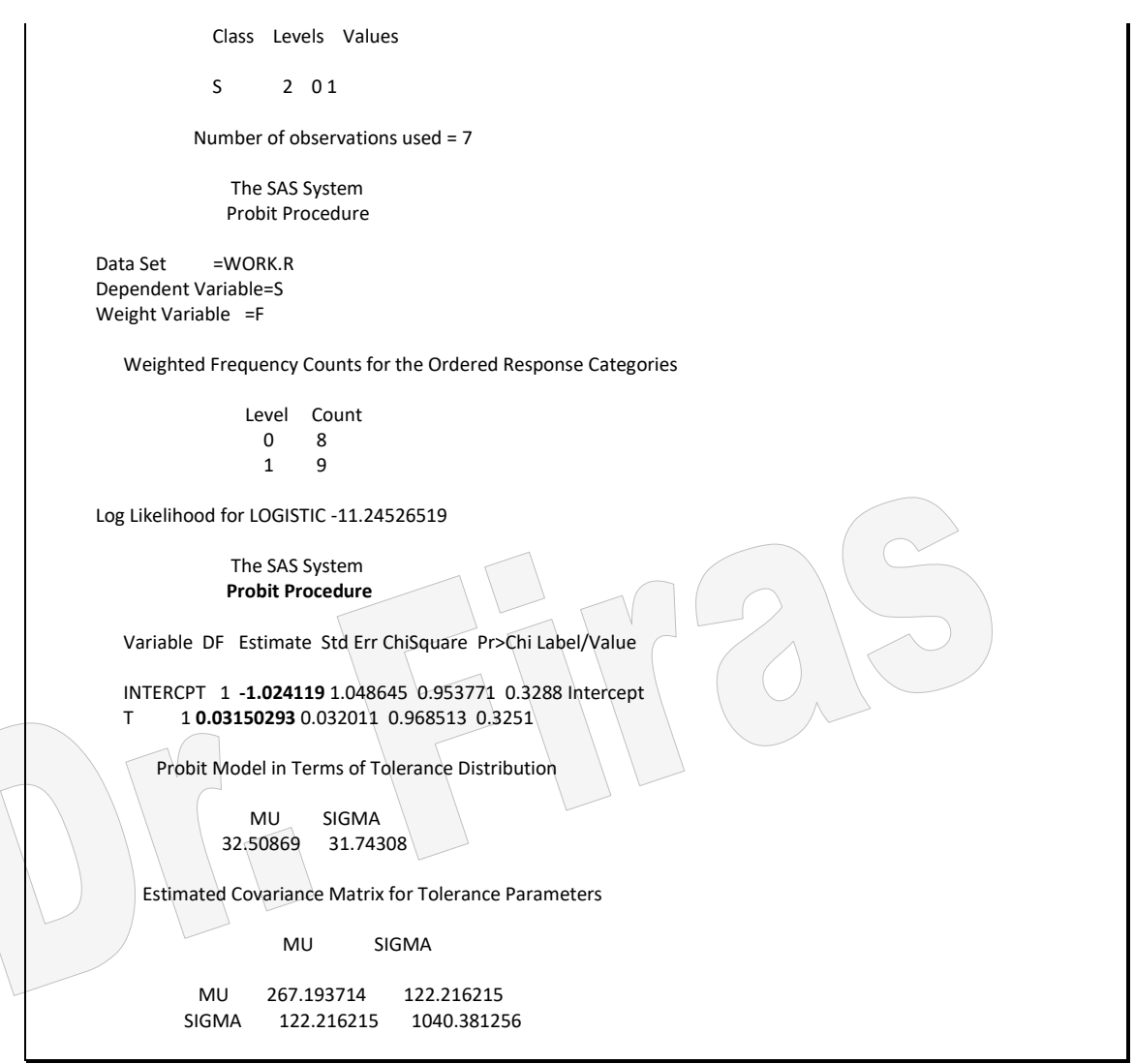

يمكن بطريقة اخري ترتيب البيانات على اساس عدد حاالت الفشل فقط واجراء التحليالت

data a; input T R N; CARDS; 7 0 2 14 2 4 27 3 6 51 3 5 proc logistic data=A; model r/n=t; run;

proc probit; model r/n=t / d=logistic; run;

proc genmod; model r/n=t / dist=binomial link=logit; run;

> The SAS System The LOGISTIC Procedure

 Data Set: WORK.A Response Variable (Events): R Response Variable (Trials): N Number of Observations: 4 Link Function: Logit Response Profile Ordered Binary Value Outcome Count 1 EVENT 8 2 NO EVENT 9 Model Fitting Information and Testing Global Null Hypothesis BETA=0 Intercept Intercept and Criterion Only Covariates Chi-Square for Covariates AIC 25.508 26.491  $SC$  26.341 28.157  $-2$  LOG  $\sqrt{23.508}$  22.491 1.018 with 1 DF (p=0.3131) Score . . . . . . . . 1.003 with 1 DF (p=0.3165) Analysis of Maximum Likelihood Estimates Parameter Standard Wald Pr > Standard Odds Variable DF Estimate Error Chi-Square Chi-Square Estimate Ratio INTERCPT 1 -1.0241 1.0486 0.9538 0.3288 . . T 1 0.0315 0.0320 0.9685 0.3250 0.285059 Association of Predicted Probabilities and Observed Responses Concordant =  $51.4\%$  Somers' D =  $0.292$  Discordant = 22.2% Gamma = 0.396 Tied = 26.4% Tau-a = 0.154  $(72 \text{ pairs})$  c = 0.646 The SAS System Probit Procedure Data Set =WORK.A Dependent Variable=R Dependent Variable=N Number of Observations= 4 Number of Events = 8 Number of Trials = 17 Log Likelihood for LOGISTIC -11.24526519 The SAS System Probit Procedure Variable DF Estimate Std Err ChiSquare Pr>Chi Label/Value INTERCPT 1 -1.024119 1.048645 0.953771 0.3288 Intercept T 1 0.03150293 0.032011 0.968513 0.3251 Probit Model in Terms of Tolerance Distribution MU SIGMA 32.50869 31.74308 Estimated Covariance Matrix for Tolerance Parameters MU SIGMA MU 267.193714 122.216215 SIGMA 122.216215 1040.381256 The SAS System

The GENMOD Procedure

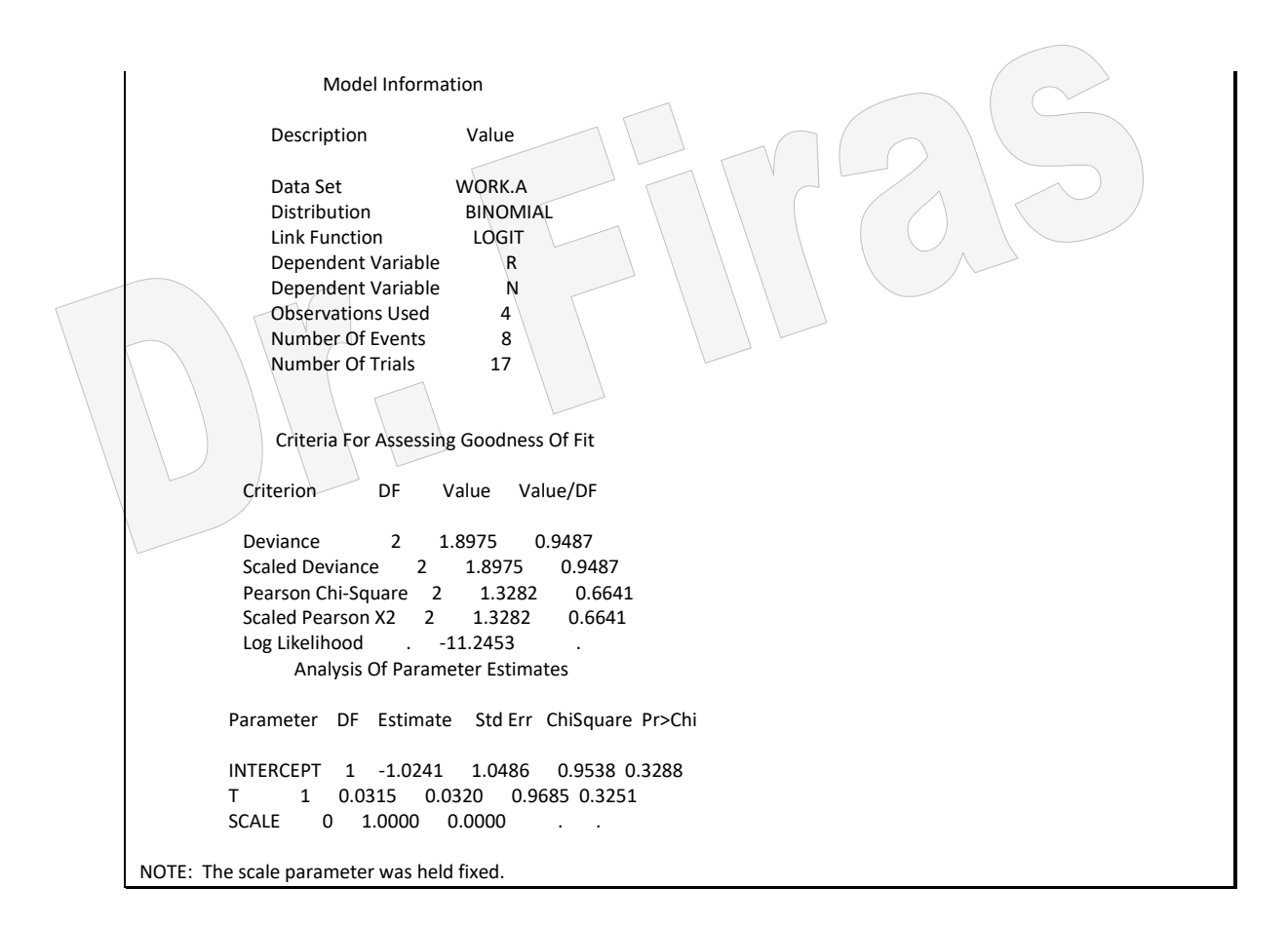

مثال (90): البيانات ادناه تعود الى مجموعتين من المرضـى الاولـى اعطيت placebo والثانيـة اعطيت عقار ب المطلوب وضمع معادلـة انحدارلنسبة الذين استجابوا للعلاج بعد التعديل لتـأثير العالج والعمر؟

```
DATA DIARY;
   INPUT PAT TRT AGE SUCC ATTPT @@;
  IF ATTPT = 0 THEN DELETE;
  DATALINES;
1 0 41 3 6 3 0 44 5 15 5 0 62 0 4 6 0 44 1 2
8 0 70 3 8 11 0 35 4 8 13 0 72 1 6 15 0 34 5 15
18 0 61 1 7 22 0 35 5 5 24 0 52 6 8 25 0 66 1 7
27 0 35 4 10 30 0 61 4 8 31 0 55 2 5 34 0 41 7 9
37 0 53 2 4 39 0 72 4 6 40 0 68 0 0 41 0 56 12 17
44 0 53 8 15 45 0 45 3 4 48 0 40 14 20 2 1 57 3 8
4 1 54 10 12 7 1 65 0 0 9 1 51 5 8 10 1 53 8 10
12 1 44 17 22 14 1 66 2 3 16 1 55 9 11 17 1 37 6 8
19 1 40 2 4 20 1 44 9 16 21 1 64 5 9 23 1 78 1 3
26 1 51 6 12 28 1 67 5 11 29 1 44 3 3 32 1 65 7 18
33 1 69 0 2 35 1 53 4 14 36 1 49 5 8 38 1 74 10 15
42 1 39 4 9 43 1 35 8 10 46 1 47 4 5 47 1 46 6 7
;
PROC LOGISTIC DATA = DIARY;
 MODEL SUCC/ATTPT = TRT AGE;
RUN;
proc probit;
model SUCC/ATTPT = TRT AGE / d=logistic;
 run;
proc genmod;
```
 model SUCC/ATTPT = TRT AGE / dist=binomial; run;

ھناك بعض الحاالت اليمكن فيها استعمال طرق logistic و genmod و probit

## **5 – 5 االنحدار البواسوني regression poisson**

ان هذا التوزيع يعد من اهم التوزيعات الاحتمالية تطبيقا و هو مناسب جدا للبيانـات العدديـة وقد يحاول البعض تطبيق الانحدار الخطي البسيط او المتعدد الا ان من اهم المشاكل التي تنجم عن ذلك عدم تساوي تباين الخطأ )heteroscedasticity )وھو احد الشروط المهمة لتنفيذ االنحدار. تتمثل تطبيقات ھذا االنحدار في التجارب التي تقاس فيها المشاھدات على ضاوء وحادة الزماان او المكان مثل عدد المكالمات التليفونية المستلمة في دائر ة ما بالدقيقة او عدد الخلايـا الجر ثو ميـة فـي كل جزء من الالف من اللتر او عدد حوادث السيار ات في شـهر مـا او عدد الحر ائـق فـي منطقـة معننة

مثال (91): سجلت بيانـات احـد الامـراض فـي مركـز السبطرة علـي الامـراض ( CDC ) فـي الولايات المتحدة الامريكيـة مـن عـام 1982 فهل هنـاك تـأثير للسنـة فـي عـدد الاصــابات؟ بمـا ان البيانات عدديـة فـأن الطريقـة المثلـي لو\_ف التغيـر فـي ميل الاعداد خـلال السنوات هو انحدار بوسوان.

data d; input Year Cases; cards; 1982 491 1983 595 1984 1518 1985 2748 1986 1387 1987 2392 1988 4882 1989 8803 1990 7943 1991 9470 1992 9908 1993 8257 1994 13043 1995 11700 1996 16455 1997 12801 proc genmod; model cases=year/dist=poisson link=log; run; The SAS System The GENMOD Procedure Model Information Description Value Data Set WORK.D<br>Distribution POISSON Distribution

Link Function LOG Dependent Variable CASES Observations Used 16 Criteria For Assessing Goodness Of Fit<br>Criterion DF Value Value/DF Value Value/DF Deviance 14 11009.9046 786.4218 Scaled Deviance 14 11009.9046 786.4218 Pearson Chi-Square 14 10624.5111 758.8937 Scaled Pearson  $X2$  14 10624.5111 Log Likelihood . 909565.7562 . Analysis Of Parameter Estimates Parameter DF Estimate Std Err ChiSquare Pr>Chi INTERCEPT 1 -311.0496 1.5001 42994.5116 0.0001 YEAR 1 0.1607 0.0008 45545.0973 0.0001 SCALE 0 1.0000 0.0000 NOTE: The scale parameter was held fixed. لذا فأن معادلة االنحدار Y=e^-311.04 + 0.1607x ولغر ص حساب الزيادة او النقصـان في عدد الحـالات فـأن مـن الافضـل تحويـل ذلك الـي نسبـة اي العـدد المتوقـع للسنة الالحقة على العدد المتوقع للسنة السابقة Y=e^-311.04 + 0.1607x+1/ Y=e^-311.04 + 0.1607x*=*1.17

ان عدد الحاالت يزداد سنويا بمقدار العامل 1.17

**5 – 6 االنحدار التشخيصي Regression Diagnostic**

يعد الباحث Welch ھو اول من اوضم اھمياة العمال باالنحادار التشخيصاي أذ طلاب مناه بعاض الاصدقاء وضع معادلة توقع لبيانات مصر فية و عند انجاز ه للمعادلة تبين بـأن نتـائج التوقـع لاحد القيم لم تكن مطابقة لتوقعاتهم ، وعند مراجعته للبيانات وجد ان هناك رقما شاذا ، لذا فقد عمل من اجل التوصل الى طريقة تسمم له بتحديد القيم الشاذة في العينات المدروسة. ھناك عدة فرضيات يجب توفرھا لكي تكون معادلة االنحدار صحيحة وھي: -1 ان تكون العالقة خطية بين المتغيرات المستقلة والتابعة )Linearity). -2 الخطأ موزع توزيعا طبيعيا )Normality). 3- تباين الخطأ يجب ان يكون ثابتا ( Homogeneity of Variance ) -4 االخطاء المرافقة لمشاھدة ما الترتبط باخطاء بقية المشاھدات )Independent ) -5 العوامل المستقلة يجب ان تقاس بال اخطاء -6 يجب ان يكون الموديل المستعمل مناسب بمعنى ان يتضمن العوامل المستقلة الماثرة ويستبعد العوامل غبر المؤثرة. هناك بعض الحالات التي تواجهنا خلال التحليل الاحصـائي الخـاص بتحليل الانحدار و هي ذات تأثير كبير في نتائج تحليل االنحداروھي : أ- مشاھدات فردية تاثر بشكل كبير على تقديرات معامل االنحدار

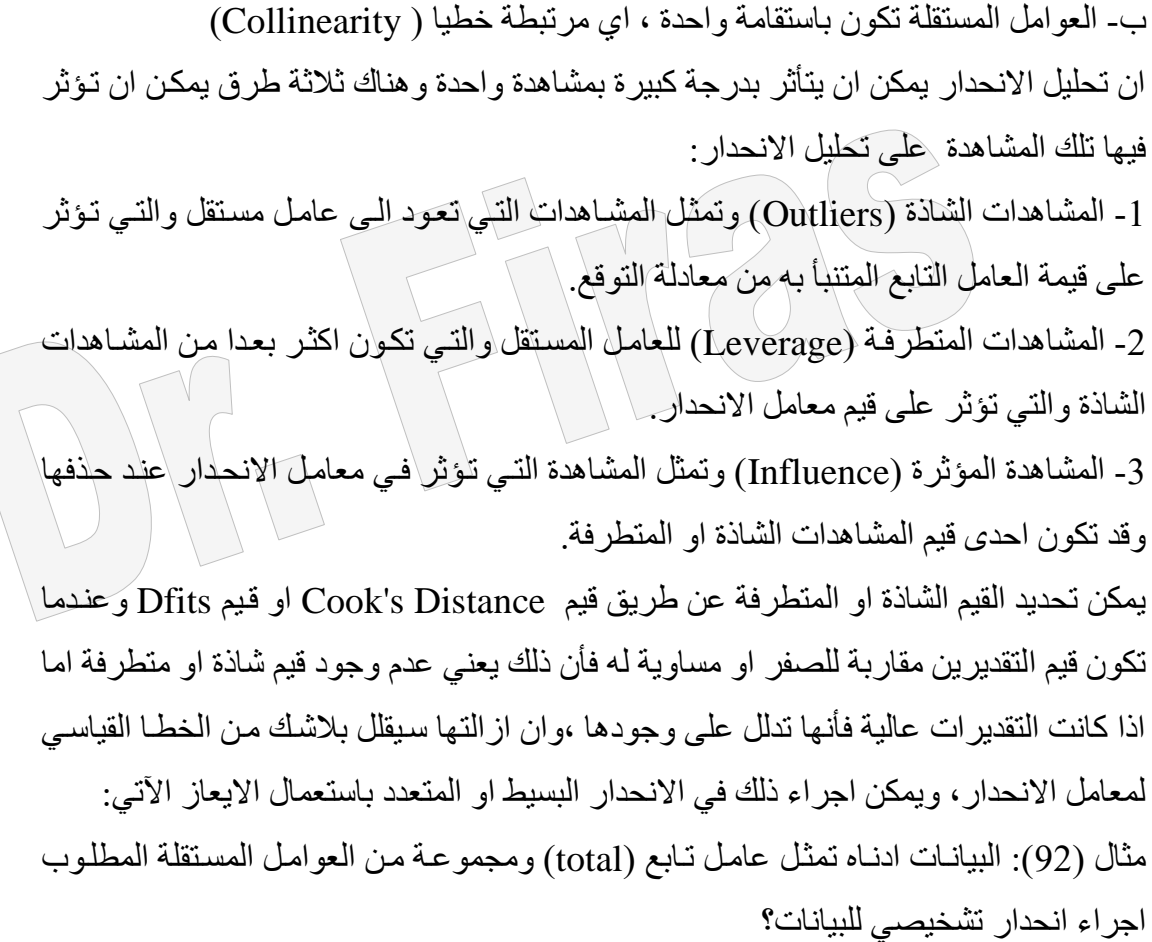

 INPUT iq parent ses total coll; cards; 1 1 1 353 4 1 1 2 234 2 1 1 3 174 8 1 1 4 52 4 1 2 1 77 13 1 2 2 111 27 1 2 3 138 47 1 2 4 96 39 2 1 1 216 9 2 1 2 208 7 2 1 3 126 6 2 1 4 52 5 2 2 1 105 33 2 2 2 159 64 2 2 3 184 74 2 2 4 213 123 PROC REG DATA=wisc; MODEL total= iq parent ses / clm r influence; RUN; يمكن تحديد القيم الشاذة باستعمال الأمر proc logistic بأضـافة الكلمـة influence لغارض تقدير االنحدار التشخيصي كرسم مبعثر او كانحراف وتقدير حدود الثقة العليا والدنيا واالحتمالياة

DATA wisc;

## كما في االيعاز اآلتي:

proc logistic; model coll/total=iq ses parent/influence iplot; output out=m2 p=prob lower=LCL upper=UCL; run; proc print data=m2; run;

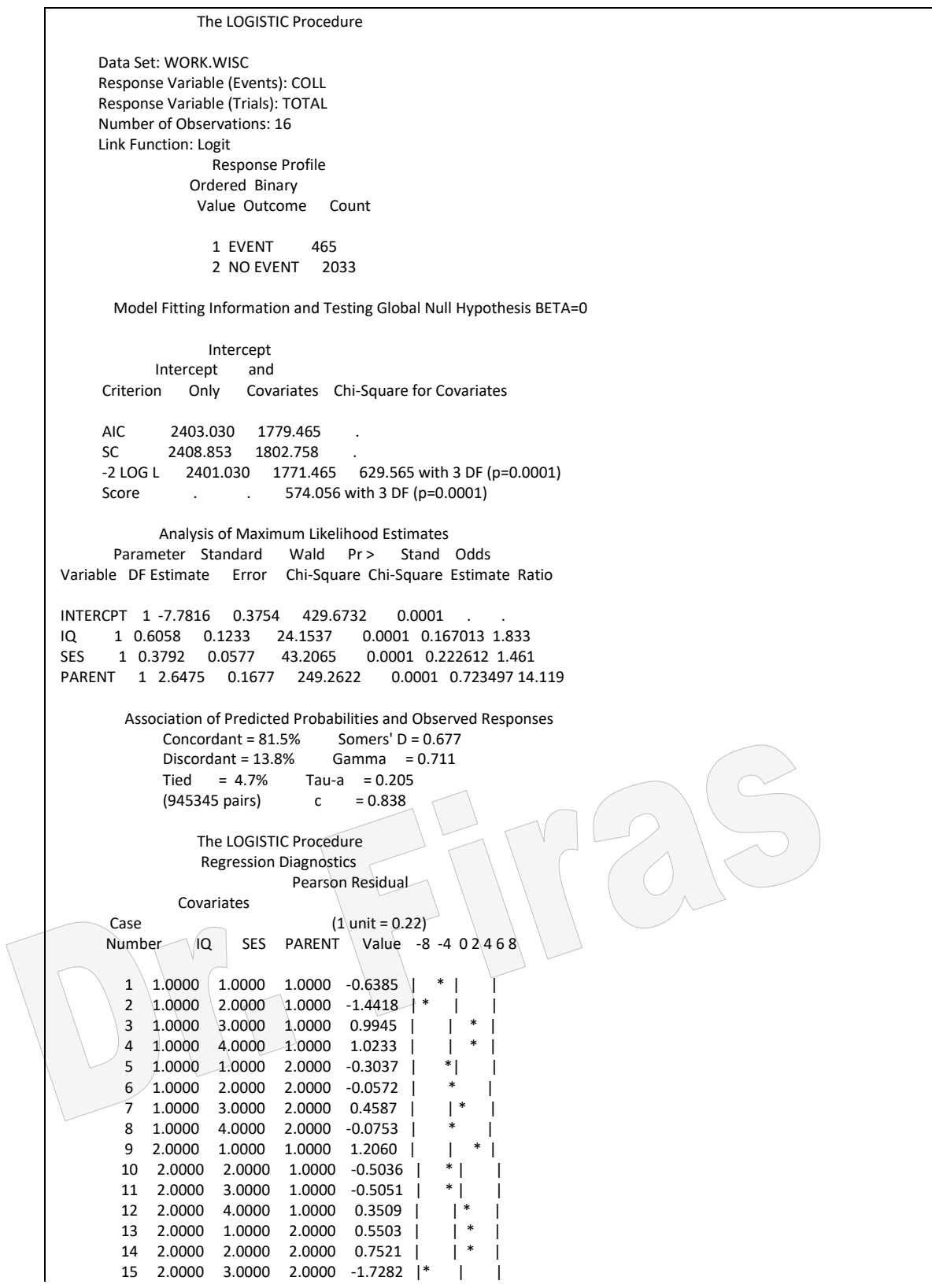

 16 2.0000 4.0000 2.0000 0.5079 | | \* | Regression Diagnostics<br>Peviance Residual Hat I Hat Matrix Diagonal Case (1 unit = 0.22) (1 unit = 0.03) Number Value -8 -4 0 2 4 6 8 Value 0 2 4 6 8 12 16 1 -0.6706 | \* | | 0.1814 | \*<br>2 -1.6478 |\* | | 0.1465 | \* 2 -1.6478 |\* | | 0.1465 | \*<br>3 0.9380 | | \* | 0.1640 | \*  $\begin{array}{|c|c|c|c|c|}\n\hline\n| & * & 0.1640 & \vert \n\hline\n| & * & 0.0884 & \vert \n\end{array}$  4 0.9405 | | \* | 0.0884 | \* |  $5$  -0.3067 | \*| | 0.2385 |<br>6 -0.0573 | \* | 0.2552 | 6 -0.0573 | \* | 0.2552 | \* |  $\begin{vmatrix} 0.3222 \end{vmatrix}$  8 -0.0753 | \* | 0.3629 | \* | 9 1.1270 | | \* | 0.1882 | \* | 10 -0.5183 | \* | | 0.2126 | \* | 11 -0.5206 | \* | | 0.1886 | \* | 12 0.3428 | | \* | 0.1382 | \* | 13 0.5460 | | \* | 0.3693 | \* | 14 0.7485 | | \* | 0.3077 | 15 -1.7357 |\* | | 0.2797 | \* | 16 0.5087 | | \* | 0.5567 | \*| The SAS System يتبين من تقديرات Residual Deviance ان القيم المتطرفة ھي للمشاھدات ،2 9 15، Regression Diagnostics INTERCPT Dfbeta Case (1 unit = 0.08) (1 unit = 0.09) Number Value -8 -4 0 2 4 6 8 Value -8 -4 0 2 4 6 8 1 -0.3223 | \* | | 0.1242 | |\* | 2 -0.6232 |\* | | 0.2696 | | \* | 3 0.4100 |  $\vert$  \* | -0.2009 4 0.2256 | | \* | -0.1264 | \*| |  $5 -0.0748$  |  $*$  | 0.1035 | |  $*$  | 0.1035 | |  $*$  | 0.1035 | |  $*$  6 -0.0139 | \* | 0.0273 | \* |  $\begin{array}{c|c|c|c|c} \n \ast & \cdot & \cdot & \cdot & \cdot & \cdot \n\end{array}$ 8 -0.00530 | \* | 0.0467 | 9 0.4263 | | \* | 0.1975 | | \* | 10 -0.1870 | \* | | -0.0963 | \*| | 11 -0.1430 | \* | | -0.0837 |<br>12 0.0583 | |\* | 0.0400 |  $12 \t 0.0583$  |\*  $\begin{array}{c|c|c|c|c|c|c|c|c} \n 13 & -0.0177 & & * & 0.1891 & \n 14 & -0.1307 & & * & 0.2972 & \n \end{array}$  $*$  | | 0.2972 | |  $15 \big| 0.5694 \big| 1 \big| 1 \big| 1 \big| 0.6990 \big| 1 \big| 1$ 16  $-0.4185$   $*$   $+$  0.3426 | Regression Diagnostics SES Dfbeta PARENT Dfbeta Case  $(1 \text{ unit} = 0.07)$   $(1 \text{ unit} = 0.06)$  Number Value -8 -4 0 2 4 6 8 Value -8 -4 0 2 4 6 8 1 0.1336 | |\* | 0.2212 |<br>2 0.0614 | |\* | 0.5047 |  $\begin{array}{|c|c|c|c|c|c|}\n \hline \ast & \left. \begin{array}{ccc} 0.5047 & \text{ } & \text{ } & \ast \end{array} \right| & \ast \ \hline \ast & \left. \begin{array}{ccc} -0.3932 & \text{ } & \ast & \text{ } & \ast \end{array} \right| & \ast \ \hline \end{array}$  3 0.1161 | | \* | -0.3932 | \* | | 4 0.1701 | | \* | -0.2579 | \* | | 5 0.1370 | | \* | -0.0617 | \*| | 6 0.0152 | \* | -0.0126 | \* | 7 0.0518 | |\* | 0.0987 | | \* | 8 -0.0408 | \*| | -0.00969 | \* |  $\begin{array}{|c|c|c|c|c|}\n| & -0.4620 & * & | \ \hline\n|^{*} & 0.2503 & | & | \ \hline \end{array}$  10 0.0361 | |\* | 0.2503 | | \* | 11 -0.0619 | \*| | 0.2405 | |<br>12 0.0773 | |\* | -0.1267 | \*| 12 0.0773 | |\* | -0.1267 | \* |<br>13 -0.4270 | \* | | 0.1610 | |\* 13 -0.4270 | \* | | 0.1610 | | \*<br>14 -0.3152 | \* | | 0.1997 | | \* 14 -0.3152 | \* | | 0.1997 | | \* |<br>15 -0.1646 | \*| | -0.3343 | \* | | | 0.1997 | | \*<br>| -0.3343 | \* | 16 0.5630 | | \*| 0.0917 | |\* |
"ƒˆƒƒƒƒƒƒƒƒƒƒƒƒƒƒƒƒƒƒƒˆƒƒƒƒƒƒƒƒƒƒƒƒƒƒƒƒƒƒƒˆƒƒƒƒƒƒƒƒƒƒƒƒƒƒƒƒƒƒƒˆƒƒƒƒƒƒƒƒƒƒƒƒƒƒƒƒƒƒƒˆƒƒ†

The LOGISTIC Procedure

 Regression Diagnostics C<sub>C</sub>CBAR Case (1 unit = 0.1) (1 unit = 0.07) Number Value 0 2 4 6 8 12 16 Value 0 2 4 6 8 12 16 1 0.1103 | \* | 0.0903 | \*<br>2 0.4181 | \* | 0.3568 | \* 2 0.4181 | \* | 0.3568 | \*<br>3 0.2321 | \* | 0.1941 | \* 3 0.2321 | \* | 0.1941 | \* |<br>4 0.1115 | \* | 0.1016 | \* | 4 0.1115 | \* | 0.1016 | \* |<br>5 0.0379 | \* | 0.0289 | \* | 5 0.0379 |\* | 0.0289 |\* | 6 0.00151 |\* | 0.00112 |\* | 7 0.1475 | \* | 0.1000 | \* |<br>8 0.00507 | \* | 0.00323 | \* 8 0.00507 |\* | 0.00323 |\*<br>9 0.4154 | \* | 0.3372 | | 0.3372 | \* |<br>| 0.0685 |\* 10 0.0870 | \* | 0.0685 | \*<br>11 0.0731 | \* | 0.0593 | \* 11 0.0731 | \* | 0.0593 | \*<br>12 0.0229 | \* | 0.0198 | \*  $12 \quad 0.0229$  |\*  $\begin{tabular}{c|c|c|c|c|c} \hline 13 & 0.2812 & * & & 0.1773 & * \cr 14 & 0.3631 & * & & 0.2514 & * \cr \end{tabular}$ 14 0.3631 | \* 15 1.6102 | \*| 1.1598 | \*| 16 0.7308 | \* | 0.3240 | Regression Diagnostics<br>DIFDEV DIFCHIS **DIFCHISQ** Case  $(1 \text{ unit} = 0.26)$   $(1 \text{ unit} = 0.26)$  Number Value 0 2 4 6 8 12 16 Value 0 2 4 6 8 12 16  $1 \t0.5400 \t+ \t1 \t0.4980 \t+ \t$  $\begin{array}{ccccccc} 2 & 3.0722 & | & * & | & 2.4356 \\ 3 & 1.0739 & | & * & | & 1.1830 \end{array}$  3 1.0739 | \* | 1.1830 | \* |  $\begin{array}{|c|c|c|c|c|}\n \hline\n 4 & 0.9862 & * & | & 1.1488 & * \\
 5 & 0.1230 & * & | & 0.1212 & * \n \end{array}$  5 0.1230 |\* | 0.1212 |\* |  $\begin{array}{|c|c|c|c|c|c|}\n6 & 0.00440 & * & | & 0.00440 & * & | \ \hline\n7 & 0.3084 & * & | & 0.3104 & * & | \ \end{array}$  $\begin{array}{ccccccc} 7 & 0.3084 & | & * & | & 0.3104 & | & * \\ 8 & 0.00890 & | & * & | & 0.00890 & | & * \end{array}$  $| 0.00890 | *$  9 1.6072 | \* | 1.7916 | \* | 10 0.3372 | \* | 0.3221 | \*<br>11 0.3303 | \* | 0.3144 | \* 11 0.3303 | \* | 0.3144 | \* |<br>12 0.1373 | \* | 0.1429 | \* | 12 0.1373 | \* | 0.1429 | \*<br>13 0.4755 | \* | 0.4802 | \* 13 0.4755 | \* | 0.4802 | \* |<br>14 0.8116 | \* | 0.8171 | \* | 14 0.8116 | \* | 0.8171 | \* |<br>15 4.1724 | \* | 4.1465 | \* | 15 4.1724 | \*| 4.1465 | \*|  $16$  0.5820 | \* |  $16$  The LOGISTIC Procedure The SAS System OBS IQ PARENT SES TOTAL COLL PROB LCL UCL 1 1 1 1 353 4 0.01553 0.01090 0.02210 2 1 1 2 234 2 0.02254 0.01630 0.03109 3 1 1 3 174 8 0.03259 0.02344 0.04514 4 1 1 4 52 4 0.04692 0.03250 0.06729 5 1 2 1 77 13 0.18219 0.14379 0.22811 6 1 2 2 111 27 0.24558 0.20741 0.28823 7 1 2 3 138 47 0.32233 0.27975 0.36808 8 1 2 4 96 39 0.41003 0.35232 0.47033 9 2 1 1 216 9 0.02810 0.01997 0.03942 10 2 1 2 208 7 0.04054 0.02983 0.05487 11 2 1 3 126 6 0.05815 0.04275 0.07865 12 2 1 4 52 5 0.08275 0.05884 0.11519 13 2 2 1 105 33 0.28992 0.24013 0.34534 14 2 2 2 159 64 0.37366 0.33297 0.41622 15 2 2 3 184 74 0.46573 0.42788 0.50397 16 2 2 4 213 123 0.56019 0.51001 0.60916

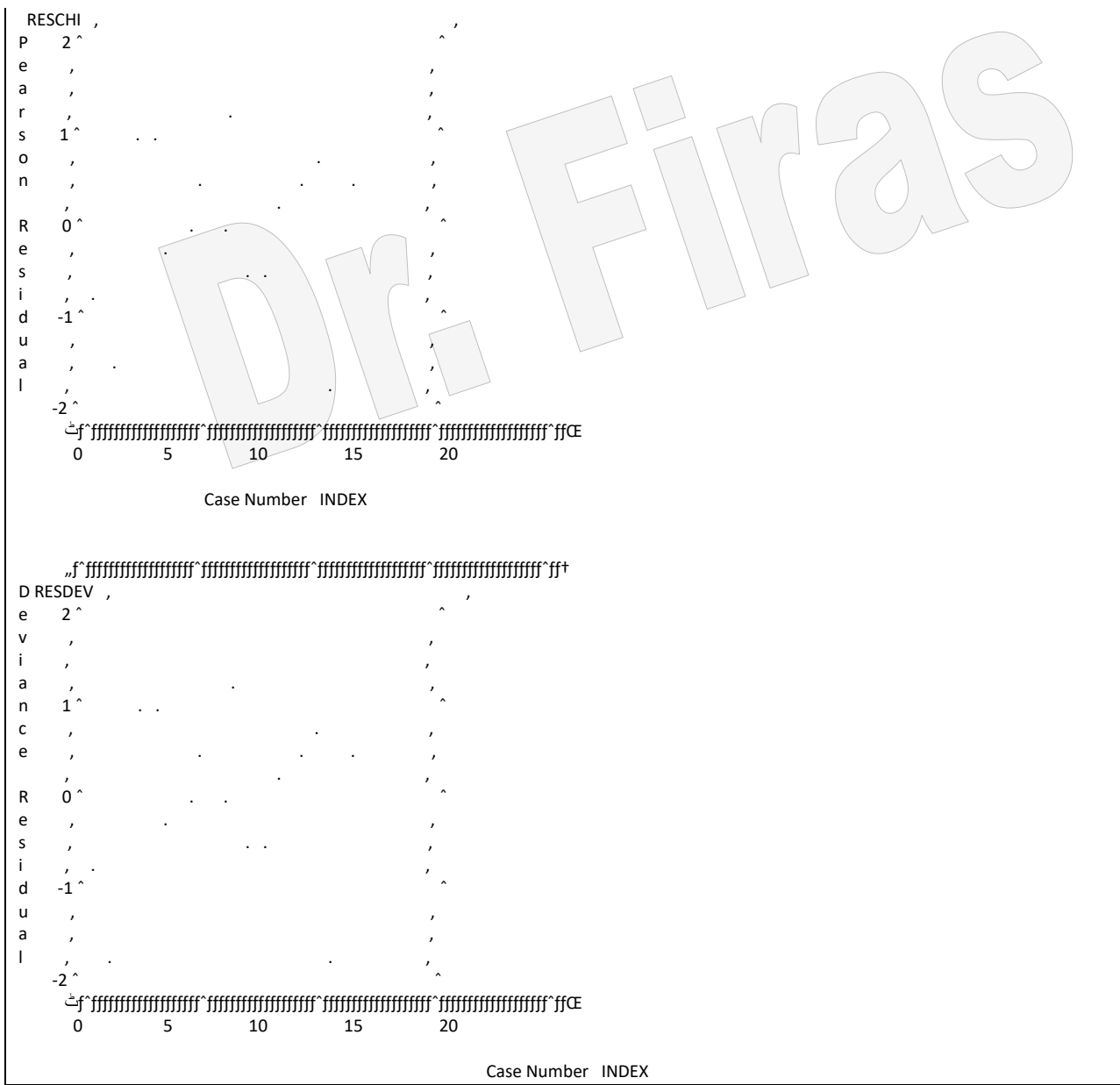

ويتميز الايعاز proc genmod بامكانيتـه فـي تقدير مستويات كل عامل علـى حدة وذلك بأستعمال االيعاز اآلتي:

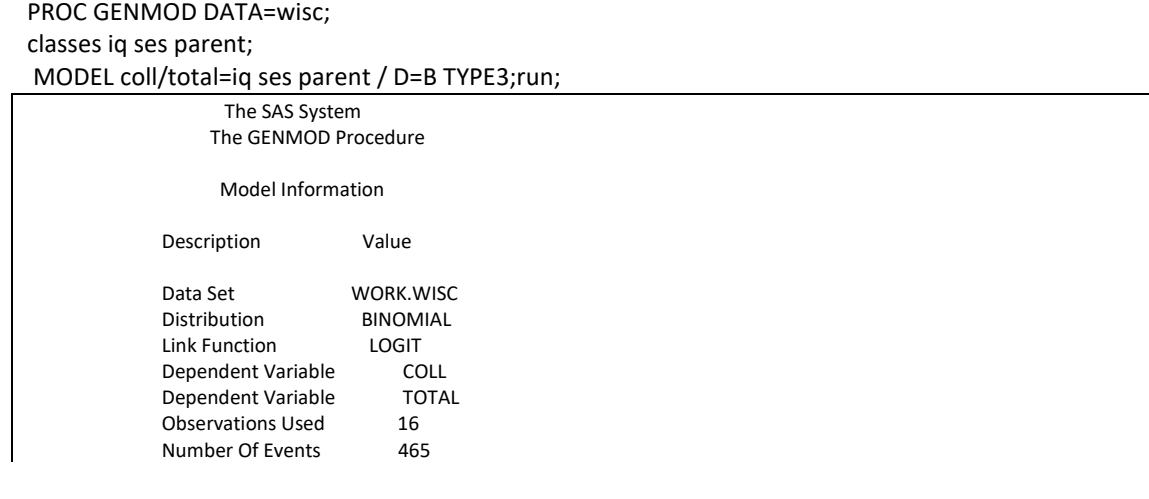

```
 Number Of Trials 2498
                  Class Level Information
                 Class Levels Values
                IQ 2 1 2<br>SES 4 1 2
                          SES 4 1 2 3 4
                PARENT 212
              Criteria For Assessing Goodness Of Fit
           Criterion DF Value Value/DF
          Deviance 10 9.9528 0.9953<br>Scaled Deviance 10 9.9528 0.9953
          Scaled Deviance 10
          Pearson Chi-Square 10 9.6664 0.9666
           Scaled Pearson X2 10 9.6664 0.9666
          Log Likelihood . -885.0597
                Analysis Of Parameter Estimates
        Parameter DF Estimate Std Err ChiSquare Pr>Chi
         INTERCEPT 1 0.3074 0.1176 6.8334 0.0089
         IQ 1 1 -0.5978 0.1236 23.4053 0.0001
        IO \t2 \t0 \t0.0000 \t0.0000SES 1 1 -1.1403  0.1865  37.3948  0.0001
         SES 2 1 -0.8320 0.1631 26.0079 0.0001
         SES 3 1 -0.5416 0.1549 12.2314 0.0005
        SES  4  0  0.0000  0.0000
         PARENT 1 1 -2.6486 0.1678 249.0655 0.0001
        PARENT 2 0 0.0000 0.0000
         SCALE 0 1.0000 0.0000 . .
                    The SAS System
NOTE: The scale parameter was held fixed.
                LR Statistics For Type 3 Analysis
               Source DF ChiSquare Pr>Chi
               IQ 1 23.9032 0.0001
              SES 3 45.9558 0.0001<br>PARENT 1 377.7526 0.0
                          PARENT 1 377.7526 0.0001
```
كما اوضحنا سابقا ان وجود ارتباط بين العوامل المستقلة ( collinearity) هو احد اهم المشاكل التبي تواجه تقدير معامل الارتباط المتعدد اذ تؤدي الىي اعطاء نموذج غير قادر على وصف البيانـات بصـورة دقيقـة بمعنـى ان القيم المتنبـأ بـهـا سـتكون غيـر طبيعيـة . 1ذ ان معادلـة التنبـو ء التكون دقيقة مالم يكن التباين المشترك بين العوامل المستقلة يساوي صفر. ھناك عدة حلول لهذه الحالة ھي :

-1 استبعاد تلك العوامل من النموذج فمثال اذا كان لدينا عامالن مستقالن يرتبطان فايمكن اساتبعاد احد العوامل واالعتماد على اآلخر في وضع معادلة التوقع وھنا يفضل االحتكام الى قيماة ²R فاي اختيار العامل.

2- ان زيادة حجم البيانات لايحل المشكلة اذ ان ذلك لايؤثر على علاقة الارتباط بين المتغيرات المستقلة ، ولكن يمكن استعمال قيم المتغيران بداللة انحراف تلك القيم عن متوسطها.

Orthogonal polynomial regression طريقة استعمال -3 مثال ( 93 ): نفذت دراسة على مجموعة من الاطفال اذ جمعت البيانات اللازمـة لتحديد معادلـة التنبوء الخاص بطول القسطرة اللازم لادخالها عن طريق الشريان الرئيسي في منطقة الفخذ وايصـالها الـى القلب وقد حدد الطول المناسب لهـا ووصاولها الـى الموقع الصـحيح بأستعمال Fluoroscope . اذ ان الهدف من الدراسة ھوتحديد طول القسطرة المناسب اعتماادا علاى طاول ووزن 12 طفل.

data f; input Height Weight Length; cards; 42.8 40.0 37 63.5 93.5 50 37.5 35.5 34 39.5 30.0 36 45.5 52.0 43 38.5 17.0 28 43.0 38.5 37 22.5 8.5 20 37.0 33.0 34 23.5 9.5 30 33.0 21.0 38 58.0 79.0 47 proc plot; plot weight\*height; run; proc reg; model length= height weight; run; proc reg; model length= height ; run; proc reg; model length= weight; run;

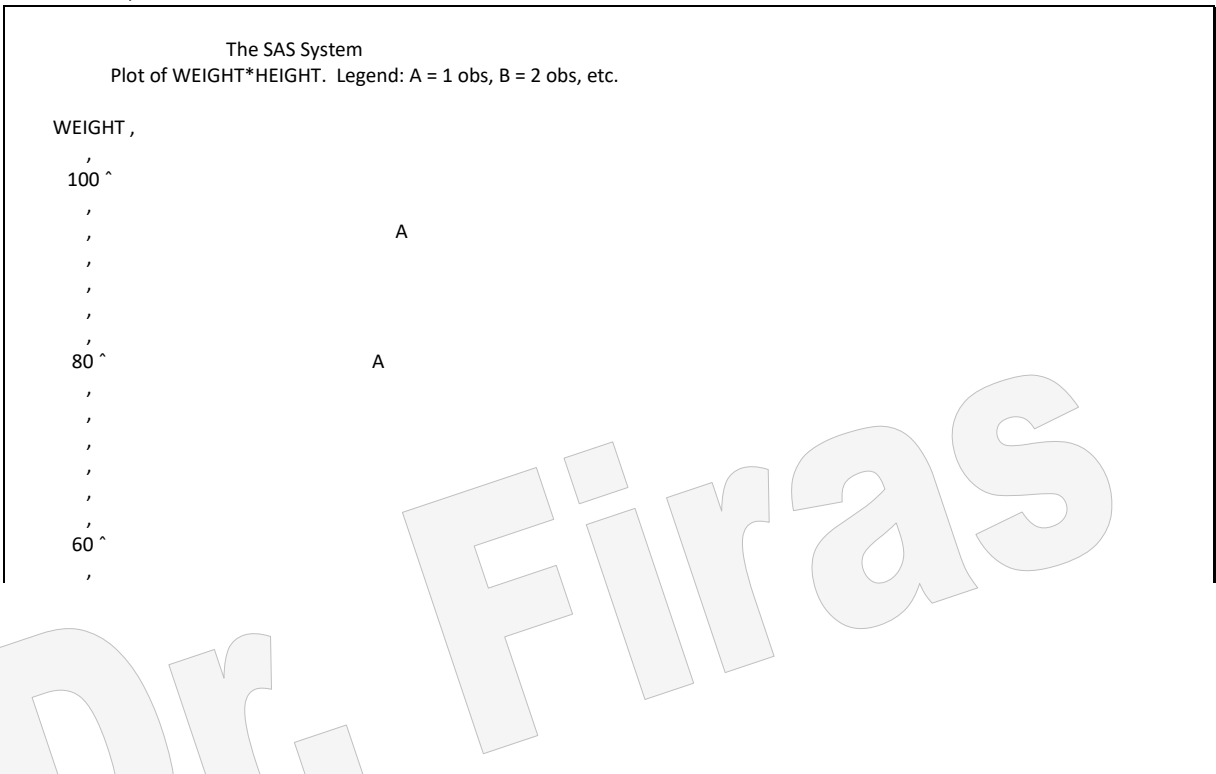

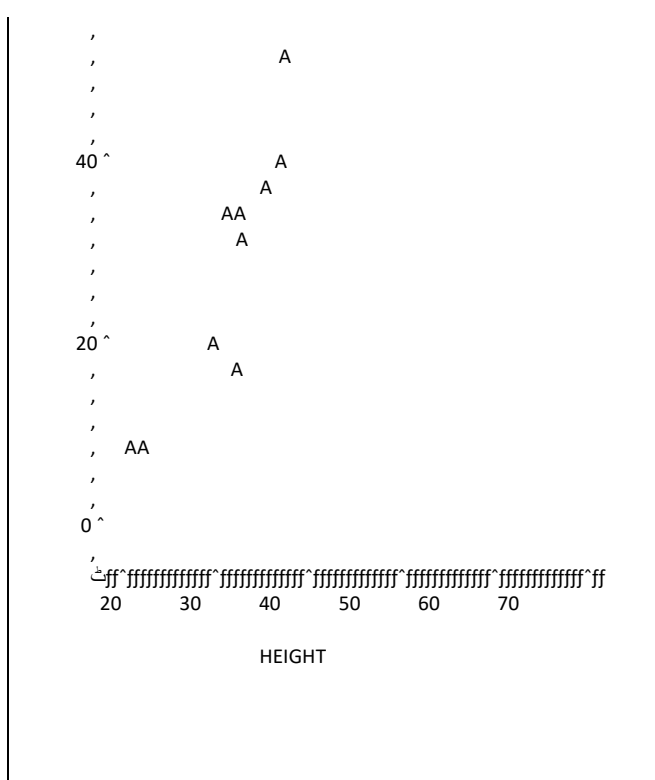

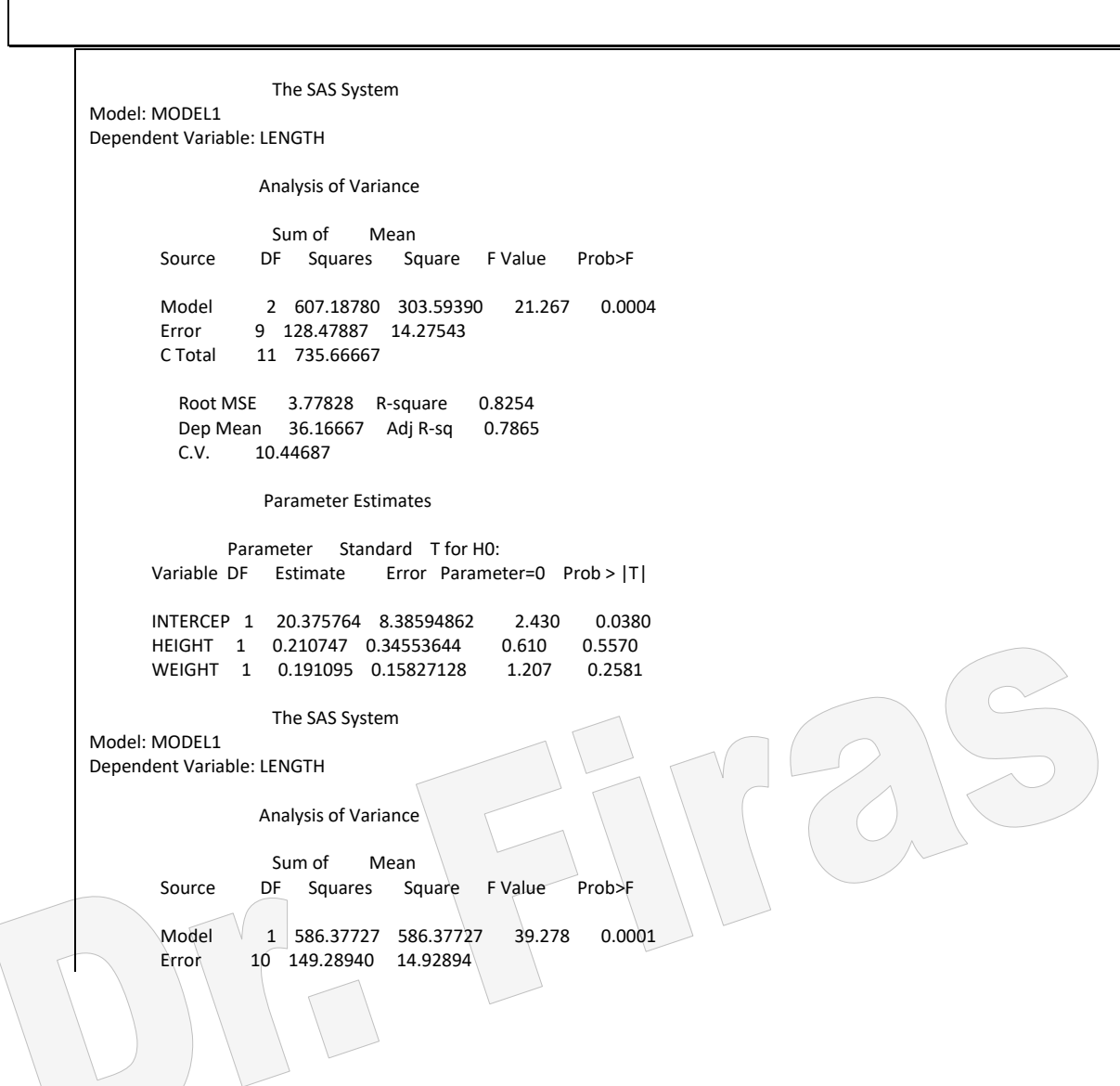

```
 C Total 11 735.66667
         Root MSE 3.86380 R-square 0.7971
                  36.16667 Adj R-sq
         C.V. 10.68331
                 Parameter Estimates
              Parameter Standard T for H0:
       Variable DF Estimate Error Parameter=0 Prob > |T|
       INTERCEP 1 11.478976 4.09405157 2.804 0.0187
      HEIGHT 1 0.611712 0.09760525 6.267
                  The SAS System 
Model: MODEL1
Dependent Variable: LENGTH
                 Analysis of Variance
                  Sum of Mean
       Source DF Squares Square F Value Prob>F
       Model 1 601.87742 601.87742 44.987 0.0001
       Error 10 133.78925 13.37892
       C Total 11 735.66667
         Root MSE 3.65772 R-square 0.8181
         Dep Mean 36.16667 Adj R-sq 0.8000
         C.V. 10.11351
                 Parameter Estimates
              Parameter Standard T for H0:
       Variable DF Estimate Error Parameter=0 Prob > |T|
       INTERCEP 1 25.344086 1.92834482 13.143 0.0001
       WEIGHT 1 0.283871 0.04232311 6.707 0.0001
```
نالحظ من النتائج مايلي: -1 ان الرسم البياني بين عاملي الوزن واالرتفاع يشير الى وجود عالقة خطية -2 اختبار F يشير الى ان 1b او 2b او كليهما يختلف معنويا عن الصفر كماا ان معامال التحدياد 0.8254 = ²R مما يعني ان المتغيرين لهما دور كبير في تباين مظهر الصافة وعلاى الارغم مان ذلك نجد ان اختبار t واحتماليتهما غير معنوية. هذا التضارب في نتائج الاختبارين يعود الى الار تباط بين العاملين وكما اسلفنا فأن ذلك سيؤدي اللي حصولنا على قيم متوقعة غير دقيقة و في ھذه الحالة يفضل االعتماد على متغير واحد وھو الذي يأخذ اعلى قيمة لمعامل التحديد. 3- لـو حاولنـا تقدير معامـل الارتباط بـين العاملين المستقلين سنجد ان الارتبـاط بينهمـا يسـاوي .0.96 4- يمكن اعتماد الانحدار التشخيصي لتحديد القيم التي لها انحر اف على القيم المشـاهدة بأس االيعازين p وr :

proc reg; model length= height weight/p r; run;

proc reg; model length= height/ p r ; run; proc reg; model length= weight/p r; run;

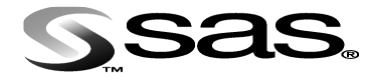

**الفصل السادس** 

**االرتباط Correlation**

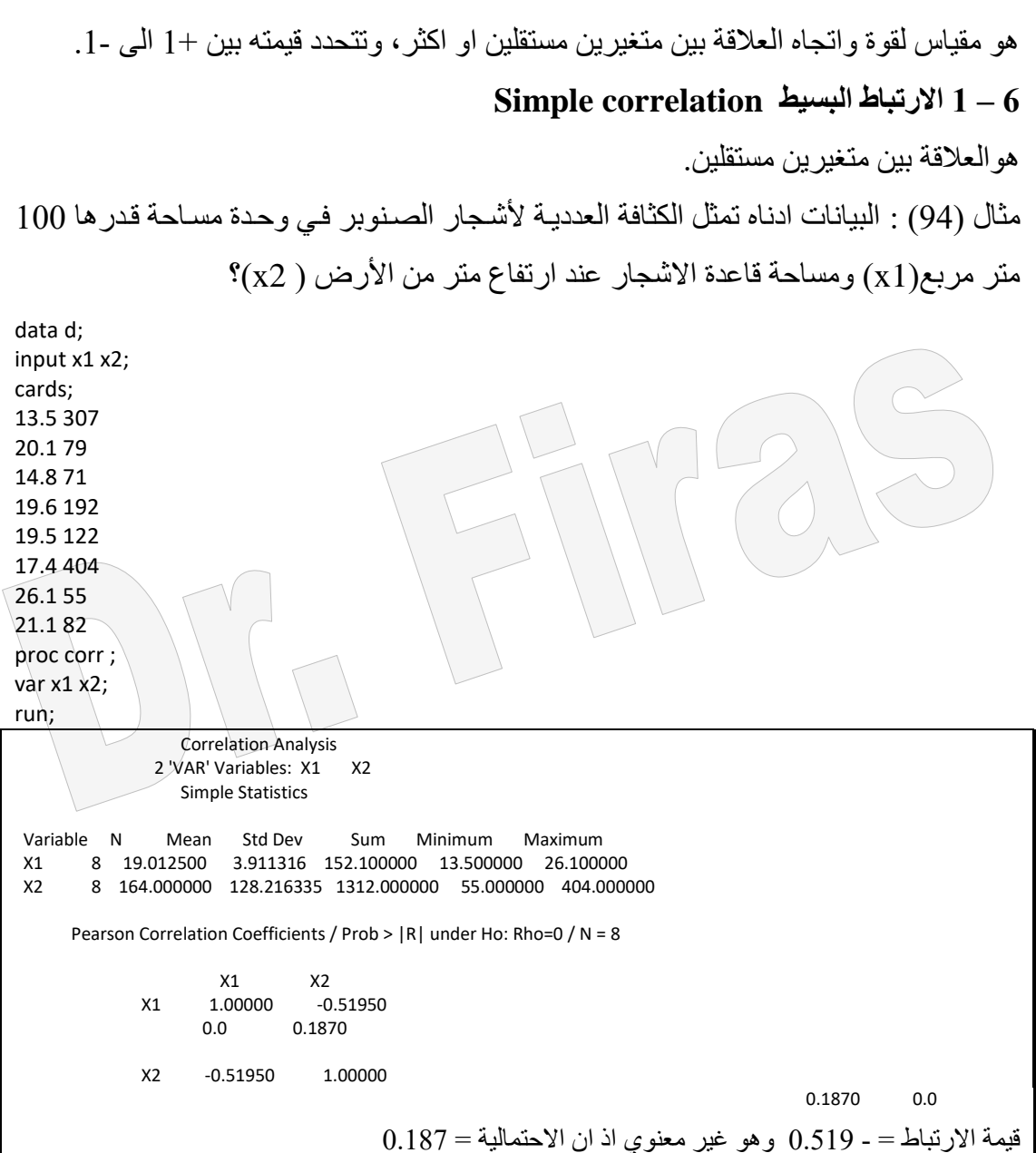

# **6 – 2 األرتباط المتعدد correlation Multiple**

ويجري تقدير ه عندما يكون هناك عدة متغير ات مستقلة بحيث يمكن تقدير العلاقة بين اي زوج من المتغيرات.

 $\rm X1$  ,  $\rm X2$  ,  $\rm X3$  ) مثال (95) : جد معاملات الارتباط بين المتغيرات

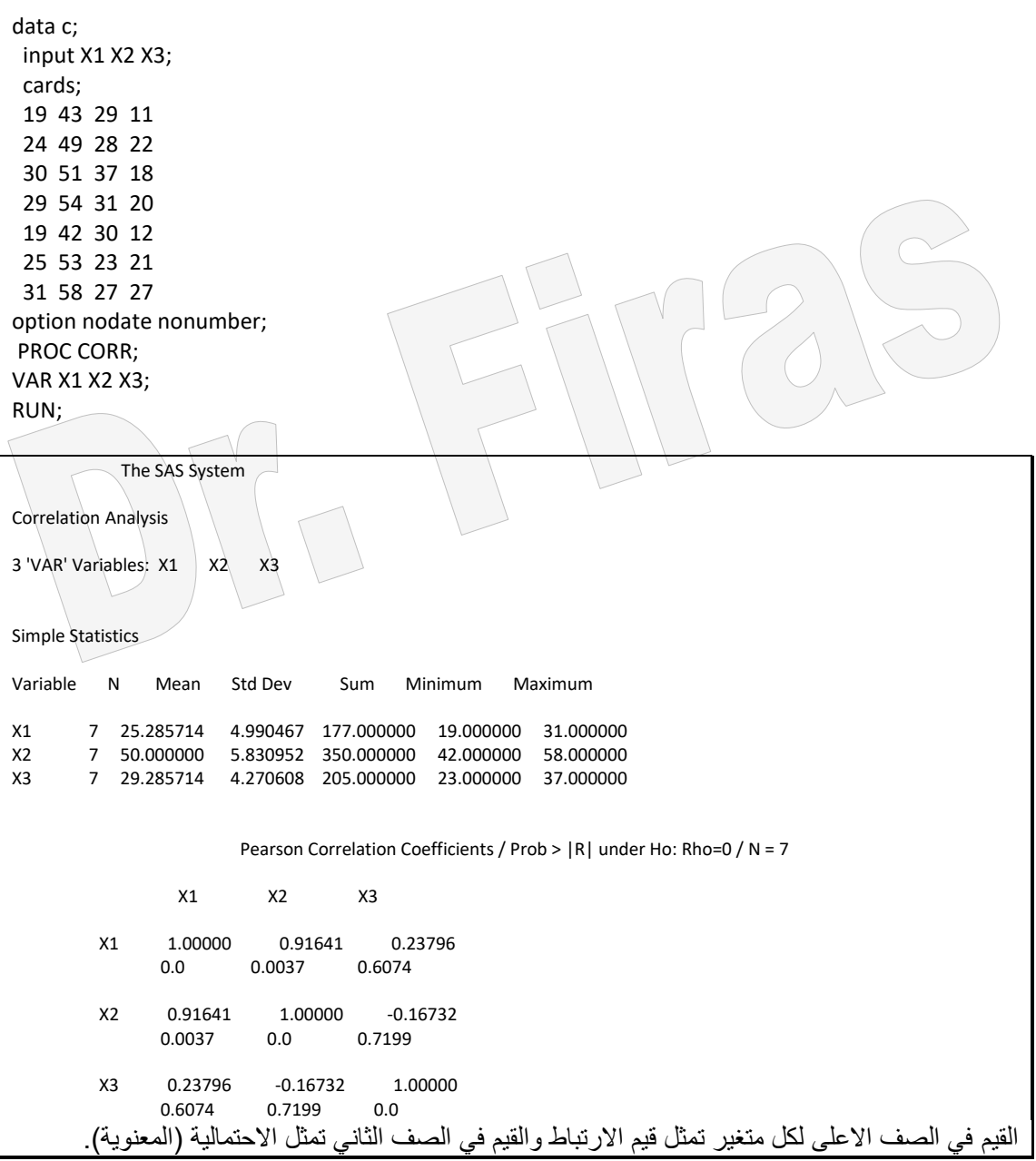

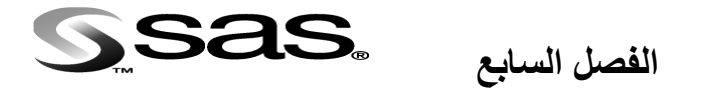

**نسبة األرجحية Ratio Odds والخطورة النسبية Risk Relative**

تعد نسبة الارجحيـة مـن المقـاييس المهمـة التـي يـتم اسـتعمالها فـي العديـد مـن البحـوث الطبيـة والزراعية الحديثة ،اذ تمثل مقياسا لمقارنة أحتمال حصول حدث ما بين مجموعتين ، وبمـا انهـا نسبة فهي ذات تقدير ات موجبة دائما ، و عندما يكون تقدير ها اقل من 1 فأن ذلك يعنـي ان احتمـال حصول الحدث اقل في المجموعة الثانية مقارنة بالإولى ، اما اذا كان التقدير يساوي 1 فهو يعني تساوي الاحتمال فلي مجموعتي المقارنة واكبر من 1 وتشير الى ارجحية حصول الحدث في المجموعة الثانية. ويمكن الحصول على نسبة الارجحية من خلال قسمة ارجحية حصول حدث في المجموعة الاولى ) عدد مرات حصول الحدث الاول/عدد مرات عدم حصوله) مقسوما على ارجحية حصول الحدث في المجموعة الثانية (عدد مرات حصول الحدث الثاني/ عدد مرات عدم حصـوله) ، وتـوفر طريقـة الانحدار اللوجستيكي Proc \Logistic امكانيـة تعديل لنسبة ا الارجحية وفقا للعوامل الداخلة في النموذج الرياضي مما يجعلها مفضلة على مقياس اخر لايقل عنها اھمية وھو نسبة الخطورة RR ( Ratio Risk ) او قد يسمى الخطورة النسبية Relative (Risk ) ، اذ تتصف بصعوبة اجراء تعديل لها ، وتمثل نسبة الخطورة عدد حالات حصول حدث في المجموعة الاولى (عدد الاحداث المرغوبـة مقسوما علـى مجموع الاحداث المرغوبـة وغير المرغوبة ) مقسوما على عدد حالات حصول نفس الحدث في المجموعة الثانية . ويمكن الحصول على Odds Ratio بأستعمال الأمر Proc logistic ، فيما يمكن الحصول على التقديرين بأستعمال الأوامر proc phreg و Proc freq.

بصورة عامة عندما تكون البيانات متعلقة باحداث الماضي تسمى ) control-Case )فيفضل ھنا اعتماد نسبة الار جحية مثال ذلك البحث في العلاقة بين التدخين وسر طان الرئة ، اذ جر ي مقار نـة مجموعة من المرضى تعاني من سرطان الرئة مع مجموعة التعاني من سرطان الرئة ، ثم جري تصنيف لكل مجموعــة الــي مجمــوعتين فرعيــة مـدخن ( تعـرض للخطـر ) وغيـر مـدخن. امــا الدراسات التي تتعلق بالمستقبل وتسمى ) Cohort ) فيفضل اعتماد الخطاورة النسابية مثاال ذلاك مقارنة مجموعة من العبي كرة القدم كانوا قد تعرضوا في وقت سابق الى تمزق في الغضروف الهلالي للركبة مع مجموعة من اللاعبين لم يصـابوا ثـم تـم مراقبـة كـلا المجمـوعتين لمـدة عـامين لمعرفة فيما اذا كان المصابون بالتمزق اكثر عرضة لحصول تمزق ثاني خالل ھذه الفتارة. ومان االمثلة االخري اجراء مقارنة بين مجموعتين من االشخاص االولى ذات كولستيرول مرتفع بينما الثانيـة ذات مسـتو ي طبيعـي مـن خـلال مـر اقبتهم لمـدة خمسـة سـنو ات لتحديـد اي مجمو عــة اكثـر عرضة لالصابة بنوبة قلبية.

**7 – 1 تقدير نسبة االرجحية والخطورة النسبية**

مثال (96) : البيانات التالية تعود الى المسافرين على متن الباخرة تايتانك وكان عدد النساء 462 ، وقد نجون 308 من الغرق و 154 هلكن فيمـا كانت التقديرات المنـاظرة لهـا مـن الرجـال 851 ، 142 و 709 . جد ارجحيةغرق الرجال نسبة الى النساء؟

ويمكن تمثيل البيانات بالجدول اآلتي :

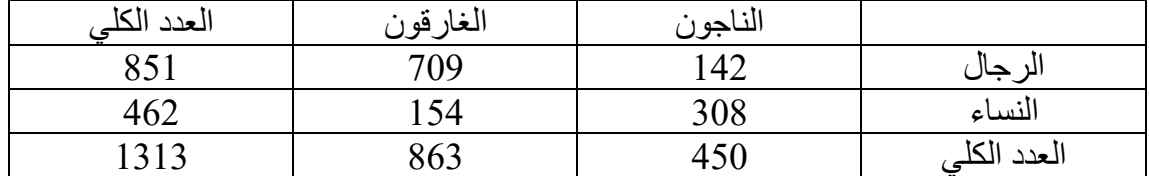

الحل يدويا:  $(154 / 308 = 0.5)$  $(709/142 = 4.993)$ Odds Ratio =  $(4.993 / 0.5) = 9.986$ -------------------------------------------

```
(154 / 462 = 0.3333)(709/851 = 0.8331)Relative Risk = (0.8331/0.3333) = 2.5اي ان ارجحية غرق الرجال الى النساء ھي اكبر ب 10 مرا ت.
```
DATA e; INPUT group stat freq; cards; 1 0 308 1 1 154 0 0 142 0 1 709 ;proc logistic data=e; model group=stat; freq freq; run;

Intercept and

The SAS System

 The LOGISTIC Procedure Data Set: WORK.E Response Variable: stat Response Levels: 2 Number of Observations: 4 Frequency Variable: FREQ Link Function: Logit Response Profile Ordered Value stat Count 1 0 851 2 1 462 Model Fitting Information and Testing Global Null Hypothesis BETA=0 Intercept

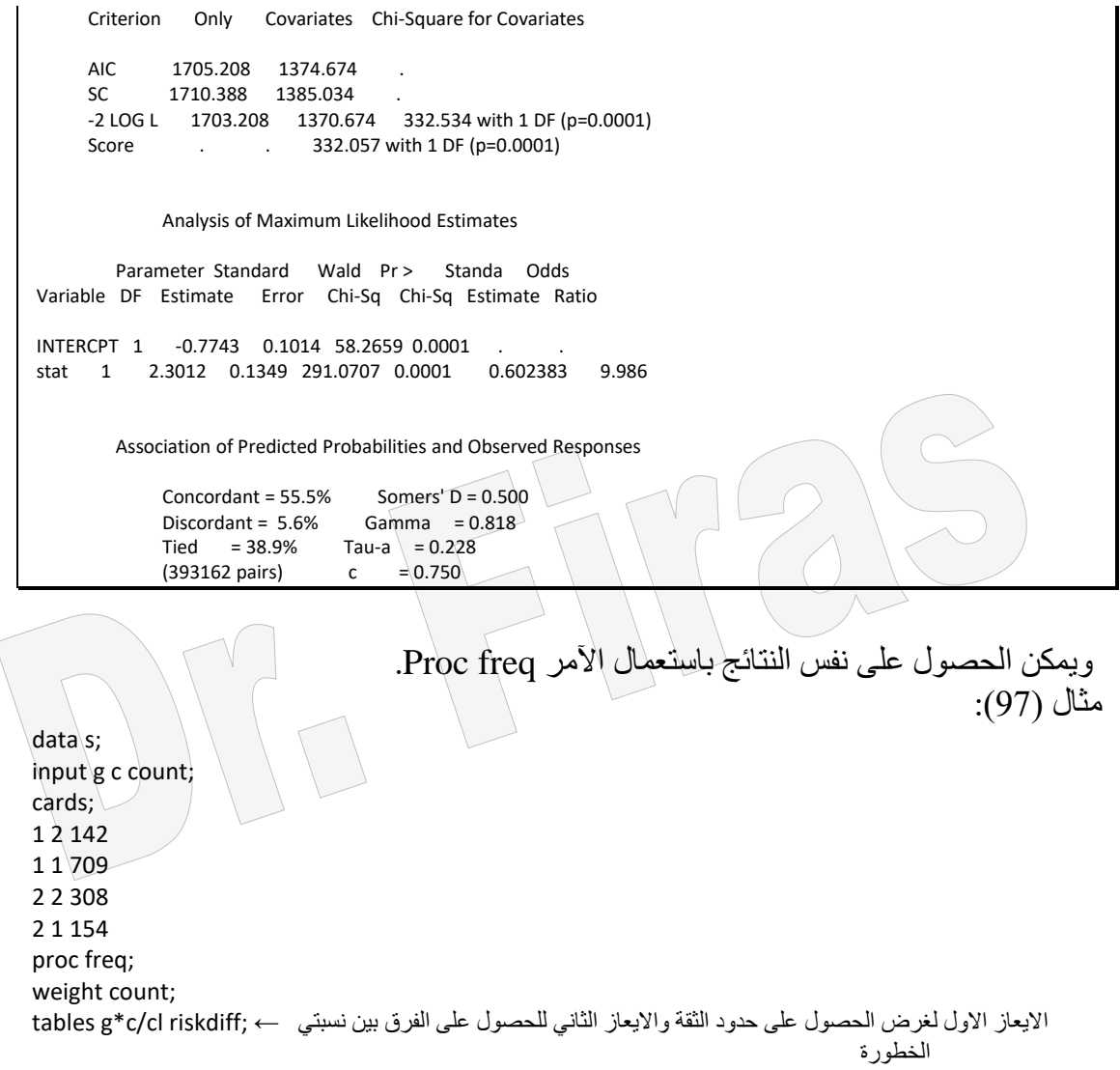

run;

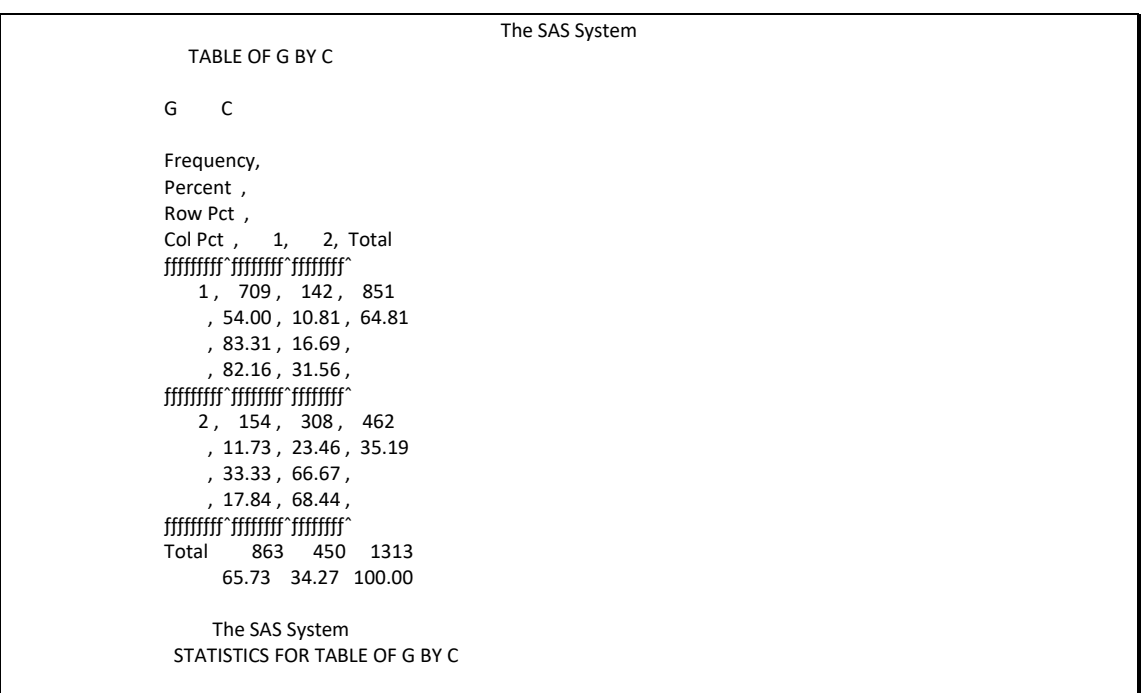

 $95%$  Statistic Value ASE Confidence Bounds ƒƒƒƒƒƒƒƒƒƒƒƒƒƒƒƒƒƒƒƒƒƒƒƒƒƒƒƒƒƒƒƒƒƒƒƒƒƒƒƒƒƒƒƒƒƒƒƒƒƒƒƒƒƒƒƒƒƒƒƒƒƒƒƒƒƒƒƒƒƒ Gamma 0.818 0.022 0.774 0.862 Kendall's Tau-b 0.503 0.025 0.454 0.552 0.456 0.024 0.408 0.504 Somers' D C|R 0.500 0.025 0.450 0.550 0.456 0.556 Pearson Correlation 0.503 0.025 0.454 0.552 Spearman Correlation 0.503 0.025 0.454 0.552 Lambda Asymmetric C|R 0.342 0.039 0.266 0.418 Lambda Asymmetric  $R/C$  Lambda Symmetric 0.351 0.036 0.281 0.421 Uncertainty Coefficient C|R 0.197 0.020 0.157 0.237 Uncertainty Coefficient R|C 0.195 0.020 0.156 0.235 Uncertainty Coefficient Symmetric 0.196 0.020 0.157 0.236 Column 1 Risk Estimates 95% Confidence Bounds 95% Confidence Bounds Risk ASE (Asymptotic) ƒƒƒƒƒƒƒƒƒƒƒƒƒƒƒƒƒƒƒƒƒƒƒƒƒƒƒƒƒƒƒƒƒƒƒƒƒƒƒƒƒƒƒƒƒƒƒƒƒƒƒƒƒƒƒƒƒƒƒƒƒƒƒƒƒƒƒƒƒƒƒƒƒƒ Row 1 0.833 0.013 0.808 0.858 0.806 0.858 Row 2  $\bigcirc$  0.333 0.022 0.290 0.376 0.290 0.378 Total 0.657 0.013 0.632 0.683 0.631 0.683 Difference 0.500 0.025 0.450 0.550 (Row 1 - Row 2) The SAS System Column 2 Risk Estimates 95% Confidence Bounds 95% Confidence Bounds Risk ASE (Asymptotic) (Exact)  $†  
{**†**$  Row 1 0.167 0.013 0.142 0.192 0.142 0.194 Row 2 0.667 0.022 0.624 0.710 0.622 0.710 Total 0.343 0.013 0.317 0.368 0.317 0.369 Difference -0.500 0.025 -0.550 -0.450 (Row 1 - Row 2) Estimates of the Relative Risk (Row1/Row2) 95% Type of Study Value Confidence Bounds ƒƒƒƒƒƒƒƒƒƒƒƒƒƒƒƒƒƒƒƒƒƒƒƒƒƒƒƒƒƒƒƒƒƒƒƒƒƒƒƒƒƒƒƒƒƒƒƒƒƒƒƒƒƒ Case-Control **9.986** 7.666 13.008 Cohort (Col1 Risk) **2.499** 2.189 2.853 Cohort (Col2 Risk) 0.250 0.213 0.295 Sample Size = 1313

مثال )98(: اجريت تجربة لمعرفة تأثير جرع مختلفة على ھالك الفئران واستعملت 3 فئران لكل جرعة المطلوب تقدير نسبة االرجحية لزيادة الجرعة ؟ data dose;

input Dose Deaths Total; datalines; 0 0 3 1 0 3 2 0 3 3 0 3 4 1 3 5 2 3 run; option nodate nonumber; proc logistic data=dose descending; model Deaths/Total = Dose ; run;

### The SAS System The LOGISTIC Procedure

 Data Set: WORK.DOSE Response Variable (Events): DEATHS Response Variable (Trials): TOTAL Number of Observations: 6 Link Function: Logit

Response Profile

 Ordered Binary Value Outcome Count

> 1 EVENT 3 2 NO EVENT 15

Model Fitting Information and Testing Global Null Hypothesis BETA=0

 Intercept Intercept and<br>Criterion Only Cova Covariates Chi-Square for Covariates

AIC 18.220 12.072 SC 19.111 13.853<br>-2 LOG L 16.220 8.07 16.220 8.072 8.148 with 1 DF (p=0.0043) Score . . . . 5.794 with 1 DF (p=0.0161)

 Analysis of Maximum Likelihood Estimates Analysis of Maximum Likelihood Estimates

Parameter Standard Wald Pr > Standar Odds Variable DF Estimate Error Chi-Square Chi-Square Estimate Ratio

INTERCPT 1 -9.4746 5.5677 2.8958 0.0888 .<br>DOSE 1 2.0804 1.2603 2.7249 0.0988 2.015631 DOSE 1 2.0804 1.2603 2.7249 0.0988 2.015631 8.008

Association of Predicted Probabilities and Observed Responses<br>Concordant = 88.9% Somers' D = 0.867 Concordant =  $88.9\%$  Somers' D =  $0.86$ <br>Discordant =  $2.2\%$  Gamma =  $0.951$ Discordant =  $2.2%$  Tied = 8.9% Tau-a = 0.255 (45 pairs)  $c = 0.933$ 

ان الزياة في الجرعة تزيد ارجحية الهالك عن بقائها حية ب 8 مرات. مثال (99): قدر ارجحية نجاج الطلاب فـلي المدرسية النموذجيــة الـي نسبة نجـاح الطـلاب فـي المدرسـة الاعتياديـة بأسـتعمال Odds Ratio اذا كمـان عـدد الطـلاب الراسبين والنــاجحين فـي المدرسة النموذجية 15 و 60 وفي المدرسة االعتيادية 65 و 25 على التوالي؟ DATA EXAMPLE; INPUT SCHOOL \$ LEVEL \$ freq; CARDS; E P 15 E F 60 N P 65 N F 25 PROC FREQ DATA=example; WEIGHT freq; TABLES SCHOOL\*LEVEL / CL RISKDIFF; RUN;

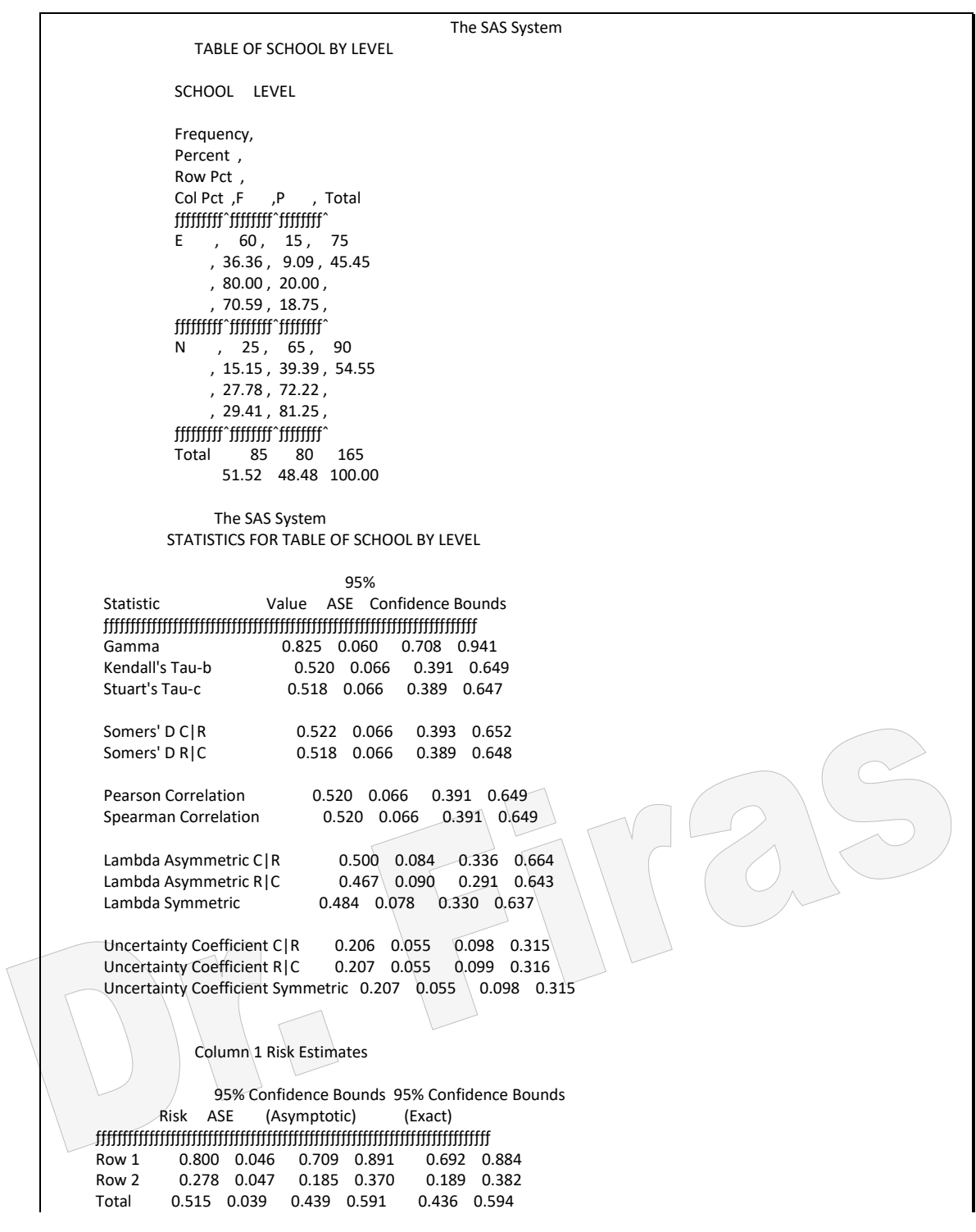

 Difference 0.522 0.066 0.393 0.652 (Row 1 - Row 2) The SAS System Column 2 Risk Estimates 95% Confidence Bounds 95% Confidence Bounds Risk ASE (Asymptotic) (Exact) ƒƒƒƒƒƒƒƒƒƒƒƒƒƒƒƒƒƒƒƒƒƒƒƒƒƒƒƒƒƒƒƒƒƒƒƒƒƒƒƒƒƒƒƒƒƒƒƒƒƒƒƒƒƒƒƒƒƒƒƒƒƒƒƒƒƒƒƒƒƒƒƒƒƒ Row 1 0.200 0.046 0.109 0.291 0.116 0.308 0.722 0.047 0.630 0.815 0.618 0.81<br>0.485 0.039 0.409 0.561 0.406 0.564 Total 0.485 0.039 0.409 0.561 Difference -0.522 0.066 -0.652 -0.393 (Row 1 - Row 2) Estimates of the Relative Risk (Row1/Row2) 95% Type of Study Value Confidence Bounds  $\frac{1}{3}$ Case-Control 10.400 5.012 21.581<br>Cohort (Col1 Risk) 2.880 2.026 4.094 Cohort (Col1 Risk) Cohort (Col2 Risk) 0.277 0.173 0.443 Sample Size = 165 ارجحية النجاح تساوي 10.4 مرة اكبر في النموذجية والخطورة النسبية للمدرسة االعتيادية = 2.8

ملاحظة: عندما يكون احتمال حصول حدث ما قليل فأن تقديرات نسبة الأر جحية والخطور ة النسبية تكون متقاربة. مثال (100): في دراسةعن مررض ماا وجد ان عدد النساء المصــابات 6 وعدد النسـاء غيـر المصابة 354 فيما كانت التقديرات المناظرة لهاا فاي الرجاال 70 و 1010 ، جاد ارجحياة اصاابة الرجال عن النساء؟ data s; input g c count; cards; 1 1 354 1 2 6 2 1 1010 2 2 70 proc freq; weight count; tables g\*c/cl riskdiff; run; The SAS System TABLE OF G BY C G C Frequency, Percent . Row Pct, Col Pct . 1. 2. Total juuri imm'ny  $1, 354, 6, 360$  $, 24.58, 0.42, 25.00$ 

 $, 98.33, 1.67,$  $, 25.95, 7.89$ , <del>ggger jumper sterliger i general</del>ist 2, 1010, 70, 1080  $, 70.14, 4.86, 75.00$  $, 93.52, 6.48,$  $, 74.05, 92.11,$  ƒƒƒƒƒƒƒƒƒˆƒƒƒƒƒƒƒƒˆƒƒƒƒƒƒƒƒˆ Total 1364 76 1440 94.72 5.28 100.00 The SAS System STATISTICS FOR TABLE OF G BY C  $95%$ Statistic Value ASE Confidence Bounds ƒƒƒƒƒƒƒƒƒƒƒƒƒƒƒƒƒƒƒƒƒƒƒƒƒƒƒƒƒƒƒƒƒƒƒƒƒƒƒƒƒƒƒƒƒƒƒƒƒƒƒƒƒƒƒƒƒƒƒƒƒƒƒƒƒƒƒƒƒƒ Gamma 0.607 0.136 0.341 0.873  $0.093$   $0.018$   $0.059$   $0.128$ Stuart's Tau-c 0.036 0.008 0.021 0.051 Somers' D C | R 0.048 0.010 0.028 0.068<br>Somers' D R | C 0.181 0.033 0.116 0.246  $0.181$   $0.033$   $0.116$   $0.246$ Pearson Correlation 0.093 0.018 0.059 0.128  $0.093$   $0.018$   $0.059$   $0.128$ Lambda Asymmetric C|R 0.000 0.000 0.000 0.000 Lambda Asymmetric R|C 0.000 0.000 0.000 0.000 Lambda Symmetric  $\bigcirc$  0.000 0.000 0.000 0.000 Uncertainty Coefficient C|R  $\bigcup_{0.026} 0.011$  0.004 0.004<br>Uncertainty Coefficient R|C 0.010 0.004 0.001 0.018  $0.010$   $0.004$  0.001 0.018 Uncertainty Coefficient Symmetric 0.014 0.006 0.002 0.026 Column 1 Risk Estimates 95% Confidence Bounds 95% Confidence Bounds<br>Risk ASE (Asymptotic) (Exact) (Asymptotic) (Exact) ƒƒƒƒƒƒƒƒƒƒƒƒƒƒƒƒƒƒƒƒƒƒƒƒƒƒƒƒƒƒƒƒƒƒƒƒƒƒƒƒƒƒƒƒƒƒƒƒƒƒƒƒƒƒƒƒƒƒƒƒƒƒƒƒƒƒƒƒƒƒƒƒƒƒ Row 1 0.983 0.007 0.970 0.997 0.964 0.994 Row 2 0.935 0.007 0.921 0.950  $\text{Total}$  0.947 0.006 0.936 0.959 0.934 0.958 Difference 0.048 0.010 0.028 0.068 (Row 1 - Row 2) **The SAS System** Column 2 Risk Estimates 95% Confidence Bounds 95% Confidence Bounds Risk ASE (Asymptotic) (Exact) ƒƒƒƒƒƒƒƒƒƒƒƒƒƒƒƒƒƒƒƒƒƒƒƒƒƒƒƒƒƒƒƒƒƒƒƒƒƒƒƒƒƒƒƒƒƒƒƒƒƒƒƒƒƒƒƒƒƒƒƒƒƒƒƒƒƒƒƒƒƒƒƒƒƒ Row 1 0.017 0.007 0.003 0.030 0.006 0.036 Row 2 0.065 0.007 0.050 0.079 0.051 0.081 Total 0.053 0.006 0.041 0.064 0.042 0.066 Difference -0.048 0.010 -0.068 -0.028  $(Row 1 - Row 2)$ Estimates of the Relative Risk (Row1/Row2) 95% Type of Study Value Confidence Bounds ƒƒƒƒƒƒƒƒƒƒƒƒƒƒƒƒƒƒƒƒƒƒƒƒƒƒƒƒƒƒƒƒƒƒƒƒƒƒƒƒƒƒƒƒƒƒƒƒƒƒƒƒƒƒ Case-Control 4.089 1.761 9.495 Cohort (Col1 Risk) 1.051 1.030 1.073

Cohort (Col2 Risk) 0.257 0.113 0.587

Sample Size = 1440

ارجحية اصابة الرجال مقارنة بالنساء تساوي 4.089 مرة. مثال (101) : في دراسة شملت عينة من الاغنام في احد المجازر تضمنت اغنام بأعمـار مختلفـة وكانت بينها ذكور واناث ولمدة اربعة فصول ، لغرض دراسة تأثير العوامل المذكورة على اصابتها بالثايليريا والبابيزيا واالنابالزما من خالل تقدير ارجحية االصابة.

data f;

input no sex age TH BAB ANA SE; if age lt 1.1 then age=1 ; if age gt 1 then age =2; if se=3 then se=2; if se=4 then se=1; cards; 1 1 2 0 1 0 4 2 1 1 0 1 0 4 3 1 1 0 1 0 4

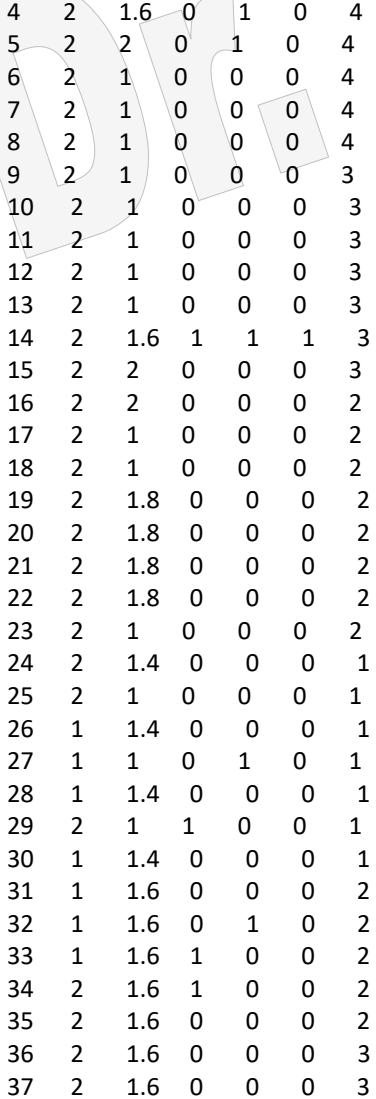

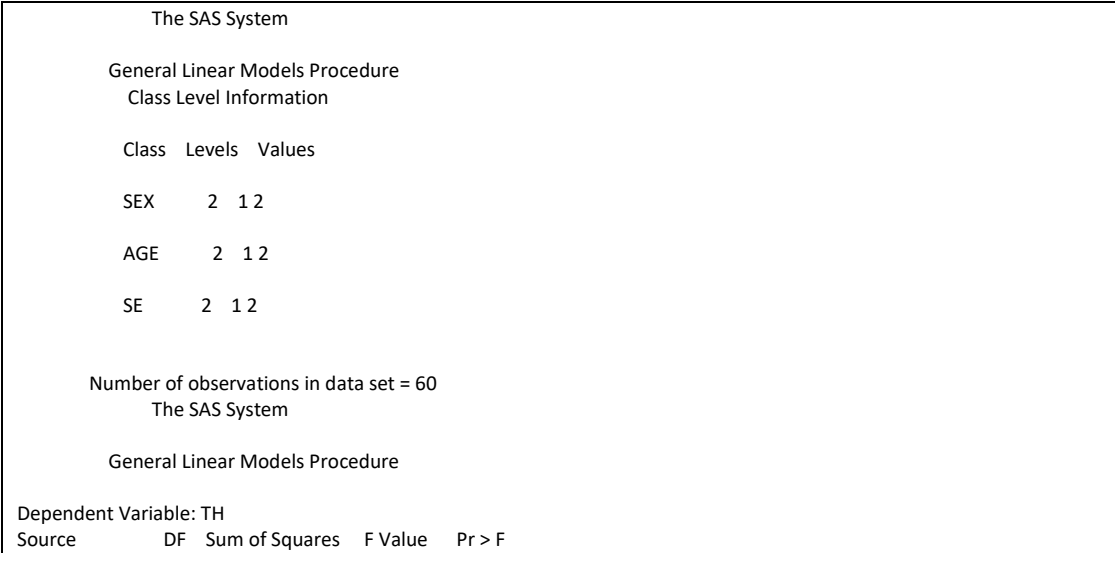

Model 3 0.25889538 0.72 0.5419 Error 56 6.67443796<br>Corrected Total 59 6.93333333 Corrected Total R-Square C.V. TH Mean<br>0.037341 258.9254 0.13333 0.13333333 Source DF Type ISS F Value Pr > F SEX 1 0.06401515 0.54 0.4667<br>SE 1 0.10398400 0.87 0.3543 SE 1 0.10398400 0.87 0.3543<br>AGE 1 0.09089622 0.76 0.3862 1 0.09089622 Source DF Type III SS F Value Pr > F SEX 1 0.08193122 0.69 0.4106  $SE$  1 0.05032913 0.42 0.5185 AGE 1 0.09089622 0.76 0.3862 The SAS System General Linear Models Procedure T tests (LSD) for variable: TH NOTE: This test controls the type I comparisonwise error rate not the experimentwise error rate. Alpha= 0.05 df= 56 MSE= 0.119186 Critical Value of T= 2.00 Least Significant Difference= 0.2019 WARNING: Cell sizes are not equal. Harmonic Mean of cell sizes= 23.46667 Means with the same letter are not significantly different. T Grouping Mean N SEX A 0.1875 16 1 A A 0.1136 44 2 The SAS System General Linear Models Procedure T tests (LSD) for variable: TH NOTE: This test controls the type I comparisonwise error rate not the experimentwise error rate. Alpha= 0.05 df= 56 MSE= 0.119186 Critical Value of T= 2.00 Least Significant Difference= 0.1787 WARNING: Cell sizes are not equal. Harmonic Mean of cell sizes= 29.96667 Means with the same letter are not significantly different. T Grouping Mean N SE A 0.16129 31 2 A A 0.10345 29 1

The SAS System

General Linear Models Procedure

T tests (LSD) for variable: TH

 NOTE: This test controls the type I comparisonwise error rate not the experimentwise error rate.

> Alpha= 0.05 df= 56 MSE= 0.119186 Critical Value of T= 2.00 Least Significant Difference= 0.1802 WARNING: Cell sizes are not equal. Harmonic Mean of cell sizes= 29.46667

Means with the same letter are not significantly different.

T Grouping Mean N AGE

 A 0.19231 26 2 A A 0.08824 34 1 The SAS System

The LOGISTIC Procedure

Data Set: WORK.F Response Variable: TH Response Levels: 2 Number of Observations: 60 Link Function: Logit

Response Profile

 Ordered Value TH Count

 1 1 8 2 0 52

Model Fitting Information and Testing Global Null Hypothesis BETA=0

 Intercept Intercept and Criterion Only Covariates Chi-Square for Covariates

AIC 49.121 52.873 . SC 51.215 61.250 . -2 LOG L 47.121 44.873 2.248 with 3 DF (p=0.5226)<br>Score 2.240 with 3 DF (p=0.5240)  $\therefore$  2.240 with 3 DF (p=0.5240)

Analysis of Maximum Likelihood Estimates

Parameter Standard Wald Pr > Standardized Variable DF Estimate Error Chi-Square Chi-Square Estimate

INTERCPT 1 -2.6044 1.9919 1.7095 0.1911 SEX 1 -0.7679 0.8946 0.7368 0.3907 -0.188802 AGE 1 0.7132 0.8174 0.7612 0.3829 0.196496 SE 1 0.6069 0.8940 0.4608 0.4972 0.168610

 Analysis of Maximum Likelihood Estimates

 Odds Variable Ratio

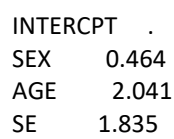

ارجحية اصـابة الذكور الـى الإنـاث 0.464 والاصـابة بعمـر اكبـر مـن سنة الـي عمـر سنة فأقل 2.041 واالصابة في بقية الفصول الى الشتاء .1.835

Association of Predicted Probabilities and Observed Responses

 $Concordant = 60.1%$  Somers' D = 0.337 Discordant = 26.4% Gamma = 0.389  $Tied$  = 13.5% Tau-a = 0.079  $(416 \text{ pairs})$  c = 0.668 The SAS System

The LOGISTIC Procedure

Data Set: WORK.F Response Variable: ANA Response Levels: 2 Number of Observations: 60 Link Function: Logit

Response Profile

 Ordered Value ANA Count

> 1 1 3 2 0 57

Model Fitting Information and Testing Global Null Hypothesis BETA=0

 Intercept Intercept and Criterion Only Covariates Chi-Square for Covariates

AIC 25.822 27.373 SC 27.916 35.750<br>-2 LOG L 23.822 19.3 -2 LOG L 23.822 19.373 4.449 with 3 DF (p=0.2169)<br>Score . 4.517 with 3 DF (p=0.2108) 4.517 with 3 DF (p=0.2108)

 Analysis of Maximum Likelihood Estimates Parameter Standard Wald Pr > Standardized Variable DF Estimate Error Chi-Square Chi-Square Estimate  $\text{INTERCPT 1}$  -0.1051 2.9743 0.0012 0.9718

SEX 1 -2.8140 1.5292 3.3863 0.0657 -0.691868 AGE 1 -1.2761 1.4675 0.7562 0.3845 -0.351580 SE 1 2.0609 1.5714 1.7201 0.1897 0.572589 Analysis of Maximum Likelihood Estimates Odds

Variable Ratio

INTERCPT .

```
 SEX 0.060
 AGE 0.279
       7.853
  Association of Predicted Probabilities and Observed Responses
      Concordant = 71.3\% Somers' D = 0.538 Discordant = 17.5% Gamma = 0.605
 Tied = 11.1% Tau-a = 0.052
(171 \text{ pairs}) c = 0.769
             The SAS System
            The LOGISTIC Procedure
Data Set: WORK.F
Response Variable: BAB
Response Levels: 2
Number of Observations: 60
Link Function: Logit
             Response Profile
           Ordered
            Value BAB Count
            1 \t1 \t12 2 0 48
Model Fitting Information and Testing Global Null Hypothesis BETA=0
            Intercept
      Intercept and
Criterion Only Covariates Chi-Square for Covariates
AIC 62.048 59.155 .
SC 64.143 67.532 .
-2 LOG L 60.048 51.155 8.894 with 3 DF (p=0.0307)
Score . . . 9.337 with 3 DF (p=0.0251)
       Analysis of Maximum Likelihood Estimates
      Parameter Standard Wald Pr > Standardized
 Variable DF Estimate Error Chi-Square Chi-Square Estimate
 INTERCPT 1 0.8235 1.6041 0.2636 0.6077
SEX 1 -1.5243 0.7422 4.2176 0.0400 -0.374775
AGE 1 0.9224 0.7490 1.5166 0.2181 0.254140
 SE 1 -0.7579 0.8003 0.8967 0.3437 -0.210560
   Analysis of
   Maximum
   Likelihood
   Estimates
       Odds
  Variable Ratio
  INTERCPT .
 SEX 0.218
      2.515
 SE 0.469
  Association of Predicted Probabilities and Observed Responses
       Concordant = 77.4% Somers' D = 0.627
       Discordant = 14.8% Gamma = 0.680
       Tied = 7.8% Tau-a = 0.204
```
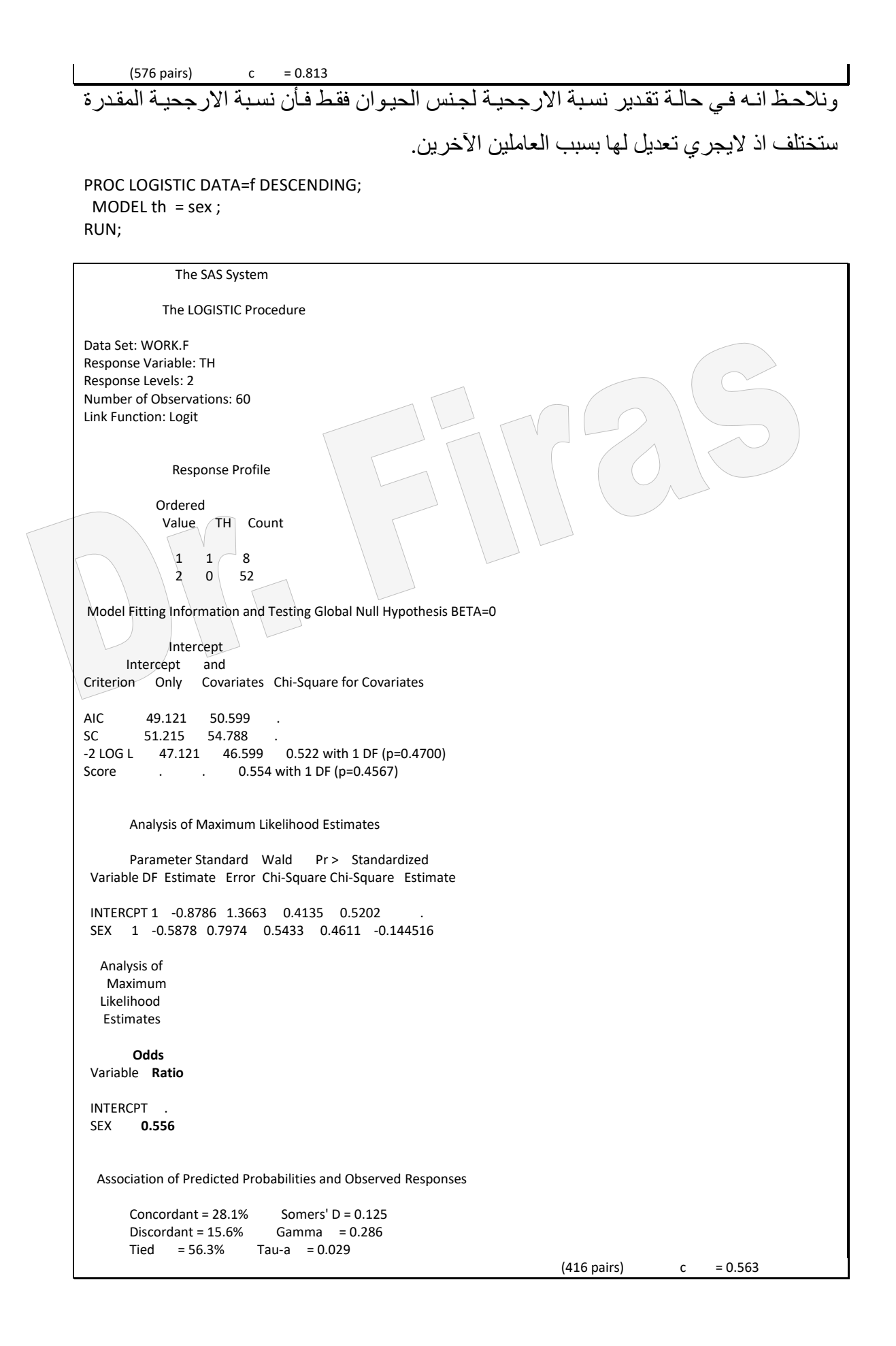

يمكن الحصـول علـى نفس التقدير وذلك بحسـاب عدد الحيوانـات المصـابة والتـى تسـاوي عـدد الذكور في نسبة الاصبابة 16 \*0.1875 = 3 مصباب وغير المصباب 16 – 3 = 13 وكذلك بالنسبة لألناث 44\*0.1136 = 5 مصابة وغير المصابة 44 – 5 = .39 ثم نرتب البيانات ونطبق االيعاز التالي للحصول على نفس نسبة االرجحية وھي غير معدلة. مثال (102): DATA e;

INPUT sex th freq; cards; 1 0 3 1 1 13 0 0 5 0 1 39 PROC LOGISTIC DATA=e DESCENDING; WEIGHT freq; MODEL sex = th;run; The SAS System The LOGISTIC Procedure Data Set: WORK.E Response Variable: SEX Response Levels: 2 Number of Observations: 4 Weight Variable: FREQ Sum of Weights: 60 Link Function: Logit Response Profile Ordered Total Value SEX Count Weight 1 1 2 16.000000 2 0 2 44.000000 Model Fitting Information and Testing Global Null Hypothesis BETA=0 Intercept Intercept and<br>Criterion Only Cov Covariates Chi-Square for Covariates AIC 71.590 73.068 SC 70.976 71.840 -2 LOG L 69.590 69.068 0.522 with 1 DF (p=0.4700) Score . . . 0.554 with 1 DF (p=0.4567) Analysis of Maximum Likelihood Estimates Parameter Standard Wald Pr > Standardized Odds Variable DF Estimate Error Chi-Square Chi-Square Estimate **Ratio** INTERCPT 1-0.5108 0.7303 0.4893 0.4843 TH 1 -0.5878 0.7974 0.5433 0.4611 -0.492653 **0.556** Association of Predicted Probabilities and Observed Responses Concordant =  $25.0\%$  Somers' D =  $0.000$ <br>Discordant =  $25.0\%$  Gamma =  $0.000$  $Discount = 25.0%$ Tied = 50.0% Tau-a =  $0.000$ <br>(4 pairs) c =  $0.500$  $(4 \text{ pairs})$ 

مثال (103):في دراسة طبية لمعرفة العلاقة بين كل من العمر والاسبيرين والاصابة بنوبة قلبية تضامنت ثالثاة مجموعاات وبأعماار مختلفاة 40 – 49 ، 50 – 59 ، 60 – 69 ، 70 – 84 . وكانت البيانات كما موضم ادناه:

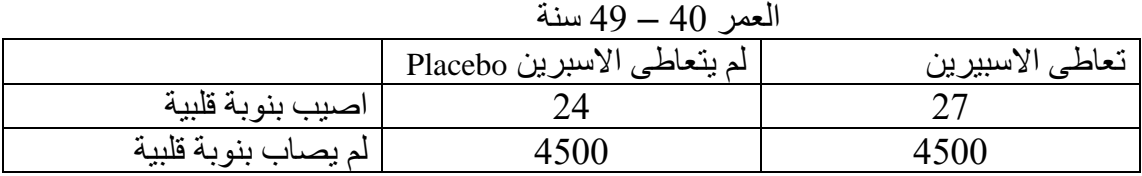

| العمر 50 – 59 سنة   |                            |                 |
|---------------------|----------------------------|-----------------|
|                     | لم يتعاطى الاسبرين Placebo | تعاطى الاسبيرين |
| اصبب بنوبة قلبية    |                            |                 |
| لم يصاب بنوبة قلبية | 3638                       | 3674            |

العمر 60 – 69 سنة

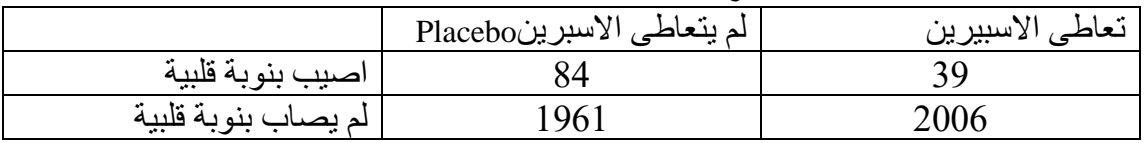

## العمر 70 – 84 سنة

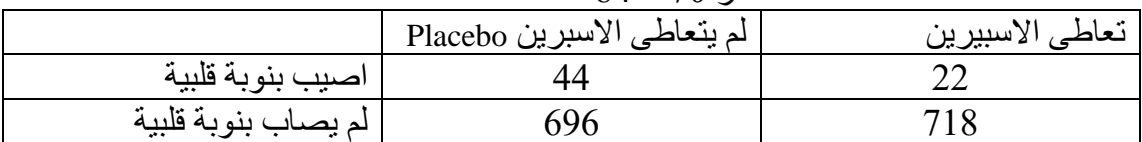

DATA e; INPUT group drug freq; DATALINES; 1 0 27 1 1 4500 0 0 24 0 1 4500 PROC LOGISTIC DATA=e DESCENDING; WEIGHT freq; MODEL group = drug;run;

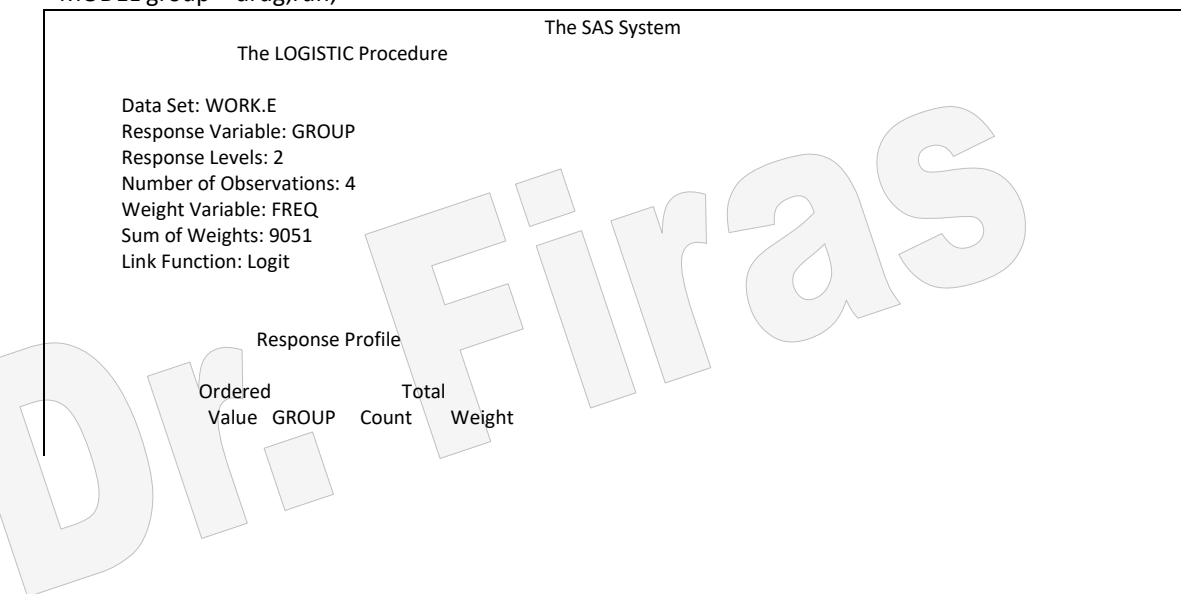

 1 1 2 4527.0000 2 0 2 4524.0000 Model Fitting Information and Testing Global Null Hypothesis BETA=0. Intercept Intercept and Criterion Only Covariates Chi-Square for Covariates AIC 12549.349 12551.174 . SC 12548.736 12549.946 . -2 LOG L 12546.750 12547.349<br>-2 LOG L 12547.349 12547.174 0.176 with 1 DF (p=0.6752)<br>Score 0.175 with 1 DF (p=0.6753)  $\therefore$  0.175 with 1 DF (p=0.6753) Analysis of Maximum Likelihood Estimates Parameter Stand Wald Pr > Stand Odds Variable DF Estimate Error Chi-Square Chi-Square Estimate Ratio INTERCPT 1 0.1178 0.2805 0.1763 0.6746 DRUG 1 -0.1178 0.2813 0.1753 0.6755 -0.266988 **0.889** ان اختبار نسبة االرجحية يشير الى عدم معنوية التقديرفي مجموعة 40 – 49 سنة. Association of Predicted Probabilities and Observed Responses Concordant =  $25.0\%$  Somers' D =  $0.000$  Discordant = 25.0% Gamma = 0.000 Tied = 50.0% Tau-a = 0.000  $(4 \text{ pairs})$  c = 0.500

DATA e; INPUT group drug freq; cards; 1 0 51 1 1 3674 0 0 87 0 1 3638 PROC LOGISTIC DATA=e DESCENDING; WEIGHT freq;  $MOPFL$  group = drug;run;

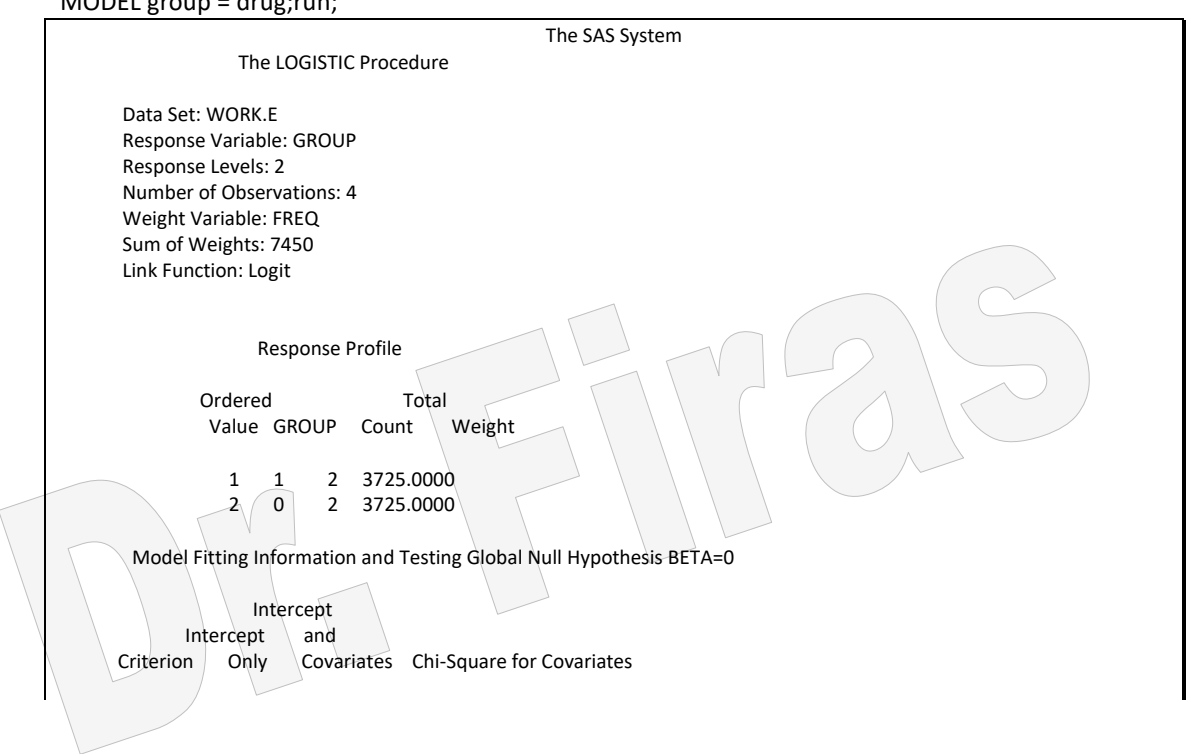

AIC 10329.893 10322.215 SC 10329.279 10320.988 . 5C 10329.279 10320.988<br>-2 LOG L 10327.893 10318.215 9.678 with 1 DF (p=0.0019)<br>Score ... 9.569 with 1 DF (p=0.0020)  $\therefore$  9.569 with 1 DF (p=0.0020) Analysis of Maximum Likelihood Estimates Parameter Standard Wald Pr > Stand Odds Variable DF Estimate Error Chi-Sq Chi-Sq Estimate Ratio INTERCPT 1 -0.5341 0.1764 9.1713 0.0025 DRUG 1 0.5439 0.1779 9.3481 0.0022 2.014987 **1.723** تبين بـأن ارجحيـة حصـول النوبـة القلبيـة للـذين لـم يتنـاولوا الاسبرين كانـت معنويـة وهـي اعلـى بحـوالي 1.7 مرة مقارنة بالمجموعة التي تناولت الاسبرين للمجموعة التي تتراوح اعمار هم من 50 – 59 سنة Association of Predicted Probabilities and Observed Responses Concordant =  $25.0\%$  Somers' D =  $0.000$  Discordant = 25.0% Gamma = 0.000 Tied = 50.0% Tau-a = 0.000  $(4 \text{ pairs})$  c = 0.500

DATA e; INPUT group drug freq; DATALINES; 1 0 39 1 1 2006 0 0 84 0 1 1961 PROC LOGISTIC DATA=e DESCENDING; WEIGHT freq; MODEL group = drug; RUN;

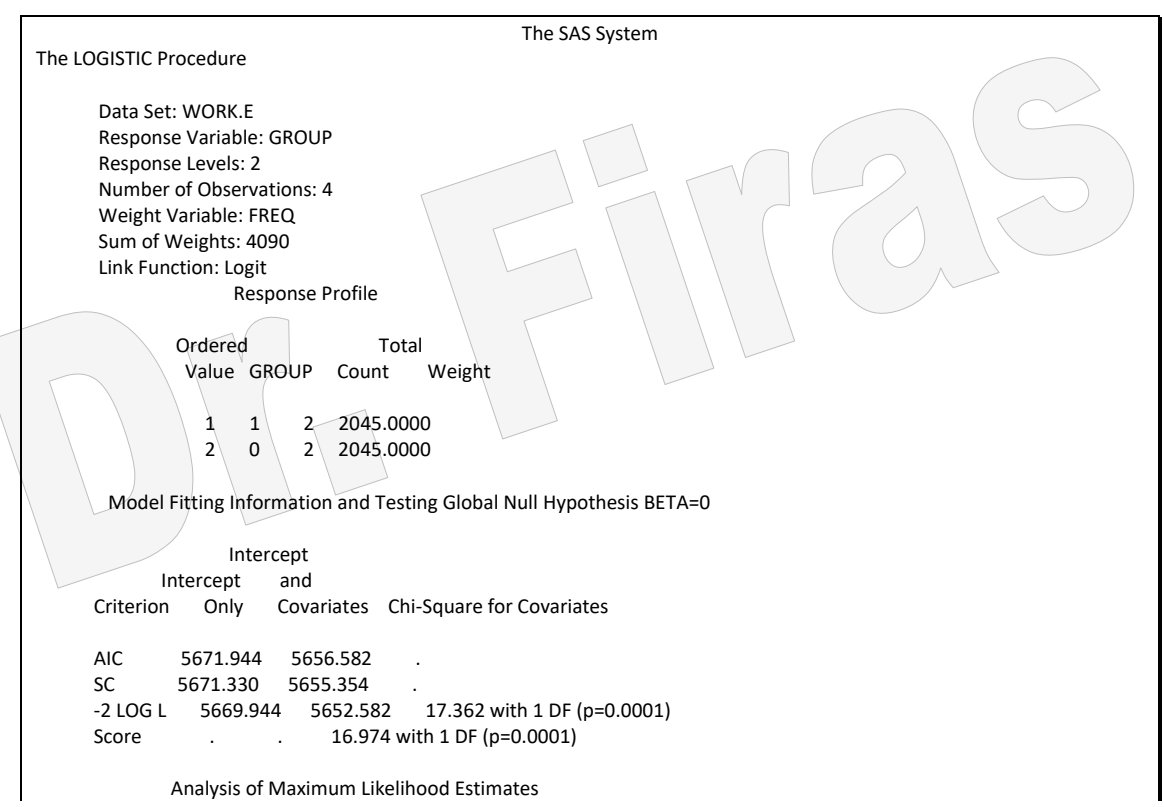

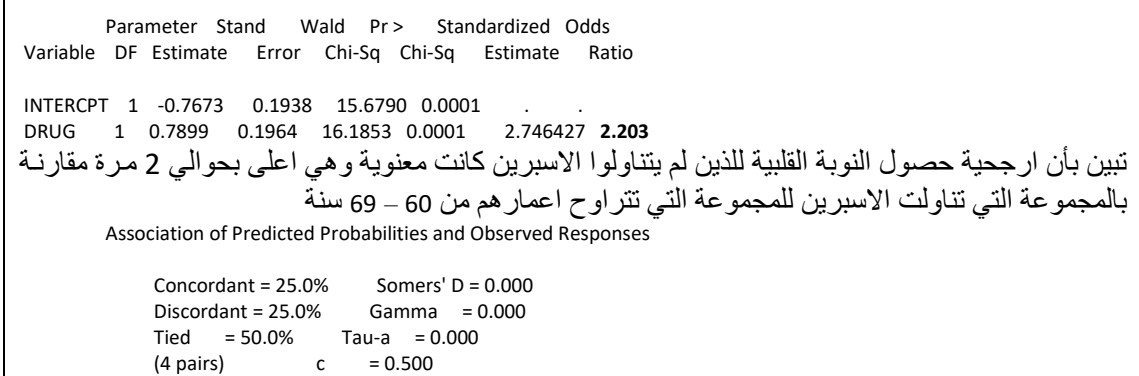

وبنفس الطريقة نستخرج نسبة الارجحية للمجموعة الرابعة والتي تبلغ 2.06 . اذا فأن نسب  $\cdot 1.72 \cdot 0.89$  الأرجحية للأعمـار 40 – 59 ، 50 - 69 ،  $69-60 \cdot 59-84$  سنة هي 2.20 ، 2.06 على التوالي ، وبناءا على ھاذه النتاائج فأنناا نجاد ان اساتعمال االسابيرين ذو تاأثير كبير في الاعمار الاكبر مع ان اعمار المجموعة الرابعة حصل انخفاض قليل فيها كما يمكن ان نوصي بعدم استعمال االسبيرين لألعمار اقل من 50 سنة. مثال (104) : وجد بين مجموعة من مرضىي السرطان ان 72 من 129 لديهم صلع في مقدمة الرأس او في قمة الرأس مقارنة بمجموعة السيطرة اذ كان عدد الرجال الذين لديهم صالع ھاو 82 من اصل 182. كما موضح ادناه:

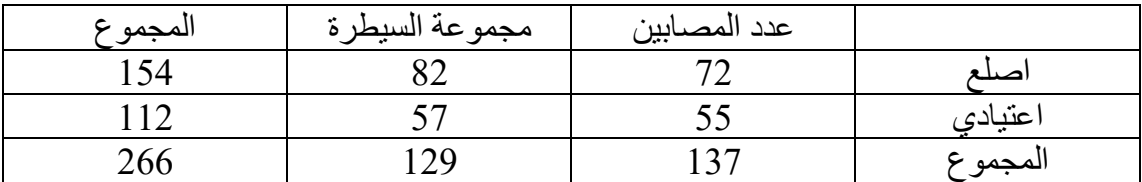

هنا يمكن تقدير ارجحية حصول الصلع لدي المصـابين بالسرطان ولكن لايمكن تقدير ارجحية االصابة بالسرطان لدي المصابين بالصلع بسبب ان الحالة تخضع لتصميم الحالة القياساي. اي ان الصلع يعد حدث من الزمن الماضي.

DATA example; INPUT Group \$ CASE \$ freq; CARDS;  $G10$  82  $G11 \quad 57$  $G20 \t 72$  $G21$  55 PROC FREQ DATA=example; WEIGHT freq; TABLES Group\*case / CL RISKDIFF RELRISK RDIFF; RUN;

على العكس من ذلك يمكن دراسة العلاقة بين الصلع والاصابة بامراض القلب وذلك بتقدير الخطورة النسبية.

 $(105)$ مثال

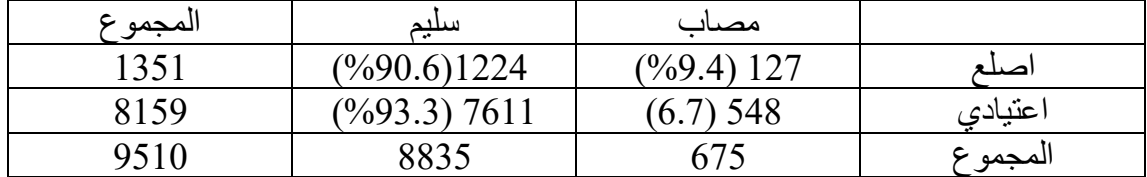

Relative Risk =  $1.4 = 9.4/6.7$ 

data s; input g c count; cards; 1 1 127 1 2 1224 2 1 548 2 2 7611 proc freq; weight count; tables g\*c/cl riskdiff; run;

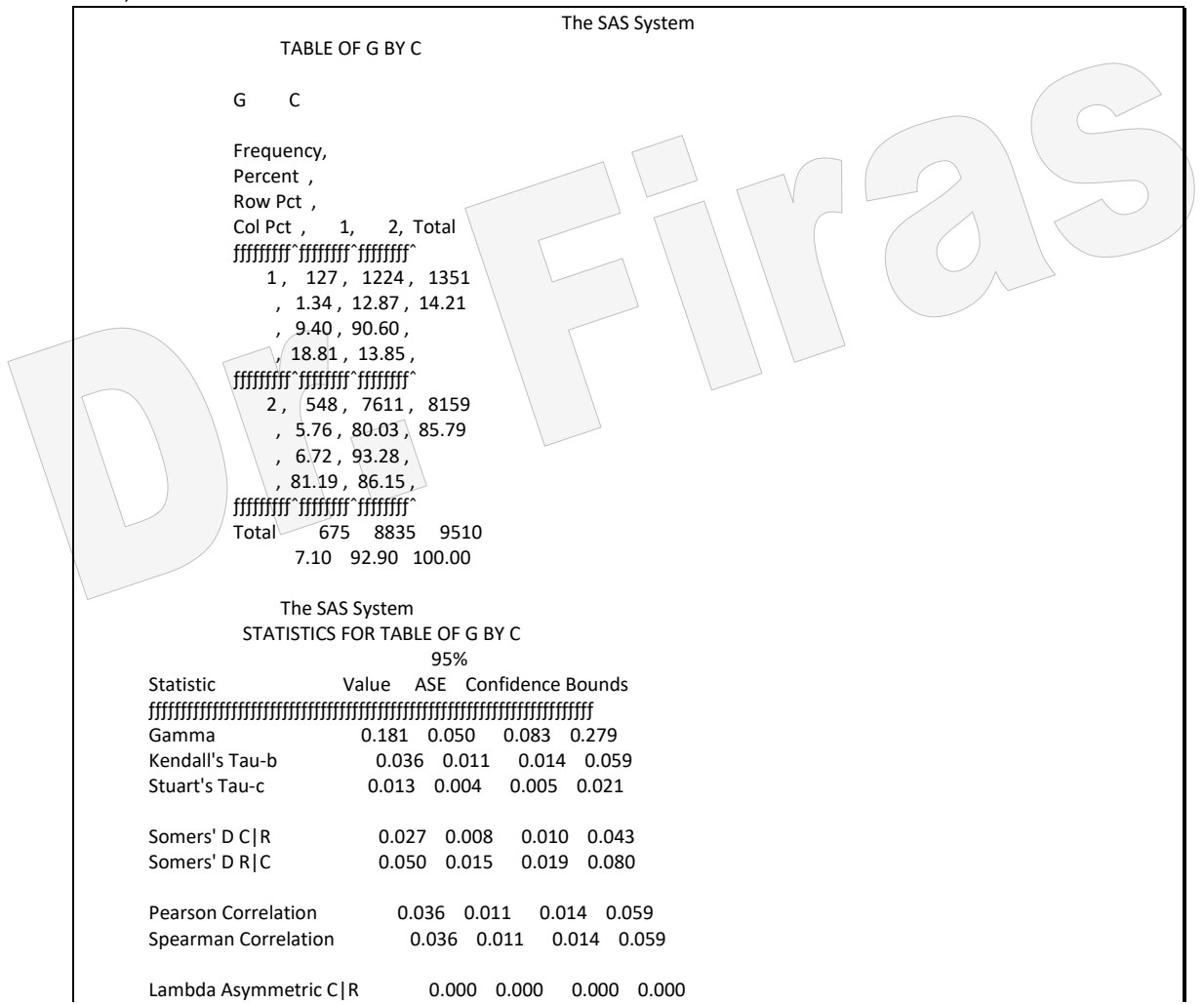

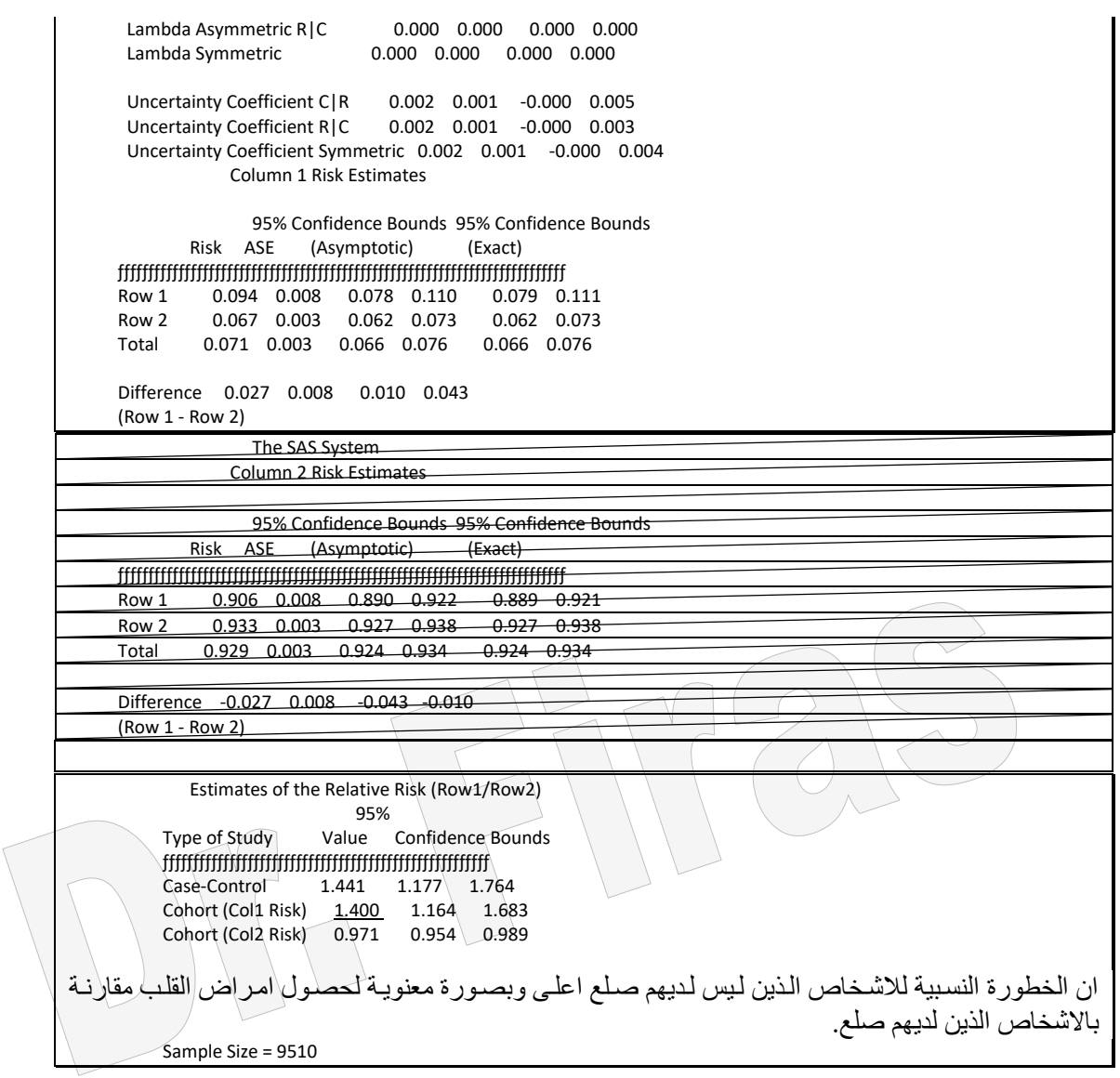

مثال (106): في دراسة تضمنت حالتين مرضية 50 حالة حادة و50 حالة شبه حادة وقد استعمل عقارين لدراسة ارجحيتهما في الحالتين وكان عدد المرضى الذين تماثلوا للشفاء في المجموعة الاولى العقار الاول 16 والذين لم يستجيبوا للعلاج 9 وللعقار الثاني 20 و 5 فيما كانت الاعداد المناظرة لها في المجموعة الثانية 14 ، 11 و 17 ، 8 قارن بين افضلية العقارين ضمن كل حالة؟

data temp; input clinic treat response count; cards; 1 1 1 9 1 1 2 16 1 2 1 5 1 2 2 20 2 1 1 11 2 1 2 14 2 2 1 8

2 2 2 17 proc freq data=temp; weight count;by clinic; table clinic\*treat\*response/ cmh relrisk; run;

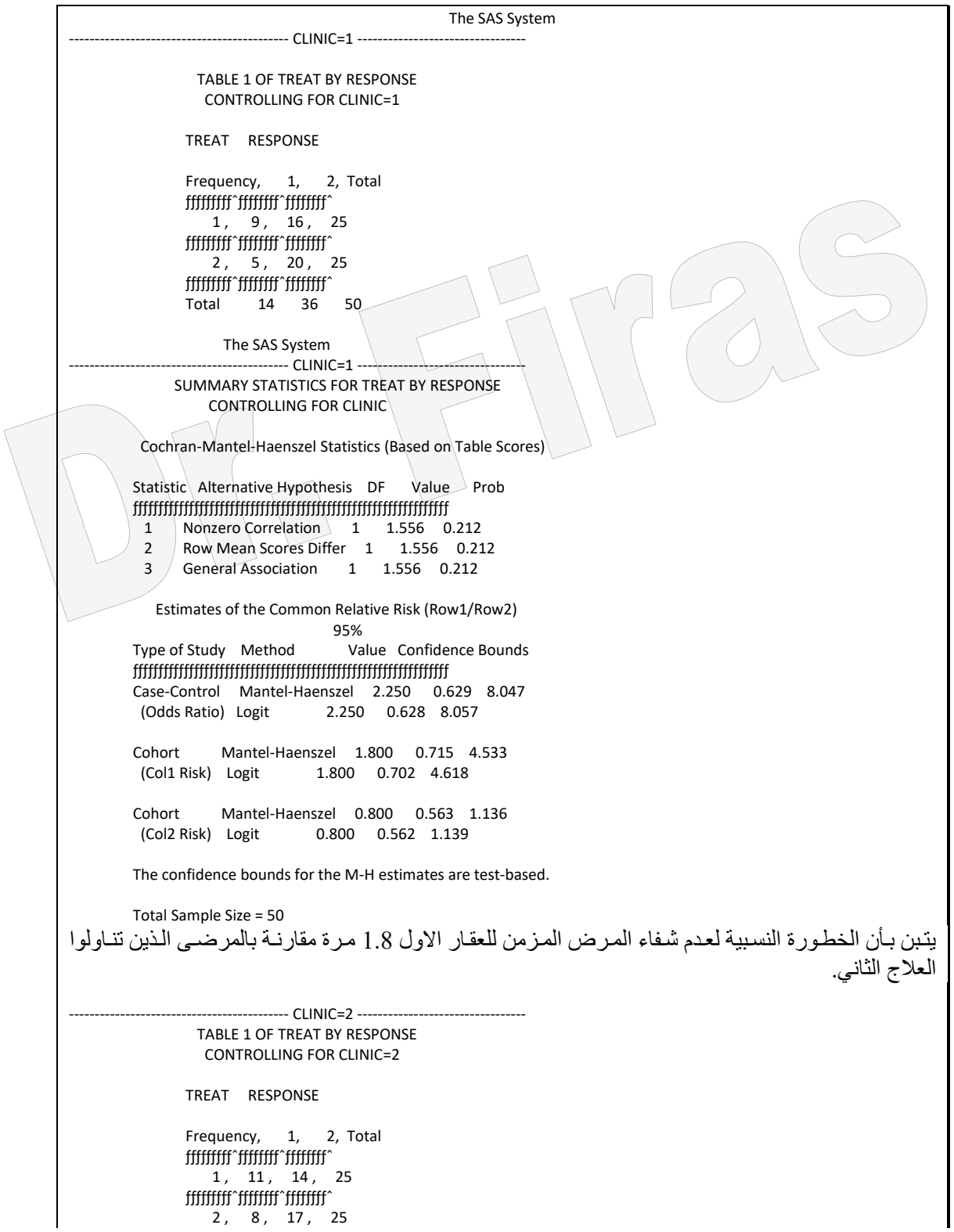

fffffffff\*ffffffff\*fffffffffffff Total 19 31 50 The SAS System  $-$  CLINIC=2  $-$  SUMMARY STATISTICS FOR TREAT BY RESPONSE CONTROLLING FOR CLINIC Cochran-Mantel-Haenszel Statistics (Based on Table Scores) Statistic Alternative Hypothesis DF Value Prob  $\eta$ 1 Nonzero Correlation 1 0.749 0.387 2 Row Mean Scores Differ 1 0.749 0.387 3 General Association 1 0.749 0.387 Estimates of the Common Relative Risk (Row1/Row2) 95% Type of Study Method Value Confidence Bounds ƒƒƒƒƒƒƒƒƒƒƒƒƒƒƒƒƒƒƒƒƒƒƒƒƒƒƒƒƒƒƒƒƒƒƒƒƒƒƒƒƒƒƒƒƒƒƒƒƒƒƒƒƒƒƒƒƒƒƒƒƒƒ Case-Control Mantel-Haenszel **1.670** 0.523 5.332 (Odds Ratio) Logit 1.670 0.527 5.290 Cohort Mantel-Haenszel 1.375 0.668 2.829 (Col1 Risk) Logit 1.375 0.668 2.832 Cohort Mantel-Haenszel 0.824 0.530 1.278 (Col2 Risk) Logit 0.824 0.531 1.278 The confidence bounds for the M-H estimates are test-based. Total Sample Size = 50 الخطورة النسبية لعدم شفاء مجموعة المرض المزمن 1.37 مقارنة بالمجموعة الثانية.

ويمكن استعمال االيعاز التالي للحصول على نفس النتائج :

proc freq data=temp; weight count;by clinic; table clinic\*treat\*response/ CL RISKDIFF; run;

بمكن ابضا المقار نة بين الشفاء في الحالات الحادة و الحالات شبه الحادة بأستعمال الإبعاز الآتي:

proc freq data=temp; weight count; table treat\*clinic\*response/ cmh; run;

مثال (107): في در اسـة لمعر فـة تـأثير بعض العوامل علـى وفيـات المواليد ، تضـمنت البيانـات عدد المواليد الهالكة وعدد المواليد الكلي وهل الام مدخنة ام لا ( 1= مدخنـة ، 2 = غير مدخنـة)  $8$  وعمر الأم ) ( اكبر من 40 سنة $=1$ ، واصغر من 40 سنة $(2=2)$  وطول مدة الحمل ( اقل من اشهر = 1 ، واكثر من 8 اشهر = 2(.

data mortal;

```
input deaths tbirths cigs age gestpd;
agexcigs=age*cigs;
agexgest=age*gestpd;
cards;
50 365 1 1 1
9 49 2 1 1
41 188 1 2 1
4 15 2 2 1
24 4036 1 1 2
6 465 2 1 2
14 1508 1 2 2
1 125 2 2 2;
proc genmod data=mortal;
  model deaths/tbirths=cigs age gestpd / link=logit
                       dist=binomial;
run;
proc genmod data=mortal;
  model deaths/tbirths = cigs age gestpd
              age*cigs age*gestpd / link=logit
                          dist=binomial;
لغرض الحصول على نسبة الارجحية والتعديل للتداخلات يجب كتابة الايعاز الثاني بطريقة
                                                                                اخري وكالآتي:
run;
```
proc logistic data=mortal;

model deaths/tbirths = cigs age gestpd agexcigs agexgest;

run;

## The GENMOD Procedure

#### Model Information

Description Value

Data Set WORK.MORTAL<br>Distribution BINOMIAL Distribution Link Function LOGIT<br>Dependent Variable DEATHS **Dependent Variable DEATHS<br>Dependent Variable TBIRTHS** Dependent Variable Observations Used 8<br>Number Of Events 149 Number Of Events 149<br>Number Of Trials 6751 Number Of Trials

Criteria For Assessing Goodness Of Fit

Criterion DF Value Value/DF

 Deviance 4 1.3694 0.3424 Scaled Deviance 4 1.3694 0.3424 Pearson Chi-Square 4 1.3794 0.3449<br>Scaled Pearson X2 4 1.3794 0.3449 Scaled Pearson X2 4 1.3794 0.3449 Log Likelihood . -541.4166

## Analysis Of Parameter Estimates

SCALE 0 1.0000 0.0000 . .

 Parameter DF Estimate Std Err ChiSquare Pr>Chi INTERCEPT 1 0.5643 0.4830 1.3648 0.2427 CIGS 1 0.4162 0.2621 2.5211 0.1123 AGE 1 0.4866 0.1805 7.2683 0.0070 GESTPD 1 -3.2878 0.1847 316.8595 0.0001

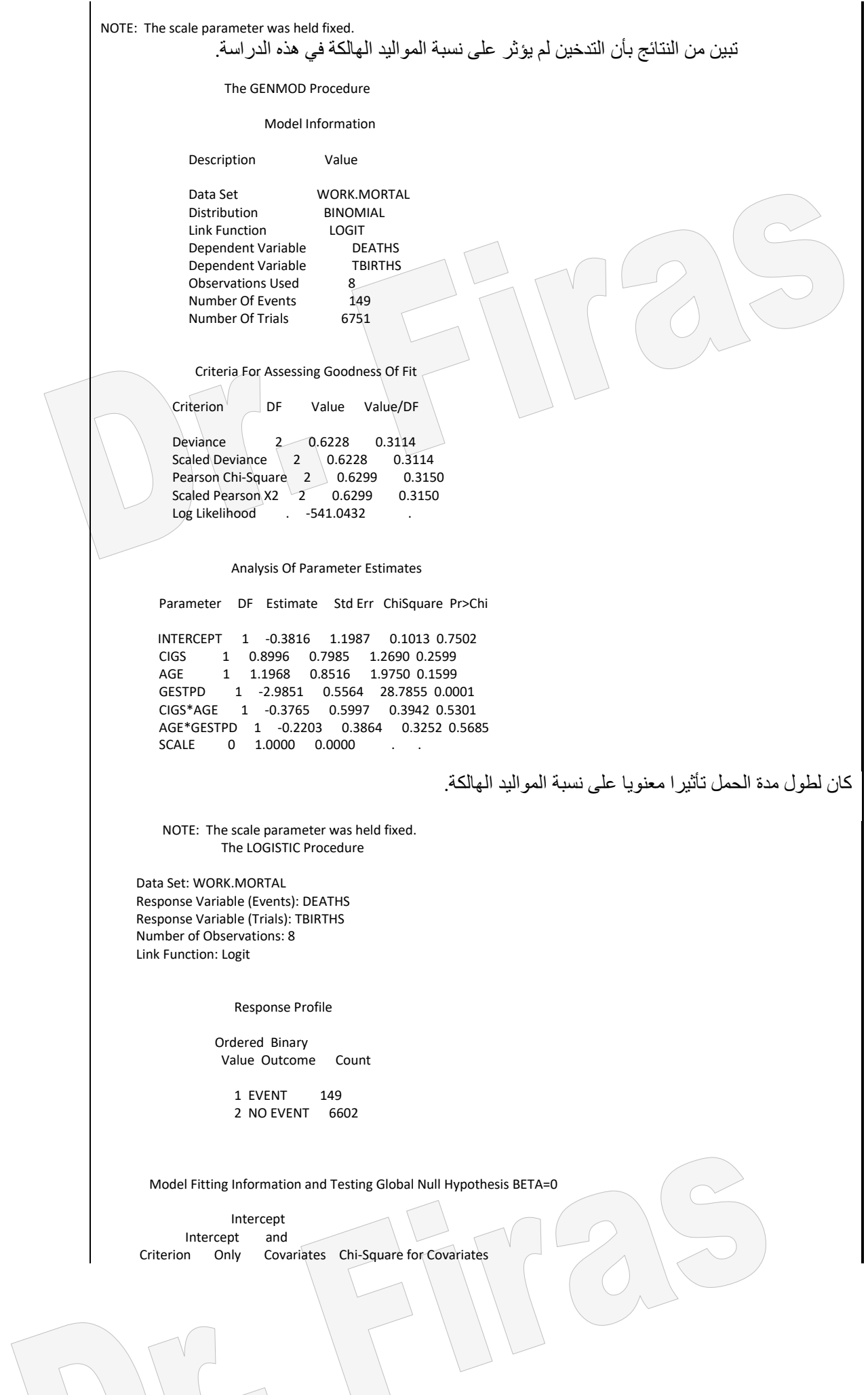

AIC 1433.110 1094.086 SC 1439.927 1134.991 . -2 LOG L 1431.110 1082.086 349.023 with 5 DF (p=0.0001) Score . . 717.554 with 5 DF (p=0.0001) Analysis of Maximum Likelihood Estimates Parameter Standard Wald Pr > Standardized Odds Variable DF Estimate Error Chi-Square Chi-Square Estimate Ratio INTERCPT 1 -0.3816 1.1987 0.1013 0.7502 . . CIGS 1 0.8996 0.7985 1.2690 0.2599 0.146709 2.459 AGE 1 1.1968 0.8516 1.9750 0.1599 0.293633 3.310 GESTPD 1 -2.9851 0.5564 28.7855 0.0001 -0.474287 0.051 AGEXCIGS 1 -0.3765 0.5997 0.3942<br>AGEXGEST 1 -0.2203 0.3864 0.3252 0.5685 -0.112031 0.802 تقديرات نسبة االرجحية لهالك المواليد حسب العوامل المدروسة. Association of Predicted Probabilities and Observed Responses Concordant =  $76.0\%$  Somers' D =  $0.665$ <br>Discordant =  $9.4\%$  Gamma =  $0.779$ Discordant =  $9.4%$ Tied =  $14.6\%$  Tau-a = 0.029<br>(983698 pairs) c = 0.833 (983698 pairs) c = 0.833

مثال (108) : في دراسة لمعرفة الاختلافات في الاصابة بالسرطان بسبب التدخين ونوع

المركزتم تقديرنسب االرجحية.

بعد تنفيذ البرنامج سنحصل على تقيرات لنسبة االرجحية لجميع المراكاز ووفقاا لهاا يمكان ترتياب

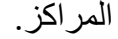

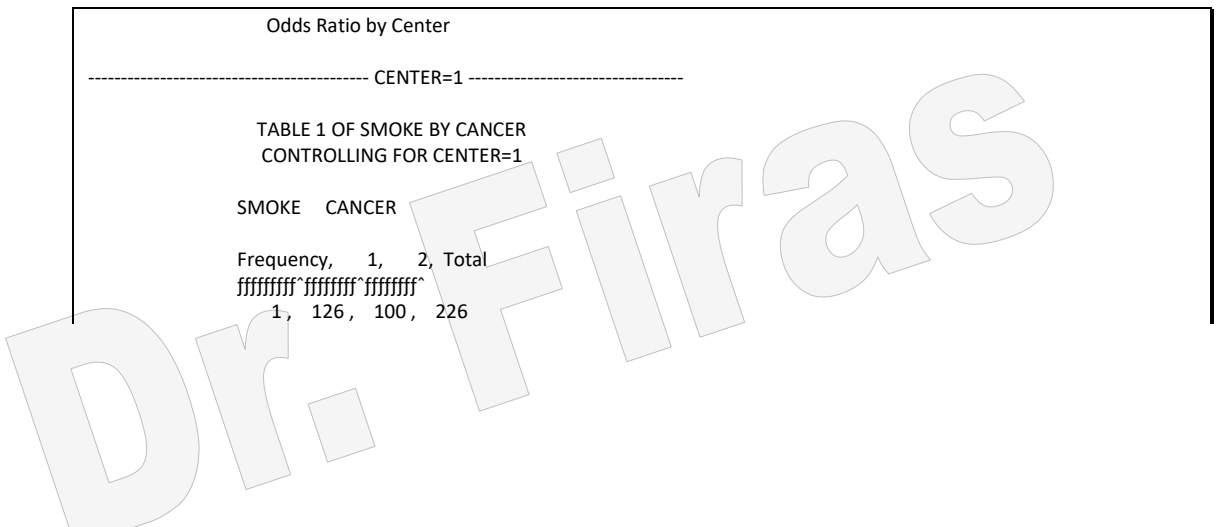
ƒƒƒƒƒƒƒƒƒˆƒƒƒƒƒƒƒƒˆƒƒƒƒƒƒƒƒˆ  $2, 35, 61, 96$  $\begin{array}{cc}\n\text{ff}f\text{ff}f\text$ 161 161 322

Odds Ratio by Center

------------------------------------------- CENTER=1 ---------------------------------

## SUMMARY STATISTICS FOR SMOKE BY CANCER CONTROLLING FOR CENTER

Cochran-Mantel-Haenszel Statistics (Based on Table Scores) Statistic Alternative Hypothesis DF Value Prob  $\begin{minipage}[1500] { \begin{tabular}{c} \includegraphics[width=0.5cm]{\begin{tabular}{c} \includegraphics[width=0.5cm]{\begin{tabular}{c} \includegraphics[width=0.5cm]{\begin{tabular}{c} \includegraphics[width=0.5cm]{\begin{tabular}{c} \includegraphics[width=0.5cm]{\begin{tabular}{c} \includegraphics[width=0.5cm]{\begin{tabular}{c} \includegraphics[width=0.5cm]{\begin{tabular}{c} \includegraphics[width=0.5cm]{\begin{tabular}{c} \includegraphics[width=0.5cm]{\begin{tabular}{c} \includegraphics[width=0.5cm]{\begin{tabular}{c} \includegraphics[width=0$ 1 Nonzero Correlation 1 10.002 0.002 2 Row Mean Scores Differ 1 10.002 0.002 3 General Association 1 10.002 0.002

Estimates of the Common Relative Risk (Row1/Row2) 95%<br>Type of Study Method Value Confi Value Confidence Bounds  $\begin{minipage}{0.5\textwidth} \begin{tabular}{|l|c|c|c|c|} \hline & \multicolumn{1}{c}{\textbf{\textbf{r}}}} & \multicolumn{1}{c}{\textbf{\textbf{r}}}} & \multicolumn{1}{c}{\textbf{\textbf{r}}}} & \multicolumn{1}{c}{\textbf{\textbf{r}}}} & \multicolumn{1}{c}{\textbf{\textbf{r}}}} & \multicolumn{1}{c}{\textbf{\textbf{r}}}} & \multicolumn{1}{c}{\textbf{\textbf{r}}}} & \multicolumn{1}{c}{\textbf{\textbf{r}}}} & \multicolumn{1}{c}{\textbf{\textbf{r}}}} & \multic$ Case-Control Mantel-Haenszel 2.196 1.349 3.576 (Odds Ratio) Logit 2.196 1.343 3.590

Cohort Mantel-Haenszel 1.529 1.175 1.990 (Col1 Risk) Logit 1.529 1.146 2.041

Cohort Mantel-Haenszel 0.696 0.556 0.871 (Col2 Risk) Logit 0.696 0.564 0.860

The confidence bounds for the M-H estimates are test-based.

Total Sample Size = 322

Odds Ratio by

------------------------------------------- CENTER=2 ---------------------------------

 TABLE 1 OF SMOKE BY CANCER CONTROLLING FOR CENTER=2

SMOKE CANCER

Frequency, 1, 2, Total ƒƒƒƒƒƒƒƒƒˆƒƒƒƒƒƒƒƒˆƒƒƒƒƒƒƒƒˆ 1, 908, 688, 1596 ƒƒƒƒƒƒƒƒƒˆƒƒƒƒƒƒƒƒˆƒƒƒƒƒƒƒƒˆ 2, 497, 807, 1304 ƒƒƒƒƒƒƒƒƒˆƒƒƒƒƒƒƒƒˆƒƒƒƒƒƒƒƒˆ Total 1405 1495 2900

Odds Ratio by Center

------------------------------------------- CENTER=2 ---------------------------------

SUMMARY STATISTICS FOR SMOKE BY CANCER CONTROLLING FOR CENTER

Cochran-Mantel-Haenszel Statistics (Based on Table Scores)

Statistic Alternative Hypothesis DF Value Prob ƒƒƒƒƒƒƒƒƒƒƒƒƒƒƒƒƒƒƒƒƒƒƒƒƒƒƒƒƒƒƒƒƒƒƒƒƒƒƒƒƒƒƒƒƒƒƒƒƒƒƒƒƒƒƒƒƒƒƒƒƒƒ 1 Nonzero Correlation 1 101.292 0.001

- 
- 2 Row Mean Scores Differ 1 101.292 0.001<br>3 General Association 1 101.292 0.001 General Association

Estimates of the Common Relative Risk (Row1/Row2) 95%<br>Value Confidence Bounds Type of Study Method ƒƒƒƒƒƒƒƒƒƒƒƒƒƒƒƒƒƒƒƒƒƒƒƒƒƒƒƒƒƒƒƒƒƒƒƒƒƒƒƒƒƒƒƒƒƒƒƒƒƒƒƒƒƒƒƒƒƒƒƒƒƒ Case-Control Mantel-Haenszel 2.143 1.847 2.486<br>(Odds Ratio) Logit 2.143 1.846 2.488 2.143 1.846 2.488

Cohort Mantel-Haenszel 1.493 1.381 1.614 (Col1 Risk) Logit 1.493 1.376 1.619

Cohort Mantel-Haenszel 0.697 0.649 0.747 0.697 0.649 0.748

The confidence bounds for the M-H estimates are test-based.

Total Sample Size = 2900

 Odds Ratio by Center ------------------------------------ CENTER=3 ---------------------------

## TABLE 1 OF SMOKE BY CANCER CONTROLLING FOR CENTER=3

SMOKE CANCER

Frequency, 1, 2, Total ƒƒƒƒƒƒƒƒƒˆƒƒƒƒƒƒƒƒˆƒƒƒƒƒƒƒƒˆ 1, 913, 747, 1660 ƒƒƒƒƒƒƒƒƒˆƒƒƒƒƒƒƒƒˆƒƒƒƒƒƒƒƒˆ  $2, 336, 598, 934$ fffffffffffffffffffffffffff Total 1249 1345 2594

> Odds Ratio by Center ------------------------------------------- CENTER=3 ---------------------------------

SUMMARY STATISTICS FOR SMOKE BY CANCER CONTROLLING FOR CENTER

Cochran-Mantel-Haenszel Statistics (Based on Table Scores)

Statistic Alternative Hypothesis DF Value Prob **formationship in the system of the system of the system of the system of the system of the system of the system** 1 Nonzero Correlation 1 86.627 0.001

2 Row Mean Scores Differ 1 86.627 0.001

3 General Association 1 86.627 0.001 Estimates of the Common Relative Risk (Row1/Row2)

 $95%$ Type of Study Method Value Confidence Bounds  $\frac{1}{2}$ Case-Control Mantel-Haenszel 2.175 1.847 2.562 (Odds Ratio) Logit 2.175 1.844 2.565

Cohort Mantel-Haenszel 1.529 1.398 1.672 (Col1 Risk) Logit 1.529 1.389 1.683

Cohort Mantel-Haenszel 0.703 0.653 0.757 (Col2 Risk) Logit 0.703 0.654 0.755

The confidence bounds for the M-H estimates are test-based.

Total Sample Size = 2594

Odds Ratio by Center

--------------------------------- CENTER=4 ---------------------------

 TABLE 1 OF SMOKE BY CANCER CONTROLLING FOR CENTER=4

 SMOKE CANCER Frequency, 1, 2, Total  $j$ ttttttt $\gamma$ ttttttt $\gamma$ 1, 235, 172, 407 ƒƒƒƒƒƒƒƒƒˆƒƒƒƒƒƒƒƒˆƒƒƒƒƒƒƒƒˆ 2, 58, 121, 179 ƒƒƒƒƒƒƒƒƒˆƒƒƒƒƒƒƒƒˆƒƒƒƒƒƒƒƒˆ Total 293 293 586 Odds Ratio by Center ------------------------- CENTER=4 -------------------------- SUMMARY STATISTICS FOR SMOKE BY CANCER CONTROLLING FOR CENTER Cochran-Mantel-Haenszel Statistics (Based on Table Scores) Statistic Alternative Hypothesis DF Value Prob  $f$ 1 Nonzero Correlation 1 31.871 0.001 2 Row Mean Scores Differ 1 31.871 0.001 3 General Association 1 31.871 0.001 Estimates of the Common Relative Risk (Row1/Row2) 95% Type of Study Method Value Confidence Bounds ƒƒƒƒƒƒƒƒƒƒƒƒƒƒƒƒƒƒƒƒƒƒƒƒƒƒƒƒƒƒƒƒƒƒƒƒƒƒƒƒƒƒƒƒƒƒƒƒƒƒƒƒƒƒƒƒƒƒƒƒƒƒ Case-Control Mantel-Haenszel 2.850 1.981 4.100 (Odds Ratio) Logit 2.850 1.969 4.125 Cohort Mantel-Haenszel 1.782 1.458 2.178 (Col1 Risk) Logit 1.782 1.420 2.237 Cohort Mantel-Haenszel 0.625 0.531 0.736 0.625 0.537 0.728 The confidence bounds for the M-H estimates are test-based. Total Sample Size = 586 Odds Ratio by Center -----------------CENTER=5------------------ TABLE 1 OF SMOKE BY CANCER CONTROLLING FOR CENTER=5 SMOKE CANCER Frequency, 1, 2, Total ƒƒƒƒƒƒƒƒƒˆƒƒƒƒƒƒƒƒˆƒƒƒƒƒƒƒƒˆ 1, 402, 308, 710 ƒƒƒƒƒƒƒƒƒˆƒƒƒƒƒƒƒƒˆƒƒƒƒƒƒƒƒˆ 2, 121, 215, 336 ƒƒƒƒƒƒƒƒƒˆƒƒƒƒƒƒƒƒˆƒƒƒƒƒƒƒƒˆ Total 523 523 1046 Odds Ratio by Center ------------------------------ CENTER=5 --------------------------- SUMMARY STATISTICS FOR SMOKE BY CANCER CONTROLLING FOR CENTER

Cochran-Mantel-Haenszel Statistics (Based on Table Scores)

Statistic Alternative Hypothesis DF Value Prob ƒƒƒƒƒƒƒƒƒƒƒƒƒƒƒƒƒƒƒƒƒƒƒƒƒƒƒƒƒƒƒƒƒƒƒƒƒƒƒƒƒƒƒƒƒƒƒƒƒƒƒƒƒƒƒƒƒƒƒƒƒƒ 1 Nonzero Correlation 1 38.706 0.001 2 Row Mean Scores Differ 1 38.706 0.001 3 General Association 1 38.706 0.001 Estimates of the Common Relative Risk (Row1/Row2) 95%<br>Type of Study Method Va Value Confidence Bounds **forging to gig fighter in the system of the system of the system of the system of the system of the system of t** Case-Control Mantel-Haenszel 2.319 1.779 3.023 (Odds Ratio) Logit 2.319 1.775 3.031 Cohort Mantel-Haenszel  $1.572$   $1.363$   $1.813$ (Col1 Risk) Logit 1.572 1.345 1.838 Cohort Mantel-Haenszel 0.678 0.600 0.766 (Col2 Risk) Logit 0.678 0.604 0.761 The confidence bounds for the M-H estimates are test-based. Total Sample Size = 1046 Odds Ratio by Center -------------------------- CENTER=6 --------------- TABLE 1 OF SMOKE BY CANCER CONTROLLING FOR CENTER=6 SMOKE CANCER Frequency, 1, 2, Total ƒƒƒƒƒƒƒƒƒˆƒƒƒƒƒƒƒƒˆƒƒƒƒƒƒƒƒˆ 1, 182, 156, 338 ƒƒƒƒƒƒƒƒƒˆƒƒƒƒƒƒƒƒˆƒƒƒƒƒƒƒƒˆ 2, 72, 98, 170 ƒƒƒƒƒƒƒƒƒˆƒƒƒƒƒƒƒƒˆƒƒƒƒƒƒƒƒˆ Total 254 254 508 Odds Ratio by Center -------------------------------- CENTER=6 --------------------------- SUMMARY STATISTICS FOR SMOKE BY CANCER CONTROLLING FOR CENTER Cochran-Mantel-Haenszel Statistics (Based on Table Scores) Statistic Alternative Hypothesis DF Value Prob ƒƒƒƒƒƒƒƒƒƒƒƒƒƒƒƒƒƒƒƒƒƒƒƒƒƒƒƒƒƒƒƒƒƒƒƒƒƒƒƒƒƒƒƒƒƒƒƒƒƒƒƒƒƒƒƒƒƒƒƒƒƒ 1 Nonzero Correlation 1 5.965 0.015 2 Row Mean Scores Differ 1 5.965 0.015<br>3 General Association 1 5.965 0.015 General Association 1 5.965 0.015 Estimates of the Common Relative Risk (Row1/Row2) 95% Type of Study Method Value Confidence Bounds ƒƒƒƒƒƒƒƒƒƒƒƒƒƒƒƒƒƒƒƒƒƒƒƒƒƒƒƒƒƒƒƒƒƒƒƒƒƒƒƒƒƒƒƒƒƒƒƒƒƒƒƒƒƒƒƒƒƒƒƒƒƒ Case-Control Mantel-Haenszel 1.588 1.096 2.302 1.588 1.095 2.303 Cohort Mantel-Haenszel 1.271 1.049 1.542 (Col1 Risk) Logit 1.271 1.040 1.555 Cohort Mantel-Haenszel 0.801 0.670 0.957 (Col2 Risk) Logit 0.801 0.674 0.952 The confidence bounds for the M-H estimates are test-based.

Total Sample Size = 508

 Odds Ratio by Center ----------------------------- CENTER=7 ---------------

> TABLE 1 OF SMOKE BY CANCER CONTROLLING FOR CENTER=7

SMOKE CANCER

Frequency, 1, 2, Total  $j$  filing  $j$  filing  $j$  $1, 60, 99, 159$  ƒƒƒƒƒƒƒƒƒˆƒƒƒƒƒƒƒƒˆƒƒƒƒƒƒƒƒˆ  $2, 11, 43, 54$  ƒƒƒƒƒƒƒƒƒˆƒƒƒƒƒƒƒƒˆƒƒƒƒƒƒƒƒˆ Total 71 142 213

> Odds Ratio by Center ----------------------------------- CENTER=7 ----------------------------

SUMMARY STATISTICS FOR SMOKE BY CANCER CONTROLLING FOR CENTER

Cochran-Mantel-Haenszel Statistics (Based on Table Scores)

Statistic Alternative Hypothesis DF Value Prob  $\begin{minipage}{0.5\textwidth} \begin{tabular}{|l|c|c|c|c|} \hline & \multicolumn{1}{c}{\textbf{\textbf{m}}}} & \multicolumn{1}{c}{\textbf{\textbf{m}}}} & \multicolumn{1}{c}{\textbf{\textbf{m}}}} & \multicolumn{1}{c}{\textbf{\textbf{m}}}} & \multicolumn{1}{c}{\textbf{\textbf{m}}}} & \multicolumn{1}{c}{\textbf{\textbf{m}}}} & \multicolumn{1}{c}{\textbf{\textbf{m}}}} & \multicolumn{1}{c}{\textbf{\textbf{m}}}} & \multicolumn{1}{c}{\textbf{\textbf{m}}}} & \multicolumn$ 

- 1 Nonzero Correlation 1 5.444 0.020<br>2 Row Mean Scores Differ 1 5.444 0.02 Row Mean Scores Differ 1 5.444 0.020
- 3 General Association 1 5.444 0.020

Estimates of the Common Relative Risk (Row1/Row2) 95% Type of Study Method Value Confidence Bounds ƒƒƒƒƒƒƒƒƒƒƒƒƒƒƒƒƒƒƒƒƒƒƒƒƒƒƒƒƒƒƒƒƒƒƒƒƒƒƒƒƒƒƒƒƒƒƒƒƒƒƒƒƒƒƒƒƒƒƒƒƒƒ Case-Control Mantel-Haenszel 2.369 1.148 4.889 (Odds Ratio) Logit 2.369 1.135 4.945

Cohort Mantel-Haenszel 1.852 1.104 3.109 1.852 1.054 3.256

Cohort Mantel-Haenszel 0.782 0.636 0.961 (Col2 Risk) Logit 0.782 0.652 0.937

The confidence bounds for the M-H estimates are test-based.

Total Sample Size = 213

 Odds Ratio by Center ------------------------------- CENTER=8 ---------------------------

 TABLE 1 OF SMOKE BY CANCER CONTROLLING FOR CENTER=8

SMOKE CANCER

Frequency, 1, 2, Total ƒƒƒƒƒƒƒƒƒˆƒƒƒƒƒƒƒƒˆƒƒƒƒƒƒƒƒˆ  $1, 104, 89, 193$  ƒƒƒƒƒƒƒƒƒˆƒƒƒƒƒƒƒƒˆƒƒƒƒƒƒƒƒˆ 2, 21, 36, 57 ƒƒƒƒƒƒƒƒƒˆƒƒƒƒƒƒƒƒˆƒƒƒƒƒƒƒƒˆ .*.......*<br>125 125 250

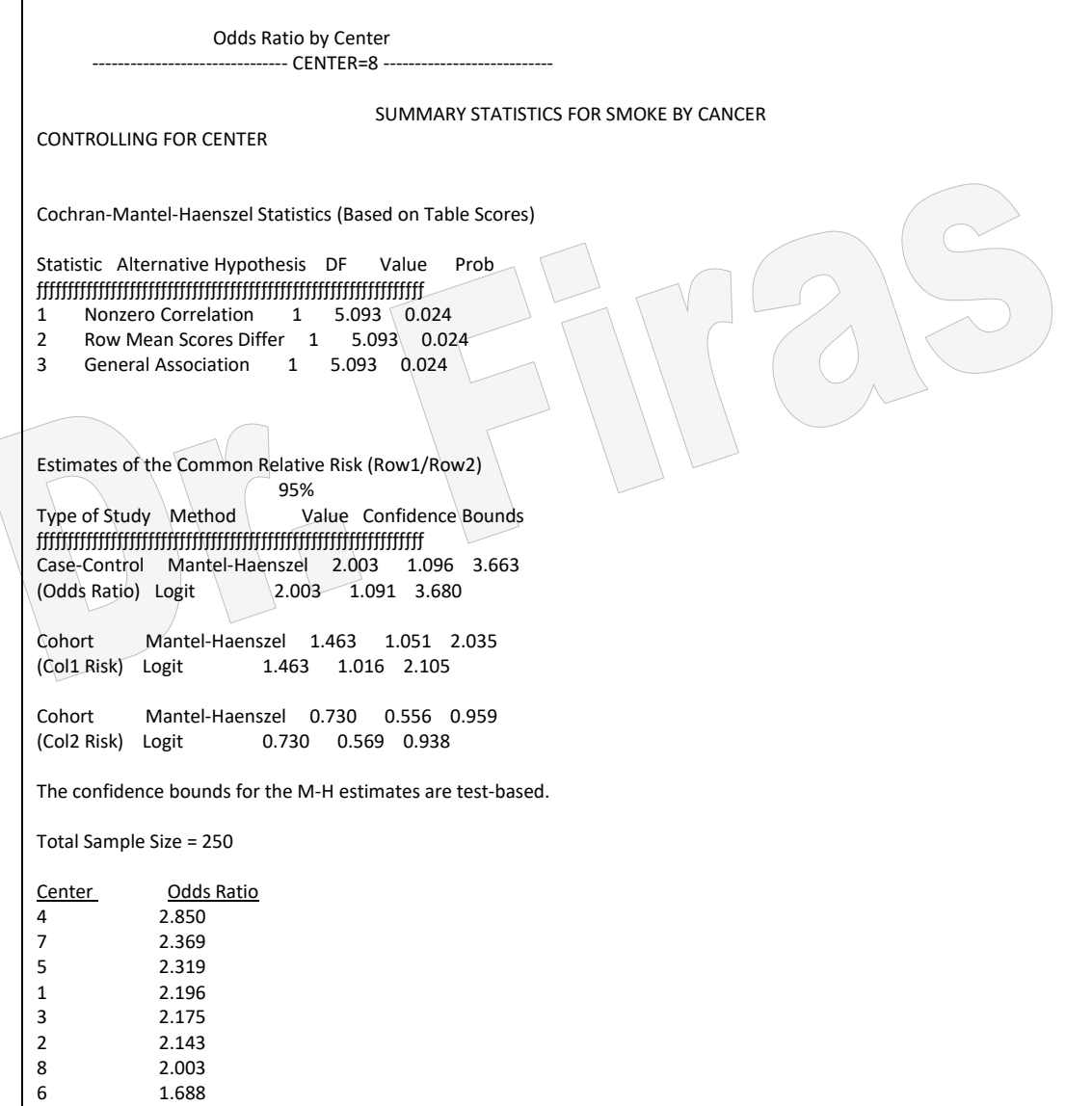

ويمكن الحصول على نفس النتائج بأضافة relrisk الى عبارة التنفيذ وسنحصل على قيم odds ratio و risk relative لكل مستشفى اضافة الى قيمة واحدة لكل من المقياسين بغض النظر عن عادد المستشافيات. وھاذه القيمتاين يمكان الحصاول عليهاا مان البياناات الساابقة بحاذف عباارة by center وتنفيذ البرنامج.

يمكن استعمال ايعاز اخر الختبار العالقة بين التدخين والسرطان لكل مركز ولجميع المراكز.

proc freq data=cmh; by center; tables cancer\*smoke/chisq; weight count; run; proc freq data=cmh; tables cancer\*smoke/chisq; weight count; run;

مثال (109) : جد ارجحية حصول الفتق لدي سواق الشاحنات عن غير هم؟  $2$ 2=2 - المستشفيات $-7$  ، سائق سيارة $-1$  ، ليس لديه سيارة $2=2$  ،ليس لديهم فتق $-1$  ، لديهم فتق

،

data cmh; input hospital driving hernia count @@; cards; 1 1 1 8 1 1 2 1 1 2 1 47 1 2 2 26 2 1 1 5 2 1 2 0 2 2 1 17 2 2 2 21 3 1 1 4 3 1 2 4 3 2 1 13 3 2 2 77 4 1 1 2 4 1 2 10 4 2 1 12 4 2 2 65 5 1 1 1 5 1 2 3 5 2 1 5 5 2 2 1 0 6 1 1 1 6 1 2 2 6 2 1 3 6 2 2 1 1 7 1 1 2 7 1 2 2 7 2 1 12 7 2 2 37 proc freq data=cmh; weight count; table hospital\*driving\*hernia/ cmh relrisk; run;

Odds Ratio by hospital TABLE 1 OF DRIVING BY HERNIA CONTROLLING FOR HOSPITAL=1 DRIVING HERNIA Frequency, 1, 2, Total ƒƒƒƒƒƒƒƒƒˆƒƒƒƒƒƒƒƒˆƒƒƒƒƒƒƒƒˆ  $1, 8, 1, 9$  ƒƒƒƒƒƒƒƒƒˆƒƒƒƒƒƒƒƒˆƒƒƒƒƒƒƒƒˆ 2, 47, 26, 73 ƒƒƒƒƒƒƒƒƒˆƒƒƒƒƒƒƒƒˆƒƒƒƒƒƒƒƒˆ Total 55 27 82 STATISTICS FOR TABLE 1 OF DRIVING BY HERNIA CONTROLLING FOR HOSPITAL=1 Estimates of the Relative Risk (Row1/Row2) 95%<br>Type of Study Value Value Confidence Bounds ƒƒƒƒƒƒƒƒƒƒƒƒƒƒƒƒƒƒƒƒƒƒƒƒƒƒƒƒƒƒƒƒƒƒƒƒƒƒƒƒƒƒƒƒƒƒƒƒƒƒƒƒƒƒ Case-Control 4.426 0.524 37.365 Cohort (Col1 Risk) 1.381 1.036 1.840<br>Cohort (Col2 Risk) 0.312 0.048 2.031  $Cohort (Col2 Risk)$  0.312 Sample Size = 82 TABLE 2 OF DRIVING BY HERNIA CONTROLLING FOR HOSPITAL=2 DRIVING HERNIA Frequency, 1, 2, Total `fffffffffffffffffffffff  $1, 5, 0, 5$ f`fffffffff"  $2, 17, 21, 38$ ^fffffffffffffffffffffffffffffffff<br>72 21  $22 \t 21 \t 43$ Odds Ratio by hospital

 CONTROLLING FOR HOSPITAL=2 Estimates of the Relative Risk (Row1/Row2) 95%<br>Type of Study Value Value Confidence Bounds ƒƒƒƒƒƒƒƒƒƒƒƒƒƒƒƒƒƒƒƒƒƒƒƒƒƒƒƒƒƒƒƒƒƒƒƒƒƒƒƒƒƒƒƒƒƒƒƒƒƒƒƒƒƒ Cohort (Col1 Risk) 2.235 1.570 3.183 Sample Size = 43 One or more risk estimates not computed --- zero cell. TABLE 3 OF DRIVING BY HERNIA CONTROLLING FOR HOSPITAL=3 DRIVING HERNIA Frequency, 1, 2, Total ƒƒƒƒƒƒƒƒƒˆƒƒƒƒƒƒƒƒˆƒƒƒƒƒƒƒƒˆ  $1, 4, 4, 8$  ƒƒƒƒƒƒƒƒƒˆƒƒƒƒƒƒƒƒˆƒƒƒƒƒƒƒƒˆ  $2, 13, 77, 90$  ƒƒƒƒƒƒƒƒƒˆƒƒƒƒƒƒƒƒˆƒƒƒƒƒƒƒƒˆ Total 17 81 98 STATISTICS FOR TABLE 3 OF DRIVING BY HERNIA CONTROLLING FOR HOSPITAL=3 Estimates of the Relative Risk (Row1/Row2) 95%<br>Type of Study Value Value Confidence Bounds  $\begin{minipage}{.4\textwidth} \begin{tabular}{l} \includegraphics[width=0.4\textwidth]{figs/1000}} \end{tabular} \end{minipage} \begin{minipage}{.4\textwidth} \begin{tabular}{l} \includegraphics[width=0.4\textwidth]{figs/1000}} \end{tabular} \end{minipage} \begin{minipage}{.4\textwidth} \begin{tabular}{l} \includegraphics[width=0.4\textwidth]{figs/1000}} \end{tabular} \end{minipage} \begin{minipage}{.4\textwidth} \begin{tabular}{l} \includegraphics[width=0.4\textwidth]{figs/1000}} \end{tabular} \end{minipage}$  Case-Control 5.923 1.315 26.688 Cohort (Col1 Risk) 3.462 1.470 8.149 Cohort (Col2 Risk) 0.584 0.291 1.175 Sample Size = 98 Odds Ratio by hospital TABLE 4 OF DRIVING BY HERNIA CONTROLLING FOR HOSPITAL=4 DRIVING HERNIA Frequency,  $1, 2, Total$  ƒƒƒƒƒƒƒƒƒˆƒƒƒƒƒƒƒƒˆƒƒƒƒƒƒƒƒˆ  $1, 2, 10, 12$  ƒƒƒƒƒƒƒƒƒˆƒƒƒƒƒƒƒƒˆƒƒƒƒƒƒƒƒˆ  $2, 12, 65, 77$  ƒƒƒƒƒƒƒƒƒˆƒƒƒƒƒƒƒƒˆƒƒƒƒƒƒƒƒˆ Total 14 75 89 STATISTICS FOR TABLE 4 OF DRIVING BY HERNIA CONTROLLING FOR HOSPITAL=4 Estimates of the Relative Risk (Row1/Row2) 95% Type of Study Value Confidence Bounds  $\frac{1}{2}$ 

STATISTICS FOR TABLE 2 OF DRIVING BY HERNIA

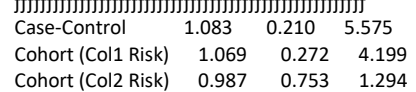

 Sample Size = 89 TABLE 5 OF DRIVING BY HERNIA CONTROLLING FOR HOSPITAL=5 DRIVING HERNIA Frequency, 1, 2, Total gggegy filmet and the film of the film of the film of the film of the film of the film of the film o  $1, 1, 3, 4$  ƒƒƒƒƒƒƒƒƒˆƒƒƒƒƒƒƒƒˆƒƒƒƒƒƒƒƒˆ  $2, 5, 10, 15$  ƒƒƒƒƒƒƒƒƒˆƒƒƒƒƒƒƒƒˆƒƒƒƒƒƒƒƒˆ Total 6 13 19 Odds Ratio by hospital STATISTICS FOR TABLE 5 OF DRIVING BY HERNIA CONTROLLING FOR HOSPITAL=5 Estimates of the Relative Risk (Row1/Row2) 95% Type of Study Value Confidence Bounds  $\widetilde{f_{\mu}}$ Case-Control 0.667 0.054 8.161 Cohort (Col1 Risk) 0.750 0.119 4.732 Cohort (Col2 Risk) 1.125 0.576 2.197 Sample Size = 19 TABLE 6 OF DRIVING BY HERNIA CONTROLLING FOR HOSPITAL=6 DRIVING HERNIA Frequency, 1, 2, Total ƒƒƒƒƒƒƒƒƒˆƒƒƒƒƒƒƒƒˆƒƒƒƒƒƒƒƒˆ  $1, 1, 2, 3$ fffffffff strikter strikter  $\langle 2, \langle 3, \langle 11 \rangle \rangle$  14 <del>g g jy gynthrastyr fyr y gynthrastyr ar y gynthrastyr ar y gynthrastyr ar y gynthrastyr ar y gynthrastyr ar y g</del> Total  $\begin{array}{|c|c|c|c|c|}\n\hline\n4 & 13 & 17\n\end{array}$ STATISTICS FOR TABLE 6 OF DRIVING BY HERNIA CONTROLLING FOR HOSPITAL=6 Estimates of the Relative Risk (Row1/Row2) 95% Type of Study Value Confidence Bounds ƒƒƒƒƒƒƒƒƒƒƒƒƒƒƒƒƒƒƒƒƒƒƒƒƒƒƒƒƒƒƒƒƒƒƒƒƒƒƒƒƒƒƒƒƒƒƒƒƒƒƒƒƒƒ Case-Control 1.833 0.121 27.797 Cohort (Col1 Risk) 1.556 0.235 10.283 Cohort (Col2 Risk) 0.848 0.364 1.976 Sample Size = 17 Odds Ratio by hospital TABLE 7 OF DRIVING BY HERNIA CONTROLLING FOR HOSPITAL=7 DRIVING HERNIA Frequency, 1, 2, Total ffffffff" ffffffff"  $1, 2, 2, 4$ 

ƒƒƒƒƒƒƒƒƒˆƒƒƒƒƒƒƒƒˆƒƒƒƒƒƒƒƒˆ

 $2 \t 12 \t 37 \t 49$ ffffffffff`ffffffff``fffffffff` Total 14 39 53 STATISTICS FOR TABLE 7 OF DRIVING BY HERNIA CONTROLLING FOR HOSPITAL=7 Estimates of the Relative Risk (Row1/Row2) 95% Type of Study Value Confidence Bounds ƒƒƒƒƒƒƒƒƒƒƒƒƒƒƒƒƒƒƒƒƒƒƒƒƒƒƒƒƒƒƒƒƒƒƒƒƒƒƒƒƒƒƒƒƒƒƒƒƒƒƒƒƒƒ Case-Control 3.083 0.391 24.320 Cohort (Col1 Risk) 2.042 0.682 6.111 Cohort (Col2 Risk) 0.662 0.245 1.787 Sample Size = 53 Odds Ratio by hospital SUMMARY STATISTICS FOR DRIVING BY HERNIA CONTROLLING FOR HOSPITAL Cochran-Mantel-Haenszel Statistics (Based on Table Scores) Statistic Alternative Hypothesis DF Value Prob  $j$ 1 Nonzero Correlation 1 8.993 0.003 2 Row Mean Scores Differ 1 8.993 0.003 3 General Association 1 8.993 0.003 Estimates of the Common Relative Risk (Row1/Row2) 95% Type of Study Method Value Confidence Bounds  $f$ Case-Control Mantel-Haenszel 3.002 1.464 6.159 (Odds Ratio) Logit \* 2.789 1.288 6.037 Cohort Mantel-Haenszel 1.659 1.192 2.309 (Col1 Risk) Logit 1.720 1.399 2.115 Cohort Mantel-Haenszel 0.702 0.557 0.885 (Col2 Risk) Logit \* 0.897 0.720 1.117 The confidence bounds for the M-H estimates are test-based. \* denotes that the logit estimators use a correction of 0.5 in every cell of those tables that contain a zero. Breslow-Day Test for Homogeneity of the Odds Ratios  $Chi-Square = 6.137$   $DF = 6$   $Prob = 0.408$ Total Sample Size = 401 تبين من النتـائج ان ارجحيـة حصـول الفتـق لـدى سـائقي الشـاحنات كـان عاليـا فـي جميـع المستشـفيات بأسـتئناء  $1.65 = 1.65$  مستشفى رقم 5 اذ بلغ 0.667 وبمعدل عام = 3 وكذلك كانت تقديرات الخطورةالنسبية بمعدل عام = 1.65

يمكن الحصول على نئس النتائج اذا استعملنا االيعاز hospital by وكما موضح ادناه: proc freq data=cmh; weight count; by hospital; table driving\*hernia/ cmh norow nocol nopercent relrisk;run;

واذا حذفنا by hospital فأننا سنحصل على نسبة ارجحية بغض النظر عن المستشفى.

proc freq data=cmh; weight count; table driving\*hernia/ cmh norow nocol nopercent relrisk; run; و يمكن اختبار علاقة الاستقلال بين السياقة و حصول الفتق باستعمال الايعاز التالي: proc freq data=cmh; weight count; table driving\*hernia/ chisq; run; يمكن حل المثال السابق بترتيب البيانات بشكل عمودي كما موضم ادناه: data cmh; input hospital driving hernia count ; cards; 1 1 1 8 1 1 2 1 1 2 1 47 1 2 2 26 2 1 1 5 2 1 2 0 2 2 1 17 2 2 2 21 3 1 1 4 3 1 2 4 3 2 1 13 3 2 2 7 7 4 1 1 2 4 1 2 10 4 2 1 12 4 2 2 65 5 1 1 1 5 1 2 3 5 2 1 5 5 2 2 10 6 1 1 1 6 1 2 2 6 2 1 3 6 2 2 11 7 1 1 2 7 1 2 2 7 2 1 12 7 2 2 37 proc freq data=cmh; weight count; table hospital\*driving\*hernia/ cmh norow nocol nopercent relrisk; run; مثال (110) : في در اسة شملت 65 مريض استعمل عقار جديد لعلاجهم ، وقد توفي 48 مريض خالل الدراسة فيما بقي على قيد الحياة 17 مريض ، وشملت الدراساة مجموعاة مان العوامال ھاي الوقات Time وتشايرالى المادة الزمنياة باالشاهر مان بداياة التشاخيص ، المتغيار VSTATUS ويمثل قيمتين 0 و 1 وھما يشيران الى ان المريض حي او ميت لغاية نهاية التجرباة ، واذا كانات

قيمة VSTATUS تساوي صفر فأن قيمة المتغير Time تسمى مراقب censored( اي اليزال

حـي) او 1 وتعنــي غيــر مراقــب uncensored ( ميــت) ،امــا المتغيــر LOGBUN فيمثــل لوغاارتيم bun عناد التشاخيص، HGB ويمثال الهيموغلاوبين عناد التشاخيص، PLATELET وتمثل الاقراص الدموية اذ ان القيمة () = غير طبيعية والقيمة 1 = طبيعية ، Age وتمثل العمر بالسنوات عنـد التشـخيص ، LOGWBC وتمثـل لو غـار تيم عـدد كريـات الـدم البيضـاء عنـد التشاااخيص ، Frac وتمثااال fractures وبقيمتاااين 0= التوجاااد و 1= موجاااودة ، LOGPAM وتمثل لوغارتيم عدد خلايا البلازما و Protein وتمثل بروتين اليوريا و SCALC وتمثل الكالسيوم في السيرم.

المطلوب تحديد عوامل التشخيص المهمة من بين جميع العوامل المدروسة.

data myeloma; input time vstatus logbun hgb platelet age logwbc frac logpbm protein scalc; label time='survival time' vstatus='0=alive 1=dead'; cards; 1.25 1 2.2175 9.4 1 67 3.6628 1 1.9542 12 10 1.25 1 1.9395 12.0 1 38 3.9868 1 1.9542 20 18 2.00 1 1.5185 9.8 1 81 3.8751 1 2.0000 2 15 2.00 1 1.7482 11.3 0 75 3.8062 1 1.2553 0 12 2.00 1 1.3010 5.1 0 57 3.7243 1 2.0000 3 9 3.00 1 1.5441 6.7 1 46 4.4757 0 1.9345 12 10 5.00 1 2.2355 10.1 1 50 4.9542 1 1.6628 4 9 5.00 1 1.6812 6.5 1 74 3.7324 0 1.7324 5 9 6.00 1 1.3617 9.0 1 77 3.5441 0 1.4624 1 8 6.00 1 2.1139 10.2 0 70 3.5441 1 1.3617 1 8 6.00 1 1.1139 9.7 1 60 3.5185 1 1.3979 0 10 6.00 1 1.4150 10.4 1 67 3.9294 1 1.6902 0 8 7.00 1 1.9777 9.5 1 48 3.3617 1 1.5682 5 10 7.00 1 1.0414 5.1 0 61 3.7324 1 2.0000 1 10 7.00 1 1.1761 11.4 1 53 3.7243 1 1.5185 1 13 9.00 1 1.7243 8.2 1 55 3.7993 1 1.7404 0 12 11.00 1 1.1139 14.0 1 61 3.8808 1 1.2788 0 10 11.00 1 1.2304 12.0 1 43 3.7709 1 1.1761 1 9 11.00 1 1.3010 13.2 1 65 3.7993 1 1.8195 1 10 11.00 1 1.5682 7.5 1 70 3.8865 0 1.6721 0 12 11.00 1 1.0792 9.6 1 51 3.5051 1 1.9031 0 9 13.00 1 0.7782 5.5 0 60 3.5798 1 1.3979 2 10 14.00 1 1.3979 14.6 1 66 3.7243 1 1.2553 2 10 15.00 1 1.6021 10.6 1 70 3.6902 1 1.4314 0 11 16.00 1 1.3424 9.0 1 48 3.9345 1 2.0000 0 10 16.00 1 1.3222 8.8 1 62 3.6990 1 0.6990 17 10 17.00 1 1.2304 10.0 1 53 3.8808 1 1.4472 4 9 17.00 1 1.5911 11.2 1 68 3.4314 0 1.6128 1 10 18.00 1 1.4472 7.5 1 65 3.5682 0 0.9031 7 8 19.00 1 1.0792 14.4 1 51 3.9191 1 2.0000 6 15 19.00 1 1.2553 7.5 0 60 3.7924 1 1.9294 5 9 24.00 1 1.3010 14.6 1 56 4.0899 1 0.4771 0 9 25.00 1 1.0000 12.4 1 67 3.8195 1 1.6435 0 10 26.00 1 1.2304 11.2 1 49 3.6021 1 2.0000 27 11 32.00 1 1.3222 10.6 1 46 3.6990 1 1.6335 1 9

 35.00 1 1.1139 7.0 0 48 3.6532 1 1.1761 4 10 37.00 1 1.6021 11.0 1 63 3.9542 0 1.2041 7 9 41.00 1 1.0000 10.2 1 69 3.4771 1 1.4771 6 10 41.00 1 1.1461 5.0 1 70 3.5185 1 1.3424 0 9 51.00 1 1.5682 7.7 0 74 3.4150 1 1.0414 4 13 52.00 1 1.0000 10.1 1 60 3.8573 1 1.6532 4 10 54.00 1 1.2553 9.0 1 49 3.7243 1 1.6990 2 10 58.00 1 1.2041 12.1 1 42 3.6990 1 1.5798 22 10 66.00 1 1.4472 6.6 1 59 3.7853 1 1.8195 0 9 67.00 1 1.3222 12.8 1 52 3.6435 1 1.0414 1 10 88.00 1 1.1761 10.6 1 47 3.5563 0 1.7559 21 9 89.00 1 1.3222 14.0 1 63 3.6532 1 1.6232 1 9 92.00 1 1.4314 11.0 1 58 4.0755 1 1.4150 4 11 4.00 0 1.9542 10.2 1 59 4.0453 0 0.7782 12 10 4.00 0 1.9243 10.0 1 49 3.9590 0 1.6232 0 13 7.00 0 1.1139 12.4 1 48 3.7993 1 1.8573 0 10 7.00 0 1.5315 10.2 1 81 3.5911 0 1.8808 0 11 8.00 0 1.0792 9.9 1 57 3.8325 1 1.6532 0 8 12.00 0 1.1461 11.6 1 46 3.6435 0 1.1461 0 7 11.00 0 1.6128 14.0 1 60 3.7324 1 1.8451 3 9 12.00 0 1.3979 8.8 1 66 3.8388 1 1.3617 0 9 13.00 0 1.6628 4.9 0 71 3.6435 0 1.7924 0 9 16.00 0 1.1461 13.0 1 55 3.8573 0 0.9031 0 9 19.00 0 1.3222 13.0 1 59 3.7709 1 2.0000 1 10 19.00 0 1.3222 10.8 1 69 3.8808 1 1.5185 0 10 28.00 0 1.2304 7.3 1 82 3.7482 1 1.6721 0 9 41.00 0 1.7559 12.8 1 72 3.7243 1 1.4472 1 9 53.00 0 1.1139 12.0 1 66 3.6128 1 2.0000 1 11 57.00 0 1.2553 12.5 1 66 3.9685 0 1.9542 0 11 77.00 0 1.0792 14.0 1 60 3.6812 0 0.9542 0 12 title 'Example 1. Stepwise Regression'; proc phreg data=myeloma; model time\*vstatus(0)=logbun hgb platelet age logwbc frac logpbm protein scalc / selection=stepwise slentry=0.25 slstay=0.15 details; run; تم تحليل البيانات بطريقة الانحدار المتدرج اذ يتم في الخطوة الاولى اختبار جميع العوامل المدروسة ثم يؤخذ العامل الاكثر معنوية والذي كان LOGBUN اعتمادا على قيمة مربع كاي 0.0035 ثم نقدر نسبة االرجحية Ratio Odds لهذا العامل. ملاحظة : يحدد الامر slentry ان يكون احتمال العامل يساوي 0.25 فأقل قبل شموله بالتحليل فيمـا يحـدد الأمـر ِ slstay ان العامـل يبقـي فـي النمـو ذج اذا كانـت احتماليتـه بعـد ادخالـه للنمـو ذج تساوي 0.15 فأقل.

 Example 1. Stepwise Regression The PHREG Procedure Data Set: WORK.MYELOMA Dependent Variable: TIME survival time Censoring Variable: VSTATUS 0=alive 1=dead Censoring Value(s): 0

 Ties Handling: BRESLOW Summary of the Number of Event and Censored Values Percent<br>Total Fvent Censored Event Censored Censored 65 48 17 26.15 Analysis of Variables Not in the Model Score Pr > Variable Chi-Square Chi-Square LOGBUN 8.5164 0.0035 HGB 5.0664 0.0244 PLATELET 3.1816 0.0745 AGE 0.0183 0.8924 LOGWBC 0.5658 0.4519 FRAC 0.9151 0.3388 LOGPBM 0.5846 0.4445<br>PROTEIN 0.1466 0.7018 PROTEIN SCALC 1.1109 0.2919 Residual Chi-square = 18.4550 with 9 DF (p=0.0302) Step 1: Variable LOGBUN is entered. The model contains the following explanatory variables. LOGBUN Example 1. Stepwise Regression The PHREG Procedure Testing Global Null Hypothesis: BETA=0 Without With Criterion Covariates Covariates Model Chi-Square -2 LOG L 309.716 301.959 7.757 with 1 DF (p=0.0053)<br>Score ... 8.516 with 1 DF (p=0.0035)  $8.516$  with 1 DF (p=0.0035) Wald . . . . 8.339 with 1 DF (p=0.0039) Analysis of Maximum Likelihood Estimates Parameter Standard Wald Pr > Risk Variable DF Estimate Error Chi-Square Chi-Square Ratio LOGBUN 1 1.745947 0.60460 8.33919 0.0039 5.731 يأخذ البرنامج بعد ذلك العامل الثاني االعلى تأثير HGB ويقدر نسبة االرجحية Analysis of Variables Not in the Model Score Pr > Variable Chi-Square Chi-Square HGB 4.3468 0.0371 PLATELET 2.0183 0.1554 AGE 0.7159 0.3975 LOGWBC 0.0704 0.7908 1.0354 LOGPBM 1.0334 0.3094<br>RROTEIN 0.5214 0.4703 PROTEIN<br>SCALC  $1.4150$  0.2342 Residual Chi-square =  $9.3164$  with 8 DF (p=0.3163)

Step 2: Variable HGB is entered. The model contains the following explanatory variables. LOGBUN HGB Example 1. Stepwise Regression The PHREG Procedure Testing Global Null Hypothesis: BETA=0 Without With Criterion Covariates Covariates Model Chi-Square -2 LOG L 309.716 297.767 11.949 with 2 DF (p=0.0025) Score . . . . . 12.725 with 2 DF (p=0.0017) Wald . Analysis of Maximum Likelihood Estimates Parameter Standard Wald Pr > Risk Variable DF Estimate Error Chi-Square Chi-Square Ratio LOGBUN 1 1.674399 0.61209 7.48330 0.0062 5.336 HGB 1 -0.118987 0.05751 4.28112 0.0385 0.888 يأخذ البرنامج العامل الثالاث SCALC ويقادر نسابة االرجحياة وذلاك الن ھاذا العامال كاان ذو اقال قيماة احتمالياة وكما موضم ادناه: Analysis of Variables Not in the Model Score Pr > Variable Chi-Square Chi-Square PLATELET 0.2266 0.6341 AGE 1.3508 0.2451 LOGWBC 0.3785 0.5384 FRAC 1.0491 0.3057<br>LOGPRM 0.6741 0.41 0.6741 0.4116<br>0.6592 0.4168 PROTEIN SCALC 1.8225 0.1770 Residual Chi-square =  $5.3635$  with  $7$  DF (p=0.6157) Step 3: Variable SCALC is entered. The model contains the following explanatory variables. LOGBUN HGB SCALC Example 1. Stepwise Regression The PHREG Procedure Testing Global Null Hypothesis: BETA=0 Without With Criterion Covariates Covariates Model Chi-Square -2 LOG L 309.716 296.078 13.638 with 3 DF (p=0.0034) Score . . . . . 15.305 with 3 DF (p=0.0016)<br>Wald . . . . . . 14.454 with 3 DF (p=0.0023) . . . . . . . . . . 14.454 with 3 DF (p=0.0023) Analysis of Maximum Likelihood Estimates Parameter Standard Wald Pr > Risk<br>Variable DF Estimate Error Chi-Square Chi-Square Estimate Error Chi-Square Chi-Square Ratio LOGBUN 1 1.635924 0.62359 6.88214 0.0087 5.134 HGB 1 -0.126428 0.05868 4.64194 0.0312 0.881

```
SCALC 1 0.132856 0.09868 1.81254 0.1782 1.142
                                                     بسبب عدم معنوية تأثير العامل الثالث يقوم البرنامج بحذفه
Step 4: Variable SCALC is removed. The model contains the following explanatory variables.
     LOGBUN HGB
               Testing Global Null Hypothesis: BETA=0
              Without With
      Criterion Covariates Covariates Model Chi-Square
       -2 LOG L 309.716 297.767 11.949 with 2 DF (p=0.0025)
      Score . . . . . . 12.725 with 2 DF (p=0.0017)<br>Wald . . . . . . . 12.190 with 2 DF (p=0.0023)
                        12.190 with 2 DF (p=0.0023)
              Analysis of Maximum Likelihood Estimates
          Parameter Standard Wald Pr > Risk
Variable DF Estimate Error Chi-Square Chi-Square Ratio
LOGBUN 1 1.674399 0.61209 7.48330 0.0062 5.336
HGB 1 -0.118987 0.05751 4.28112 0.0385 0.888
يتبـين مـن النتـائج ان زييادة قيمـية لوغــاريتيم خلايــا البلازميا تزييد مـن نسبية الخطــورة فيمــا يعمـل انخفــاض
                                                                      الهيموغلوبين على تقليل نسبة الخطورة.
                 Example 1. Stepwise Regression 
                   The PHREG Procedure
               Analysis of Variables Not in the Model
                     Score Pr >
              Variable Chi-Square Chi-Square
               PLATELET 0.2266 0.6341
              AGE 1.3508 0.2451<br>LOGWBC 0.3785 0.5384
                           0.3785
              FRAC 1.0491 0.3057<br>LOGPBM 0.6741 0.411
                          0.6741 0.4116<br>0.6592 0.4168
              PROTEIN  0.6592  0.416<br>SCALC  1.8225  0.1770
                         1.8225
            Residual Chi-square = 5.3635 with 7 DF (p=0.6157)
NOTE: Model building terminates because the variable to be entered is the variable that was removed in the last step.
                 Summary of Stepwise Procedure
     Variable Number Score Wald Pr >
Step Entered Removed In Chi-Square Chi-Square Chi-Square
  1 LOGBUN 1 8.5164 . 0.0035
 2 HGB 2 4.3468
  3 SCALC 3 1.8225 . 0.1770
  4 SCALC 2 . 1.8125 0.1782
```
لو حاولنا تحديد بقاء العامل بقيمة اخرى مثل slstay=0.20 سنجد ان البرنامج سيدخل عامل العمر لانـه كمـا موضـح فـي جدول النتـائج ذو احتماليتـه = 0.2451 ويمكـن اعـادة التنفيذ بتغيير األمر لنحصل في جدول ملخص طريقة االنحدار المتدرج على عامل آخر ھو العمر.

مثال (111): في دراسة عن 840 شخص تضمنت 538 امر أة و 302 رجل ، كان عدد النساء المصابة بمر ما = 222 وعدد الرجال المصابين 105 احساب نسابة ارجحياة االصاابة للنسااء مقارنة بالرجال؟

الصفة المراد التحري عنها ھي االصابة ونالحظ في ترتيب البيانات ان عدم االصاابة اخاذت رقام 1 فيما اخذت االصابة 0 لذا نرتب البيانات تنازليا بااليعاز Descending.

data raw; input w m freq; cards; 1 1 316 1 0 222 2 1 197 2 0 105 PROC LOGISTIC DATA=raw DESCENDING; WEIGHT freq;  $MODEL$  m = w; RUN;

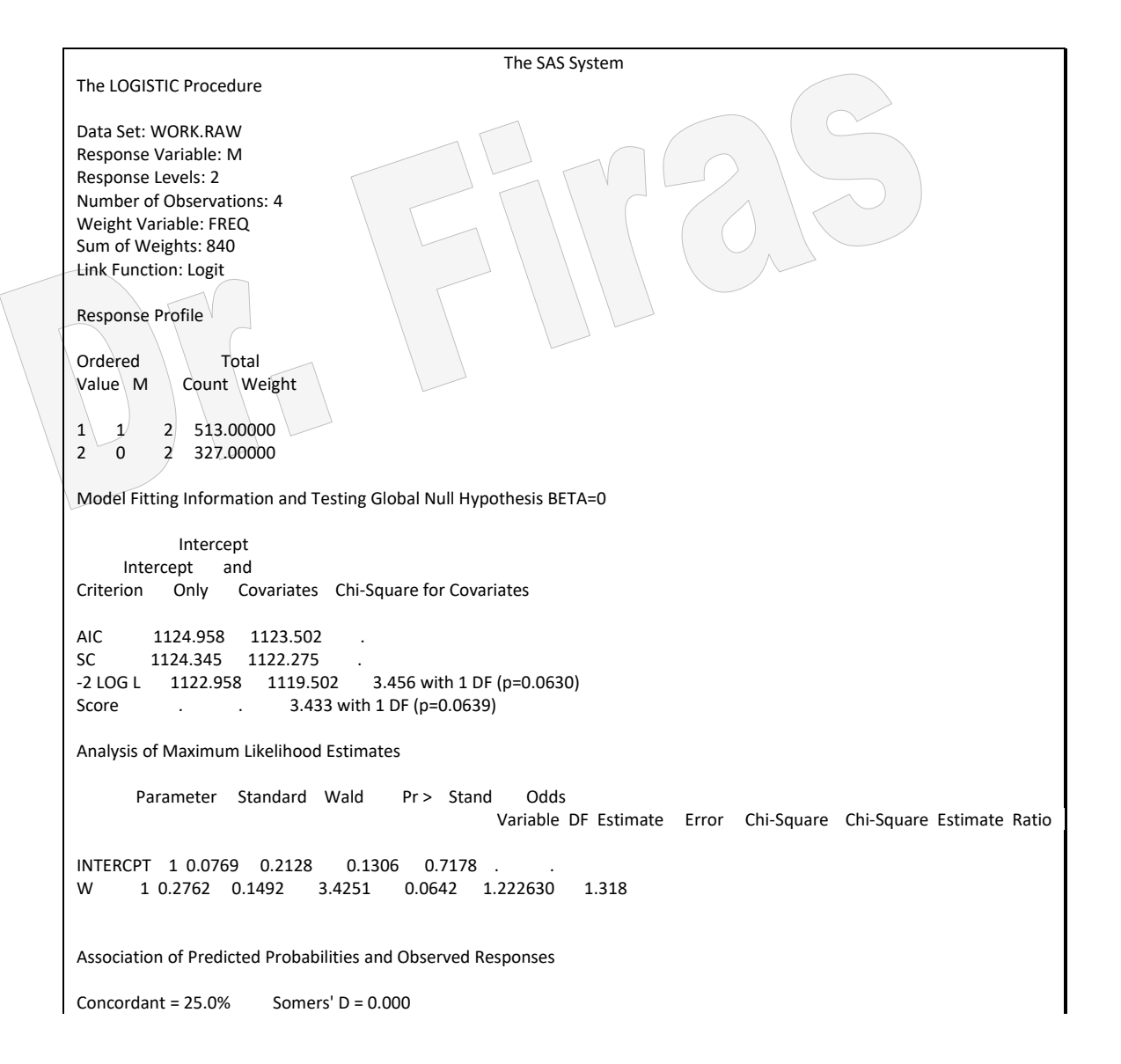

ارجحية اصابة النساء 1.31 مرة بقدر اصابة الرجال

مثال (112) : تقدير نسبة الخطورة ونسبة الارجحية للمثال السابق.

يالحظ عدم وجود كلمة descending وذلك الننا غيرنا الترتيب فال نحتاج اليها.

data c; input W M COUNT; CARDS; 1 0 222 1 1 316 2 0 105 2 1 197 ;OPTION NODATE NONUMBER; proc freq data=c; weight count; table W\*M/ cmh norow nocol nopercent ; run;

**ملحظة**: يمكن الحصول على قيم االقتران باضافة االيعاز Measures بعد الخط المائل.

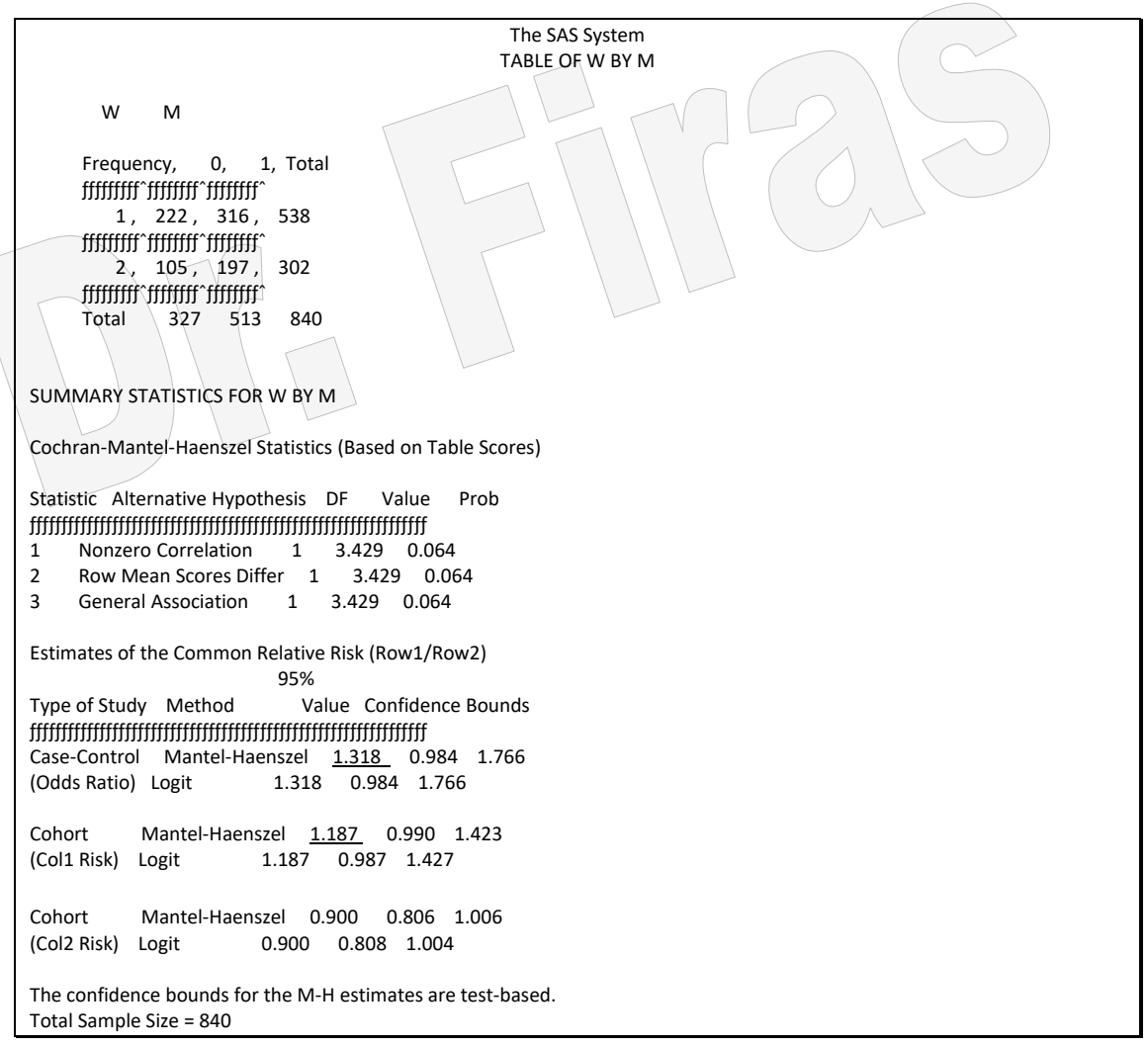

مثال (113): في دراسة عن مرضىي القلب وجد ان 51 مريضـا من الرجال احتاج الـي تداخل جراحي فيما لم يحتاج الى ذلك 6 مرضى وكانت الاعداد المناظرة لها من النساء 22 و 21 على التوالي ، ماھي ارجحية الحاجة الى تداخل جراحي بين الرجال مقارنة بالنساء؟

```
DATA e;
```
INPUT CHD aged freq;

cards; 0 0 51 0 1 6 1 0 22 1 1 21 proc freq data=e; tables CHD\*aged/chisq; weight freq; run; proc logistic data=e descending; model CHD= aged; weight freq;

run;

The SAS System

CHD AGED

TABLE OF CHD BY AGED

Frequency. Percent, Row Pct, Col Pct, 0, 1, Total ƒƒƒƒƒƒƒƒƒˆƒƒƒƒƒƒƒƒˆƒƒƒƒƒƒƒƒˆ  $0, 51, 6, 57$  $, 51.00, 6.00, 57.00$  $, 89.47, 10.53,$  $, 69.86, 22.22,$  ƒƒƒƒƒƒƒƒƒˆƒƒƒƒƒƒƒƒˆƒƒƒƒƒƒƒƒˆ  $1, 22, 21, 43$ , 22.00, 21.00, 43.00  $, 51.16, 48.84$ , , 30.14, 77.78, ƒƒƒƒƒƒƒƒƒˆƒƒƒƒƒƒƒƒˆƒƒƒƒƒƒƒƒˆ Total 73 27 100 73.00 27.00 100.00

STATISTICS FOR TABLE OF CHD BY AGED

 Statistic DF Value Prob  $\begin{minipage}{0.5\textwidth} \begin{tabular}{|l|c|c|c|c|} \hline & \multicolumn{1}{c}{\textbf{\textbf{r}}}} & \multicolumn{1}{c}{\textbf{\textbf{r}}}} & \multicolumn{1}{c}{\textbf{\textbf{r}}}} & \multicolumn{1}{c}{\textbf{\textbf{r}}}} & \multicolumn{1}{c}{\textbf{\textbf{r}}}} & \multicolumn{1}{c}{\textbf{\textbf{r}}}} & \multicolumn{1}{c}{\textbf{\textbf{r}}}} & \multicolumn{1}{c}{\textbf{\textbf{r}}}} & \multicolumn{1}{c}{\textbf{\textbf{r}}}} & \multicolumn$  Chi-Square 1 18.252 0.001 Likelihood Ratio Chi-Square 1 18.704 0.001 Continuity Adj. Chi-Square 1 16.360 0.001 Mantel-Haenszel Chi-Square 1 18.069 0.001 Fisher's Exact Test (Left) 1.000 (Right) 2.24E-05 (2-Tail) 2.74E-05 Phi Coefficient Contingency Coefficient 0.393<br>Cramer's V 0.427 Cramer's V

Sample Size = 100

القيمة المعنوية لمربع كاي تشير الى وجود فروق معنوية بين الرجال والنساء في الحاجة الى التداخل الجراحي

The SAS System

 The LOGISTIC Procedure Data Set: WORK.E Response Variable: CHD Response Levels: 2 Number of Observations: 4 Weight Variable: FREQ Sum of Weights: 100 Link Function: Logit Response Profile Ordered Total<br>
Value CHD Count Weight Value CHD Count 1 1 2 43.000000 2 0 2 57.000000 Model Fitting Information and Testing Global Null Hypothesis BETA=0 Intercept Intercept and Criterion Only Covariates Chi-Square for Covariates AIC 138.663 121.959 SC 138.049 120.732 -2 LOG L 136.663 117.959 18.704 with 1 DF (p=0.0001) Score . . . . 18.252 with 1 DF (p=0.0001) Analysis of Maximum Likelihood Estimates Parameter Standard Wald Pr > Standard Odds Variable DF Estimate Error Chi-Square Chi-Square Estimate Ratio INTERCPT 1 -0.8408 0.2551 10.8652 0.0010 AGED 1 2.0935 0.5285 15.6899 0.0001 2.958530 8.114 Association of Predicted Probabilities and Observed Responses Concordant =  $25.0\%$  Somers' D =  $0.000$ <br>Discordant =  $25.0\%$  Gamma =  $0.000$ Discordant =  $25.0\%$ <br>Tied =  $50.0\%$  $Tau-a = 0.000$  $(4 \text{ pairs})$  c = 0.500 ارجحية حاجة الرجال الى التداخل الجراحي مقارنة بالنساء حوالي 8 مرات.

مثال: (114 ) في دراسة لمعرفة تأثير التدخين على الاصابة بالسرطان ، جمعت بيانات عن مرضى السرطان في ثمانية مراكز طبية لغرض اختبار تجانس ارجحية الاصـابة لدى المدخنين باختالف المراكز؟

data cmh; input center smoke cancer count @@; cards; 1 1 1 126 1 1 2 100 1 2 1 35 1 2 2 61 2 1 1 908 2 1 2 688 2 2 1 497 2 2 2 807 3 1 1 913 3 1 2 747 3 2 1 336 3 2 2 598 4 1 1 235 4 1 2 172 4 2 1 58 4 2 2 121 5 1 1 402 5 1 2 308 5 2 1 121 5 2 2 215 6 1 1 182 6 1 2 156 6 2 1 72 6 2 2 98 7 1 1 60 7 1 2 99 7 2 1 11 7 2 2 43 8 1 1 104 8 1 2 89 8 2 1 21 8 2 2 36

proc freq data=cmh; weight count; table center\*smoke\*cancer/ cmh norow nocol nopercent ; run; Odds Ratio by Center TABLE 1 OF SMOKE BY CANCER CONTROLLING FOR CENTER=1 SMOKE CANCER Frequency, 1, 2, Total ƒƒƒƒƒƒƒƒƒˆƒƒƒƒƒƒƒƒˆƒƒƒƒƒƒƒƒˆ  $1, 126, 100, 226$  ƒƒƒƒƒƒƒƒƒˆƒƒƒƒƒƒƒƒˆƒƒƒƒƒƒƒƒˆ  $2, 35, 61, 96$ و السور السور السور السور السور السور السور السور السور السور السور السور السور السور السور السور السور السور<br>Total 161 Total 161 161 322 TABLE 2 OF SMOKE BY CANCER CONTROLLING FOR CENTER=2 SMOKE CANCER Frequency, 1, 2, Total ƒƒƒƒƒƒƒƒƒˆƒƒƒƒƒƒƒƒˆƒƒƒƒƒƒƒƒˆ  $1, 908, 688, 1596$  ƒƒƒƒƒƒƒƒƒˆƒƒƒƒƒƒƒƒˆƒƒƒƒƒƒƒƒˆ 2, 497, 807, 1304 ƒƒƒƒƒƒƒƒƒˆƒƒƒƒƒƒƒƒˆƒƒƒƒƒƒƒƒˆ Total 1405 1495 2900 TABLE 3 OF SMOKE BY CANCER CONTROLLING FOR CENTER=3 SMOKE CANCER Frequency, 1, 2, Total ƒƒƒƒƒƒƒƒƒˆƒƒƒƒƒƒƒƒˆƒƒƒƒƒƒƒƒˆ 1, 913, 747, 1660 jumn'imm' 2, 336, 598, 934 ƒƒƒƒƒƒƒƒƒˆƒƒƒƒƒƒƒƒˆƒƒƒƒƒƒƒƒˆ Total 1249 1345 2594 Odds Ratio by Center TABLE 4 OF SMOKE BY CANCER CONTROLLING FOR CENTER=4 SMOKE CANCER Frequency, 1, 2, Total jummargidgen i Territorian ( 1, 235, 172, 407 ƒƒƒƒƒƒƒƒƒˆƒƒƒƒƒƒƒƒˆƒƒƒƒƒƒƒƒˆ 2, 58, 121, 179 jittiittä jittiittä j Total 293 293 586 TABLE 5 OF SMOKE BY CANCER CONTROLLING FOR CENTER=5 SMOKE CANCER Frequency,  $1, -2$ , Total ƒƒƒƒƒƒƒƒƒˆƒƒƒƒƒƒƒƒˆƒƒƒƒƒƒƒƒˆ

1, 402, 308, 710 ffffffffff`fffffffff` 2, 121, 215, 336 ffffffffff\*ffffffffffffffffffffffff Total 523 523 1046 TABLE 6 OF SMOKE BY CANCER CONTROLLING FOR CENTER=6 SMOKE CANCER Frequency, 1, 2, Total with the first state of the first state of the first state of the first state of the first state of the first 1 ' 182 ' 156 ' 338 ƒƒƒƒƒƒƒƒƒˆƒƒƒƒƒƒƒƒˆƒƒƒƒƒƒƒƒˆ 2, 72, 98, 170 ƒƒƒƒƒƒƒƒƒˆƒƒƒƒƒƒƒƒˆƒƒƒƒƒƒƒƒˆ Total 254 254 508 Odds Ratio by Center TABLE 7 OF SMOKE BY CANCER CONTROLLING FOR CENTER=7 SMOKE CANCER Frequency, 1, 2, Total jimin'imin'imin'  $1, 60, 99, 159$  ƒƒƒƒƒƒƒƒƒˆƒƒƒƒƒƒƒƒˆƒƒƒƒƒƒƒƒˆ  $2, 11, 43, 54$  ƒƒƒƒƒƒƒƒƒˆƒƒƒƒƒƒƒƒˆƒƒƒƒƒƒƒƒˆ Total 71 142 213 TABLE 8 OF SMOKE BY CANCER CONTROLLING FOR CENTER=8 SMOKE CANCER Frequency, 1, 2, Total ƒƒƒƒƒƒƒƒƒˆƒƒƒƒƒƒƒƒˆƒƒƒƒƒƒƒƒˆ 1, 104, 89, 193 ƒƒƒƒƒƒƒƒƒˆƒƒƒƒƒƒƒƒˆƒƒƒƒƒƒƒƒˆ  $2, 21, 36, 57$  ƒƒƒƒƒƒƒƒƒˆƒƒƒƒƒƒƒƒˆƒƒƒƒƒƒƒƒˆ Total 125 125 250 Odds Ratio by Center SUMMARY STATISTICS FOR SMOKE BY CANCER CONTROLLING FOR CENTER Cochran-Mantel-Haenszel Statistics (Based on Table Scores) Statistic Alternative Hypothesis DF Value Prob  $\begin{minipage}[1300] \begin{tabular}{|l|c|c|c|c|} \hline & \multicolumn{1}{|c|}{\textbf{a}} & \multicolumn{1}{|c|}{\textbf{b}} & \multicolumn{1}{|c|}{\textbf{c}} & \multicolumn{1}{|c|}{\textbf{d}} & \multicolumn{1}{|c|}{\textbf{d}} & \multicolumn{1}{|c|}{\textbf{d}} & \multicolumn{1}{|c|}{\textbf{d}} & \multicolumn{1}{|c|}{\textbf{d}} & \multicolumn{1}{|c|}{\textbf{d}} & \multicolumn{1}{|c|}{\textbf{d}} & \multicolumn{1$ 1 Nonzero Correlation 1 280.138 0.001 2 Row Mean Scores Differ  $\begin{pmatrix} 1 & 280.138 & 0.001 \end{pmatrix}$  $3$  General Association  $1$  280.138 0.001 Estimates of the Common Relative Risk (Row1/Row2) 95% Type of Study Method Value Confidence Bounds ƒƒƒƒƒƒƒƒƒƒƒƒƒƒƒƒƒƒƒƒƒƒƒƒƒƒƒƒƒƒƒƒƒƒƒƒƒƒƒƒƒƒƒƒƒƒƒƒƒƒƒƒƒƒƒƒƒƒƒƒƒƒ Case-Control Mantel-Haenszel 2.174 1.985 2.382 (Odds Ratio) Logit 2.173 1.983 2.382 Cohort Mantel-Haenszel 1.519 1.447 1.595 (Col1 Risk) Logit 1.513 1.436 1.594 Cohort Mantel-Haenszel 0.700 0.671 0.730 (Col2 Risk) Logit 0.701 0.673 0.730 The confidence bounds for the M-H estimates are test-based. Breslow-Day Test for Homogeneity of the Odds Ratios

 $Chi-Square = 5.200$   $DF = 7$  Prob = 0.636 Total Sample Size = 8419 تبين من النتائج ان ارجحيـة الاصـابـة لدي المدخنين هـي 2.17 وبحدود ثقـة تتر اوح من 1.98 الـي 2.38 وان اختبار بريسلو للتجانس يشير الى ان نسبة االرجحية متقاربة في جميع المراكز.

ويمكن تقدير ارجحية الاصـابة لدي المدخنين في كل مركز بأضـافة كلمتي ;by center الـي قطعةالبرنامج السابق وتنفيذ البرنامج فأن النتائج ستكون ضمن كل مركز، اي ان قطعة البرنـامج السابق بعد االضافة ستكون كما يلي:

3 1 0 20 3 1 1 5 proc freq data=e; by race; tables birthw\*smoke/chisq; weight freq; run; proc logistic data=e descending; by race; model birthw= smoke; weight freq; run; proc freq data=e; tables birthw\*smoke/chisq; weight freq; run; proc logistic data=e descending; model birthw= smoke; weight freq; run;

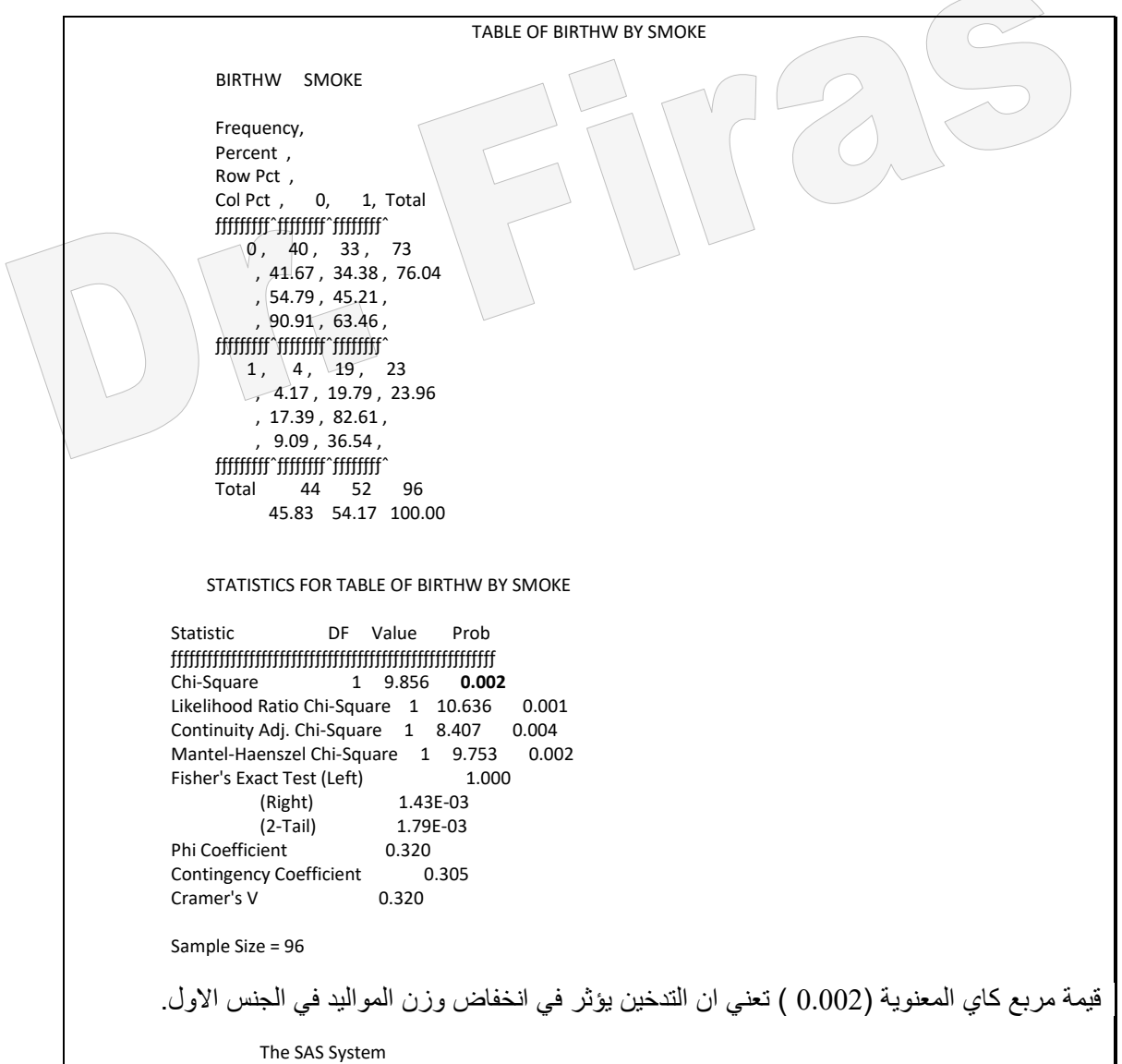

-------------------------------------------- RACE=2 ---------------------------------- TABLE OF BIRTHW BY SMOKE BIRTHW SMOKE Frequency, Percent : Row Pct, Col Pct . 0. 1. Total jumm'nuur'  $0, 11, 4, 15$ , 42.31, 15.38, 57.69  $, 73.33, 26.67,$  $, 68.75, 40.00,$  ƒƒƒƒƒƒƒƒƒˆƒƒƒƒƒƒƒƒˆƒƒƒƒƒƒƒƒˆ  $1, 5, 6, 11$  $, 19.23, 23.08, 42.31$  $, 45.45, 54.55,$  $, 31.25, 60.00,$  ƒƒƒƒƒƒƒƒƒˆƒƒƒƒƒƒƒƒˆƒƒƒƒƒƒƒƒˆ Total 16 10 26 61.54 38.46 100.00 STATISTICS FOR TABLE OF BIRTHW BY SMOKE Statistic DF Value Prob ƒƒƒƒƒƒƒƒƒƒƒƒƒƒƒƒƒƒƒƒƒƒƒƒƒƒƒƒƒƒƒƒƒƒƒƒƒƒƒƒƒƒƒƒƒƒƒƒƒƒƒƒƒƒ Chi-Square  $1 \times 2.084$  0.149 Likelihood Ratio Chi-Square 1 2.091 0.148 Continuity Adj. Chi-Square  $1 \quad 1.072 \quad 0.300$ Mantel-Haenszel Chi-Square 1 2.004 0.157 Fisher's Exact Test (Left) \\ \ \ 0.968  $\Box$  (Right) 0.150 (2-Tail) 0.228 Phi Coefficient Contingency Coefficient 0.272<br>Cramer's V 0.283  $Cramer's V$  Sample Size = 26 WARNING: 25% of the cells have expected counts less than 5. Chi-Square may not be a valid test. قيمة مربع كاي غير المعنوية (0.149) تعني ان التدخين لم يؤثر في انخفاض وزن المواليد في الجنس الثاني. The SAS System -------------------------------------------- RACE=3 ---------------------------------- TABLE OF BIRTHW BY SMOKE BIRTHW SMOKE Frequency, Percent, Row Pct, Col Pct, 0, 1, Total jumin'umin'  $0, 35, 7, 42$ , 52.24, 10.45, 62.69  $, 83.33, 16.67,$  $, 63.64, 58.33$  ƒƒƒƒƒƒƒƒƒˆƒƒƒƒƒƒƒƒˆƒƒƒƒƒƒƒƒˆ  $1, 20, 5, 25$ , 29.85, 7.46, 37.31 ,  $80.00$ ,  $20.00$ ,  $, 36.36, 41.67,$ ƒƒƒƒƒƒƒƒƒˆƒƒƒƒƒƒƒƒˆƒƒƒƒƒƒƒƒˆ

 Total 55 12 67 82.09 17.91 100.00 STATISTICS FOR TABLE OF BIRTHW BY SMOKE Statistic DF Value Prob ƒƒƒƒƒƒƒƒƒƒƒƒƒƒƒƒƒƒƒƒƒƒƒƒƒƒƒƒƒƒƒƒƒƒƒƒƒƒƒƒƒƒƒƒƒƒƒƒƒƒƒƒƒƒ 1 0.118 0.731 Likelihood Ratio Chi-Square 1 0.117 0.732<br>Continuity Adj. Chi-Square 1 0.000 0.988 Continuity Adj. Chi-Square  $1$  0.000 Mantel-Haenszel Chi-Square 1 0.117 0.733 Fisher's Exact Test (Left) 0.752 (Right) 0.487<br>(2-Tail) 0.751  $(2-Tail)$ Phi Coefficient 0.042 Contingency Coefficient 0.042 Cramer's V 0.042 Sample Size = 67 WARNING: 25% of the cells have expected counts less than 5. Chi-Square may not be a valid test. قيمة مربع كاي غير المعنوية (731.6) تعني ان التدخين لم يؤثر في\انخفاض وزن المواليد في الجنس الثالث. The SAS System  $---RACE=1--$ The LOGISTIC Procedure Data Set: WORK.E Response Variable: BIRTHW Response Levels: 2 Number of Observations: 4 Weight Variable: FREQ Sum of Weights: 96 Link Function: Logit Response Profile Ordered Total Value BIRTHW Count Weight 1 1 2 23.000000 2 0 2 73.000000 Model Fitting Information and Testing Global Null Hypothesis BETA=0 Intercept Intercept and Criterion Only Covariates Chi-Square for Covariates AIC 107.715 99.079 . SC 107.101 97.852 -2 LOG L 105.715 95.079 10.636 with 1 DF (p=0.0011) Score . . . 9.856 with 1 DF (p=0.0017) Analysis of Maximum Likelihood Estimates Parameter Standard Wald Pr > Standard Odds<br>Variable DF Estimate Error Chi-Sq Chi-Sq Estimate Rat Chi-Sq Chi-Sq Estimate Ratio INTERCPT 1 -2.3026 0.5244 19.2796 0.0001<br>SMOKE 1 1.7505 0.5983 8.5611 0.0034 8.5611 0.0034 2.720249 5.758 Association of Predicted Probabilities and Observed Responses Concordant =  $25.0\%$  Somers' D =  $0.000$ <br>Discordant =  $25.0\%$  Gamma =  $0.000$  $Discount = 25.0%$ Tied = 50.0% Tau-a = 0.000

 $(4 \text{ pairs})$  c = 0.500 ارجحية المدخنات في الجنس االول = 5.75 مرة لوالدة مواليد منخئضة الوزن مقارنة بغير المدخنات. The SAS System -------------------------------------------- RACE=2 ---------------------------------- The LOGISTIC Procedure Data Set: WORK.E Response Variable: BIRTHW Response Levels: 2 Number of Observations: 4 Weight Variable: FREQ Sum of Weights: 26 Link Function: Logit Response Profile Ordered \ \ Total Value BIRTHW Count Weight 1 1 2 11.000000 2 0 2 15.000000 Model Fitting Information and Testing Global Null Hypothesis BETA=0 Intercept<br>nt and Intercept<br>Criterion Only Covariates Chi-Square for Covariates AIC 37.426 37.335<br>SC 36.812 36.108 SC 36.812 36.108<br>-2 LOG L 35.426 33.33 -2 LOG L 35.426 33.335 2.091 with 1 DF (p=0.1482)<br>Score ... 2.084 with 1 DF (p=0.1489)  $. 2.084$  with 1 DF (p=0.1489) Analysis of Maximum Likelihood Estimates Parameter Standard Wald Pr > Stand Odds Variable DF Estimate Error Chi-Square Chi-Square Estimate Ratio INTERCPT 1 -0.7885 0.5394 2.1370 0.1438 . . SMOKE 1 1.1939 0.8412 2.0146 0.1558 0.942757 3.300 ارجحية المدخنات في الجنس الثاني = 3.3 مرة على لوالدة مواليد منخئضة الوزن. Association of Predicted Probabilities and Observed Responses Concordant = 25.0% Somers' D = 0.000 Discordant = 25.0% Gamma = 0.000 Tied = 50.0% Tau-a = 0.000 (4 pairs)  $c = 0.500$  The SAS System ------------ RACE=3 ---- The LOGISTIC Procedure Data Set: WORK.E Response Variable: BIRTHW Response Levels: 2 Number of Observations: 4 Weight Variable: FREQ Sum of Weights: 67 Link Function: Logit Response Profile Ordered Total Value BIRTHW Count Weight 1 1 2 25.000000  $2 \ 0$  2 42.000000

 Model Fitting Information and Testing Global Null Hypothesis BETA=0 Intercept Intercept and<br>Criterion Only Cova Covariates Chi-Square for Covariates AIC 90.521 92.404<br>SC 89.907 91.176 SC 89.907 91.176<br>-2 LOG L 88.521 88.40 -2 LOG L 88.521 88.404 0.117 with 1 DF (p=0.7322)<br>Score ... 0.118 with 1 DF (p=0.7307)  $0.118$  with 1 DF (p=0.7307) Analysis of Maximum Likelihood Estimates Parameter Standard Wald Pr > Standardized Odds Variable DF Estimate Error Chi-Square Chi-Square Estimate Ratio INTERCPT 1 -0.5596 0.2803 3.9858 0.0459 . . SMOKE 1 0.2231 0.6492 0.1182 0.7310 0.222930 1.250 ارجحية المدخنات في الجنس الثالث = 1.25 مرة على والدة مواليد منخئضة الوزن. Association of Predicted Probabilities and Observed Responses Concordant =  $25.0\%$  Somers' D =  $0.000$  Discordant = 25.0% Gamma = 0.000 Tied = 50.0% Tau-a = 0.000  $(4 \text{ pairs})$  c = 0.500 The SAS System TABLE OF BIRTHW BY SMOKE BIRTHW SMOKE Frequency, Percent, Row Pct, Col Pct, 0, 1, Total ƒƒƒƒƒƒƒƒƒˆƒƒƒƒƒƒƒƒˆƒƒƒƒƒƒƒƒˆ  $0, 86, 44, 130$ , 45.50, 23.28, 68.78  $, 66.15, 33.85,$  $, 74.78, 59.46$ <del>gorge group in the follow set of the following</del>  $1, 29, 30, 59$ , 15.34, 15.87, 31.22  $, 49.15, 50.85,$  $, 25.22, 40.54,$  ƒƒƒƒƒƒƒƒƒˆƒƒƒƒƒƒƒƒˆƒƒƒƒƒƒƒƒˆ Total 115 74 189 60.85 39.15 100.00 STATISTICS FOR TABLE OF BIRTHW BY SMOKE Statistic DF Value Prob-<del>) the protest game manual manual state of the square state of the square state of the square state of the square of the square of the square state of the square state or  $\overline{q}$  and the square state or  $\overline{q}$  and  $\overline$  $1$  4.924 0.026 Likelihood Ratio Chi-Square 1 4.867 0.027 Continuity Adj. Chi-Square 1 4.236 0.040 Mantel-Haenszel Chi-Square 1 4.898 0.027 Fisher's Exact Test (Left) 0.991  $(Right)$  0.020<br>(2-Tail) 0.036  $(2-Tail)$ Phi Coefficient 0.161<br>Contingency Coefficient 0.159 Contingency Coefficient Cramer's V 0.161 Sample Size = 189

اختبار مربع كاي (0.026) يشير الى وجود علاقة بين التدخين والمواليد قليلة الوزن.

The SAS System

The LOGISTIC Procedure

 Data Set: WORK.E Response Variable: BIRTHW Response Levels: 2 Number of Observations: 12 Weight Variable: FREQ Sum of Weights: 189 Link Function: Logit

Response Profile

 Ordered Total Value BIRTHW Count Weight

 1 1 6 59.00000 2 0 6 130.00000

Model Fitting Information and Testing Global Null Hypothesis BETA=0

 Intercept Intercept and Criterion Only Covariates Chi-Square for Covariates

AIC 236.672 233.805<br>SC 237.157 234.774 SC 237.157 234.774<br>-2 LOG L 234.672 229.8 -2 LOG L 234.672 229.805 4.867 with 1 DF (p=0.0274)<br>Score ... 4.924 with 1 DF (p=0.0265)  $. 4.924$  with 1 DF (p=0.0265)

Analysis of Maximum Likelihood Estimates

Parameter Standard Wald Pr > Standardized Odds Variable DF Estimate Error Chi-Square Chi-Square Estimate Ratio

INTERCPT 1 -1.0871 0.2147 25.6280 0.0001 SMOKE 1 0.7041 0.3196 4.8518 0.0276 0.785340 2.022 ارجحية المدخنات في جميع االجناس = 2.02 مرة على والدة مواليد منخئضة الوزن.

Association of Predicted Probabilities and Observed Responses

Concordant =  $25.0\%$  Somers' D =  $0.000$ <br>Discordant =  $25.0\%$  Gamma =  $0.000$ Discordant =  $25.0%$  Tied = 50.0% Tau-a = 0.000  $(36 \text{ pairs})$  c = 0.500

مثال (116): في در اسة شملت مركز بن وبو اقع 90 مريض في كل مركز ، اعطى لنصفهم في المركز الاول عقار A واعطي للنصف الأخر placebo لإزالة التـأثير النفسـي ونفذ نفس العمل على المركز الثاني وسجلت اعداد الذين استجابوا والذين لدم يساتجيبوا للعلاج في كـلا المركزين المطلوب اختبار االستجابة وتقدير ارجحية شفاء الذين تناولوا العقار مقارنة بمجموعة السيطرة؟ data respire; input center treatmnt \$ response \$ count ; cards;

1 test y 29

1 test n 16

 1 placebo y 14 1 placebo n 31 2 test y 37 2 test n 8 2 placebo y 24 2 placebo n 21 proc freq order=data; weight count; tables center\*treatmnt\*response / nocol nopct chisq cmh;

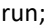

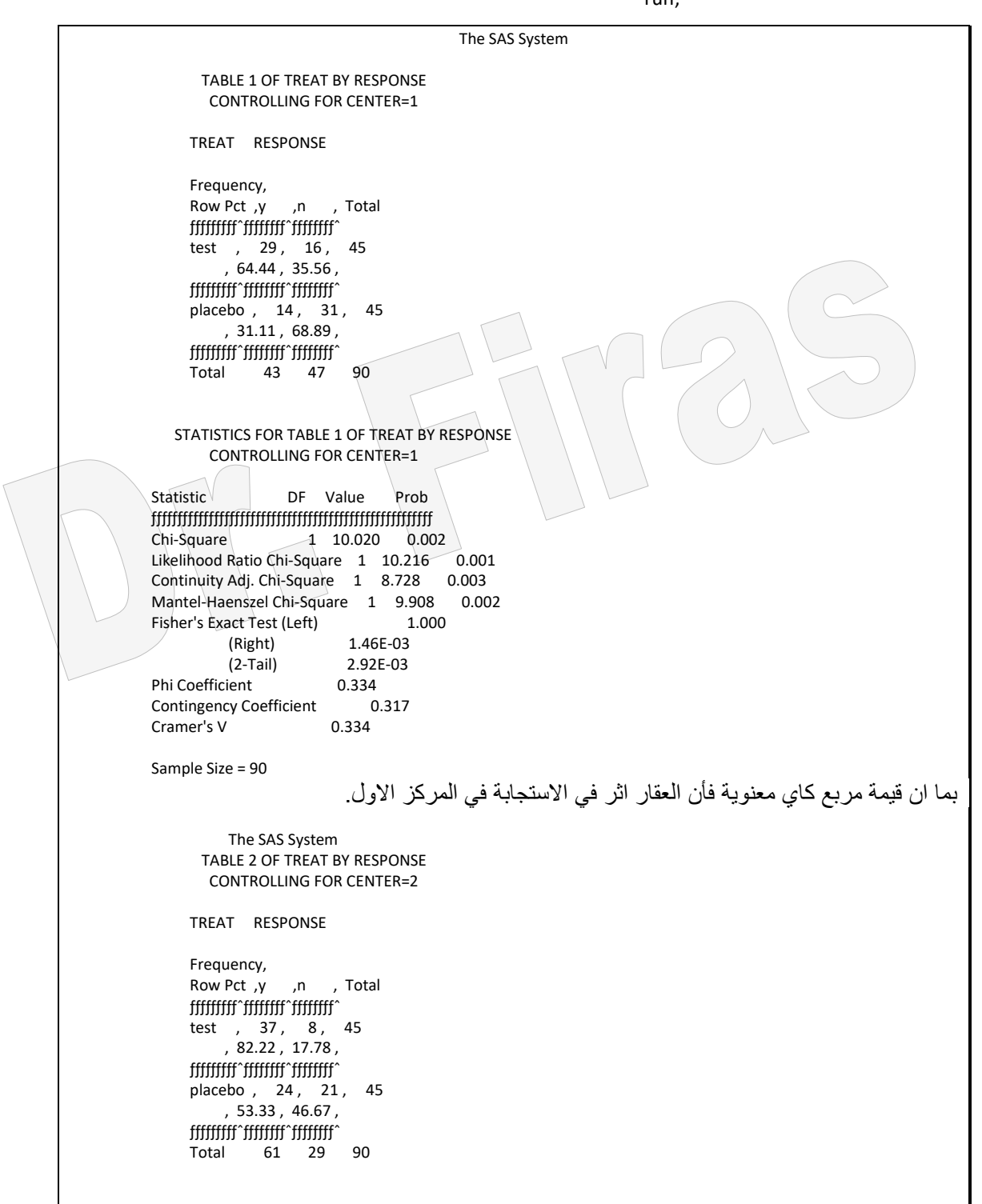

 STATISTICS FOR TABLE 2 OF TREAT BY RESPONSE CONTROLLING FOR CENTER=2 Statistic DF Value Prob  $\begin{minipage}[1500] { \begin{tabular}{c} \includegraphics[width=0.5cm]{figs/1000}} \end{tabular} \hline \begin{tabular}{c} \includegraphics[width=0.5cm]{figs/1000}} \end{tabular} \hline \begin{tabular}{c} \includegraphics[width=0.5cm]{figs/1000}} \end{tabular} \hline \begin{tabular}{c} \includegraphics[width=0.5cm]{figs/1000}} \end{tabular} \hline \begin{tabular}{c} \includegraphics[width=0.5cm]{figs/1000}} \end{tabular} \hline \begin{tabular}{c} \includegraphics[width=0.5cm]{figs/100$  Chi-Square 1 8.598 0.003 Likelihood Ratio Chi-Square 1 8.832 0.003 Continuity Adj. Chi-Square 1 7.326 0.007 Mantel-Haenszel Chi-Square 1 8.503 0.004 Fisher's Exact Test (Left) 0.999<br>(Right) 3.14E-03 (Right) 3.14E-03 (2-Tail) 6.28E-03 Phi Coefficient Contingency Coefficient 0.295<br>Cramer's V 0.309 Cramer's V Sample Size = 90 بما ان قيمة مربع كاي معنوية فأن العقار اثر في االستجابة في المركز الثاني. The SAS System SUMMARY STATISTICS FOR TREAT BY RESPONSE CONTROLLING FOR CENTER Cochran-Mantel-Haenszel Statistics (Based on Table Scores) Statistic Alternative Hypothesis DF Value Prob  $j$ 1 Nonzero Correlation 1 18.411 0.001<br>2 Row Mean Scores Differ 1 18.411 0.00 Row Mean Scores Differ 1 18.411 0.001 3 General Association 1 18.411 0.001 Estimates of the Common Relative Risk (Row1/Row2) 95% Type of Study Method Value Confidence Bounds ƒƒƒƒƒƒƒƒƒƒƒƒƒƒƒƒƒƒƒƒƒƒƒƒƒƒƒƒƒƒƒƒƒƒƒƒƒƒƒƒƒƒƒƒƒƒƒƒƒƒƒƒƒƒƒƒƒƒƒƒƒƒ Case-Control Mantel-Haenszel 4.029 2.132 7.614 (Odds Ratio) Logit 4.029 2.106 7.707 Cohort Mantel-Haenszel 1.737 1.350 2.235 (Col1 Risk) Logit 1.676 1.294 2.170 Cohort Mantel-Haenszel 0.462 0.324 0.657 (Col2 Risk) Logit 0.474 0.326 0.688 The confidence bounds for the M-H estimates are test-based. Breslow-Day Test for Homogeneity of the Odds Ratios Chi-Square = 0.000 DF = 1 Prob = 0.990 Total Sample Size = 180 ارجحية االستجابة للذين اخذوا العقار في المركزين = 4.02 مرة مقارنة بالسيطرة

ويمكن تقدير ارجحية الاستجابة في كل مركز باضافة كلمتي by center وبذلك تصبح قطعة البرنامج كما يلي:

proc freq order=data; weight count;**by center**; tables treatmnt\*response /nocol nopct chisq cmh; run;

مثال ( 117 ): في در اسة لمعرفة العلاقة بين مر ض ما ودرجة الاجهاد لدي مجمو عتين ( سكان القري وسكان المدن) وكانت الاعداد كما موضحة ادنـاه ، فهل تؤثر درجـة الاجهـاد فـي المـرض في كلا المنطقتين وماار جحية المعر ضين للاجهاد العالي في حصول المر ض؟

data stress;

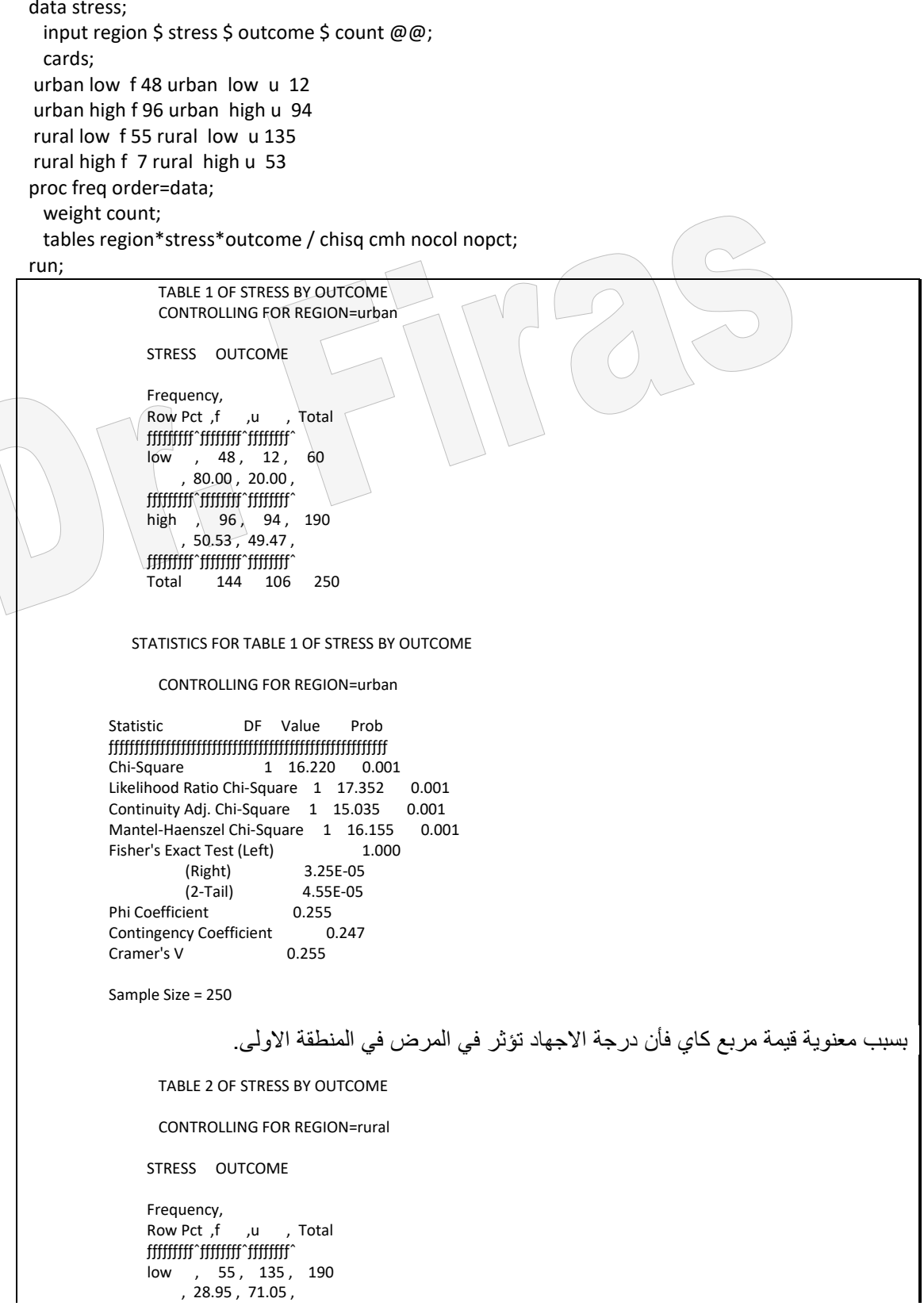

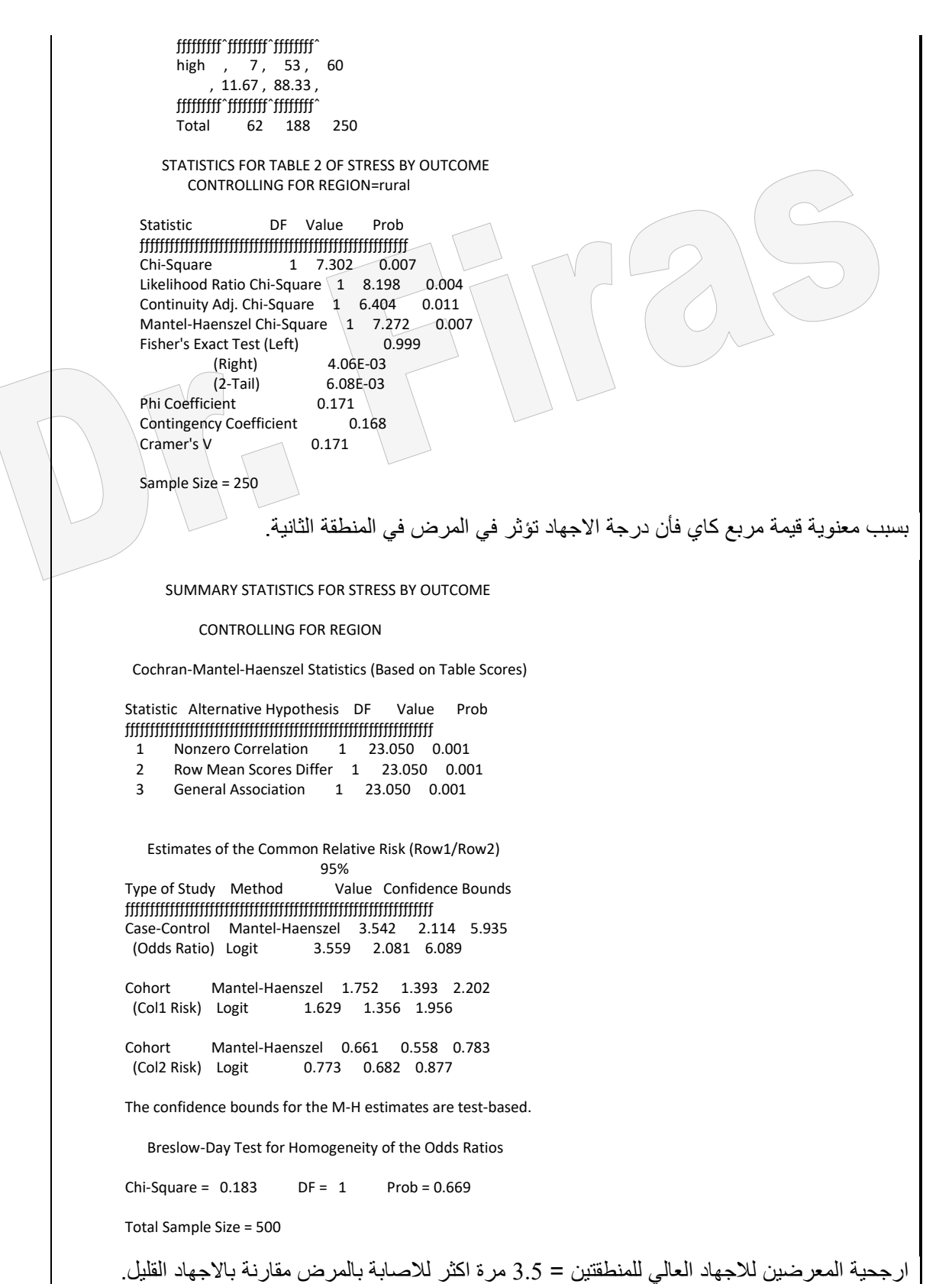

مثال )118( : في دراسة لمعرفة تأثير عمل المرأة على دخل العائلة ، جد ارجحية ارتفاع الدخل او انخفاضه بسبب عمل المرأة؟

data s; input inc wifework; cards; 10 0 10 1 10 1 11 0 11 1 11 1 11 1 11 1  $12<sup>0</sup>$  $121$  $121$ 12 1 12 1 12 1 12 1 12 1 12 1 ; proc logistic data=s descending; model wifework = inc; run;

> The SAS System The LOGISTIC Procedure Data Set: WORK.S Response Variable: WIFEWORK Response Levels: 2 Number of Observations: 17 Link Function: Logit Response Profile Ordered Value WIFEWORK Count 1 1 14 2 0 3 Model Fitting Information and Testing Global Null Hypothesis BETA=0 Intercept Intercept and<br>Criterion Only Cova Covariates Chi-Square for Covariates AIC 17.844 19.102 SC 18.677 20.769<br>-2 LOG L 15.844 15.10 15.844 15.102 0.742 with 1 DF (p=0.3891) Score . . . . . . . 0.781 with 1 DF (p=0.3770) Analysis of Maximum Likelihood Estimates Parameter Standard Wald Pr > Standardized Odd Variable DF Estimate Error Chi-Square Chi-Square Estimate Ratio 1NTERCPT 1 -6.2383 8.9795 0.4827 0.4872<br>INC 1 0.6931 0.8072 0.7373 0.3905 0  $\begin{array}{|c|c|c|c|c|c|c|c|} \hline \text{1} & \text{0.6931} & \text{0.8072} & \text{0.7373} & \text{0.3905} & \text{0.300335} & \text{2.000} \hline \end{array}$

Association of Predicted Probabilities and Observed Responses

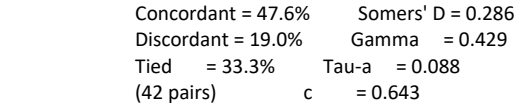

ارجحية الدخل العالي في العوائل التي تكون فيها النساء ذات عمل = 2 مرة مقارنة بالعوائل التاي التعمل فيها النساء.

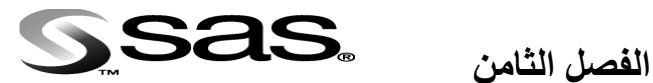

**تقدير مكونات التبايل**

## **Estimation of Variance Components**

لكل عشيرة من الحيوانـات خصـائصــها التــي تميز هـا عـن غير هـا مـن العشـائر ، ومـن بـين هـذه الخصائص متوسط العشيرة وتباينها الوراثي والبيئي ونسبة ھذه التباينات الى بعضها. ان اهمية تقدير مكونات التباين تتمثل في امكانيـة تقدير المكـافيء الـوراثي والارتباطـات الوراثيـة والمظهر ية بين الصفات الاقتصادية المرغوبة ، وبذلك نكون قد خطونـا اولـى الخطـوات لغرض وضع سياسة صحيحة لتحسين اداء العشيرة في الحيوانات والنباتات.

**8 – 1 تقدير المكافىء الوراثي Estimation Heritability**

يعد المكافىء الوراثي من اھم المقاييس الوراثية اذ يعد مقياسا لقوة العالقة بين مظهر الصفة على الحيوان وقابليتـه الوراثيـة ، اي يمثـل دلـيلا للماربين يوضاح مـدي امكانيـة الاعتمـاد علـى مظهـر الحيوان كمؤشر عن تركيبه الوراثي . ان تقدير المكافىء الوراثي لصفة ما مثل وزن الجسم عند البلوغ في قطيع من الاغنام لإيمكان بـدون سـجلات النسب ، اي ان الحيوانـات\المدروسـة تكـون معر وفة الأب او الأم او كليهما

**8 – 1 – 1 طرق تقدير المكافىء الوراثي**

هنــاك عـدة طـر ق لتقـدير مكونــات التبــاين عـن طر يــق الأب او الأم للأَخـو ة انصــاف الإشــقاء او االشقاء اوكال االبوين عند حساب المكافىء الوراثي.

**8 – 1 – 1 – 1 تقدير المكئافىء الئوراثي لوخئوة انصئاف االشئقاء مئل مكونئات تبئايل األب فئي النماذج الخطية**

يمكن تقدير ذلك بأربعة طرق.

أ - طريقة MIVQUE

ب - طريقة 1TYPE

ج - طريقة Likelihood Maximum

Restricted Maximum Likelihood طريقة - د

مثال (119) : البيانات التالية تمثل الوزن عند الولادة والوزن عند الفطام (كغم) لمجموعة من الحيوانات تعود الى اربعة آباء خلال أربعة فصول ، المطلوب تقدير المكافىء الوراثي للصفتين بأربعة طرق.
```
; option nodate nonumber;
;proc GLM; classes se ;
model xy = se /ss3;
means se /duncan;
يستعمل هذا الايعاز للحصول على متوسط المربعات الصغرى ← ;smeans se /stderr pdiff
  quit;
;proc varcomp method= MIVQUE0; classes se s ;
model x \vee y = \{x \in S \mid f \in S \neq 1\}quit;
;proc varcomp method= type1; classes se s ;
model x \ y \ xy =se s /fixed=1;
quit;
;proc varcomp method= ml; classes se s ;
model x \vee xy =se s /fixed=1;
quit;
;proc varcomp method= rmel; classes se s ;
model x y xy = se s /fixed=1;
quit;
proc glm ; classes se s ;
 model y = se s;
  random s /test ;
run;
  ;proc mixed;classes se s;
model x = se:
random s/solution;
quit;
;proc mixed;classes se s;
model y = se;
random s/solution;
quit;
            The SAS System
          General Linear Models Procedure
            Class Level Information
           Class Levels Values
          SE 4 1 2 3 4
          Number of observations in data set = 38
             The SAS System
           General Linear Models Procedure
Dependent Variable: X
Source DF Sum of Squares Mean Square F Value Pr > F
Model 3 0.14010965 0.04670322 0.64 0.5952
Error 34 2.48541667 0.07310049
Corrected Total 37 2.62552632
R-Square C.V. Root MSE X Mean
0.053364 6.490271 0.2703710 4.16578947
Source DF Type III SS Mean Square F Value Pr > F
SE 3 0.14010965 0.04670322 0.64 0.5952
```
 The SAS System General Linear Models Procedure Dependent Variable: Y Source DF Sum of Squares Mean Square F Value Pr > F Model 3 1.84631082 0.61543694 0.29 0.8341<br>Frror 34 72.78119444 2.14062337 Error 34 72.78119444 Corrected Total 37 74.62750526 R-Square C.V. Root MSE Y Mean 0.024740 5.705916 1.4630869 25.64157895 Source DF Type III SS Mean Square F Value Pr > F SE 3 1.84631082 0.61543694 0.29 0.8341 The SAS System General Linear Models Procedure Least Squares Means SE X Std Err Pr > |T| Pr > |T| H0: LSMEAN(i)=LSMEAN(j) LSMEAN LSMEAN HO:LSMEAN=0  $i/j \ 1 \ 2 \ 3$  $1 \quad 4.23750000 \quad 0.09559059 \quad 0.0001 \quad 1 \ . \quad 0.5698 \quad 0.2022 \quad 0.7770$ <br>2 4.16666667 0.07804939 0.0001 2 0.5698 0.2025 0.7815 0.0001 2 0.5698 . 0.4075 0.7815 3 4.06666667 0.09012367 0.0001 3 0.2022 0.4075 . 0.3029 4 4.20000000 0.09012367 0.0001 4 0.7770 0.7815 0.3029.  $SE \ Y \ Std'Err \ Pr > |T| \ Pr > |T|$  H0: LSMEAN(i)=LSMEAN(j) LSMEAN LSMEAN H0:LSMEAN=0 i/j 1 2 3 4 1 25.9125000 0.5172793 0.0001 1 . 0.7004 0.3815 0.8146 2 25.6533333 0.4223568 0.0001 2 0.7004 . 0.5689 0.8885 3 25.2822222 0.4876956 0.0001 3 0.3815 0.5689 . 0.5073 4 25.7444444 0.4876956 0.0001 4 0.8146 0.8885 0.5073 . NOTE: To ensure overall protection level, only probabilities associated with pre-planned comparisons should be used. The SAS System Variance Components Estimation Procedure Class Level Information Class Levels Values SE 4 1 2 3 4 S 4 1 2 3 4 Number of observations in data set = 38 The SAS System **MIVQUE(0) Variance Component Estimation Procedure** SSQ Matrix

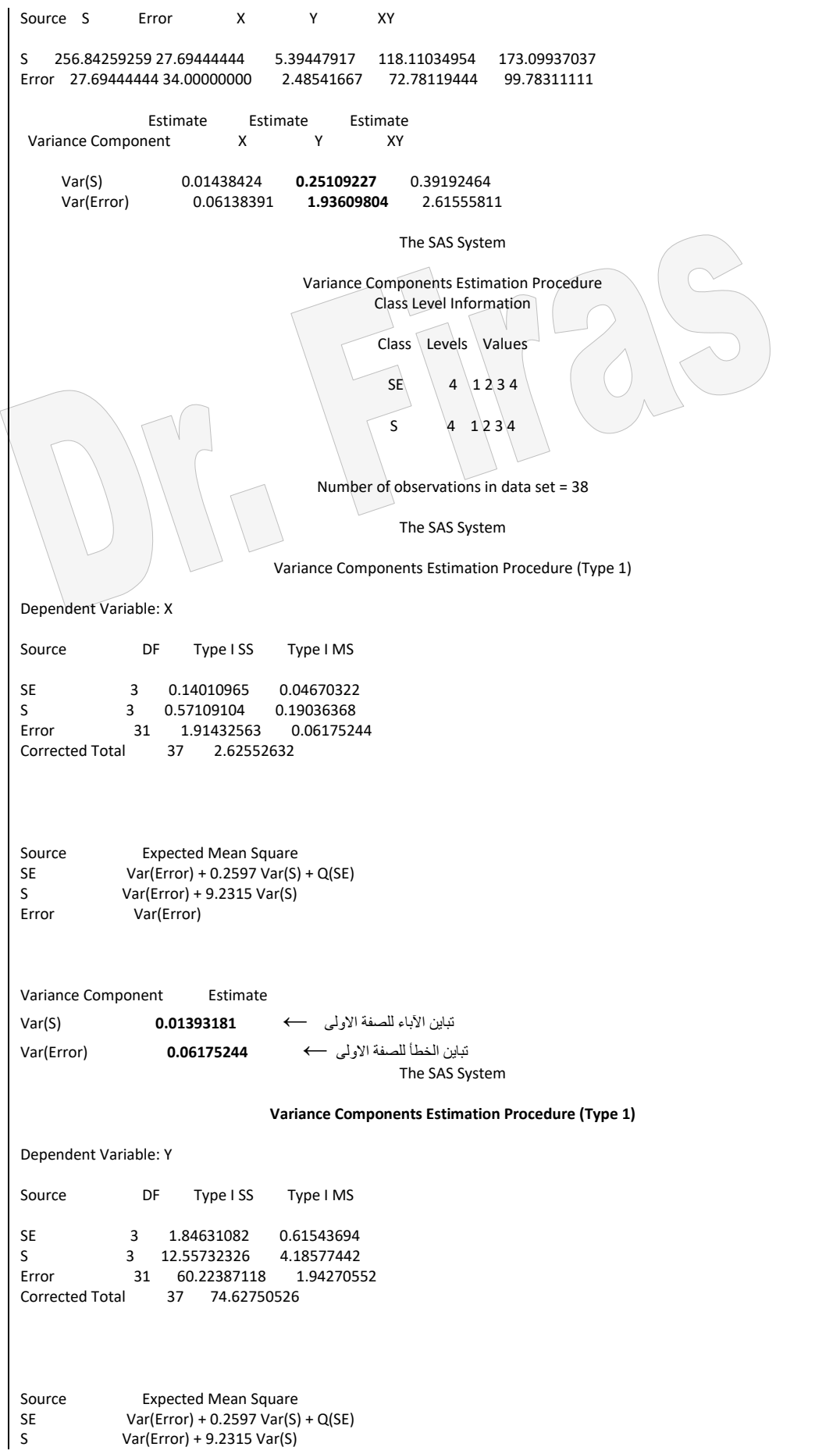

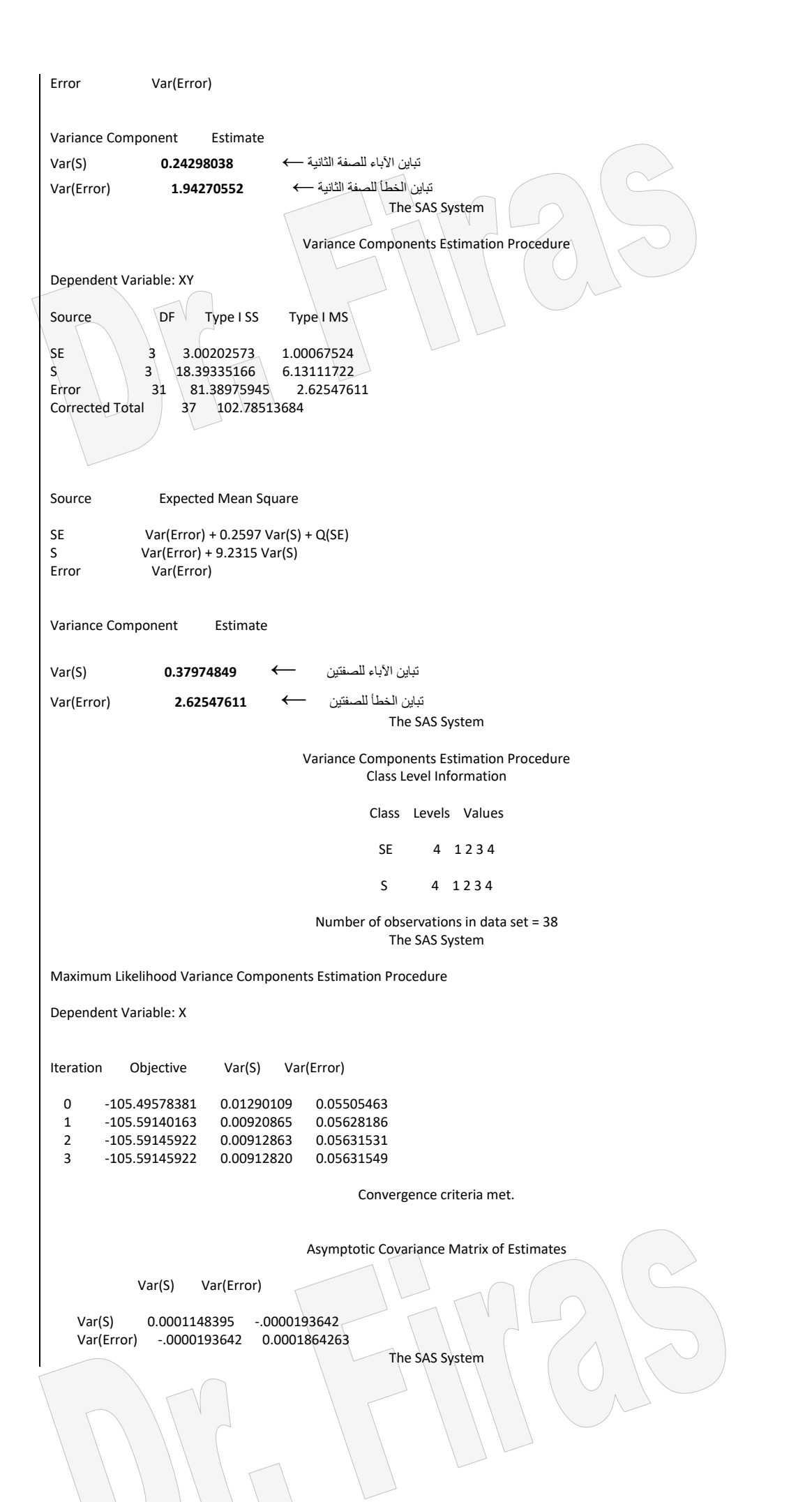

**Maximum Likelihood Variance Components Estimation Procedure** Dependent Variable: Y Iteration Objective Var(S) Var(Error) 0 24.11999812 0.22484448 1.73370913 1 24.03060251 0.14588147 1.77104071 2 24.03051648 0.14370298 1.77232109 3 24.03051647 0.14367316 1.77233873 4 24.03051647 **0.14367316 1.77233873** Convergence criteria met. Asymptotic Covariance Matrix of Estimates Var(S) Var(Error) Var(S) 0.0565712085 -.0194243273 Var(Error) -.0194243273 0.1847464308 The SAS System Maximum Likelihood Variance Components Estimation Procedure Dependent Variable: XY Iteration Objective Var(S) Var(Error) 0 35.88812245 0.35103494 2.34267559 1 35.79798467 0.23511532 2.39335600 2 35.79790636 0.23208038 2.39500863 3 35.79790635 0.23204475 2.39502816 4 35.79790635 0.23204475 2.39502816 Convergence criteria met. Asymptotic Covariance Matrix of Estimates Var(S) Var(Error) Var(S) 0.1208169641 -.0354029190 Var(Error) -.0354029190 0.3373321895 The SAS System Variance Components Estimation Procedure Class Level Information Class Levels Values SE 4 1 2 3 4 S 4 1 2 3 4 Number of observations in data set  $= 38$ The SAS System Restricted Maximum Likelihood Variance Components Estimation Procedure Dependent Variable: X Iteration Objective Var(S) Var(Error) 0 -91.34742227 0.01441886 0.06153165

```
 1 -91.34883446 0.01378375 0.06170554
    2 -91.34883474 0.01379264 0.06170302
          3 -91.34883474 0.01379264 0.06170302
                                            Convergence criteria met.
        Asymptotic Covariance Matrix of Estimates
             Var(S) Var(Error)
     Var(S) 0.0002782556 -.0000253496
     Var(Error) -.0000253496 0.0002452505
                                                The SAS System
                      Restricted Maximum Likelihood Variance Components Estimation Procedure
Dependent Variable: Y
Iteration Objective Var(S) Var(Error)
  0 24.85012996 0.25129677 1.93767491<br>1 24.84963330 0.24290287 1.94094028
  1 24.84963330 0.24290287<br>2 24.84963315 0.24304805
         2 24.84963315 0.24304805 1.94088277
   3 24.84963315 0.24304530 1.94088385
                                            Convergence criteria met.
        Asymptotic Covariance Matrix of Estimates
              Var(S) Var(Error)
       Var(S) 0.1374357303 -.0253105377
       Var(Error) -.0253105377 0.2426054600
                                                The SAS System
                      Restricted Maximum Likelihood Variance Components Estimation Procedure
Dependent Variable: XY
Iteration Objective Var(S) Var(Error)
   0 35.32872696 0.39233317 2.61828448
   1 35.32810683 0.37864636 2.62320957
   2 35.32810666 0.37887086 2.62312711
        35.32810666 0.37887086
                                            Convergence criteria met.
                                     Asymptotic Covariance Matrix of Estimates
            Var(S) Var(Error)
     Var(S) 0.2934061190 -.0461708128
    Var(Error) -.0461708128 0.4431706985
                    The SAS System
                     The SAS System
                 General Linear Models Procedure
Source Type III Expected Mean Square
SE Var(Error) + Q(SE)
S Var(Error) + 9.2315 Var(S)
```
 The SAS System General Linear Models Procedure Tests of Hypotheses for Mixed Model Analysis of Variance Dependent Variable: Y Source: SE Error: MS(Error) Denominator Denominator DF Type III MS DF MS F Value Pr > F<br>3 0.4865155317 31 1.942705522 0.2504 31 1.942705522 0.2504 0.8604 Source: S Error: MS(Error) Denominator Denominator<br>IMS DF MS FValue Pr >F DF Type III MS DF 3 4.1857744206 31 1.942705522 2.1546 0.1134  $0.24 = 9.23$ ) $(1.94 - 4.18) = 0.24$   $\frac{1}{2}$ تباين الاباء تباين الخطأ = 1.94 The MIXED Procedure Class Level Information Class Levels Values SE 4 1 2 3 4 S 4 1 2 3 4 REML Estimation Iteration History Iteration Evaluations Objective Criterion 0 1 -45.98248967 1 2 -48.39003121 0.00000026 2 1 -48.39003740 0.00000000 Convergence criteria met. Covariance Parameter Estimates (REML) Cov Parm Estimate S 0.01379232 Residual 0.06170311 Model Fitting Information for X Description Value Observations 38.0000<br>Res Log Likelihood -7.0489 Res Log Likelihood Akaike's Information Criterion -9.0489 Schwarz's Bayesian Criterion -10.5753 -2 Res Log Likelihood 14.0978 Solution for Random Effects Effect S Estimate SE Pred DF t Pr > |t| S 1 0.12303267 0.08193537 31 1.50 0.1433 S 2 -0.08396375 0.08313462 31 -1.01 0.3203 S 3 -0.06898983 0.08365250 31 -0.82 0.4158 S 4 0.02992090 0.08188530 31 0.37 0.7173

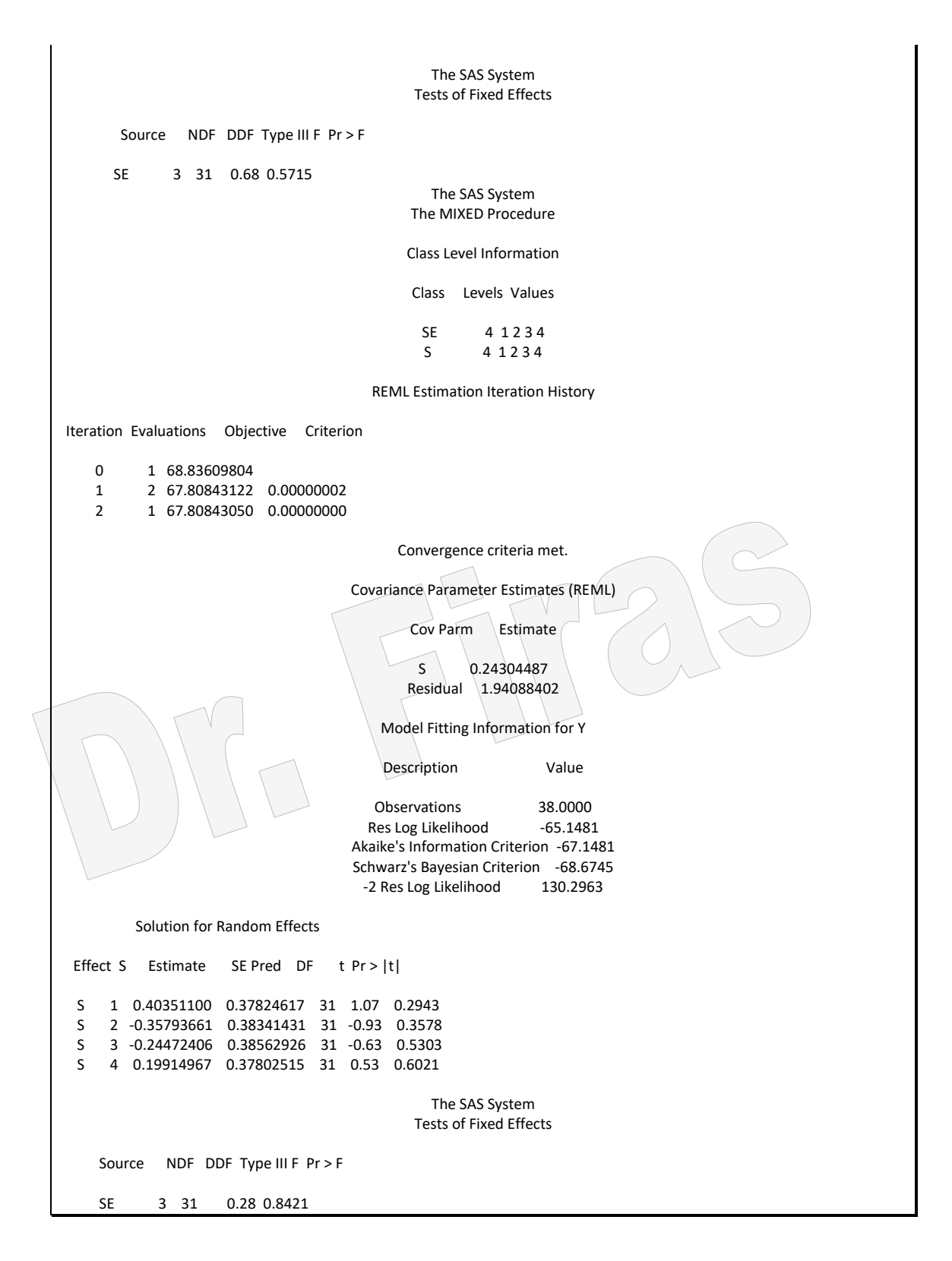

ومن النتائج المتحصل عليها من مثالنا يمكن تقديرالمكافىء الوراثي بخمسة طرق ) MIVQUE سلاحظ ايضا ان تقديرات المكافىء , TYPE1, RMEL, ML الوراثي كانت متساوية في كل من TYPE1 و RMEL ومتوسط المربعـات المتوقـع ، كمـا

يكئ تقدير الار تباطات الوراثية و البيئية والمظهرية وذلك بتمليق القوان 4.40 مغاتا.  
\nو سنغتمد على نتائج طريةة 7 المقدر حسب كل طريةة ووفق المعلانة التالية:  
\n
$$
h^2y = 4 [0^2s / (0^2s + 0^2e)]
$$
\n
$$
h^2y = 4 [0^2s / (0^2s + 0^2e)]
$$
\n
$$
MIVQUE = (4*0.25)/(1.93 + 0.25) = 0.46
$$
\n
$$
TYPE 1 = (4*0.24)/(1.94 + 0.24) = 0.44
$$
\n
$$
ML = (4*0.14)/(1.77 + 0.14) = 0.29
$$
\n
$$
REML = (4*0.24) / (1.94 + 0.24) = 0.44
$$
\n
$$
Genetic correlation *equ* and *Equation Equation Equ*
$$

والتباين المقصود ھنا ھو تباين اآلباء (S(

**8 – 3 االرتباط البيلي Correlation Environmental**

نستخرج التباين المشترك لألبناء الذي يمثله تباين الخطأ

Cov progeny = 1/2 [Variance xy error – Variance x error – Variance y error]

$$
Cov \text{ progeny} = 1/2[ 2.62 - 1.94 - 0.061] = 0.31
$$

نطبق المعادلة الخاصة بتقدير االرتباط البيئي بين الصفتين

$$
rE = (Cov \text{ progeny} - Cov \text{ s}) / \sqrt{( \text{ o}^2 \text{Error}(\text{x}) - \text{O}^2 \text{s} \text{ (x)}) ( \text{O}^2 \text{Error}(\text{y}) - \text{O}^2 \text{s} \text{ (y)})}
$$

rG=  $(0.31 - 0.058)$  /[  $\sqrt{(0.061 - 0.013)}$ \*  $(1.94 - 0.24)$ ] = 0.89

**8 – 4 االرتباط المظهري Correlation Phenotypic**

لتقدير االرتباط المظهري نطبق المعادلة الخاصة بتقدير االرتباط المظهري:  $rP = (Cov$  progeny + Cov s) /  $\sqrt{(} \sigma^2 \text{Error}(x) + \sigma^2 \text{s} (x)) ( \sigma^2 \text{Error}(y) + \sigma^2 \text{s} (y))$  $rP = (0.31 + 0.058) / [\sqrt{(0.061 + 0.013)^* (1.94 + 0.24)}] = 0.92$ **8 – 5 تقدير ليم BLUP**

لغرض تقدير افضل تنبوء خطي غير منحاز للأباء للصفات المدروسة (BLUP) فيمكن الحصول عليها باستعمال االيعاز mixed proc :

;proc mixed;classes se s; model y= se s ; random s /solution; run;

وبسبب قلة عدد البيانات فأننا لم نحصل على نتائج قيم BLUP. لذا سنفتر ض ان البيانـات كبير ة فأننا سنحصل على النتائج وكما موضم ادناه:

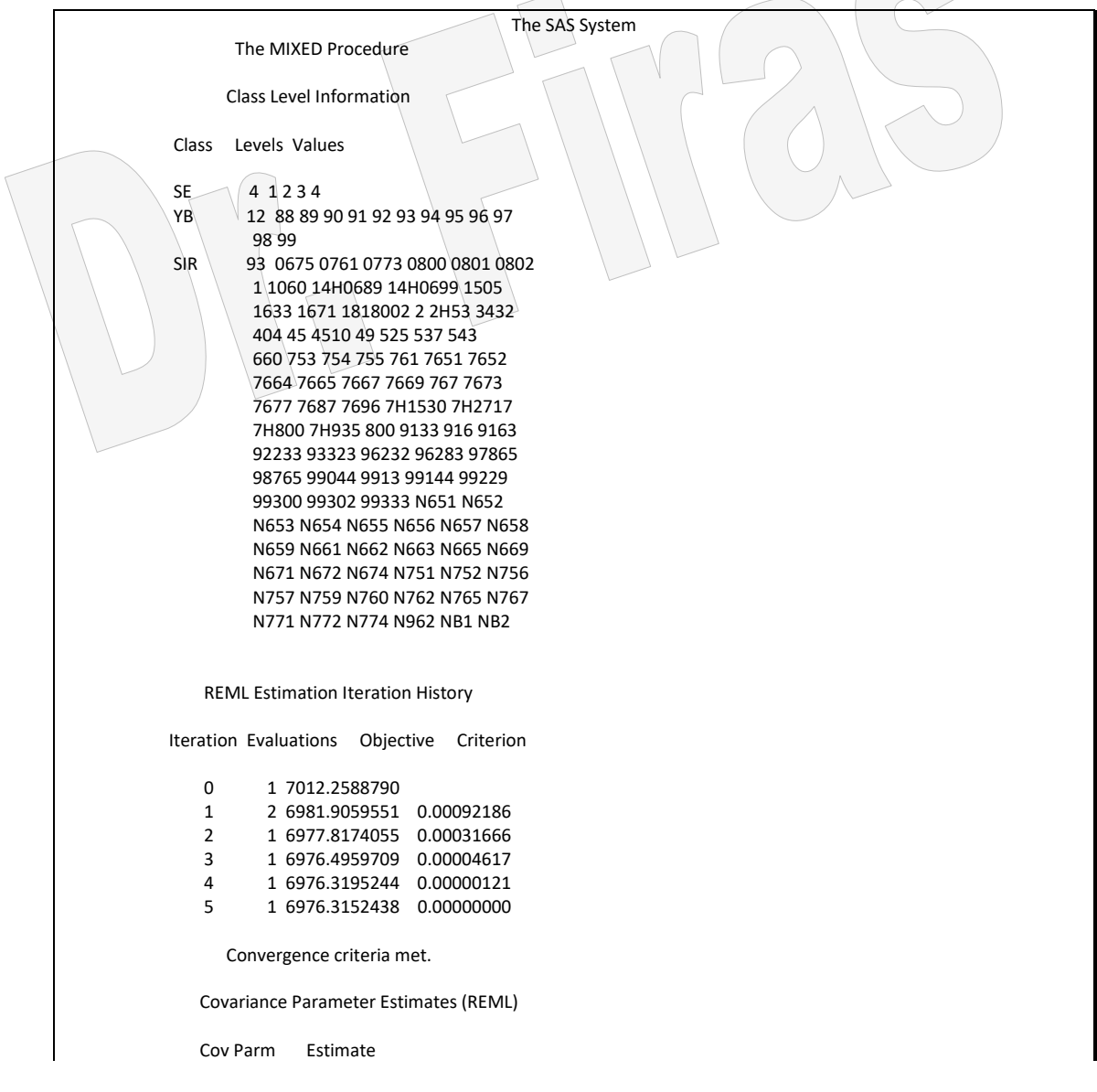

 SIR 0675 -0.09721264 1.04189386 1946 -0.09 0.9257 SIR 0761 0.19370136 0.99284085 1946 0.20 0.8453

DATA D; INPUT A\$ B\$ C D E F G; CARDS;

تصاعديا ونحدد اختيارنا في قطعة البرنامج برقم االب وقيمة BLUP.

نأخذ النتيائج الخاصية بقيم BLUP ونعمل ملف جديد ونرتيب البيانيات حسب قيم BLUP

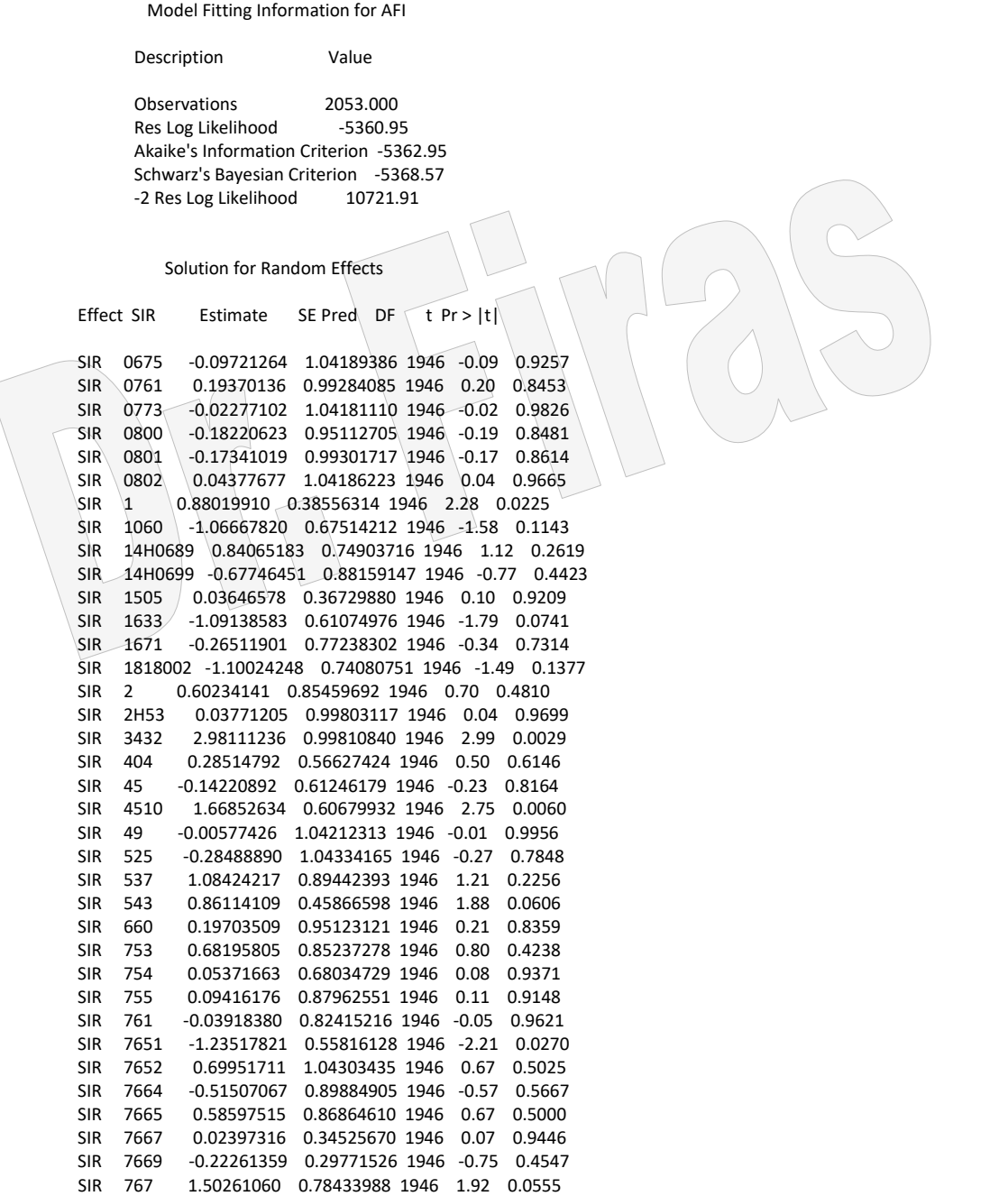

 SIR 1.20946337 Residual 10.50027799

The SAS System

 SIR 0773 -0.02277102 1.04181110 1946 -0.02 0.9826 SIR 0800 -0.18220623 0.95112705 1946 -0.19 0.8481 SIR 0801 -0.17341019 0.99301717 1946 -0.17 0.8614 SIR 0802 0.04377677 1.04186223 1946 0.04 0.9665 SIR 1 0.88019910 0.38556314 1946 2.28 0.0225<br>SIR 1060 -1.06667820 0.67514212 1946 -1.58 0.11 SIR 1060 -1.06667820 0.67514212 1946 -1.58 0.1143 SIR 14H0689 0.84065183 0.74903716 1946 1.12 0.2619 SIR 14H0699 -0.67746451 0.88159147 1946 -0.77 0.4423 SIR 1505 0.03646578 0.36729880 1946 0.10 0.9209 SIR 1633 -1.09138583 0.61074976 1946 -1.79 0.0741<br>SIR 1671 -0.26511901 0.77238302 1946 -0.34 0.7314  $-0.26511901$  0.77238302 1946  $-0.34$  0.7314 SIR 1818002 -1.10024248 0.74080751 1946 -1.49 0.1377 SIR 2 0.60234141 0.85459692 1946 0.70 0.4810 SIR 2H53 0.03771205 0.99803117 1946 0.04 0.9699<br>SIR 3432 2.98111236 0.99810840 1946 2.99 0.0029 SIR 3432 2.98111236 0.99810840 1946 2.99 0.0029 SIR 404 0.28514792 0.56627424 1946 0.50 0.6146 SIR 45 -0.14220892 0.61246179 1946 -0.23 0.8164 SIR 4510 1.66852634 0.60679932 1946 2.75 0.0060 SIR 49 -0.00577426 1.04212313 1946 -0.01 0.9956 SIR 525 -0.28488890 1.04334165 1946 -0.27 0.7848 SIR 537 1.08424217 0.89442393 1946 1.21 0.2256 SIR 543 0.86114109 0.45866598 1946 1.88 0.0606<br>SIR 660 0.19703509 0.95123121 1946 0.21 0.8359 SIR 660 0.19703509 0.95123121 1946 0.21 0.8359 SIR 753 0.68195805 0.85237278 1946 0.80 0.4238 SIR 754 0.05371663 0.68034729 1946 0.08 0.9371 SIR 755 0.09416176 0.87962551 1946 0.11 0.9148 SIR 761 -0.03918380 0.82415216 1946 -0.05 0.9621 SIR 7651 -1.23517821 0.55816128 1946 -2.21 0.0270 SIR 7652 0.69951711 1.04303435 1946 0.67 0.5025 SIR 7664 -0.51507067 0.89884905 1946 -0.57 0.5667 SIR 7665 0.58597515 0.86864610 1946 0.67 0.5000 SIR 7667 0.02397316 0.34525670 1946 0.07 0.9446 SIR 7669 -0.22261359 0.29771526 1946 -0.75 0.4547 SIR 767 1.50261060 0.78433988 1946 1.92 0.0555

;proc sort;by C ; proc print; id B;var C; quit;

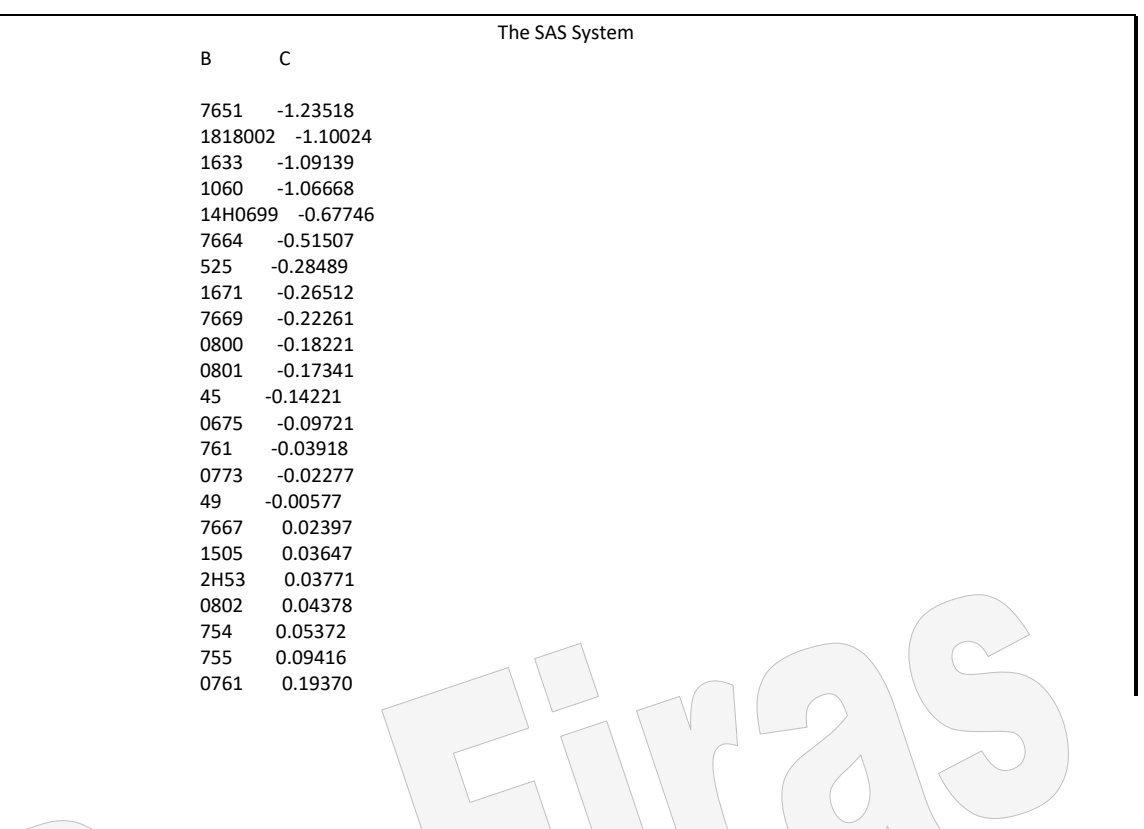

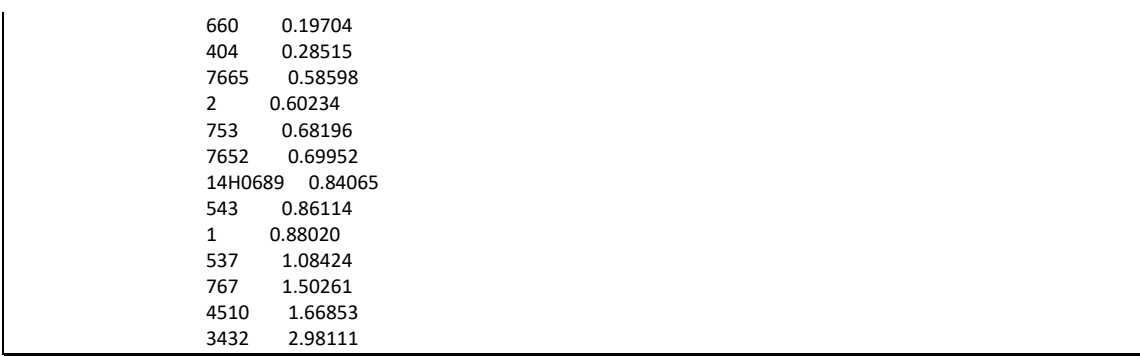

مثـال (120) : فـي قطيـع كبير من الاغنـام غير مربـى تربيـة داخليـة ،اختيـر 5 كبـاش بصـورة عشوائية وكل كبش لقح ثمانية نعاج وفي كل تلقيحة كان النـاتج ذكرا واحدا ، وقد اخذت صـفة معدل الزيـادة اليوميـة للحمـلان مـن الفطـام لغايـة عمـر 6 أشـهر بالغرامـات ، المطلـوب تقدير المكافىء الوراثي للصفة؟ ) غزال ، 1982(.

5 174 5 111 5 178 5 288 5 150 5 190 proc glm data=s; classes sire ; model w = sire ; random sire /test ; run; ;proc varcomp method= MIVQUE0; classes sire ; model w = sire /fixed=0; quit;

```
;proc varcomp method= type1; classes sire ;
model w = sire /fixed=0;
quit;
```
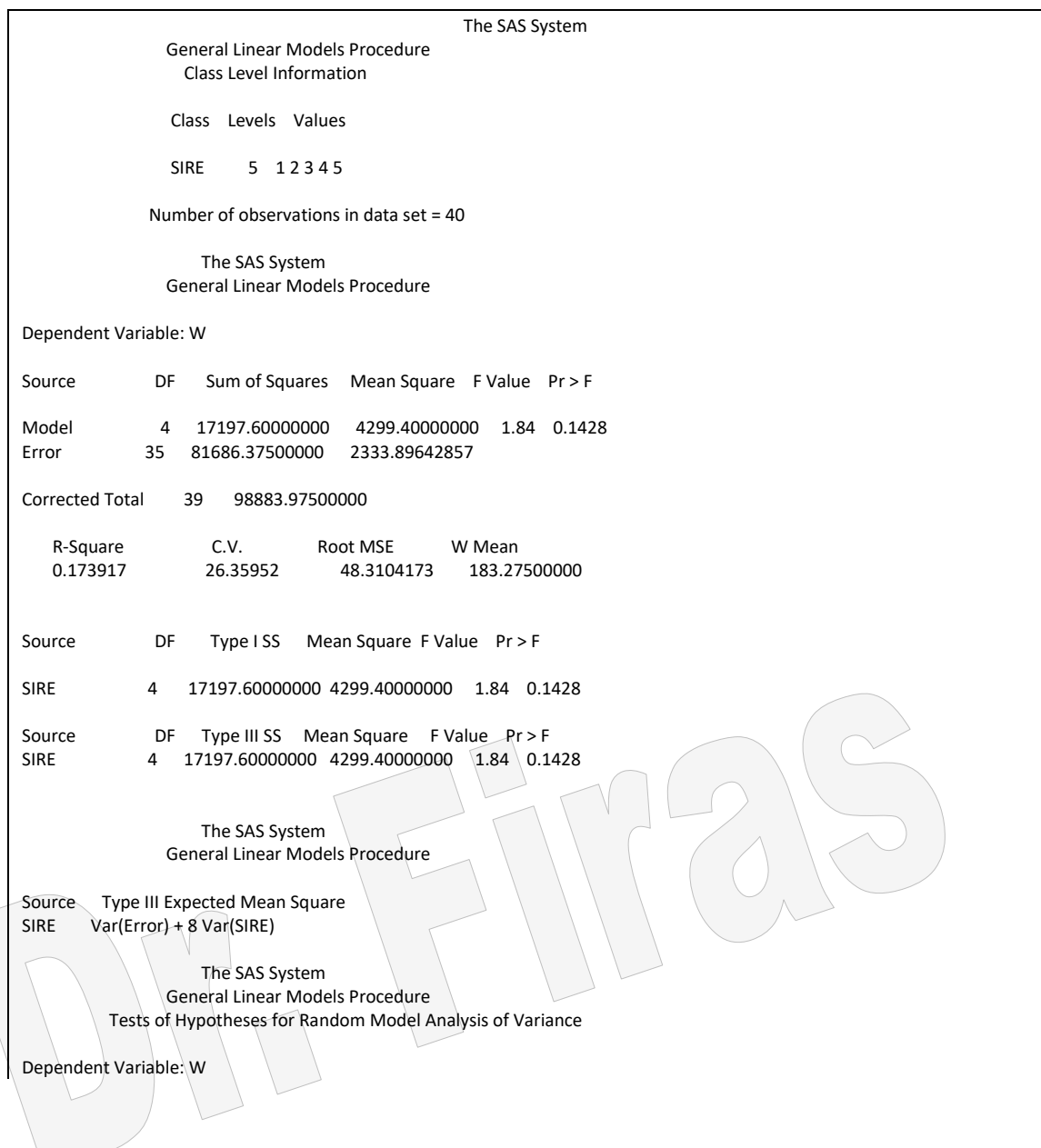

Source: SIRE Error: MS(Error) Denominator Denominator<br>DF Type III MS DF MS F DF Type III MS DF MS F Value Pr > F<br>4 4299.4 35 2333.8964286 1.8422 0. 1.8422 0.1428  $245.68 = 8 \setminus (2333.9 - 4299.4)$ تباين الآباء يساوي ( 4299.4  $0.38 = (2333.9 + 245.68)$ المكافىء الوراثي يساوي 4 ( 245.68)( 245.68 + 245.68 The SAS System Variance Components Estimation Procedure Class Level Information Class Levels Values SIRE 5 1 2 3 4 5 Number of observations in data set = 40 The SAS System MIVQUE(0) Variance Component Estimation Procedure SSQ Matrix Source SIRE Error W SIRE 256.0000000 32.0000000 137580.8000000 Error 32.0000000 39.0000000 98883.9750000 Estimate Variance Component W Var(SIRE) 245.68794643 Var(Error) 2333.89642857  $0.38 = (2333.9 + 245.68)$  المكافىء الوراثي = 4( 245.68)( 245.68) The SAS System Variance Components Estimation Procedure Class Level Information Class Levels Values SIRE 5 1 2 3 4 5 Number of observations in data set = 40 The SAS System Variance Components Estimation Procedure Dependent Variable: W Source DF Type ISS Type I MS SIRE 4 17197.60000000 4299.40000000<br>Error 35 81686.37500000 2333.89642857 Error 35 81686.37500000 2333.89642857 Corrected Total 39 98883.97500000 Source Expected Mean Square SIRE Var(Error) + 8 Var(SIRE) Error Var(Error) Variance Component Estimate Var(SIRE) 245.68794643 2333.89642857  $0.38 = (2333.9 + 245.68)$  المكافىء الوراثي $=$  4( 245.68)( 245.68  $\pm$ 

**8 – 1 – 1 – 2 تقدير المكافىء الوراثي عئل طريئا األب او االم او كليهمئا فئي حالئة النمئوذج المحتضل أ - في حالة تساوي عدد النسل داخل كل مجموعة** النموذج الرياضي:  $Y_{ijk} = \mu + S_i + D_{ij} + e_{ijk}$ 

 $S_i \cdot S_i$ سجل النسل k العائد الى الام j التي تزاوجت مع الاب j بالام المتوسط العام ، j = المتوسط العام تأثير الاب  $\mathrm{i}\; \mathrm{i} \; \mathrm{d}$  تأثير الام j التي لقحت من الاب $\mathrm{e}\; \mathrm{ij}$  = الخطأ العشوائي. مثال (121) : في قطيع كبير من الدجاج غير مربي تربية داخلية اختيرت 5 ذكور وكل منها لقح ثلاث امهات وكل منها انتج ثلاثة افراد من السل البنات واخذ وزن الجسم للبنات بعمر 8 أسابيع بالغرامات المطلوب تقدير المكافىء الوراثي للصفة؟ )غزال ، 1982(.

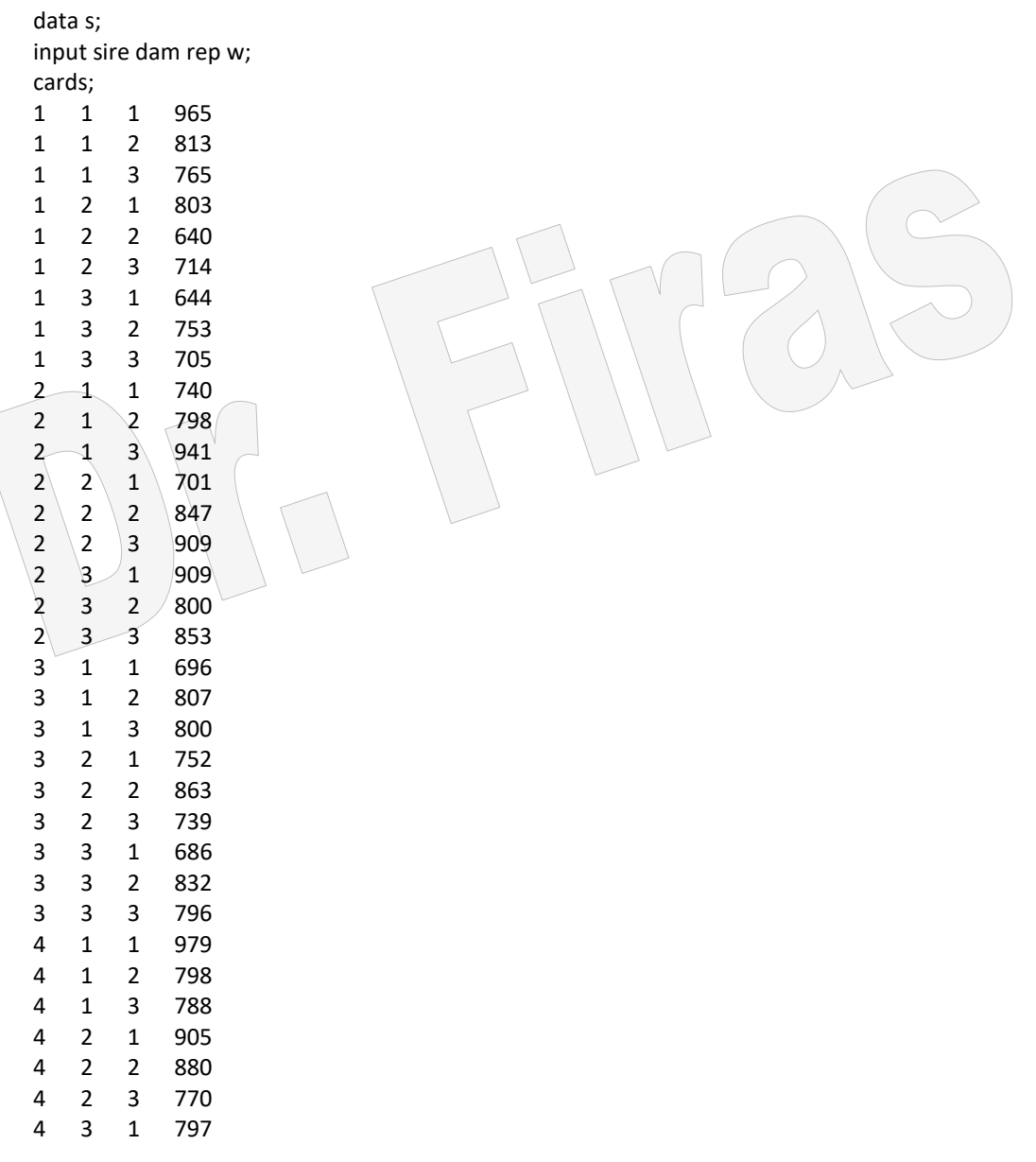

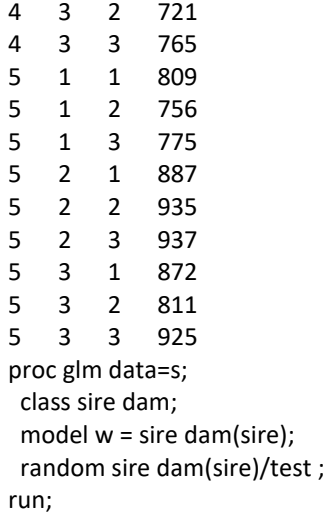

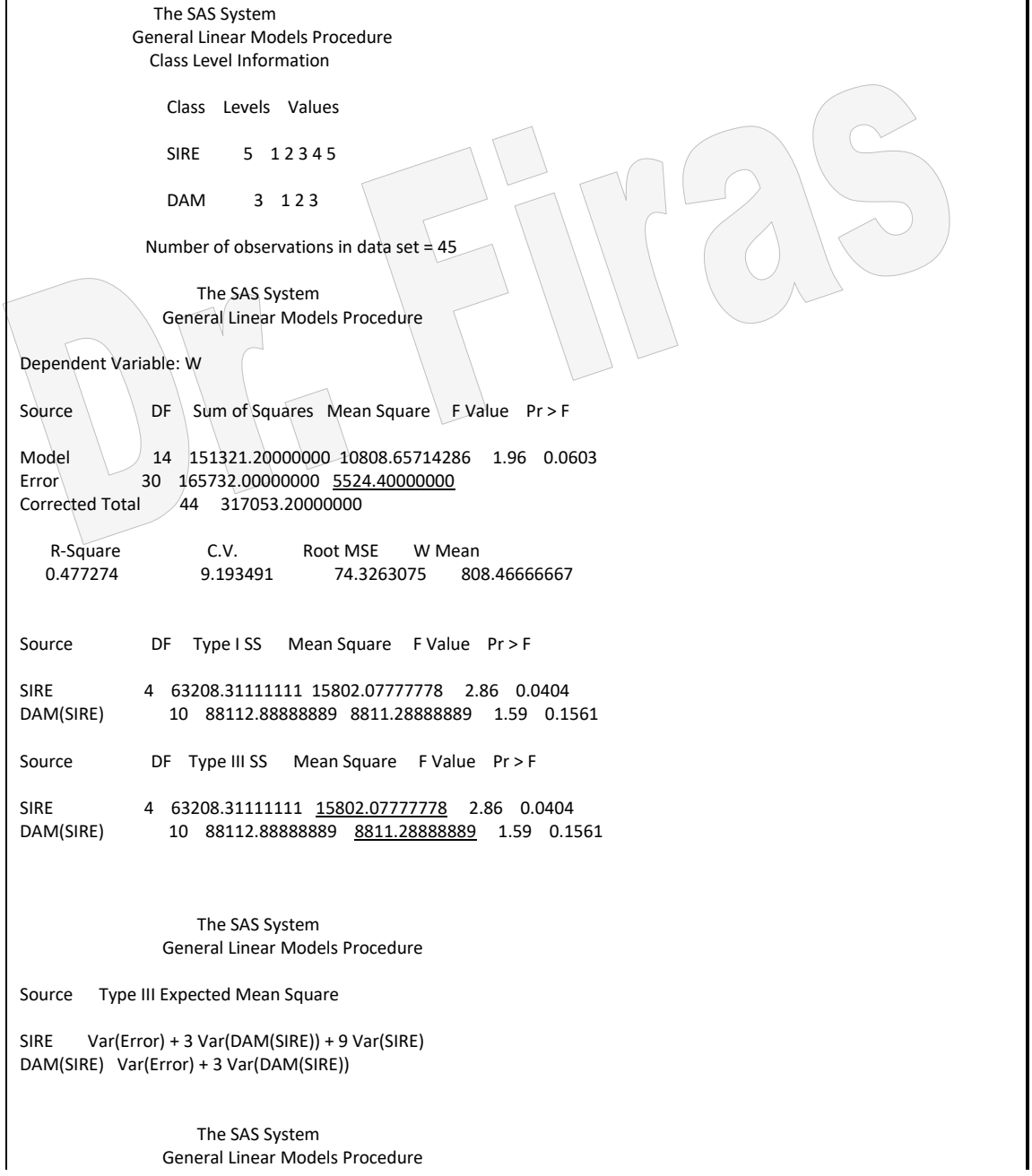

 Tests of Hypotheses for Random Model Analysis of Variance Dependent Variable: W Source: SIRE Error: MS(DAM(SIRE)) Denominator Denominator<br>DF Type III MS DF MS FVa DF Type III MS DF MS F Value Pr > F<br>4 15802.077778 10 8811.2888889 1.7934 10 8811.2888889 1.7934 0.2068 Source: DAM(SIRE) Error: MS(Error) Denominator Denominator<br>DF Type III MS DF MS F Value Type III MS DF MS F Value Pr > F 10 8811.2888889 30 5524.4 1.5950 0.1561 من جدول تحليل التباين يمكن الحصول على التباينات ( الارقام مؤشر تحتها خط تباين الأبناء يساوي 5524  $1095 = 3 \ (5524 - 8811)$  تباين الأمهات يساوي (  $776 = 9 \setminus (8811 - 15802)$  تباين الأباء يساوي (  $7395 = 5524 + 1095 + 776$  التباين الكلي ( المظهري) يساوي  $0.42 = 7395 \setminus (776)4$  المكافىء الوراثي عن طريق الأباء يساوي 4 المكافىء الوراثي عن طريق االمهات يساوي 4)1095(\ 7395 = 0.59  $0.51 = 7395 \setminus (1095 + 776)$ المكافىء الوراثي عن طريق الأباء والامهات يساوي 2 **ب - في حالة عدم تساوي عدد افراد النسل داخل المجاميع** مثال (122): في احدي التجارب الوراثية اختيرت 5 ذكور (ديكة) وكل منها لقح عدد مختلف من الاناث وانتجت عدد مختلف من الافراخ المطلوب تقدير المكافىء الوراثي لوزن الافراخ بعمر يوم واحد ؟ )غزال ، 1982(.

1 3 6 47 2 1 1 39 2 1 2 41 2 1 3 4 0<br>2 1 4 4 2 2 1 4 42 2 2 1 42 2 2 2 40  $\begin{array}{@{}c@{\hspace{1em}}c@{\hspace{1em}}c@{\hspace{$ 2 2 4 37  $\sqrt{25}$  39  $\begin{array}{ccc} 2 & 2 & 6 & 42 \\ 2 & 2 & 7 & 41 \end{array}$  $\begin{array}{c|cc}\n2 & 2 & 7 & 41 \\
2 & 2 & 8 & 40\n\end{array}$  $\begin{array}{c|cc}\n2 & 2 & 8 & 40 \\
2 & 2 & 9 & 42\n\end{array}$  $\begin{array}{c|cc}\n2 & 2 & 9 & 42 \\
2 & 2 & 10 & 39\n\end{array}$  $2 10 - 39$ 2 3 1 38 2 3 2 39 2 3 3 40 2 3 4 41 2 3 5 40 2 3 6 40 2 4 1 42 2 4 2 41 2 4 3 43 2 4 4 45 2 4 5 38 2 4 6 41 2 4 7 43 2 5 1 40 2 5 2 43 2 5 3 40 2 5 4 41 2 5 5 39 2 5 6 45 2 5 7 42 2 5 8 39 2 5 9 38 3 1 1 40 3 1 2 41 3 1 3 37 3 1 4 41 3 1 5 40 3 1 6 39 3 1 7 40 3 2 1 41 3 2 2 42 3 2 3 40 3 2 4 41 3 2 5 43 3 3 1 43 3 3 2 41 3 3 3 42 3 3 4 40 3 4 1 44 4 1 2 42 4 1 3 43 4 1 4 40

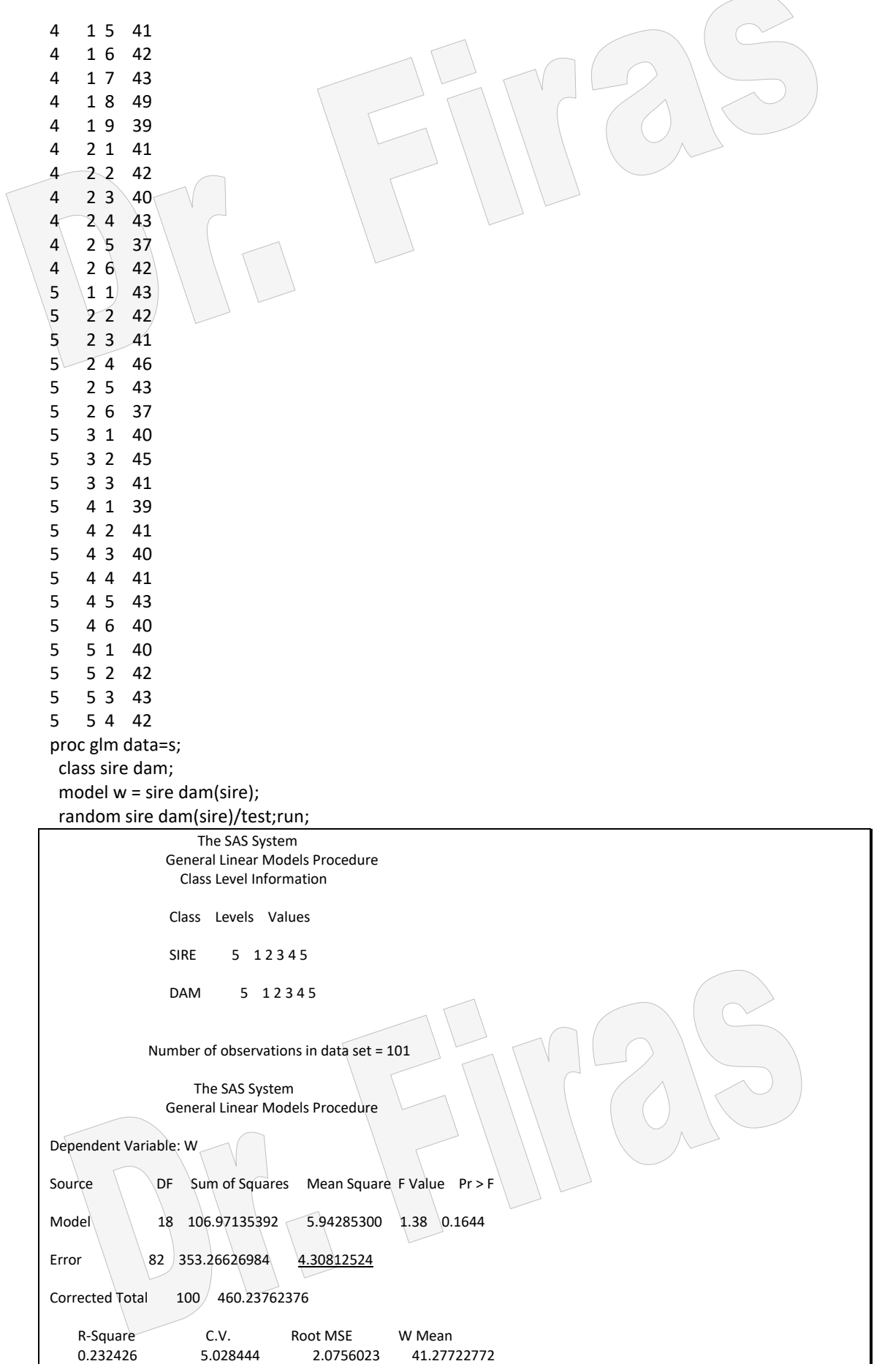

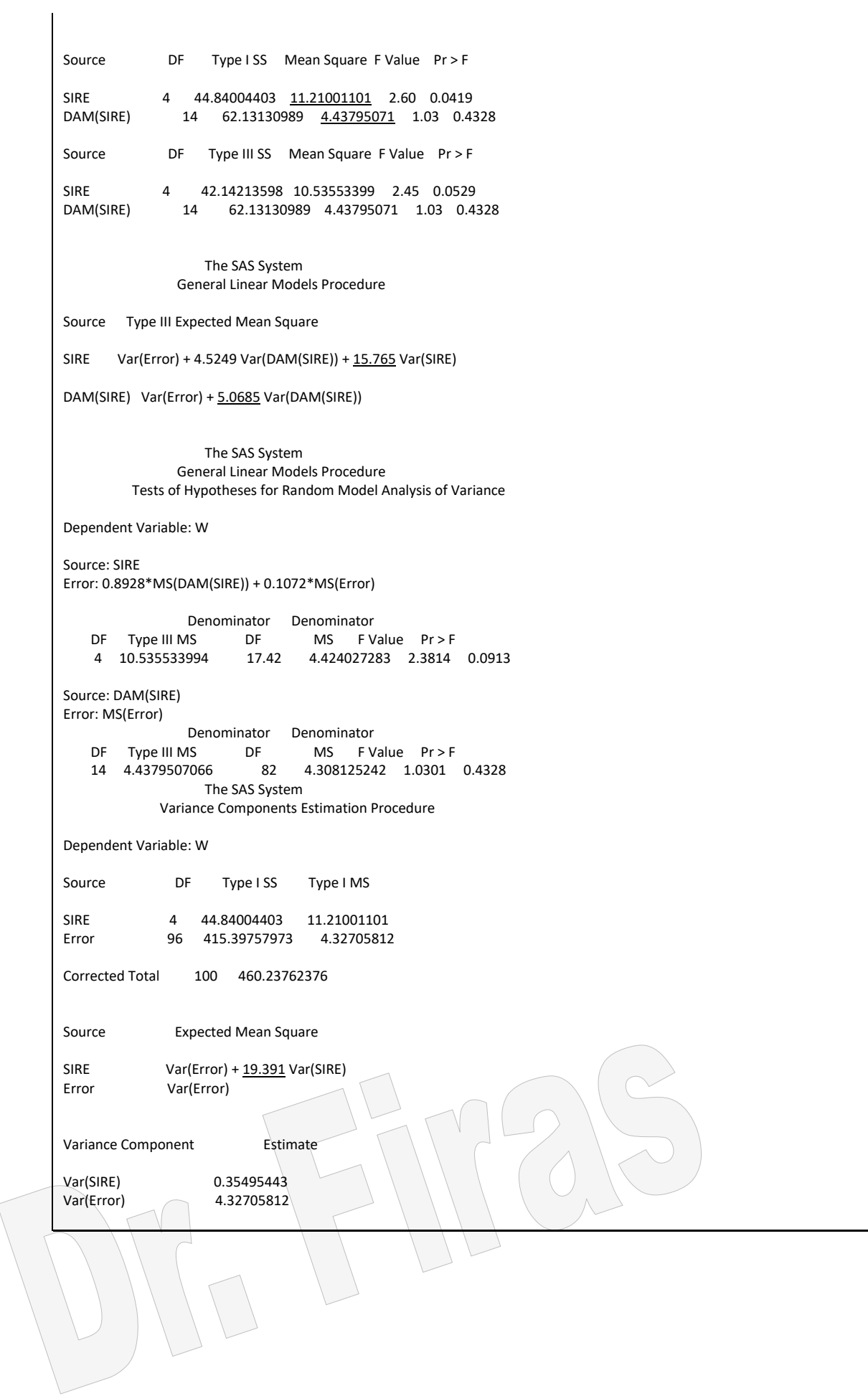

ولغرض الحصول على تباين الآباء من تحليل التباين S1 وليس S3 نقدر مكونـات التبـاين للآبـاء بأستعمال طريقة 1Type. من جدول تحليل التباين يمكن الحصول على التباينات ( الارقام مؤشر تحتها خط) : تباين الأبناء يساوي 4.31  $0.026 = 5.07 \setminus (4.31 - 4.44)$ تباين الأمهات يساوي (  $0.349 = 19.39 \setminus (4.44 - 11.21)$  تباين الآباء يساوي (  $4.68 = 4.31 + 0.026 + 0.349$  التباين الكلي ( المظهري) يساوي  $0.30 = 4.68 \setminus (0.349)$ المكافىء الوراثي عن طريق الأباء يساوي 4) $\ell$  $0.02 = 4.68 \setminus (0.026)4$  المكافىء الوراثي عن طريق الأمهات يساوي 4)  $0.16 = 4.68 \setminus (0.026 + 0.349)$ المكافىء الوراثي عن طريق الأباء والامهات يساوي 2

**8 – 1 – 1 – 3 تقدير المكافىء الوراثي بطريقة انحدار األبناء )النسل( على اآلباء أ - طريقة انحدار متوسط االبناء على احد االباء**  يستعمل ھذا التصميم في تقدير انحداري االب – االبان او االب – البنات وذلاك عنادما يقاوم الاذكر بتلقيم عدد من االناث وكل انثى تعطي مولودا واحدا فقط. ويكون النموذج الرياضي كاالتي: Zi = b Xi + eij

 $Z = e_{ii} \cdot x$  متوسط الأبناء للأب  $X \cdot i = \alpha$ المشاهدة الخاصـة بالأب  $i \cdot j = \alpha$  = انحدار  $z$  على  $Z_i$ الخطأ العشوائي.

اذ ان:

مثال (123) : اخذت بيانات من مجتمع كبير من الدجاج غير مربـى تربيـة داخليـة وقد سـجلت اوزان الافراد بعمر 8 أسابيع وعندما بلغت افراد العشيرة اخذ منها 17 ديك ولقح عدد من الانـاث بصورة عشوائية ثم سجلت اوزان ابنائها عند عمر 8 أسابيع جد المكافىء الوراثي للصفة؟ )غزال ، 1982(.

data s; input y x; cards; 601 910 733 983 793 976 795 1050 818 1080 838 1040 854 1040 880 1025

The SAS System Model: MODEL1 Dependent Variable: X Analysis of Variance Sum of Mean Source DF Squares Square F Value Prob>F Model 1 9256.15665 9256.15665 4.716 0.0463 Error 15 29442.90218 1962.86015 C Total 16 38699.05882 Root MSE 44.30418 R-square 0.2392 Dep Mean 1020.76471 Adj R-sq 0.1885 C.V. 4.34029 Parameter Estimates Parameter Standard T for H0: Variable DF Estimate Error Parameter=0 Prob > |T| INTERCEP 1 831.442739 87.84239499 9.465 0.0001 Y 1 0.215052 0.09903154 2.172 0.0463

المكافىء الوراثي يساوي 2 0.43 = 0.215 x. مثال(124) في دراسة لتقدير المكافىء الوراثي لحجم القذفة للسائل المنوي لثلاثة ديكة لكهورن اذ قيس حجم القذفة لها خلال ثلاثـة اعمـار .24 و 28 و32 شبهر كمـا قيس حجم القذفـة لنسلها ) اي كل ديك أب لديه 9 ابناء من الديكة( وخالل نفاس المراحال العمرياة قادر المكاافىء الاوراثي لحجم القذفة؟ نظرا لكون بيانات الآباء منفصلة عن بيانات الأبناء لذا يجب دمج البيانات وكما موضح ادناه: DATA SEMPA;  $S$ ججم القذفة للآباء  $\equiv$ Age =عمر الاب  $\equiv$ رقم الإل $\rightarrow$  →  $\equiv$ SVPA CARDS; 1 24 0.35 2 24 0.35 3 24 0.45 1 28 0.30 2 28 0.40 3 28 0.55 1 32 0.25

 7 1 32 0.25 5 218 3 0.25  $6$  45 2 0.40 9 1 32 0.25 6 61 1 0.45

10 2 24 0.35 7 53 1 0.30 11 2 24 0.35 7 85 1 0.25

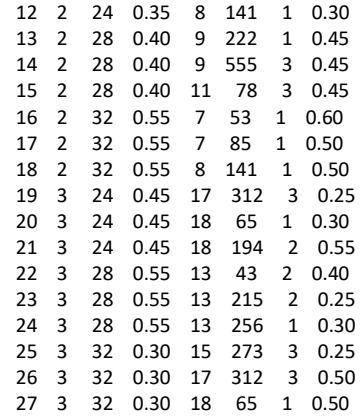

البيانات بعد الدمج ستخضع الى التحليل االحصائي وكاالتي:

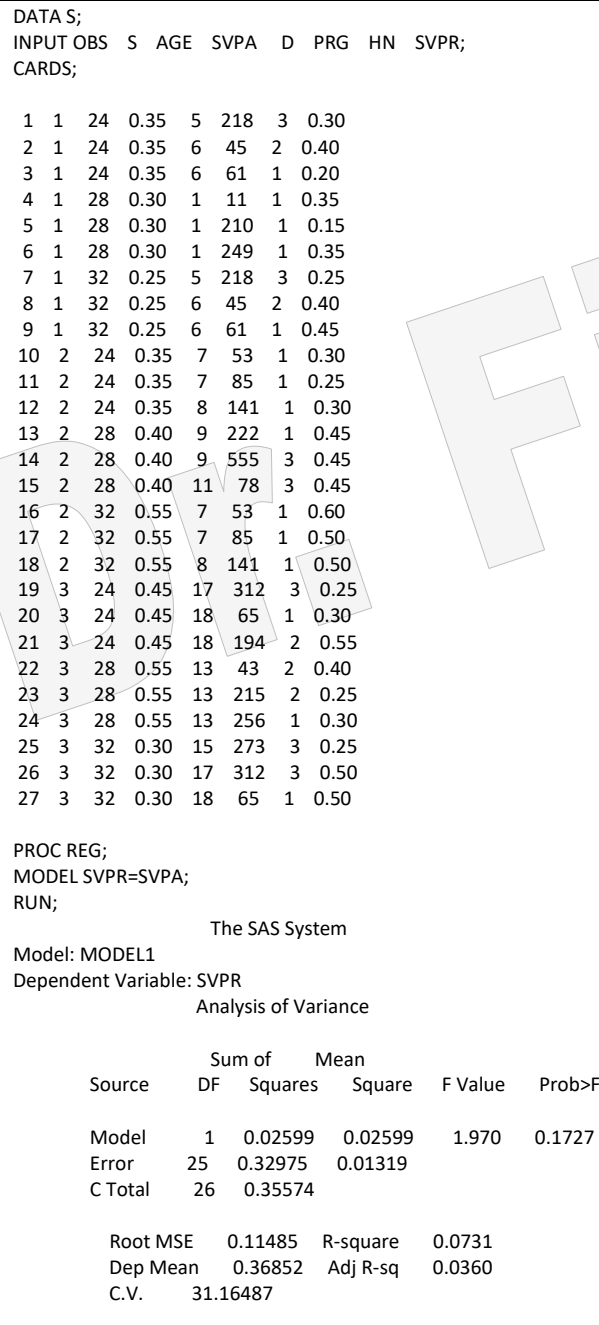

Parameter Estimates

Parameter Standard T for H0:<br>Variable DF Estimate Error Parame Frror Parameter=0 Prob > IT| INTERCEP 1 0.250394 0.08700960 2.878 0.0081 1 0.303748 0.21639984

المكافىء الوراثي = 2 0.60 = 0.30 x

## **ب - طريقة انحدار االبناء على االم ضمل األب**

في بعض الانواع الحيوانية يكون بمقدور ذكرواحد ان يلقح عدة انـاث وكل انثـى يمكن ان تنتج عدة ابناء لذا يمكن ان تقدير المكافىء الوراثي عن طريق الام – البنـات ضمن الاب اي يجب ازالة تأثير الاب. ويكون النموذج الرياضي لهذا التصميم كالاتي:

 $Z_{ij} = \mu + S_i + b(X_{ij} - X_{i}) + e_{ij}$ اذ ان :  $\bf{S}_i$  ، متوسط سجلات النسل الناتج من تزاوج الذكر j والانثكى j ، y = المتوسط العام ،  $\bf{S}_i$  =  $\bf{Z}_{ii}$  $\alpha = \ln x$ . تأثير الذكر  $\alpha$  ،  $\beta$  معامل انحدار  $\alpha$  على  $\alpha$  ،  $\chi$  = سجل الام j التي لقحها الذكر I ، .. المتوسط المظهر ي ، eij = الخطأ العشوائي. مثال ( 125 ) قدر المكافىء الوراثي لوزن الجسم عند عمر اربعة اسابيع في قطيع من د. اللحم اذا علمت ان التجربــة تضـمنت 6 ذكـور تزاوجت مــع اعداد مختلفـة مـن الانـاث بيانات العمر لالمهات ومعدل اوزان نسل كل منها باستعمال النموذج المحتضن ؟ )غزال ، 1982(.

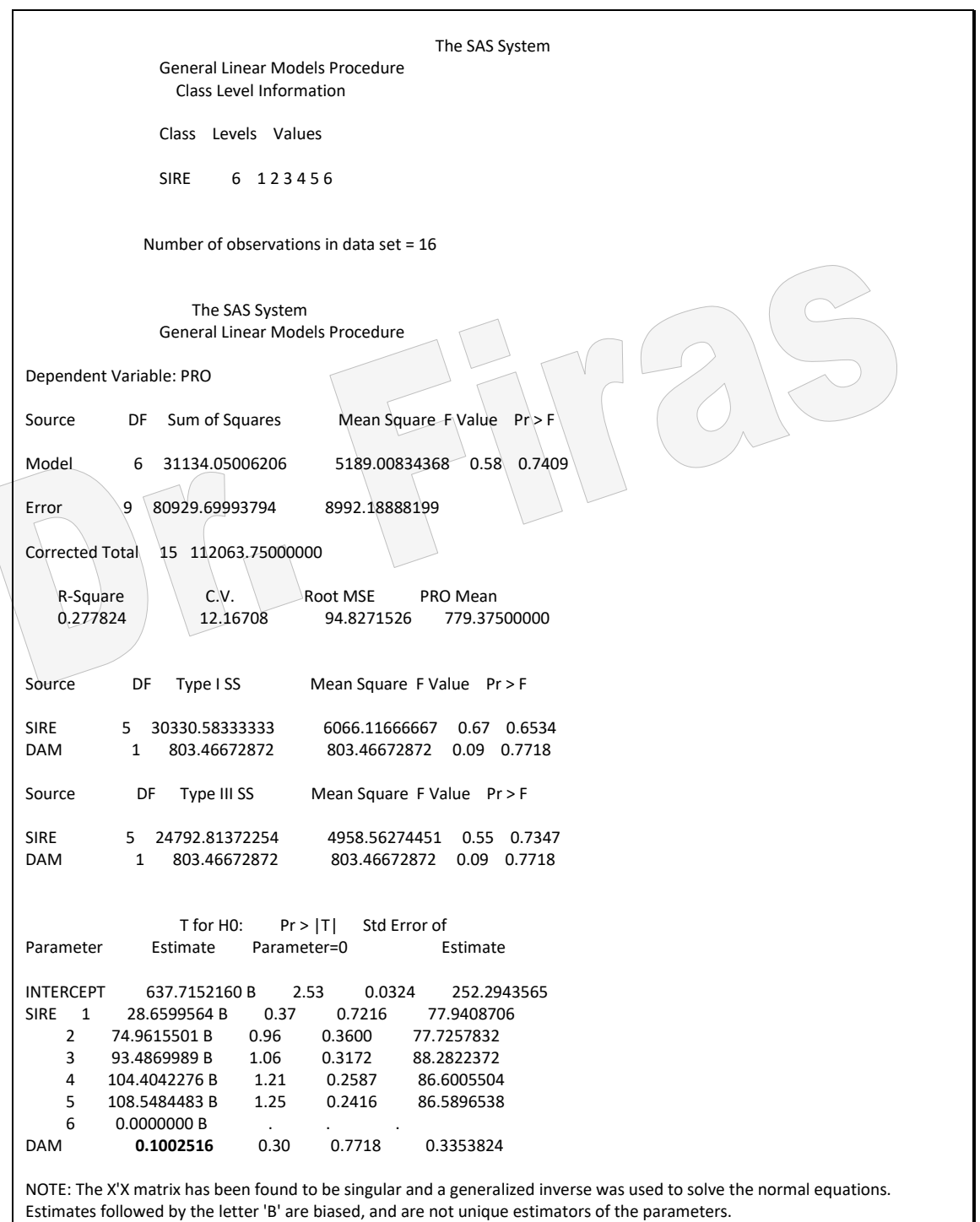

بمــا ان معامــل انحدار معـدل النسـل علــي الام بعـد التعـديل لتــأثير الأب $0.10$  فــأن المكــافيء

 $2x 0.10 = 0.20$  الوراثي يساوي

**8 – 6 النماذج المختلطة Models Mixed**

ان استعمال النمــاذج المختلطــة لايقتصــر علــى الدراســات الخاصــة بتقـدير المكــافىء الــوراثي وتقديرقيم BLUP او القيم التربويـة وانمـا يمكن اسـتعمالها ايضـا لغرض التعرف علـى تـأثير العوامل الثابتـة والعوامـل العشـوائية ولغـرض ايجـاد نمـاذج خطيـة ذات دقـة اعلـى فـي وصـف

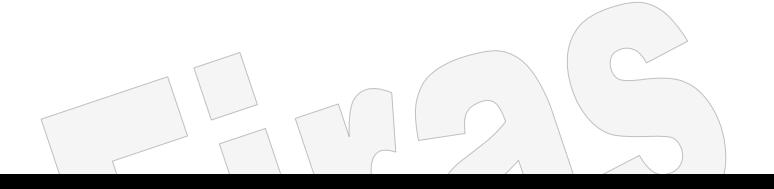

البيانات، فمثلا لو ار دنـا معر فـة تـأثير عقـار بن علـي الاصـابـة بـالامر اض الطفيليـة فـي الحيو انـات نستطيع اختبار تأثير العقارين على مجموعة من الحيوانات في قطيع ما من خلال اعطائه لها بصورة عشوائية ھنا سيمثل العقار عامل ثابت ) Effect Fixed )ذو مساتويين ويمكان اساتعمال نموذج العوامل الثابتة والذي يكون فيه فقط الخطأ عشوائي لوصف التباين بين الحيوان ضمن كل عقار وحتى اذا كان عدد الحيوانات غير كافي في ھذا القطيع فأن من الممكن اختيار عدد اخر من الحيوانات من قطيع اخرويعطى لها العقارين بصورة عشوائية ، في هذه الحالـة اذا اردنـا اعطـاء تعمـيم اوسـع للنتـائج فـأن مـن الافضـل اعتبـار تـأثير القطيع عشـوائـي وبـذلك فـان النمـوذج المختلط ( Mixed Model ) سبكون افضل عند تحليل البيانات. والواقع ان النماذج المختلطة تتفوق على النماذج الثابتة في كونها لاتعتمد على الخطأ فقط كمصدر للعشوائية وانما تعتمد على عو امل اخر ي لذا فأن كل من اختبار الفر ضية و الخطأ القياسي و الانحر اف القياسي سبكو ن اكثر دقة ، وبذلك فأن معادلة الخط المستقيم المتحصل عليها ستكون ادق.

ان النماذج الخطية استعملت لأول مرة في بحوث وراثة الحيوان ثم جرى تطبيقها على البحوث البيطرية والبحوث االنسانية.

وفاي برناامج SAS تساتعمل طريقاة mixed proc التاي تعتماد علاى طريقاة REML او ML لتقدير معالم التباين وھما بصورة عامة يفضل استعمالهما مقارنة باستعمال ANOVA كما يمكن

The MIXED Procedure

استعمال طريقة MIVQUE التي تعطي تقديرات تشابه تقديرات ANOVA. مثال (126): البيانات ادناه تعود الى اطوال (انج) مجموعة من الافر اد في اربعة عوائل ولكلا

الجنسين ويمكن اجراء تحليل باستعمال way-Two وباالعتماد على نموذج مختلط.

data heights; input Family Gender\$ Height @@; datalines; 1 F 67 1 F 66 1 F 64 1 M 71 1 M 72 2 F 63 2 F 63 2 F 67 2 M 69 2 M 68 2 M 70 3 F 63 3 M 64 4 F 67 4 F 66 4 M 67 4 M 67 4 M 69 run;

proc mixed; class Family Gender; model Height = Gender Family Family\*Gender; run;

> Class Level Information Class Levels Values FAMILY 4 1 2 3 4 GENDER 2 F M

Covariance Parameter Estimates (REML)

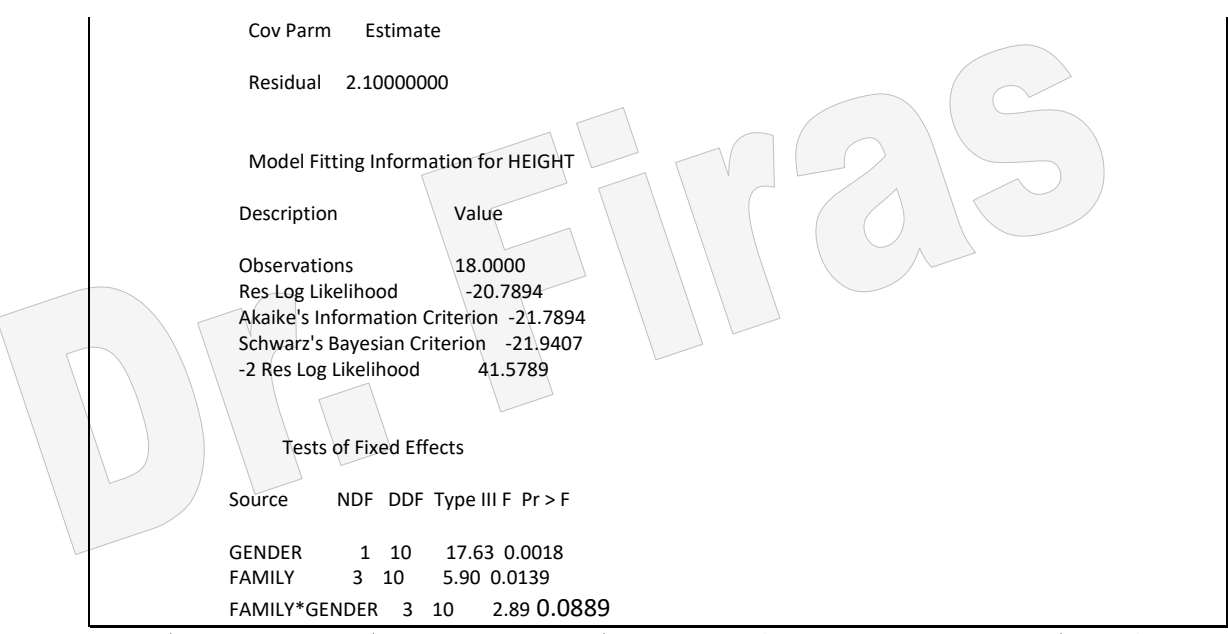

نلاحظ من النتائج انها تشابه نتائج طريقة glm ولكن في كثير من الحالات لاتكون النتائج متطابقة ويتضم ان تأير التداخل كان غير معنويا فيما كان تأثير العاملين اآلخرين معنويا. ان الفر ضية التي جري التحليل وفقا لها تقضبي بـأن تكون العوامل المستقلة ذات توزيـع طبيعـي وهي مستقلة عن بعضها وذات تباين ثابت. وشرط التوزيـع الطبيعـي قد يكون متوفرا طالمـا ان الصفة تخص الطول ولكن بسبب ان البيانات تقع ضمن مجاميع (عوائل) فأن هنـاك احتمـال كبير بأن تكون بيانات العائلة الواحدة ذات ارتباط مما يعني عدم توفر شرط استقالل العوامل. ان طريقة proc mixed لاتز ال قائمـة علـى اسـاس التوزيـع الطبيعـي ولكـن يمكـن از الـة فر ضبية الاستقلال من خلال وضع نموذج للارتباط بطرق مختلفة كما يمكن وضع نموذج للتعامل مع البيانات ذات التباين المختلف ، وفيما يخص الطول فأن ابسط طريقة لنموذج الارتباط هو من خالل استعمال العوامل العشوائية اي اعتبار العائلة والتداخل بين العائلة والجنس عوامل عشوائية ويمكن تفسير تـأثير التداخل من خـلال كـون الانثـي فـي عائلـة مـا تظهر ارتباطـا مـع الانـاث فـي عائلتها اكثر من ذكور العائلة نفسها وكذلك ذكور العوائل االخري. وبذلك فاأن النماوذج فاي شاكله االخير اصبم اكثر قدرة على وصف البيانات. وبذلك نستعمل االيعاز التالي:

proc mixed; class Family Gender; model Height = Gender; random Family Family\*Gender; run;

The SAS System

 The MIXED Procedure Class Level Information Class Levels Values

 FAMILY 4 1 2 3 4 GENDER 2 F M

 REML Estimation Iteration History Iteration Evaluations Objective Criterion 0 1 44.70471526 1 2 42.11010697 0.01441208 2 1 41.73242684 0.00412226 3 1 41.63010249 0.00058188 4 1 41.61678451 0.00001689 5 1 41.61642597 0.00000002 6 1 41.61642563 0.00000000 Convergence criteria met. Covariance Parameter Estimates (REML) Cov Parm Estimate FAMILY 2.40099764 FAMILY\*GENDER 1.76567389 Residual 2.16676858 Model Fitting Information for HEIGHT Description Value Observations 18.0000 Res Log Likelihood -35.5112 Akaike's Information Criterion -38.5112 Schwarz's Bayesian Criterion -39.6701 -2 Res Log Likelihood 71.0225 Tests of Fixed Effects Source NDF DDF Type III F Pr > F GENDER 1 3 7.95 0.0667

يالحظ من النتائج ان تأثير الجنس اصبم غير معنويا . ان نتائج التحليل باستعمال العوامال الثابتاة تكون مقتصرة على االعوائل المشمولة بالدراسة بينما في حالة النموذج المختلط فأن النتاائج يمكان تعميمها على كل العشيرة.

مثال(127): في دراسة لمقارنـة نـوعين مـن العقـار وبمسـتويين لكـل عقـار علـى مجموعـة مـن الحيوانات تعود الى 6 مناطق مختلفة ، حيث اخذ من كل منطقة قطيعين واعطيت لبعض الحيوانات المصـابة في كل قطيـع وبصـورة عشوائية تركيز عـالي او تركيز واطـيء ثـم حسب معدل الاستجابة للحيو انات المعاملـة لكل تر كيـز فـي القطيعين ضـمن كل منطقـة و الاسـتجابـة هنـا تتمثل بمعدل قيم PCV بعد شهر من تناول العقار.

ان التجربة يمكن تحليلها بطريقة نموذج العوامل الثابتة او بالطريقة االفضل وھي طريقة النموذج المختلط.

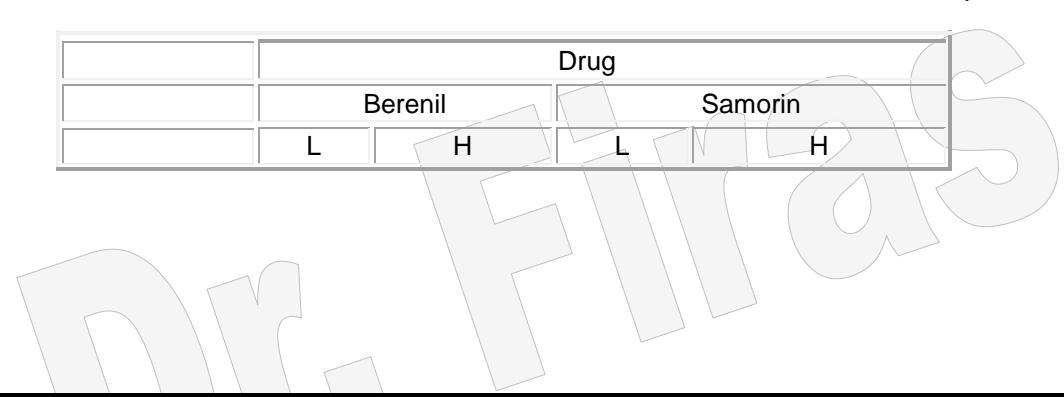

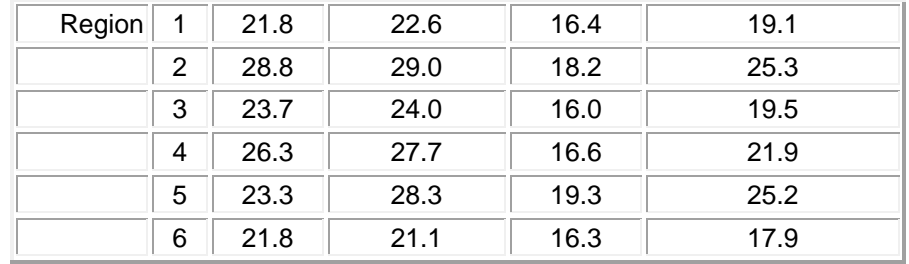

data ex125;

input region \$ drug \$ dose \$ PCV; cards; 1 BERENIL H 22.6 1 BERENIL L 21.8 1 SAMORIN H 19.1 1 SAMORIN L 16.4 2 BERENIL H 29.0 2 BERENIL L 28.8 2 SAMORIN H 25.3 2 SAMORIN L 18.2 3 BERENIL H 24.0 3 BERENIL L 23.7 3 SAMORIN H 19.5 3 SAMORIN L 16.0 4 BERENIL H 27.7 4 BERENIL L 26.3 4 SAMORIN H 21.9 4 SAMORIN L 16.6 5 BERENIL H 28.3 5 BERENIL L 23.3 5 SAMORIN H 25.2 5 SAMORIN L 19.3 6 BERENIL H 21.1 6 BERENIL L 21.8 6 SAMORIN H 17.9 6 SAMORIN L 16.3 proc mixed data=ex125; class drug dose region; model pcv=drug dose drug\*dose; random region drug\*region/solution; run;

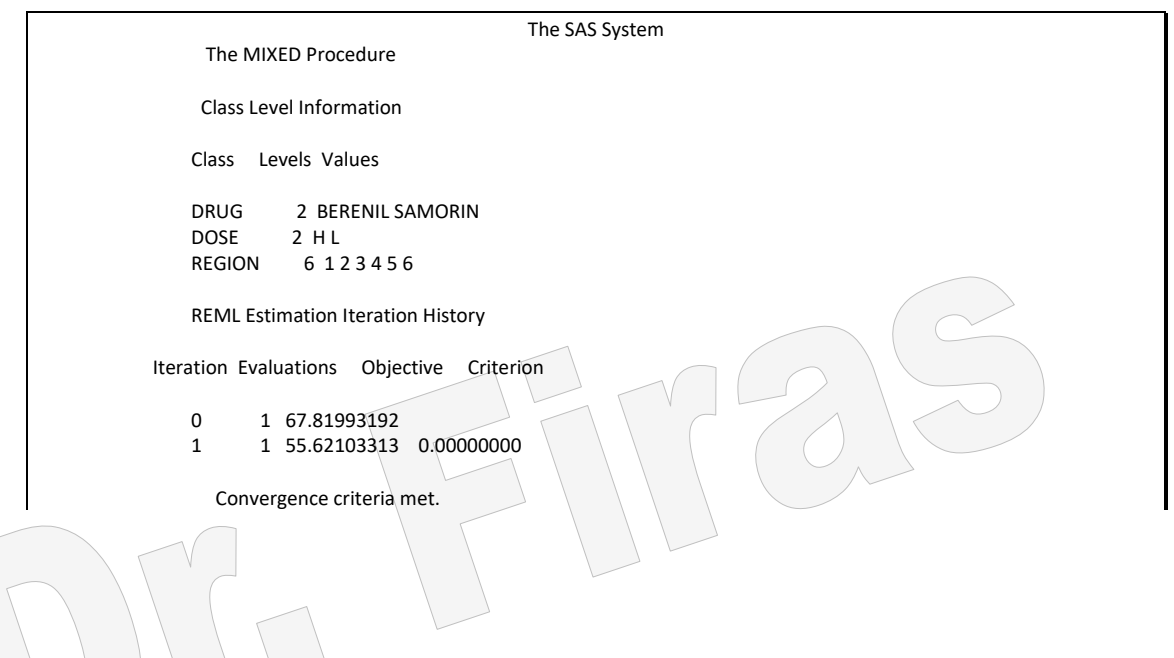

 Covariance Parameter Estimates (REML) Cov Parm Estimate REGION 5.15083333 DRUG\*REGION 0.38700000 Residual 2.09641667 Model Fitting Information for PCV Description Value Observations 24.0000<br>Res Log Likelihood 46.1893 Res Log Likelihood Akaike's Information Criterion -49.1893 Schwarz's Bayesian Criterion -50.6829 -2 Res Log Likelihood 92.3786 Solution for Fixed Effects Effect DRUG DOSE Estimate Std Error DF t Pr > |t| INTERCEPT 17.13333333 1.12799601 5 15.19 0.0001 DRUG BERENIL 7.15000000 0.90983820 5 7.86 0.0005 DRUG SAMORIN 0.00000000 DOSE H 4.35000000 0.83594590 10 5.20 0.0004 DOSE L 0.00000000 . . DRUG\*DOSE BERENIL H -3.18333333 1.18220604 10 -2.69 0.0226 Solution for Random Effects Effect DRUG REGION Estimate SE Pred DF t Pr > |t| REGION 1 -1.85417931 1.17615928 10 -1.58 0.1460 REGION 2 2.84161208 1.17615928 10 2.42 0.0363 REGION 3 -1.13006195 1.17615928 10 -0.96 0.3593 REGION 4 0.91063244 1.17615928 10 0.77 0.4567 REGION 5 1.70057866 1.17615928 10 1.45 0.1788 REGION 6 -2.46858193 1.17615928 10 -2.10 0.0622 DRUG\*REGION BERENIL 1 -0.21908499 0.58155179 10 -0.38 0.7142 DRUG\*REGION BERENIL 2 0.32134437 0.58155179 10 0.55 0.5927 DRUG\*REGION BERENIL 3 0.03057673 0.58155179 10 0.05 0.9591 0.32969795 0.58155179 10 0.57 0.5833 DRUG\*REGION BERENIL 5 -0.20688560 0.58155179 10 -0.36 0.7294 DRUG\*REGION BERENIL 6 -0.25564846 0.58155179 10 -0.44 0.6696 DRUG\*REGION SAMORIN 1 0.07977406 0.58155179 10 0.14 0.8936 DRUG\*REGION SAMORIN 2 -0.10784419 0.58155179 10 -0.19 0.8566 -0.11548221 0.58155179 10 -0.20 0.8466 DRUG\*REGION SAMORIN 4 -0.26127897 0.58155179 10 -0.45 0.6628 DRUG\*REGION SAMORIN 5 0.33465598 0.58155179 10 0.58 0.5777 0.07017532 0.58155179 10 0.12 0.9063 Tests of Fixed Effects Source NDF DDF Type III F Pr > F DRUG 1 5 64.58 0.0005 DOSE 1 10 21.78 0.0009<br>DRUG\*DOSE 1 10 7.25 0.0226 DRUG\*DOSE 1 10

مثـال (128): اختيـرت مجموعــة مـن الابقـار مـن ســلالتين وبصــورة عشـوائية وقيست فيها قيـ PCV خالل 5 فترات، ھل للساللة والتداخل بين الساللة والفترة تأثير على قيم PCV؟ التأثير العشوائي ھنا سيكون الحيوان ضمن الساللة.

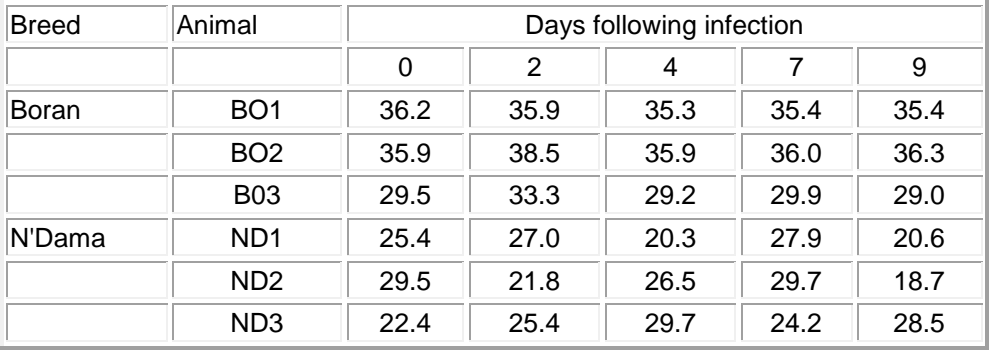

data ex33;

input anim \$ breed \$ time PCV; cards; BO1 BO 0 36.2 BO1 BO 2 35.9 BO1 BO 4 35.3 BO1 BO 7 35.4 BO1 BO 9 35.4 BO2 BO 0 35.9 BO2 BO 2 38.5 BO2 BO 4 35.9 BO2 BO 7 36.0 BO2 BO 9 36.3 BO3 BO 0 29.5 BO3 BO 2 33.3 BO3 BO 4 29.2 BO3 BO 7 29.9 BO3 BO 9 29.0 ND1 ND 0 25.4 ND1 ND 2 27.0 ND1 ND 4 20.3 ND1 ND 7 27.9 ND1 ND 9 20.6 ND2 ND 0 29.5 ND2 ND 2 21.8 ND2 ND 4 26.5 ND2 ND 7 29.7 ND2 ND 9 18.7 ND3 ND 0 22.4  $ND3 \ ND \$  2 25.4 ND3 ND 4 29.7 ND3 ND 7 24.2 ND3 ND 9 28.5 proc mixed data=ex33; class breed anim; model pcv=breed breed\*time/solution; random anim(breed) / solution; run;

> The SAS System The MIXED Procedure

```
 Class Level Information
           Class Levels Values
          BREED 2 BO ND<br>ANIM_ID 6 BO1 E
                    6 BO1 BO2 BO3 ND1 ND2 ND3
             REML Estimation Iteration History
         Iteration Evaluations Objective Criterion
             0 1 106.84710407
             1 1 103.27062957 0.00000000
               Convergence criteria met.
            Covariance Parameter Estimates (REML)
            Cov Parm Estimate
            ANIM(BREED) 4.54021112
            Residual 8.82461107
             Model Fitting Information for PCV
            Description Value
           Observations 30.0000<br>Res Log Likelihood -75.5277
           Res Log Likelihood
            Akaike's Information Criterion -77.5277
            Schwarz's Bayesian Criterion -78.7858
            -2 Res Log Likelihood 151.0554
               Solution for Fixed Effects
    Effect BREED Estimate Std Error DF t Pr > |t|
     INTERCEPT 25.84160401 1.78105732 4 14.51 0.0001
     BREED BO 8.79774436 2.51879542 4 3.49 0.0251
    BREED ND 0.00000000 .
    TIME*BREED BO -0.11954887  0.23514261  22 -0.51  0.6162
     TIME*BREED ND -0.15187970 0.23514261 22 -0.65 0.5250
                  The SAS System
              Solution for Random Effects
Effect BREED ANIM ID Estimate SE Pred DF t Pr > |t|
 ANIM(BREED) BO BO1 1.09932473 1.53644476 22 0.72 0.4818
 ANIM(BREED) BO BO2 1.73299662 1.53644476 22 1.13 0.2715
 ANIM(BREED) BO BO3 -2.83232135 1.53644476 22 -1.84 0.0788
                        -0.67207625 1.53644476 22 -0.44 0.6661
 ANIM(BREED) ND ND2 0.04800545 1.53644476 22 0.03 0.9754
                        0.62407081  1.53644476  22  0.41  0.6885
                Tests of Fixed Effects
           Source NDF DDF Type III F Pr > F
           BREED 1 4 12.20 0.0251
           TIME*BREED 2 22 0.34 0.7169
```
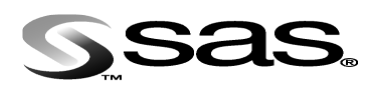

**الفصل التاسع** 

**تحويل البيانات transformation Data**

يالحظ بأن ھناك الكثير من المتغيرات البايولوجية التتفق مع االختبارات االحصائية بسبب كاون المتغير لايتوز ع توزيعا طبيعيا او بسبب عدم تجانس التباين او لكلا السببين. لذا فأن الاختبار في بعض العمليات الاحصائية ( جدول تحليل التباين او الانحدار ) لايعطي نتائج دقيقة. لذا فأن تحويل البيانات في بعض الحالات سيؤدي الى مطابقة البيانات بعد التحويل للفر ضيات الاحصائية. فمثلا ان انتشار الاسماك نـوع (Eastern mudminnow) *فـي ب*حيرات ماريلاند اليكون موزع توزيع طبيعي اذ ان ھناك عدد كبير من البحيرات كثافاة االساماك فيهاا قليلاة وعادد قليل من البحيرات كثافة االسماك فيها عالية ولكن ھذه البيانات سيكون توزيعها طبيعي بعد اجراء تحويل للبيانات (شكل 1)

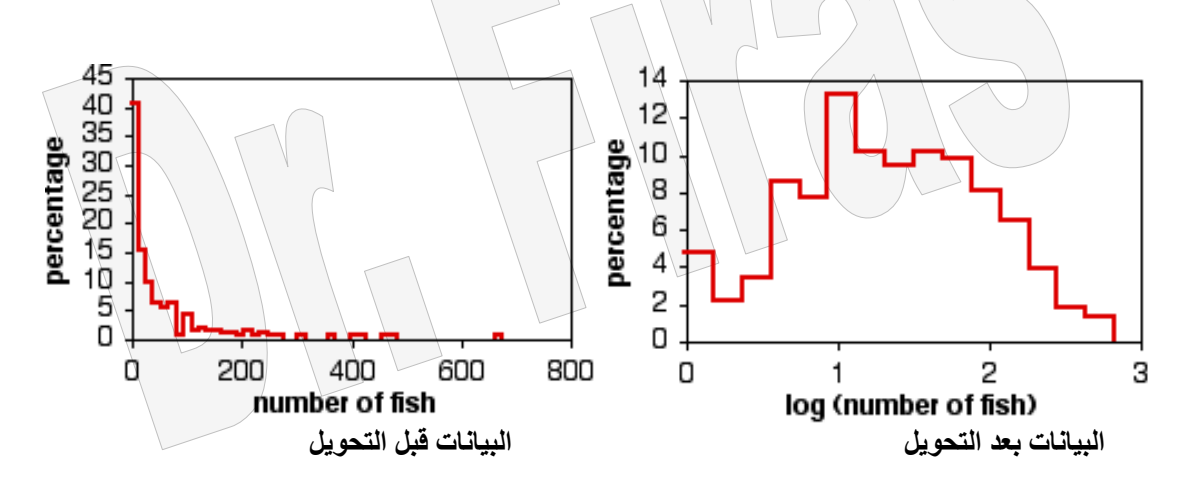

## **9 – 1 التحويل اللوغاريتمي**

وفيه يتم تحويل البيانـات الـى اللوغـار تيم الطبيعـي او اللوغـار تيم الآسـاس 10. ويشـترـط ان تكـون جميع القيم موجبـة ويستعمل هذا التحويل لتقريب البيانـات التضـاعفية الـي النمـاذج الخطيـة كمـا يستعمل لجعل تباين الخطأ ثابتا ومتجانسا.

## **9 – 2 التحويل الجذري**

ويستعمال هذا التحويل لجعل تباين الخطأ ثابتـا ومتجانسـا وهو ملائم للبيانـات التـي تتبـع توزيـع بواسون اذ ان ھذا التوزيع له تطبيقات عملية في التجارب والتي تكون المشاھدات فيها تقاس على ضوء وحدة الزمان او المكان مثال ذلك عدد المكالمات التليفونيـة المستلمة فـي الدقيقـة فـي دائـر ة البريد او عدد حاالت االصابة بحروق في يوم واحد في مستشفى. مثال )129(**:** البيانات في المثال ادناه تعود الى انتشاار اساماك ناوع *pygmaea Umbra* فاي عادة

بحيرات المطلوب اجراء تحويل للبيانات ؟

```
data s;
input x;
x1=log10(x);
x2=sqrt(x);
cards;
38
1
13
2
13
20
50
9
28
6
4
43
proc print;
run;
proc univariate normal plot;
var x x 1 x 2;
run;
                                                The SAS System 
          OBS x \times 1 x^2 1 38 1.57978 6.16441
            2 1 0.00000 1.00000
            3 13 1.11394 3.60555
            4 2 0.30103 1.41421
            5 13 1.11394 3.60555
            6 20 1.30103 4.47214
            7 50 1.69897 7.07107
               8 9 0.95424 3.00000
            9 28 1.44716 5.29150
            10 6 0.77815 2.44949
            11 4 0.60206 2.00000
            12 43 1.63347 6.55744
               The SAS
              Univariate Procedure
Variable=X
                 Moments
        N 12 Sum Wgts 12<br>Mean 18.91667 Sum 227
        Mean 18.91667 Sum
         Std Dev 16.94622 Variance 287.1742
         Skewness 0.767652 Kurtosis -0.81617
        USS 7453 CSS 3158.917<br>CV 89.58352 Std Mean 4.89
              89.58352 Std Mean 4.891951
        T:Mean=0 3.866896 Pr>|T| 0.0026<br>Num ^= 0 12 Num > 0 12
                   12 Num > 0 M(Sign) 6 Pr>=|M| 0.0005
 Sgn Rank 39 Pr>=|S| 0.0005
         W:Normal 0.890905 Pr<W 0.1158
               Quantiles(Def=5)
          100% Max 50 99% 50
         75% Q3<br>50% Med
                    13 90% 43<br>5 10% 2
         25% Q1
          0% Min 1 5% 1<br>1% 1
                    1% 1
         Range
          Q3-Q1 28
```
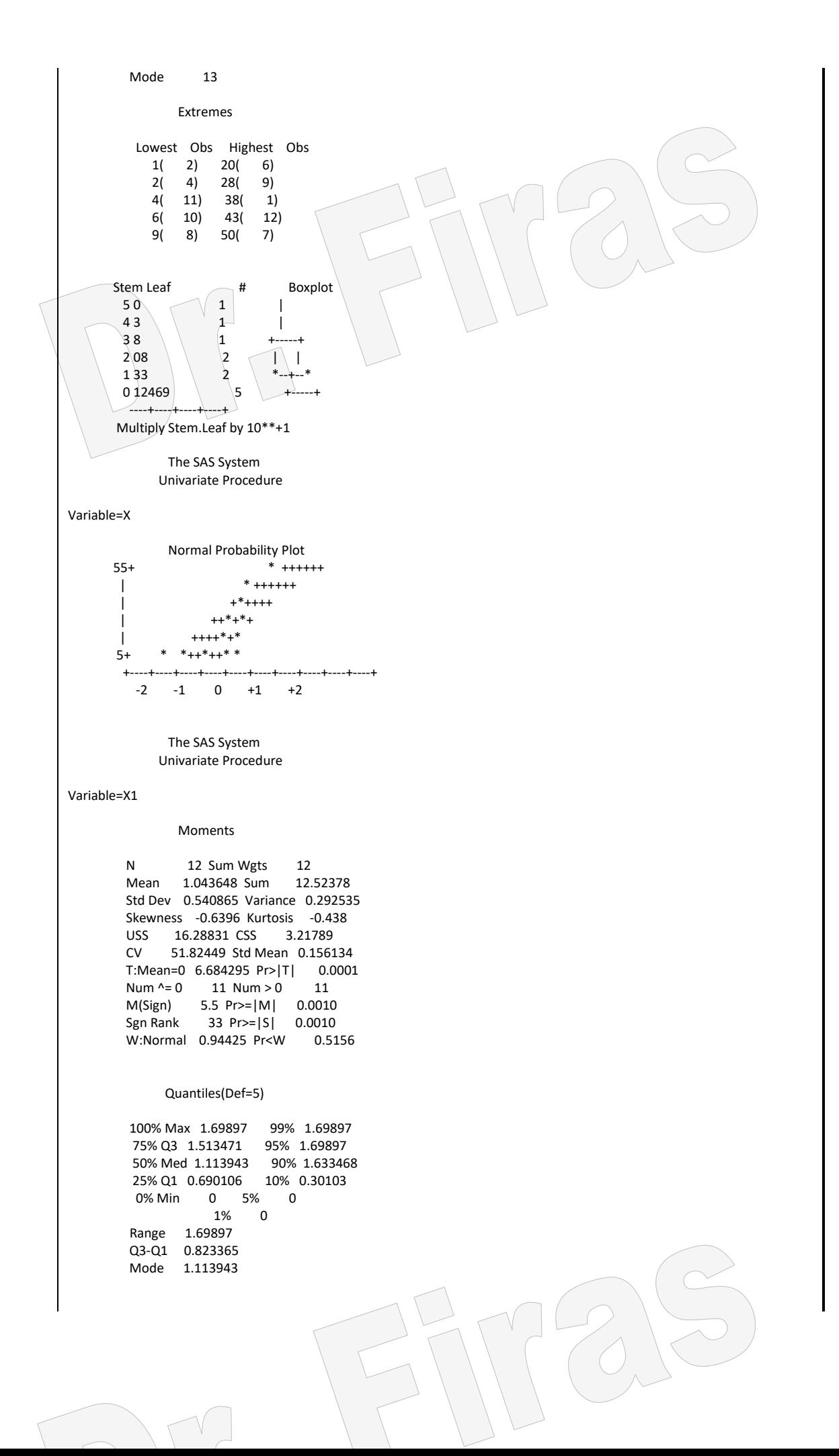

```
 Extremes
         Lowest Obs Highest Obs
           0( 2) 1.30103( 6)
       0.30103( 4) 1.447158( 9)
 0.60206( 11) 1.579784( 1)
 0.778151( 10) 1.633468( 12)
 0.954243( 8) 1.69897( 7)
             The SAS System 
            Univariate Procedure
Variable=X1
     Stem Leaf # Boxplot
       16 30 2 |
       14 58 2 +-----+
      120 1 | |<br>10 11 2 *--+--
                  2 *--+--*
      85 1 | |
      6 08 2
4 |
      2 0 1 |
0 0 1 |
        ----+----+----+----+
      Multiply Stem.Leaf by 10**-1
             Normal Probability Plot
     1.7+ *++ *
       | * +*++
      | *+++
+ * +0.9+ | *++*
 | +++
      | ++++
     0.1+ *** +----+----+----+----+----+----+----+----+----+----+
                 0 +1 +2 Univariate Procedure
Variable=X2
              Moments
        N 12 Sum Wgts 12
        Mean 3.885947 Sum 46.63136
        Std Dev 2.040343 Variance 4.162999
        Skewness 0.213679 Kurtosis -1.22327
       USS 227 CSS 45.79298<br>CV 52.50568 Std Mean 0.58
           52.50568 Std Mean 0.588996
       T:Mean=0 6.597576 Pr>|T| 0.0001<br>Num ^= 0 12 Num > 0 12
       Num \lambda = 0 12 Num > 0
        M(Sign) 6 Pr>=|M| 0.0005
        Sgn Rank 39 Pr>=|S| 0.0005
        W:Normal 0.954596 Pr<W 0.6534
            Quantiles(Def=5)
        100% Max 7.071068 99% 7.071068
        75% Q3 5.727958 95% 7.071068
        50% Med 3.605551 90% 6.557439
         25% Q1 2.224745 10% 1.414214
        0% Min 1 5% 1
                 1% 1
        Range 6.071068
       Q3-Q1 3.503213<br>Mode 3.605551
             3.605551
              Extremes
```
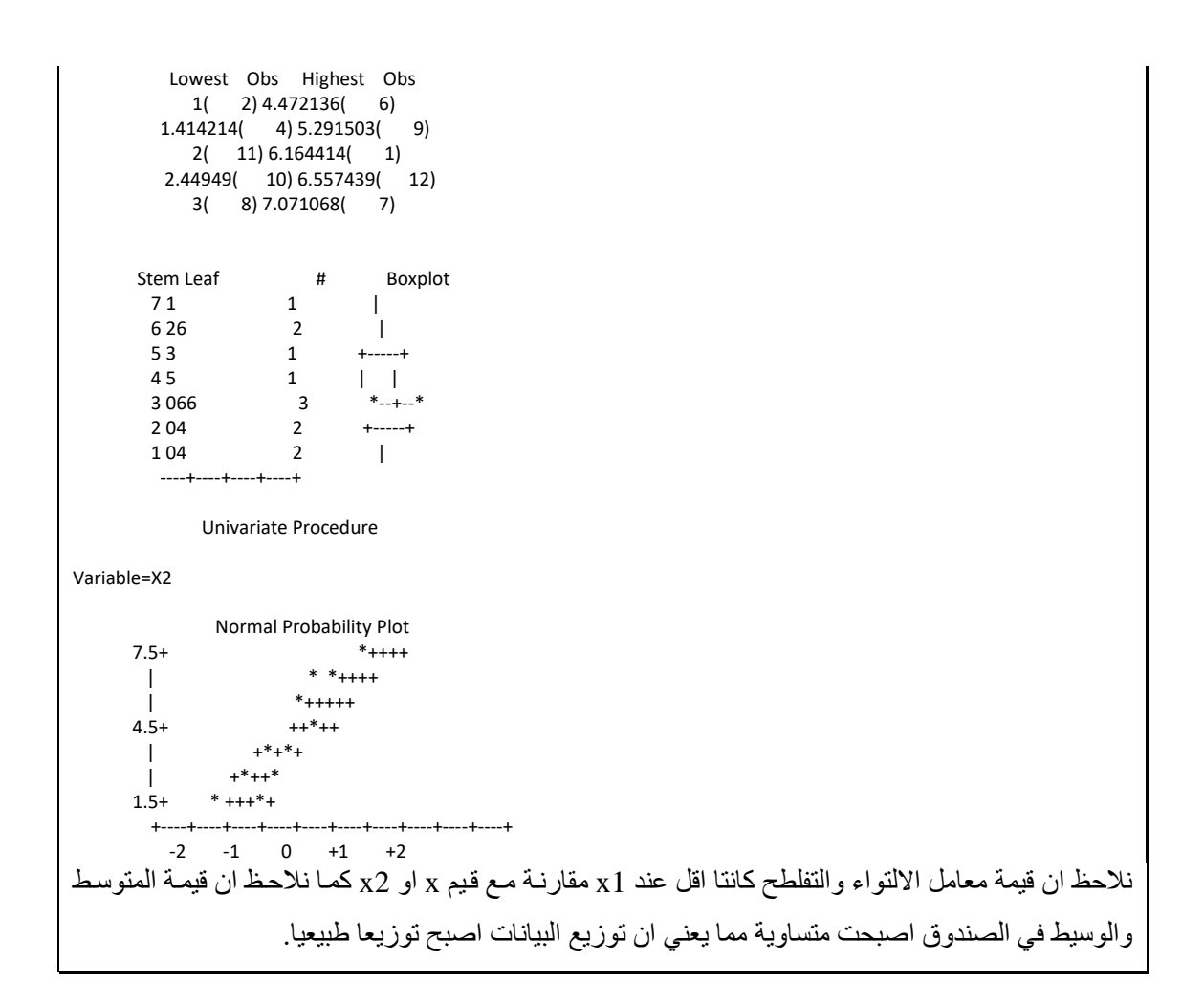

وعند حساب المتوسط العام للبيانات بأستعمال اآلمر means proc نجد ان المتوسطات مختلفة

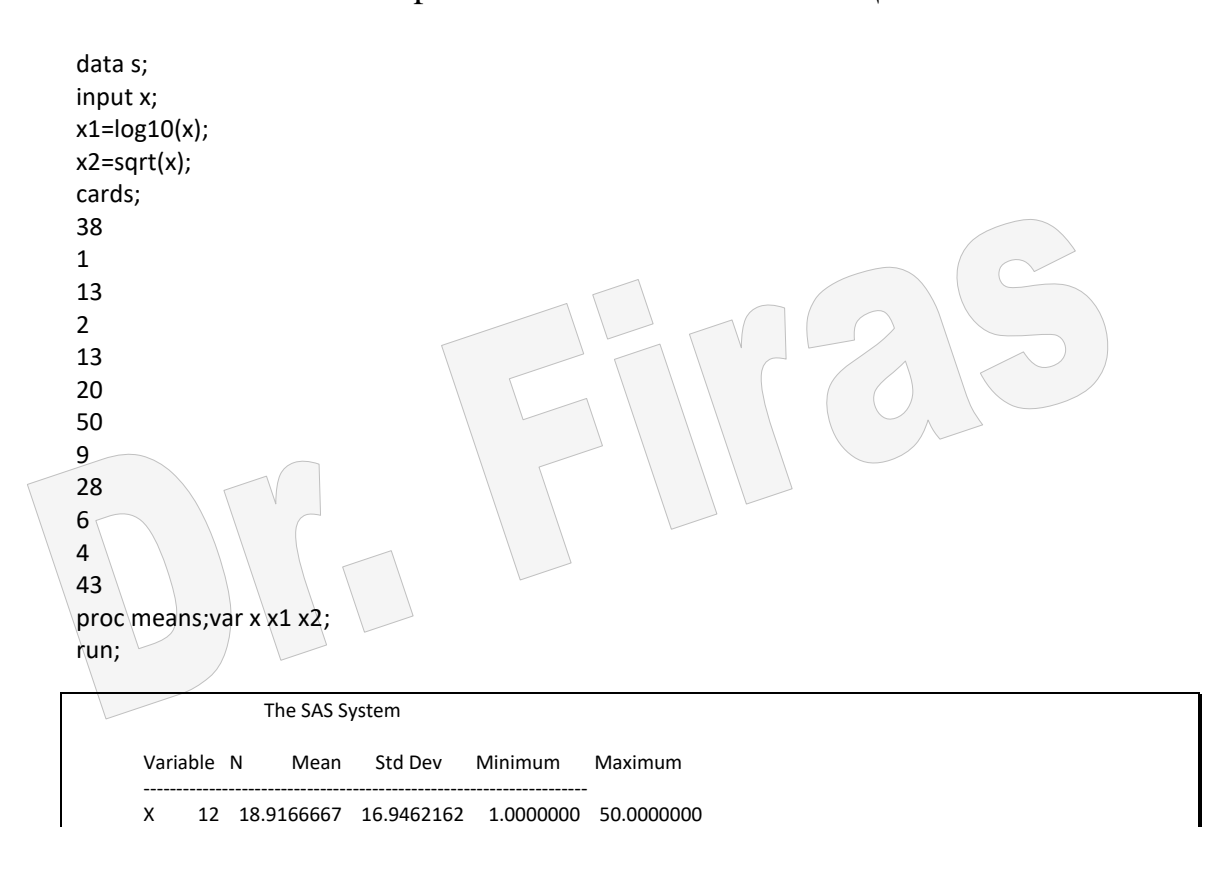

 X1 12 1.0436484 0.5408654 0 1.6989700 X2 12 3.8859471 2.0403428 1.0000000 7.0710678

--------------------------------------------------------------------

data s; input x;  $x1 = log10(x);$ x2=10\*\*x1;  $x3 = log(x);$  $x4=exp(x3);$ x5=sqrt(x); x6=x5\*\*2; cards; 38 1 13 2 13 20 50 9 28 6 4 43 proc means;var x x1 x2 x3 x4 x5 x6; run;

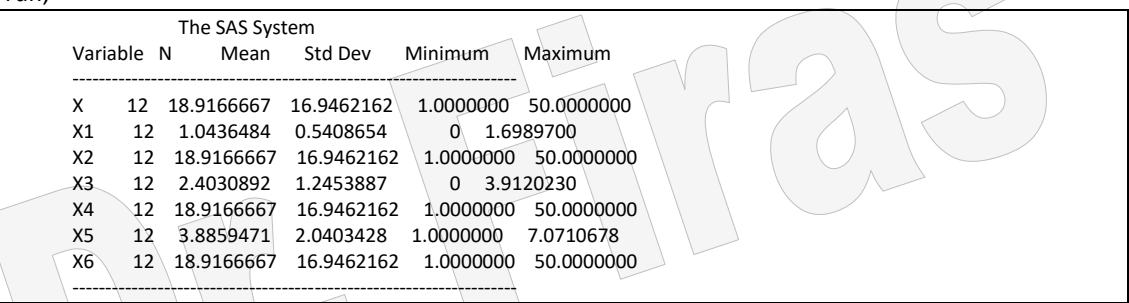

بعد اجراء عمليـة التحويـل واكمـال الاختبـار علـى القيم المحولـة فـَأن ملن غيـر المناسَب كتابـة التقديرات كالمتوسط والخطأ القياسي او الانحراف وغيرها بالقيم المحولـة وانمـا يفَصَـل اعـادة التقديرات الى قيمها الحقيقية بمعنى وضع معادلة رياضية تعكس القيم المحولة لترجعها الاى القايم الحقيقية .

data s; input x1 x2; x3=10\*\*1.044; x4=x2\*\*2; cards; 1.04 3.88 ; proc means mean;var x3 x4; run; The SAS System

Variable Mean

```
 ----------------------
               X3 11.0662378<br>X4 15.0544000
                    15.0544000
 ----------------------
```
مثال (130) :البيانات ادناه تمثل متغيران الاول t يمثل عدد حقول الدواجن والثـانـي g يمثل عدد الدجاج جد معادلة انحدار عدد الدجاج على عدد الحقول بعد اختبار تجانس البيانات؟ لغرض معرفة انتشار البيانات نقوم بتنفيذ برنامج الرسم البياني للمتغير الثاني بقيمه الحقيقية وقيمه بعد التحويل وكاالتي:

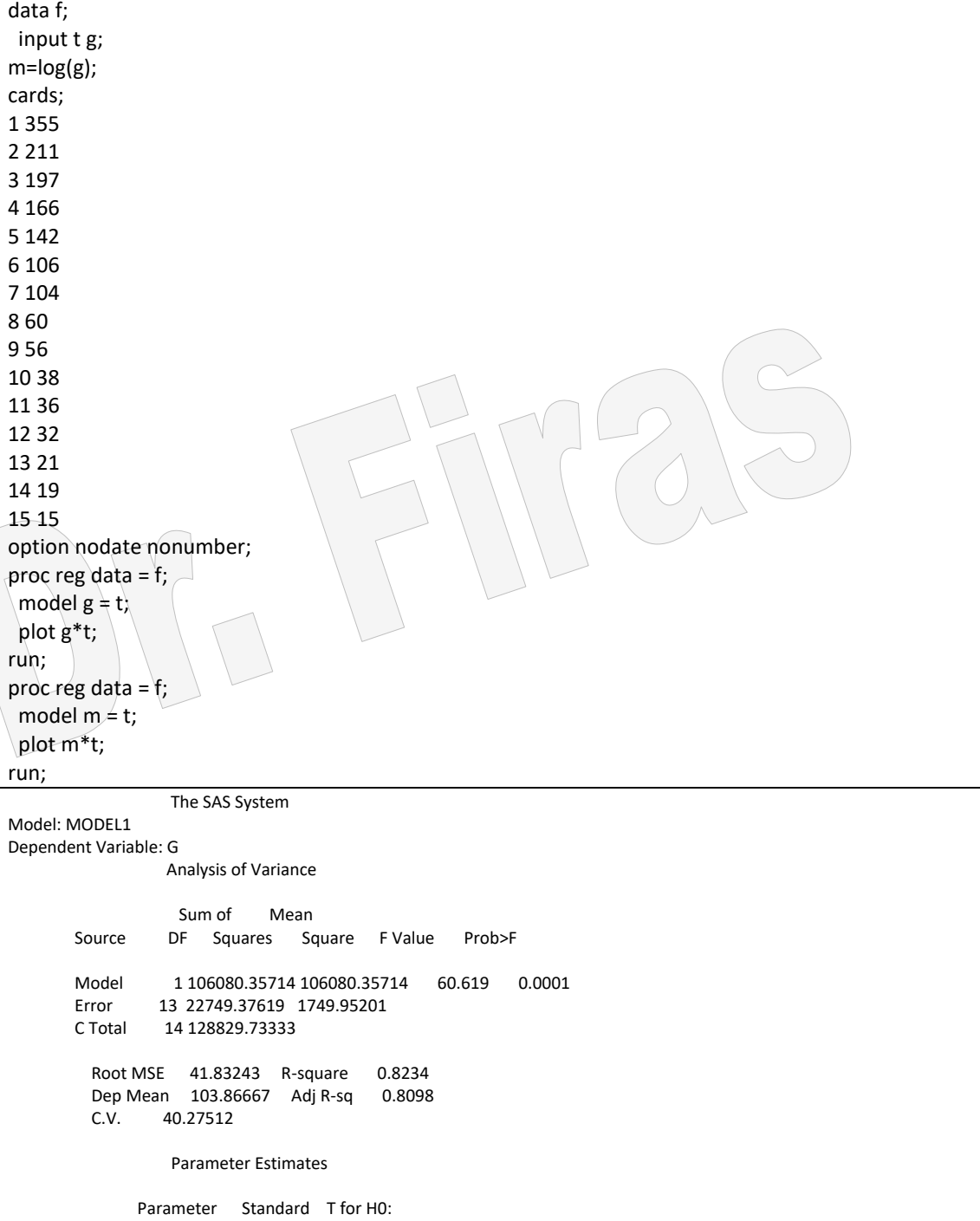

Variable DF Estimate Error Parameter=0 Prob > |T|

 INTERCEP 1 259.580952 22.72999119 11.420 0.0001 1 -19.464286 2.49996572 -7.786

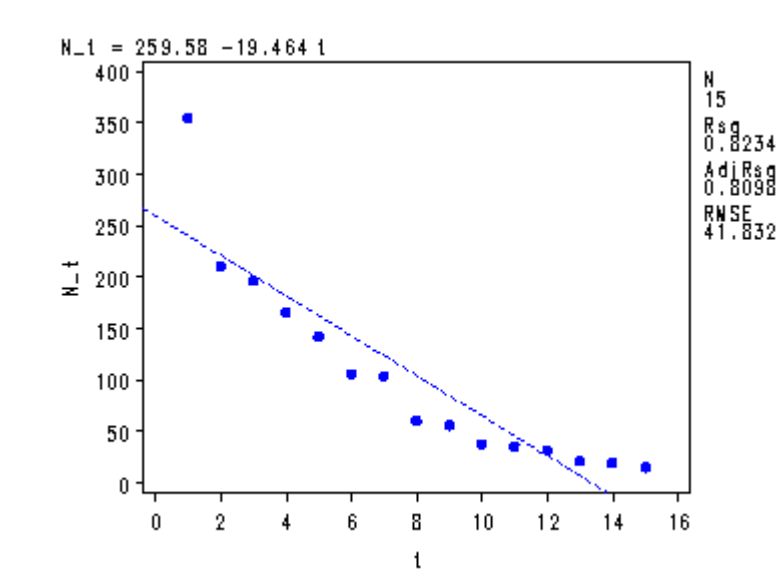

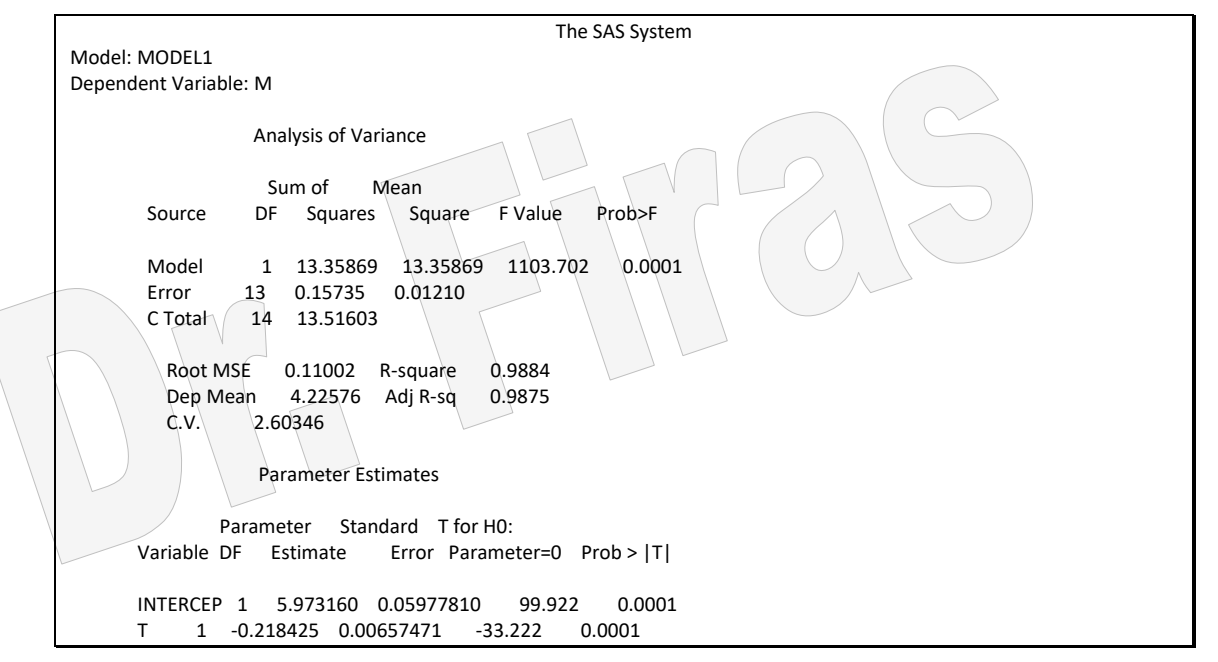

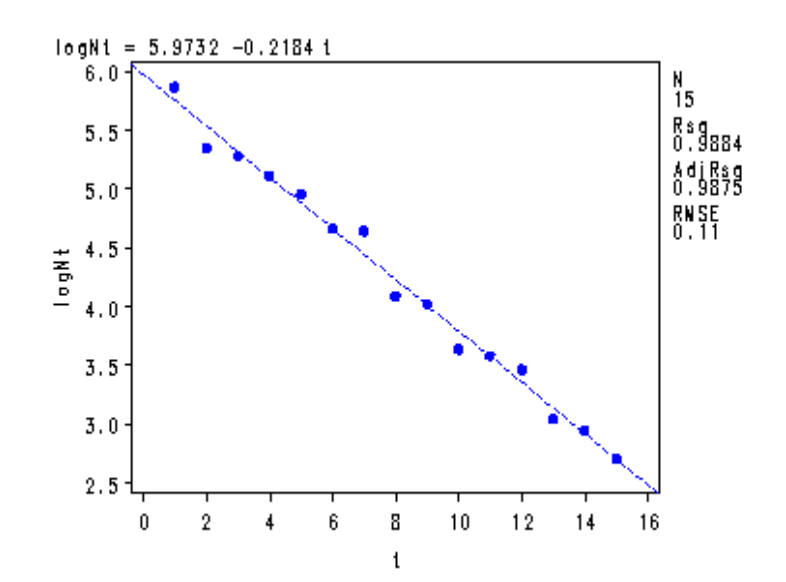

يلاحظ من الرسوم البياني الاول ان هناك قيمة واحدة متطرفة ويمكن ان نجري اختبار اخر باستعمال االيعاز التالي :

PROC REG DATA=f; MODEL g= t / clm r influence; RUN;

 PROC REG DATA=f; MODEL m= t / clm r influence; RUN;

ويمكن تحديد القيم الشاذة او المتطرفة عن طريق قيم Cook's Distance او قيم Dfits .

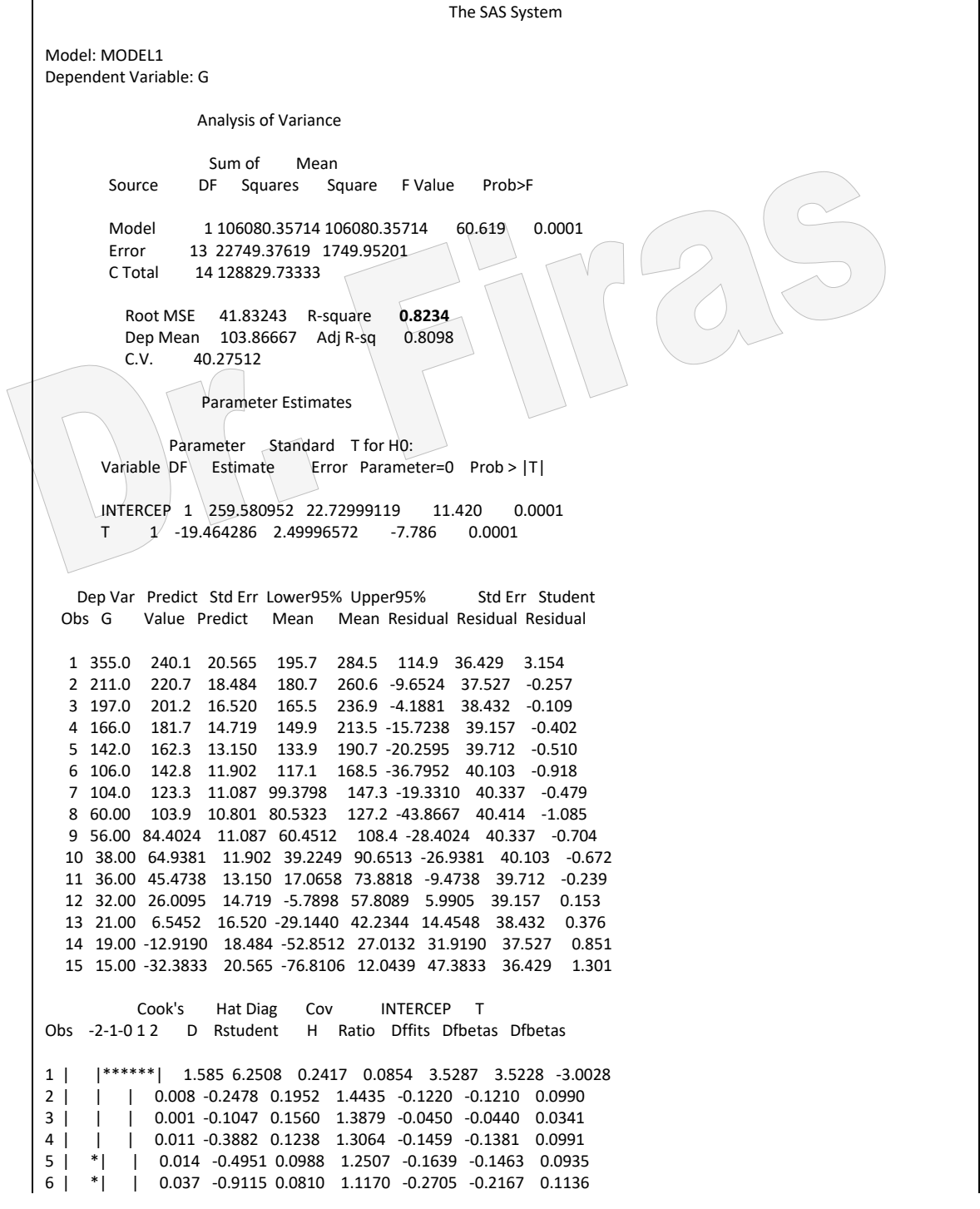

7 | | | 0.009 -0.4646 0.0702 1.2181 -0.1277 -0.0844 0.0288 8 | \*\*| | 0.042 -1.0936 0.0667 1.0398 -0.2923 -0.1389 0.0000 9 | \*| | 0.019 -0.6898 0.0702 1.1678 -0.1896 -0.0502 -0.0428 10 | \*| | 0.020 -0.6569 0.0810 1.1899 -0.1949 -0.0120 -0.0819 11 | | | 0.003 -0.2297 0.0988 1.2909 -0.0761 0.0085 -0.0434 12 | | | 0.002 0.1471 0.1238 1.3346 0.0553 -0.0138 0.0376 13 | | | 0.013 0.3633 0.1560 1.3604 0.1562 -0.0555 0.1182 14 | |\* | 0.088 0.8409 0.1952 1.3005 0.4142 -0.1807 0.3361 15 | |\*\* | 0.270 1.3399 0.2417 1.1710 0.7564 -0.3776 0.6437 Sum of Residuals 0 Sum of Squared Residuals 22749.3762 Predicted Resid SS (Press) 35910.8512 The SAS System Model: MODEL1 Dependent Variable: M Analysis of Variance Sum of Mean Source DF Squares Square F Value Prob>F Model 1 13.35869 13.35869 1103.702 0.0001 Error 13 0.15735 0.01210  $C$  Total  $14 \ 13.51603$  Root MSE 0.11002 R-square **0.9884** Dep Mean 4.22576 Adj R-sq 0.9875<br>C.V. 2.60346 2.60346 Parameter Estimates Parameter Standard T for H0: Variable DF Estimate Error Parameter=0 Prob > |T| INTERCEP 1 5.973160 0.05977810 99.922 0.0001 T 1 -0.218425 0.00657471 -33.222 0.0001 Dep Var Predict Std Err Lower95% Upper95% Std Err Student Obs M Value Predict Mean Mean Residual Residual Residual 1 5.8721 5.7547 0.054 5.6379 5.8716 0.1174 0.096 1.225 2 5.3519 5.5363 0.049 5.4313 5.6413 -0.1845 0.099 -1.869 3 5.2832 5.3179 0.043 5.2240 5.4117 -0.0347 0.101 -0.343 0.039 5.0158 5.1831 0.0125 0.103 0.122 5 4.9558 4.8810 0.035 4.8063 4.9557 0.0748 0.104 0.716 6 4.6634 4.6626 0.031 4.5950 4.7302 0.0008 0.105 0.008 7 4.6444 4.4442 0.029 4.3812 4.5072 0.2002 0.106 1.887 8 4.0943 4.2258 0.028 4.1644 4.2871 -0.1314 0.106 -1.236 9 4.0254 4.0073 0.029 3.9443 4.0703 0.0180 0.106 0.170 10 3.6376 3.7889 0.031 3.7213 3.8565 -0.1513 0.105 -1.435 11 3.5835 3.5705 0.035 3.4958 3.6452 0.0130 0.104 0.125 12 3.4657 3.3521 0.039 3.2684 3.4357 0.1137 0.103 1.104 13 3.0445 3.1336 0.043 3.0398 3.2275 -0.0891 0.101 -0.882 14 2.9444 2.9152 0.049 2.8102 3.0202 0.0292 0.099 0.296 15 2.7081 2.6968 0.054 2.5799 2.8136 0.0113 0.096 0.118 Cook's Hat-Diag Cov INTERCEP T<br>11.2 D-Rstudent H Ratio Dffits-Dfbeta Obs -2-1-012 D Rstudent H Ratio Dffits Dfbetas Dfbetas 1 | |\*\* | 0.239 1.2516 0.2417 1.2108 0.7066 0.7054 -0.6013 2 | \*\*\*| | 0.424 -2.0997 0.1952 0.7799 -1.0342 -1.0256 0.8393 3 | | | 0.011 -0.3312 0.1560 1.3654 -0.1423 -0.1390 0.1077 4 | | | 0.001 0.1170 0.1238 1.3364 0.0440 0.0416 -0.0299 5 | |\* | 0.028 0.7020 0.0988 1.2016 0.2325 0.2074 -0.1326 6 | | | 0.000 0.0076 0.0810 1.2770 0.0022 0.0018 -0.0009 7 | |\*\*\* | 0.135 2.1281 0.0702 0.6653 0.5849 0.3868 -0.1319 8 | \*\*| | 0.055 -1.2646 0.0667 0.9791 -0.3380 -0.1606 0.0000

9 | | | 0.001 0.1634 0.0702 1.2567 0.0449 0.0119 0.0101 10 | \*\*| | 0.091 -1.5025 0.0810 0.9046 -0.4459 -0.0275 -0.1873 11 | | | 0.001 0.1200 0.0988 1.2992 0.0397 -0.0044 0.0227 12 | |\*\* | 0.086 1.1141 0.1238 1.1001 0.4188 -0.1043 0.2845 13 | \*| | 0.072 -0.8736 0.1560 1.2292 -0.3755 0.1333 -0.2841 14 | | | 0.011 0.2855 0.1952 1.4387 0.1406 -0.0614 0.1141 15 | | | 0.002 0.1131 0.2417 1.5443 0.0638 -0.0319 0.0543 Sum of Residuals 0<br>Sum of Squared Residuals 0.1573 Sum of Squared Residuals 0.157<br>Predicted Resid SS (Press) 0.2087 Predicted Resid SS (Press)

يلاحظ من النتائج ان القيم قبل التحويل كان فيها قيمة واحدة متطرفة لذل فأن حذف القيمة وبدون تحويل سيعطينا النتائج التالية:

The SAS System Model: MODEL1 Dependent Variable: G Analysis of Variance Sum of Mean Source DF Squares Square F Value Prob>F Model 1 55911.74615 55911.74615 125.523 0.0001 Error 12 5345.18242 445.43187<br>C Total 13 61256.92857 C Total 13 61256.92857 Root MSE 21.10526 R-square **0.9127** Dep Mean 85.92857 Adj R-sq 0.9055 C.V. 24.56140 Parameter Estimates Parameter Standard T for H0: Variable DF Estimate Error Parameter=0 Prob > |T| INTERCEP 1 219.182418 13.16350605 16.651 0.0001 T 1 -15.676923 1.39926491 -11.204 0.0001 نالحظ من مجمل النتائج ان قيم ²R قد بلغت في القيم قبل التحويل 0.83 وفي القيم بعد ازالة القيمة الشاذة 0.91 وفي القيم المحولة 0.98 مما يعني ان التحويل كانت نتائجه االفضل.

**9 – 3 التحويل الزاوي** يستعمل هذا التحويل لغرض تثبيت التباين والارقام التي يمكن تحويلها تتراوح من -1 الـى 1 اي ان التحويل يستعمل عندما تكون االرقام نسب. مثال (131):

data s; input d ; d1=arsin (sqrt(d)); d2=sin(d1)\*\*2; cards; 0.36 0.49

0.64 0.11 0.56 0.02 proc print;var d1 d2 ; run;

يمكن الحصول على تحويل زاوي الذي يمثله 1d ومن ثم ارجاع القيم المحولة الى القيم الحقيقية

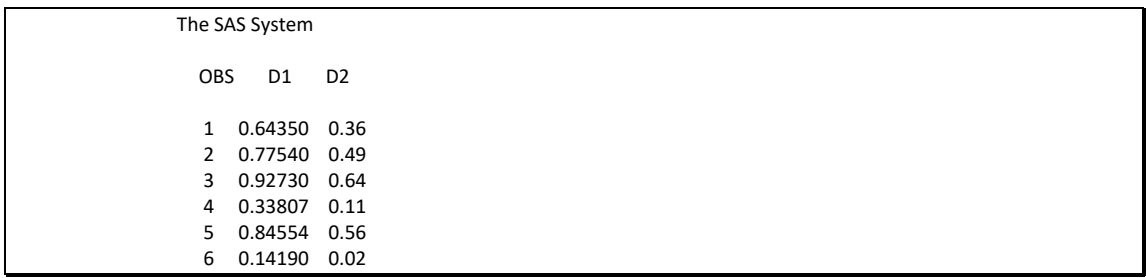

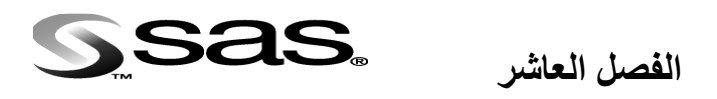

**اختبارات التشخيص الطبية Tests Diagnostic Medical**

اختبار التشخيص هواي طريقة تستعمل لجمع معلومات سريرية لغرض اتخاذ قرار طبي بصدد حالة فرد ما. ومن الناحية الاحصائية فأن القرار يستند على الاحتمالية ، كما ان الهدف من اختبار التشخيص هو تحريك احتمالية المر ض الى احدى النهايتين في مقياس الاحتمالات امـا () وتعني غير مصاب او 1 وتعني مصاب.

# **Analysis of Diagnostic Tests التشخيص اختبارات تحليل 1 – 10**

لو اجري اختبار على مجموعة اشخاص بعضمم مصاب والأخر غير مصاب وكانت النتائج معبر عنها بأحتمالين هما موجب او سالب فأننـا سنحصـل علـى اربـع مجـاميع وكمـا موضـح فـي الجدول الرناه:

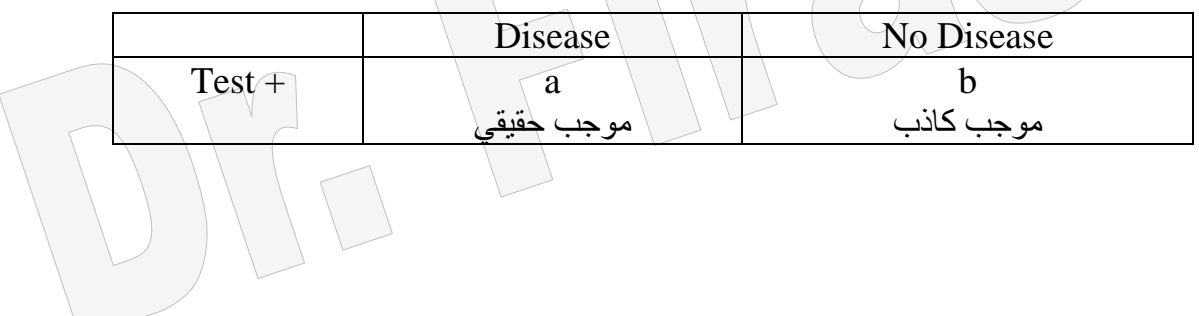

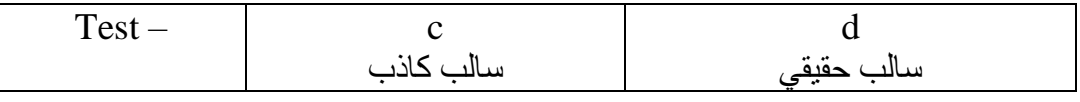

الافراد المصابون بالمرض والذين اعطوا اختبار موجب  $a$ b = االفراد غير المصابين ولكن اعطوا اختبار موجب و = الافر اد المصـابون ولكن اعطوا اختبار سالب $\mathbf{c}$ لافراد المصابون ولكن اعطوا اختبار سالب $\mathrm{d} = \mathrm{d}$ و = العدد الكلي للمرضى  $c + a$ العدد الكلي لغير المصابين  $d + b$ Standard Gold ھاو االختباار الاذي يساتعمل لتحدياد الحااالت المرضاية الصاحيحة ويساتعمل للمقارنة مع اختبارات جديدة لتقدير كفائتها. ومن االمثلة عن ھذه االختبارات:

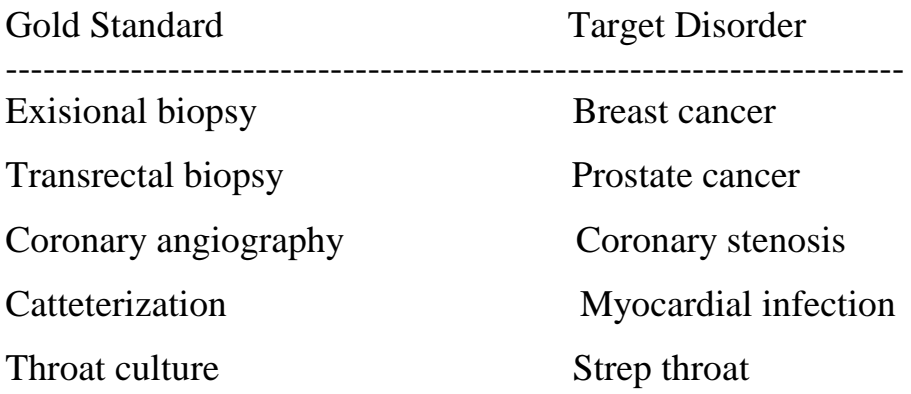

**10 – 2 وصف اختبارات التشخيص**

هناك عدة مقاييس تستعمل لغرض وصف مستوى اختبار تشخيص معين نسبة الى الاختبار القياسي ) Standard Gold )وھي بذلك توضم مدي نجاح ذلك االختبار. Sensitivity : هو احتمال ان يكون الفرد مصـاب بمـرض مـا واعطـى اختبـار موجب عنـد  $a/(a+c)$  : استعمال الاختبار الجديد وتحسب وفق المعادلة : Specificity : احتمال الفرد ان يكون غير مصاب واعطى اختبار سالب عند استعمال الاختبار الجديد وتحسب وفق المعادلة: (d+b (/d . Accurecy : هو احتمـال ان يعطـي الاختبـار الجديد اختبـار صـحيح مـن مجمـو ع الاحتمـالات .)a+d) / (a+b+c+d) :المعادلة وفق وتحسب مثال (132): في دراسة لمقارنة كفاءة الاختبار FNA بالمقارنة مع اختبار Gold Standard على 114 امرأة \ذ اشاكر الفحص الفيزياوي .Physical exam بعدم وجود ورم ظـاهري فيي

الثدي الا ان Mammograms كان غير طبيعي ، جرى اختبار النساء وفق اختبار FNA وسجلت الحالات المصابة ( 22 حالة) وغير المصابة (92 حالة) واخضعت النساء الى عمليات جراحية فوجد ان 8 حاالت من ال 22 حالة كانت موجبة كاذبة وحالة واحدة من ال 92 حالة كانات سالبة كاذبة ، ويمكن ترتيب جدول النتائج كاالتي:

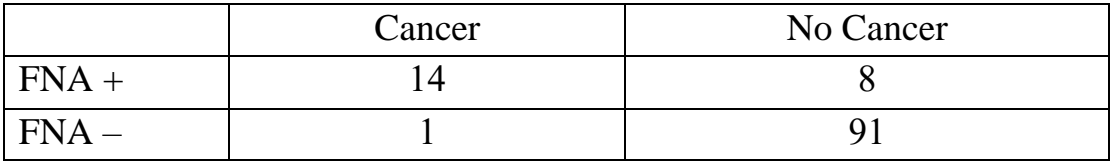

 $\%93$  أو  $0.93 = 15 /14 =$  Sensitivity

 $\%92$  او 92%  $91 =$ 99 /91  $=$  Specificity

 $\sqrt{929}$   $(9.92 = (9 + 1 + 8 + 14) / (91 + 14) =$  Accurecy

**10 – 3 تقدير احتمالية االصابة**

ان كل من Sensitivily و Specificity يمثالن مقياس لكفاءة االختبار،واجراء االختبار مهام ليتم على ضوئه تقرير حالة الفرد، ونحن نسعى من اجل ان نتمكن من تقدير احتمالية تشخيص المر اعتمادا على فحص تشخيصي واحد او اكثر. وھناك عدة مقاييس لذلك. Prevalence: هو احتماليــة ان يكـو ن الفـر د مـر يض او مايسـمى بأسـبقية احتمـال مـر ض الفـر د وتحسب من المعادلة:

Prevalence =  $(a + c) / (a + b + c + d)$ .

Positive Prediction Value ( $PV$ +) = a / (a+b)

Negative Prediction Value (PV – ) =  $d / (c+d)$ 

وفي مثالنا السابق عن اصابة النساء بسرطان الثدي فأن المقاييس تساوي:

Prevalence=  $15/114 = 0.13$ 

 $PV + = 14/(14 + 8) = 0.64$ 

 $PV = 91/(1+91) = 0.99$ 

النساء لهن اسبقية احتمال اصـابة قدرها 13.0 إذا كـان Mammograms غير طبيعي ولكن الاسلبقية تـزداد اذا كانـت نتـائج اختبـار FNA موجبــة اذ تصـبـح 0.64، فيمــا تكـون الاسـبقية الحتمالية عدم وجود المر في النساء ھو 0.87 ) 99\114( وھذه النسابة تازداد الاى 0.99 اذا كان اختبار FNA سالب. يمكن تقدير قيمتا التنبوء الموجبة والسالبة بأعتماد المعادلتين التاليتين:

Prevalence<Sensitivity  $PV += \frac{P1}{P1}$ <br>(Prevalence Sensitivity) + { (1-Prevalence) × (1-Specificity) } (1-Prevalence)×Specificity  $PV = \frac{(1 - Prevalence) \times speciticity}{(1 - Prevalence) \times Speciticity} + \{Prevalence \times (1 - Sensitivity)\}$  $PV_{+} = (0.13)(0.93)/(0.13)(0.93) + (0.87)(0.08) = 0.64$  $PV = (0.87)(0.92)/(0.87)(0.92) + (0.13)(0.07) = 0.99$ وھي ايضا يمكن الحصول عليها من الجدول مباشرة كما اوضحنا سابقا  $PV + = 14/(14 + 8) = 0.64$  $PV = 91/(1+91) = 0.99$ ھناك اختبار آخر نجده في بعض البحوث الطبية ويسمى ratio Likelihood وھو يمثل احتمال نتيجة اختبار معين ( موجب او سالب) في مجموعـة من المرضـي مقسوما علـي احتمـال نتيجـة

مجموعة من الافراد بدون مرض ويعبر عن الاختبار الموجب +LR والاختبار السالب – LR وتحسب وفق المعادلتين اآلتية:

 $LR+$  = Sensitivity/(1 - Specificity)  $LR - = (1 - Sensitivity)/Specificity$ 

وعند تطبيق المعادلتين على مثالنا السابق

 $LR+=0.933/0.081=11.52$  $LR - = 0.067/0.919 = 0.07$ ان نتيجة الاختبار FNA الموجب تعني ان 11.52 مرة يكون اكثر مشابها لدى النساء المصابة بالسرطان مقارنة بغير المصابة والنتيجة السالبة لنئس االختبار تعنيي 0.07 ميرة يكيون م يابها للنساء المصابة مقارنة بغير المصابة.

## **10 – 4 مقارنة اختبارين للتشخيص**

ليو فرضينا اننيا اردنيا اجيرا مقارنية فيي Sensitivity و Specificity بيين اختبيارين ، فيأذا اجرينا الاختبارين على مجموعتين مستقلتين من المرضي فيأن المقارنية بينهميا تتم وفق مربع كاي او اختبار فيشر اما اذا اجري الاختباراان علي نفس المجموعية فلابيد من استعمال اختبار . McNemars

مثال (133): اجري اختبار ان على مجموعتين من المرضيى وقد تبين من الاختبار الاول ان هناك 112 حالة موجبة و 88 حالة سالبة وعند اجرا اختبار standard Gold وجد ان هنياك 30 حالية موجبية كاذبية و 18 حالية سيالية كاذبية فيي ذلك الاختبار، بمعنى ان عيدر الحيالات الموجبة الصحيحة هو 112 – 30 = 82 حالة وعدد الحاالت السالبة الحقيقية هو 88 – 18 = 70 حالة وبذلك يمكن تمثيل النتائج بالجدول التالي:

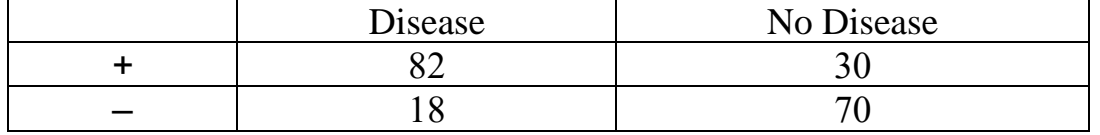

اما الاختبار الثاني فوجد ان الحالات الموجبة 150 و الحالات السالبة 150 و عند اجر اء الاختبار القياسي وجد ان 10 حالات كانت موجبة كاذبة اي ان عدد الحالات الموجبة الصحيحة 140 كما وجد 60 حالة سالبة كاذبة اي ان عدد الحاالت السالبة الصيحيحة 90 ، وبيذلك فيأن الجيدول كأالتي:

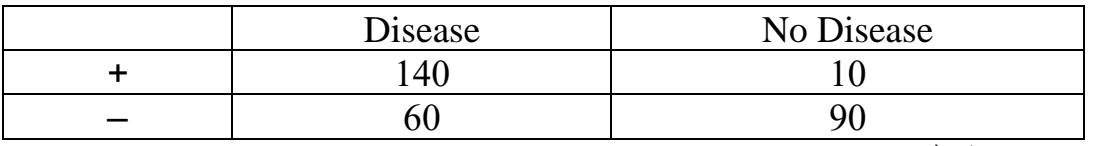

قدر حساسية كل من االختبارين؟

 $0.82 = 100/82 = 100/82$ لأختبار الاول Sensitivity

 $0.70 = 200 /140 =$ للأختبار الثاني Sensitivity

مثال (134) :لو اردنا المقارنة بين الاختبارين في المثال السابق ؟

data d; input test positive count; cards; 1 1 82 1 2 18 2 1 140 2 2 60 proc freq; tables positive\*test/chisq; exact chisq; weight count; run; TABLE OF POSITIVE BY TEST POSITIVE TEST Frequency, Percent. Row Pct,  $Col$  Pct,  $1, 2, Total$  ƒƒƒƒƒƒƒƒƒˆƒƒƒƒƒƒƒƒˆƒƒƒƒƒƒƒƒˆ  $1, 82, 140, 222$ , 27.33, 46.67, 74.00  $\setminus$   $\setminus$  36,94, 63.06,  $\,$  82.00  $,70.00$  , **ffffffffff" fffffffff"**  $2, 18, 60, 78$  $, 6.00, 20.00, 26.00$  $, 23.08, 76.92,$  $, 18.00, 30.00,$ ƒƒƒƒƒƒƒƒƒˆƒƒƒƒƒƒƒƒˆƒƒƒƒƒƒƒƒˆ

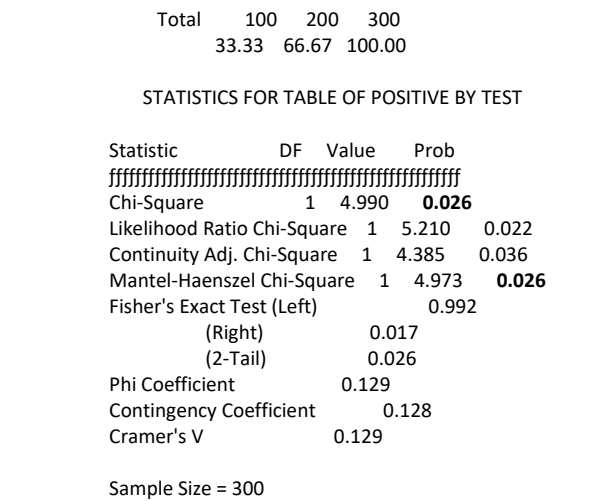

من نتائج التحليل تبين بأن اختبار مربع كاي وفيشر (0.026) يشيران الي وجود فرق معنوي في حساسية االختبارين وان االختبار االول افضل من الثاني. مثال (135) : اجريت در اسة للمقارنة بين اختبار بن اجريا علي مجمو عبة واحدة وكانت نتيائج االختبار االول 65 حالة موجبة و 35 حالة سالبة واالختبار الثاني 53 حالة موجبية و 47 حالية سالبة وعند مقارنة نتائج الاختبارين بالاختبار القياسي وجد ان عدد الحالات الموجبة كانت 35 حالة موجبة كاذبة في كلا الاختبار بن و 23 حالية سالبة كاذبية في كلا الاختبار بن اي ان عدد االختبارات الموجبة الصحيحة في االختبيار االول 65 – 35 = 30 حالية وفيي االختبيار الثياني 53 – 23 = 30 حالة وفي االختبارات السالبة فأن عددها في االختبار االول 35 – 23 = 12 وفي الاختبار الثاني 47 – 35 = 12 وبذلك يمكن التعبير عنها بالجدول الآتي :

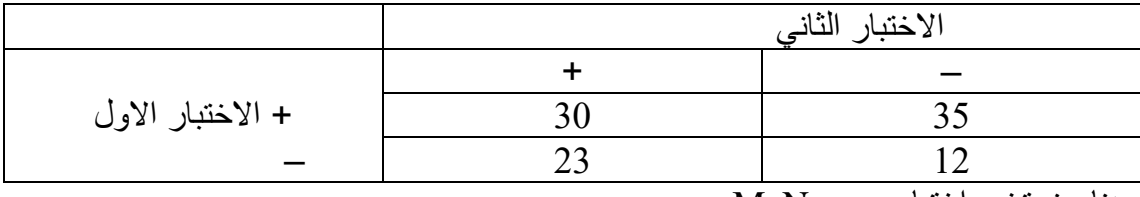

هنا سنستخدم اختبار McNemar

data compar; input test1 test2 count; cards; 1 1 30 1 2 35 2 1 23 2 2 12 proc freq data=compar; tables test1\*test2/agree; weight count; exact McNem; run;

> The SAS System TABLE OF TEST1 BY TEST2 TEST1 TEST2

Frequency, Percent, Row Pct, Col Pct  $1, 2,$  Total ƒƒƒƒƒƒƒƒƒˆƒƒƒƒƒƒƒƒˆƒƒƒƒƒƒƒƒˆ  $1, 30, 35, 65$  $, 30.00, 35.00, 65.00$  $, 46.15, 53.85,$  $. 56.60.74.47$  ƒƒƒƒƒƒƒƒƒˆƒƒƒƒƒƒƒƒˆƒƒƒƒƒƒƒƒˆ  $2, 23, 12, 35$ , 23.00, 12.00, 35.00  $, 65.71, 34.29,$  $, 43.40, 25.53$ jittiittä jittiittä j Total 53 47 100 53.00 47.00 100.00 STATISTICS FOR TABLE OF TEST1 BY TEST2 McNemar's Test -------------- Statistic =  $2.483$  DF = 1 Prob (Asymptotic) =  $0.115$  Prob (Exact) = **0.148** Simple Kappa Coefficient ------------------------ 95% Confidence Bounds  $Kappa = -0.181$   $ASE = 0.094$   $-0.366$  0.004 Sample Size = 100 االختالفات في حساسية االختبارين غير معنوية اي ان لهما نفس الكفاءة

مثال (136) :في در اسة لمعرفة تأثير عقار على شفاء المرضي اخذت عينية من المرضى في مركزين وبواقع 90 مريض لكل مركز ثم قسمت العينة بصورة عشوائية الى مجموعتين اعطيت احد المجموعتين العقار المراد در اسة تـأثير ه فيمـا اعطيت المجموعـة الثانيـة Placebo و كانت الفرضية هلي عد<u>م و</u>جود علاقة بين العقار ونسبة الشافاء فيما كانت النظرية البديلة ان العقار والشفاء عامالن غير مستقالن. وقد بلغ عدد الافراد الذين استجابوا للعلاج فلي المركز الإول 29 ومن لم يستجب 16 فيما كان عدد الذين تم شفائهم في الجموعة الثانية 14 والذين لم يتم شفائهم 31 وكانت التقديرات المناظرة لها في المركز الثاني 37 و 8 و 24 و 21 على التوالي.

data respire; input center treat \$ response \$ count @@; datalines; 1 test y 29 1 test n 16 1 placebo y 14 1 placebo n 31 2 test y 37 2 test n 8 2 placebo y 24 2 placebo n 21 proc freq order=data; weight count; tables center\*treat\*response / nocol nopct chisq cmh; run;

 The SAS System TABLE 1 OF TREAT BY RESPONSE CONTROLLING FOR CENTER=1 TREAT RESPONSE Frequency, Row Pct , y , n , Total jummarga filman test , 29, 16, 45 , 64.44, 35.56, ƒƒƒƒƒƒƒƒƒˆƒƒƒƒƒƒƒƒˆƒƒƒƒƒƒƒƒˆ placebo, 14, 31, 45  $, 31.11, 68.89,$  ƒƒƒƒƒƒƒƒƒˆƒƒƒƒƒƒƒƒˆƒƒƒƒƒƒƒƒˆ Total 43 47 90 STATISTICS FOR TABLE 1 OF TREAT BY RESPONSE CONTROLLING FOR CENTER=1 Statistic DF Value Prob ƒƒƒƒƒƒƒƒƒƒƒƒƒƒƒƒƒƒƒƒƒƒƒƒƒƒƒƒƒƒƒƒƒƒƒƒƒƒƒƒƒƒƒƒƒƒƒƒƒƒƒƒƒƒ Chi-Square 1 10.020 0.002 Likelihood Ratio Chi-Square 1 10.216 0.001 Continuity Adj. Chi-Square 1 8.728 0.003 Mantel-Haenszel Chi-Square 1 9.908 0.002 Fisher's Exact Test (Left)  $1.000$ <br>(Right)  $1.46E-03$  (Right) 1.46E-03  $(2-Tail)$  2.92 $E_7$ 03 Phi Coefficient 0.334 Contingency Coefficient 0.317  $Cramer's V$  0.334 Sample Size  $\neq$  90 تبين وجود تأثير معنوي للعالج على االستجابة في المركزاالول The SAS System TABLE 2 OF TREAT BY RESPONSE CONTROLLING FOR CENTER=2 TREAT RESPONSE Frequency, Row Pct ,y ,n , Total ƒƒƒƒƒƒƒƒƒˆƒƒƒƒƒƒƒƒˆƒƒƒƒƒƒƒƒˆ test , 37, 8, 45 ,  $82.22$  ,  $17.78$  , ƒƒƒƒƒƒƒƒƒˆƒƒƒƒƒƒƒƒˆƒƒƒƒƒƒƒƒˆ placebo, 24, 21, 45  $, 53.33, 46.67,$  ƒƒƒƒƒƒƒƒƒˆƒƒƒƒƒƒƒƒˆƒƒƒƒƒƒƒƒˆ Total 61 29 90 STATISTICS FOR TABLE 2 OF TREAT BY RESPONSE CONTROLLING FOR CENTER=2 Statistic DF Value Prob  $\begin{minipage}{0.5\textwidth} \begin{tabular}{|l|c|c|c|c|} \hline & \multicolumn{1}{c}{\textbf{\textbf{r}}}} & \multicolumn{1}{c}{\textbf{\textbf{r}}}} & \multicolumn{1}{c}{\textbf{\textbf{r}}}} & \multicolumn{1}{c}{\textbf{\textbf{r}}}} & \multicolumn{1}{c}{\textbf{\textbf{r}}}} & \multicolumn{1}{c}{\textbf{\textbf{r}}}} & \multicolumn{1}{c}{\textbf{\textbf{r}}}} & \multicolumn{1}{c}{\textbf{\textbf{r}}}} & \multicolumn{1}{c}{\textbf{\textbf{r}}}} & \multicolumn$  Chi-Square 1 8.598 0.003 Likelihood Ratio Chi-Square 1 8.832 0.003 Continuity Adj. Chi-Square 1 7.326 0.007 Mantel-Haenszel Chi-Square 1 8.503 0.004 Fisher's Exact Test (Left) 0.999 (Right) 3.14E-03 (2-Tail) 6.28E-03 Phi Coefficient Contingency Coefficient 0.295

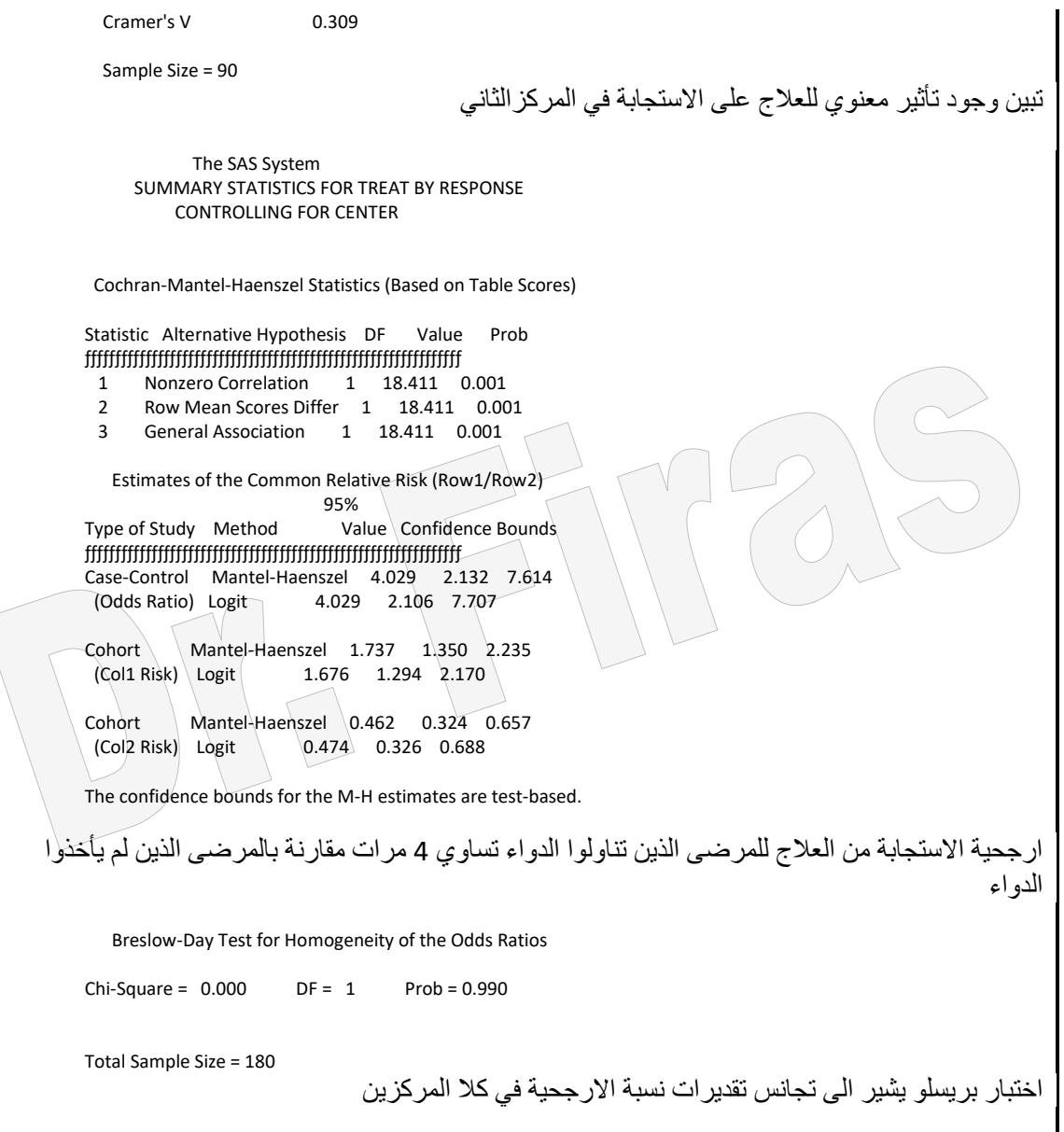

يلاحظ من النتـائج ان العقـار والشـفاء عـاملان غيـر مسنقلان عـن بعضـهما وفـي كـلا المركـزين حسب اختبار مربع كاي وعند تقدير نسبة الارجحية وجد ان المرضىي الذين اخذوا العلاج كان ارجحية شفائهم ھي 4.029 مرة مقارنة بالمجموعة الثانية وبمجال ثقاة 2.132 الاى 7.62 فيماا بلغت خطورة عدم الشفاء في المجموعة الثانية مقارنة باالولى 1.737 وبحدود ثقة من 1.35 الى 2.17 . واوضحت نتائج اختبار بريسلو عدم وجود فروق معنوية بين تقديرات نسب الارجحية للمجاميع المقارنة. ويمكن تقدير ارجحية الشفاء لكل مركز بأضافة كلمتي by center الى نفس االيعاز السابق وكاآلتي :

proc freq order=data; weight count; **by center;** tables treat\*response / nocol nopct chisq cmh;

 run; مثال (137): في دراسة لمعرفة العلاقة بين المرض وجنس المريض (ذكر او انثى) وعلاقة المار بقاراءة EGC شاملت الدراساة 33 امارأة و35 رجال وقاد وجاد ان قاراءة EGC عنادما كانت اقل من 0.1 كان عدد النساء المر يضات 4 و غير المر يضـة 11 و عندما كانـت القر اءة اكبـر او تساوى 0.1 كان عدد النساء المريضة 8 وغير المريضة 10 وبلغت التقدير ات المناظر ة لها في الرجال 9 ، 9 ، 21 ، 6 على التوالي.

data ca; input gender \$ ECG \$ disease \$ count; datalines; female <0.1 yes 4 female <0.1 no 11 female  $>=0.1$  yes  $8$ female  $>=0.1$  no  $10$  male <0.1 yes 9 male  $\leq 0.1$  no  $\sqrt{9}$ male  $\geq$ =0.1 yes 21 male  $\geq$ =0.1 no 6 proc freq; weight count; tables gender\*disease / nocol nopct chisq; tables gender\*ECG\*disease / nocol nopct cmh chisq measures; run;

```
 The SAS System
        TABLE OF GENDER BY DISEASE
     GENDER DISEASE
    Frequency,
    Row Pct ,no   yes   , Total
     ƒƒƒƒƒƒƒƒƒˆƒƒƒƒƒƒƒƒˆƒƒƒƒƒƒƒƒˆ
    female , 21, 12, 33
         , 63.64, 36.36, ƒƒƒƒƒƒƒƒƒˆƒƒƒƒƒƒƒƒˆƒƒƒƒƒƒƒƒˆ
    male , 15, 30, 45
         33.33.66.67 ƒƒƒƒƒƒƒƒƒˆƒƒƒƒƒƒƒƒˆƒƒƒƒƒƒƒƒˆ
     Total 36 42 78
    STATISTICS FOR TABLE OF GENDER BY DISEASE
 Statistic DF Value Prob
 ƒƒƒƒƒƒƒƒƒƒƒƒƒƒƒƒƒƒƒƒƒƒƒƒƒƒƒƒƒƒƒƒƒƒƒƒƒƒƒƒƒƒƒƒƒƒƒƒƒƒƒƒƒƒ
 Chi-Square 1 7.035 0.008
 Likelihood Ratio Chi-Square 1 7.121 0.008
 Continuity Adj. Chi-Square 1 5.868 0.015
 Mantel-Haenszel Chi-Square 1 6.944 0.008
 Fisher's Exact Test (Left) 0.998
         (Right) 7.51E-0<br>(2-Tail) 0.011
          (2-Tail)Phi Coefficient 0.300<br>Contingency Coefficient 0.288
Contingency Coefficient
Cramer's V 0.300
 Sample Size = 78
                                 اختبار مربع كاي يشير الى وجود عالقة بين المر وجنس المريض
          The SAS System
```
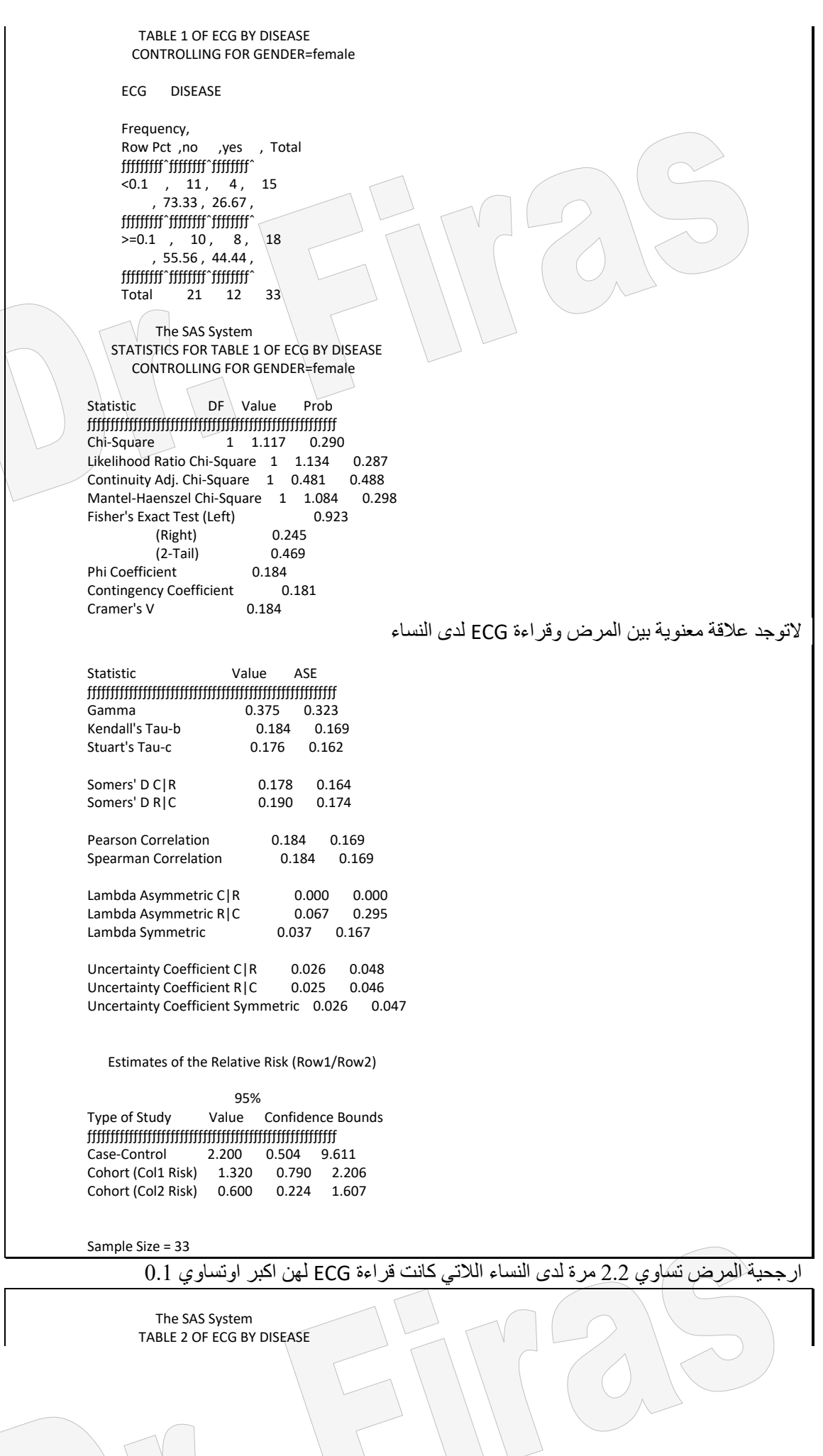

 $\sqrt{2}$ 

 CONTROLLING FOR GENDER=male ECG DISEASE Frequency, Row Pct ,no yes , Total ƒƒƒƒƒƒƒƒƒˆƒƒƒƒƒƒƒƒˆƒƒƒƒƒƒƒƒˆ  $< 0.1$  , 9, 9, 18  $.50.00 .50.00$ . ƒƒƒƒƒƒƒƒƒˆƒƒƒƒƒƒƒƒˆƒƒƒƒƒƒƒƒˆ  $>=0.1$  , 6, 21, 27  $, 22.22, 77.78$  , ƒƒƒƒƒƒƒƒƒˆƒƒƒƒƒƒƒƒˆƒƒƒƒƒƒƒƒˆ Total 15 30 45 The SAS System STATISTICS FOR TABLE 2 OF ECG BY DISEASE CONTROLLING FOR GENDER=male Statistic DF Value Prob ƒƒƒƒƒƒƒƒƒƒƒƒƒƒƒƒƒƒƒƒƒƒƒƒƒƒƒƒƒƒƒƒƒƒƒƒƒƒƒƒƒƒƒƒƒƒƒƒƒƒƒƒƒƒ Chi-Square 1 3.750 0.053 Likelihood Ratio Chi-Square 1 3.729 0.053 Continuity Adj. Chi-Square 1 2.604 0.107 Mantel-Haenszel Chi-Square 1 3.667 0.056 Fisher's Exact Test (Left) 0.988 (Right) 0.054 (2-Tail) 0.105 Phi Coefficient 0.289 Contingency Coefficient 0.277 Cramer's V 0.289 التوجد عالقة معنوية بين المر وقراءة ECG لدي الرجال Statistic Value ASE ƒƒƒƒƒƒƒƒƒƒƒƒƒƒƒƒƒƒƒƒƒƒƒƒƒƒƒƒƒƒƒƒƒƒƒƒƒƒƒƒƒƒƒƒƒƒƒƒƒƒƒƒƒƒ Gamma 0.556 0.228 Kendall's Tau-b 0.289 0.146 Stuart's Tau-c Somers' D C | R 0.278 0.142 Somers' D R | C 0.300 0.152 Pearson Correlation 0.289 0.146 Spearman Correlation 0.289 0.146 Lambda Asymmetric C|R 0.000 0.283 Lambda Asymmetric R|C Lambda Symmetric 0.091 0.209 Uncertainty Coefficient C|R 0.065 0.066 Uncertainty Coefficient R|C 0.062 0.063 Uncertainty Coefficient Symmetric 0.063 0.064 Estimates of the Relative Risk (Row1/Row2)  $\sim$  95% and  $\sim$  95% and  $\sim$  95% Type of Study Value Confidence Bounds  $\bar{f}$  Case-Control 3.500 0.959 12.778 Cohort (Col1 Risk) 2.250 0.968 5.230 Cohort (Col2 Risk) 0.643 0.388 1.064 Sample Size = 45 ارجحية المر تساوي 3.5 مرة لدي الرجال الذين كانت قراءة ECG لديهم اكبر او تساوي .0.1 The SAS System SUMMARY STATISTICS FOR ECG BY DISEASE CONTROLLING FOR GENDER Cochran-Mantel-Haenszel Statistics (Based on Table Scores) Statistic Alternative Hypothesis DF Value Prob

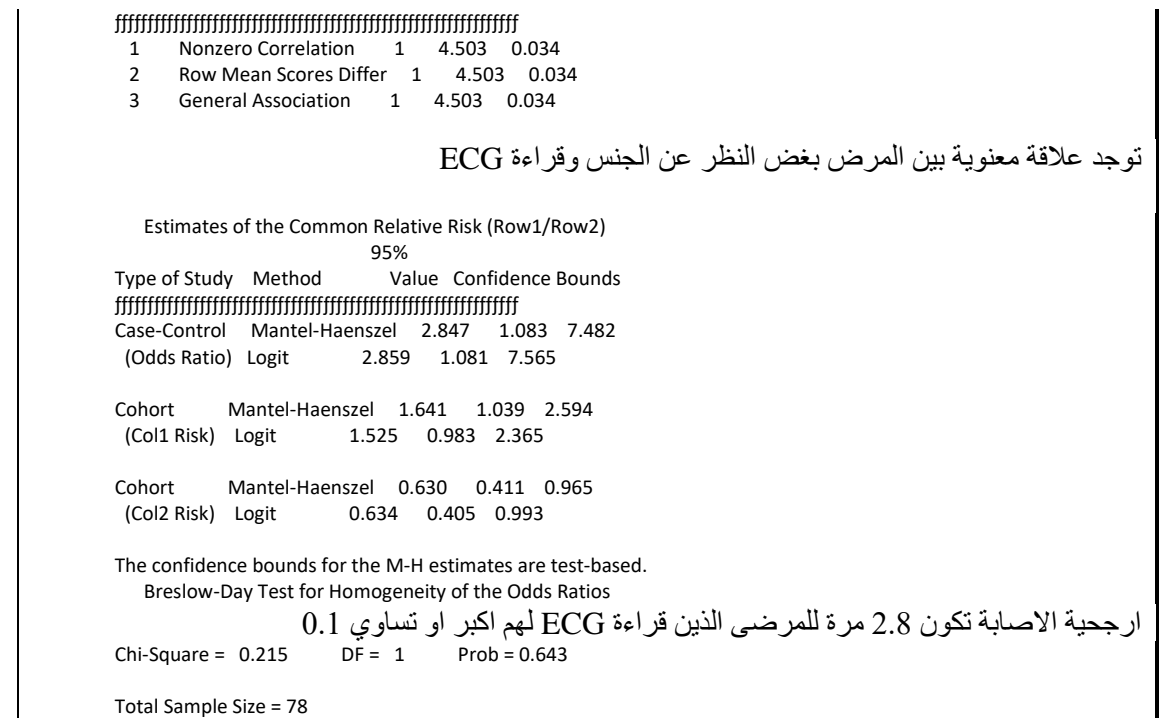

مثـال (138 ) فـي دراسـة عـن تـأثير العـلاج بعقـار جديـد مـع placebo علـى الصـداع سـجلت الاستجابة بحالتين (أفضل او لاتغيير) وشملت رجال ونساء المطلوب اختبار الاقتران بين المعاملة واالستجابة من العالج؟

data Migraine; input Gender \$ Treat \$ Response \$ Count @@; datalines; female Active Better 16 female Active Same 11 female Placebo Better 5 female Placebo Same 20 male Active Better 12 male Active Same 16 male Placebo Better 7 male Placebo Same 19 proc freq data=Migraine; weight Count; tables Gender\*Treat\*Response / cmh noprint; run; Clinical Trial for Treatment of Pain SUMMARY STATISTICS FOR TREAT BY RESPONSE CONTROLLING FOR GENDER Cochran-Mantel-Haenszel Statistics (Based on Table Scores) Statistic Alternative Hypothesis DF Value Prob ƒƒƒƒƒƒƒƒƒƒƒƒƒƒƒƒƒƒƒƒƒƒƒƒƒƒƒƒƒƒƒƒƒƒƒƒƒƒƒƒƒƒƒƒƒƒƒƒƒƒƒƒƒƒƒƒƒƒƒƒƒƒ 1 Nonzero Correlation 1 8.305 0.004 2 Row Mean Scores Differ 1 8.305 0.004 3 General Association 1 8.305 0.004 ان نتائج اختبارات CMH ( 0.004) تشير الى وجود اقتران بين المعاملة والاستجابة عند التعديل للجنس Estimates of the Common Relative Risk (Row1/Row2)  $\sim$  95% and  $\sim$  95% and  $\sim$  95% Type of Study Method Value Confidence Bounds ƒƒƒƒƒƒƒƒƒƒƒƒƒƒƒƒƒƒƒƒƒƒƒƒƒƒƒƒƒƒƒƒƒƒƒƒƒƒƒƒƒƒƒƒƒƒƒƒƒƒƒƒƒƒƒƒƒƒƒƒƒƒ Case-Control Mantel-Haenszel **3.313** 1.467 7.483

```
 (Odds Ratio) Logit 3.294 1.418 7.652
 Cohort Mantel-Haenszel 2.164 1.280 3.657
                       (Col1 Risk) Logit 2.106 1.195 3.711
 Cohort Mantel-Haenszel 0.642 0.475 0.868
                      0.661 0.485 0.901
 احتمال شفاء المرضى من الصداع عند تناولهم للعقار ھو 3 أضعاف احتمال الشفاء لمجموعة السيطرة.
      Breslow-Day Test for Homogeneity of the Odds Ratios
 Chi-Square = 1.493 DF = 1 Prob = 0.222
 Total Sample Size = 106
```
نتائج اختبار بريسلو لتجانس نسبة االرجحية تشير الى عدم اختالفها بين الرجال والنساء.

مثال ( 139 ) في دراسة لمعرفة تأثير الغذاء الغني بالدهون والمنخفض الدهون على الاصبابة بـامر اض الشر ابين التاجيــة للقلـب ، سـجلت البيانــات علــى مجمو عــة مـن الافر اد و ر تبـت البيانــات لغرض تحليلها وكانت قيم الغذاء عالي الكوليستيرول = 1 ومنخفض الكوليستيرول = 0 ، والمصاب = 1 وغير المصاب = .0

#### data FatComp; input Exposure Response Count; cards; 0 0 6  $012$ 1 0 4 1 1 11 proc freq data=FatComp order=data; weight Count; tables Exposure\*Response / chisq relrisk; exact pchi or;

```
run;
                  TABLE OF EXPOSURE BY RESPONSE
                 EXPOSURE RESPONSE
               Frequency,
               Percent<sub>,</sub>
                Row Pct '
                Col Pct, \setminus 0, 1, Total
                 ƒƒƒƒƒƒƒƒƒˆƒƒƒƒƒƒƒƒˆƒƒƒƒƒƒƒƒˆ
\begin{array}{|c|c|c|c|c|c|c|c|} \hline \ 0 & 0 & 6 & 2 & 8 \\ \hline \end{array}\, , 26.09 , 8.70 , 34.78
                    , 75.00, 25.00,, 60.00, 15.38 ƒƒƒƒƒƒƒƒƒˆƒƒƒƒƒƒƒƒˆƒƒƒƒƒƒƒƒˆ
                   1, 4, 11, 15, 17.39, 47.83, 65.22, 26.67, 73.33,, 40.00, 84.62, ƒƒƒƒƒƒƒƒƒˆƒƒƒƒƒƒƒƒˆƒƒƒƒƒƒƒƒˆ
                Total 10 13 23
                      43.48 56.52 100.00
              STATISTICS FOR TABLE OF EXPOSURE BY RESPONSE
                                  Prob Prob
        Statistic DF Value (Asymptotic) (Exact)
        ƒƒƒƒƒƒƒƒƒƒƒƒƒƒƒƒƒƒƒƒƒƒƒƒƒƒƒƒƒƒƒƒƒƒƒƒƒƒƒƒƒƒƒƒƒƒƒƒƒƒƒƒƒƒƒƒƒƒƒƒƒƒƒƒƒ
        Chi-Square 1 4.960 0.026 0.039
        Likelihood Ratio Chi-Square 1 5.098 0.024
        Continuity Adj. Chi-Square 1 3.188 0.074
        Mantel-Haenszel Chi-Square 1 4.744 0.029
        Fisher's Exact Test (Left) 0.997
```
 (Right) 0.037 (2-Tail) 0.039<br>
ient 0.464 Phi Coefficient 0.464<br>Contingency Coefficient 0.421 Contingency Coefficient (Cramer's V 0.464  $Cramer's V$ WARNING: 50% of the cells have expected counts less than 5.

بسبب ان القيم المتوقعة في بعض الخلايا تقل عن خمسة فسيظهر تحذير ً في البر نـامج يشير الـي عدم صالحية اختبار مربع كاي ، لذا فأن اختبار فيشر المضبوط ھو المطلاوب وبماا ان الفرضاية البديلة تفتر ض ان الاصابة بامراض القلب تزداد مع زيادة الكوليستيرول في الغذاء المتنـاول لذا فأن اختبار فيشر المضبوط لطرف واحد ( الىي اليمين هو المطلوب) والذي يساوي 0.03 مما يدعم الفرضية البديلة.

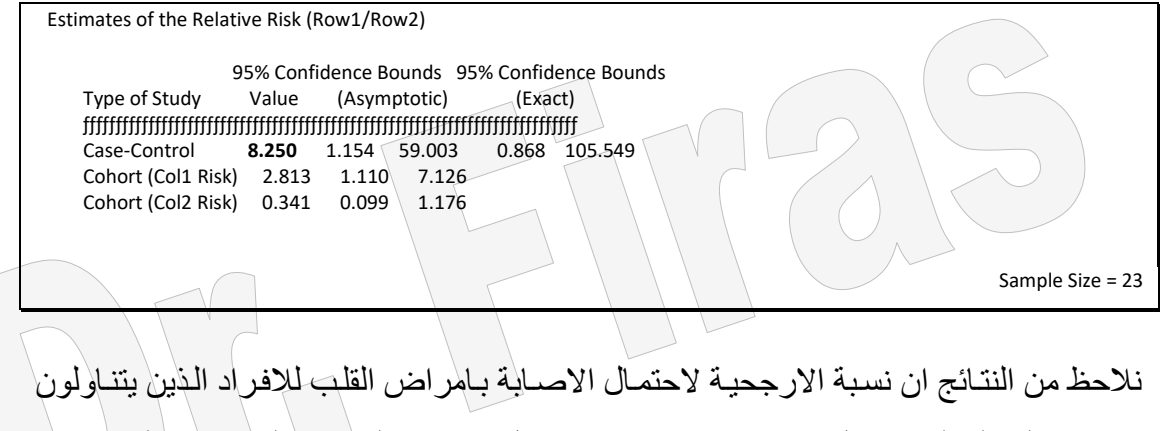

غذاء عـالي الكوليسـتيرول يسـاوي 8.25 مـرة احتمـال الاصـابة للافـراد الـذين يتنـاولون غـذاء منخفض الكوليستير ول.

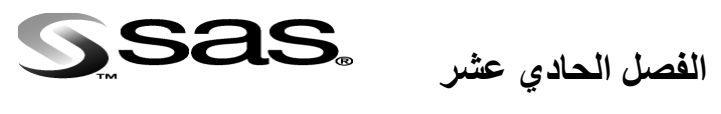

### **تقدير العمر**

يعد العمر من الصفات المهمة في الانسان والحيوان اذ ان زيادة معدل العمرفي الانسان يعكس مدي رقي وتقدم البلدان اذ ترتفع في البلدان المتقدمة فيما تنخفض في البلدان النامية ويكتسب العمر اهمية اقتصادية في الحيوانات مثل الابقار والاغنام اذ ان ارتفاع معدل الاعمار هو مؤشر عن تحسن صحة الحيوان وادائه التناسلي وزيادة انتاجه.

ان تقدير العمر يمكن ان يجري باعتماد نماذج خطية الا ان الطريقة الحديثة والتي تعتمد اليوم لدي العدياد مان دول العالم هي طريقة تحليل البقاء (Survival analysis ) وهي طريقة احصائية لاخطية يستعمل فيها انموذج الخطورة النسبية ( Prportional hazard mdel ) وقد استعملت في البداية في االبحاث الطبية والهندسية ، ويعد Famula اول من اقترح استعمالها في الحيوانات حتى اصبحت الطريقة المعتمدة لدي معظم دول اوربا بسبب الخصائص المميزة لها.

**11 – 1 تقدير العمر بأستعمال طريقة تحليل البقاء Method Analysis Survival** تتصــف البيانــات الخاصـــة بــالعمر بكونهــا تتضــمن بيانــات عـن افــراد ميتــة (عَيـَـر مراقبــة) ) uncensord )عاالوة علاى بياناات افاراد حياة )افاراد مراقباة( ) censored )وفاي مثال ھاذه البيانات يمكننا معر فة عمر الافراد التي تصل الى قيمة معينة فيما تبقى القيمة الحقيقية للعمر ٍ غير ٍ معروفة اذ ان شمول الافراد الميتـة بالتحليل واهمـال الافراد الحيـة سـيؤدي الـي اعطـاء نتـائج متحيزة اذ ان الافراد ذات العمر الطويل تكون عادة غير مشمولة بالتحليل في النماذج الخطية لذا فأن التحليل الاكثر دقة هوالذي يشمل كلا البيانات في التحليل وهو مايمكن تطبيقه باستعمال طريقة تحليل البقاء. والخطوة االولى في ھذه الطريقة ھو تقدير توزيع اوقات البقاء وتستعمل دالة توزيع البقاء (SDF (Function Distribution Survival لوصف عمر العشيرة المدروسة. تــوفر طريقــة Lifetest امكانيــة حســاب التقــدير ات اللامعلميــة لدالــة البقــاء امــا بطريقــة product-limit او ماتســمى بطريقــة Kaplan-Meier او بطريقــة جــدول الحيــاة .Life Table

تمكن طريق تحليل البقاء من اجر اء مقار نــة بـين منحنيـات البقـاء ، اذ ان مـن المفيـد الاقر ار ِ بـأن عينتين او اكثر لهمـا نفس دالـة البقـاء. تـوفر طريقـة Lifetest اختبـارين للرتبـة ( Savage و Wilicoxon (واختبار التجانس )Ratio Likelihood )لدوال البقاء خالل الطبقات )Strata).

مثال ( 140 ): في دراسة عن 40 فأر تعرضوا الى carcinogen وقسمت الى مجموعتين واعطي عالج لكل مجموعة وقد عبر عن االستجابة بفترة بقاء االفراد منذ التعار لغاياة موتهاا وقد هلكت اربعة افراد لاسباب لاتتعلق بالسر طان لذا اعتبر ت افر اد مر اقبـة ، المطلوب معرفة ھل ان توزيع البقاء بين المجموعتين مختلف؟ تتضمن البيانات اربعة متغيرات 1- Days ( فترة بقاء بالايام من العلاج لغاية موتها).2- الحالـة فاذا كانت مراقبة =0 واذا كانت غير مراقبـة = 1 ، 3- المعاملـة ، 4- جنس الحيوان اذ  $\rm{status}$ ان F لالنثى و M للذكر.

data Exposed; input Days Status Treat Sex \$ @@; datalines; 179 1 1 F 378 0 1 M 256 1 1 F 355 1 1 M 262 1 1 M 319 1 1 M 256 1 1 F 256 1 1 M 255 1 1 M 171 1 1 F 224 0 1 F 325 1 1 M 225 1 1 F 325 1 1 M 287 1 1 M 217 1 1 F 319 1 1 M 255 1 1 F 264 1 1 M 256 1 1 F 237 0 2 F 291 1 2 M 156 1 2 F 323 1 2 M 270 1 2 M 253 1 2 M 257 1 2 M 206 1 2 F 242 1 2 M 206 1 2 F 157 1 2 F 237 1 2 M 249 1 2 M 211 1 2 F 180 1 2 F 229 1 2 F 226 1 2 F 234 1 2 F 268 0 2 M 209 1 2 F proc lifetest data=Exposed plots=(s,ls,lls); time Days\*Status(0); strata Treat; run; ان وظيفة Plots تستعمل لغرض رسم العلاقة البيانيـة بـين دالـة البقـاء المقدرة والـزمن ( تحدد بـ S )، والعالقااة البيانيااة بااين اللوغاااريتيم السااالب لدالااة البقاااء المقاادرة والاازمن )تحاادد ب LS )، والعالقة البيانية بين لوغاريتيم اللوغاريتيم السالب لدالة البقاء المقدرة ولوغاريتيم الزمن) يحادد ب LLS). وتوفر كل من LS و LLS اختبار عملي لمالئمة النموذج االساي او نماوذج Weibull. فاذا كان النموذج االسي مالئم فأن منحنى LS يجب ان يكاون خطاي تقريباا ومان نقطاة االصال. واذا كان نموذج Weibull مالئم فأن منحنى LLS يجب ان يكون خطي تقريبا. ونظرا لوجود عدة طبقات (Stratum) فأن منحنى LLS يمكن ان يستعمل للتأكد من صحة فرضية نموذج الخطورة النسبية (proportional hazards model) التي تفتر ض ان منحنى LLS يجب ان يكون متماثل خالل الطبقات )Strata).

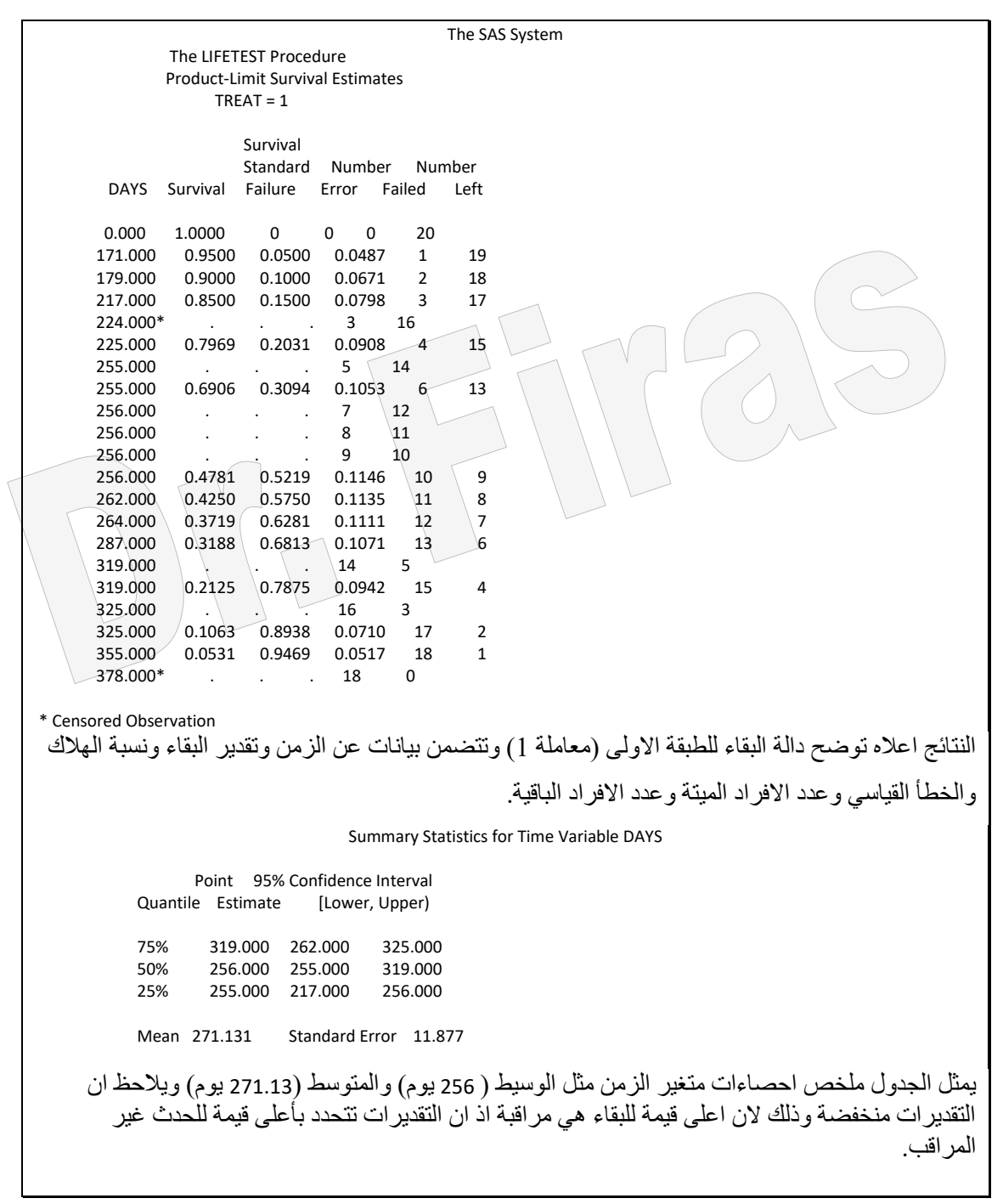

The SAS System

 The LIFETEST Procedure Product-Limit Survival Estimates  $TRFAT = 2$ 

Survival

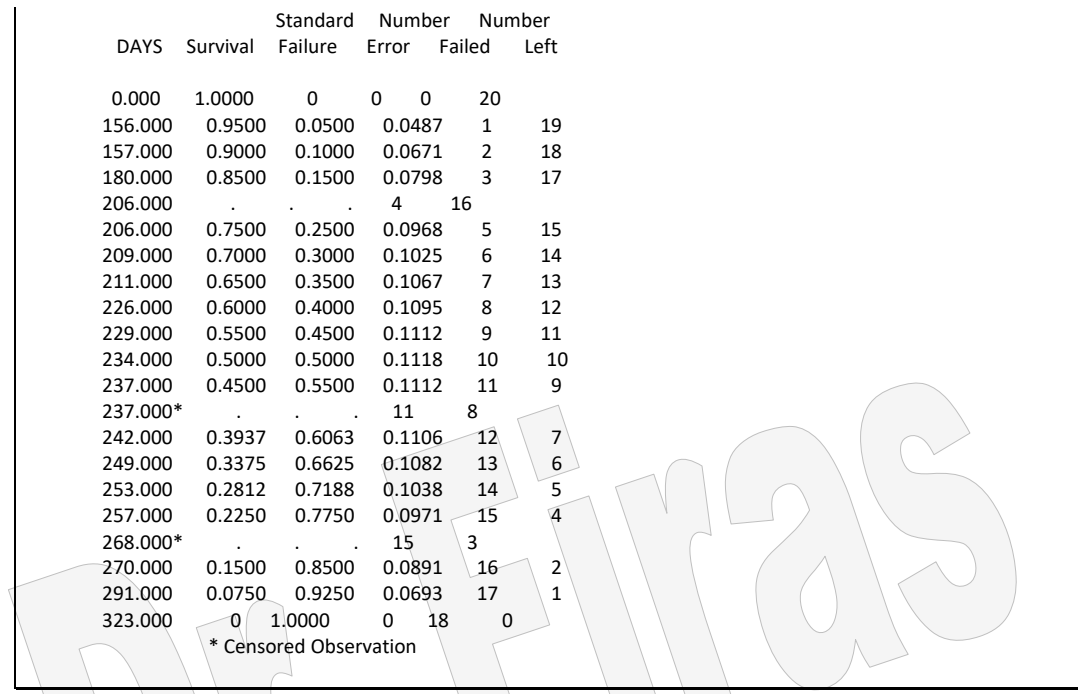

النتائج اعلاه توضح دالة البقاء للطبقة الثانية ( معاملة 2) وتتضمن بيانات عن الزمن وتقدير البقاء ونسبة الهلاك والخطأ القياسي وعدد االفراد الميتة وعدد االفراد المتبقية.

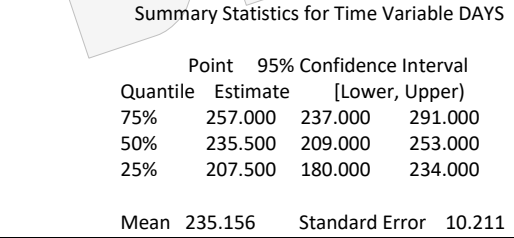

rd Error 10.211<br>تقديرات الوسيط (235.5 يوم) والمتوسط ( 235.15 يوم) للمعاملة الثانية.

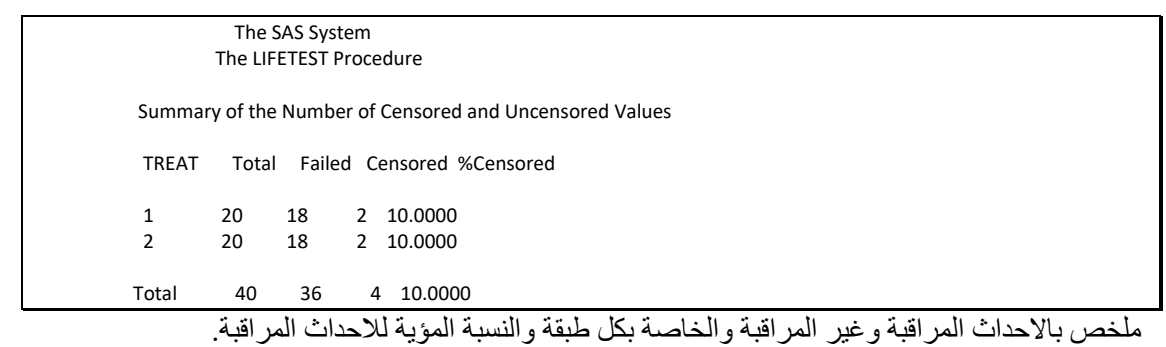

The LIFETEST Procedure

Survival Function Estimates

 '  $\overline{\phantom{a}}$  $\overline{\phantom{a}}$  1.0 ˆ \*ƒƒƒƒƒƒƒƒƒƒƒƒƒƒƒƒƒƒƒƒƒƒƒƒƒƒƒƒƒƒ\*ƒƒA  $\mathcal{L}$  '  $\mathcal{L}$  '  $\mathcal{L}$  '  $\mathcal{L}$  '  $\mathcal{L}$  $\begin{array}{ccc}\nS & , & & \beta & \Lambda f A \\
U & , & & \text{B} & \text{A} f A \\
\end{array}$ u ' Bƒƒƒƒ\*ƒƒƒƒƒƒA  $\begin{array}{ccc} r & , \\ v & , \end{array}$ v , BffffB AfA i ' i ' i '  $\ell$ 

SDF,

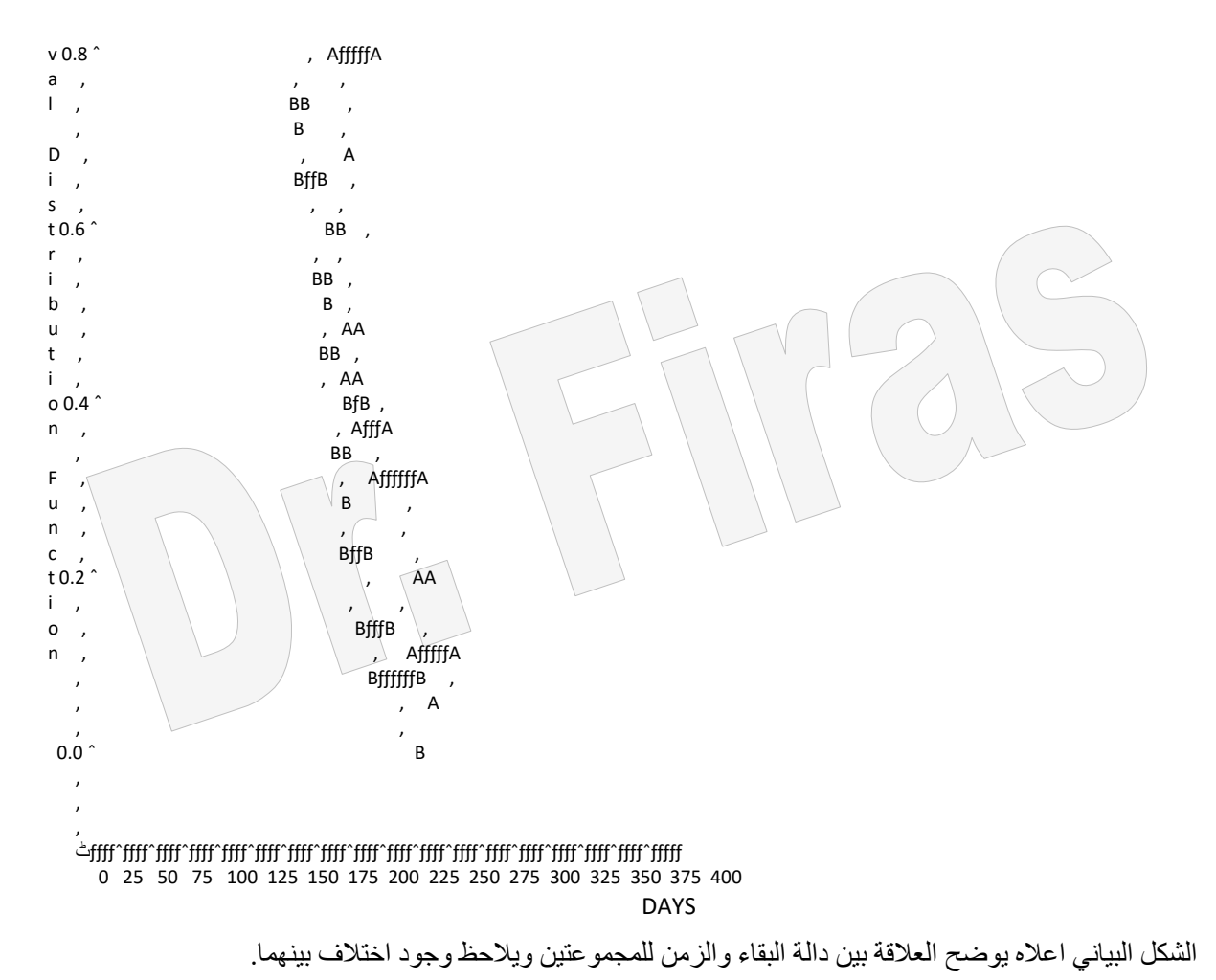

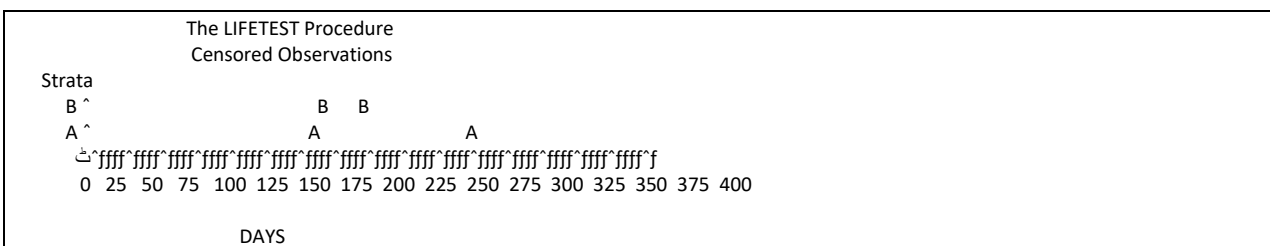

الشكل البياني اعاله يوضم عدد البيانات المراقبة لكل معاملة.

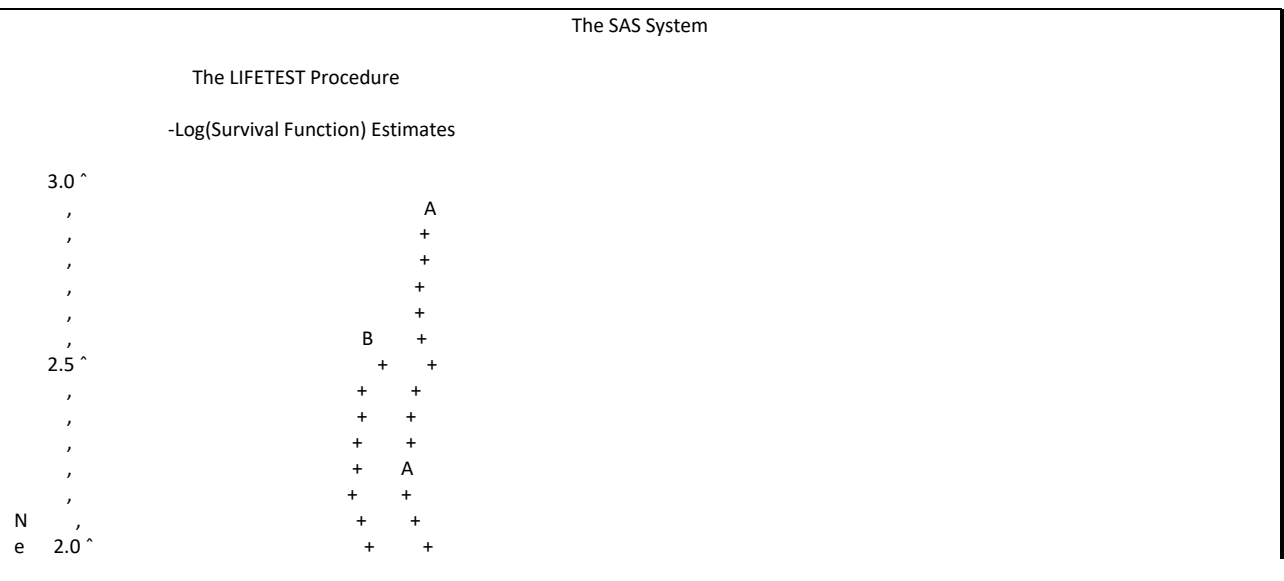

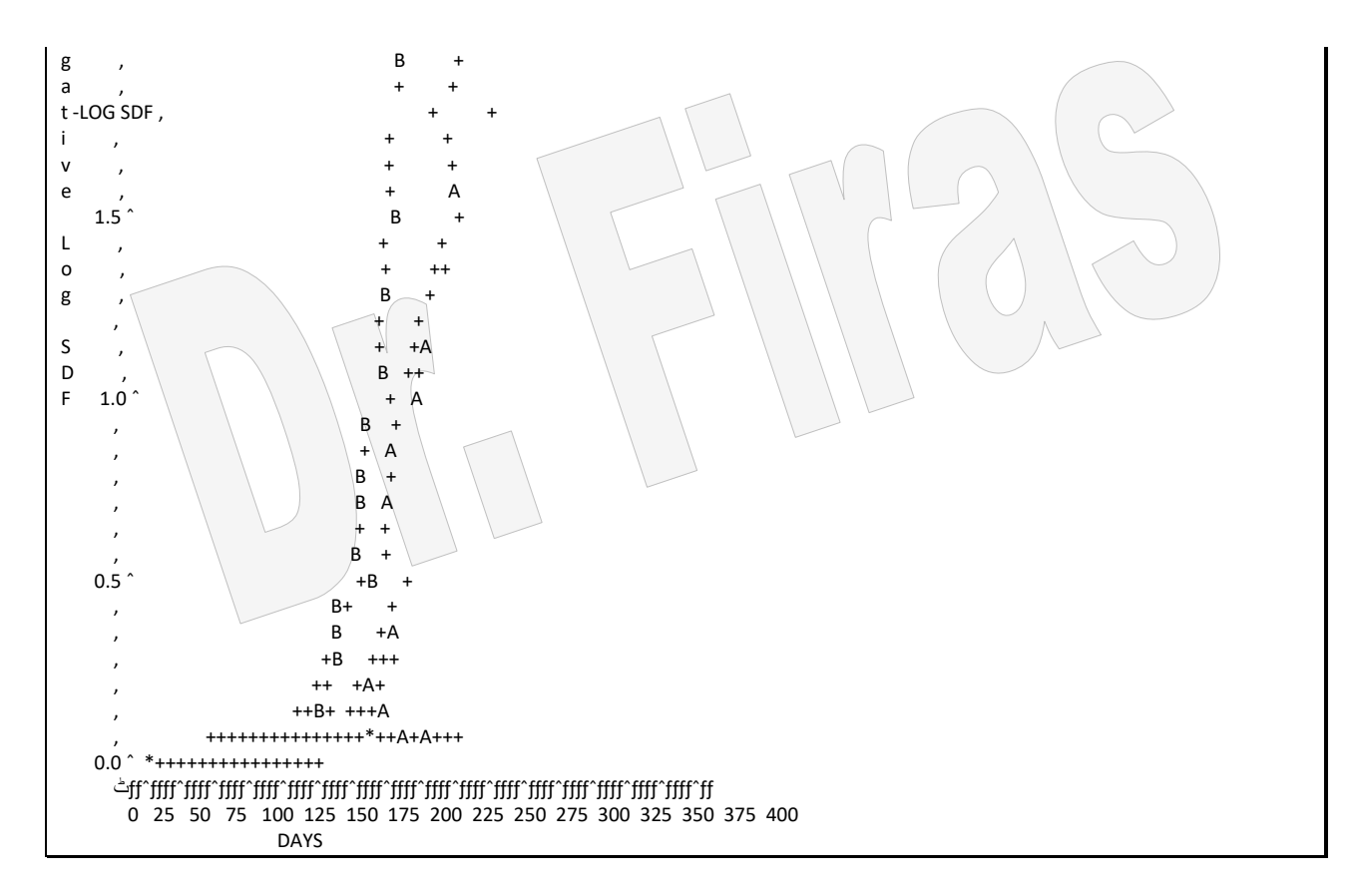

الشكل اعلاه يوضح العلاقة بين دالة التوزيع اللوغاريتمي وزمن البقاء للمعاملتين ويلاحظ ان كلا المنحنيين غير مستقيمان من نقطة االصل ، لذا فأن النموذج االسي غير مالئم لبيانات القدرة على الحياة.

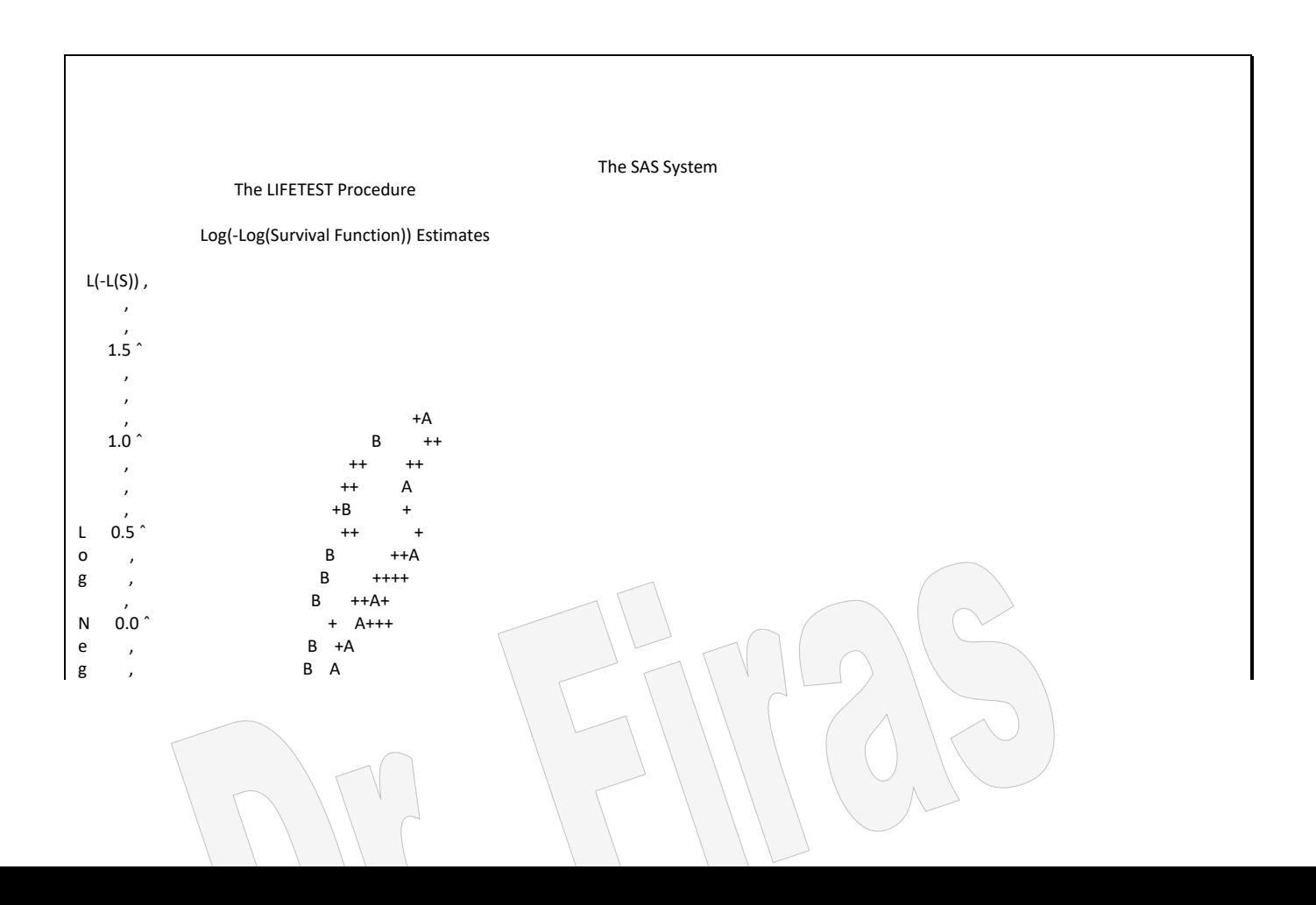

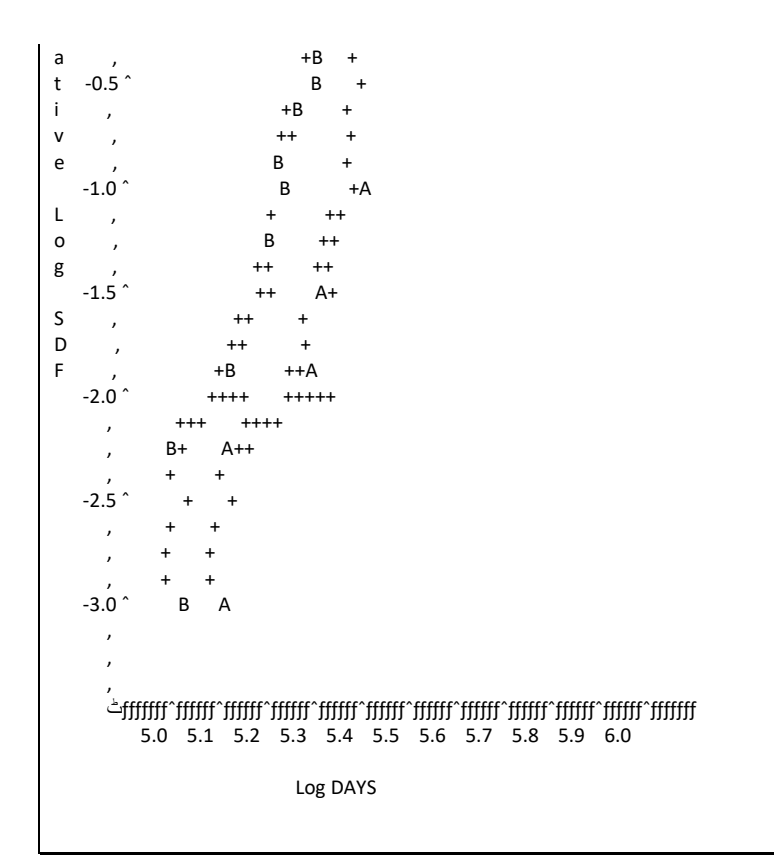

الرسم البياني اعاله يمثل العالقة بين اللوغاريتيم السالب لدالة البقاء اللوغاريتمي وزمن البقاء للمعاملتين.

Test of Equality over Strata  $Pr$  >  $Pr$  >  $Pr$  >  $Pr$  >  $Pr$  +  $Pr$  +  $Pr$  +  $Pr$  +  $Pr$  +  $Pr$  +  $Pr$  +  $Pr$  +  $Pr$  +  $Pr$  +  $Pr$  +  $Pr$  +  $Pr$  +  $Pr$  +  $Pr$  +  $Pr$  +  $Pr$  +  $Pr$  +  $Pr$  +  $Pr$  +  $Pr$  +  $Pr$  +  $Pr$  +  $Pr$  +  $Pr$  +  $Pr$  +  $Pr$  +  $Pr$  +  $Pr$  +  $Pr$  +  $Pr$  +  $Pr$  +  $Pr$  + Test Chi-Square DF Chi-Square Log-Rank 5.6485 1 0.0175 Wilcoxon 5.0312 1 0.0249 -2Log(LR) 0.1983 1 0.6561

الجدول اعاله يوضم نتائج اختبار المقارنة بين منحني البقاء للمعاملتين اذ ان اختبارات الرتبة للتجانس تشير الى وجود اختلافات معنوية بين المعاملتين ( 0.0175 بالنسبة لـ log rank و Vilcoxon l p=0.0249) وهذا يعني ان افراد المعاملة 1 عاشوا لفترة اطول معنويا من افراد المعاملة .2

وبسبب ان النموذج االسي غير مالئم لهذه البيانات كما اتضم سابقا لذا فأن اختبار Ratio Likelihood يجب ان يهمل.

لوفر ضنا بأن جنس الفر دله علاقة بزمن البقاء لذا فأن من المهم معرفة تـأثير المعاملـة بعد التعديل لتـأثير الجنس لذا يمكن تنفيذ ذلك كما يلي:

proc lifetest data=Exposed notable; time Days\*Status(0); strata Sex; test Treat; run;

نالحظ وجود كلمة notable حتى نتجنب تقدير منحنى البقاء لكل جنس ، كما نضع كلمة sex بعد strata.

 The LIFETEST Procedure Rank Tests for the Association of DAYS with Covariates Pooled over Strata Univariate Chi-Squares for the WILCOXON Test Test Standard Pr > Variable Statistic Deviation Chi-Square Chi-Square TREAT -4.2372 1.7371 5.9503 0.0147 Univariate Chi-Squares for the LOG RANK Test Test Standard Pr > Variable Statistic Deviation Chi-Square Chi-Square TREAT -6.8021 2.5419 7.1609 0.0075

يتبين من النتائج ان قيمة اختبار Wilicoxon بلغت 0.0147=p فيما بلغت قيمة اختبار rank Log 0.0076 ومقارنة بالنتائج قبل التعديل فأن تأثير المعاملة اصبم اعلى.

ولغر ض التعرف على نسبة الخطورة يمكن استعمال الايعاز التالي:

proc phreg data=Exposed; model days\*status(0)=treat; run; ان نسبة الخطور ة التي نحصل عليها من الايعاز اعلاه تكون صـحيحة اذا لـم تتغير خـلال ز من التجربة اما اذا حصل فيها تغيير خلال زمن التجربة بمعنى ان تزيد في المراحل اللاحقة او تقل فهنا لابد من استعمال ايعاز اخر لغرض تقدير تـأثير المتغير x وهو متغير تـابع للزمن ويوجد ضمن برنامج SAS وكما يلي:

proc phreg data=Exposed; model days\*status(0)=treat x; x=treat\*(log(days)); run;

**11 – 2 تقدير الزمل في البيانات المرالبة** كان من المفتكر ض ان تذكر هذه الطريقة فلي الفصل الخاص بالانحدار لكونها احدي طرق الانحدار التي يجري فيها مِطَابقة النموذج للبيانات الا انه وبسبب ان هذه الطريقة تخص البيانات المراقبة وتتبع توزيع Weibull فقد وجدنا من المناسب ان نذكرها هنا بعد ان يكون القاريء قد عرف معنى البيانـات المر اقبــة و غيـر المر اقبــة فــى هذا الفصـل والمثـال التـالـي سيوضـلح لنلا كيف نســتعمل طريقــة lifereg لمطابقــة النمــوذج مــع بيانـــات وقــتّ الفشــلل المراقبـَــة يمينـــا .)right-censored failure time(

مثال ( 141) : نفذت تجر بة لعقار ين ضد الصداع على مجمو عـة مـن المر ضـي قسـمو ا عشـو ائيا الـي مجمـو عتين لغـر ض التعـرف عـاي افضـلية اي مـن العقـارين وقـد سـجل الوقت المسـتغرق

بالدقائق لكل مريض زال عنه الصداع ولكن بعض المرضى لم يشيروا الى زوال الصداع خلال مدة التجربـة هـؤلاء لايمكـن تحديد مـوقفهم ولايفضـل استبعادهم مـن التحليـل لـذا سـتعد بيانـاتهم مراقبة.

البيانات تشمل متغير الوقت وهو الزمن المستغرق بالدقائق لزوال الصداع للمرضى ومتغير المجموعة ومتغير اخر ثنائي (1 او 0) يسمى مراقب اذ ان القيمة 0 تعني غير مراقب و1 تعني مراقب.

output out=new cdf=prob; run;

proc sort data=new; by prob; proc plot data=new; plot prob\*minutes=group; run;

االيعازالمستعمل اعاله يتضمن الصف class وھو يشير الاى المجموعاة فيماا يشاير النماوذج الاى ان المتغير التابع هو الزمن وهو يعد مراقب اذا كانت قيمته تساوى 1. وتعمل هذه الطريقة على تحويل الزمن الى لوغاريتيم لتكون مطابقة لتوزيع Weibull. اما الايعاز output فهو لغرض استحداث بيانات جديدة وان االيعاز cdf يعني تقدير االحتماالت بعد التعديل لتأثيرالزمن المراقب وغير المراقب لغرض رسمها على شكل رسم بياني.

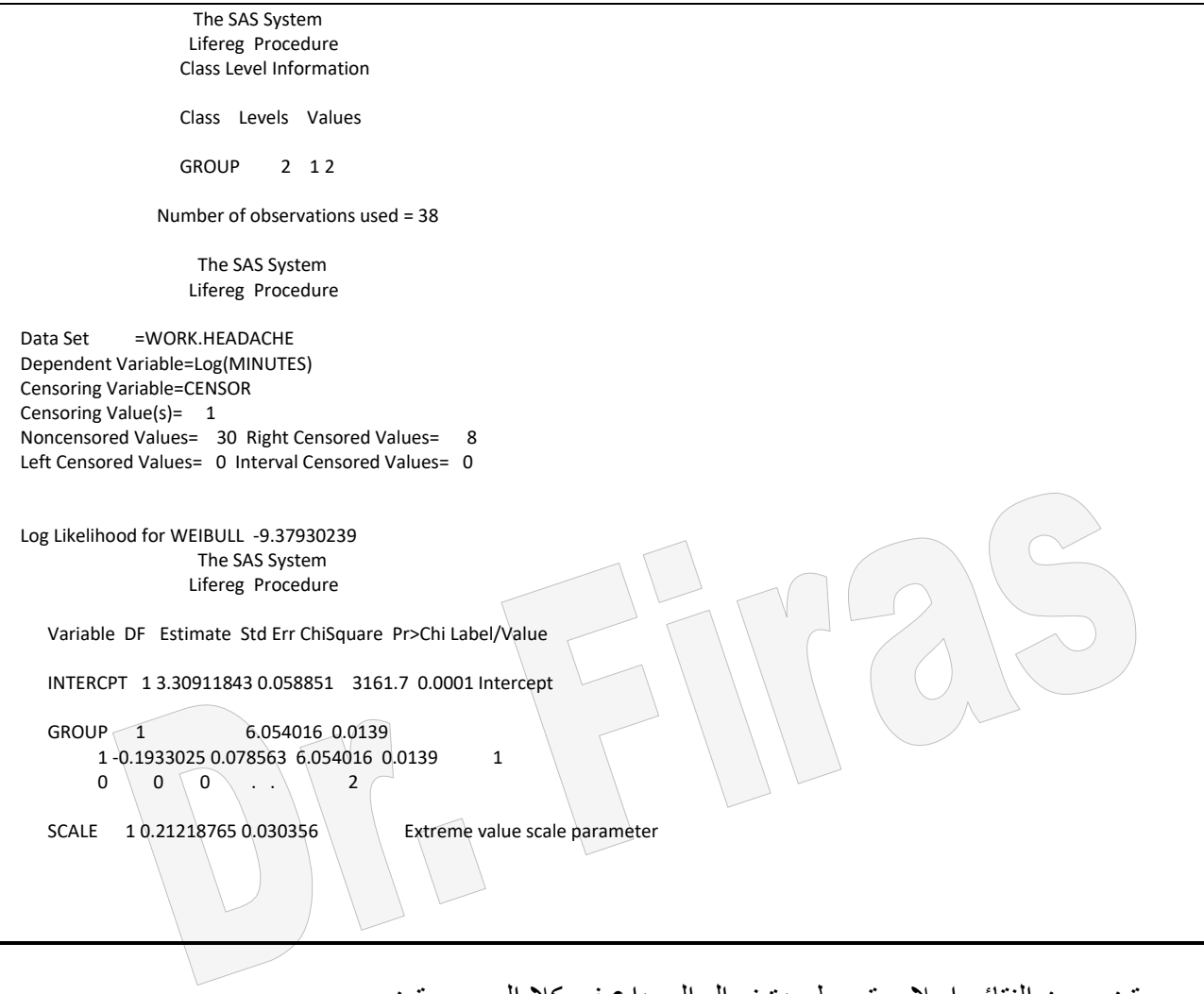

يتضم من النتائج اعاله متوسط مدة زوال الصداع في كال المجموعتين  $Log(time) = 3.30911843 - 0.1933025$  =  $exp(3.11581593) = 22.55$ Log(time) = 3.30911843 للمجموعةالثانية = exp(3.3091184) = 27.36

وتشير النتائج الى ان الفرق بين المجموعتين معنوي عند مستوى 5%.

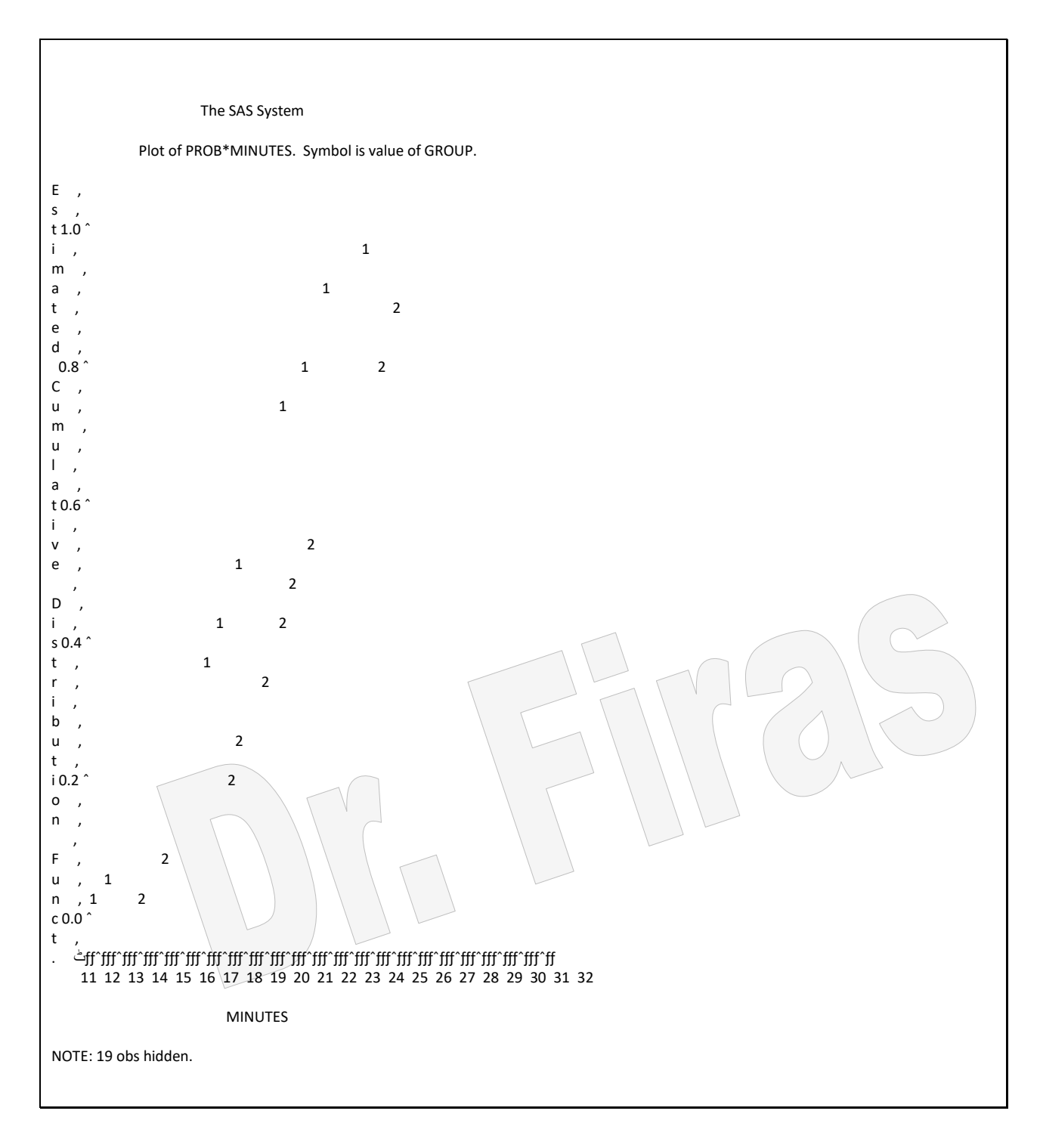

الرسم اعاله يوضم دالة التوزيع التجميعي لكل مجموعة.

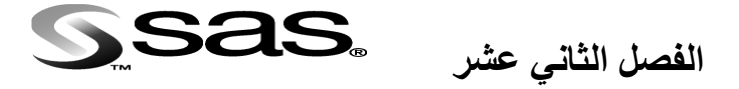

## **تقدير 50LD**

هو مقياس للتعبير عن السمية ويمثل تركيز المادة التي تؤدي الى موت نصف المجموعة من الكائنات الحية.

مثال (142): البيانات ادناه تمثل تر اكيز مختلفة من مـادة كيمياويـة ذات تـأثير سمي (معبر عنها باللوغاريتيم) المطلوب تقدير قيمة LD50?

يمكن ايجاد معادلة االنحدار اللوجستيكي حسب االيعاز التالي:

data N; input logdose x N; p=x/N; cards; 2.079442 18 22 2.197225 17 34 2.302585 8 26 2.397895 3 25 2.484907 6 25 2.564949 0 23 يستعمل هذا الايعاز لغرض الحصول على الاحتمالية ←;inversecl noversecl nero probit data=n inversecl model x/N = logDose/dist=logistic; output out=new1 p=p\_hat;

run;

 The SAS System Probit Procedure

Data Set =WORK.N Dependent Variable=X Dependent Variable=N Number of Observations= 6 Number of Events = 52 Number of Trials = 155

Log Likelihood for LOGISTIC -77.10867963

 The SAS System Probit Procedure

Variable DF Estimate Std Err ChiSquare Pr>Chi Label/Value

 INTERCPT 1 **18.2208319** 3.339292 29.77334 0.0001 Intercept LOGDOSE 1 **-8.2180463** 1.465612 31.44121 0.0001

Probit Model in Terms of Tolerance Distribution

 MU SIGMA 2.217173 0.121683

Estimated Covariance Matrix for Tolerance Parameters
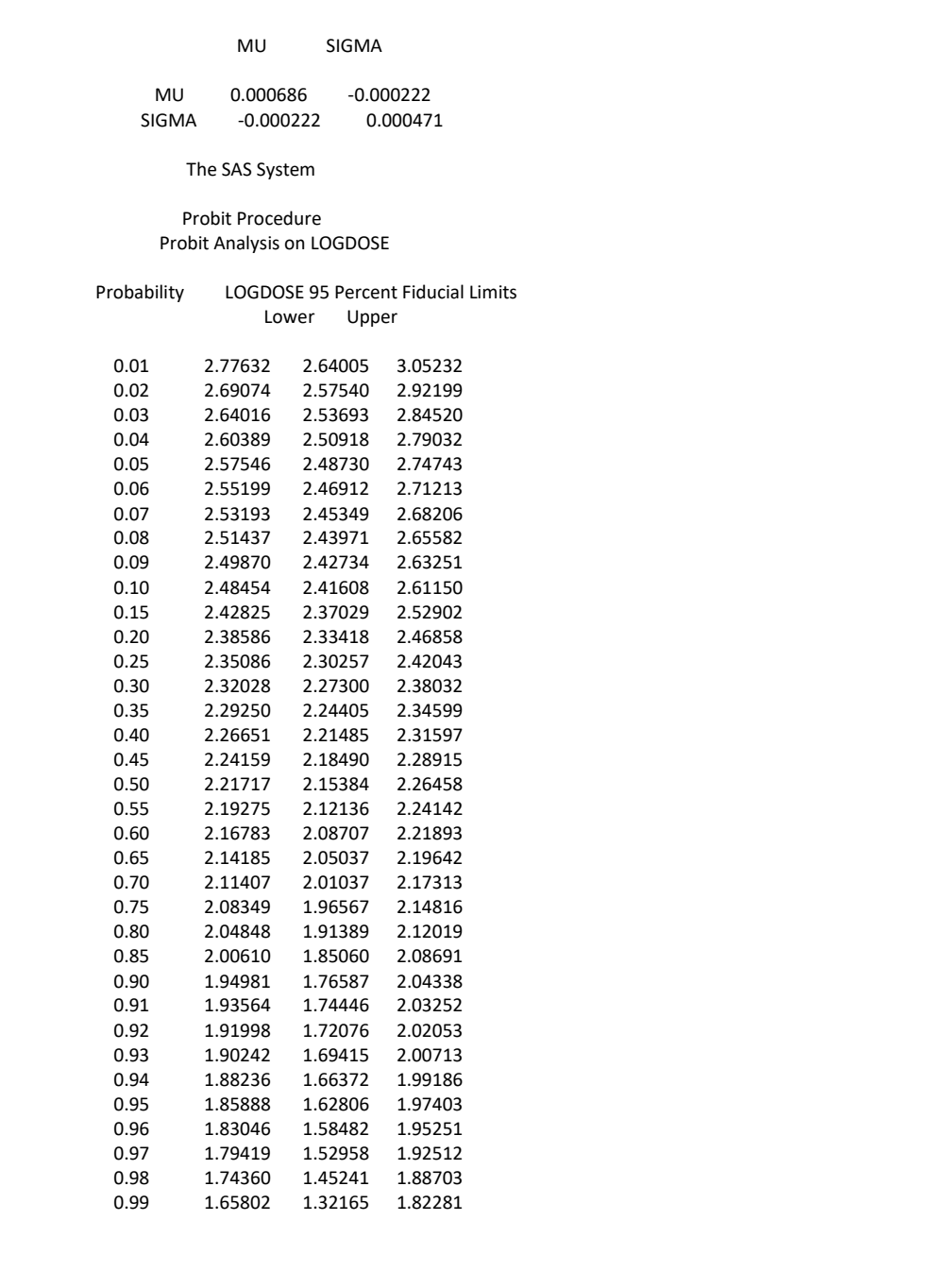

ولغر تقدير قيمة 50LD نعتمد المعادلة اآلتية:

log*^*LD50 = – [18.22 */*(*-*8.22) = – ( 2.22) ]

ولغرض رسم العلاقة بين لوغاريتيم الجرعة والاحتمالية نستعمل الايعاز الاتي:

proc plot data=new1; plot p\_hat \*logdose; run;

 $\overline{\phantom{a}}$  $0.8$   $\hat{ }$  $\overline{\phantom{a}}$ 

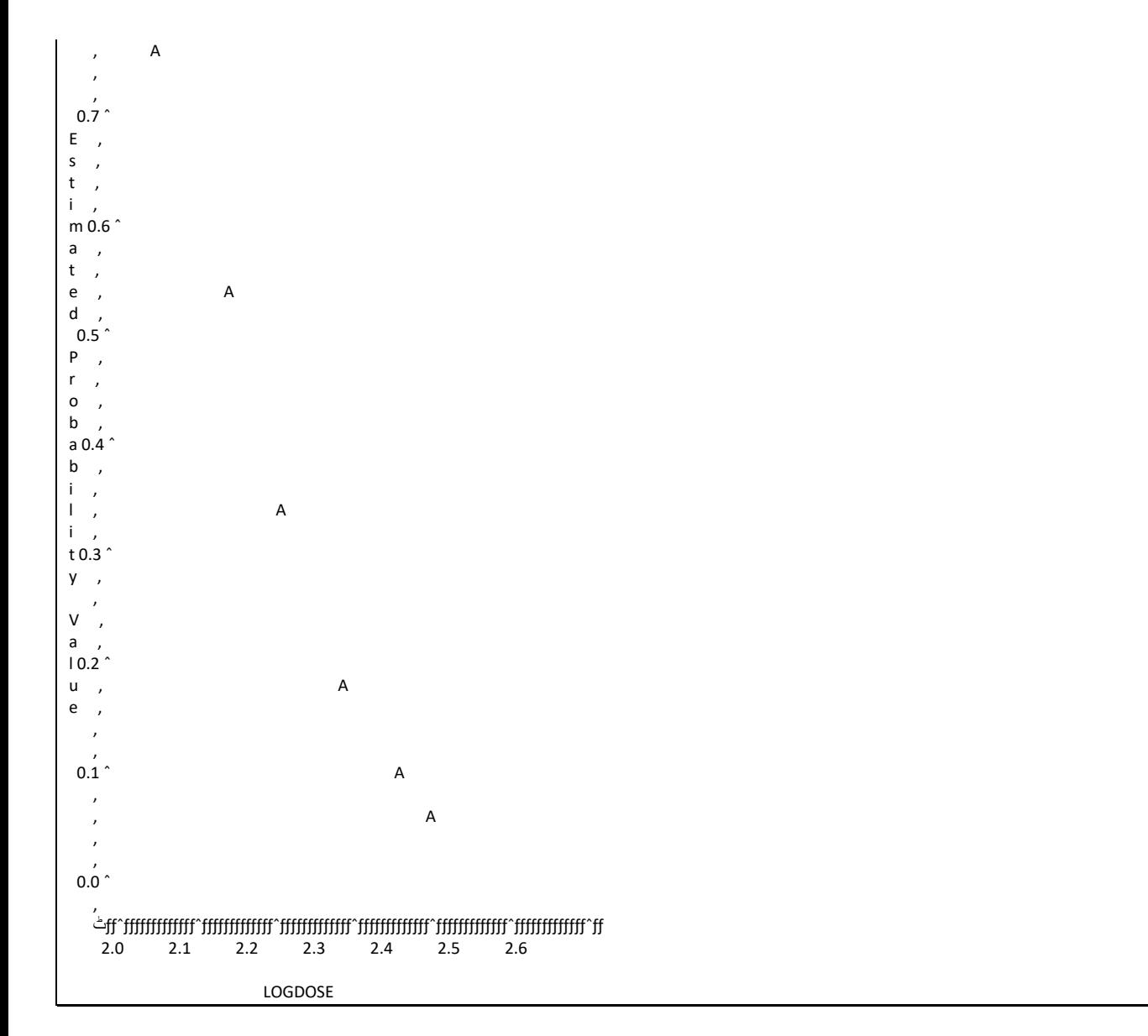

الرسم اعلاه يوضح العلاقة بين لوغاريتيم الجرعة والاحتمالية المحسوبة لنسبة الموت الى العدد الكلي.

ولغرض رسم العلاقة بين الجرعة والقيم المشاهدة والمتوقعة لنسبة الافراد الهالكة نستعمل االيعاز:

proc plot data=new1; يستعمل هذا الايعاز لرسم لوغاريتيم الجرعة مع عدة عوامل ← ;plot (p\_hat p) \*logdose/overlay run;

 The SAS System Plot of P\_HAT\*LOGDOSE. Legend: A = 1 obs, B = 2 obs, etc. Plot of P\*LOGDOSE. Legend: A = 1 obs, B = 2 obs, etc.

 $\overline{\phantom{a}}$  $\overline{\phantom{a}}$  $0.9$   $\hat{ }$ 

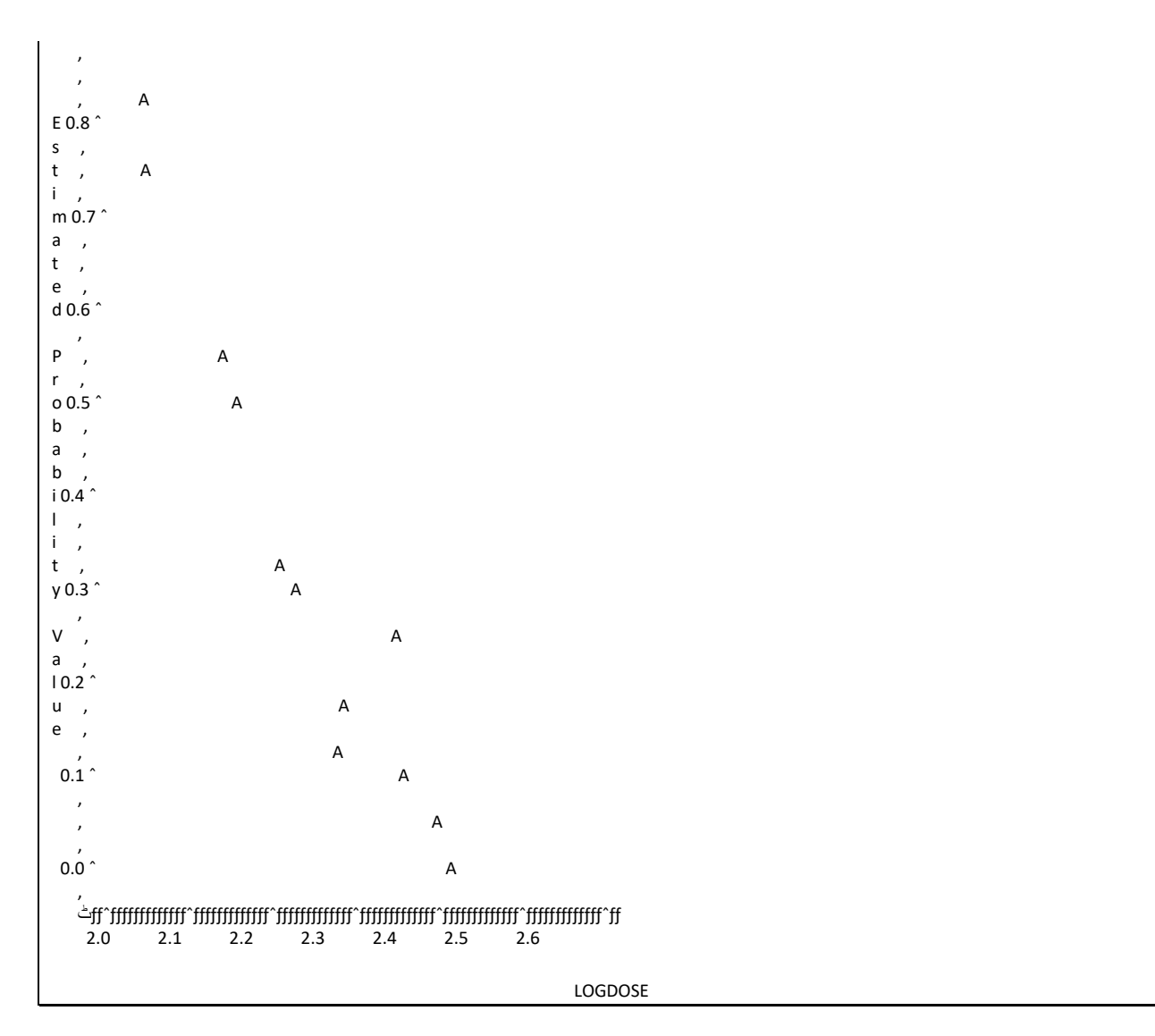

الرسم يوضح العلاقة بين لوغاريتيم الجرعة والاحتمالية المحسوبة والمتوقعة للتعرف على مدى مطابقة النموذج للبيانات.

كمـا يمكـن تقدير LD50 بأسـتعمال نمـوذج probit ويكـون شـكل المنحنـي مقـارب لشـكله فـي االنحدار اللوجستيكي اال ان معادلة االنحدار مختلفة.

data N; input logdose x N ; p=x/N; cards; 2.079442 18 22 2.197225 17 34 2.302585 8 26 2.397895 3 25 2.484907 6 25 2.564949 0 23 proc probit data=n inversecl; model x/N = logdose; output out=new2 p=p\_hat; run;

proc plot data=new1;

plot p\_hat \*logdose; run; proc plot data=new2; plot (p\_hat p) \*logdose/overlay; run;

## The SAS System Probit Procedure

Data Set =WORK.N Dependent Variable=X Dependent Variable=N Number of Observations= 6 Number of Events = 52 Number of Trials = 155

Log Likelihood for NORMAL -77.14780518

 The SAS System Probit Procedure

Variable DF Estimate Std Err ChiSquare Pr>Chi Label/Value

 INTERCPT 1 **10.7380966** 1.850525 33.67168 0.0001 Intercept LOGDOSE 1 -4.8389147 0.805523 36.08613 0.0001

Probit Model in Terms of Tolerance Distribution

 MU SIGMA 2.219113 0.206658

Estimated Covariance Matrix for Tolerance Parameters

MU SIGMA

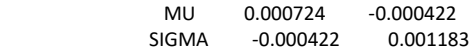

The SAS System

 Probit Procedure Probit Analysis on LOGDOSE

## Probability LOGDOSE 95 Percent Fiducial Limits Lower Upper

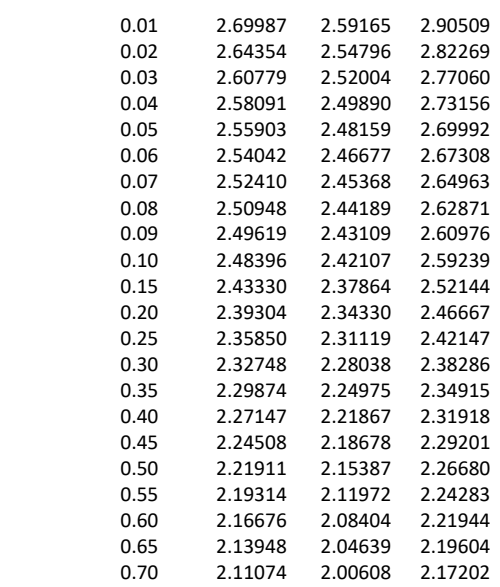

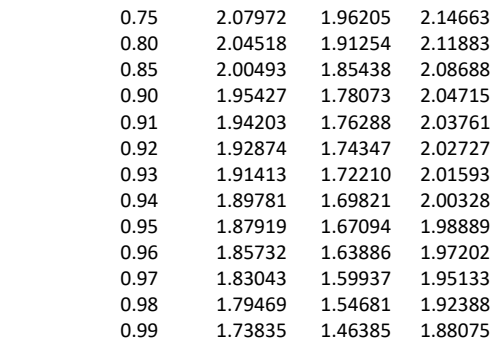

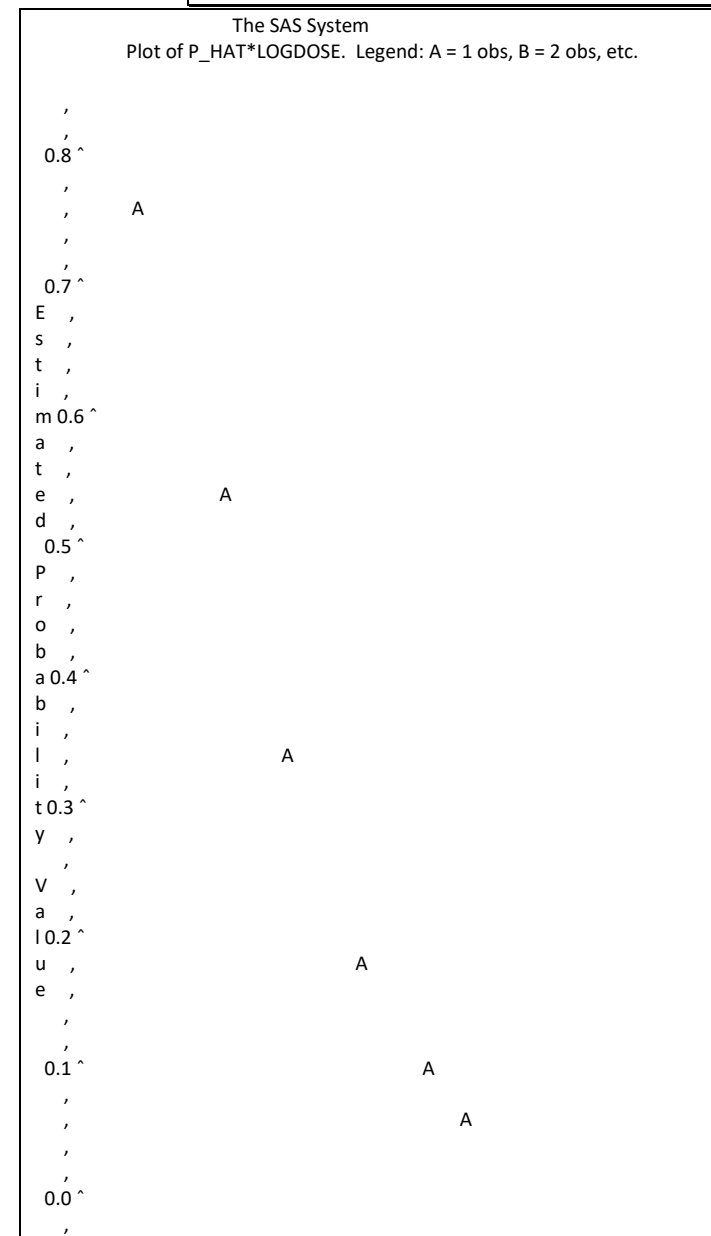

log*^*LD50 = – [10.738*/*(*-*4.838) = – ( 2.22) ]

يمكن تقدير قيمة 50LD بأستعمال المعادلة اآلتية:

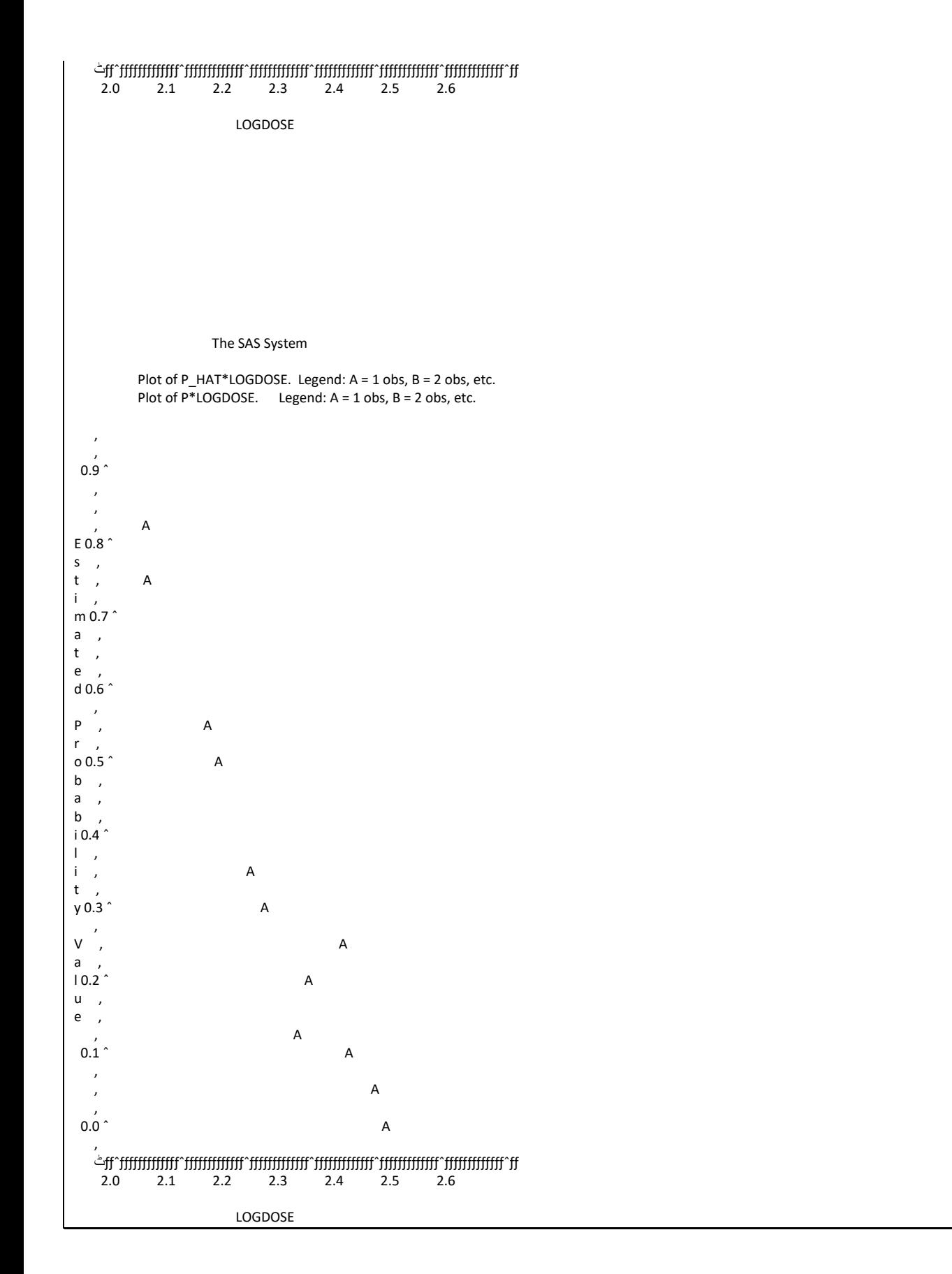

يمكن مقارنة مدي مطابقة الطريقتين بأستعمال االيعاز اآلتي:

 data d; input OBS prob logdos1 logdos2; cards; 1 0.01 2.77632 2.69987 2 0.02 2.69074 2.64354 3 0.03 2.64016 2.60779 4 0.04 2.60389 2.58091 5 0.05 2.57546 2.55903 6 0.06 2.55199 2.54042 7 0.07 2.53193 2.52410 8 0.08 2.51437 2.50948 9 0.09 2.49870 2.49619 10 0.10 2.48454 2.48396 11 0.15 2.42825 2.43330 12 0.20 2.38586 2.39304 13 0.25 2.35086 2.35850 14 0.30 2.32028 2.32748 15 0.35 2.29250 2.29874 16 0.40 2.26651 2.27147 17 0.45 2.24159 2.24508 18 0.50 2.21717 2.21911 19 0.55 2.19275 2.19314 20 0.60 2.16783 2.16676 21 0.65 2.14185 2.13948 22 0.70 2.11407 2.11074 23 0.75 2.08349 2.07972 24 0.80 2.04848 2.04518 25 0.85 2.00610 2.00493 26 0.90 1.94981 1.95427 27 0.91 1.93564 1.94203 28 0.92 1.91998 1.92874 29 0.93 1.90242 1.91413 30 0.94 1.88236 1.89781 31 0.95 1.85888 1.87919 32 0.96 1.83046 1.85732 33 0.97 1.79419 1.83043 34 0.98 1.74360 1.79469 35 0.99 1.65802 1.73835

 proc plot; plot prob\* (logdos1 logdos2)/overlay; run;

Plot of PROB\*LOGDOS1. Legend: A = 1 obs, B = 2 obs, etc.

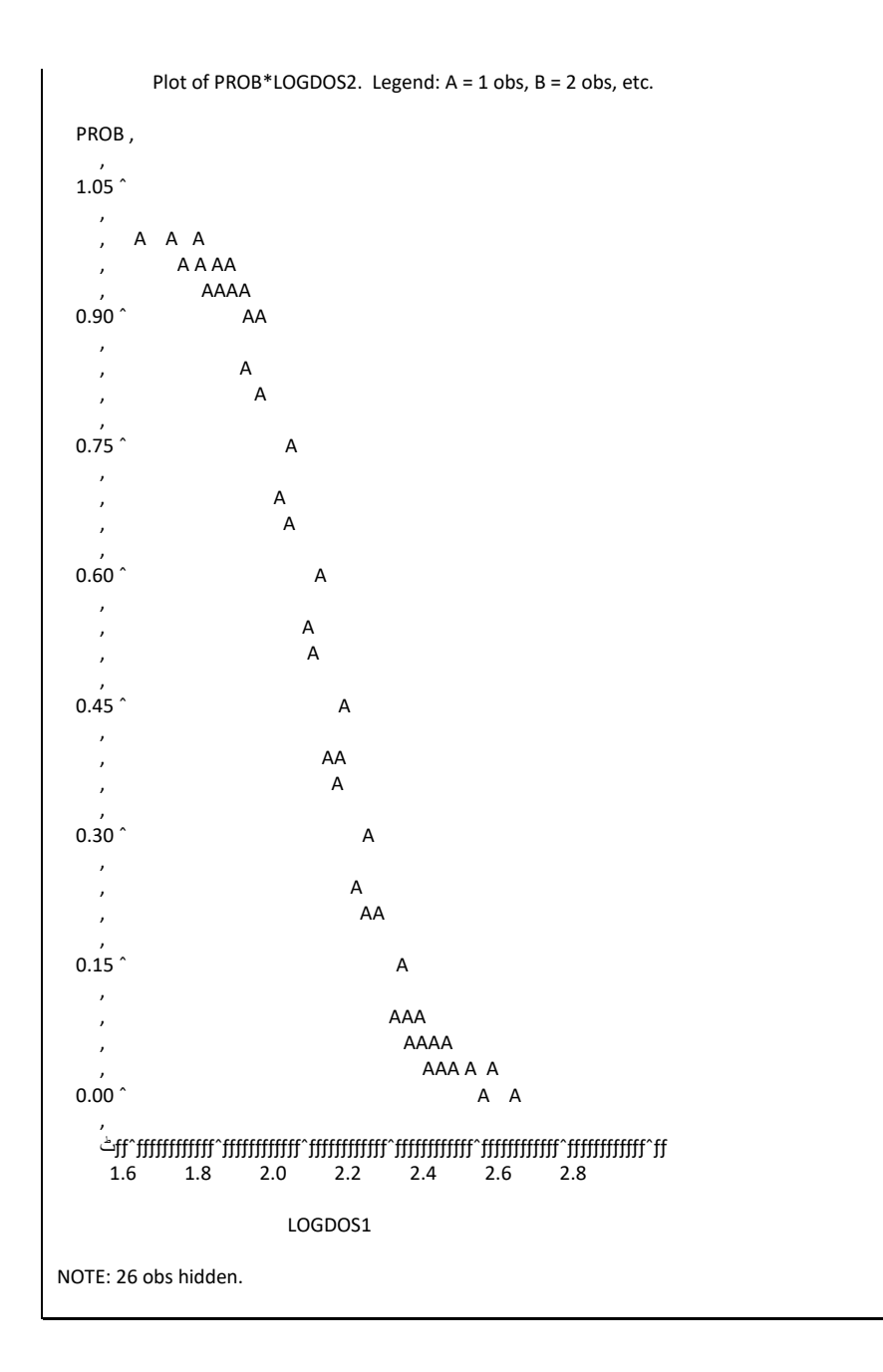

يالحظ بأن الطريقتين كانت متقاربة في تقدير احتمالية نسبة الموت.

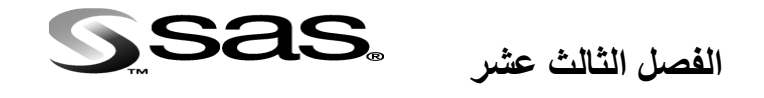

## **امثلة متنوعة**

ان اكتساب مهار ة التحليل الاحصائي تستلزم اجراء المزيد من التحليلات اذ ان ذلك سيساهم في زيادة امكانية الباحث في اختيار النموذج والاختبار المناسب ، ولاظير في ان يعمل على تنظيم بياناته باالعتماد على االمثلة. مثال ( 143): قدر ارجحية حصول تضخم البروستات بسبب بعض العوامل المذكورة في قطعة البرنامج ادناه بأستعمال عدة طرق؟ data prostate; input case age acid xray size grade nodaliny  $@@;$  lacd=log(acid); datalines; 1 66 .48 0 0 0 0 2 68 .56 0 0 0 0 3 66 .50 0 0 0 0 4 56 .52 0 0 0 0 5 58 .50 0 0 0 0 6 60 .49 0 0 0 0 7 65 .46 1 0 0 0 8 60 .62 1 0 0 0 9 50 .56 0 0 1 1 10 49 .55 1 0 0 0 11 61 .62 0 0 0 0 12 58 .71 0 0 0 0 13 51 .65 0 0 0 0 14 67 .67 1 0 1 1 15 67 .47 0 0 1 0 16 51 .49 0 0 0 0 17 56 .50 0 0 1 0 18 60 .78 0 0 0 0 19 52 .83 0 0 0 0 20 56 .98 0 0 0 0 21 67 .52 0 0 0 0 22 63 .75 0 0 0 0 23 59 .99 0 0 1 1 24 64 1.87 0 0 0 0 25 61 1.36 1 0 0 1 26 56 .82 0 0 0 1 27 64 .40 0 1 1 0 28 61 .50 0 1 0 0 29 64 .50 0 1 1 0 30 63 .40 0 1 0 0 31 52 .55 0 1 1 0 32 66 .59 0 1 1 0 33 58 .48 1 1 0 1 34 57 .51 1 1 1 1 35 65 .49 0 1 0 1 36 65 .48 0 1 1 0

proc logistic data=prostate descending; model nodalinv=lacd xray size age grade; run;

52 64 .89 1 1 0 1 53 68 1.26 1 1 1 1

37 59 .63 1 1 1 0 38 61 1.02 0 1 0 0 39 53 .76 0 1 0 0 40 67 .95 0 1 0 0 41 53 .66 0 1 1 0 42 65 .84 1 1 1 1 43 50 .81 1 1 1 1 44 60 .76 1 1 1 1 45 45 .70 0 1 1 1 46 56 .78 1 1 1 1 47 46 .70 0 1 0 1 48 67 .67 0 1 0 1 49 63 .82 0 1 0 1 50 57 .67 0 1 1 1 51 51 .72 1 1 0 1

proc logistic data=prostate descending; model nodalinv=age lacd xray size grade / selection=stepwise start=5;

run;

;

proc logistic data=prostate descending; model nodalinv = age lacd xray size grade / selection=score

best=2;

run;

مثال ( 144): قدر ارجحية الاستجابة لكل من الفايبر بن و الكلوبيولين ؟

data esr;

 input id fibrin globulin response @@; cards; 1 2.52 38 0 2 2.56 31 0 3 2.19 33 0 4 2.18 31 0 5 3.41 37 0 6 2.46 36 0 7 3.22 38 0 8 2.21 37 0 9 3.15 39 0 10 2.60 41 0 11 2.29 36 0 12 2.35 29 0 13 5.06 37 1 14 3.34 32 1 15 2.38 37 1 16 3.15 36 0 17 3.53 46 1 18 2.68 34 0 19 2.60 38 0 20 2.23 37 0 21 2.88 30 0 22 2.65 46 0 23 2.09 44 1 24 2.28 36 0 25 2.67 39 0 26 2.29 31 0 27 2.15 31 0 28 2.54 28 0 29 3.93 32 1 30 3.34 30 0 31 2.99 36 0 32 3.32 35 0 ; proc logistic data=esr descending; model response=fibrin globulin; run; مثال ( 145 ): في دراسلة عن العلاقة بين الأصابة بضغط الدم وقدرة الانسان على العَيش جمعت بيانات عن الذين لديهم ضغط دم منخفض وعالي ، اختبر العلاقة بين العاملين ( عاملان مستقلان ام يؤثر الاول على الثاني) وقدر الخطورة النسبية ونسبة الارجحية؟ مستوي ضغط الدم عدد االفراد المتوفون عدد االشخاص على قيد الحياة

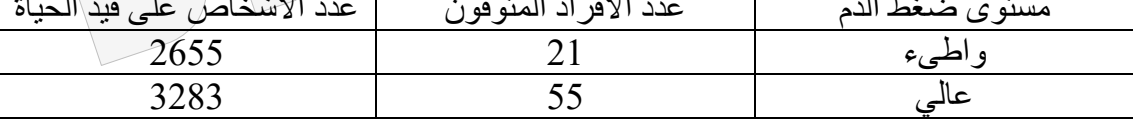

DATA e; INPUT bpr status freq; cards; 0 0 55 0 1 3238 1 0 21 1 1 2655 proc freq data=e; tables bpr\*status/chisq; weight freq; run; proc freq; weight freq; tables bpr\*status/cl riskdiff relrisk rdiff; run; مثال ( 146 ):قدر متوسط طول العمر بالاسابيع لمجموعة من المرضى اعتمادا على متوسط

االحياء واالموات؟

data melanoma; input weeks status\$; censor=status='alive'; cards; 12.8 dead 15.6 dead 24.0 alive 26.4 dead 29.2 dead 30.8 alive 39.2 dead 42.0 dead 58.4 alive 72.0 alive 77.2 dead 82.4 dead 87.2 alive

94.4 alive 97.2 alive 106.0 alive 114.8 alive 117.2 alive 140.0 alive 168.0 alive proc lifetest data=melanoma plots=(s); time weeks\*censor(0); run;

مثال (147 ): في دراسة لمعرفة تأثير نوع من العقار على الاستجابة بين الرجال والنساء اختبر تأثير العقار؟

```
data arth;
 input gender $ treat $ response $ count @@;
  cards;
female test none 6 female test some 5 female test marked 16
female placebo none 19 female placebo some 7 female placebo marked 6
male test none 7 male test some 2 male test marked 5
male placebo none 10 male placebo some 0 male placebo marked 1
;
proc freq data=arth order=data;
  weight count;
  tables treat*response / chisq nocol nopct;
run;
proc freq data=arth order=data;
  weight count;
  tables gender*treat*response / cmh nocol nopct;
run;
مثـال ( 148 ): اختبـر العلاقـة بـين العقـار المسـتعمل والاسـتجابة وهـل تختلـف المجـاميع فـي
                                                                                           االستجابة؟
data pain;
 input dgnosis $ treatmnt $ response $ count @@; cards;
  I placebo no 26 I placebo yes 6
 I dosage1 no 26 I dosage1 yes 7
  I dosage2 no 23 I dosage2 yes 9
  I dosage3 no 18 I dosage3 yes 14
  I dosage4 no 9 I dosage4 yes 23
  II placebo no 26 II placebo yes 6
  II dosage1 no 12 II dosage1 yes 20
  II dosage2 no 13 II dosage2 yes 20
  II dosage3 no 1 II dosage3 yes 31
  II dosage4 no 1 II dosage4 yes 31
proc freq order=data;
  weight count;
  tables treatmnt*response /chisq;
  tables dgnosis*treatmnt*response/
        chisq cmh;
  tables dgnosis*treatmnt*response/
         scores=modridit cmh;
run;
```
مثال (149): اختبر العلاقة بين تركيز الجر عة والاستجابة لمجمو عة من المر ضي؟

data pain; input treatmnt \$ hours count @@; cards; placebo 0 6 placebo 1 9 placebo 2 6 placebo 3 3 placebo 4 1 standard 0 1 standard 1 4 standard 2 6 standard 3 6 standard 4 8 test 0 2 test 1 5 test 2 6 test 3 8 test 4 6 proc freq; weight count; tables treatmnt\*hours/ cmh nocol nopct; run;

مثال (150): مجموعة من الطلبة اعطيت سوّالين لغر ض الإجابة عنهما وكان عدد الذين اجابوا عن السؤال الاول 172 و عدد الذين لم يجيبو ا عن السوّال 6 فيمـا كانت الاعداد بالنسبة للسوّال الثاني 160 و 18. اختبر الاختلافات في الاختبارين؟ بما ان االختبار اجري على نفس الطالب فيفضل استعمال اختبار ماكنيمار.

data set1; input Q1 Q2 students; datalines; 1 1 172 0 1 6 1 0 160 0 0 18 run; proc freq data=set1; table Q1\*Q2; exact mcnem; weight students; run;

مثال ( 151): اجريت تجربة على دجاج اللحم شملت ثلاثة معاملات لدر اسـة تـأثير اضـافة علفيـة على (1) معدل وزن الافراخ لكل اسبوع ولغاية الاسبوع السادس (2) معدل الوزن العام (3) معدل الز بادة الوزنية اليومية (4) المعدل العام للزيادة الوزنية اليومية ؟ وتمثل trt المعاملات و obs المشاهدات في كل معاملـة وان x1 – x1 تمثل وزن الافراخ من الاسبوع الاول لغايـة السـادس xx المهلاكات ( 1= حـي ، 0= هـلاك) و w وزن الافراخ بعمر يوم.

data s; input trt obs x1 x2 x3 x4 x5 x6 xx w; wt1=x1-w; wt2=x2-x1; wt3=x3-x2; wt4=x4-x3; wt5=x5-x4; wt6=x6-x5; TWT=wt1+wt2+wt3+wt4+wt5+wt6;

```
DG1=wt1/7;
DG2=wt2/7;
DG3=wt3/7;
DG4=wt4/7;
DG5=wt5/7;
DG6=wt6/7;
TDG=(wt1+wt2+wt3+wt4+wt5+wt6)/42;
xr=(1-xx)*100;
cards;
1 1 140 374 900 1110 1800 2100 1 44
1 2 145 376 990 1110 1800 2200 1 43
1 3 130 287 950 1150 1750 2200 1 43
1 4 160 288 590 1010 1800 . 0 44
1 5 165 470 800 1100 2000 2100 1 42
2 1 166 387 725 1483 2050 2700 1 41
2 2 167 388 850 1483 2050 2450 1 43
2 3 168 420 800 1484 2150 2550 0 44
2 4 166 400 850 1458 . . 0 43
2 5 166 450 850 1458 2280 2700 1 43
3 1 150 360 900 1350 1850 2700 1 42
3 2 150 360 900 1350 1850 2700 1 43
3 3 150 400 950 1350 1850 . 0 44
3 4 174 400 650 1406 . . 0 42
3 5 173 410 850 1407 1800 . 0 42
;proc GLM;classes trt;
model w wt1 wt2 wt3 wt4 wt5 wt6 twt dg1 dg2 dg3 dg4 dg5 dg6 tdg x1 x2 x3 x4 x5 x6 xr =trt;
means trt/LSD DUNCAN;
proc means mean n stderr std;by trt;var w wt1 wt2 wt3 wt4 wt5 wt6 twt dg1 dg2 dg3 dg4 dg5 dg6 
tdg x1 x2 x3 x4 x5 x6 xr;
run;
في تجارب الدواجن من الضروري ان تكون هناك مكررات لغر ض امكانية اجر اء التحليل
الاحصائي بصورة صحيحة اذ ان وجود المكررات يعني وجود تباين وهو الاساس الذي يقوم
عليه التحليل الاحصائي لاننـا في الاحصـاء نبحث علـى التباينـات لدر استها و غيـاب التبـاين ينفـي
                                                                      الحاجة الى االحصاء.
                                                كيف نحسب كمية العلف االسبوعي المستهلك:
لو فرضنا ان افراخ استهلكت 1500 غرام خلال اسبوع وخلال الاسبوع حدثت هلاكات لثلاثة
افراخ في اليوم الثاني هلاك واحد وفي اليوم الرابع هلاكان كيف تقدر كمية العلف المستهلك لكل
                                                                                      فر خ؟
مجموع الأيام التي تغذت فيه الطيور الحية والهالكة= عدد الطيور الحيـة نهايـة الاسبوع + (عدد
                                      الطيور الهالكة × عدد االيام التي تغذت فيها( وفي مثالنا:
                                                               14 = (3 \times 2 + 1 \times 1) + 7لو فرضنا ان الافر اخ لم يحصل فيها هلاك فأن العشرة افر اخ تتغذى كل يوم من الاسبو ع فيكو ن:
                                           فسيكون معدل استهلاك الفرخ الواحد: 70 = 10 \times 7
```
70/1500= 21.42 غرام وھو تقدير غير صحيم والتقدير الصحيم ھو  $56 = 14 - 70$ 56/1500=26.78 وللتوضيم اكثر نرتب ايام االسبوع وعدد الطيور الحية: 10 1 9 2 9 3 7 4 7 5 7 6 7 7 56 ھنا يتضم اھمية المكررات لكل معاملة اذ ان كل معاملة تعطينا تقدير واحد فيما نحتاج على االقل تقديرين وھذا يعني عدم امكانية اجراء التحليل االحصائي الصحيم. ملاحظة : من المفيد التمييز بين طر يقتين لتقدير كفاءة التحويل الغذائي و اعتمـاد الطر يقـة الاكثـر دقة لاسيما وان الطريقتان تستعملان في العديد من الرسائل والاطاريح. ولغرض اعطاء صـورة

واضحة عن ذلك نفتر ض المثال الآتي: البيانات ادناه تمثل كمية العلف المستهلك (غم) للاسبوع الاول والثاني والثالث اضبافة البي مقدار

الزيادة الوزنية لكل اسبوع لعدد من الافراخ المطلوب تقدير كفاءة التحويل الغذائي الاسبوعي والكلي؟

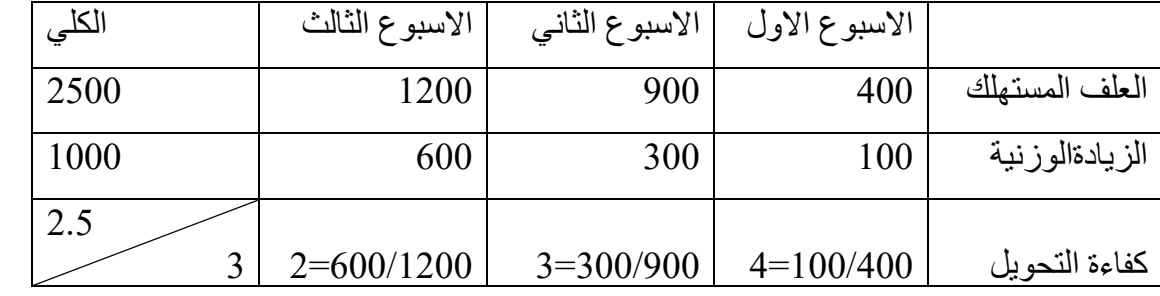

الطريقة الاولى لتقدير كفاءة التحويل الغذائي الكلية = (4 + 3 + 2) / 3 = 3 والذي يمثل كفاءة التحويل الغذائي لمعدل الكفاءات خلال الاسابيع الثلاثة ( الكفاءة الكلية).

 $1000/2500 = 1000$ الطريقة الثانية

تقدير الطريقة الثانية هو الاصح لانـه يمثل القيمـة الحقيقيـة ونلاحظ ان القيمـة لايوجد لهـا تبـاين والانحراف قياسي وال خطأ قياسي اما الطريقة الثانية فهي تمثل تقدير غير متحيز للتقدير الحقيقي اذ ان لها تباين وانحراف قياسي وخطأ قياسي وهذا يعني ان التقدير يكون اكثر دقة كلمـا زاد عـدد الاسابيع اذ ان حجم العينة كلمل زاد ازدادت الدقة ( انخفاض الخطأ القياسي).

مثال (152): في در اسة شملت 9 مصابين بالسكر و 8 اشخاص غير مصـابين حيث قدر ضـغط الدم الانقباضي Systolic blood pressure في كليهما وكانت النتائج كما موضح في قطعة البرنامج اختبر االختالفات بين المجموعتين؟

data react; input trt response; cards; 1 114 1 120 1 120 1 128 1 130 1 135 1 138 1 140 1 141 2 110 2 112 2 112 2 118 2 120 2 122 2 125 2 130 ;option nodate nonumber; proc npar1way wilcoxon data=react; class trt; var response; run; مثـال (153): اخـذت ثـلاث عينـات مـن الطـلاب من ثلاثـة صلـفوف وكانـت در جـاتهم فـي نفس االختبار كما موضم ادناه فهل توجد اختالفات بين المجموعات؟ data k; input group score @@; cards; 1 55 1 0 1 1 1 0 1 50 1 60 1 44 2 73 2 85 2 51 2 63 2 85 2 81 2 66 2 69 3 61 3 54 3 80 3 47 proc npar1way wilcoxon; class group; var score; run;

مثـال ( 154 ): فـي دراســة شـملت 59 مـريض خضــعوا الــي برنــامج علاجــي اذ قسـموا الــي مجموعتين اعطيت الاولى عقار والثانية اعطيت placebo لازالـة التـأثير النفسـي وقد عبـر عن االستجابة بخمسة مستويات اختبر الفرق بين استجابة المجموعتين؟

data Arthriti; input Treatmen \$ Response Freq @@; datalines; Active 5 5 Active 4 11 Active 3 5 Active 2 1 Active 1 5 Placebo 5 2 Placebo 4 4 Placebo 3 7 Placebo 2 7 Placebo 1 12 data B; set arthriti; do i=1 to freq; output B; end; run; proc npar1way wilcoxon median edf data=B; class treatmen; var response; exact; run; مالحظة: ان العبارة freq to 1=i do ھو لغار اعاالم البرناامج بأنناا نرياد ان نكارر كال قايم treatmen و Response بقيمـة Freq اي ان اول قيمـة (Active 5) سـتكرر 5 مـرات وان القيمة ) 4 Active )تكرر 11 مرة ولغاية القيمة ) 1 Placebo )تكرر 12 مرة. بعد التنفيذ سنجد ان قيمة الإحتمالية p المقدرة بـ z سنكون 0.0032 على جـانبي التوزيـع وعند تقسيمها علكي\2 سنحصل علىي 0.0016 وهذا يعنى رفاض نظريـة العدم بخصـوص تسـاوي االستجابة بين المجموعتين. وفي اختبار الوسيط لعينتين سنجد االحتمالية p المقدرة ب z ستكون 0.0011 على جانبي التوزياع وعن تقسيمها على 2 سنحصل على 0.0005 وھذا يعني رفض نظرياة العادم بخصاوص تسااوي االستجابة بين المجموعتين. وفي اختبار كولموجر وف وسير نوف سنجد ان احتماليـة التماثـل بـين المجمـو عتين 0.0164 ممـا يعني رفض فرضية العدم بخصوص تطابق توزيع االستجابة لكال المجموعتين. مثال (155): في در اسة شملت مجموعة من المرضىي ( رجال ونساء) قسموا الـي مجموعتين واعطيت مجموعة السيطرة Placebo فيما اعطيت المجموعة الثانية عقار جديد وسجلت حااالت المر ضبي حسب التصنيف تحسن ، تحسن قليل ، و لاتغير ، المطلوب اختبار هل ان للعقار تـأثير على حالة المريض؟

data a; input sex \$ treat \$ improve \$ count @@ ;

cards ; female active marked 16 female active some 5 female active none 6 female placebo marked 6 female placebo some 7 female placebo none 19 male active marked 5 male active some 2 male active none 7 male placebo marked 1 male placebo some 0 male placebo none 10 proc freq order=data; weight count; tables sex\*treat\*improve / nocol nopct chisq exact; run;

وعند تنفيذ البرنامج سنجد ان تأثير العقار كان معنويا في النساء فقط ولكن عند ازالة تأثير الجنس من قطعة البرنامج سنجد ان قيمة مربع كاي تشير الى ان تأثير العقار معنوي. مثال (156): في تجربـة لدراسـة تـأثير خمسـة مستويات مـن الكوسبيول (مكـون اساسـي لغـلاف بذور القطن) على الزيادة الوزنية في مجموعة من الحيوانات اختبر تأثير الكوسيبول؟ data Gossypol; input Dose n; do i=1 to n; input Gain @@; output; end; datalines; 0 16 228 229 218 216 224 208 235 229 233 219 224 220 232 200 208 232 .04 11 186 229 220 208 228 198 222 273 216 198 213 .07 12 179 193 183 180 143 204 114 188 178 134 208 196 .10 17 130 87 135 116 118 165 151 59 126 64 78 94 150 160 122 110 178 .13 11 154 130 130 118 118 104 112 134 98 100 104 proc npar1way data=Gossypol; class Dose; var Gain; run; يمكن ترتيب البيانات بالشكل التالي:

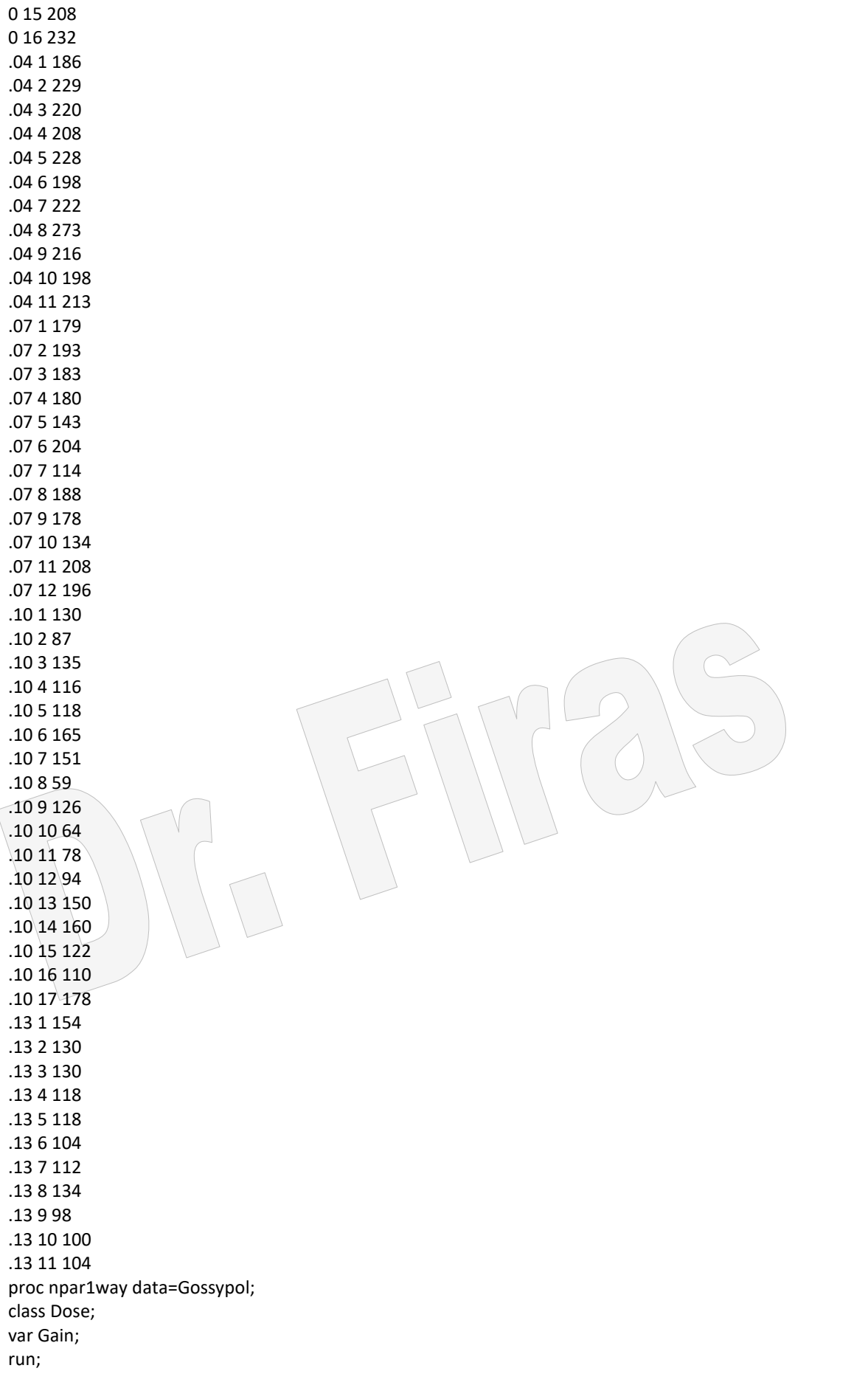

بسبب عدم تحديد االختبار سنحصل على عدة اختبارات ,VW ,MEDIAN ,WILCOXON EDF and ,SAVAGE . كما ان النتائج تتضمن اختبار F لتاأثير الجرعاة ) 0.001=p )وھاي نفس النتيجة التي يمكن الحصول عليها بأستعمال االيعاز الخاص بجدول تحليل التباين االتي:

proc anova;classes dose; model gain=dose; means dose/lsd duncan;

run;

مثال (157): في دراسة شملت 43 طالبا خضعوا لبرنامجين للتقييم يضمان اربعة فئات المطلوب

اختبار التوافق بين درجات البرنامجين؟ ويمكن اختبارالتوافق باعتماد معامل كابا= صفر.

data fitness; input score1 \$ score2 \$ count; datalines; poor poor 5 average average 4 good good 4 superior superior 3 poor average 3 average poor 1 average good 6 good average 5 good superior 1 superior average 10 superior good 1 proc freq; weight count; tables score1 \* score2 / agree; exact kappa; run;

بعد تنفيذ البرنامج سنجد ان الاحتمال في اختبار التماثل (Test of symmetry) يساوي 0.086 واختبار معامل كابا يساوي 0.055 مما يعني ان قيمة كابا لاتختلف عن الصـفر وان برنـامجي التقييم متماثلين. من جهة اخر ي نجد ان قيمـة p فـي .p = 0.038 = 0.038 و هـي تعطـي استنتاج معاكس لقيمة اختبار معامل كابا.

مثـال (158): فـي در اســة لاختبــار فر ضـبـة ان تو زيــع در جــات الطــلاب فــي امتحــان الاحصـــاء متشــابهه فــي عـدة كليــات ، ســجلت البيانــات ادنــاه ، اختبــر التوزيــع بـين المجــاميع وبـين كـل مجمو عتين؟

نستعمل اختبار كرسكال لوجود اكثر من عينتين والانها عينات مستقلة. ثم نجري اختبار فريدمان الخاص بعينتين مستقلة لتوليفات المجاميع ) 1 و2 ، 1 و3 ، 2 و 3(.

data kruskal; input group score @@;

cards; 1 55 1 0 1 1 1 0 1 50 1 60 1 44 2 73 2 85 2 51 2 63 2 85 2 81 2 66 2 69 3 61 3 54 3 80 3 47 proc npar1way wilcoxon; class group; var score; run; data kr12; set kruskal; if group < 3; proc npar1way wilcoxon; class group; exact; var score; run; data kr23; set kruskal; if group > 1; proc npar1way wilcoxon; class group; exact; var score; run; data kr13; set kruskal; if group NE 2; proc npar1way wilcoxon; class group; exact; var score; run; واذا وجد القاريء ان قطعة البرنامج صعبة فيمكن الغاء جزء من قطعاة البرناامج الاذي يلاي اول run في البرنامج ، ولكي نحصل على اختبارات زوجية نستعمل العبارة التالية بعد عبارة input delete then 2 =group If وذلاك للمقارناة باين 1 و 3 ، ثام ننفاذ البرناامج. ثام نغيار رقام 3=group وننفذ فنحصل على مقارنة بين 1 و .2 واخيرا نغير 1=group لنحصل على مقارناة بين 2 و .3 data kruskal; input group score @@; if group=3 then delete; cards; 1 55 1 0 1 1 1 0 1 50 1 60 1 44 2 73 2 85 2 51 2 63 2 85 2 81 2 66 2 69 3 61 3 54 3 80 3 47

proc npar1way wilcoxon; class group; var score; run; مثال (159): في در اسة عن العوامل المؤثر ة على طول عمر الافر اد عند ز ر اعة كلية لهم سجلت البيانات التالياة TIME الوقات المساتغرق مان اجاراء العملياة لغاياة ماوت الماريض ، DEATH حالــة الشـخص 0=حـي و 1= ميـت ، GENDER اذ ان 1= ذكـر و2= انثـي ، RACE اذ ان 1 = ابيض و $=2$  اسود ، AGE = العمر بالسنوات.

data u; input obs time death gender race age; cards; 1 1 0 1 1 46

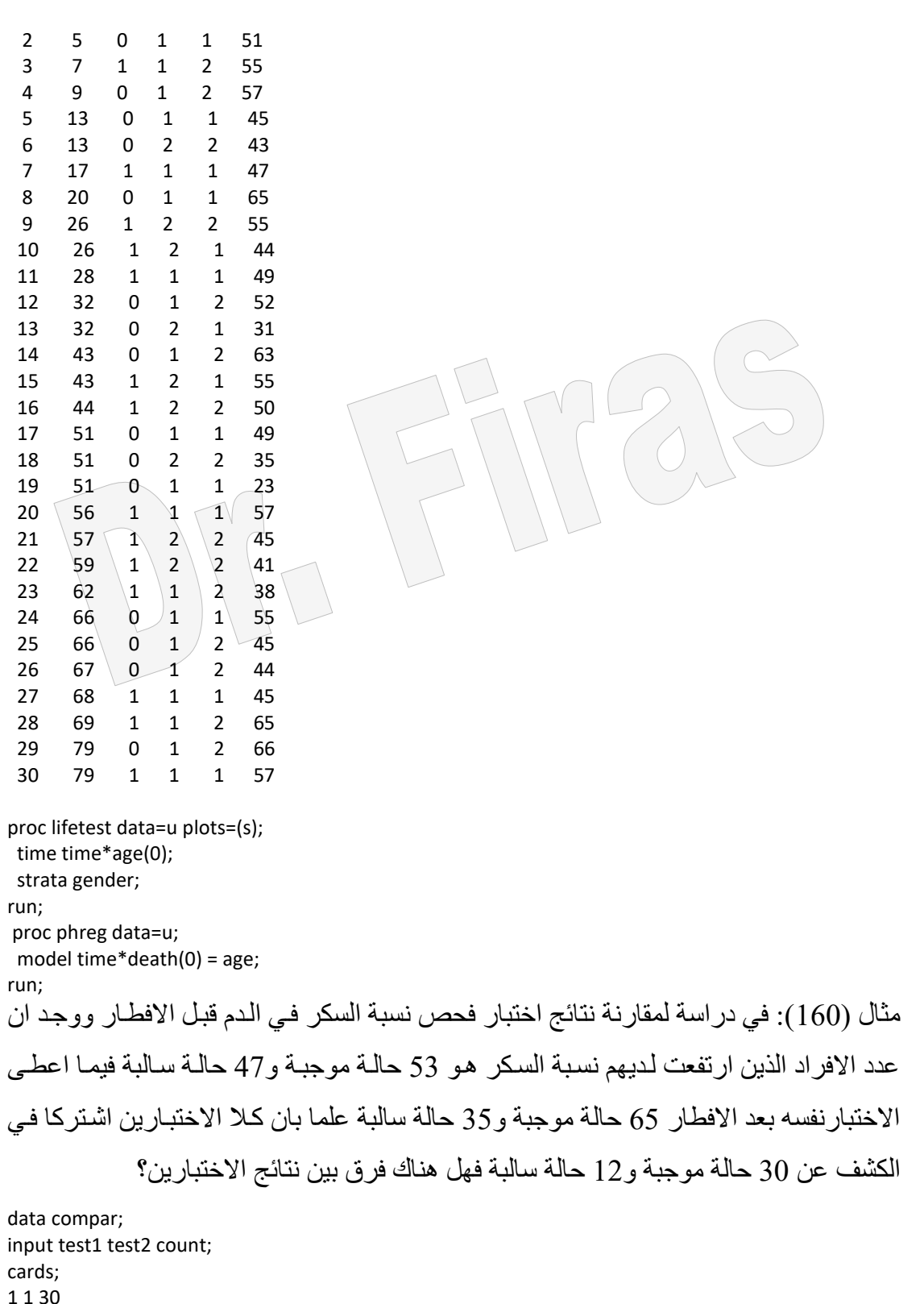

1 1 30 1 2 35 2 1 23 2 2 12 proc freq data=compar; tables test1\*test2/agree; weight count; exact McNem; run;

مثال ( 161): في در اسة تضمنت مجمو عتين من الفئر ان المجمو عة الاولى عرضت الى مسببات مرضية لمدة ساعة والثانية لمدة 24 ساعة ثم قسمت كل مجموعة الىي ثلاثة اقسام بصورة عشوائية واعطي لكل من هذه المجاميع ثلاثة انواع من العقار وسجلت عدد ايام بقائها لمدة 18 يوم ( 1= ميت و0=حي) المطلوب معرفة هل ان فترة بقائها بين المجمو عتين مختلفة؟

data g; input trt drug\$ days status; cards; 1 a1 1 1 1 a1 4 1  $1$  a1 0 1  $1$  a1 7 1 1 a2 13 1 1  $a2 \ 5 \ 1$  $1 \overline{)a2 \overline{)7}1$ 1  $a2 15 1$ 1 a3 9 1 1 a3 16 1 1 a3 18 0 1 a3 13 1 2 a1 15 1 2 a1 6 1 2 a1 10 1 2 a1 13 1 2 a2 6 1 2 a2 18 0 2 a2 9 1 2 a2 15 1 2 a3 14 1 2 a3 7 1 2 a3 6 1 2 a3 13 1 proc lifetest data=g plots=(s,ls,lls); time days\*Status(0); strata drug; test trt; run; اما اذا اردنا اختبار تأثير الدواء فيمكن عمل ذلك مع اجراء تحوير بسيط للبيانات وكاالتي: data g; input trt drug days status; cards; 1 1 1 1 1 1 4 1 1 1 0 1 1 1 7 1 1 2 13 1

1 3 18 0 1 3 13 1

2 1 15 1 2 1 6 1 2 1 10 1 2 1 13 1 2 2 6 1 2 2 18 0 2 2 9 1 2 2 15 1 2 3 14 1 2 3 7 1 2 3 6 1  $2, 3, 13, 1$ proc sort; by drug; run; proc lifetest data=g plots=(s,ls,lls); time days\*Status(0); strata trt; test drug; run; مثال (162): اخذت عينة شملت 45 عائلة من الآباء والامهات وخضعت لبرنامج حميـة لغرض تخفيف اوزانهم وكـان عـدد الازواج (زوج وزوجتـه) الـذين اسـتجابوا 20 وعـدد الأبـاء الـذين استجابوا دون ز وجاتهم 5 ، وبلغ عدد الأمهات اللاتي استجبن دون از واجهن 10 فيمـا كـان عـدد الازواج (زوج وزوجته) الذين لم يستجيبوا 10 فهل كان للبرنامج تأثير على العينة المدروسة؟ data approval; input hus \$ wif \$ count ; cards; yes yes 20 yes no 5 no yes 10 no no 10 proc freq order=data; weight count; tables hus \*wif / agree; run; مثال (163): في در اسـة عن تـأثير عـلاج جديد لمرضـى الربـو شملت مركزين طبيين و 180 مريضـا وجد ان عدد الذين استجابوا للعـلاج هو 29 ومن لـم يستجب 16 فيمـا كـان عدد الذين تناولوا placebo واستجابوا 14 ومن لم يستجب 31 في المركز الاول وبلغت الاعداد المناظر ة في المركز الثاني 37 ، 8 ، 24 ، 21 ، فهل ان العالج كان ناجحا؟ data respire; input center treatmnt \$ response \$ count @@; cards; 1 test y 29 1 test n 16 1 placebo y 14 1 placebo n 31 2 test y 37 2 test n 8 2 placebo y 24 2 placebo n 21 proc freq order=data; weight count; tables center\*treatmnt\*response /

nocol nopct chisq cmh;

run;

```
) placebo )على استجابة المرضى للعالج بأعتماد طريقتين مختلفتاين فاي التشاخيص فهال كاان 
       ھناك تأثير للعقار على االستجابة وھل ان ھذه العالقة تختلف باختالف طريقة التشخيص؟
data pain;
   input diagnos $ treat $ response $ count @@; datalines;
  I placebo no 26 I placebo yes 6
 I dosage1 no 26 I dosage1 yes 7
  I dosage2 no 23 I dosage2 yes 9
  I dosage3 no 18 I dosage3 yes 14
  I dosage4 no 9 I dosage4 yes 23
  II placebo no 26 II placebo yes 6
  II dosage1 no 12 II dosage1 yes 20
  II dosage2 no 13 II dosage2 yes 20
  II dosage3 no 1 II dosage3 yes 31
  II dosage4 no 1 II dosage4 yes 31
  proc freq order=data;
    weight count;
    tables treat*response / chisq;
    tables diagnos*treat*response / chisq cmh;
  run;
مثال (165): البيانات ادناه تمثل اوزان مجموعتين من الحيوانات (ذكور وانـاث) ، وقد غذيت
على عليقتين مختلفتين ، المطلوب معرفية تـأثير المعاملية والجنس والتداخل بينهمـا علـى اوزان
                                                                                   الحيوانات ؟
DATA weight;
INPUT TREAT $ SEX $ WT @@;
DATALINES;
A F 110 A F 101 A F 124 A F 120 A F 111
A F 117 A F 120 A F 131 A M 185 A M 181
A M 173 A M 190 A M 181 A M 202 A M 175
B F 121 B F 116 B F 144 B F 125 B F 115
B F 118 B F 127 B M 205 B M 193 B M 196
B M 189 B M 180 B M 193 B M 210 B M 189
B M 179
PROC GLM DATA = weight;
   CLASSES TREAT SEX;
   MODEL WT = TREAT SEX TREAT*SEX / SS3;
means treat sex treat*sex/lsd;
RUN;
مثال (166): البيانات ادناه تمثل الجيل الثاني من نبات الشعير وهو باربعة اشكال مظهرية اختبر
فرضية ان االعداد تتبع النسبة المندلية 1:3:3:9 ، علما بأن االحتمالياة اذا كانات = 0.05 او اقال
```
فأن ذلك يعني انها التتبع النسبة المندلية.

مثـال (164) : اجريت در اسـة علـى 322 مريضـا لمقارنـة تـأثير اربعـة عقـارات مـع السبطر ة

data f2; input pheno count ;

cards; 1 1178 2 291 3 273 4 156 proc freq; weight count; tables pheno / testp = (0.5625, 0.1875, 0.1875, 0.0625); run;

مثال (167 ): البيانات ادناه تعود الى مجموعـة من المرضـى المصـابين بالسر طان وقد استعمل في علاج المجموعة الاولى عقار جديد واستعمل مع المجموعة الثانية نفس العقار علاوة على العلاج بالاشعاع وسجل عدد ايام بقائهم بالايام على قيد الحياة من تاريخ بدء العلاج وقد عبر عن الموت = 1 وعلى قيد الحياة =0، قدر متوسط العمر في كلا المجموعتين ووضح هل كان لالشعاع تأثير على عمر المرضى معبرا عن ذلك بنسبة الخطورة؟

data s; input time death group; cards; 19 1 1 25 1 1 30 1 1 34 1 1 37 1 1 46 1 1 47 1 1 51 1 1 56 1 1 57 1 1 61 1 1 66 1 1 67 1 1 74 1 1 78 1 1 62 1 2 83 1 2 38 1 2 42 1 2 73 1 2 77 1 2 89 1 2 55 1 2 44 0 2 ; proc lifetest data=s plots=(s); time time\*death(0); strata group ; run; proc phreg data=s; model time\*death(0) = group; run;

مثال (168 ): في در اسة شملت مجمو عة من الاطفال في منطقتين مختلفة من اور با سجلت الوان العيون والشعر بحيث بلغت عدد التوليفات 15 توليفة جد تكر ار ات كل من الـوان العيـون والشـعر وجد عدد افر اد كل توليفة والنسبة المؤبة لكل منها؟ و هل ان لون العيون له علاقة بلون الشعر ؟

data Color;

input Region Eyes \$ Hair \$ Count @@;

## cards;

 1 blue fair 23 1 blue red 7 1 blue medium 24 1 blue dark 11 1 green fair 19 1 green red 7 1 green medium 18 1 green dark 14 1 brown fair 34 1 brown red 5 1 brown medium 41 1 brown dark 40 1 brown black 3 2 blue fair 46 2 blue red 21 2 blue medium 44 2 blue dark 40 2 blue black 6 2 green fair 50 2 green red 31 2 green medium 37 2 green dark 23 2 brown fair 56 2 brown red 42 2 brown medium 53 2 brown dark 54 2 brown black 13 proc freq data=Color; weight Count; tables Eyes Hair Eyes\*Hair/out=FreqCnt outexpect sparse; run;

 proc print data=FreqCnt noobs; run; proc freq order=data; weight Count; tables Eyes\*Hair / chisq expected cellchi2 norow nocol; output out=ChiSqDat pchi lrchi n nmiss; run;

مثال )169(: في دراسة لمقارنة كفاءة اختبار بالمقارنة مع اختبار Standard Gold على 344 شخص اذ اشار الفحص الجديد الى وجود 263 حالة اصابة و81 حالة سليمة وعند مقارنة نتاائج الاختبار الجديد مع الاختبار القياسي وجد ان من بين النتائج الموجبة كانت 32 كاذبـة ومن بين النتائج السالبة 27 حالة كاذبة جد مايلي: Negative  $\langle (PPV) \rangle$  positive predictive value  $\cdot$  Specificity  $\cdot$  Sensitivity

 $\sqrt[6]{675}$  Prevalence (NPV) predictive value

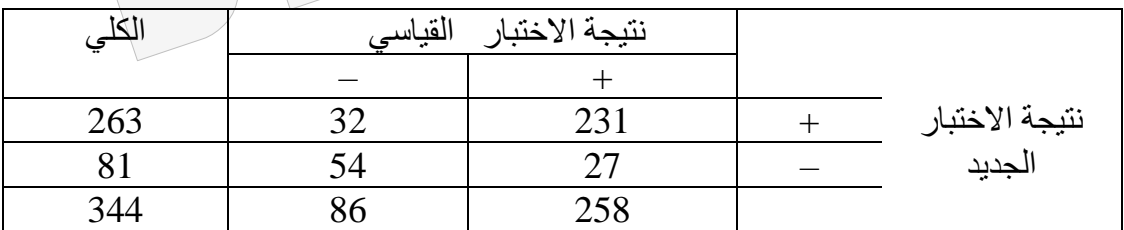

 $0.90 = 258 / 231 =$ Sens  $0.63 = 86 / 54 =$  Spec  $0.88 = 263 / 231 = PPV$ 

```
0.67 = 81 / 54 = NPVمثال (170): في در اسة عن مجموعة من الفئر ان عرضت الى 240 راد من اشعة كاما وسجل
             عدد ايام بقائها من تاريخ التعرض قدرمعدل الخطورة باستعمال طريقة تحليل البقاء؟
Data mice;
input lifetime freq @@;
cards;
  40 1 48 1 50 1 54 1 56 1 59 1 62 1 63 1 67 2 69 1
  70 1 71 1 73 2 76 1 77 1 80 1 81 2 82 1 83 1 84 1
  86 2 87 1 88 5 89 1 90 2 91 1 93 1 94 1 95 1 96 1
  97 2 98 1 99 2 100 4 101 3 102 2 103 5 104 3 105 2 106 3
107 1 108 1 109 2 110 3 111 3 112 1 113 2 114 2 115 1 116 2
117 1 118 3 119 2 120 3 121 2 123 2 124 3 125 2 126 5 127 4
128 4 129 6 130 4 131 2 132 1 133 3 134 4 135 3 136 4 137 3
138 1 139 2 140 2 141 5 142 1 144 5 145 2 146 4 147 4 148 4
149 1 150 1 151 4 152 2 153 1 155 1 156 1 157 1 158 2 160 1
161 1 162 2 163 2 164 1 165 2 166 1 168 1 169 1 171 2 172 2
174 1 177 2
proc lifetest method = life
   intervals = (30 to 180 by 15)
   plots = (pdf, hazard);
   time lifetime;
   freq freq;
run;
مثال(171): اجر<sup>د</sup>يت تجر<sup>ب</sup>ة لدر اسة تأثير  عقار  على مجمو عتين من المر ضي وسجلت الاستجابة
اذا كانت موجبة (f) وعم زجود استجابة (u) المطلوب اختبار أن العقار له تأثير في الاستجابة ام
                                                                                                 ال؟
data respire;
input treat \zeta outcome \zeta \omega ;
cards;
placebo f placebo f placebo f
placebo f placebo f
placebo u placebo u placebo u
placebo u placebo u placebo u
placebo u placebo u placebo u
placebo u
test f test f test f
test f test f test f
test f test f
test u test u test u
test u test u test u
test u test u test u
test u test u test u
test u test u test u
test u test u test u
test u test u
;
proc freq;
tables treat*outcome/cl riskdiff relrisk rdiff;
run;
```
يمكن كتابة البيانات بشكل آخر:

DATA e; INPUT bpr status freq; cards; 0 0 5 0 1 10 1 0 8 1 1 20 proc freq; weight freq; tables bpr\*status/cl riskdiff relrisk rdiff; run;

مثال (172 ): في دراسة عن تأثير بعض العوامل على عدد المواليد الهالكة عند الوالادة تضمنت  $\epsilon=1$ طول مدة الحمل 261 يو م فأكثر $1=1$  وأقل $0=0$  ، و عمر الإم أقل من 30 سنة فأقل $=1$  واكثر 0 ، عدد السكاير المتناولة في اليوم الواحد لاتزيد عن 6 سكاير $1 = 1$  وأكثر  $= 0$  ، المولود ميت  $\leq$ عند الو لادة =1 او بعد اقل من 4 ساعات $0 = 0$  المطلوب تحديد تأثير العوامل ؟ الصفة عددية لذا نستعمل طريقة genmod والتوزيع بواسوني ) poisson=D).

data f; input gest age cigs vita count @@; cards; 0 0 0 0 0 0 0 0 1 0 1 0 9 0 0 1 0 9 0 1 0  $9$ 0 0 1 1 40 0 1 0 0 41 0 1 0 1 147 0 1 1 0 1 1 0 1 1 0 1 0 1 1 0 1 0 1 1 0 1 0 1 1 0 1 0 1 1 0 1 0 1 1 0 1 0 1 1 0 1 0 1 1 1 0 1 0 1 1 0 1 0 1 1 1 1 0 1 0 1 1 0 1 0 1 1 0 1 0 1 0 1 0 1 0 1 0 1 0 1 0 1 0 1 0 1 0 1 0 1 0 1 0 1 0 1 0 1 0 1 0 1 0 1 0 1 0 1 0 1 0 1 0 0 1 4 0 1 2 1 0 1 0 1 0 1 0 1 1 4 5 9 1 1 0 0 1 4 1 1 0 1 1 4 9 4 1 1 1 1 0 1 1 1 1 1 124 proc genmod; model count = gest age cigs vita / dist = Poisson; run; proc genmod; model count = gest age cigs vita gest\*age age\*cigs gest\*vita age\*vita cigs\*vita / dist = Poisson; run; مثال (173): اجريت دراسة على مجموعتين من المرضـى قسموا علـى اسـاس الحالـة المرضـبـة للتحر ي عن تأثير ثلاثة عقار ات وسجلت عدد حالات الشفاء و عدد الحـالات الكلـي ، اختبر تـأثير العاملين على نسبة الشفاء ؟

data uti2; input diagnoss \$ treat \$ events trials; cards; compli A 78 106 compli B 101 112 compli C 68 114 uncomp A 40 45 uncomp B 54 59

```
uncomp C 34 40
proc genmod;
  class diagnoss treat;
  model events/trials = diagnoss treat /
  link=logit dist=binomial type3;
  run;
proc probit;
  class diagnoss treat;
  model events/trials=diagnoss treat / d=logistic itprint;
  run;
بما ان بعض بيانات المثال اعاله اسمية لذا فأن من االسهل اعتماد طريقاة genmod النهاا تضاع 
معادلة توقع وتعطي نتائج اختبار تحليل التباين. ويمكن اساتعمال طريقاة probit ايضاا للحصاول 
         على معادلة توقع اما اذا اردنا استعمال طريقة logistic فيجب اعطاء بعض األوامر :
if diagnoss='compli' then d1=1; else d1=0;
if diagnoss='uncomp' then d2=1; else d2=0;
if treat='A' then T1=1; else T1=0;
if treat='B' then T2=1; else T2=0;
if treat='C' then T3=1; else T3=0;
                                                                      فيما سيكون امر التنفيذ:
proc logistic;
 model events/trials=d1 d2 T1 T2 T3;
  run;
مثال(174): في در اسة تضمنت بيانات عن شر اء احد المنتوجات للتحر ي عن تأثير )عاملين ھما
المستوى العلمي ومستوى الدخل في شراء ذلك المنتوج وتضمن المستوى العلمي مستويان
 ( بكالوريوس فأكثر او ادنى من البكالوريرس) ومستوى الدّخل ( عالي او واطىء) المطلوب
       دراسة تأثير العاملين والتداخل بينهما ووضع معادلة تنبوء اعتمادا على العوامل المَؤثرة ؟
  ملحظة: في حالة كون التداخل غير معنوي يفضل رفعه ومن ثم الحصول على معادلة التنبوء.
ان المتغير no يأخذ حالتين نعم وتمثل شراء و كال وتمثل عدم شراء وبما ان كلمة نعم ھي االولى 
                في الترتيب فعند تطبيق القيم على معادلة التوقع سنحصل على احتمالية الشراء .
data family;
input Educ $ Income $ no $ wt:
  cards;
  high high yes 54
  high high no 23
 high low yes 41
  high low no 12
  low high yes 35
  low high no 42
  low low yes 19
  low low no 8
  ;
  proc catmod order=data;
```

```
 weight wt;
  response 1 0;
  model no=Educ Income educ|income/ pred ;
  run;
مثال (175): اجريت تجربة للمقارنة بين تأثير ثلاثة عقارات لعلاج الصداع على مجموعة من
المرضى قسموا بصورة عشوائية الى ثالث مجموعات وسجل الوقت المستغرق من تناول الادواء 
               لغاية زوال الصداع المطلوب اختبار االختالفات بين المجاميع بسبب نوع العقار؟
       قبل اختيار نوع الاختبار لابد من اختبار التوزيع الطبيعي للبيانات واختبار تجانس التباين.
DATA ACHE;
INPUT BRAND RELIEF;
CARDS;
1 24.5
1 23.5
1 26.4
1 27.1
1 29.9
2 28.4
2 34.2
2 29.5
2 32.2
2 30.1
3 26.1
3 28.3
3 24.3
3 26.2
3 27.8
;
PROC ANOVA DATA=ACHE;
  CLASSES BRAND;
   MODEL RELIEF=BRAND;
   MEANS BRAND/hovtest=levene welch;
   MEANS BRAND/TUKEY;
run;
PROC PLOT;
   PLOT RELIEF*BRAND;
run;
proc univariate normal plot; var relief;run;
مثال (176): لو كانت لدينا البيانات ادناه والتي تعود الى صـفة مـا قيست فـي مجمـو عتين فكيف
```
تحدد الاختبار المناسب لاختبار الاختلافات بين متوسطي المجمو عتين؟

data d; input Obs GROUP \$ no; cards; 1 A 1202.6 2 A 830.1 3 A 372.4 4 A 345.5 5 A 321.2 6 A 244.3

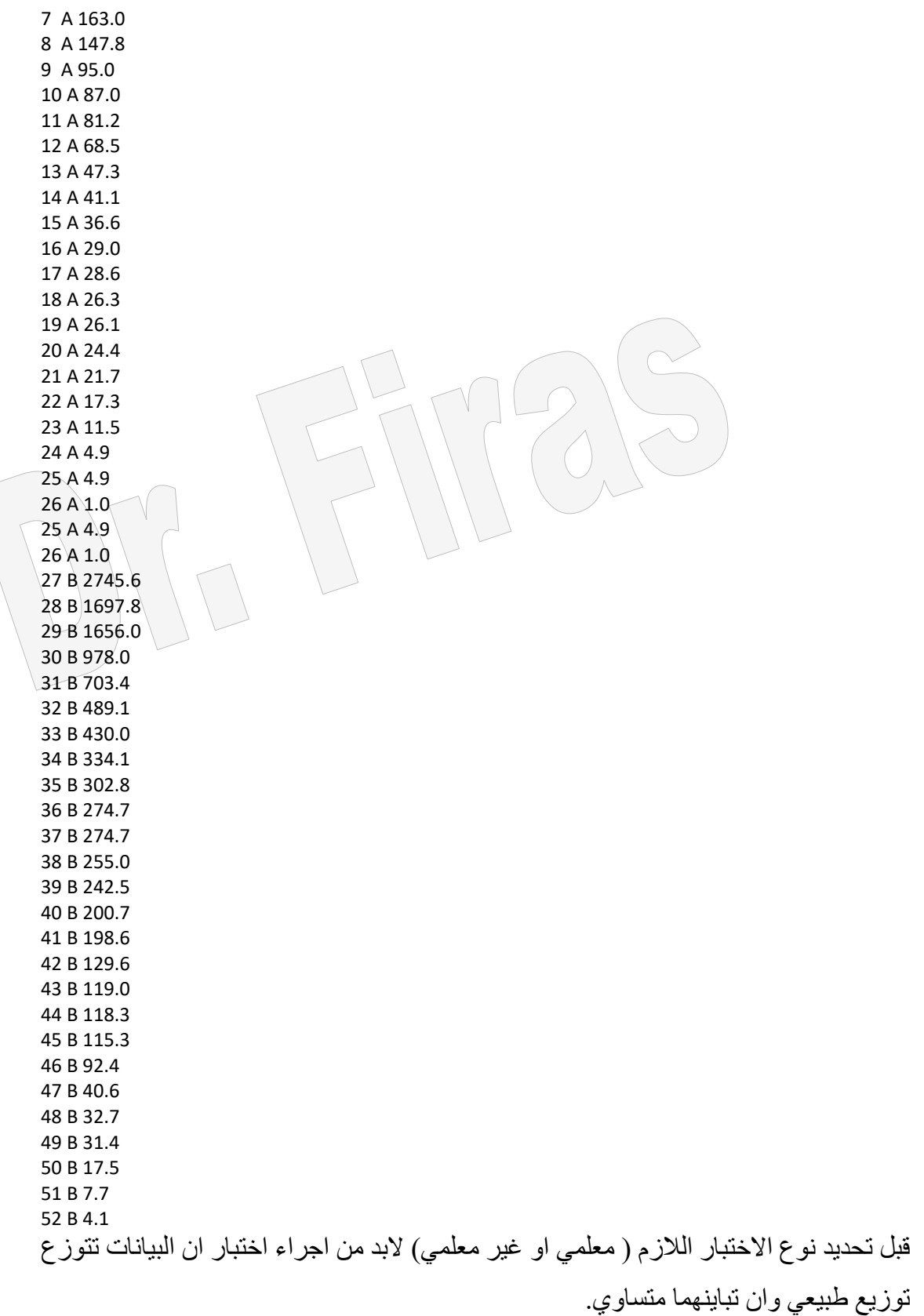

proc univariate normal plot; by group; var no; run; proc ttest;

 $\sqrt{2}$ 

class group; var no ; run; سنلاحظ من النتائج ان توزيع البيانات غير طبيعي كما سنجد بأت تباينهما غير متساوي لذا لابد من اجراء اختبار المعلمي. PROC NPAR1WAY WILCOXON; CLASS GROUP; VAR no; EXACT WILCOXON; Run; مثــال(177): لغـرض معرفــة تــأثير وقتت الإجابــة علــى الدرجــة اجـرى احد الإساتذة اختبــار ا لمجموعة من الطالب لهم نفس درجة الذكاء بعد ان قسمهم الى مجماوعتين اختبار االولاى صاباحا واختبر الثانيــة مســاءا المطلـوب معرفــة هـل ان الاختلافـات بـين المجمـّـوعتين معنويــة؟ واي مـن االختبارين يجب اعتماده T او WILCOXIN ولماذا؟

واذا اعتيرنا القيمة 83.9 ضمن المجموعة B ھل تتغير النتائج واالستنتاجات؟

data f; input group \$ texam; cards; A 89.8 A 90.2 A 98.1 A 91.2 A 88.9 A 90.3 A 99.2 A 94.0 A 88.7 A 83.9 B 57.3 B 87.6 B 87.3 B 91.8 B 86.4 B 86.4 B 93.1 B 89.2 B 90.1

;option nodate nonumber; proc npar1way WILCOXIN data=F; class GROUP; var TEXAM; exact; run; proc ttest; class GROUP; var TEXAM; run;

مثال (178): عرضت مجموعتان من المرضـى الـى محفز وسـجل الوقت المستغرق لحصـول االستجابة المطلوب اختبار االختالفات بين المجموعتين؟ لغر تحديد نوع االختبار نجري اختبار التوزيع الطبيعي لغر تحديد نوع االختبار معلمي ام المعلمي.

Data react; input stim time @@; cards; 1 1.94 1 1.94 1 2.92 1 2.92 1 2.92 1 2.92 1 3.27 1 3.27 1 3.27 1 3.27 1 3.70 1 3.70 1 3.74 2 3.27 2 3.27 2 3.27 2 3.70 2 3.70 2 3.74 ;option nodate nonumber; proc univariate normal plot; by stim; var time; run; proc npar1way wilcoxon data=react; class stim; var time; exact; run; مثال ( 179): في در اسة افتر اضية عن تأثير عدة جر ع من عقار جديد على السيطرة على الألم سجل التأثير العكسي لزيادة الجرعة للعقار على األلم اذ استلمت الجموعة االولاى placebo فيماا استلمت المجاميع الاخرى جرع اكبر (تصاعدي) المطلوب تحديد حجم الجرعة على زيادة او قلـة الألم؟

 data Pain; input Dose Adverse \$ Count; cards; 0 No 26 0 Yes 6 1 No 26 1 Yes 7 2 No 23 2 Yes 9 3 No 18 3 Yes 14 4 No 9 4 Yes 23 proc freq data=Pain; weight Count; tables Dose\*Adverse / trend cl; exact trend; run; استعمال االمر trend لغر اختبار االتجاه لقيم فئات متغير الجرعة بأساتعمال اختباار كاوكران ارميتاج. مثال (180): البيانات ادناه تمثل عدد الجرائم مصـنفة الـى : احراق ممتلكـات ، ار هـاب ، عنـف، سرقة ، تزوير ، احتيال ، وقد وزعت حسب حالة القائم بالعمل : مدمن على المخدرات ام لا المطلوب اختبار وجود عالقة ام ال بين نوع الجريمة وحالة القائم بها؟

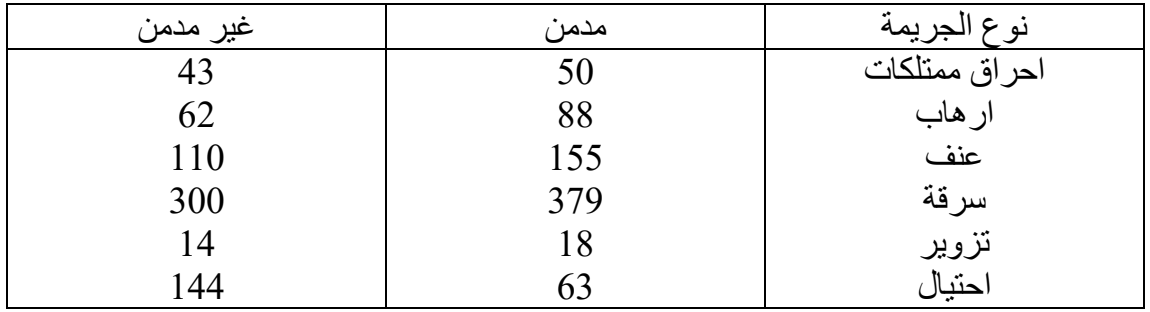

ھنا يعتمد اختبار مربع كاي .

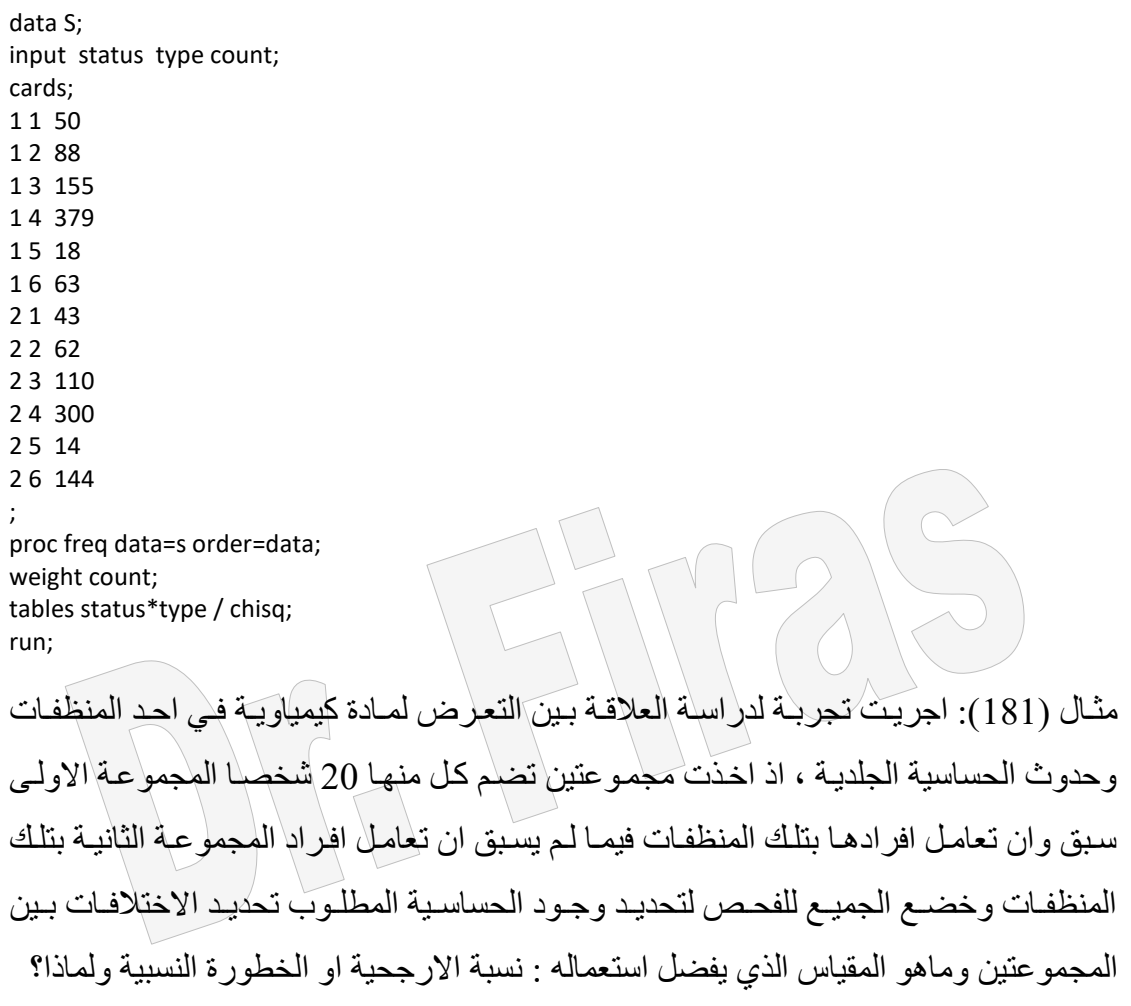

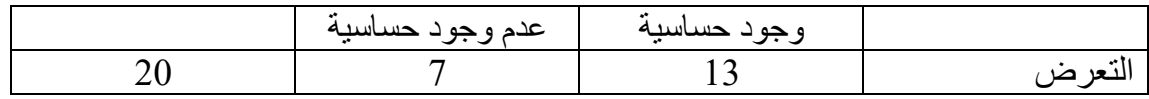

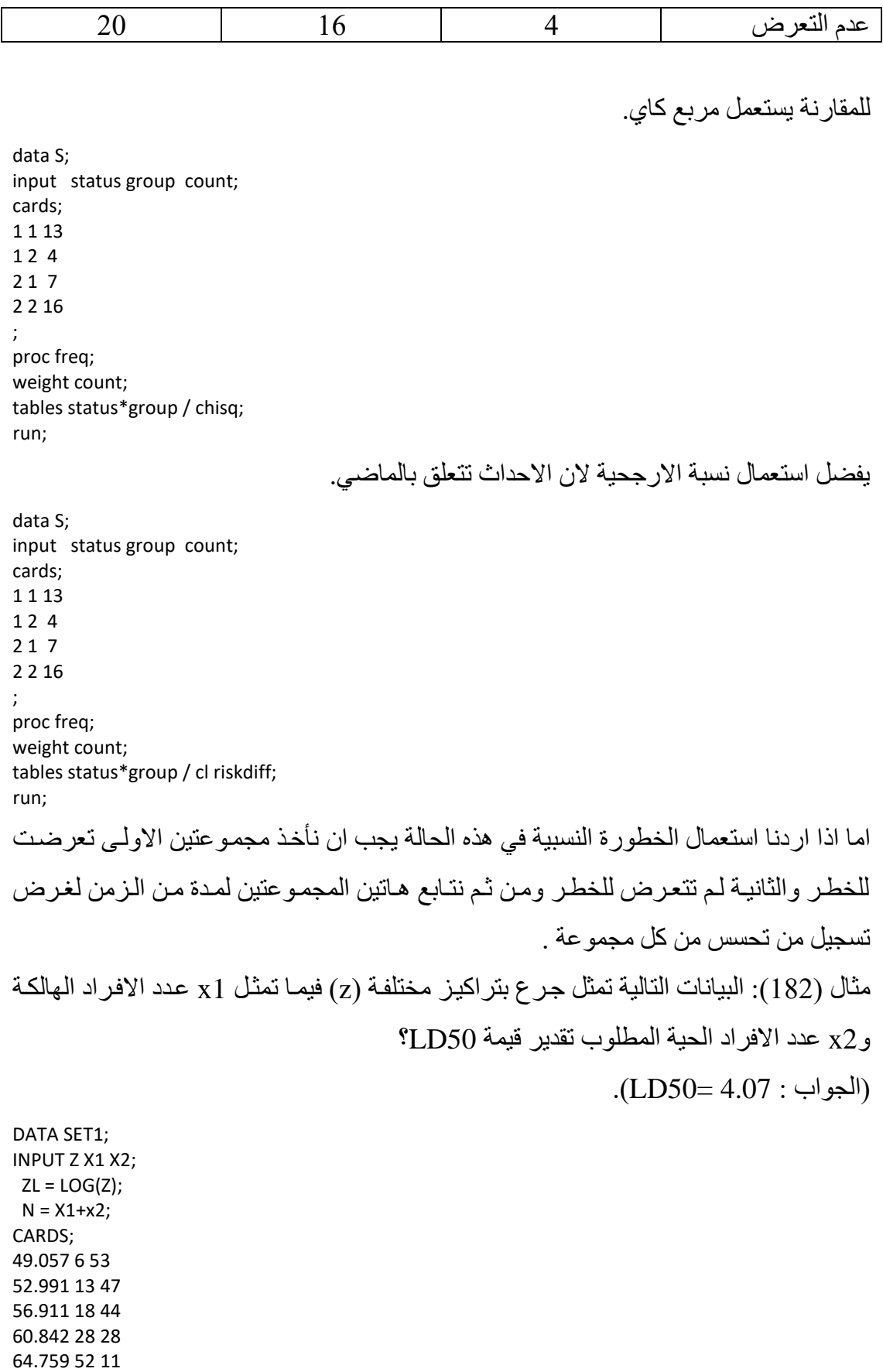

68.691 53 6 72.611 61 1 76.542 60 0 proc probit data=set1 inversecl; model  $x1/N = zI/d$ ist=logistic; output out=new1 p=p\_hat; run; proc print;run; proc plot; plot p\_hat\*zl;run;

proc probit data=set1 inversecl; model  $x1/N = z1$ ; output out=new2 p=p\_hat; run; proc print data=new2; proc plot data=new1; plot p\_hat \*zl; run;

يمكن تقديرھا ايضا باستعمال االيعاز اآلتي:

 PROC LOGISTIC DATA=SET1; MODEL  $X1/N = ZL$ ; OUTPUT OUT=SETR1 L=LOWER95 P=PHAT U=UPPER95 / ALPHA=.05; RUN; proc print;run; proc plot; plot phat\*zl;run; **ملحظئة:** عنادما يكاون المتغيار التاابع نسابة وياراد تقادير قيماة 50LD فيجاب اساتعمال طريقاة االنحدار اللوجستيكي بدال من االنحدار الخطي اذ ان االنحادار اللوجساتيكي سايكون اكثار مطابقاة لوصف البيانات. فمثلا لوحاولنا المقارنة بين الانحدار اللوجستيكي والخطي في وصف العلاقة بين نسبة الهلاكات ولو غر بنبم الجر عة للمثال السابق سنجد ان الانحدار اللو جسنبكي سبعطبنا قيمة ادق لل 50LD كما تكون القيم المتوقعة اكثر مطابقة للقيم المتنبأبها.

DATA SET1; INPUT Z X1 X2;  $ZL = LOG(Z);$  $N = X1 + x2;$  $TP=(x1/n);$ CARDS; 49.057 6 53 52.991 13 47 56.911 18 44 60.842 28 28 64.759 52 11 68.691 53 6 72.611 61 1 76.542 60 0 proc probit data=set1 inversecl; model  $x1/N = zI/d$ ist=logistic; output out=new1 p=p\_hat;
run; proc print;run;

proc plot; plot (p\_hat TP) \*zl/overlay;run;

proc reg data=SET1 ; MODEL TP= ZL/P; output out=new2 p=p\_hat; Run;

PROC PRINT DATA=NEW2;RUN; proc plot DATA=NEW2; plot (p\_hat TP) \*zl/overlay;run;

لابد من الاشارة الى ان قيمة LD50 والتي تحسب يدويا بالاعتماد على البيانات ممكنة في بعض الحالات كما في مثالنا هذا( الجرعة 60 اعطت 50% هلاكات) الا ان التقدير لايعتد بـه لانـه لايأخذ بنظر الاعتبار توزيع المتغيرين ( التابع والمستقل) وبذلك فأننـا لانستطيع توقـع تـأثير مستوي قليل من الجرعة او مستوي عالي منها على نسبة الهالكات.

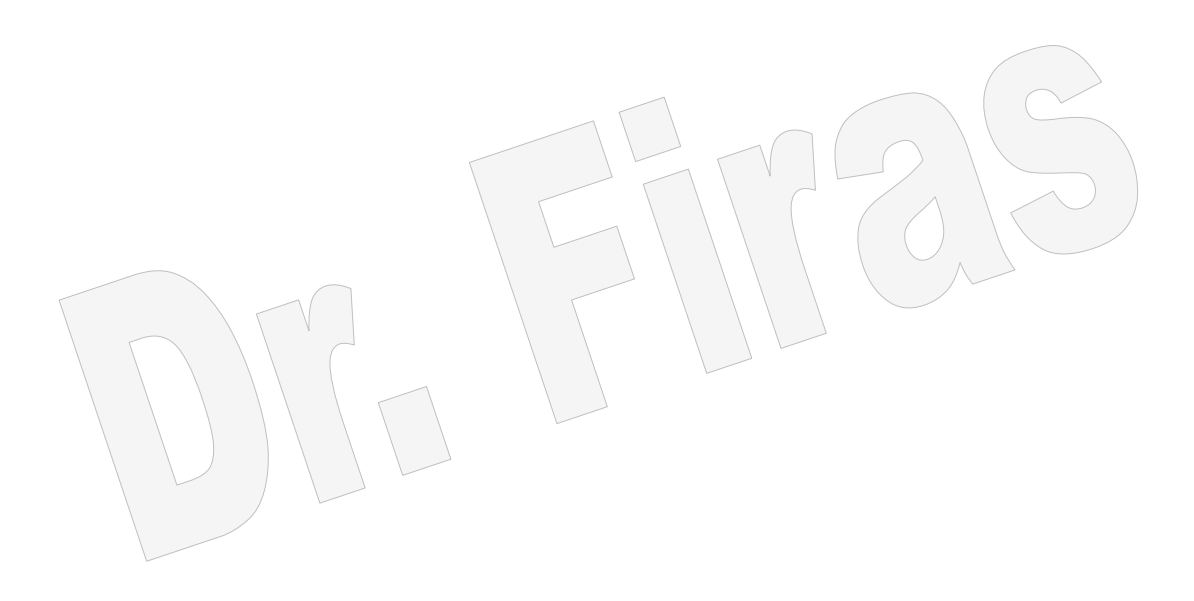

## **المصادر** الراوي، خاشع محمود.1980.المدخل الى االحصاء. الراوي، خاشع محمود.1987. المدخل الى تحليل االنحدار. الراوي، خاشع محمـود ، خلّف الله ، عبدالعزيز محمـد. 1980. تصـميم وتحليـل التجـارب الزراعية. المحمد، نعيم ثاني ؛ الراوي ، خاشع محمود؛ يونس، مؤيد أحمد و المراني، وليد خضـير .1983. مباديء االحصاء. غزال، نجيب توفيق.1982. الوراثة الكمية في تربية وتحسين الحيوان.

Ahlbom, A., 1993. Biostatistics for Epidemiologists. Lewis Publishers. Allison, P.D. 1995. Survival Analysis Using the SAS System: A Practical Guide. SAS Institute Inc., Cary, NC, USA .

- Alison, P.D. 1999. Logistic Regression Using the SAS System: Theory and Application Copyright(c). SAS Institute Inc., Cary, NC, USA
- Cody, R.P. and Smith, J.K. 1997. Applied Statistics and the SAS Programming Language, Fourth Edition Copyright(c), Prentice-Hall, Inc. Upper Sadle River, New Jersey.
- Der, G. and Everitt, B.2001. A Handbook of Statistical Analyses Using SAS, Second Edition. Copyright(c). Chapman & Hall / CRC Press.
- Derr, E. R. 1998. Performing Exact Logistic Regression with the SAS System. SAS Institute Inc., Cary, NC.
- Dmitrienko, A., Molenbergh, G., Chuang-Stein, C. and Offen W. 2005.
- Analysis of Clinical Trials Using SAS: A Practical Guide. Copyright(c). SAS Institute Inc., Cary, NC, USA.
- Hosmer, Jr., D. W. and Lemeshow, S., 1989. Applied Logistic Regression. John Wiley and Sons.
- Littell, R., Milliken, G., Stroup, W., Wolfinger, R. and Schabenberger, O. 2006. SAS for Mixed Models, Second Edition Copyright(c). SAS Institute Inc., Cary, NC, USA.
- Muller, K. and Fetterman, B.2002.Regression and ANOVA: An Integrated Approach Using SAS Software.Copyright(c). SAS Institute Inc., Cary, NC, USA.
- O'Brien, R.G. (1986), "Using the SAS System to Perform Power Analyses for Log-linear Models," Proceedings of the Eleventh Annual SAS Users Group International Conference, Cary, NC: SAS Institute Inc., 778–782.
- Sackett, D. L., Haynes, R. B., and Tugwell, P., 1985. Clinical Epidemiology - A Basic Science for Clinical Medicine. Little, Brown, and Company.
- SAS Institute, Inc. (1990), SAS/STAT User's Guide, Volume 2, GLM-VARCOMP, Version 6, Fourth Edition, Cary, NC: SAS Institute, Inc.
- SAS Institute, Inc. (1992), SAS Technical Report P-229, SAS/STAT Software: Changes and Enhancements, Release 6.07, Cary, NC: SAS Institute, Inc. 12.
- SAS Institute Inc. (1999). SAS Language Reference: Dictionary, Version 6.12, Cary, NC: SAS Institute Inc.
- Stokes, M. E.1995. Statistical Enhancements in Release 6.12 of the SAS System. SAS Institute Inc., Cary, NC
- Stokes, M. E., Davis, C. S., and Koch, G. G. (1995). Categorical Data Analysis Using the SAS System, Cary: SAS Institute, Inc.
- Stroup, W. and Freund, R. 2002. SAS System for Linear Models, Fourth Edition. Copyright(c) 2002 by SAS Institute, Cary, NC, USA.
- Timm, N.H. and Mieczkowski, T.A. (1997), Univariate and Multivariate General Linear Models: Theory and Applications Using SASâ Software, Cary, NC: SAS Institute Inc.
- Walker, G.2002.Common Statistical Methods for Clinical Research with SAS Examples Copyright(c). SAS Institute, Cary, NC, USA.